**А. Б. Чуваков**

# **ТЕХНОЛОГИЯ ИЗГОТОВЛЕНИЯ ДЕТАЛЕЙ НА СТАНКАХ С ЧПУ**

# **Производственное оборудование и основы программирования операций**

*(электронная версия)* 

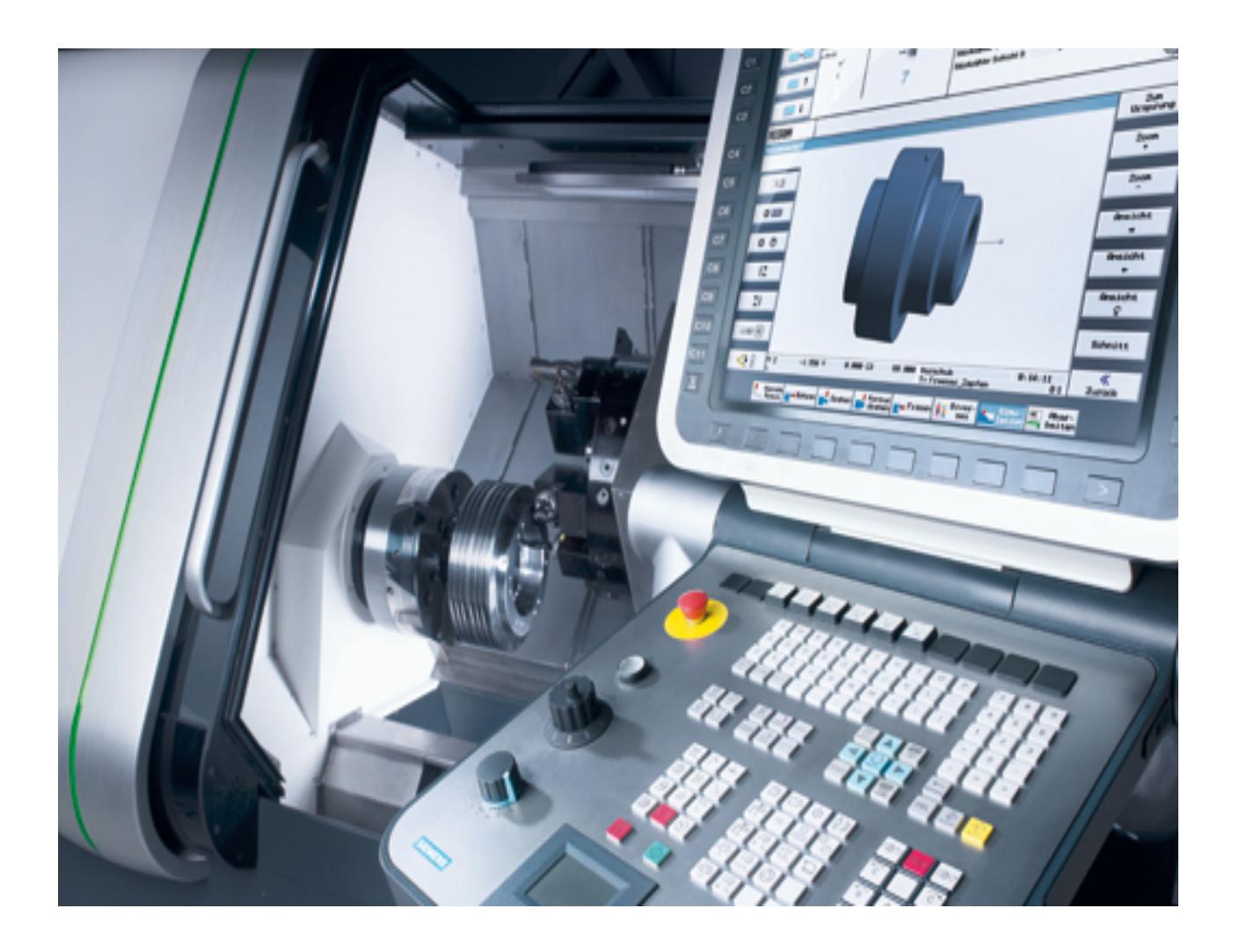

Нижний Новгород 2011

#### МИНИСТЕРСТВО ОБРАЗОВАНИЯ И НАУКИ РОССИЙСКОЙ ФЕДЕРАЦИИ

#### ФЕДЕРАЛЬНОЕ ГОСУДАРСТВЕННОЕ БЮДЖЕТНОЕ ОБРАЗОВАТЕЛЬНОЕ УЧРЕЖДЕНИЕ ВЫСШЕГО ПРОФЕССИОНАЛЬНОГО ОБРАЗОВАНИЯ «НИЖЕГОРОДСКИЙ ГОСУДАРСТВЕННЫЙ ТЕХНИЧЕСКИЙ УНИВЕРСИТЕТ им. Р. Е. АЛЕКСЕЕВА»

Павловский филиал НГТУ им. Р.Е. Алексеева

## **А. Б. Чуваков**

# **ТЕХНОЛОГИЯ ИЗГОТОВЛЕНИЯ ДЕТАЛЕЙ НА СТАНКАХ С ЧПУ**

## **Производственное оборудование и основы программирования операций**

*(электронная версия)*

*Рекомендовано Ученым советом Нижегородского государственного технического университета им. Р.Е. Алексеева в качестве учебного пособия для студентов машиностроительных специальностей всех форм обучения*

Нижний Новгород 2011

Рецензенты:

Главный инженер ОАО «Судостроительный завод «ВОЛГА» С.Ю. Гусев; доктор технических наук, профессор Ю.П. Кузнецов

#### **Чуваков А.Б.**

**Ч82 Технология изготовления деталей на станках с ЧПУ. Производственное оборудование и основы программирования операций** (электронная версия): учеб. пособие / А.Б. Чуваков; НГТУ им. Р.Е. Алексеева. Нижний Новгород, 2011. – 279 с. ISBN 978-5-93272-918-2

Рассмотрены основы программирования обрабатывающих операций на станках с ЧПУ, структурные схемы программных станков фрезерной и токарной групп, методы проведения наладки технологического оснащения.

Предназначено для студентов машиностроительных специальностей всех форм обучения, может быть использовано при курсовом и дипломном проектировании. Возможно использование пособия на курсах переподготовки специалистов в качестве методического материала, а также на промышленных предприятиях в качестве практического руководства.

Рис. . Табл. . Библиогр.: 4 назв.

**УДК 621.91 ББК 34.63**

ISBN 978-5-93272-918-2 © Нижегородский государственный технический университет им. Р.Е. Алексеева, 2011

© Чуваков А.Б., 2011

### **ОГЛАВЛЕНИЕ**

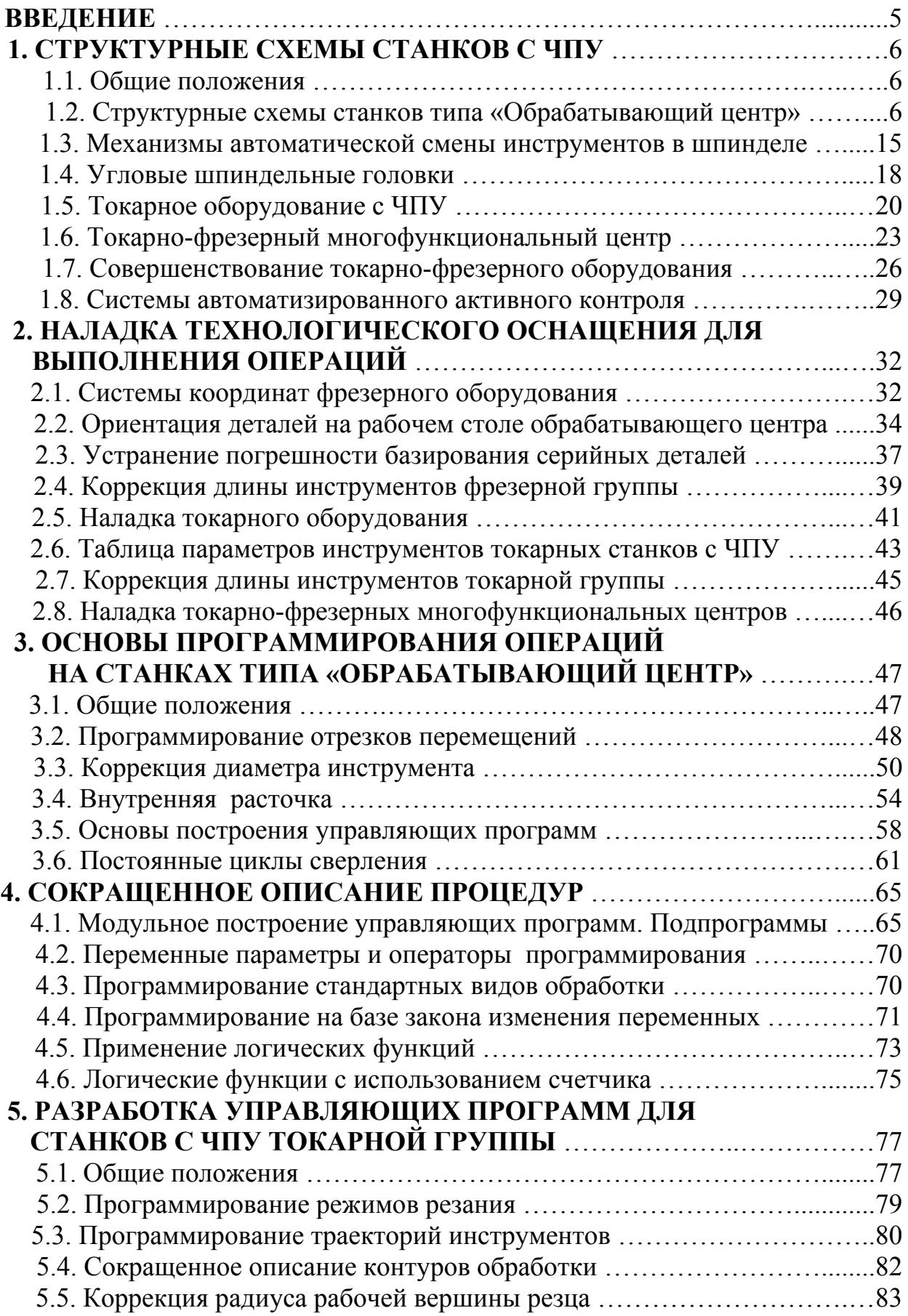

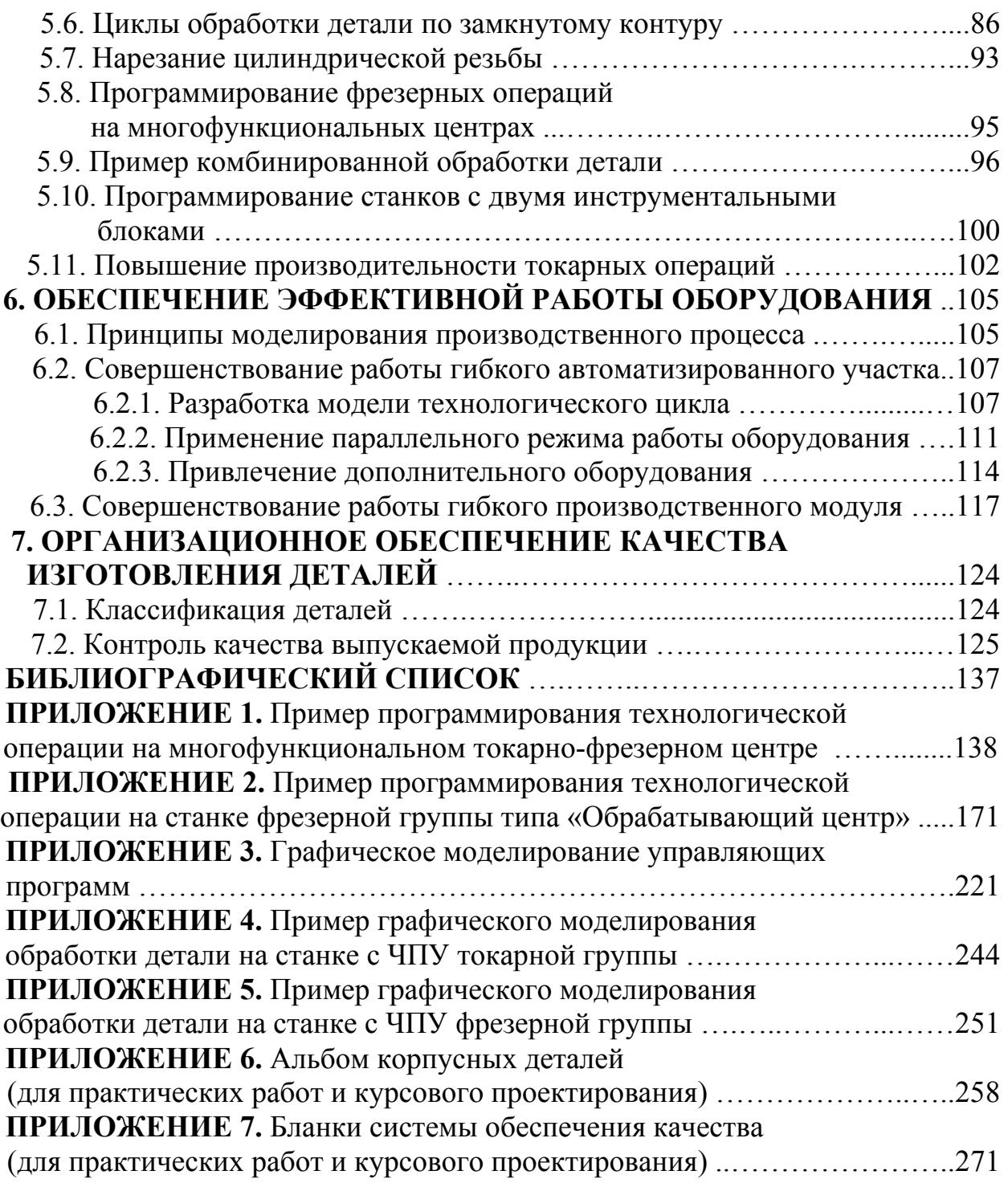

В современном производстве все больший удельный вес занимает номенклатура деталей, выпускаемых мелкими и средними партиями [1]. В этих условиях широкое применение находят интегрированные производственные системы, основанные на применении станков с числовым программным управлением (ЧПУ). Станки с ЧПУ, наряду с возможностью быстрой переналадки, способны обеспечить высокую эффективность производства и качество выпускаемой продукции.

Современные технологи и программисты ЧПУ должны знать основы подготовки автоматизированного производства и принципы работы оборудования, а также свободно владеть языками программирования систем ЧПУ, применяемыми на предприятии. Это существенно повышает уровень их профессионального мастерства, дает возможность активно участвовать в освоении новой продукции, включая наладку технологического оснащения и технологическую отработку управляющих программ (УП).

Современная литература по обработке деталей на станках с ЧПУ (учебники, монографии, эксплуатационная документация станков) дает хотя и глубокую, но очень разнородную и специфическую информацию. Такой материал сложен для восприятия и предназначен в основном для высококвалифицированных специалистов, осваивающих новую технику. В частности, практически отсутствует обучающая литература с обобщенной информацией по структурным схемам станков с ЧПУ и принципам выполнения пуско-наладочных работ. Это крайне отрицательно сказывается на учебном процессе. Как результат, молодые специалисты приходят на участки автоматизированного производства недостаточно подготовленными и нуждаются в дополнительной профессиональной подготовке.

В настоящем пособии в сжатой и доступной форме описаны принципы подготовки, программирования и выполнения технологических операций на автоматизированном оборудовании. Основы программирования фрезерной обработки на станках с ЧПУ типа «**Обрабатывающий центр**» описаны на базе системы управления и языка программирования **FANUC**. Основы программирования операций на токарно-фрезерных многофункциональных центрах описаны на базе конструктивной схемы станка **INDEX** с двумя инструментальными блоками, двухканальной системой ЧПУ **Siemens** и языком программирования **SINUMERIK-840D**. Отдельное внимание посвящено вопросам повышения производительности работы автоматизированного оборудования и обеспечения качества выпускаемой продукции.

Учебное пособие предназначено для студентов специальностей «Технология машиностроения» и «Автоматизация производственных процессов (в машиностроении)» всех форм обучения. Оно может быть использовано на курсах переподготовки специалистов в качестве методического материала, а также на промышленных предприятиях в качестве практического руководства для молодых специалистов.

Приведенные в пособии рекомендации базируются на производственном опыте автора.

5

#### **1. СТРУКТУРНЫЕ СХЕМЫ СТАНКОВ С ЧПУ**

#### **1.1. Общие положения**

*ОБРАБАТЫВАЮЩИМИ ЦЕНТРАМИ (ОЦ)* называют станки с ЧПУ фрезерной группы, имеющие инструментальный магазин и устройство автоматической смены инструментов в шпинделе (рис.1.1) [2]. В ОЦ принята правосторонняя прямоугольная система координат, в которой оси *X,Y,Z* соответствуют *БОЛЬШОМУ*, *УКАЗАТЕЛЬНОМУ и СРЕДНЕМУ* пальцам кисти правой руки (рис.1.2). В общем случае программирования ось *Z* совпадает с осью вращения шпинделя, а ее положительное направление принимается *ОТ ДЕТАЛИ*. Обычно ОЦ обрабатывает деталь последовательно несколькими инструментами (см. результаты компьютерного моделирования выполняемой операции на рис.1.3). Контуры фрезерной обработки в большинстве процедур формируются в плане *X-Y*, сверление производится при движении инструментов вдоль оси *Z*.

Значения символов системы кодирования УП, принятые в языке **FANUC** и соответствующие ГОСТ 20999-83, приведены в табл.1.1. Подготовительные и вспомогательные функции языка **FANUC**, применяемые в пособии при описании основ разработки УП, сведены в табл.1.2.

В процессе выполнения операций инструменты ОЦ осуществляют поступательные перемещения вдоль трех осей прямоугольной системы координат *X,Y,Z*. При этом все перемещения инструментов однозначно увязаны с *СИСТЕМОЙ КООРДИНАТ СТАНКА Xc-Yc-Zc*. *НУЛЕВАЯ ТОЧКА* системы координат станка обычно располагается в крайних точках перемещения рабочего стола и шпинделя (рис.1.4).

#### **1.2. Структурные схемы станков типа «Обрабатывающий центр»**

В настоящее время в основном применяются два типа ОЦ:

- станки с вертикальным расположением шпинделя (вертикальные ОЦ), предназначенные для обработки поверхностей в плоскости рабочего стола (рис.1.1, 1.11);
- станки с горизонтальным расположением шпинделя (горизонтальные ОЦ), предназначенные для обработки поверхностей, перпендикулярных плоскости рабочего стола (рис.1.5, 1.6).

На практике применяется несколько структурных схем вертикальных станков. В схеме, изображенной на рис.1.4, движение инструмента относительно детали в направлении оси *Z* обеспечивается перемещениями подвижного элемента *10* со шпинделем *1* вдоль направляющих *3*. Движение в плане *X-Y* обеспечивается перемещениями подвижных элементов *11*, *12* с установленным на них рабочим столом *2* вдоль направляющих *4* и *5*.

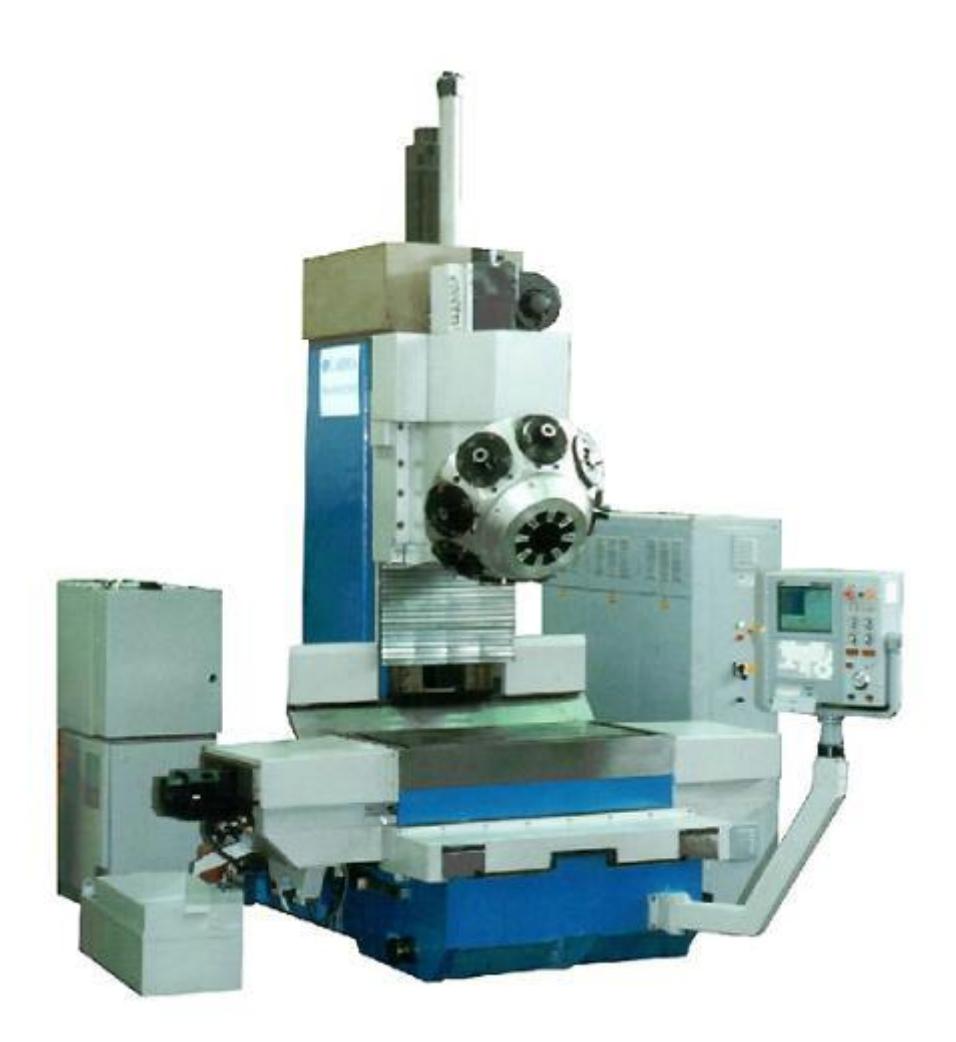

Рис.1.1. Вертикальный станок с ЧПУ типа «Обрабатывающий центр»

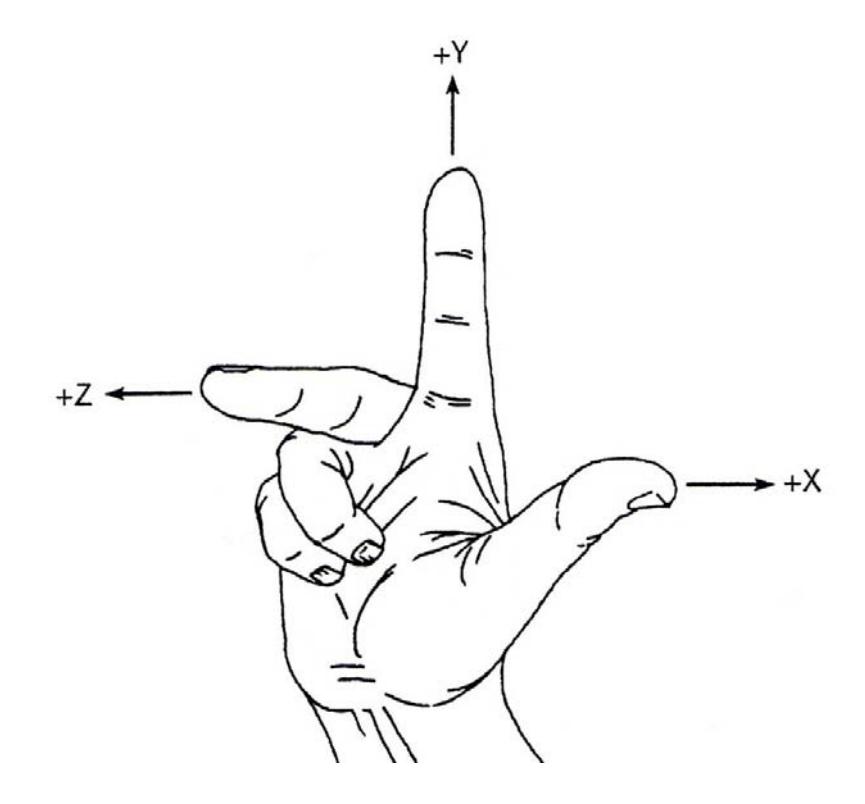

Рис.1.2. Расположение осей правосторонней системы координат

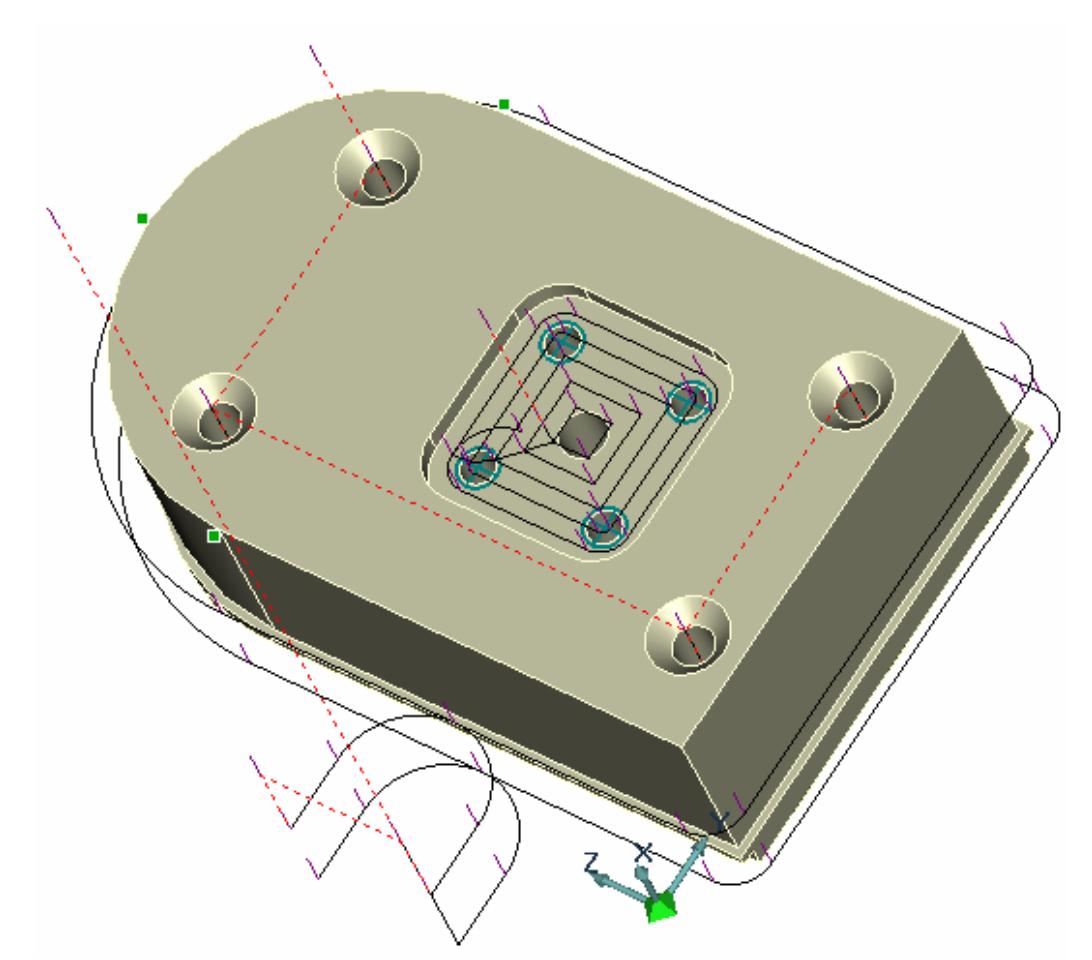

Рис.1.3. Поле экрана дисплея при графическом моделировании фрезерной обработки

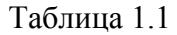

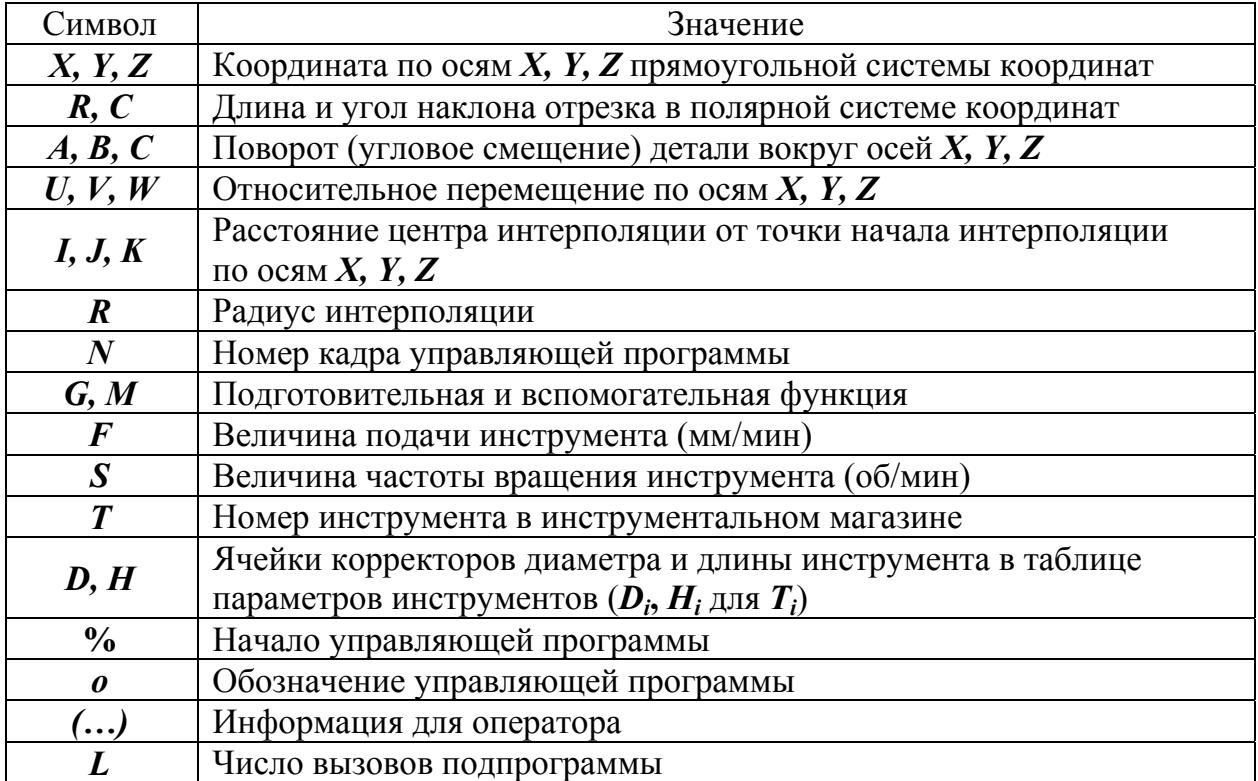

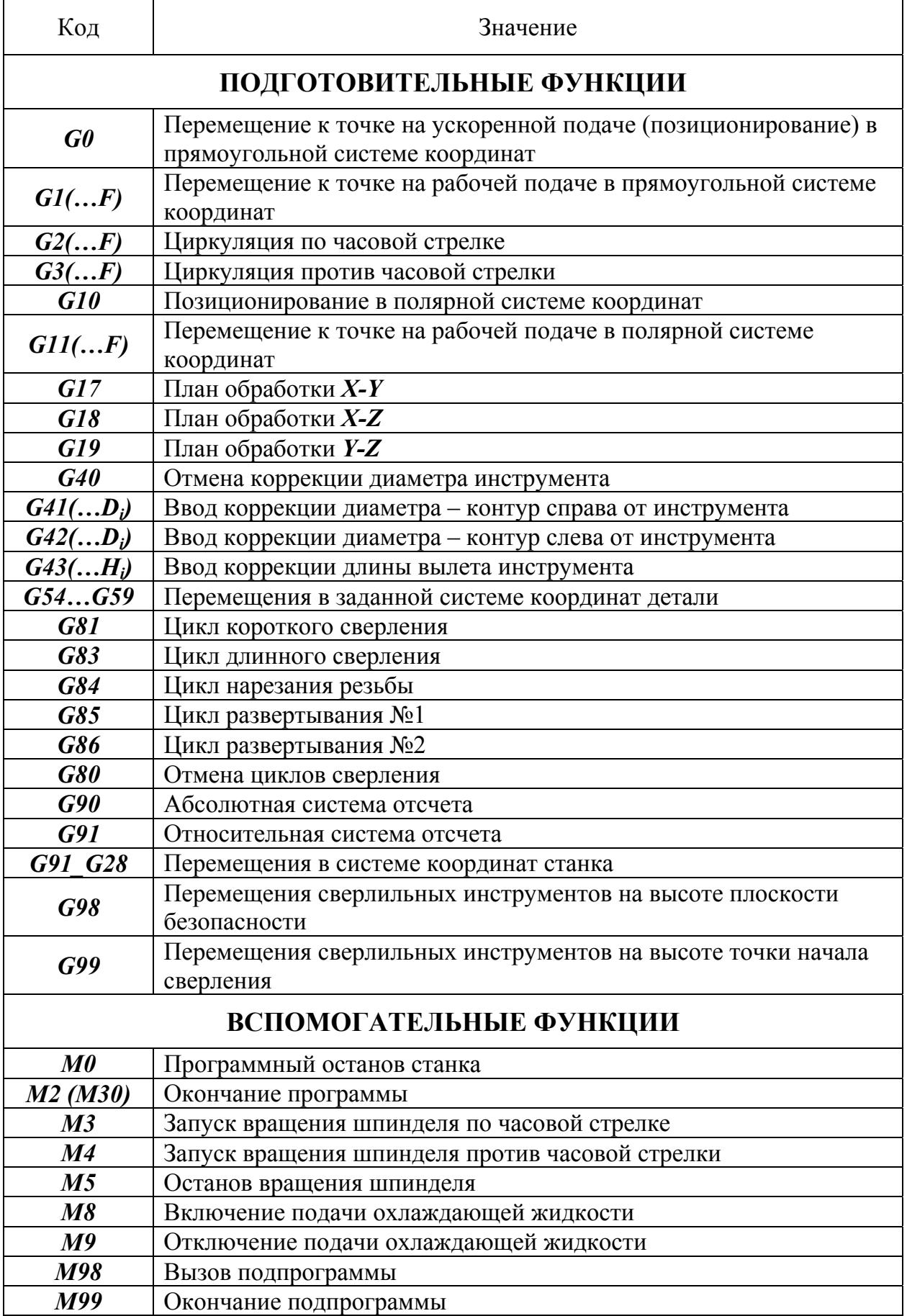

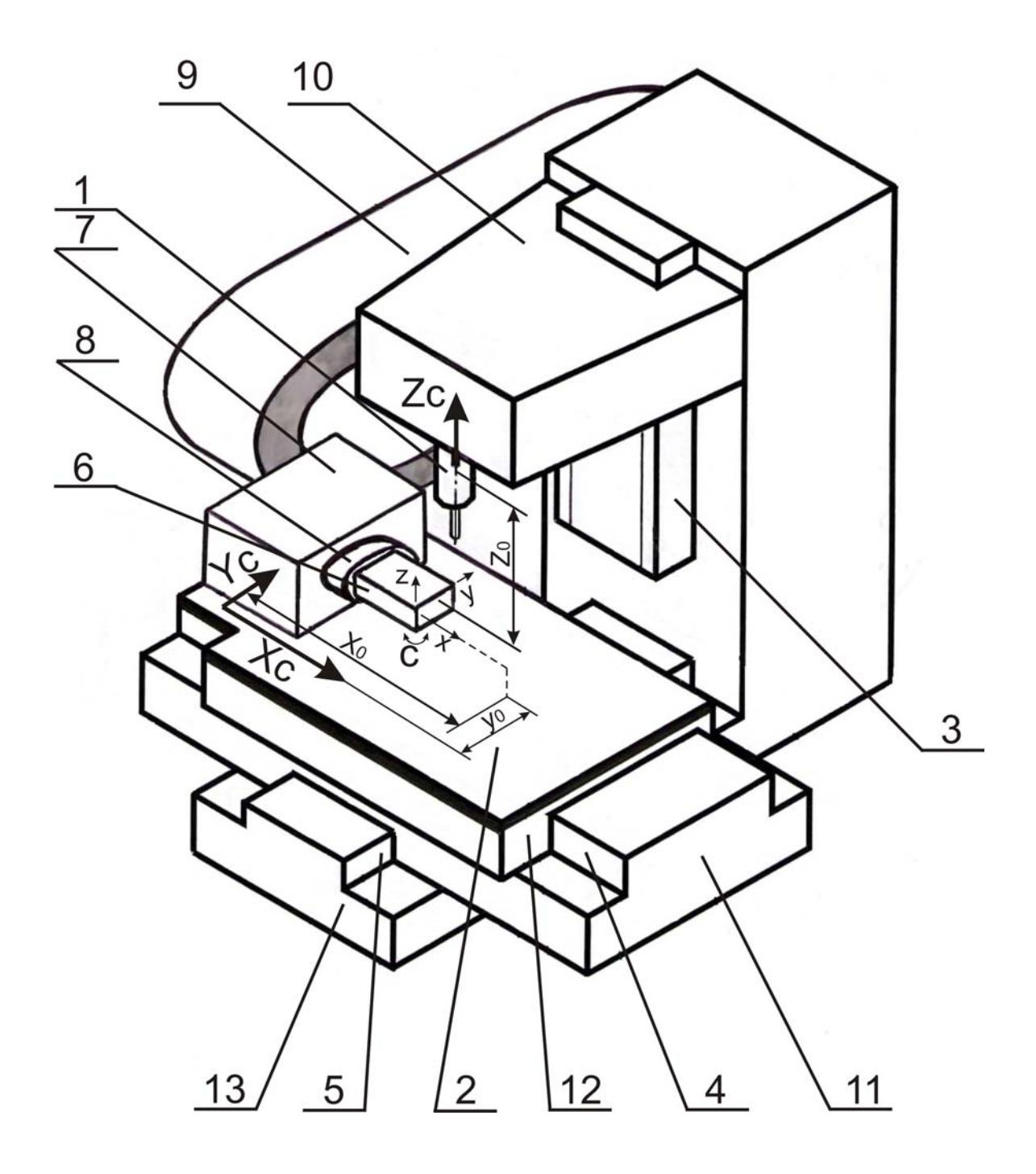

Рис.1.4. Структурная схема вертикального ОЦ:

*1* – шпиндель; *2* – рабочий стол; *3,4,5* – направляющие; *6* – обрабатываемая деталь; *7* – поворотная головка; *8* – патрон; *9* – инструментальный магазин; *10*,*11*,*12* – подвижные элементы; *13* – основание; *С* – обозначение поворота детали; *X***c***, Y***c***, Z***<sup>c</sup>** – координатные оси системы координат станка; *X, Y, Z* – координатные оси системы координат детали; *X***0***, Y***0***, Z***<sup>0</sup>** – константы смещения нулевой точки системы координат детали

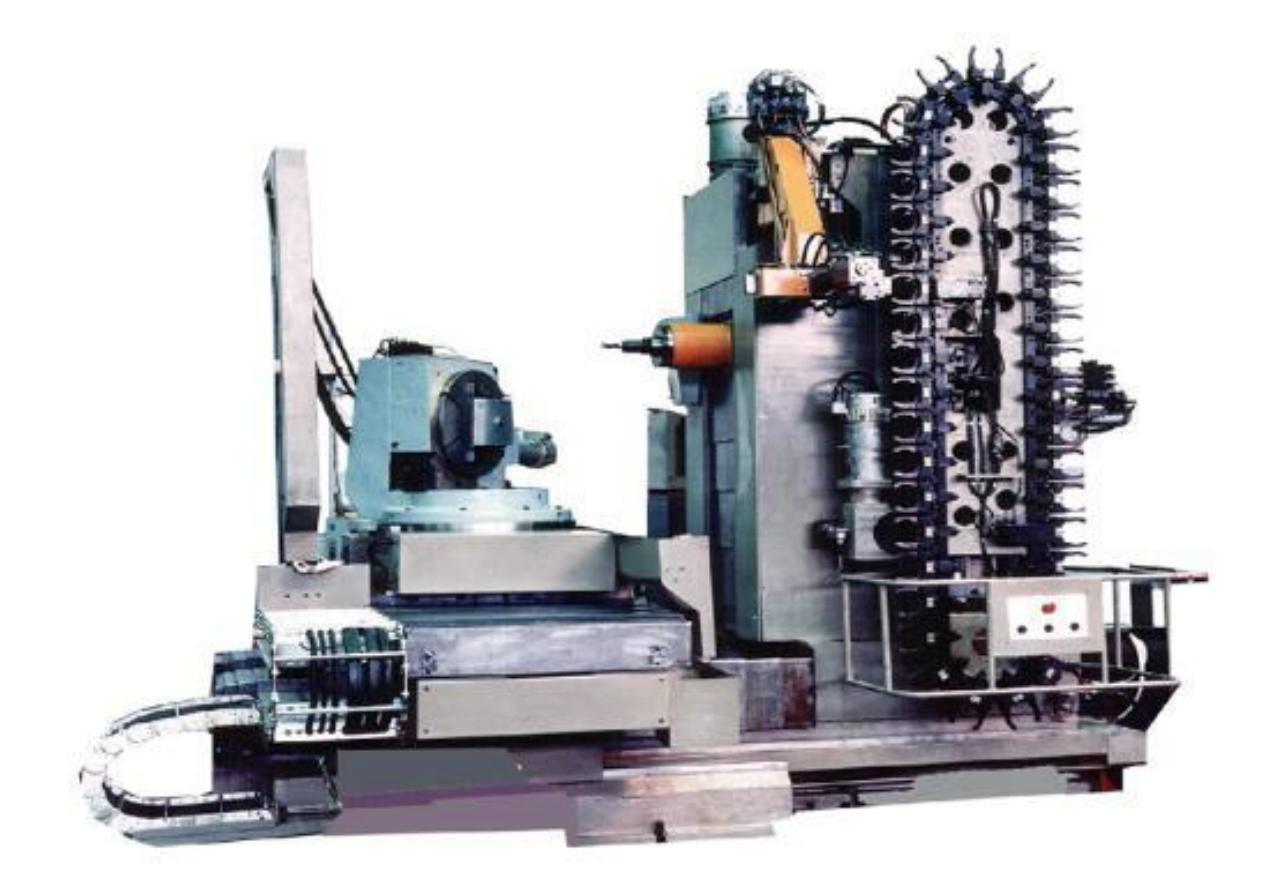

Рис.1.5. Горизонтальный станок с магазином типа «*РУКА*» и конвейером с инструментами

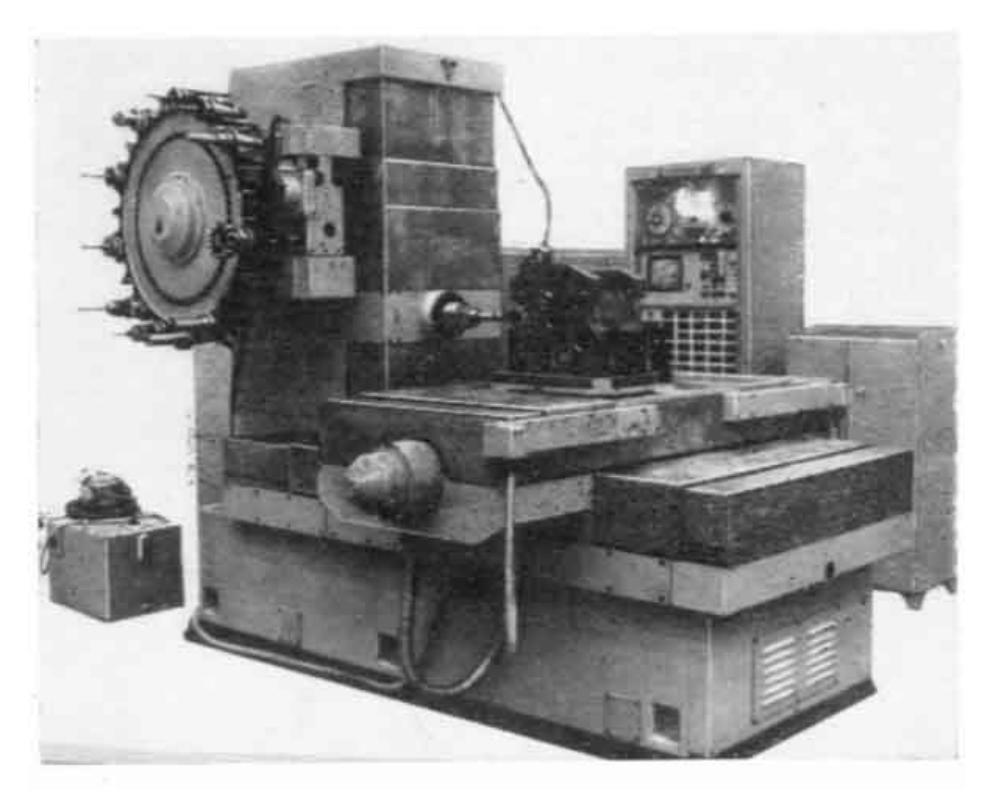

Рис.1.6. Горизонтальный станок с магазином типа «*РУКА*» и барабаном с инструментами

В качестве дополнительного элемента на рабочем столе *2* (рис.1.4) может быть установлена поворотная головка *7*, в патроне *8* которой могут закрепляться относительно небольшие детали *6*. Головка способна осуществлять контролируемый поворот детали относительно оси *X* по команде УП и ее фиксацию в заданных положениях относительно углового положения *0°*. Это позволяет программировать обработку различно расположенных поверхностей детали с одного установа. Внешний вид рабочей зоны станка с поворотной головкой приведен на рис.1.7. Пример командного кадра УП: фиксация поворотной головки в угловом положении *90°* относительно оси *X* осуществляется по команде *А=90* (табл.1.1).

Для производства особо сложных изделий за один установ применяются поворотные головки с дополнительной осью вращения, способные осуществлять автоматическую смену углового положения детали относительно шпинделя в двух взаимно перпендикулярных плоскостях: с поворотом относительно осей *X* и *Y* (рис.1.8). Пример командного кадра УП: фиксация поворотной головки в угловом положении *45°* относительно оси *Y* осуществляется по команде *В=45* (табл.1.1).

Наиболее широко применяемая структурная схема горизонтального ОЦ изображена на рис.1.9. Движение инструмента вдоль оси *X* обеспечивается перемещениями подвижного элемента *4* станка вдоль направляющих *7*. Движение инструмента вдоль оси *Y* обеспечивается перемещениями подвижного элемента *3* со шпинделем *1* вдоль направляющих *6*. Движение инструмента вдоль оси *Z* обеспечивается перемещениями подвижного элемента *5* станка вдоль направляющих *8*. В качестве элемента крепления шпинделя во многих станках используется телескопическое устройство *11*, дающее дополнительные возможности перемещения шпинделя вдоль оси *Z*.

Рабочий стол *2* в большинстве современных станков устанавливается на подвижном элементе *4* с применением поворотного механизма *9*. Конструкция станка позволяет осуществлять контролируемый поворот рабочего стола относительно оси *Y* по команде УП и его фиксацию в различных заданных угловых положениях. Ось поворота рабочего стола располагается в его центре симметрии. Пример командного кадра УП: фиксация рабочего стола в угловом положении *180°* относительно оси *Y* осуществляется по команде *В=180* (табл.1.1). Такая конструкция позволяет программировать обработку различно расположенных боковых поверхностей крупногабаритных деталей с одного установа.

На поворотном рабочем столе *2* горизонтального ОЦ (рис.1.9) может быть дополнительно установлена поворотная головка (рис.1.5), осуществляющая поворот детали относительно оси *X* (пример командного кадра на фиксацию поворотной головки см. выше).

12

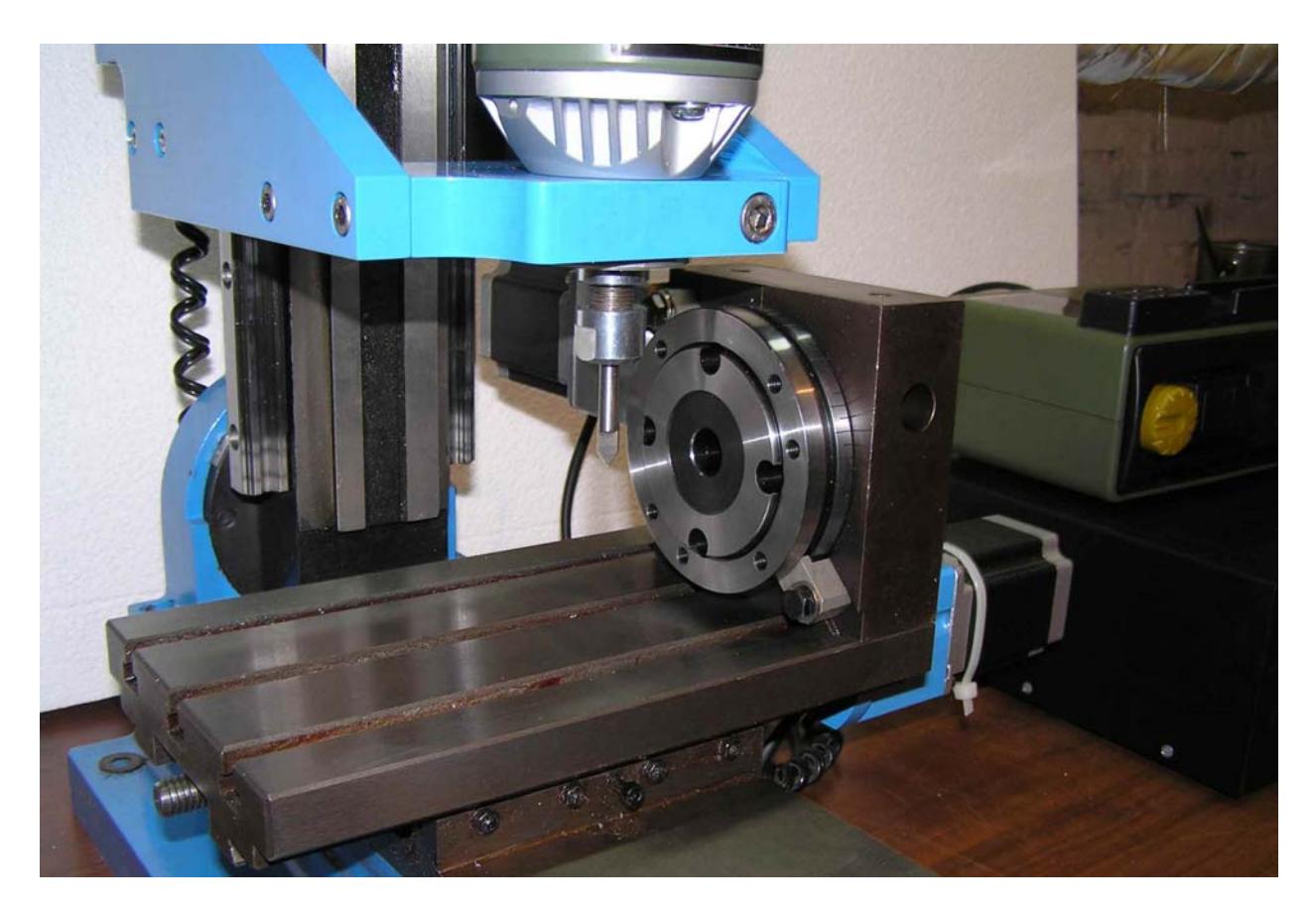

Рис.1.7. Поворотная головка

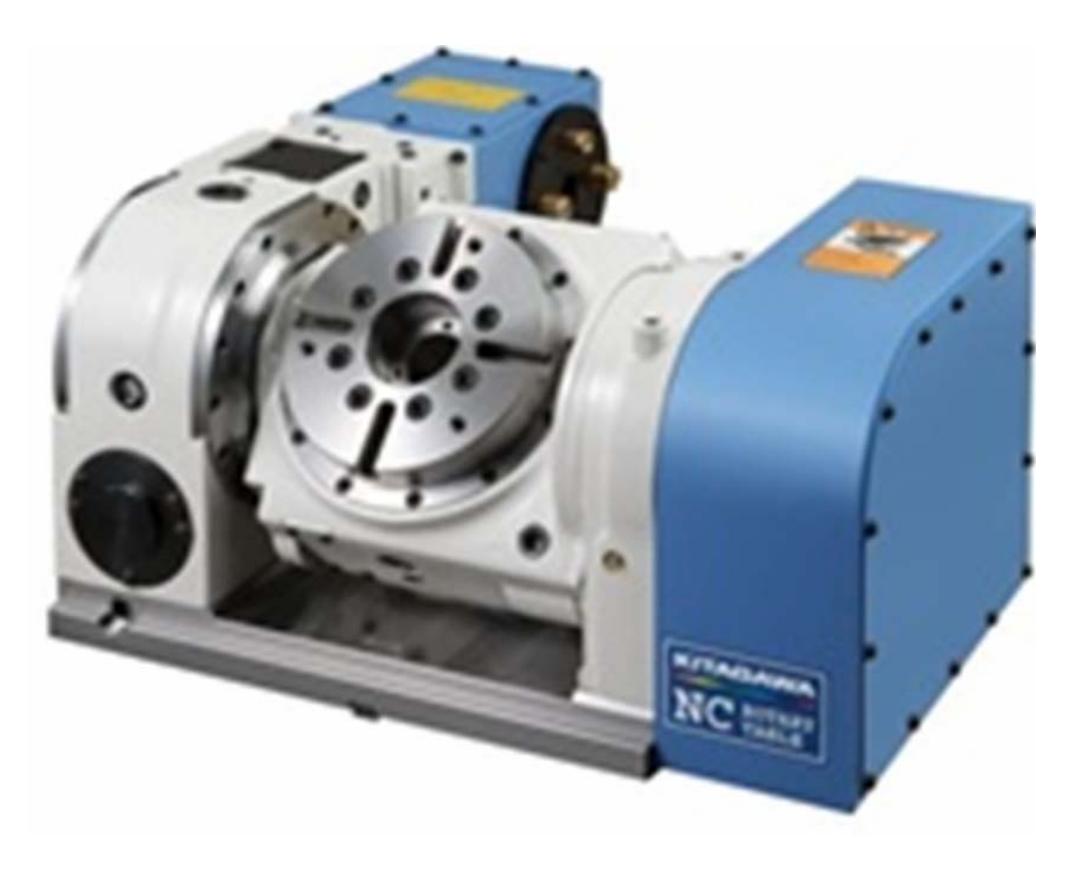

Рис.1.8. Поворотная головка с дополнительной осью вращения

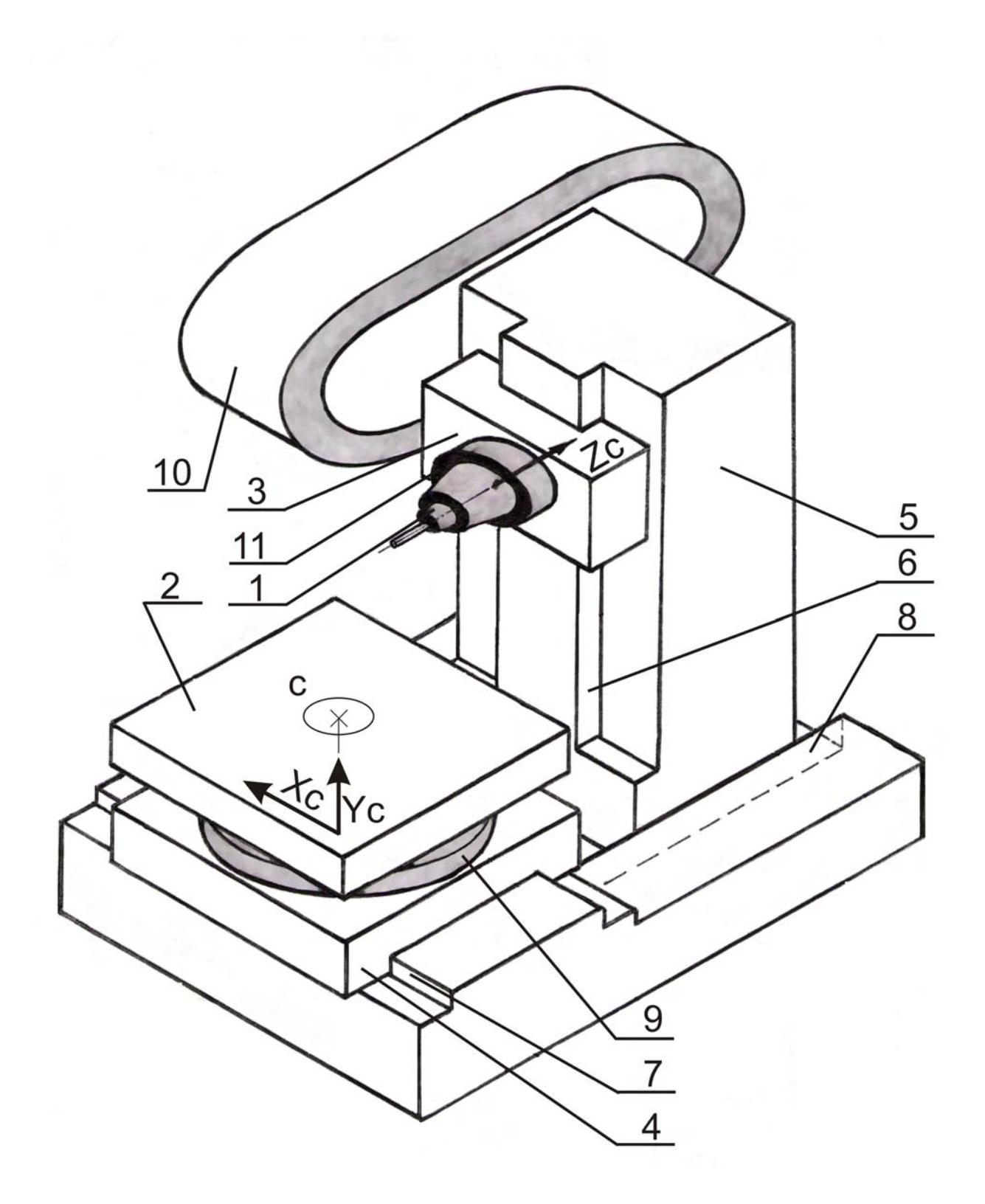

Рис.1.9. Структурная схема горизонтального ОЦ:

*1* – шпиндель; *2* – рабочий стол; *3,4,5* – подвижные элементы; *6,7,8 –* направляющие; *9* – поворотный механизм; *10* – инструментальный магазин; *11* – телескопическое устройство крепления шпинделя; *С* – обозначение поворота детали; *X***c***, Y***c***, Z***<sup>c</sup>** – координатные оси системы координат станка

#### **1.3. Механизмы автоматической смены инструментов в шпинделе**

Как уже отмечалось, структурные схемы станков типа ОЦ имеют в своем составе *ИНСТРУМЕНТАЛЬНЫЙ МАГАЗИН* и устройство автоматической смены инструментов в шпинделе. Инструментальные магазины вертикальных ОЦ можно разделить на три типа. Выбор применяемой конструкции обычно бывает обусловлен задачами, стоящими перед оборудованием, и его стоимостью.

Магазин *РЕВОЛЬВЕРНОГО* типа жестко скреплен со шпинделем и выполнен в виде револьверной головки (рис.1.1). Во время работы станка магазин перемещается вместе со шпинделем. Конструкция магазина проста и надежна, однако его емкость невелика и обычно составляет не более 12 единиц. Смена инструмента производится простым поворотом револьверной головки и может осуществляться в любой точке на линии движения шпинделя.

Другие типы механизмов смены инструментов представляют собой отдельно расположенные устройства. Механизмы производят заданные манипуляции при фиксации шпинделя в строго установленной точке. Эта точка часто совпадает с крайней точкой его перемещения.

Магазин типа «*ЗОНТИК*» (рис.1.10,*а*) представляет собой барабан с инструментами, емкость (количество мест для установки инструментов) которого составляет 20…30 позиций. Положение магазина – горизонтальное, над рабочим столом, в стороне от шпинделя. Передача инструментов между магазином и шпинделем осуществляется в процессе взаимных перемещений шпинделя и барабана. Время смены инструментов *8…15 с*.

Механизмы смены инструментов типа «*ARM (РУКА)*» представляют собой манипулятор, действующий совместно с барабаном (рис.1.10,*б*), диском (рис.1.11) или цепным конвейером (рис.1.5). Емкость барабана и диска обычно составляет 20…40 позиций; емкость цепного конвейера не ограничена и может достигать 200 единиц.

На рис.1.12 приведена фотография механизма типа «*РУКА*» со стороны манипулятора, осуществляющего передачу инструментов между магазином и шпинделем. С целью вызова в шпиндель инструмент приходит на подготовительную позицию *2* и встает в вертикальное положение. Далее манипулятор *3* осуществляет одновременный захват двух инструментов: из шпинделя *5* и с подготовительной позиции *2*. Затем следует разворот манипулятора и смена инструментов местами. Описанные устройства способны осуществлять поиск инструмента в магазине одновременно с обработкой детали другим инструментом. Это позволяет снизить время смены инструмента в шпинделе до *2…5 с*.

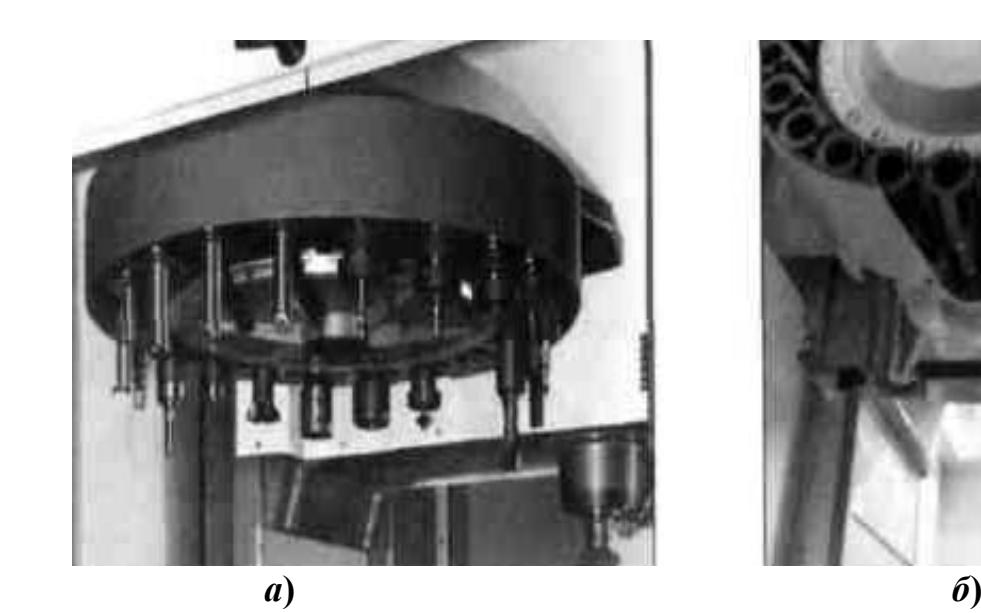

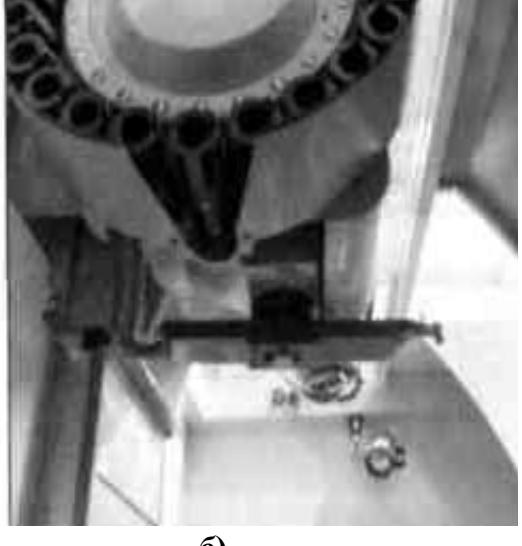

$$
\pmb{\widehat{o}}
$$

 Рис.1.10. Механизмы смены инструментов вертикальных станков:  *а* – инструментальный магазин типа «*ЗОНТИК*»;  *б* – механизм типа «*РУКА*» с инструментальным магазином барабанного типа

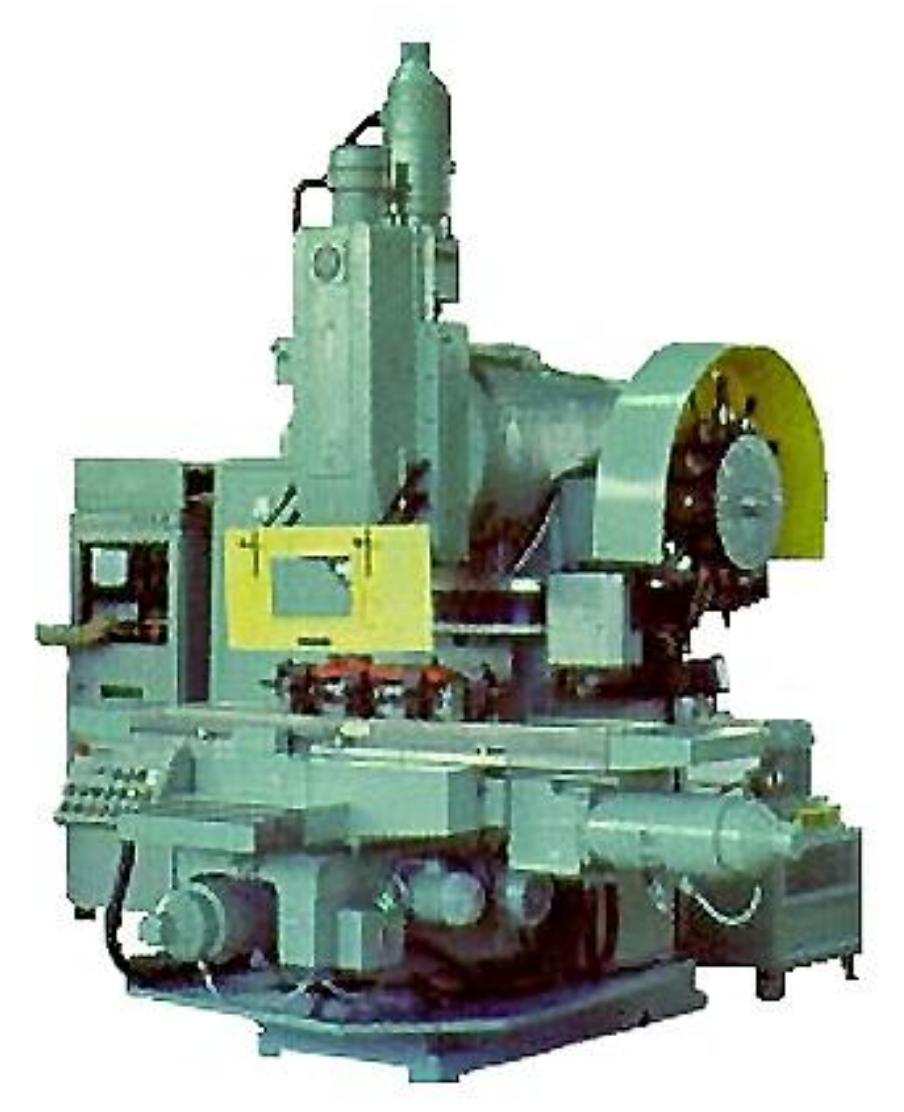

Рис.1.11. Вертикальный станок с магазином типа «*РУКА*» и диском с инструментами

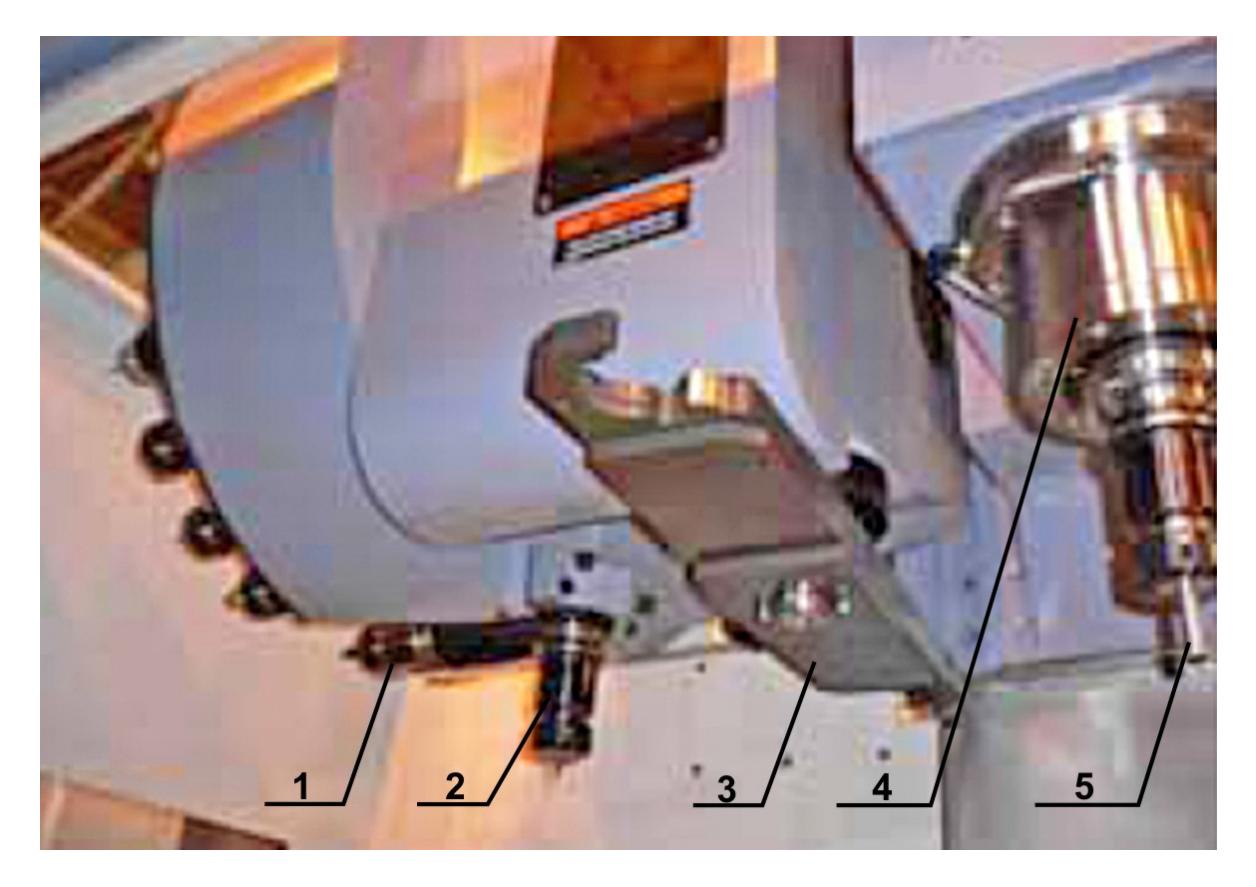

Рис.1.12. Инструментальный магазин типа «*РУКА*» (вид со стороны манипулятора): *1* – инструмент в магазине в штатном положении; *2* – инструмент на подготовительной позиции; *3* – манипулятор в штатном положении; *4* – шпиндель; *5* – инструмент в шпинделе

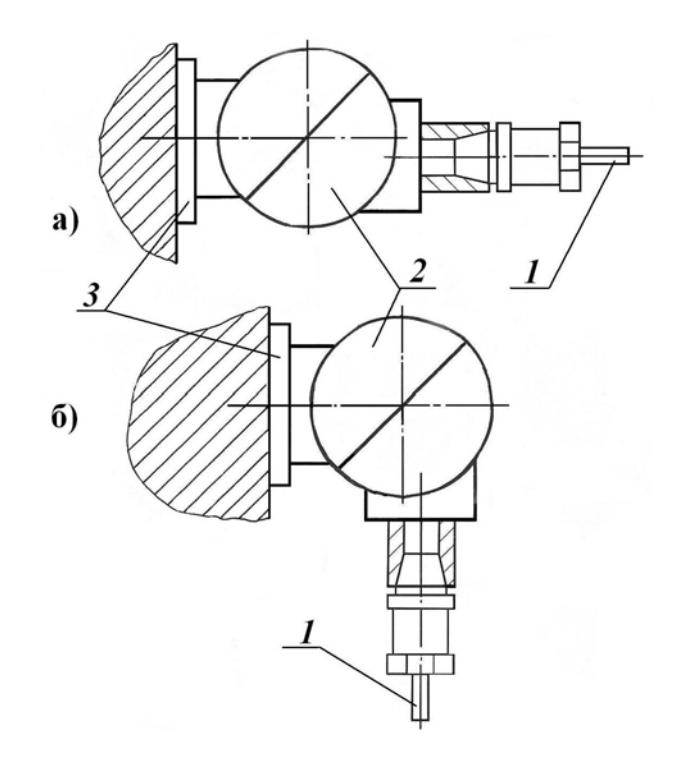

Рис.1.13. Угловая шпиндельная головка горизонтального ОЦ: *1* – инструмент; *2* – поворотный механизм; *3* – телескопическое устройство крепления

В горизонтальных ОЦ применяются исключительно механизмы смены инст рументов типа «*РУКА*». Магазины относительно небольших станков обычно выполняются в виде барабанов (рис.1.6). В крупных станках инструменты содержатся в цепных конвейерах (рис.1.5). Их большая емкость позволяет постоянно хранить в станке широкий спектр инструментов, настроенных на обработку сразу нескольких деталей. Наличие инструментов на подготовленных позициях позволяет существенно снизить время наладки технологического оснащения для выполнения операций.

#### **1.4. Угловые шпиндельные головки**

Многие современные горизонтальные ОЦ имеют усовершенствованную конструкцию шпинделя, который выполнен в виде *УГЛОВОЙ* ШПИНДЕЛЬНОЙ ГОЛОВКИ изменять рабочее положение инструмента в пространстве, причем шпиндель может разворачиваться как по команде УП, так и с пульта станка. обозначают *1*. Вертикальное положение (б) считается вспомогательным; его *ИНДЕЛЬНОЙ ГОЛОВКИ* (рис.1.13). Их конструкции позволяют Горизонтальное положение шпинделя (*а*) считается основным; его часто часто обозначают *2*.

обработку деталей в плане *X-Y*. Этот план, как уже отмечалось, лежит в плос кости перпендикулярной рабочему столу (рис.1.14,*а*) и в международной В положении *1* станок осуществляет обычную для горизонтальных ОЦ системе кодирования *ISO-7bit* обозначается функцией *G17*. В положении *2* обработка деталей производится в плане плоскости рабочего стола *X-Z*  (рис.1.14,*б*), который кодируется функцией *G18*.

способны осуществлять обработку деталей только в плане рабочего стола *X-Y* (рис.1.14,*в*). С целью расширения технологических возможностей станка; заданное угловое положение в них обычно устанавливается вручную. Вертикальные ОЦ (рис.1.1, 1.11) своим штатным инструментом станков в них могут использоваться съемные угловые шпиндельные головки с изменяемым углом расположения шпиндельной части с рабочим инструментом (рис.1.15,*а*). Съемные головки крепятся к шпиндельному узлу

голо вки не могут участвовать в комбинированной операции, выполняемой Отметим, что в процессе обработки детали замена инструментов в съемной головке может производиться только вручную. Вследствие этого станком; обработка деталей с их использованием составляет отдельную процедуру. Пример применения съемной угловой шпиндельной головки для обработки внутренней цилиндрической поверхности детали приведен на рис.1.15,*б*. Очевидно, что без применения головки осуществить обработку этой поверхности было бы невозможно.

рабочего стола 9 (рис.1.9), поворотные головки (рис.1.7, рис.1.8), угловые шпи ндельные головки (рис.1.13, рис.1.15) – существенно расширяют расположенных поверхностей детали, которые могут быть обработаны с Описанные выше элементы станков, а именно: механизм поворота технологические возможности станков, увеличивая число различно одного установа.

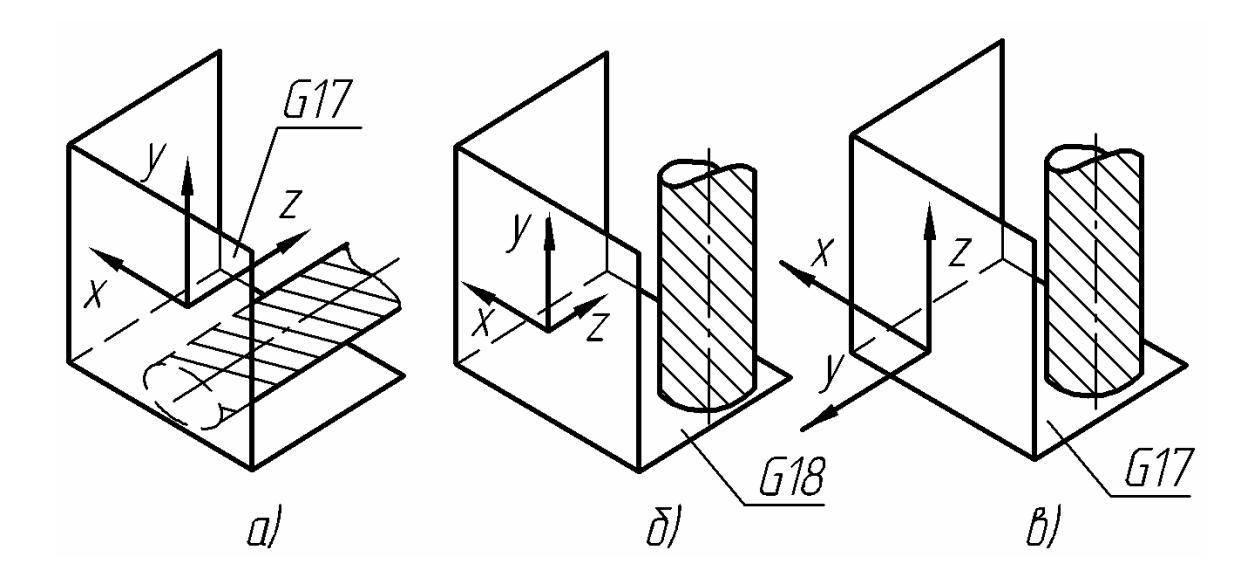

#### *План X-Y (горизонт.) План X-Z (горизонт.) План X-Y (вертикальн.)*

Рис.1.14. Планы обработки станков типа «Обрабатывающий центр»:

- *а* основной план обработки горизонтального ОЦ (Положение **1**);
- *б* вспомогательный план обработки горизонтального ОЦ (Положение **2**);

*в* – план обработки вертикального станка штатным инструментом

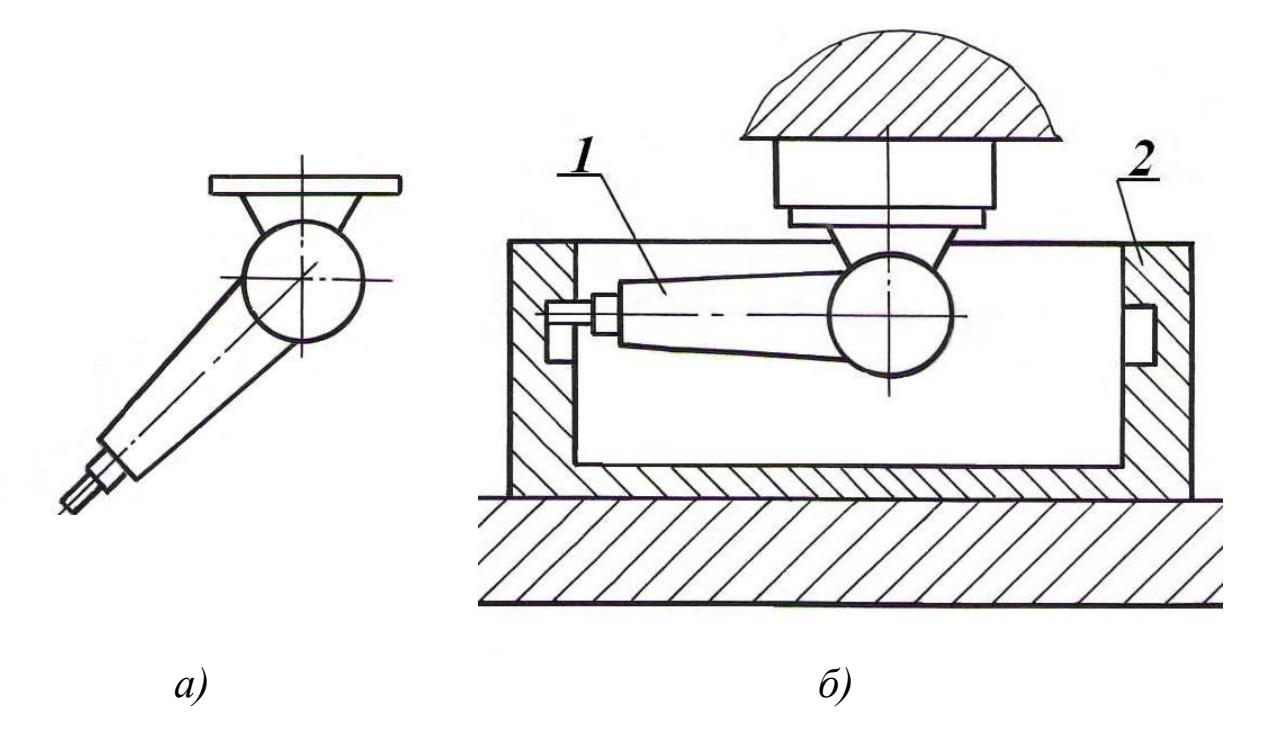

Рис.1.15. Съемная угловая шпиндельная головка: *а* – головка как конструктивный элемент; *б* – головка в рабочем положении; *1* – шпиндельная часть головки; *2* – обрабатываемая деталь

#### **1.5. Токарное оборудование с ЧПУ**

Токарное оборудование с ЧПУ реализует комбинированную обработку тел вращения, закрепленных в шпинделе. Автоматизированное оборудование для токарной обработки деталей выпускается с очень широким спектром вариантов комплектации. В зависимости от требований Заказчика станки могут выпускаться в одно- или двухшпиндельном варианте; с автоматической задней бабкой, с автоматическим люнетом или без таковых; с одним или двумя инструментальными магазинами револьверного типа и т.д.

В своей базовой комплектации токарный станок с ЧПУ обычно содержит шпиндель, расположенный слева от оператора, и одну револьверную головку с инструментами, размещенную напротив шпинделя. Формирование контура я обработки в таких станках осуществляется в процессе перемещени *Z* инструментов в плане *X-Z* прямоугольной системы координат. Ось сов *НДЕЛЯ*; ось *X* падает с осью вращения детали и направлена *ОТ ШПИ* направлена *ОТ ДЕТАЛИ*. Значение координат по оси *X* обычно задается в диа метральном выражении.

С целью повышения уровня автоматизации токарного оборудования в современном массовом производстве широкое применение находят загрузочные устройства автоматической подачи прутка – *БАРФИДЕРЫ*. Устройства относятся к вспомогательным приспособлениям токарных станков с ЧПУ. Они легко совмещаются практически с любым токарным оборудованием и могут приобретаться в качестве дополнительных опций. Совместно с токарным станком барфидер образует автоматизированный модуль. Работа модуля обычно осуществляется по единой совмещенной УП.

Описываемые устройства размещаются с задней стороны станка соосно шпинделю (рис.1.16, левая часть фотографии). Рабочий процесс выполнения детали в автоматическом режиме проиллюстрирован на рис.1.17. Перед началом работы комплекса в барфидер загружаются прутки длиной до *5 м*. В начале цикла обработки пруток *2* подается в рабочую зону станка (рис.1.17,*а*) и проталкивается толкателем *1* до приходящего упора *5* (рис.1.17,*б*). Далее начинается обработка детали (рис.1.17,*в*) по УП контурными резцами *6* и другими инструментами. После окончания обработки происходит отрезка готовой детали *8* отрезным резцом *7* от прутка (рис.1.17,*г*) и ее отвод из рабочей зоны станка с помощью ловителя 10; затем цикл обработки детали возобновляется (рис.1.17,*д*). В конце полного цикла обработки прутка его остаток 9 выталкивается из кулачков 4 патрона 3 и также отводится из рабочей зоны ловителем (рис.1.17,*е*).

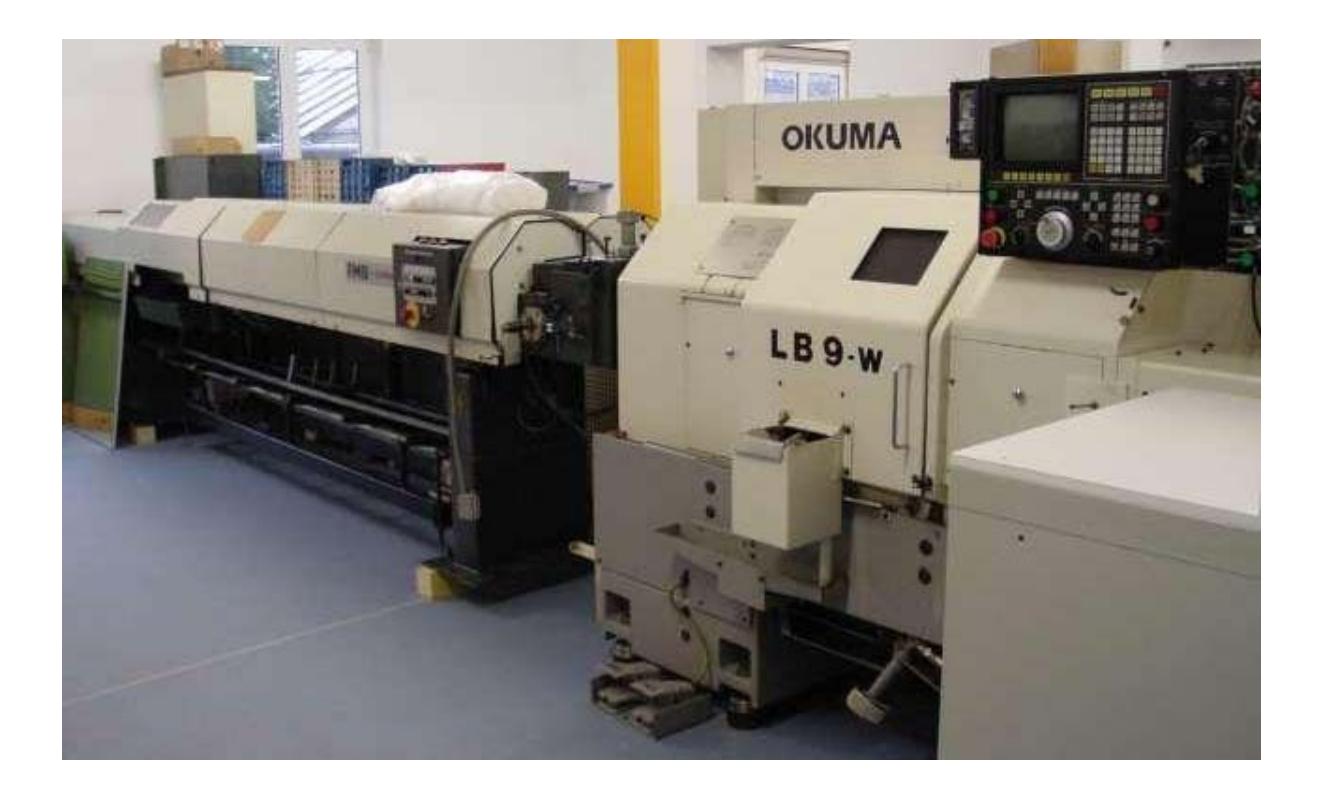

Рис.1.16. Токарный станок с устройством автоматической подачи прутка - барфидером

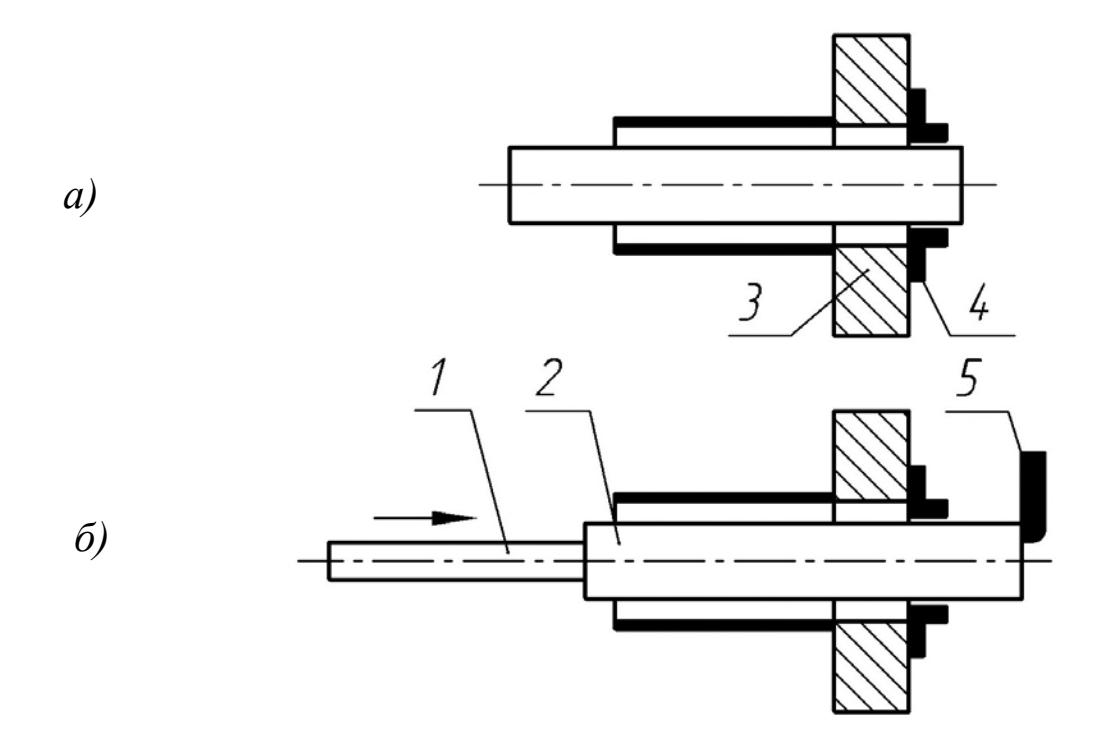

 $1 -$ толкатель;  $2 -$ пруток;  $3 -$ патрон станка;  $4 -$ кулачки;  $5 -$ упор; *а* – установка прутка в начале обработки; *б* – проталкивание прутка до упора Рис.1.17 (начало). Цикл автоматической работы токарного станка с барфидером:

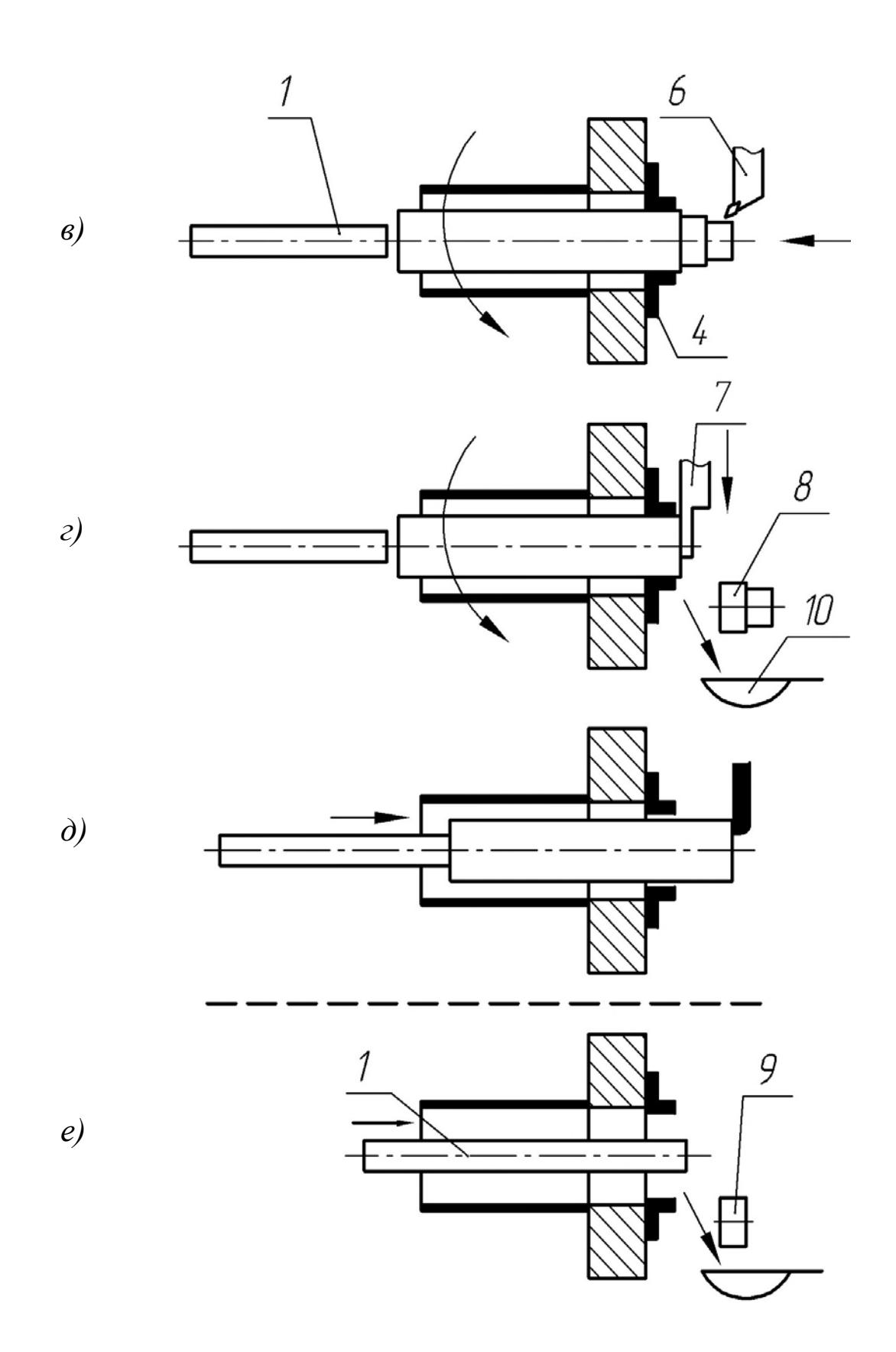

Рис.1.17 (продолжение). Цикл автоматической работы токарного станка с барфидером: – контурный резец; *7* – отрезной резец; *8* – готовая деталь; *9* – остаток прутка; *6 10* – ловитель;

 $\epsilon$  – обработка заготовки очередным инструментом; *г* – отрезка готовой детали;

*д* – проталкивание прутка до упора; *е –* выемка обрезка прутка в конце обработки

#### **1.6. Токарно-фрезерный многофункциональный центр**

Современный уровень развития техники позволяет создавать станки, пособные совмещать различные виды обработки детали. Применение с оборудования с высокой концентрацией разнообразных операций позволяет существенно повысить производительность труда и качество выпускаемой продукции. В настоящее время все более широкое применение находят многофункциональные обрабатывающие центры, выполненные на базе токарных станков с ЧПУ. Их основное назначение – комбинированная токарно-фрезерная обработка тел вращения, закрепленных в шпинделе.

Токарно-фрезерные многофункциональные центры внешне и по компоновке практически не отличаются от обычных токарных станков с ЧПУ. При этом с целью выполнения фрезерных процедур они содержат три дополнительных модуля, которые осуществляют:

- перемещение обрабатывающего инструмента вдоль координатной оси  $Y$ , перпендикулярной осям плана токарной обработки *X-Z*;
- привод вращения обрабатывающего инструмента;
- контролируемый поворот шпинделя и его фиксацию в заданных угловых положениях.

Рассмотрим схему построения токарно-фрезерных многофункциональных центров на примере станка **INDEX**, работающего совместно с системой ЧПУ **Siemens**. Эти станки выполняются в различных комплектациях, как правило, с возможностью фрезерной обработки деталей. В своем базовом исполнении (рис.1.18) токарно-фрезерный станок содержит инструментальный магазин *7*, выполненный в виде револьверной головки и предназначенный для выполнения токарных и фрезерных процедур. Магазин установлен на подвижном элементе *6* с возможностью перемещения вдоль третьей координатной оси *Y*. Направление оси *Y+* согласно правилу правой руки (рис.1.2) определено в сторону оператора. Фотография револьверной головки токарно-фрезерного станка с инструментами приведена на рис.1.19.

В процессе токарных операций инструменты станка перемещаются в плоскости *X-Z*; по оси *Y* он зафиксирован в положении *Y=0*. При выполнении фрезерных операций шпиндель с закрепленной деталью остановлен и зафиксирован в заданном угловом положении, а инструменты перемещаются в пространстве вдоль трех координатных осей.

На схеме (рис.1.18) изображен станок с тремя задействованными нструментами. На позиции *1* в рабочем положении установлен токарный и езец *5*. На позиции *4* установлен блок *4* с фрезой *3*, которая предназначена р ля обработки детали в плане *Y-Z*. Этот план кодируется функцией *G19* д .1.21). Блок *4* имеет прямую передачу вращения. (рис

На позиции *7* установлен блок *8* с фрезой *9*, которая предназначена для *17* обработки детали в плане *X-Y*. Этот план кодируется функцией *G* (рис.1.20). Блок 8 имеет угловую передачу. Поэтому для обеспечения вращения инструмента по часовой стрелке привод станка должен вращаться против часовой стрелки (кодируется командой *М4*, см. табл.1.2).

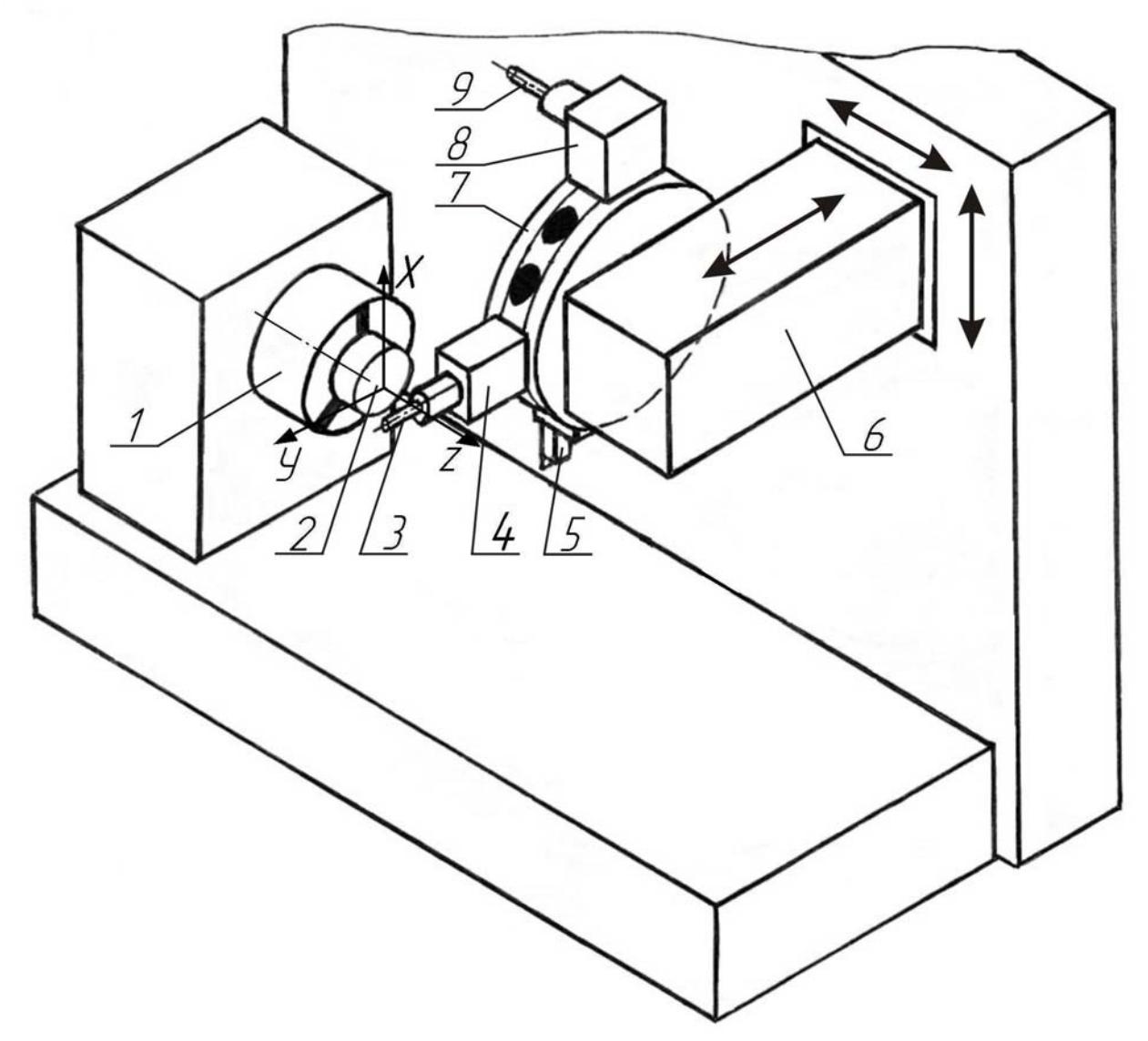

Рис.1.18. Структурная схема токарно-фрезерного многофункционального центра: *1* – шпиндель; *2* – деталь; *3, 9* – фрезы; *4* – фрезерный блок обработки детали в плане *Y-Z*; *5* – токарный резец; *6* – элемент крепления инструментального магазина; *7* – инструментальный магазин типа «револьверная головка»; *8* – фрезерный блок обработки детали в плане *X-Y*

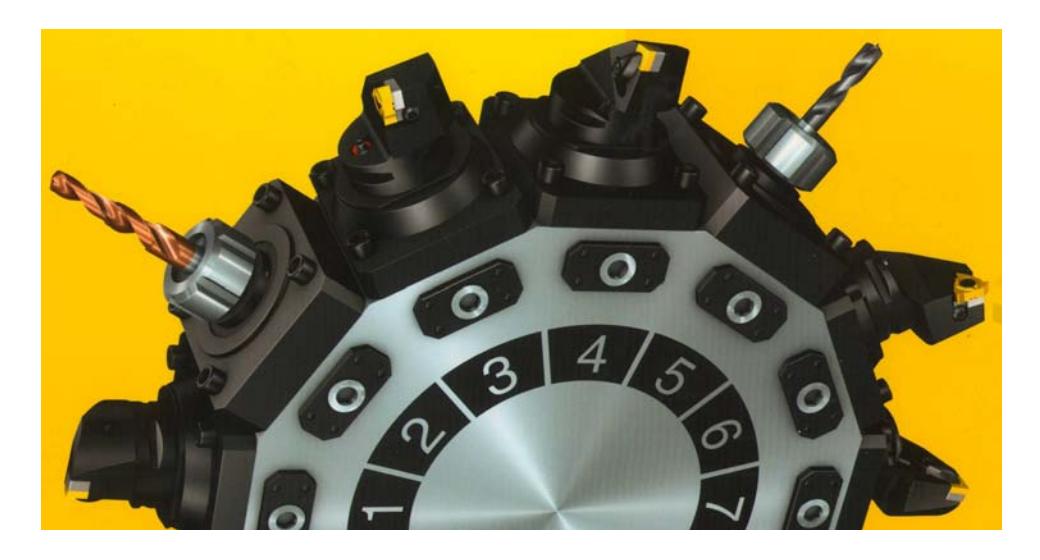

Рис.1.19. Инструментальный магазин револьверного типа токарно-фрезерного центра

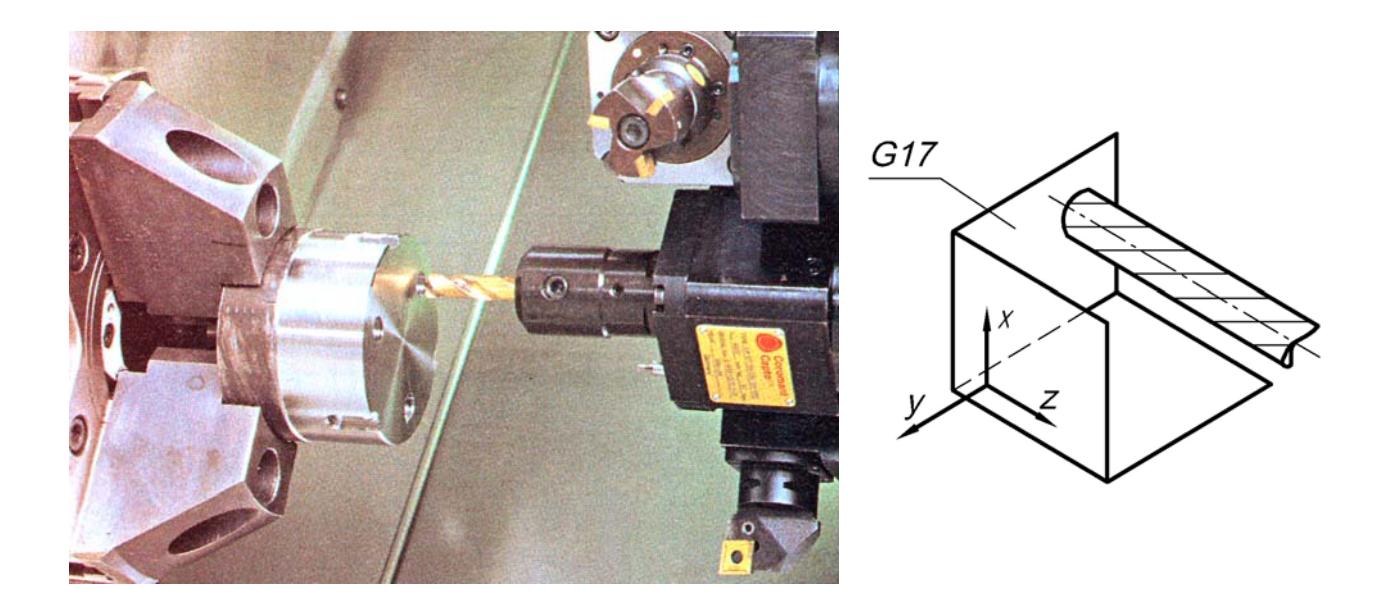

Рис.1.20. Фрезерный инструмент в плане обработки *X-Y* на многофункциональном центре: рабочая зона станка и схема плана фрезерной обработки детали

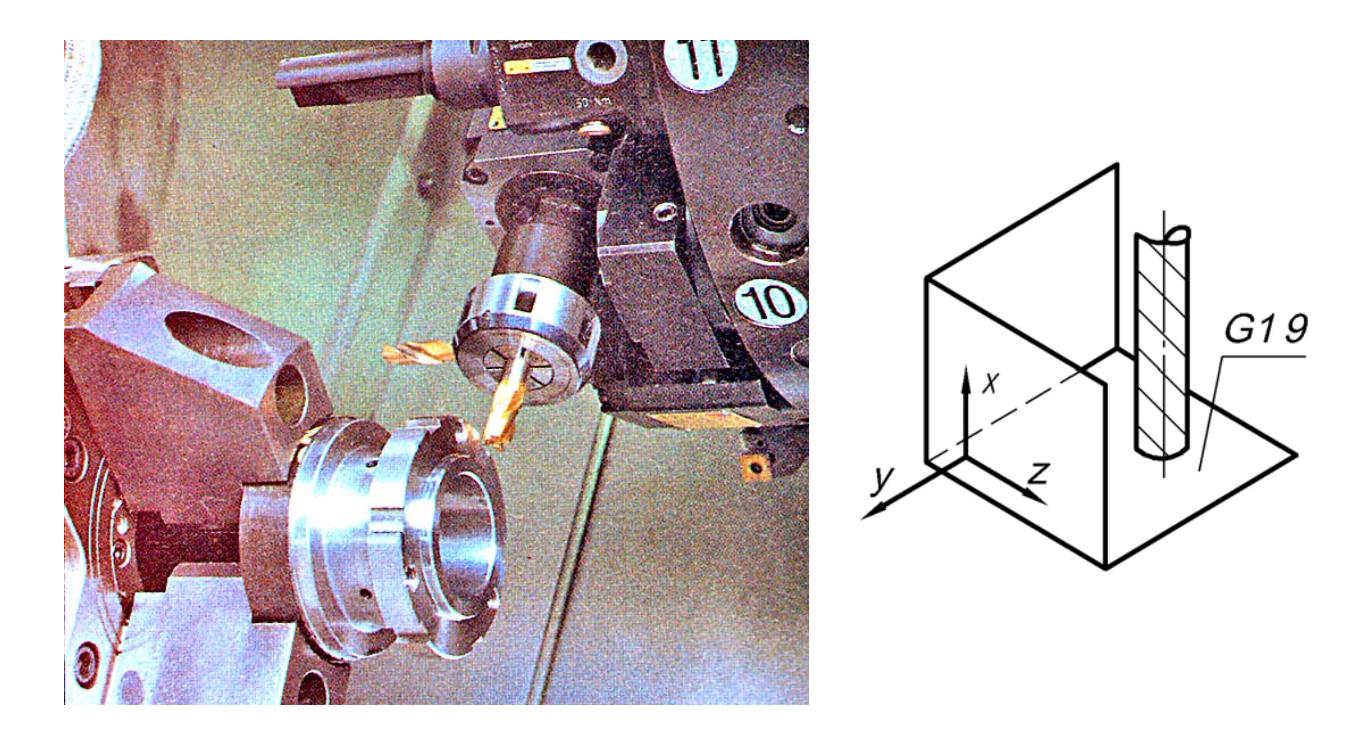

Рис.1.21. Фрезерный инструмент в плане обработки *Y-Z* на многофункциональном центре: рабочая зона станка и схема плана фрезерной обработки детали

#### **1.7. Совершенствование токарно-фрезерного оборудования**

В настоящее время многофункциональные центры выпускаются в широком спектре структурных схем, модификаций и исполнений. В частности, в базовую схему многофункционального центра (рис.1.18) могут быть введены дополнительные конструктивные элементы, которые существенно расширяют ее технологические возможности. Рассмотрим структурную схему станка **INDEX**, имеющего в своем составе две револьверные головки (рис.1.22).

Револьверная головка №1 (**РГ1**) *3*, предназначенная для выполнения токарных и фрезерных переходов, установлена в верхней части рабочей зоны станка. Дополнительный инструментальный блок *4* – револьверная головка №2 (**РГ2**) – размещен в нижней части рабочей зоны. **РГ2** предназначена исключительно для токарной обработки деталей, поэтому возможность ее перемещения в направлении оси *Y* не предусмотрена. Фотография рабочей зоны станка приведена на рис.1.23. Отметим, что рассматриваемый станок работает совместно с системой ЧПУ **Siemens** (рис.1.24).

Наличие дополнительной револьверной головки дает станку следующие технологические преимущества:

• увеличение числа инструментов, задействованных в обработке детали по одной операции;

• возможность совмещения во времени переходов для инструментов, установленных в разных револьверных головках;

• возможность рационального выбора позиций для установки токарных ин струментов в револьверных головках.

детали в плоскости перемещения токарных инструментов (рис.1.22,*а*,б). В рассматриваемом станке **INDEX** ось *X* по отношению к инструментам **РГ1** (рис.1.22,*а*) считается направленной вверх, а по отношению к инструментам **РГ2** (рис.1.22,*б*) – направленной вниз (см. также соответствующие обозначения *Х(1)* и *Х(2)* на структурной схеме). Направление оси *Y* по отношению к **РГ1** – *Y(1)* – соответствует базовой схеме станка (рис.1.18) и определено в сторону оператора. Направление оси *Y* по отношению к **РГ2** – *Y(2)* – в соответствии правилу правой руки (рис.1.2) определено *ВНУТРЬ СТАНКА*. Как уже отмечалось, ось *X* токарного оборудования направлена от

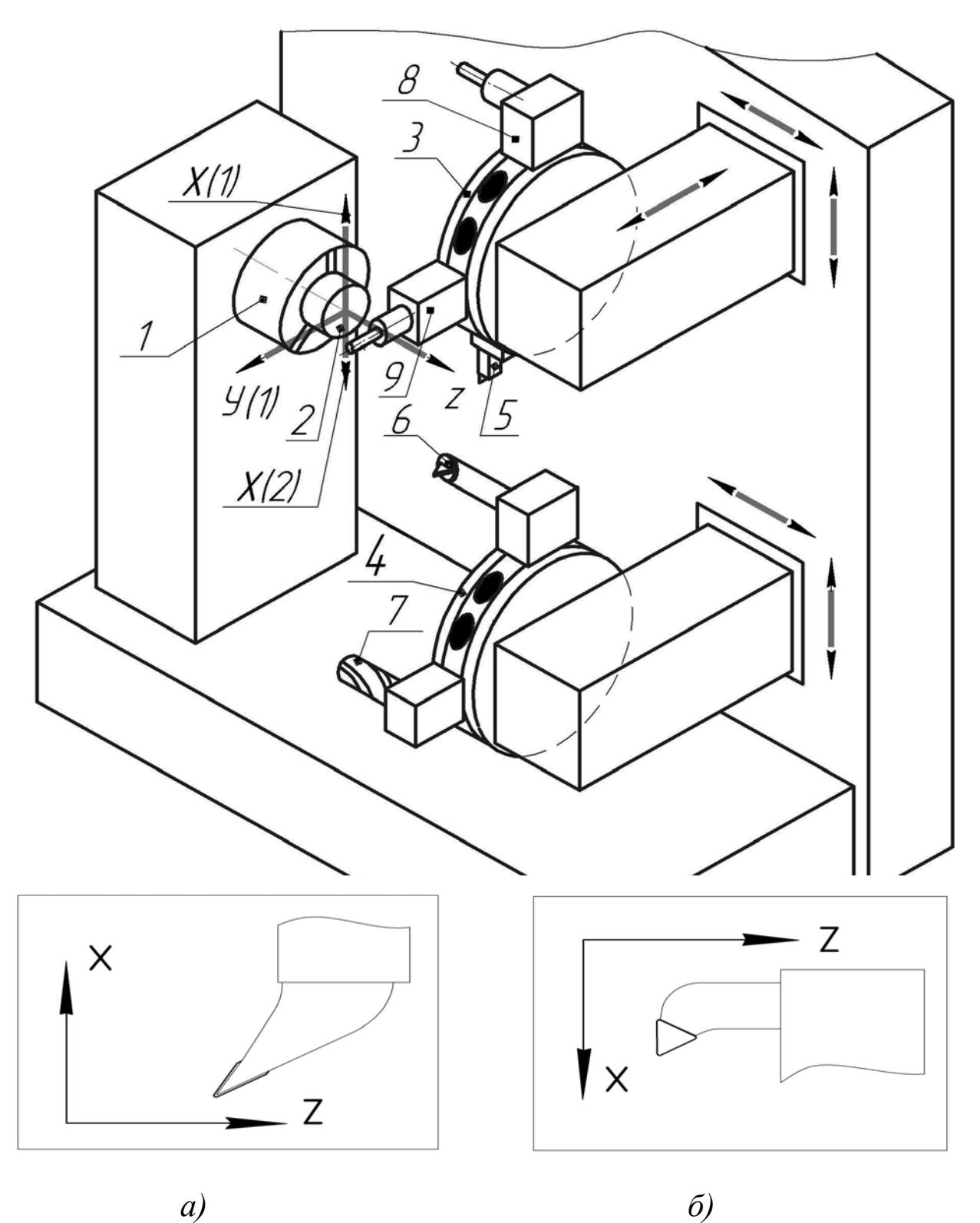

Рис.1.22. Структурная схема токарно-фрезерного многофункционального центра с двумя инструментальными блоками:

 – шпиндель; *2* – деталь; *3* – револьверная головка №1 (**РГ1**); *4* – револьверная головка *1* выполнения центрального отверстия; 8 – фрезерный блок для обработки детали в плане Xс закрепленным инструментом; *9* – фрезерный блок для обработки детали в плане *Y-Z* с *Y* закрепленным инструментом;  $X$ ,  $Y$ ,  $Z$  – обозначения координатных осей: №2 (**РГ2**); *5* – токарный обточной резец; *6* – токарный расточной резец; *7* – сверло для

 *–* расположение осей по отношению к **РГ1**; *б –* расположение осей по отношению к **РГ2** *а*

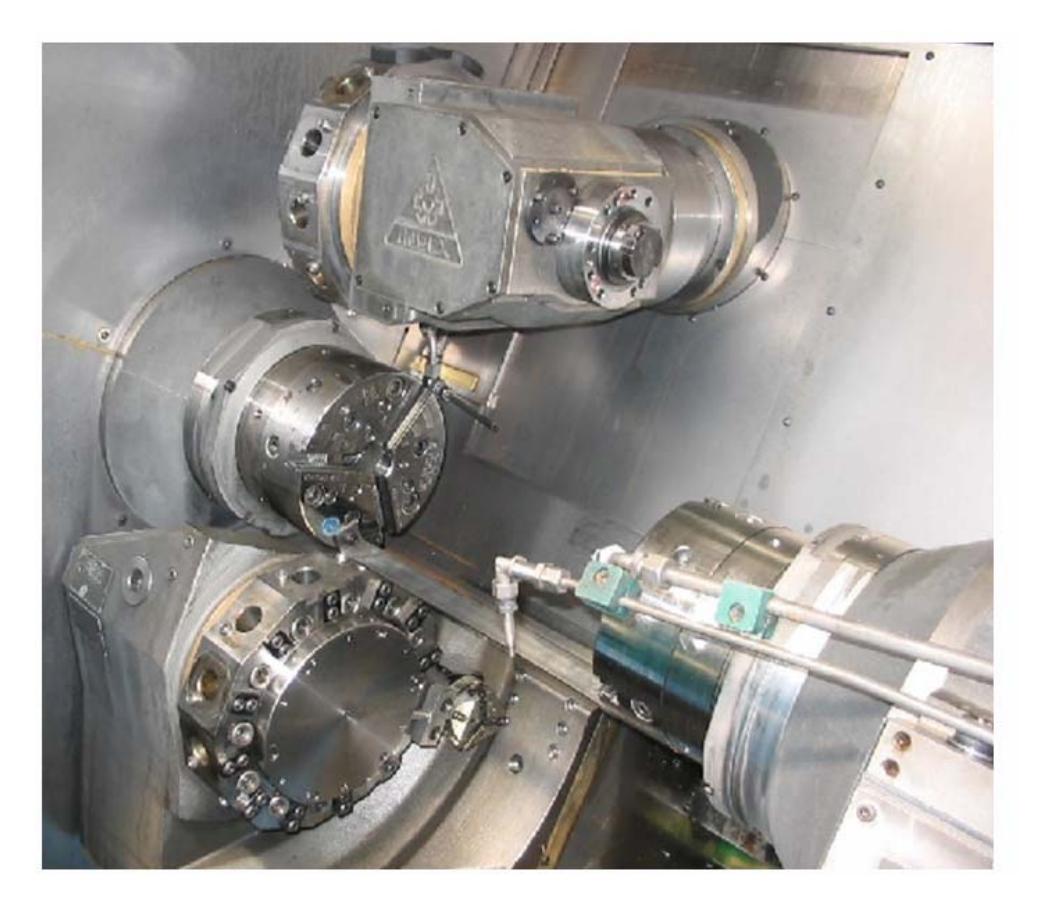

 Рис.1.23. Рабочая зона многофункционального токарно-фрезерного центра **INDEX**  с двумя инструментальными блоками

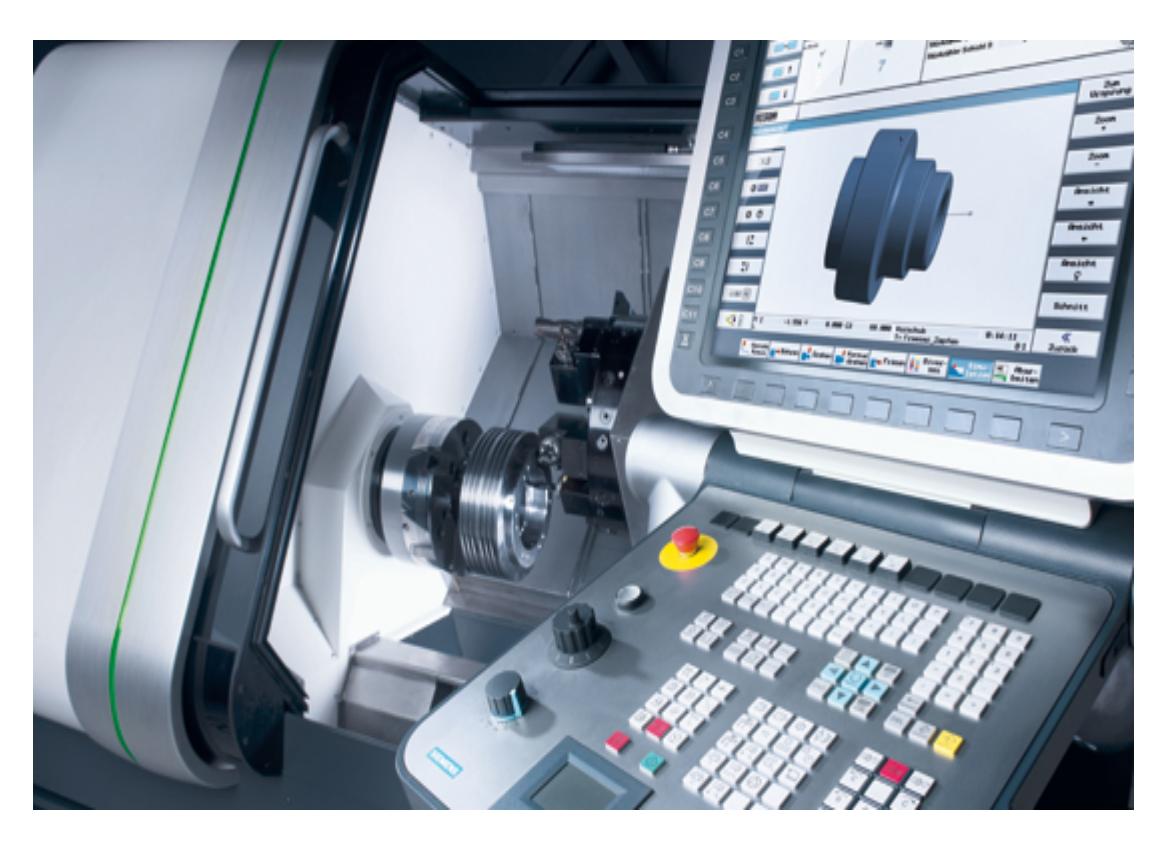

Рис.1.24. Пульт системы ЧПУ **Siemens** токарно-фрезерного центра **INDEX** 

#### **1.8. Системы автоматизированного активного контроля**

Первоначальные условия выполнения операции (положение нулевой точки системы координат детали, геометрические параметры инструментов и др.), которые вводятся в систему ЧПУ на этапе пуско-наладочных работ, в процессе выполнении партии деталей могут изменяться от заготовки к заготовке. Это приводит к отклонению исполнительных размеров от номинальных значений, снижению качества продукции и возникновению брака. В современных станках с ЧПУ широко применяются системы активного контроля, которые отслеживают и автоматически корректируют условия выполнения операций (рис.1.25). Рассматриваемая система включает в себя устройство отслеживания перемещений *4*, а также электронный датчик контакта (*touch probe*), производящий измерения в рабочей зоне станка. В состав датчика входят щуп *5*, сигнальное устройство *6* и источник питания *7*. Каналы передачи информации обозначены на эскизе линиями со стрелками.

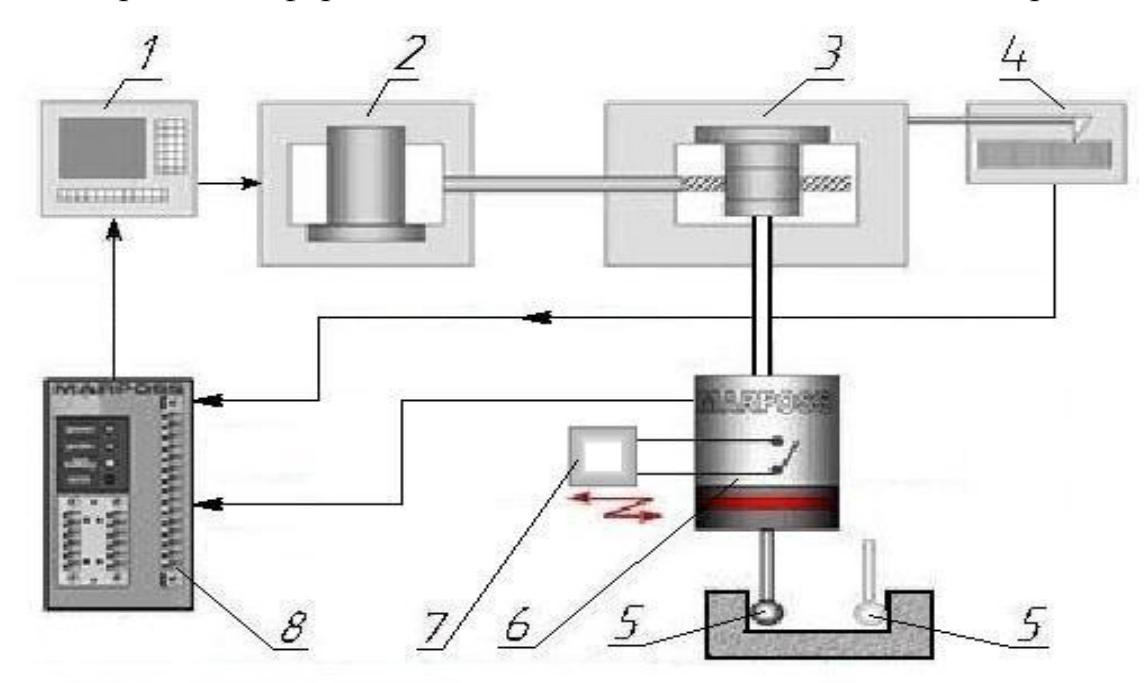

Рис.1.25. Структурная схема системы автоматизированного активного контроля: *1* – система ЧПУ; *2* – привод движения; *3* – механизм перемещений; *4* – устройство отслеживания перемещений; *5* – щуп датчика контакта; *6* – сигнальное устройство датчика контакта; *7* – автономный источник питания; *8* – преобразователь сигналов

Щуп электронного датчика контакта (рис.1.26) представляет собой твердосплавный или рубиновый шарик, закрепленный на оконечности валика. Датчик обычно хранится в инструментальном магазине станка, его геометрические параметры вносятся в систему ЧПУ при пуско-наладке технологического процесса. Действуя по принципу замыкания-размыкания электрической цепи, сигнальное устройство датчика реагирует на любой контакт щупа. На рис.1.27 приведены схемы замыкания электрических цепей, применяемые в сигнальных устройствах датчиков.

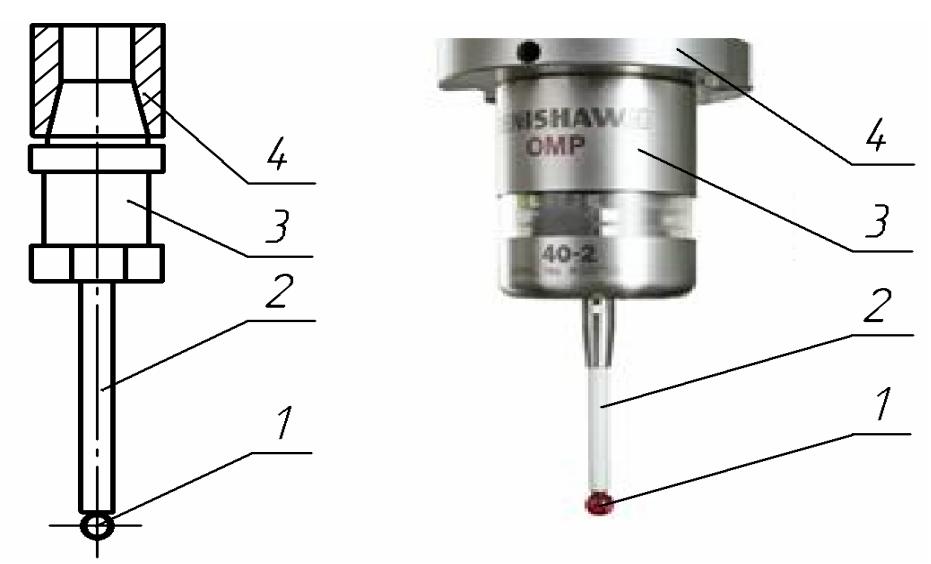

 Рис.1.26. Электронный датчик контакта:  *1* – щуп; *2* – валик; *3* – сигнальное устройство; *4* – шпиндель

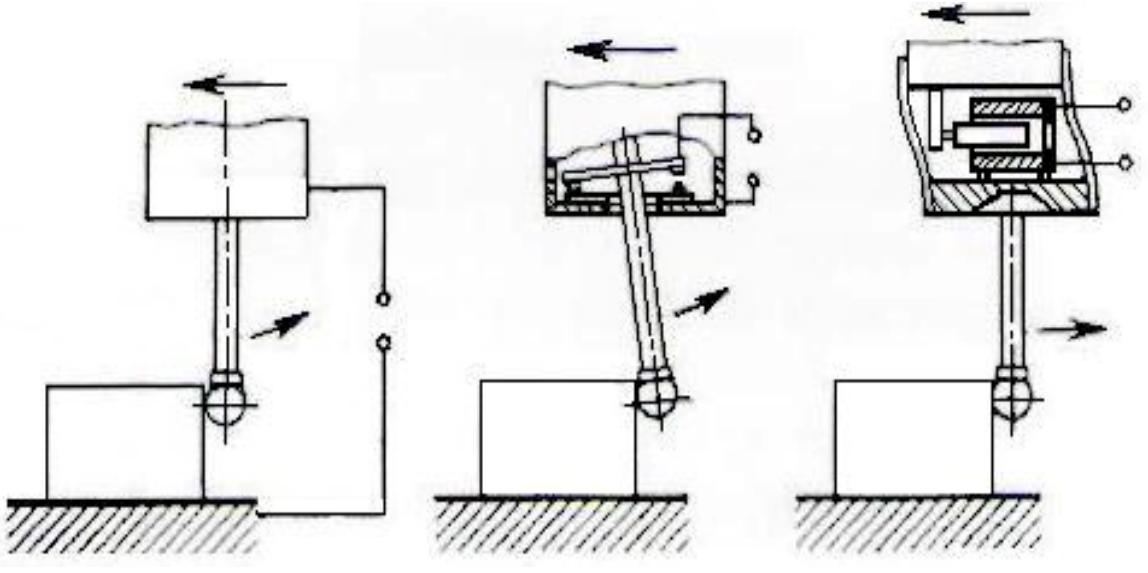

Рис.1.27. Схемы замыкания электрических цепей в сигнальном устройстве датчика: *а* – схема с внешним контактом; *б* – схема с внутренним контактом; *в* – схема индуктивного типа

Система активного контроля работает следующим образом. В рамках автоматического производственного процесса в систему ЧПУ поступает команда вызова датчика контакта на рабочую позицию. Далее система ЧПУ осуществляет специальный цикл измерений (рис.1.25): производит «обход» детали датчиком и касание щупом заданных поверхностей. В моменты касания происходит срабатывание сигнального устройства *6* с последующей регистрацией положения датчика отслеживающим устройством *4*. Результаты выполненных измерений (рис.1.28, рис.1.29) передаются через преобразователь *8* в систему ЧПУ для автоматической корректировки условий выполнения операции. Вносимые поправки могут касаться заданных величин длины *L* и диаметра *D* фрезерного инструмента; заданных величин вылетов *WX* и *WZ* токарного инструмента; констант смещения нулевой точки системы координат детали  $X_{0i}Y_{0i}Z_{0i}$ .

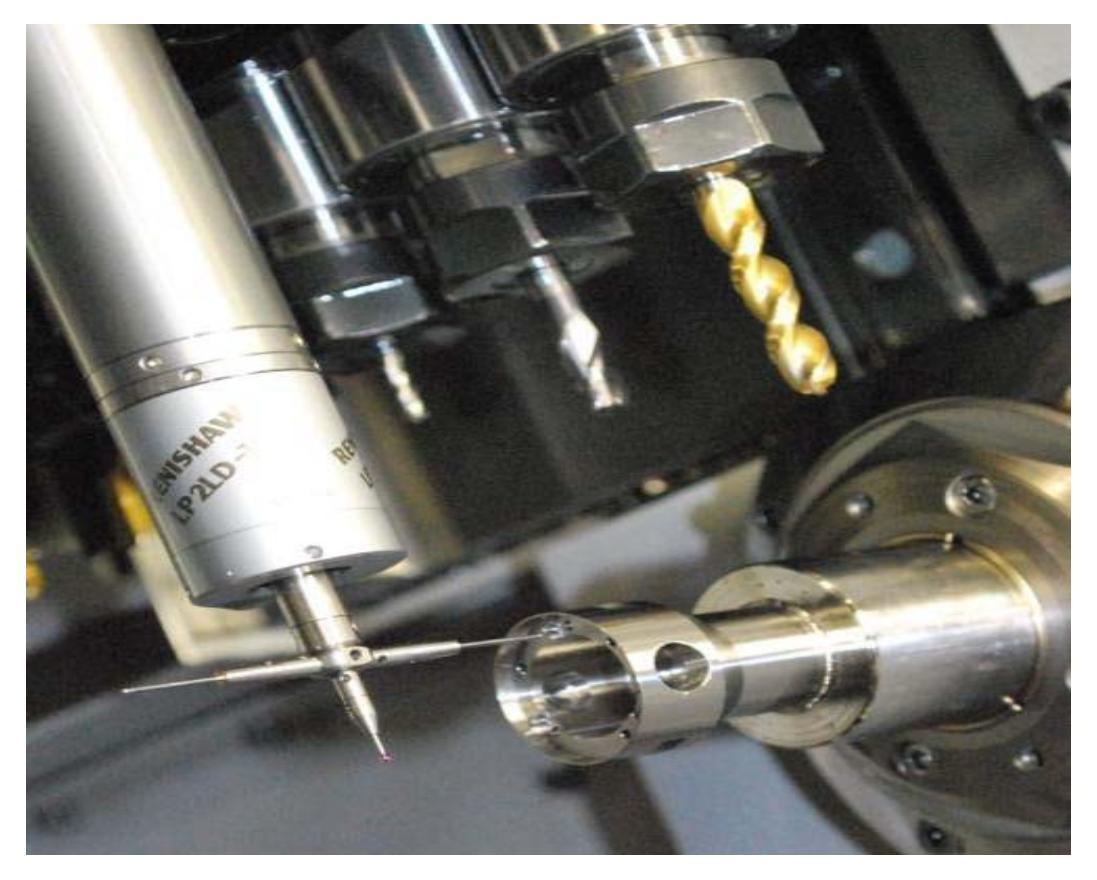

Рис.1.28. Осуществление цикла измерения на станке с ЧПУ токарной группы

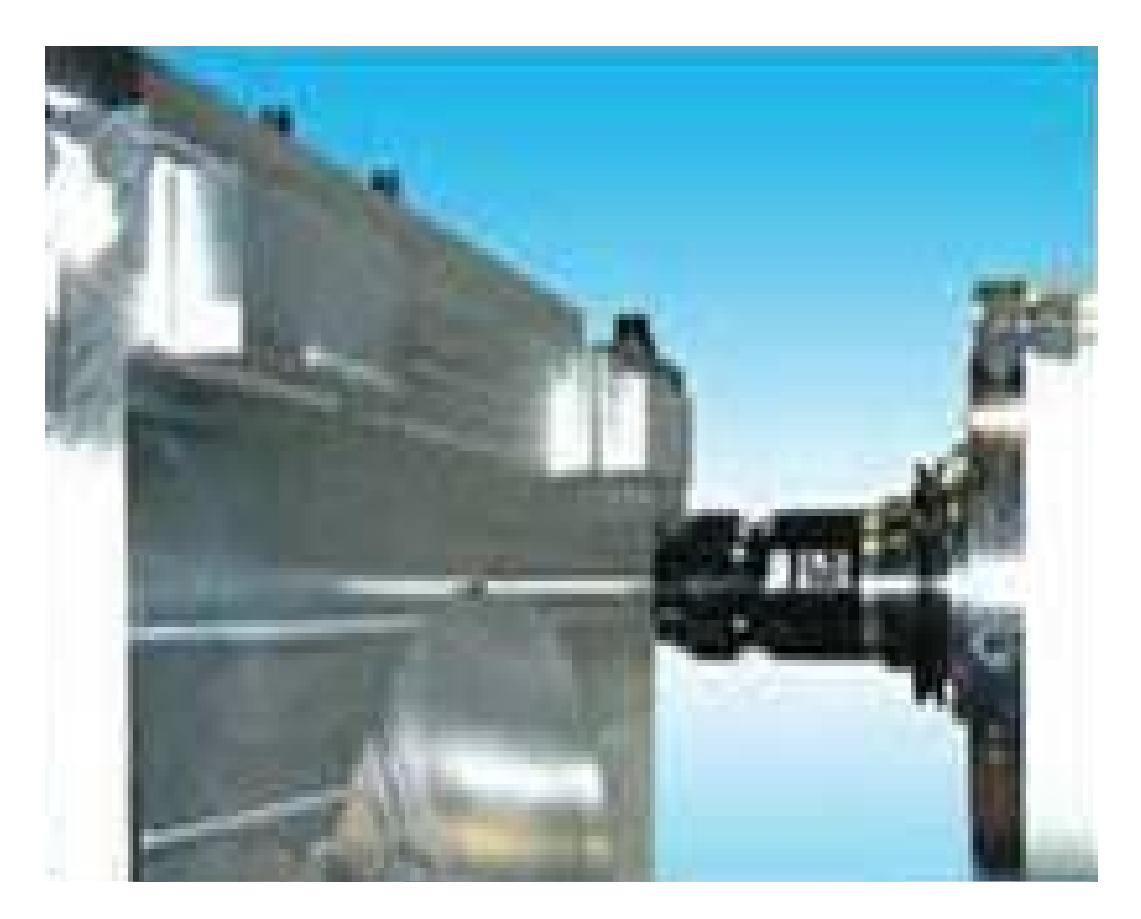

Рис.1.29. Осуществление цикла измерения на станке с ЧПУ фрезерной группы

### **2. НАЛАДКА ТЕХНОЛОГИЧЕСКОГО ОСНАЩЕНИЯ ДЛЯ ВЫПОЛНЕНИЯ ОПЕРАЦИЙ**

#### **2.1. Системы координат фрезерного оборудования**

Пуско-наладка технологического процесса обработки детали на станке с ЧПУ в общем случае включает в себя комплекс следующих процедур:

- установка станочного приспособления, крепление заготовки;
- вызов УП из блока памяти в блок оперативного управления системы ЧПУ станка;
- определение констант смещения системы координат детали (см.ниже) вдоль осей *X* и *Y* ( в плане обработки); ввод данных в систему ЧПУ станка;
- задействованных инструментов; ввод данных в систему ЧПУ станка; • определение геометрических параметров
- определение константы смещения системы координат детали вдоль оси *Z*; ввод данных в систему ЧПУ станка.

При разработке УП обработки детали на станке с ЧПУ программист принимает за точку отсчета перемещений инструментов какую-то реальную или мнимую точку детали. В процессе наладки технологического оснащения для выполнения операций на станке наладчик должен сообщить системе ЧПУ станка, где физически расположена эта точка. Таким образом, задается локальная система координат *Xi-Yi-Zi*, называемая *СИСТЕМОЙ КООРДИНАТ ДЕТАЛИ*. На рабочем столе ОЦ возможно размещение двух и более обрабатываемых деталей. Для каждой из них задается своя, независимая от других, система координат. Пример компоновки рабочей зоны вертикального ОЦ приведен на рис.2.1.

*-Yi-Zi*  $\phi$ иксируется *КОНСТАНТАМИ СМЕЩЕНИЯ НУЛЕВОЙ ТОЧКИ*  $X_{0i}$ *,* $Y_{0i}$ *,* $Z_{0i}$ относительно нулевой точки системы координат станка  $X_c - Y_c - Z_c$  (рис.1.4). Константы смещения  $X_{0i}$ ,  $Y_{0i}$ ,  $Z_{0i}$  обозначают расстояние от нулевой точки сист емы координат станка до нулевой точки системы координат детали по Положение *НУЛЕВОЙ ТОЧКИ* системы координат соответствующим осям. Константы определяются и вводятся в систему ЧПУ станка раздельно для каждой из обрабатываемых деталей в процессе проведения наладки технологического оснащения.

одновременное кодирование шести систем координат детали  $X_i$ - $Y_i$ - $Z_i$ . Системы координат детали вызываются функциями *G54... G59*. Константы Системы ЧПУ станков фрезерной группы, работающие с языком программирования **FANUC**, допускают (в своем базовом варианте) смещения нулевых точек  $X_{0i}$ ,  $Y_{0i}$ ,  $Z_{0i}$  для различных систем координат детали вносятся в соответствующие параметрические ячейки *ТАБЛИЦЫ СМЕЩЕНИЯ НУЛЕВЫХ ТОЧЕК*. В примере (табл.2.1) задействованы ячейки с вызовом систем координат детали по функциям *G54*, *G55* и *G56* для трех деталей, установленных на рабочем столе ОЦ (рис.2.1).

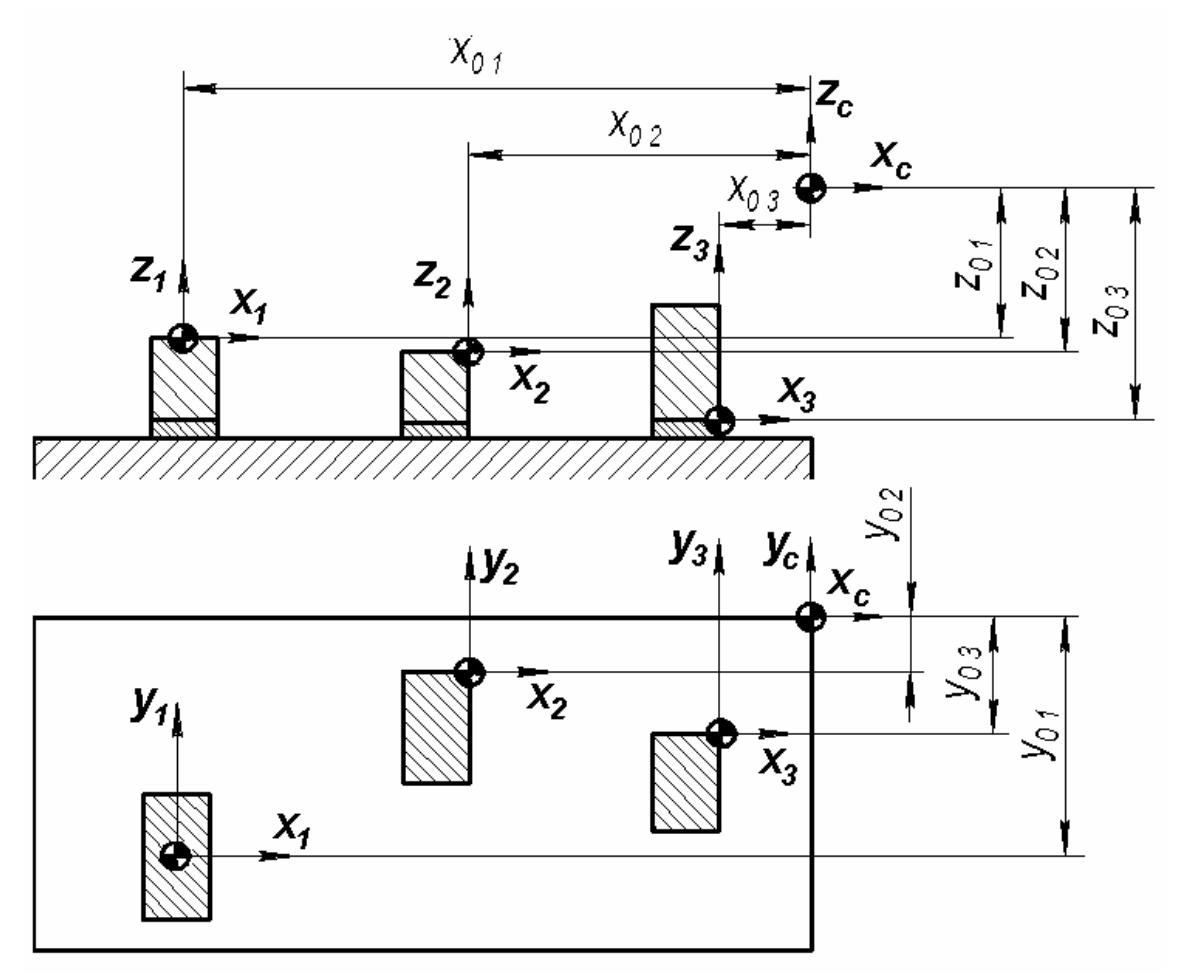

Рис.2.1. Пример схемы компоновки рабочей зоны вертикального ОЦ

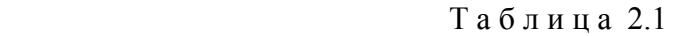

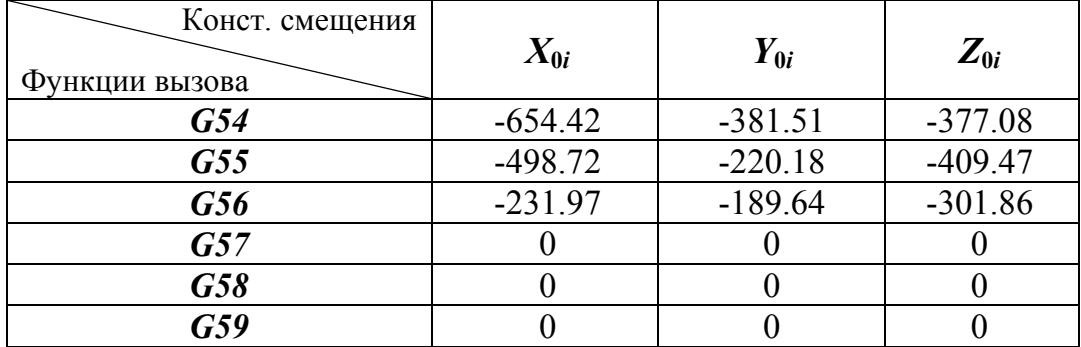

Т а б л и ц а 2.2

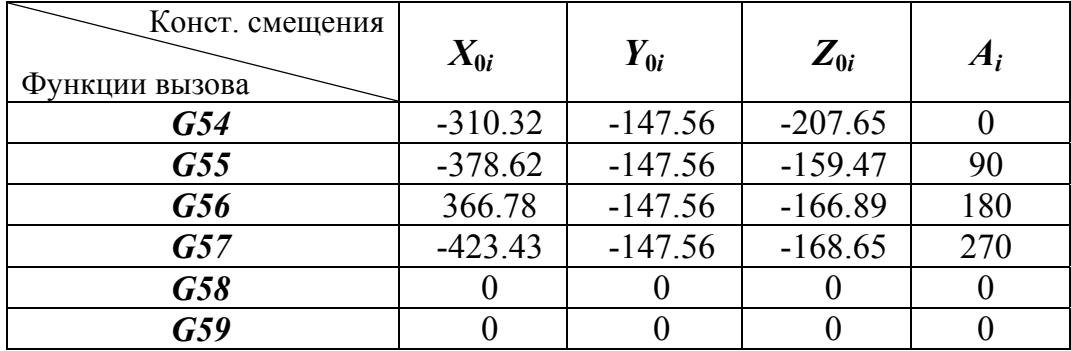

При работе станка по УП командный кадр вызова системы координат детали  $X_I$ - $Y_I$ - $Z_I$  (например, по  $G54$ ) осуществляет считывание констант  $X_{01}Y_{01}Z_{01}$  из таблицы смещения нулевых точек. Все дальнейшие перемещения рабочих органов станка относительно детали производятся с учетом смещений на величину этих констант по соответствующим осям. Отметим, что функции вызова системы координат детали *G54…G59* являются модальными, т.е. действуют на все последующие кадры УП вплоть до отмены вызовом другой системы координат (например, ввод системы координат детали  $X_2 - Y_2 - Z_2$  функцией *G55* отменяет действие функции *G54*).

Как отмечалось выше, ряд конструкций станков фрезерной группы позволяют автоматически разворачивать деталь относительно шпинделя и фиксировать ее в различных угловых положениях. Угловое положение обрабатываемой детали отсчитывается от заданного начального положения поворотного устройства (*7*, рис.1.4), которое принято за *0°*. Угловое положение детали при ее повороте относительно оси *X* обозначается *А*; при ее повороте относительно оси *Y* обозначается *В*.

При обработке детали по разным плоскостям параметр текущего углового положения *А<sup>i</sup>* или *В<sup>i</sup>* добавляется в таблицу смещения нулевых точек. В примере (табл.2.2) задействованы ячейки (*G54, G55, G56* и *G57*) для четырех систем координат детали  $X_i - Y_i - Z_i$ . Они соответствуют обработке детали по четырем плоскостям при повороте детали относительно оси *X*  (рис.1.4): *А=0°;90°;180°;270°*. Константы смещения нулевых точек задействованных координатных систем  $X_{0i}Y_{0i}Z_{0i}$  определяются раздельно для каждого углового положения детали.

#### **2.2. Ориентация деталей на рабочем столе обрабатывающего центра**

Позиция нулевой точки системы координат детали *Xi-Yi-Zi* задается разработчиком УП из соображений удобства расчетов траекторий инструментов. Привязка осуществляется в ручном режиме на этапе выполнения пуско-наладочных работ. Рассмотрим различные варианты задания позиции нулевой точки в плоскости обработки детали *X-Y*. Отметим, что от местоположения нулевой точки на реальной детали зависит и применяемые наладчиком методы привязки.

Если нулевая точка задана на оси цилиндрической поверхности (внутренней или наружной), которая расположена перпендикулярно плану *X-Y*, определение ее позиции осуществляется с помощью индикатора часового типа *3*, который устанавливается в свободно вращающийся шпиндель *4* (рис.2.2). Определение позиции нулевой точки производится при перемещении шпинделя относительно рабочего стола в плоскости *X*-*Y*. Одновременно с перемещениями шпинделя производится ручной поворот индикатора. Касание заданной цилиндрической поверхности в различных поперечных сечениях осуществляется рычагом *5* индикатора.

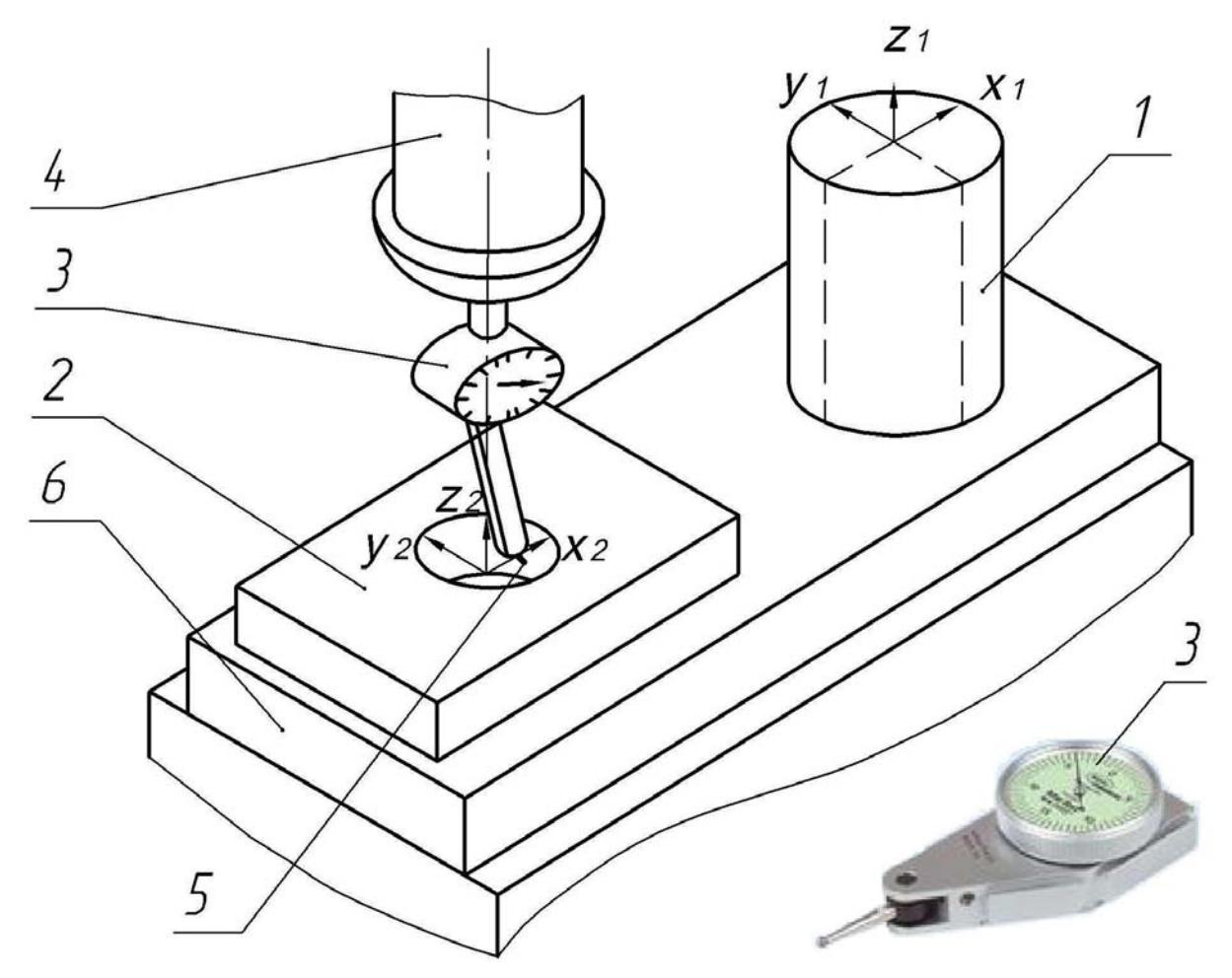

Рис.2.2. Определение нулевой точки системы координат детали с помощью индикатора:

- $1$  деталь «тело вращения»;  $2$  корпусная деталь;  $3$  индикатор часового типа;
- *4* шпиндель; *5* рычаг; *6* рабочий стол

Перемещая шпиндел ь вдоль осей *X* и *Y*, наладчик станка ищет такое поло жение, в котором показания индикатора в различных угловых сечениях на рис.2.2 деталей константами являются, соответственно,  $X_{01}$  и  $Y_{01}$ , а также остается неизменными. Это означает, что найдена точка, в которой ось вращения шпинделя *4* совпадает с осью цилиндрической поверхности – тела вращения *1* или отверстия детали *2* (рис.2.2). В этой точке с помощью устройства отслеживания перемещений *4* (рис.1.25) фиксируется положение шпинделя в плоскости *X-Y* относительно нулевой точки системы координат станка *Xc-Yc-Zc*. Полученные значения являются константами смещения нулевой точки системы координат детали *X0i* и *Y0i*. Для двух изображенных  $X_{02}$  и  $Y_{02}$ . Значения констант вносятся в соответствующие параметрические ячейки (например, *G54* и *G55*) таблицы смещения нулевых точек (табл.2.1).

осуществляются с помощью электронного датчика контакта (рис.1.26). станка. Далее (после необходимых пересчетов) полученные величины  $X_{0i}$  и *Y0i* передаются системе ЧПУ станка. Два других метода определения нулевой точки в плане *X-Y* обычно Перемещая датчик (рис.2.3), наладчик фиксирует координаты точек контакта щупа с заданными поверхностями детали в системе координат
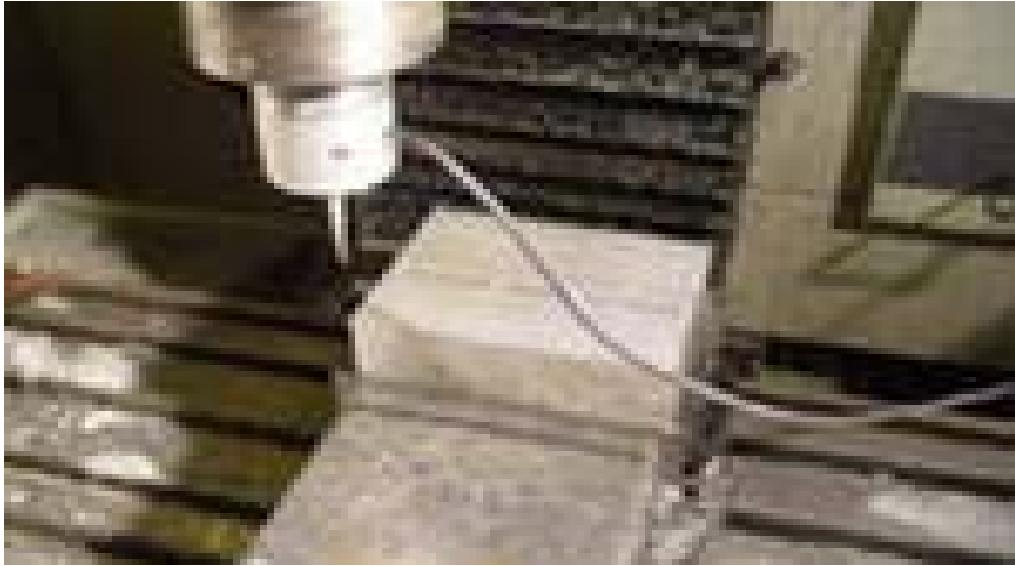

Рис.2.3. Поиск позиции нулевой точки системы координат детали

Если нулевая точка задается в центре симметрии прямоугольной детали (рис.2.4), то определение констант смещения  $X_{0i}$  и  $Y_{0i}$  нулевой точки системы координат детали осуществляется с помощью поочередного касания щупом всех ее боковых плоскостей. В моменты контакта фиксируются значения в системе координат станка  $X^{\prime}{}_{0b}X^{\prime\prime}{}_{0b}Y^{\prime}{}_{0b}Y^{\prime\prime}{}_{0i}.$ шпинделя координат Константы  $X_{0i}$ ,  $Y_{0i}$  определяются из выражений:

$$
X_{0i} = (X'_{0i} + X''_{0i})/2;
$$
  
\n
$$
Y_{0i} = (Y'_{0i} + Y''_{0i})/2.
$$

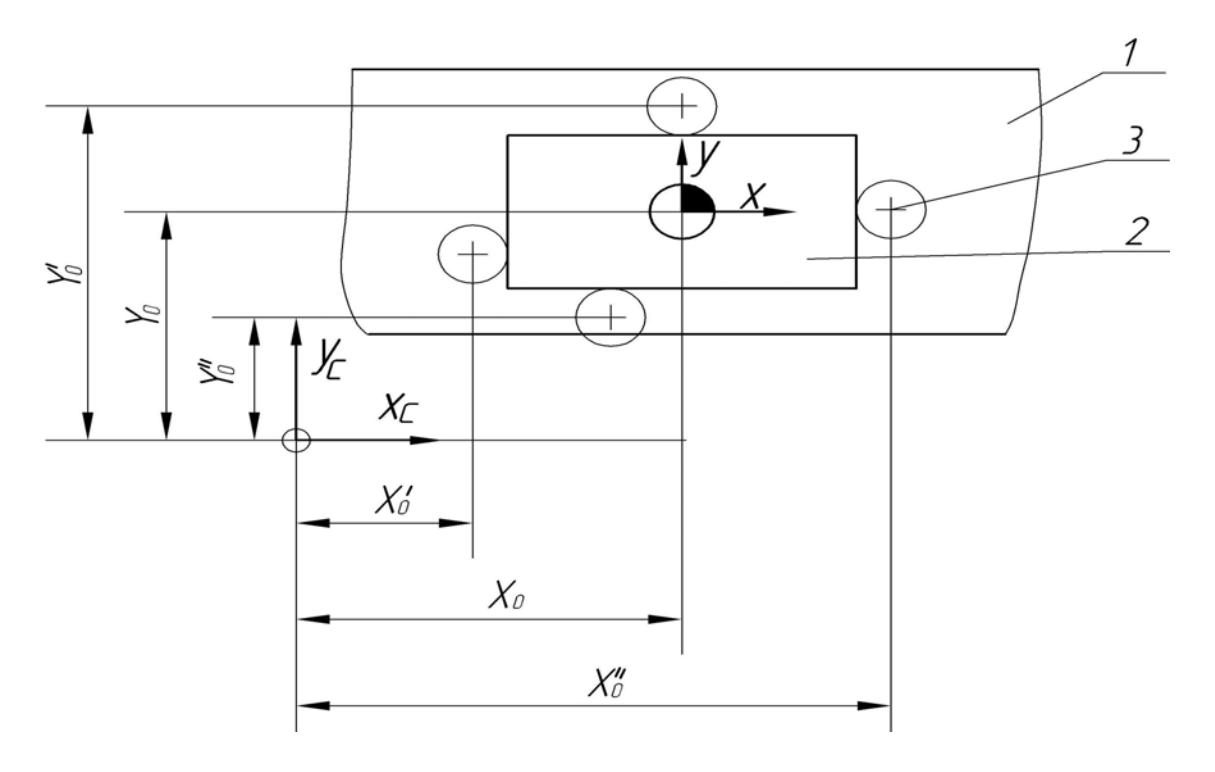

Рис.2.4. Определение нулевой точки системы координат детали в центре симметрии прямоугольной заготовки:  $1$  – рабочий стол; 2 – деталь; 3 – датчик контакта

При обработке несимметричной детали нулевая точка системы координат детали *Xi-Yi-Zi* обычно задается на одной из ее оконечностей (рис.2.5). В этом случае определение констант  $X_{0i}$ ,  $Y_{0i}$  осуществляется с помощью поочередного касания щупом двух взаимно перпендикулярных поверхностей детали. В моменты контакта фиксируются координаты шпинделя в системе координат станка  $X'_{0i}$ ,  $Y'_{0i}$ . Нулевая точка системы координат детали располагается на расстоянии половины диаметра щупа *D/2* от точки контакта вдоль каждой из осей: *X* и *Y*. В приведенном примере константы  $X_{0i}$  и  $Y_{0i}$  определяются из выражений:

$$
X_{0i} = X'_{0i} + D/2;
$$
  

$$
Y_{0i} = Y'_{0i} + D/2.
$$

Отметим, что многие современные системы ЧПУ позволяют осуществлять расчеты по указанным выше зависимостям автоматически.

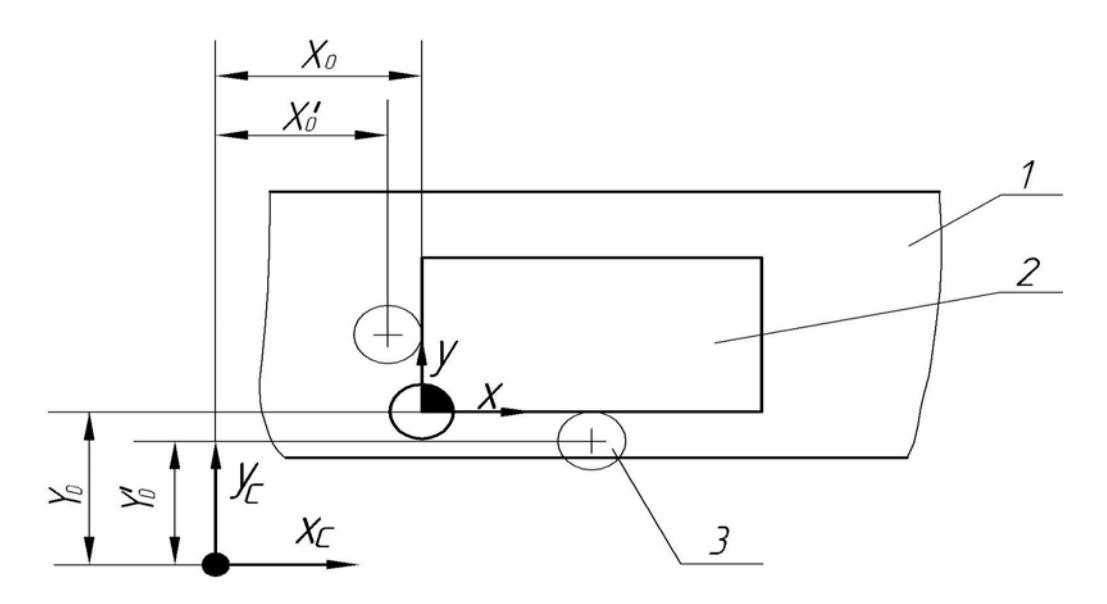

1 – рабочий стол; 2 – деталь; 3 – датчик контакта Рис.2.5. Определение нулевой точки системы координат детали на оконечности прямоугольной заготовки:

#### **2.3. Устранение погрешности базирования серийных деталей**

Очевидно, что описанные выше методы позволяют гарантировать серийных деталей и запуск операции оказывается чрезмерно большим. точность определения места расположения нулевой точки системы координат только для детали, на которой осуществляется пуско-наладка технологического процесса. При серийном производстве все последующие детали выпускаемой партии устанавливаются в станочное приспособление с некоторой погрешностью, которую называют ПОГРЕШНОСТЬЮ БАЗИРОВАНИЯ. Если выполняемая деталь имеет высокие требования по допускам расположения поверхностей, разработчику технологического процесса необходимо задавать высокие требования к выполнению поверхностей базирования детали в приспособлении. При этом технологическая оснастка получается сложной, а время на установку

Станки с ЧПУ позволяют разрешить указанную проблему путем применения системы автоматизированного активного контроля (рис.1.25). Для этого в УП вводится специальный цикл корректировки позиции нулевой точки. Этот цикл задает системе ЧПУ команду на автоматический поиск положения нулевой точки для каждой из выполняемых деталей.

Процедура корректировки работает следующим образом. выполнении первой детали серии наладчик определяет место расположения нулевой точки вручную. Полученные данные вводятся в таблицу смещения нулевых точек (табл.2.1); затем производится изготовление детали. Далее началом обработки каждой серийной детали электронный перед датчик контакта (рис.1.26) вызывается из инструментального магазина по команде При УП. Датчик в автоматическом режиме «обходит» деталь, производя касание заданных поверхностей (рис.2.6). Затем система ЧПУ автоматически вводит обновленные данные в табл.2.1 и дает команду на начало обработки детали. Корректируемая таким образом позиция нулевой точки системы координат детали получила название ПЛАВАЮЩИЙ НОЛЬ.

Описанная процедура позволяет существенно упростить конструкцию технологической оснастки и снизить требования к точности изготовления посадочных поверхностей детали. При этом снижение времени на переустановку серийных деталей полностью перекрывает небольшое увеличение машинного времени работы станка по УП.

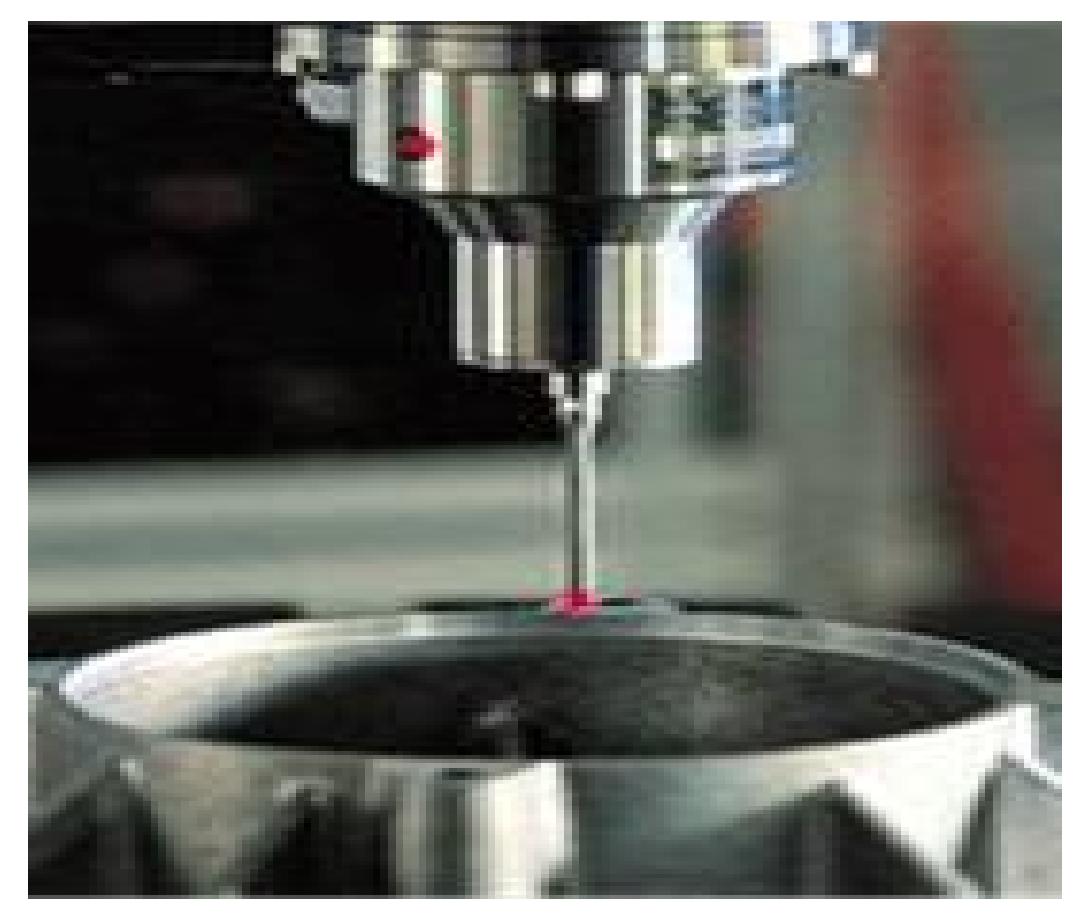

автоматической корректировки позиции «плавающего нуля» Рис.2.6. Положение электронного датчика контакта в процессе

## **2.4. Коррекция длины инструментов фрезерной группы**

Для каждого обрабатывающего инструмента все траектории движения задаются относительно его *ПРОГРАММНОЙ ТОЧКИ Рi*. В качестве программной точки инструмента может быть выбрана его вершина, как для сверл, либо центр закругления, как для сферических фрез, либо точка пересечения торца с осью вращения, как для концевых и дисковых фрез (рис.2.7). Система ЧПУ воспринимает все перемещения инструментов относительно фиксированной точки, расположенной в основании шпинделя ОЦ. Эта точка называется *БАЗОВОЙ ТОЧКОЙ СТАНКА Fi*.

Комбинированная обработка деталей на ОЦ осуществляется последовательно несколькими инструментами, обозначаемыми в УП кодированными номерами:  $T_1, T_2, ..., T_i$ . Номер каждого инструмента  $T_i$ соответствует его позиции в инструментальном магазине. Закрепленные в шпинделе инструменты имеют различные величины вылета  $L_1, L_2, ... L_i$ : от базо вой точки *Fi* до программной точки инструмента *Рi* (рис.2.8). Величины  $L_1, L_2, \ldots, L_i$  чаще всего определяются в снаряженном состоянии инструментов на специальных измерительных устройствах. Эти устройства могут быть выполнены в виде отдельных приборов либо встроены в станок.

операции, могут определяться непосредственно по обрабатываемой детали. С этой целью на детали выполняется специальная плоскость. Желательно, чтобы она соответствовала технологической базе, от которой отсчитываются выполняемые размеры. Далее производится последовательное касание этой плоскости всеми задействованными инструментами  $T_1, T_2, ..., T_i$ . Полученные координаты программных точек *Р<sup>i</sup>* по оси движения шпинделя *Z* являются расчетными значениями величин вылета этих инструментов  $L_1, L_2, \ldots L_i$ . При отсутствии измерительных устройств величины вылетов инструментов, задействованных в

Величины вылета *Li* и диаметра *Di* инструментов, задействованных в операции, вносятся в соответствующие параметрические ячейки системы ЧПУ станка, которые сведены в *ТАБЛИЦУ ПАРАМЕТРОВ ИНСТРУМЕНТОВ*. В примере приведена таблица параметров четырех инструментов, изображенных на рис.2.8, при емкости инструментального магазина 12 позиций (табл.2.3). В таблице также предусмотрены ячейки для внесения уточняющих поправок на отклонения измеренных значений вылета  $\delta L_i$  и диаметра  $\delta D_i$  инструментов. Эти отклонения могут быть вызваны погрешностью измерений и износом инструментов; они уточняются в процессе наладки и проведения операции. Расстояние от базовой точки станка *Fi* до его программной точки *Рi*, обозначаемое *L'i*, называют *КОРРЕКТОРОМ ДЛИНЫ ИНСТРУМЕНТА*. Величина корректора определяется для каждого инструмента по формуле

 $L^{\prime}$ *;* = $L_i \pm \delta L_i$ .

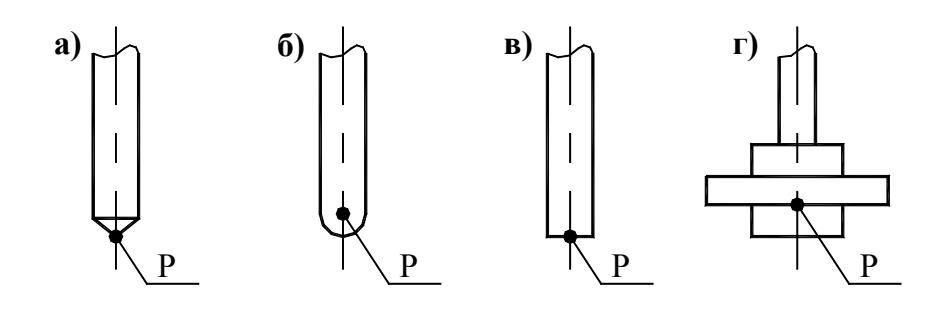

Рис.2.7. Расположение программных точек инструментов

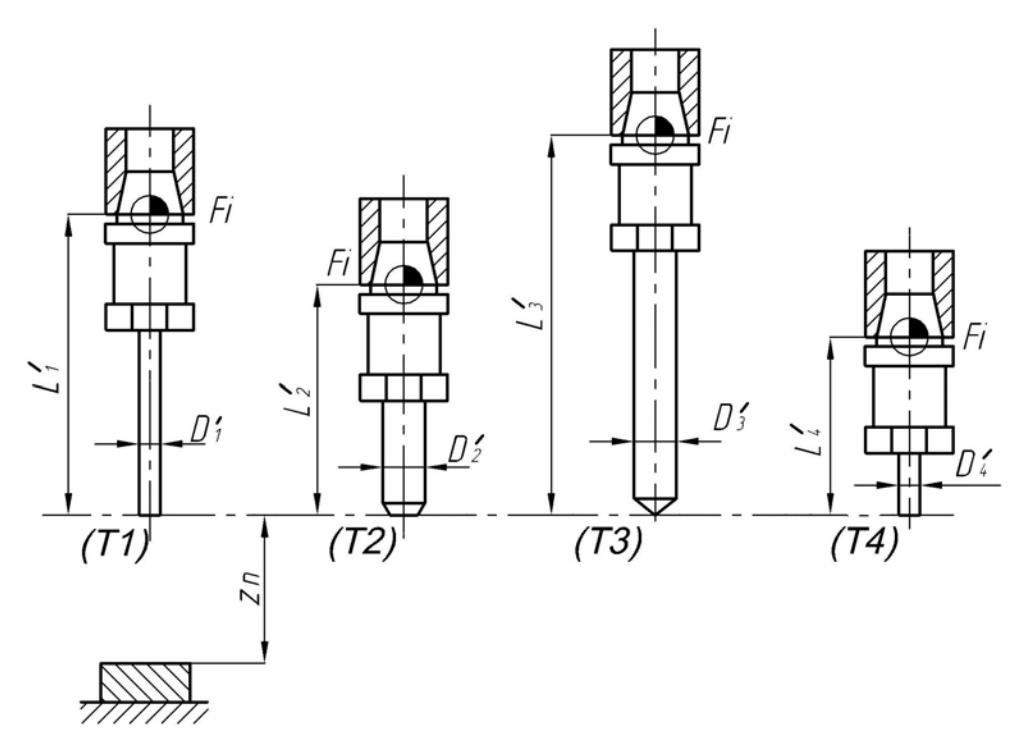

Рис.2.8. Определение корректора длины инструментов; ыход инструментов в исходную точку управляющей программы в

Т а б л и ц а 2.3

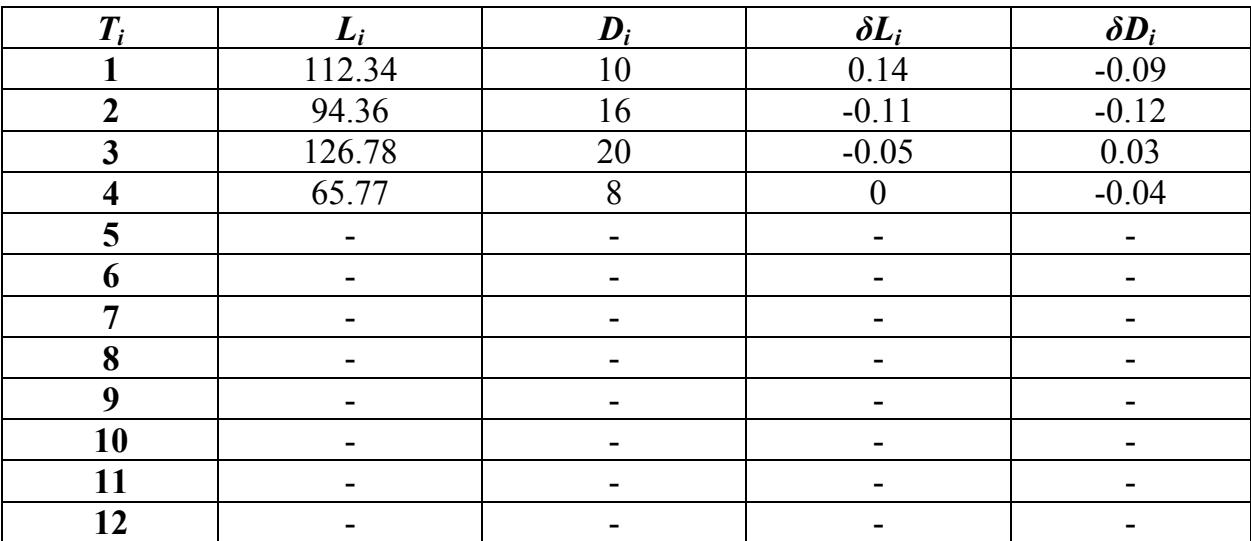

При автоматической работе станка по командному кадру УП  $M6$ <sub>-</sub> $T<sub>i</sub>$ осуществляется вызов очередного инструмента; далее производится приближение шпинделя к детали. В командный кадр, задающий это приближение, вносится функция *G43…Hi*, осуществляющая считывание величины корректора длины инструмента *L'i* из таблицы параметров инст рументов. При проведении операций точка *Р<sup>i</sup>* двигается по заданному контуру обработки. При этом точка *Fi* перемещается со смещением относительно точки *Р<sup>i</sup>* вдоль оси *Z* на величину *L'i*.

Константа *Z0i*, задающая смещение нулевой точки системы координат детали *Xi-Yi-Zi* относительно нулевой точки системы координат станка *Xс-Yс-Zс*, обычно определяется путем касания плоскости заготовки одним из инструментов, который принимается как образцовый. Эту плоскость называют *НАСТРОЕЧНОЙ БАЗОЙ*. Она, по возможности, должна совпадать с технологической базой, от которой задан отсчет большинства размеров детали по оси  $Z$ . Величина константы  $Z_{0i}$  рассчитывается по формуле

$$
Z_{0i}=Z_c-L^{\prime},
$$

где *L'I* – корректор длины образцового инструмента.

#### **о 2.5. Наладка токарног оборудования**

Как уже отмечалось, в большинстве станков шпиндель располагается слева от оператора, а револьверная головка с инструментами размещена напротив шпинделя. Нулевая точка системы координат станка *Xc-Zc* располагается в основании шпинделя (рис.2.9). Система координат детали *Xi-Zi* при токарной обработке имеет смещение относительно системы координат станка *Xc-Zc* вдоль оси *Z*. Расстояние от нулевой точки системы координат детали  $X_i$ - $Z_i$  до нулевой точки системы координат станка  $X_i$ - $Z_c$  фиксируется константой смещения нулевой точки; ее принято обозначать *ZMWi* [2]. Величина *ZMWi* определяется в процессе проведения наладки технологического оснащения и вносится в соответствующую параметрическую ячейку таблицы смещения нулевых точек.

На практике нулевую точку системы координат детали  $X_i$ - $Z_i$  чаще всего располагают на плоскости детали, перпендикулярной координатной оси *Z* и обращенной к инструментальному магазину. Константа *ZMWi* обычно определяется путем касания этой плоскости, называемой настроечной базой, одним из инструментов. Этот инструмент принимается как образцовый. Настроечная база, по возможности, должна совпадать с технологической базой, от которой задан отсчет большинства размеров вдоль оси детали.

Как и в ОЦ, системы ЧПУ в большинстве токарных станков с ЧПУ допускают (в своем базовом варианте) одновременное кодирование шести систем координат детали *Xi-Zi*. Такая возможность, в частности, облегчает программирование обработки изделий сложной формы, геометрические размеры кот орых заданы от разных технологических баз.

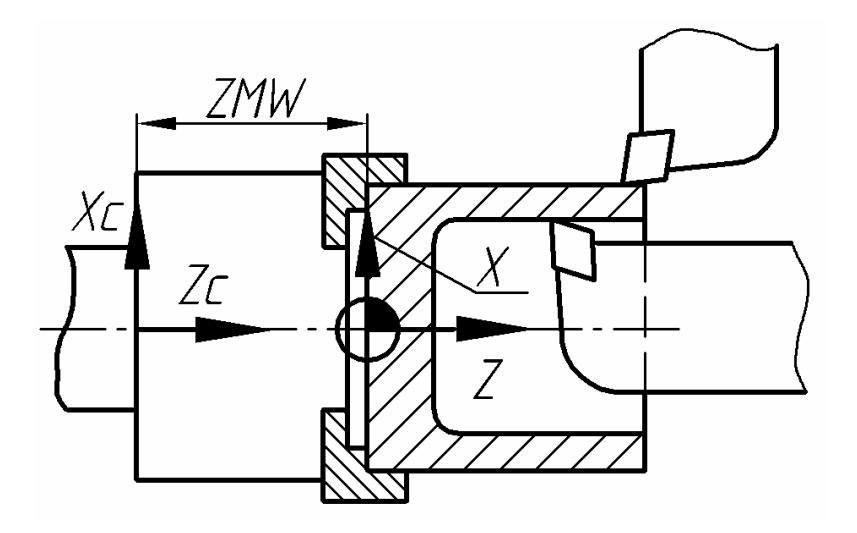

Рис.2.9. Смещение нулевой точки системы координат обрабатываемой детали

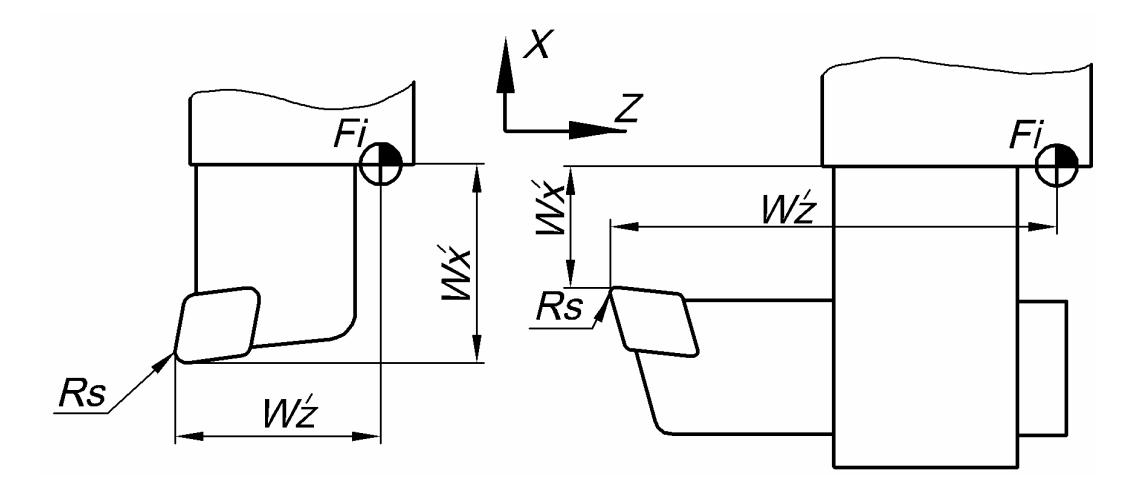

Рис.2.10. Геометрические параметры токарных резцов

Т а б л и ц а 2.4

| $\boldsymbol{T}$ | D              | $W_{Xi}$       | $W_{Zi}$ | $\delta W_{Xi}$ | $\delta W_{Zi}$ | $R_{S}$  | $\boldsymbol{A}$ |
|------------------|----------------|----------------|----------|-----------------|-----------------|----------|------------------|
|                  | 101            | 105.64         | 49.56    | 0.14            | $-0.09$         | 1.2      | 3                |
| $\overline{2}$   | 102            | 74.15          | 113.87   | $-0.11$         | $-0.12$         | 0.8      | $\overline{2}$   |
| $\mathbf{3}$     | 103            | 90             | 134.7    |                 | $-0.1$          | $\theta$ |                  |
| $\boldsymbol{4}$ | 104            | 100.48         | 49.32    | $-0.05$         | 0.21            | 0.5      | 3                |
|                  | 124            | 100.48         | 44.32    | $-0.05$         | 0.14            | 0.5      | $\overline{4}$   |
| $\overline{5}$   | 105            | 65.42          | 128.56   | 0.32            | $-0.04$         | 0.5      | $\overline{2}$   |
|                  | 125            | 65.42          | 128.56   | 0.32            | $-0.09$         | 0.5      |                  |
| 6                | 106            | 77.36          | 98.31    | 0.43            | 0.05            | 0.2      | 3                |
|                  | 126            | 73.36          | 98.31    | 0.36            | 0.05            | 0.2      | 2                |
| 7                | $\blacksquare$ | $\blacksquare$ | -        | $\blacksquare$  |                 | -        |                  |
| 8                |                |                |          |                 |                 |          |                  |

В рассматриваемом языке программирования SINUMERIK-840D шесть независимых систем координат детали вводятся функциями

G59 Z=ZMW 1, G59 Z=ZMW 2, ..., G59 Z=ZMW 6.

## 2.6. Таблица параметров инструментов токарных станков с ЧПУ

Комбинированная обработка деталей на токарных станках с ЧПУ осуществляется, как правило, несколькими инструментами, обозначаемыми в УП соответственно их позициям в инструментальном магазине:  $T_1, T_2, ..., T_i$ . Каждый инструмент имеет набор геометрических параметров, на базе которых система ЧПУ станка производит автоматический пересчет контура обработки в траекторию движения базовой точки станка; эту точку обозначают  $F_i$  (рис.2.10). В токарных станках с ЧПУ эта точка располагается в основании крепления инструментов к револьверной головке.

Параметры задействованных инструментов вносятся в соответствующие ячейки системы ЧПУ станка, которые сведены в таблицу параметров инструментов. В представленном примере (табл.2.4) приведена таблица параметров шести инструментов при емкости инструментального магазина 8 таблице предусмотрены ячейки для позиций. B величин вылета инструментов по осям X и Z:  $W_{Xi}$  и  $W_{Zi}$ , а также для уточняющих поправок  $\delta W_{Xi}$  и  $\delta W_{Zi}$  на отклонения измеренных значений вылетов. Эти отклонения могут быть вызваны погрешностью измерений и износом инструментов; они уточняются в процессе наладки и проведения операции. В таблицу также вносятся значения радиусов РАБОЧИХ ВЕРШИН РЕЗЦОВ, обозначаемые  $R_s$  $(pnc.2.10)$ .

Расположение рабочих вершин резцов в плане X-Z кодируется цифровыми значениями от 1 до 9. Код расположения рабочей вершины каждого инструмента вносится в ячейку  $\boldsymbol{A}$ таблицы параметров инструментов.  $Ha$ рис.2.11 приведена графическая интерпретация кодирования различно расположенных рабочих вершин токарных инструментов.

Имена ячеек в табл.2.4 обозначают следующее:

 $T$  – номер инструмента;

 $D$  – обозначение рабочей вершины инструмента;

 $W_{Xi}$  – вылет инструмента в направлении оси X;

 $W_{Zi}$  – вылет инструмента в направлении оси  $Y_i$ .

 $\delta W_{X_i}$  – поправка на вылет инструмента в направлении оси X;

 $\delta W_{Zi}$  – поправка на вылет инструмента в направлении оси  $Y_i$ 

 $R_s$  – радиус рабочей вершины инструмента;

 $A$  – код расположения рабочей вершины инструмента в плане X-Z.

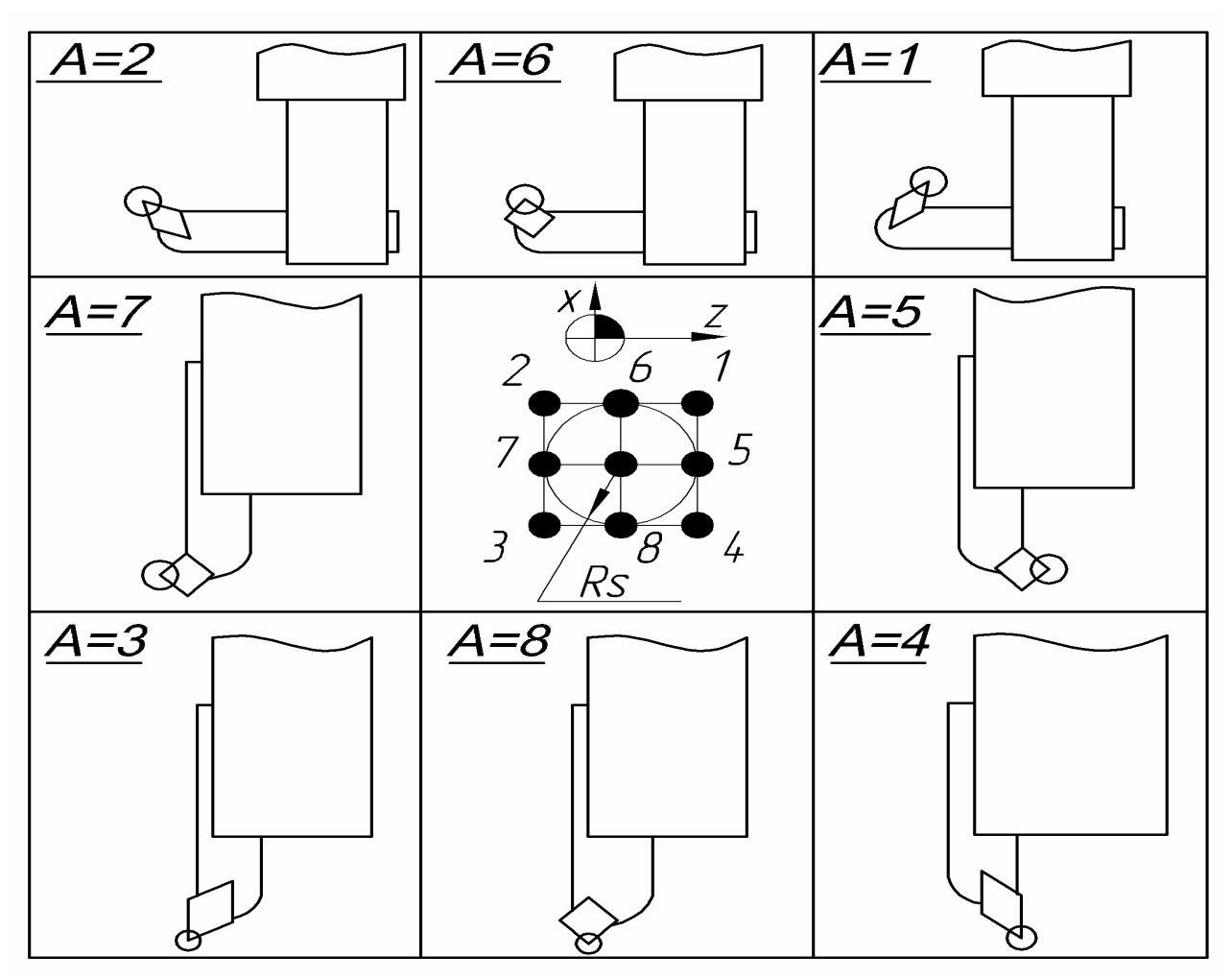

Рис.2.11. Кодирование рабочих вершин токарных инструментов

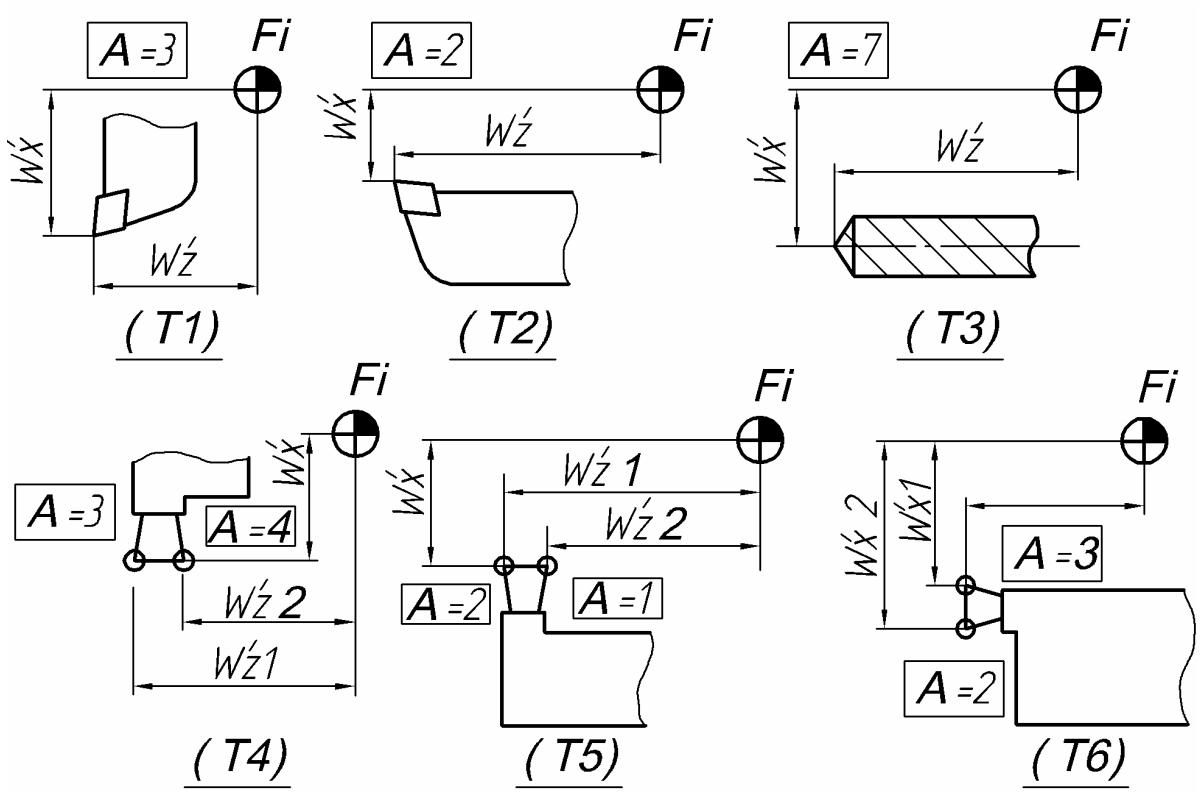

Рис.2.12. Изображения инструментов, параметры которых внесены в табл.2.4

Рабочие вершины инструментов обозначаются в языке **SINUMERIK-840D** символом *Di*. Их обозначения соответствуют позициям инструментов в инструментальном магазине, например:  $D_{101}$  для  $T_1$ ,  $D_{102}$  для  $T_2$  и т.д. Исключением являются канавочные резцы, производящие токарную обработку детали поочередно двумя рабочими вершинами. В таблице параметров инструментов (табл.2.4) каждая из двух рабочих вершин канавочных резцов занимает независимую параметрическую ячейку

$$
D_{104}
$$
 и  $D_{124}$ для  $T_4$ ;  $D_{105}$  и  $D_{125}$ для  $T_5$ ;  $D_{106}$  и  $D_{126}$ для  $T_6$ .

Система ЧПУ станка воспринимает две рабочие вершины одного канавочного резца как раздельные инструменты.

#### **2.7 . Коррекция длины инструментов токарной группы**

Как уже отмечалось, траектория движения инструмента задается в УП относительно его программной точки *Рi*. При этом система ЧПУ воспринимает эти перемещения относительно базовой точки станка *Fi*. В качестве программной точки *Р<sup>i</sup>* обычно выбирается рабочая вершина резца или сверла. Закрепленные в станке инструменты имеют различные величины вылетов от базовой точки станка *Fi* до их программной точки *Рi*. Величины вылетов в направлении каждой из координатных осей обозначаются соответственно *WXi* и *WZi*. Их геометрические значения обычно определяют в снаряженном состоянии на специальных измерительных устройствах. В таблице параметров инструментов (табл.2.4) предусмотрены ячейки для величин вылетов инструментов  $W_{Xi}$  и  $W_{Zi}$ , а также для уточняющих поправок  $\delta W_{Xi}$  и  $\delta W_{Zi}$ .

Реальные расстояния от базовой точки станка *Fi* до программной точки инструмента  $P_i$  вдоль каждой из координатных осей  $X$  и  $Z$  обозначаются  $W^\prime_{X_i}$ и *W'Zi* и называются корректорами длины инструмента. При осуществлении обработки детали программная точка *Р<sup>i</sup>* перемещается вдоль заданного контура; при этом базовая точка станка *Fi* перемещается по том у же контуру со смещением вдоль осей X и Z на величины соответственно  $W'_{X_i}$  и  $W'_{Z_i}$ . Значения корректоров длины инструментов (рис.2.10) определяются из выражений

$$
W'_{Xi} = W_{Xi} \pm \delta W_{Xi},
$$
  

$$
W'_{Zi} = W_{Zi} \pm \delta W_{Zi}.
$$

На рис.2.12 изображены инструменты, параметры которых внесены в табл.2.4. На эскизе обозначены корректоры длины  $W'_{Xi}$ и  $W'_{Zi}$ , а также коды расположения рабочих вершин инструментов  $A_i$ . На позициях 4...6 инструментального магазина размещены канавочные резцы с различно расположенными рабочими вершинами.

Параметры рабочих вершин канавочных резцов различаются между собо й кодом расположения *А*, а также величиной корректора длины по одной из координатных осей: *W'Xi* или *W'Zi*.

#### **2.8. Наладка токарно-фрезерных многофункциональных центров**

оснащения токарно-фрезерного оборудования на примере многофункционального центра марки **INDEX**. На рис. 1.17 изображена схема станка, работающего с двумя задействованными предназначена для обработки детали в плане *Y-Z*. Фреза 9 в блоке 8 вершины *A* (см. выше), предназначенная для токарных резцов, при внесении данн ых по фрезерным инструментам остается незаполненной. Величины Рассмотрим особенности наладки фрезами; в табл.2.5 изображена его таблица параметров инструментов. Фреза *3* в блоке *4* установлена на позиции *4* инструментального магазина *7* и установлена на позиции *7* и предназначена для обработки детали в плане *X-Y*. Параметрические ячейки таблицы, содержащие геометрические параметры фрез, обозначены меткой (**\***). Ячейка для кода расположения рабочей радиусов (половины диаметров) фрез вносятся в ячейку *RS*.

видно, что вылет фрезы 3 в направлении оси  $Z$  равен нулю  $(W_{Zi}=0)$ . Вылет Как и в другом оборудовании токарной группы, в описываемом станке базовая точка *Fi* лежит в основании крепления инструментов. На рис.1.17 фрезы *9* в направлении оси *X* имеет строго фиксированную величину и определяется размерами блока  $8$  ( $W_{Xi}$ =90). Соответственно величины  $W_{Xi}$  для фрезы *3* и *WZi* для фрезы *9* определяются на специальном измерительном оборудовании по той же методике, что и геометрические параметры инструментов для станков фрезерной группы.

а Т б л и ц а 2.5

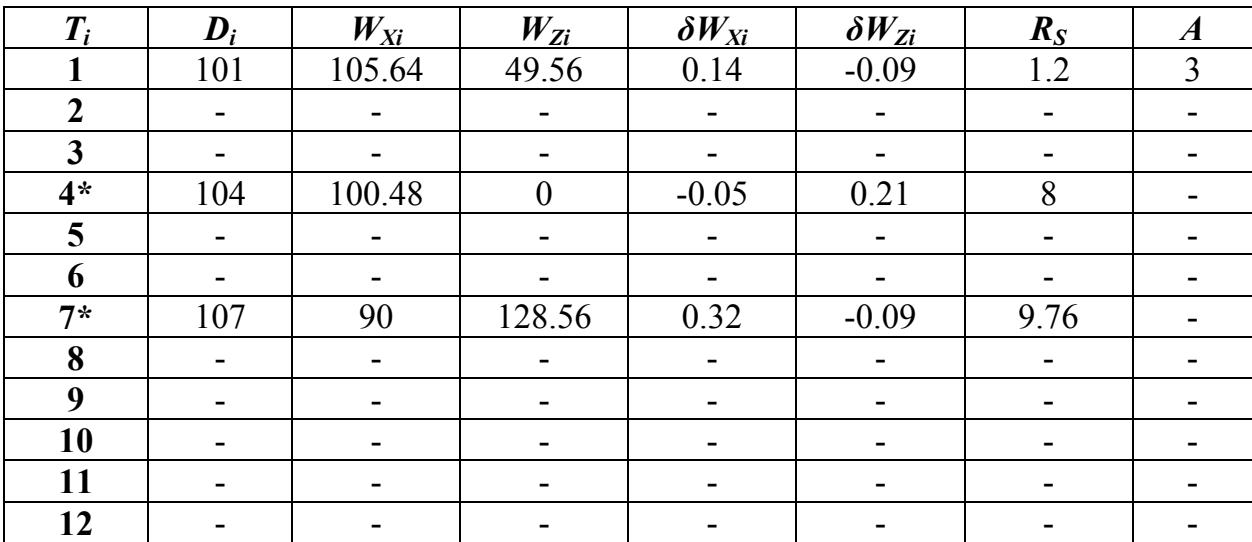

## **3. ОСНОВЫ ПРОГРАММИРОВАНИЯ ОПЕРАЦИЙ НА СТАНКАХ ТИПА «ОБРАБАТЫВАЮЩИЙ ЦЕНТР»**

## **3.1. Общие положения**

Обрабатывающие центры, как и другие станки с ЧПУ, управляется компьютером, преобразующим дискретные сигналы информации в дискретные сигналы управления. УП обработки детали на станке с ЧПУ представляют собой набор кодированных команд органам станка. В международном коде *ISO-7bit*, в частности в языке **FANUC**, команды программирования станков включают в себя совокупность подготовительных (обозначаемых *G*) и вспомогательных (обозначаемых *М*) функций (табл.1.1). Команды УП разбиваются на кадры. *КОМАНДНЫЙ КАДР* – это набор команд, задающих элементарные отрезки траектории движения и технологические параметры инструмента при выполнении перехода (частота вращения и подача). Кадр УП отрабатывается станком как единое целое.

Отрезки траектории движения инструмента кодируются *АДРЕСНЫМ МЕТОДОМ*, при котором задаются координаты конечных точек элементарных отрезков перемещений, называемых *ОПОРНЫМИ ТОЧКАМИ*. Также задается вид перемещения – прямолинейный или циркуляционный. Как уже отмечалось, координаты опорных точек перемещения инструмента задаются в системе координат детали *Xi-Yi-Zi*. Совокупность отрезков перемещений инструмента образует траекторию его движения, которая рассчитывается относительно *ПРОГРАММНОЙ ТОЧКИ ИНСТРУМЕНТА Р<sup>i</sup>* (рис.2.7).

Такой вид отображения траектории инструмента на операционных эскизах называется *ЦИКЛОГРАММОЙ*. Вспомогательные перемещения инструмента (позиционирование) наносятся на эскиз пунктирными линиями, рабочие (контурные) перемещения – сплошными линиями. При отображении фрезерной обработки на ОЦ циклограммы наносятся в двух проекциях на графическом поле соответствующих проекций детали либо на свободном поле эскиза. Опорные точки траекторий инструментов на циклограммах должны быть пронумерованы.

Циклограммы используются совместно с *КАРТАМИ КОДИРОВАНИЯ ИНФОРМАЦИИ* [2] для детализации записи текста УП и ее анализа. Карта кодирования информации оформляется в виде таблицы, соответствующей определенному операционному эскизу. Карта включает в себя фрагмент УП, а также номера опорных точек траектории инструмента и их координаты по осям *X, Y, Z*. Координаты каждой опорной точки отображаются напротив соответствующего кадра УП.

## **3.2. Программирование отрезков перемещений**

Как уже отмечалось, при программировании движения инструмента каждый командный кадр УП содержит координаты конечной точки элементарного отрезка перемещения. Отрезки перемещений могут задаваться в прямоугольной системе координат *X-Y* либо в полярной системе координат *R-C*. Отсчет координат конечной точки перемещения может вводиться двумя различными функциями:

- *G90* в абсолютной системе, когда отсчет производится относительно нулевой точки системы координат детали *Xi-Yi-Zi*;
- *G91* в относительной системе, когда отсчет производится по приращениям координат относительно начальной точки текущего отрезка перемещения.

Начало технологического перехода и отвод инструмента от детали обычно кодируются в абсолютной системе отсчета. Ввод относительной системы функцией *G91* обычно производится на ограниченных участках траектории из соображений удобства расчета перемещений инструмента.

Если в УП отсутствует функция, вводящая тип системы отсчета, то система станка по умолчанию принимает абсолютную систему (по *G90*). Отметим, что расчет перемещений инструмента в приращениях может быть введен и без выхода из абсолютной системы отсчета. В этом случае приращение координат вдоль оси *X* задается символом *U*; вдоль оси *Y* – символом *V*; вдоль оси *Z* – символом *W* (табл.1.1) без ввода в действие функции *G91* .

На рис.3.1 изображен контур линейных перемещений, разбитый на элементарные отрезки, а в табл.3.1…3.3 – номера конечных точек перемещения и их координаты, заданные следующим образом:

- в табл.3.1 в прямоугольной системе координат совместно с абсолютной системой отсчета (по координатам опорных точек *X,Y, Z*);
- в табл.3.2 в прямоугольной системе координат совместно с относительной системой отсчета (два варианта кодирования перемещений по приращениям координат опорных точек *δX,δY, δZ*);
- в табл.3.3 в полярной системе координат совместно с относительной системой отсчета (по приращениям координат опорных точек *R* под углом *C* в плане *X-Y*; расчеты углов производятся относительно положительного направления оси *X*, причем положительный отсчет угла производится против часовой стрелки).

Прямолинейное движение инструмента (линейная интерполяция) вводится одной из следующих функций:

- *G0* перемещение к точке, координаты которой заданы в прямоугольной системе, на ускоренной подаче (позиционирование);
- *G1* перемещение к точке, координаты которой заданы в прямоугольной системе, на рабочей подаче *F* (**мм/мин**);

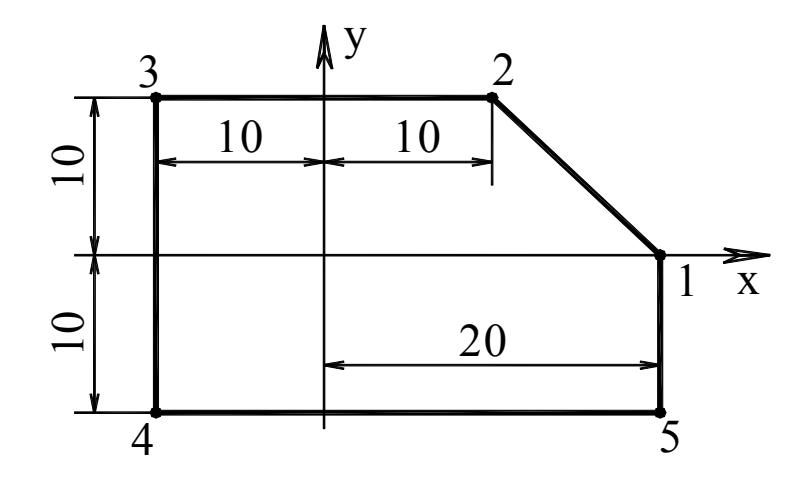

Рис.3.1. Контур линейных перемещений инструмента

## Таблица 3.1

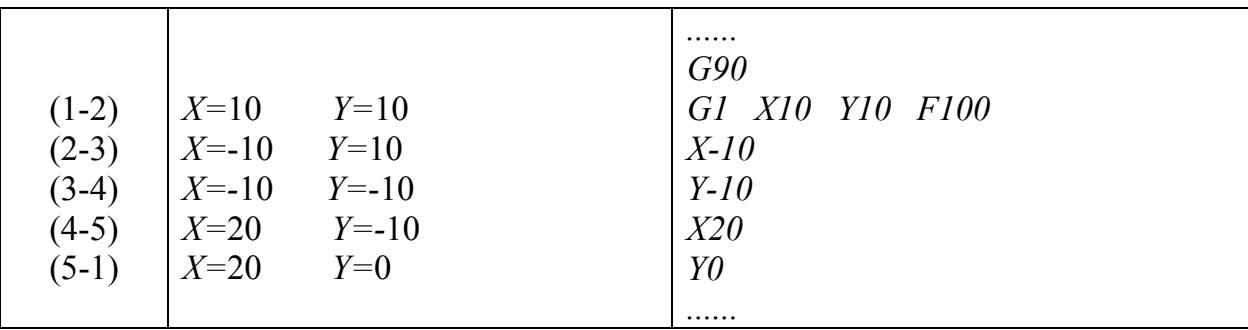

## Таблица 3.2

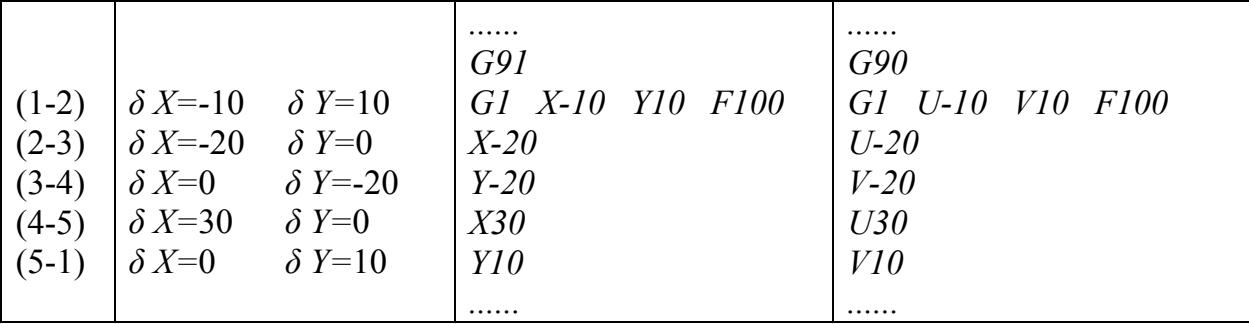

## Таблица 3.3

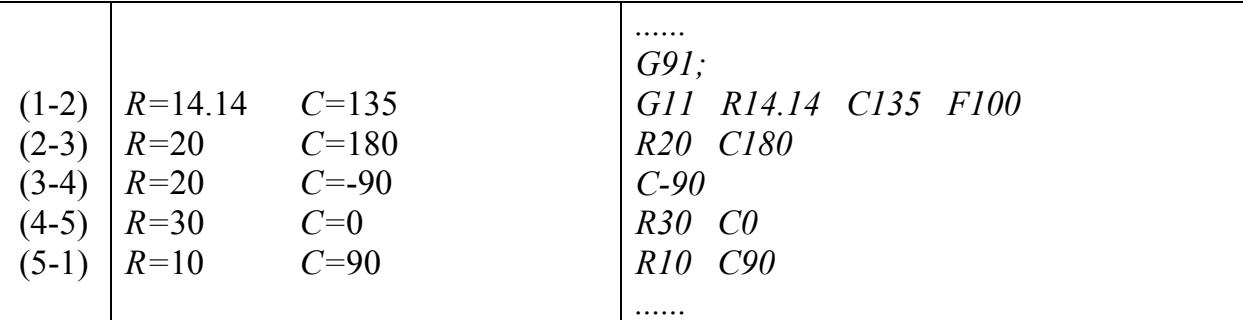

- $GI\theta$  перемешение к точке, координаты которой заданы в полярной системе, на ускоренной подаче (позиционирование);
- $GI1$  перемещение к точке, координаты которой заданы в полярной системе, на рабочей подаче  $F$  (мм/мин).

В табл.3.1...3.3 кадры УП, выполненные в различных системах расчета, напротив соответствующих координат опорных приведены точек перемещения.

Циркуляционное перемещение инструмента (круговая интерполяция) с рабочей подачей  $F$  по дуге или окружности в плане  $X-Y$ задается функциями:

- $G2$  круговая интерполяция по часовой стрелке;
- $G3$  круговая интерполяция против часовой стрелки.

Координаты центра интерполяции задаются относительно координат точки начала вращения (табл.1.1):

- $\pm I$  приращение координаты по оси X;
- $\pm J$  приращение координаты по оси  $Y$ .

Если конечная точка перемещения в кадре с функциями G2 или G3 не указана, то инструмент совершает полный оборот. На рис.3.2 изображены различные варианты траекторий циркуляционного движения инструмента.

В языке программирования FANUC имеет место и более удобная структура командного кадра УП круговой интерполяции по дуге, угловая величина которой менее 180°. В таком кадре указываются только координаты конечной точки перемещения  $(X, Y)$ , направление вращения (G2 или G3) и радиус дуги *.* 

На рис.3.3 приведен пример замкнутого контура, разбитого на элементарные отрезки опорными точками. В табл.3.4 приведен фрагмент УП на перемещение инструмента вдоль этого контура. Представлены различные варианты структуры командных кадров, задающих циркуляцию инструмента. Напротив каждого кадра УП в таблице обозначен номер опорной точки адреса перемещения, а также ее координаты в абсолютной системе отсчета.

Отметим, что описанные в разделе функции имеют модальный характер, т.е. сохраняют свое действие на все последующие кадры УП (вплоть до их отмены вызовом другой функции). Так, функция  $G90$  отменяет действие функции  $G91$ ; функция  $G1$  отменяет действие функции  $G0$ ; функция  $G2$ отменяет действие функции  $GI$  и т.д.

### 3.3. Коррекция диаметра инструмента

Обработка детали по контуру в плоскости X-Y обычно осуществляется цилиндрической поверхностью концевой фрезы. Траектория центра ее вращения эквидистантна контуру обработки; при этом центр вращения отстоит от контура на расстоянии равном половине диаметра фрезы. Процесс пересчета технологических размеров детали в координаты опорных точек траектории движения инструментов весьма трудоемок. Осуществляя этот разработчик большое пересчет.  $Y\Pi$ может совершать число немотивированных ошибок.

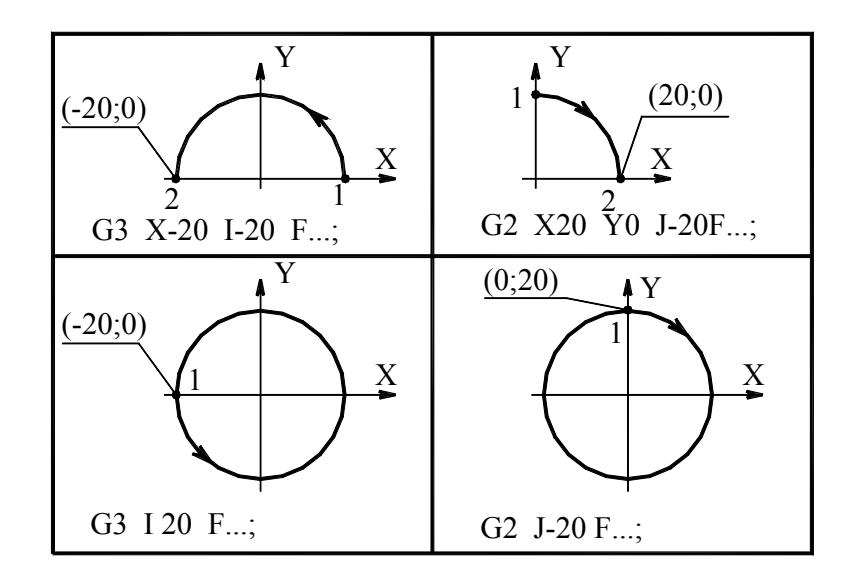

Рис.3.2. Циркуляционное движение инструмента по дуге и окружности

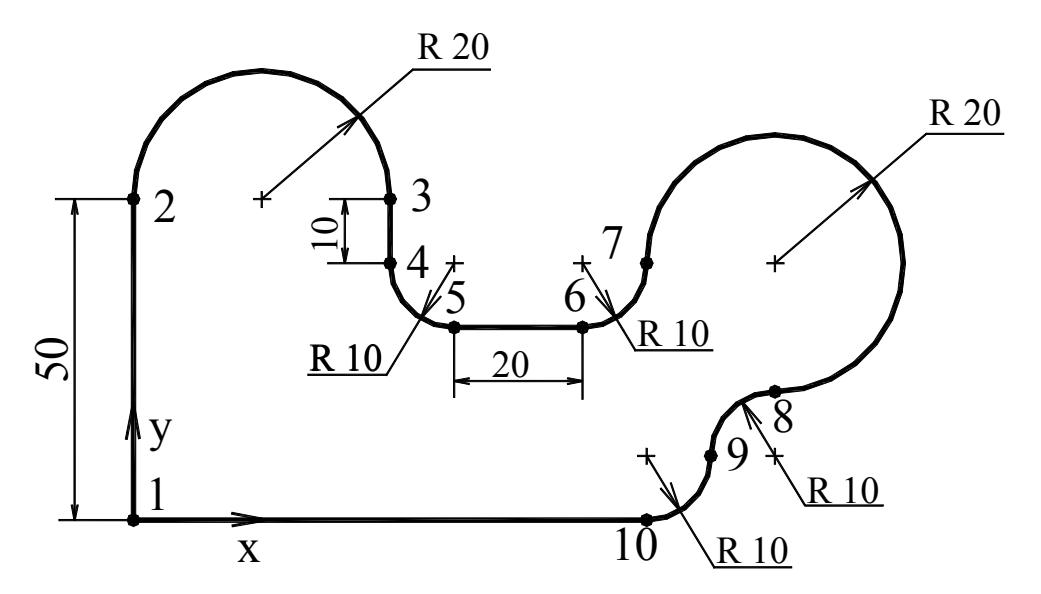

Рис.3.3. Контур линейных и циркуляционных перемещений

Таблица 3.4

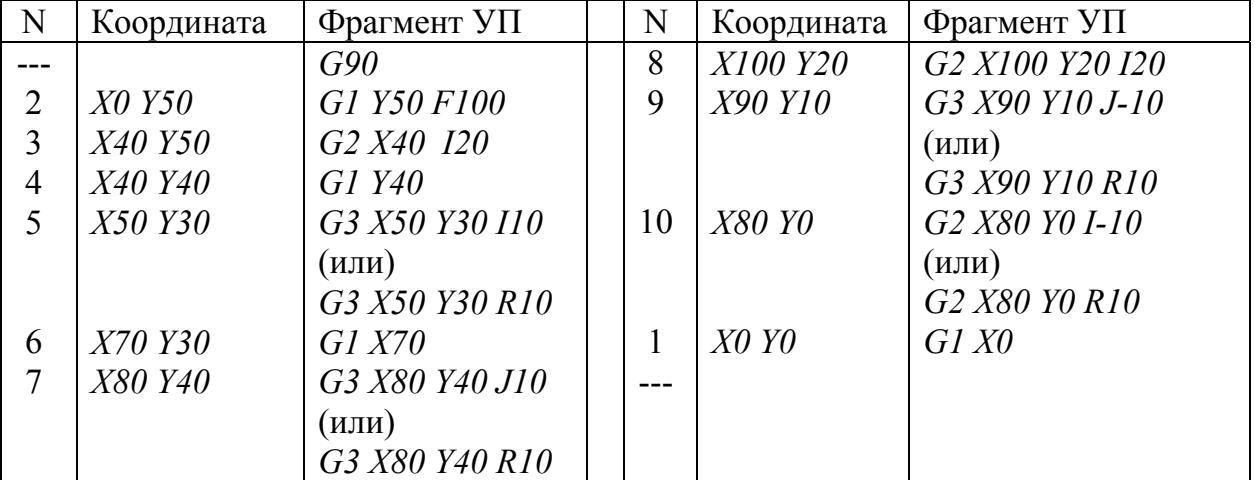

Системы ЧПУ современных станков позволяют вводить коррекцию диаметра инструмента, т.е. осуществлять смещение программной точки с траекторию его движения, пользуясь непосредственно параметрами контура центра вращения инструмента на его цилиндрическую образующую в направлении контура. Величина смещения, называемая *КОРРЕКТОРОМ ДИАМЕТРА ИНСТРУМЕНТА*, равна *[(Di+δDi)/2]*; значения *Di* и *δDi* вносятся в таблицу параметров инструментов (табл.2.3) перед началом обработки детали по УП. Коррекция диаметра инструмента позволяет описывать обработки.

Различные варианты коррекции диаметра инструмента приведены на Указанные функции действуют на последующие кадры УП; отмена коррекции и возвращение программной точки инструмента на линию оси рис.3.4. Коррекция вызывается функцией *G41*, когда обрабатываемый контур расположен справа от фрезы; функцией *G42* – когда контур слева от фрезы. вращения осуществляется функцией *G40*.

обработки (в плос кости *Х-У*) и отменяется при отходе от него. По командам *G41* и *G42* вызова корректора диаметра функцией *D*. Например, ячейка  $D_2$  относится к Величина смещения рассчитывается по формуле Коррекция диаметра инструмента обычно вводится во время его прямолинейного перемещения в направлении контура система ЧПУ станка вызывает величины *Di* и *δDi* из соответствующих ячеек таблицы параметров инструментов (табл.2.3), которые обозначены в кадре фрезе *T2* (табл.1.1). Одновременно с этим система ЧПУ производит расчет смещения программной точки фрезы относительно центра ее вращения.

$$
D'_i/2 = [(D_i \pm \delta D_i)/2].
$$

Приведем в качестве примера кадр УП:

$$
G1_G41(G42)_X80_Y20_D2_F100,
$$

который обозначает следующее:

- линейная интерполяция центра вращения инструмента со скоростью *100 мм/мин* эквидистантно контуру обработки на расстоянии половины диаметра фрезы;
- контур обработки расположен справа (по *G41*) или слева (по *G42*) от траектории движения центра фрезы;
- точка-адрес перемещения имеет координату:  $X=80$ ,  $Y=20$ ;
- $\bullet$  величина диаметра инструмента  $D_2$  и соответствующая поправка  $\delta D_2$ считывается станком по функции **D2** из ячейки таблицы параметров инструментов для фрезы  $T_2$  (табл.2.3);
- величина смещения центра вращения фрезы  $T_2$  относительно обрабатываемого контура равна *[(D2±δD2)/2]* и рассчитывается системой ЧПУ станка автоматически.

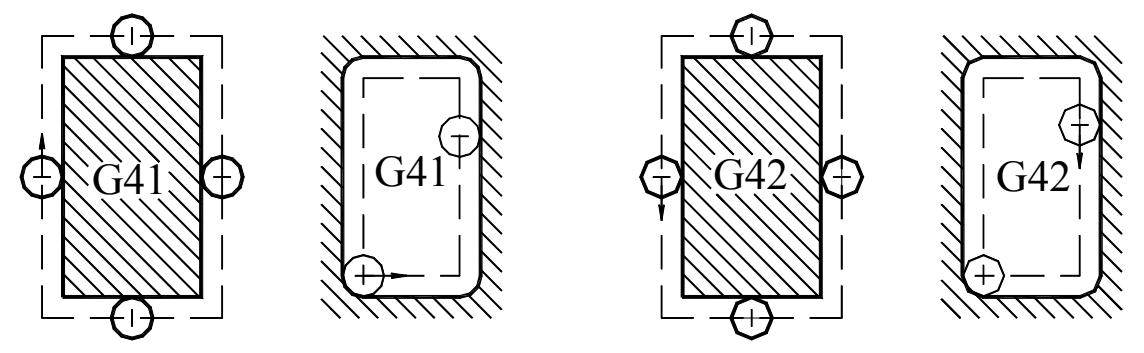

Рис.3.4. Различные варианты применения корректоров диаметра

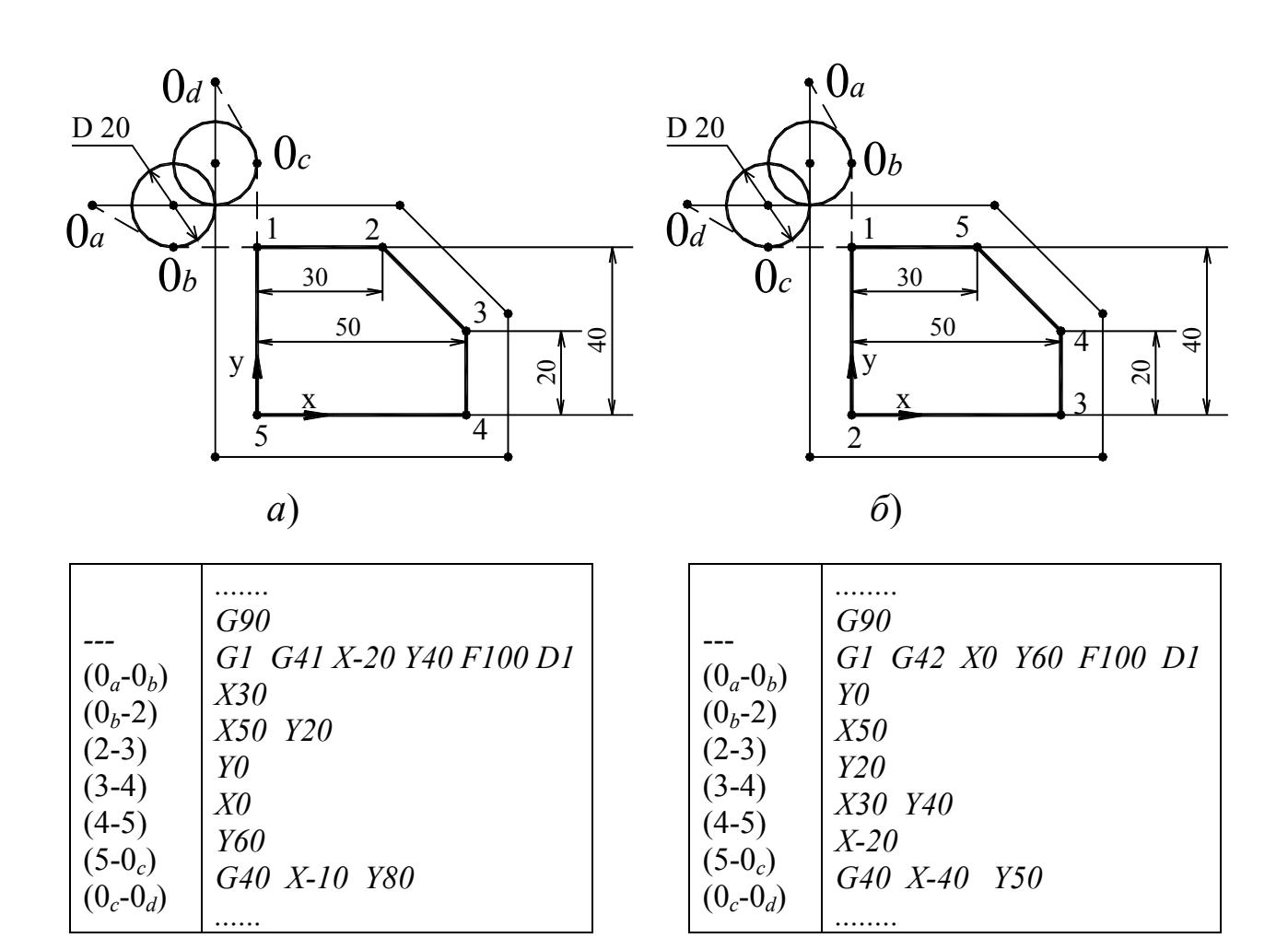

 Рис.3.5. Циклограммы движения фрезы с включенным корректором диаметра: *а* – для *G41*; *б –* для *G42*

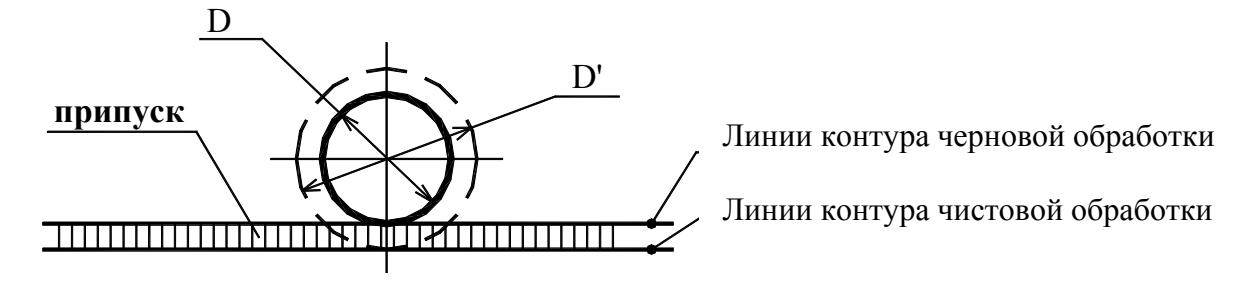

Рис.3.6. Фрезерная обработка контура с технологическим припуском

На рис.3.5 представлен контур обработки, варианты циклограмм и таблицы расчета траекторий, который был выполнен с применением рисунка, корректор диаметра включается на отрезке  $(\pmb{\theta}_a - \pmb{\theta}_b)$  и отменяется на отре зке (*0c – 0d*) при перемещении инструмента за пределами детали; при этом фреза подходит к контуру с угла заготовки по касательной. коррекции диаметра: по *G41* (рис.3.5,*а*) и по *G42* (рис.3.5,*б*). Как видно из

Применение коррекции диаметра также позволяет упрощать расчет трае ктории инструмента при обработке боковых поверхностей детали с посредственно по технологическим размерам детали, без перерасчета координат опорных точе к. С целью выполнения контура с припуском заданной величины в ячейку  $\delta D$  таблицы параметров инструментов (табл.2.3) вносится поправка, «увеличивающая» реальный диаметр фрезы:  $D'_{i} = [D_{i} + \delta D_{i}]$ . Так, если в систему ЧПУ станка ввести поправку  $\delta D=+0.4$  для фрезы диаметром 20 мм, технологическим припуском материала (черновую обработку). Программировать траекторию возможно то по команде *G41* или *G42* траектория центра вращения инструмента пройдет эквидистантно заданной боковой поверхности на расстоянии не *10 мм*, как для чистовой обработки, а *10,2 мм* (рис.3.6). Это обеспечит заданный припуск на сторону, равный *0,2 мм*.

### **3.4. Внутренняя расточка**

технологическое отве рстие. Программирование внутренней расточки, в частности выполнение карманов, требует применения специальных правил врезания фрезы в материал. Наиболее простой способ врезания – вход инструмента вдоль оси *Z* на пониженной рабочей подаче *F*. Этот метод неэффективен, а для фрез с центральным отверстием технологически неприемлем. Поэтому при выполнении глубоких карманов вход фрезы в тело заготовки обычно выполняется через предварительно просверленное

которой на 20-30% ниже расчетной. Относительно неглубокое врезание производится при движении инструмента в одном направлении (рис.3.7,*а*). При относительно глубоком врезании для достижения заданной глубины прим еняется несколько отрезков перемещения фрезы. В примере (рис.3.7,*б*) Станки с ЧПУ позволяют заменить эту процедуру более производительным входом фрезы в материал под углом *10-20°* к плоскости *X-Y*. Врезание рекомендуется производить на рабочей подаче *F*, величина вход в материал на глубину *15 мм* осуществляется равномерно тремя отрезками по *5 мм*. Отметим, что процедуру врезания удобнее рассчитывать, применяя относительную систему отсчета по *G91*.

выше циркуляционному движению (рис.3.2) добавляется поступательное При обработке глухих отверстий наиболее эффективным и безопасным для фрезы является врезание в материал по спирали, когда к описанному перемещение вдоль оси *Z*.

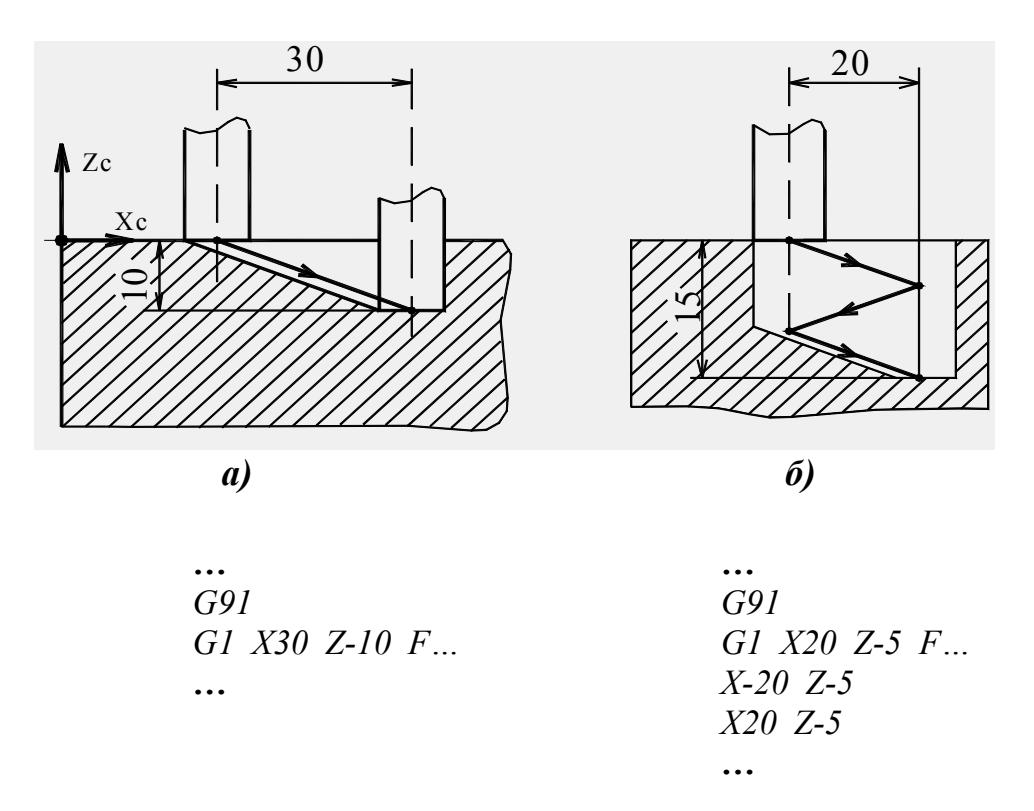

Рис.3.7. Траектория движения фрезы при диагональном входе в материал

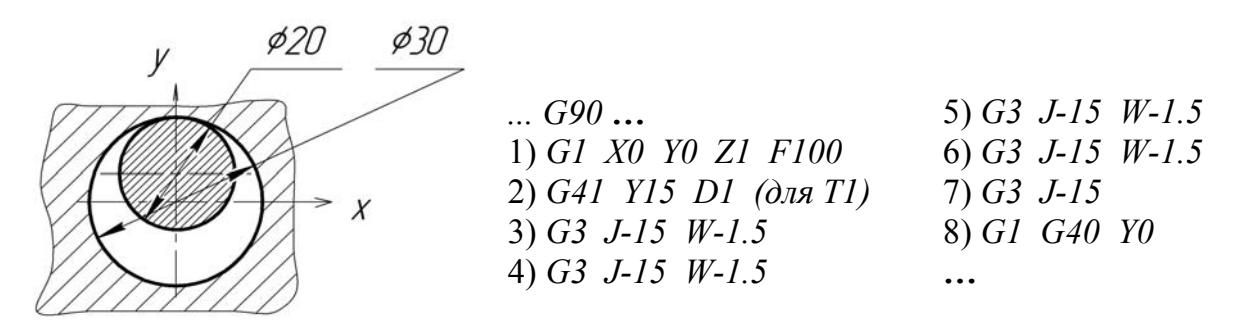

Рис.3.8. Траектория движения фрезы при входе в материал по спирали

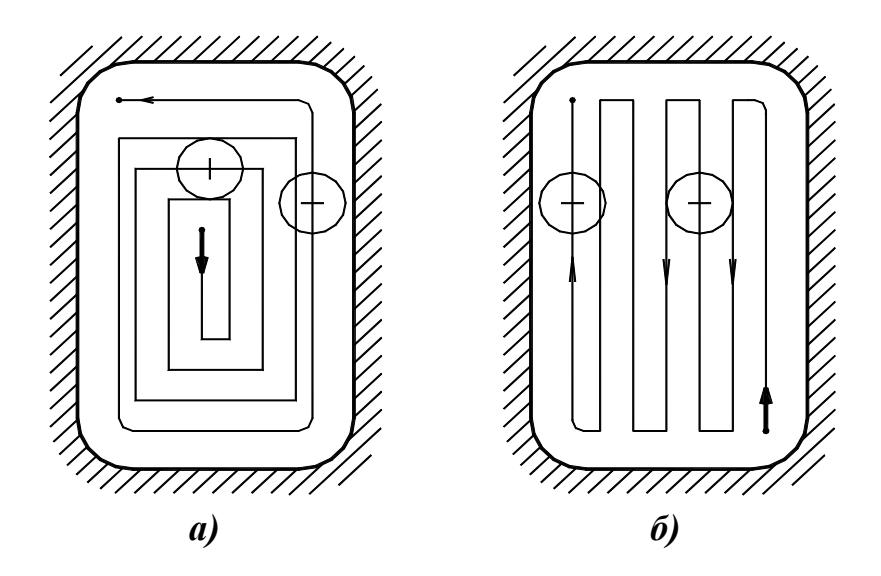

Рис.3.9. Траектория движения фрезы при формировании карманов: а) черновая обработка; б) чистовая обработка

На рис.3.8 приведен пример выполнения отверстия диаметром *30 мм* и глубиной *5 мм*. На первоначальном участке траектории фреза подходит к точке центра отверстия, имеющей координаты: *X=0, Y=0, Z=1*. Далее производится приближение фрезы к заданному размеру с одновременным включением коррекции ее диаметра (например, *G41…D1* для фрезы *Т1*). Смещение фрезы на величину *1.5 мм* (*Z=-1.5 мм* в кадре УП) при осуществлении одного полного витка циркуляции радиусом *15 мм* (*J=-15*) задано в относительной системе отсчета (*W=-1.5*). Начало процедуры врезания осуществляется с высоты *1 мм* над деталью (*Z=1*). Таким образом, при выполнении четырех витков спирали происходит врезание фрезы в материал на глубину *5 мм* (*Z=-5* в абсолютной системе отсчета). Последний (пятый) виток циркуляции производится без смещения фрезы вдоль оси *Z* и предназначен для получения плоскости дна глухого отверстия в плане *X-Y*. Далее производится отвод фрезы от материала с одновременным отключением коррекции.

Обработка карманов включает в себя, как правило, черновую и чистовую расточку. Обработка обычно производится фрезами, радиус которых меньше радиуса скругления кармана. Черновая расточка должна обеспечивать величины заданных технологических припусков для окончательной обработки плоскости дна кармана и его боковых поверхностей. При тяжелых режимах резания, применяемых при черновой обработке, предпочтительно задавать движение фрезы в плане *X-Y* с общим направлением спирали. Такой вид перемещения задает неизменное положение инструмента относительно снимаемого материала (рис.3.9,*а*) и поддерживает постоянную нагрузку на фрезу в течение всего чернового перехода. Чистовая обработка плоскости дна кармана обычно формируется фрезой при ее движении в двух встречных направлениях (рис.3.9,*б*). Отметим, что для процедур, изображенных на рис.3.9, траектория фрезы рассчитывается для ее центра вращения (без включения корректора диаметра инструмента).

Рассмотрим один из наиболее широко применяемых подходов к чистовой расточке боковой поверхности кармана на примере, изображенном на рис.3.10. Фрагмент УП обработки кармана фрезой *Т1* с корректором диаметра *D1* приведен в табл.3.5. Как видно из эскиза, подход фрезы к материалу и отход от него обычно осуществляется по дуге окружности, касательной к контуру. Это обеспечивает плавное изменение сил резания и высокую чистоту поверхности в районе точки касания контура инструментом. При программировании перемещения фрезы корректор диаметра включается и выключается за пределами контура обработки на прямолинейных отрезках  $\theta_a - \theta_b$  и  $\theta_c - \theta_d$ .

На станках с ЧПУ возможно выполнение расточки резьб больших диаметров, нарезание которых метчиком технологически невозможно. На рис.3.11 представлен способ нарезания резьбы, при котором ее формирование производится при движении специальной фрезы по спирали вдоль заранее подготовленной цилиндрической поверхности. Траектория движения инструмента задается по принципу, представленному на рис.3.8.

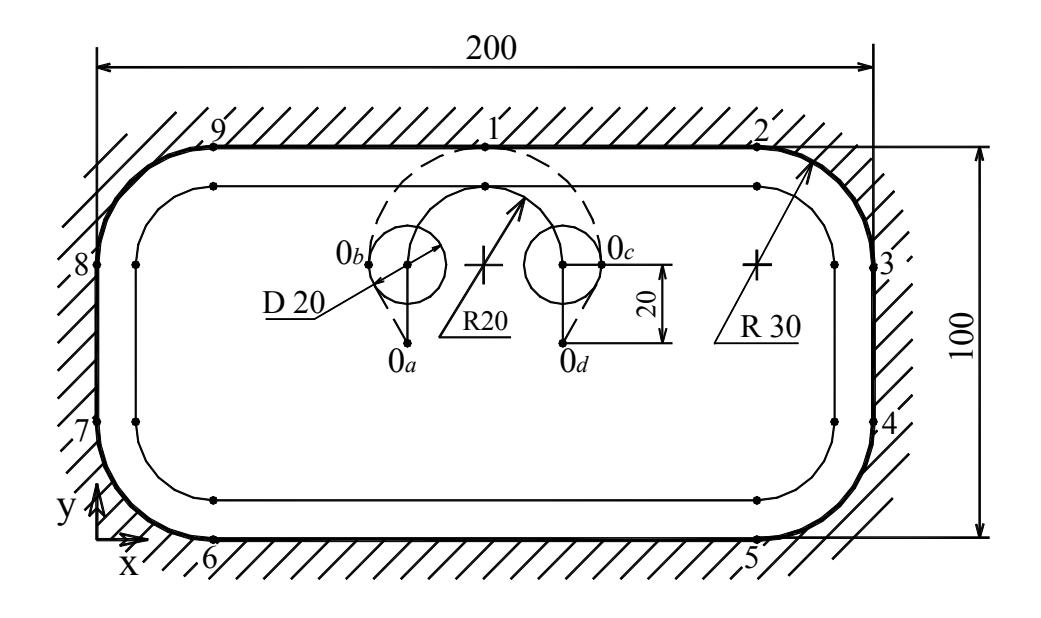

Рис.3.10. Фрагмент циклограммы при внутренней расточке кармана

Таблица 3.5

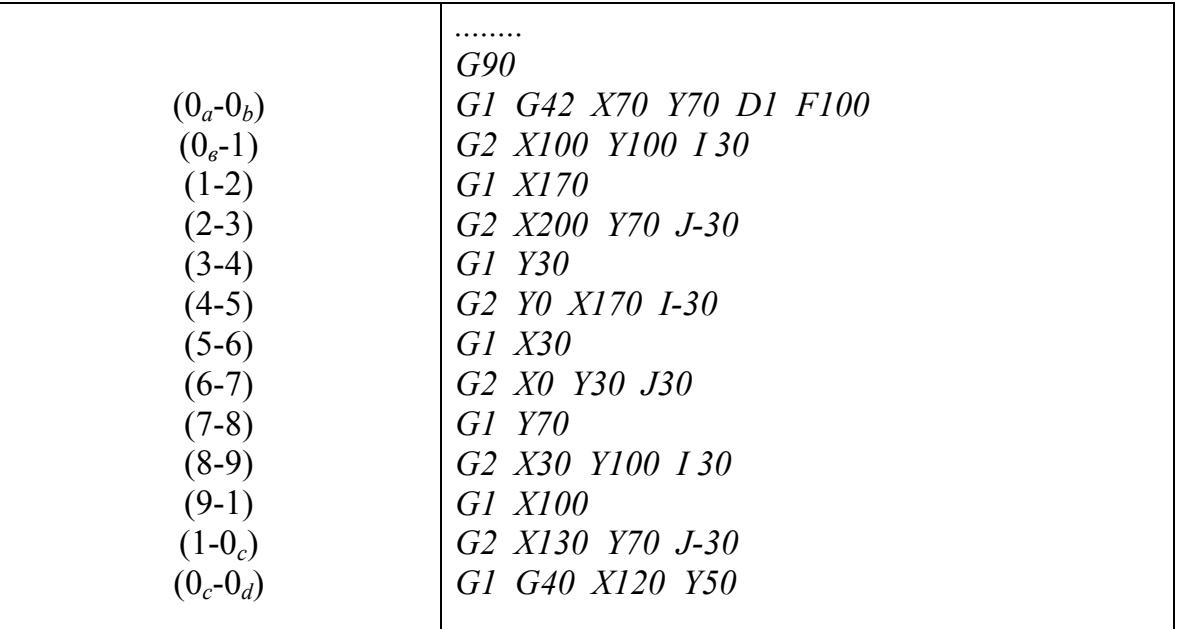

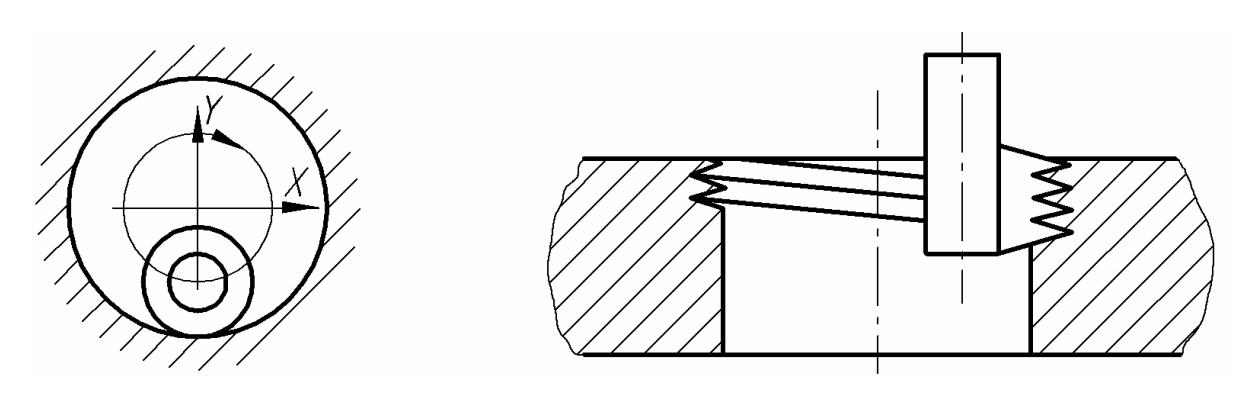

Рис.3.11. Фрезерование резьб больших диаметров

Перемещение шпинделя вдоль оси цилиндра (в направлении *Z-*) на один виток циркуляции равно величине шага резьбы. Включение корректора диаметра фрезы производится при ее приближении к стенке цилиндра, а выключение – при отводе от нее.

### **3.5. Основы построения управляющих программ**

Управляющие программы, разрабатываемые для группы однородного оборудования, должны быть максимально типизированы, а также иметь общую структуру. Это существенно снижает риск ошибок в процессе наладки технологического оснащения для выполнения операций. Рассмотрим основы формирования траекторий и разработки УП на примере простейшего фрезерного перехода – выполнения паза в поверхности детали концевой фрезой (рис.3.12). Обработку осуществляет фреза *T2* диаметром *16 мм*. Заготовка закреплена в патроне, установленном горизонтально на рабочем столе. Нулевая точка системы координат детали *Xi-Yi-Zi* расположена на пересечении оси детали с ее свободной боковой плоскостью. В табл.3.6 приведена карта кодирования информации, включающая в себя последовательную запись программы, а также соответствующие каждому кадру УП опорные точки – адреса перемещений инструмента. Расчет траектории фрезы выполнен с применением коррекции ее диаметра непосредственно по технологическим размерам детали. Точки включения и отключения корректора диаметра обозначены в карте символом (**\***).

Как видно из циклограммы (рис.3.12), движение инструментов от *ИСХОДНОЙ ТОЧКИ ПЕРЕМЕЩЕНИЯ 0* к детали осуществляется через *ИСХОДНУЮ ТОЧКУ УП 1*, которая располагается на *ПЛОСКОСТИ БЕЗОПАСНОСТИ*. Перемещение из точки *0* в точку *1* осуществляется отрезком позиционирования (на ускоренной подаче) одновременно по трем координатным осям на ускоренной подаче. Плоскость безопасности обычно располагается на расстоянии от наивысшей точки детали (вдоль оси *Z*), равном: *Zп=50…100 мм*. Приближение к детали через плоскость безопасности осуществляется всеми без исключения инструментами, участвующими в обработке. При прохождении инструментами плоскости безопасности обычно производится запуск вращения шпинделя и его останов, а также включение и отключение подачи охлаждающей жидкости.

Перемещение инструментов от плоскости безопасности непосредственно к зоне обработки осуществляется на ускоренной подаче в направлении *Z-*. После окончания перехода отвод инструментов к плоскости безопасности осуществляется аналогичным образом – на ускоренной подаче в направлении *Z+*. Все перемещения инструментов в зоне обработки, включая холостые ходы, осуществляются на рабочей подаче с заданной скоростью.

Начало УП на языке **FANUC** обозначается *%*; в следующем кадре УП записывается ее имя, включающее букву *о*, и цифровое обозначение, например *о4318* (табл.3.6).

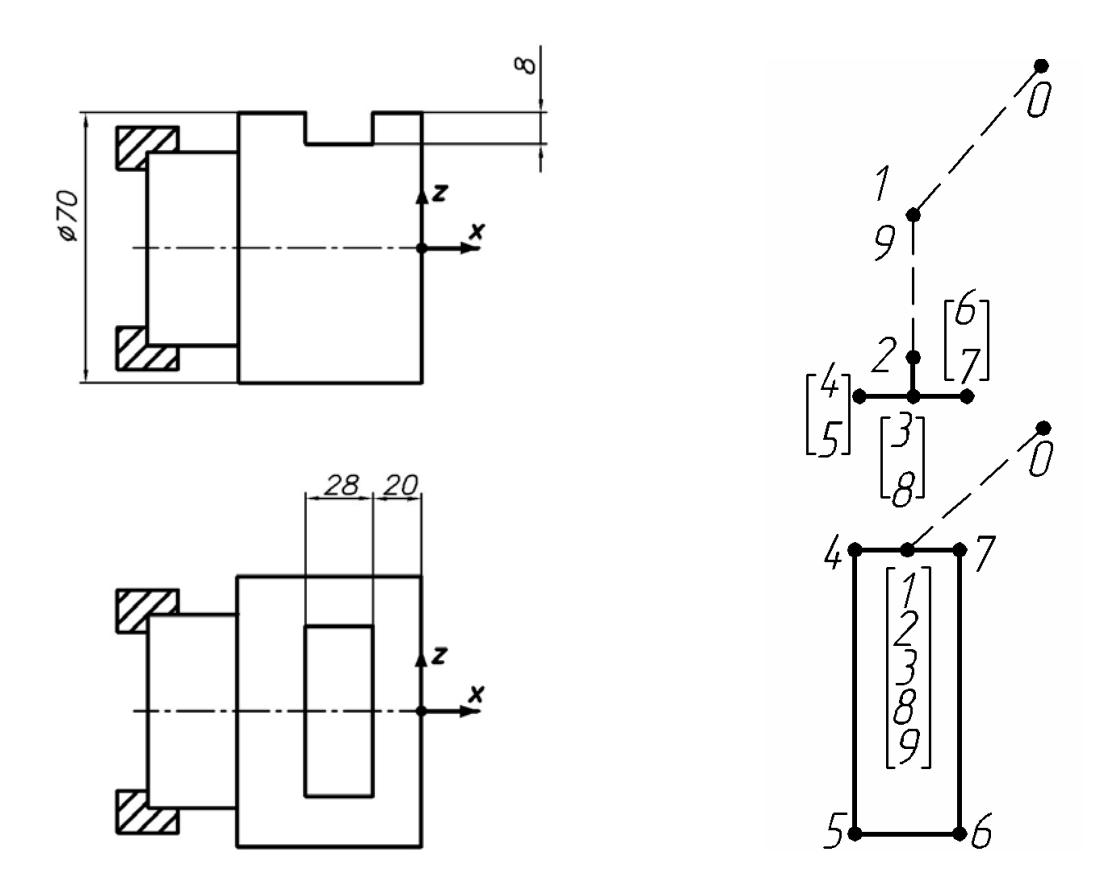

Рис.3.12. Эскиз выполнения паза в поверхности детали

Таблица 3.6

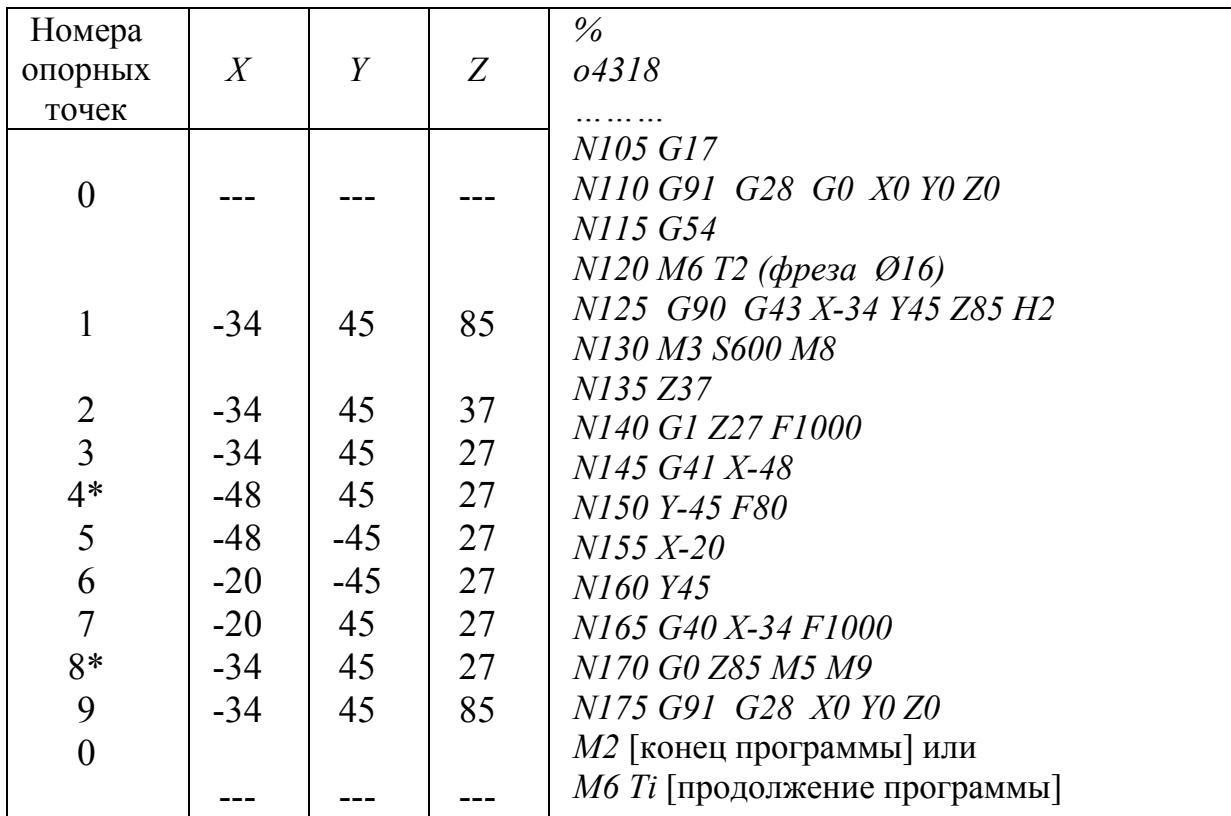

\* - точки включения и отключения корректора диаметра инструмента

Кадры УП обычно нумеруются с заданным интервалом порядковых номеров, например: *N105, N110, N115,…*. В первых кадрах УП указывается план обработки детали: функцией *G17* для плана *X-Y*; функцией *G18* для плана *X-Z* (рис.1.14). Отметим, что во многих современных ОЦ план *X-Y* вводится по умолчанию; вводить его функцией *G17* в начале каждой УП необязательно.

В кадре вызова очередного инструмента желательно давать его краткое описание, например: *(фреза Ø16)*. Данная информация, записанная в скобках, предназначена только для оператора (см. табл.3.6) и не считывается системой ЧПУ станка. Для вызова инструмента шпиндель приходит в *ИСХОДНУЮ ТОЧКУ ПЕРЕМЕЩЕНИЯ 0*, часто совпадающую с нулевой точкой системы координат станка. Движение в точку *0* осуществляется командой: *G91\_G28\_X0\_Y0\_Z0*. Затем по функции *G54* осуществляется вход в систему координат детали *X-Y-Z*, с которой увязаны все дальнейшие перемещения инструмента. Вызов инструмента *Т2* производится по функции *М6*: *М6 Т2*.

После вызова инструмента производится включение в действие абсолютной системы отсчета (функция *G90*) и движение фрезы на ускоренной подаче (функция *G0*) в исходную точку УП *1*. Одновременно с этим командой *G43…H2* (табл.3.6) включается корректор длины инструмента. Исходная точка расположена:

- в направлении оси *Z* на расстоянии *50 мм* над деталью;
- в направлении оси  $X$  напротив центра симметрии прорези;
- в направлении *Y* в стороне от детали.

Следующим кадром программы осуществляется запуск вращения шпинделя по часовой стрелке (функция *М3*) с заданной частотой *S=600 об/мин* (табл.3.6), а также включение подачи охлаждающей жидкости (функция *М8*). Далее инструмент приближается к зоне обработки до высоты равной *2 мм* над деталью (точка *2*). Затем включается рабочая подача (функции *G1*), на которой со скоростью *F=1000 мм/мин* следует выход фрезы на заданную глубину обработки (точка *3*).

Последующие рабочие перемещения фрезы связаны непосредственно с изготовлением прорези. Вначале фреза подходит к одной из стенок прорези (точка *4*) с одновременным включением корректора диаметра инструмента (функция *G41*). Далее на рабочей подаче *F=80 мм/мин* происходит непосредственно съем металла (точки *5,6,7*). Выйдя из тела заготовки, фреза перемещается к центру симметрии прорези (точка *8*) с одновременным отключением корректора диаметра инструмента (функция *G40*).

Отвод инструмента от детали к плоскости безопасности (точка *9*) производится на ускоренной подаче. Одновременно с этим осуществляется останов шпинделя (функция *М5*) и отключение подачи охлаждающей жидкости (функция *М9*). Затем командой: *G91\_G28\_X0\_Y0\_Z0* шпиндель возвращается в исходную точку перемещений (*0*). Далее следует вызов очередного инструмента (*M6\_Тi*) для продолжения обработки детали. Если переход, осуществляемый данным инструментом, является последним в процессе проведения операции, то вместо вызова следующего инструмента следует команда на окончание УП и останов станка: *М2* или *М30*.

#### 3.6. Постоянные циклы сверления

 $\mathbf{B}$ рассматриваемой системе кодирования DЯД перемещений инструментов могут задаваться ПОСТОЯННЫМИ ЦИКЛАМИ, задающими общие параметры обработки. К таким циклам относятся, прежде всего, циклы процедур сверления. Циклы задаются функциями G81... G86, G76 и некоторыми другими. В циклах задаются следующие перемещения инструмента: быстрый подвод к детали, рабочие перемещения вдоль оси Z, быстрый отвод от детали, быстрое перемещение между отверстиями. начинается с той точки, к которой инструмент Осуществление цикла подведен к детали по предшествующей команде. Цикл действует в кадре, в котором записана соответствующая команда, а также во всех последующих кадрах, в которых указываются изменения параметров цикла, например, координат выполняемых отверстий. Отмена цикла производится функцией  $G80$ . Представленный в качестве примера фрагмент УП

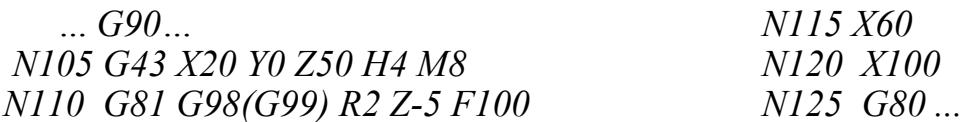

задает сверление отверстий с координатами:  $(X=20, Y=0)$ ,  $(X=60, Y=0)$ ,  $(X=100, Y=0)$  с высоты  $Z=2$  мм на глубину  $Z=-5$  мм (в абсолютной системе отсчета). Перемещение инструментов между отверстиями, возможно, залавать:

- на высоте исходной точки УП либо иной точки подвода инструмента к обрабатываемым отверстиям - функцией С98;
- на высоте точки начала сверления  $R$  функцией  $G99$ .

Графическая интерпретация основных циклов сверления приведена на рис.3.13: перемещения на рабочей подаче обозначены сплошными линиями, ускоренные перемещения - пунктирными линиями. Цикл короткого сверления по функции G81 (а) включает в себя команды на подачу инструмента в материал с высоты  $R$  на рабочей подаче  $F$  до точки окончания сверления  $Z$  и далее его быстрое возвращение на высоту  $R$ . Циклы по функциям G85 и G86 (расточка отверстия разверткой), а также по G84 (нарезание резьбы метчиком) имеют запись в кадре, абсолютно идентичную записи по G81, при этом каждая из команд задает свои, отличные от других, параметры движения инструмента. Цикл движения развертки по G85 (б) задает вход и выход в отверстие инструмента, вращающегося в одном направлении, с рабочей подачей  $F$ . Цикл по  $G86$  (в) задает другой тип движения развертки: инструмент входит в материал с рабочей скоростью, затем происходит остановка вращения и далее быстрый выход из отверстия.

Цикл по G83 (д) задает многозаходное (ступенчатое) сверление глубоких отверстий, которое невозможно выполнить за 1 проход. По сравнению с другими циклами здесь появляется дополнительный параметр, обозначенный  $\rho$ , задающий шаг подачи инструмента, т.е. величину его последовательных углублений до конечной точки сверления.

Цикл по *G84* (*г*) задает нарезание резьбы метчиком, когда рабочая подача *F* и частота вращения инструмента *n* жестко связаны между собой: их отношение (*F/n*) соответствует шагу резьбы. При выходе метчика из отверстия обеспечивается реверсивное вращение шпинделя. Отметим, что при нарезании резьбы метчик следует крепить в специальный патрон с компенсатором.

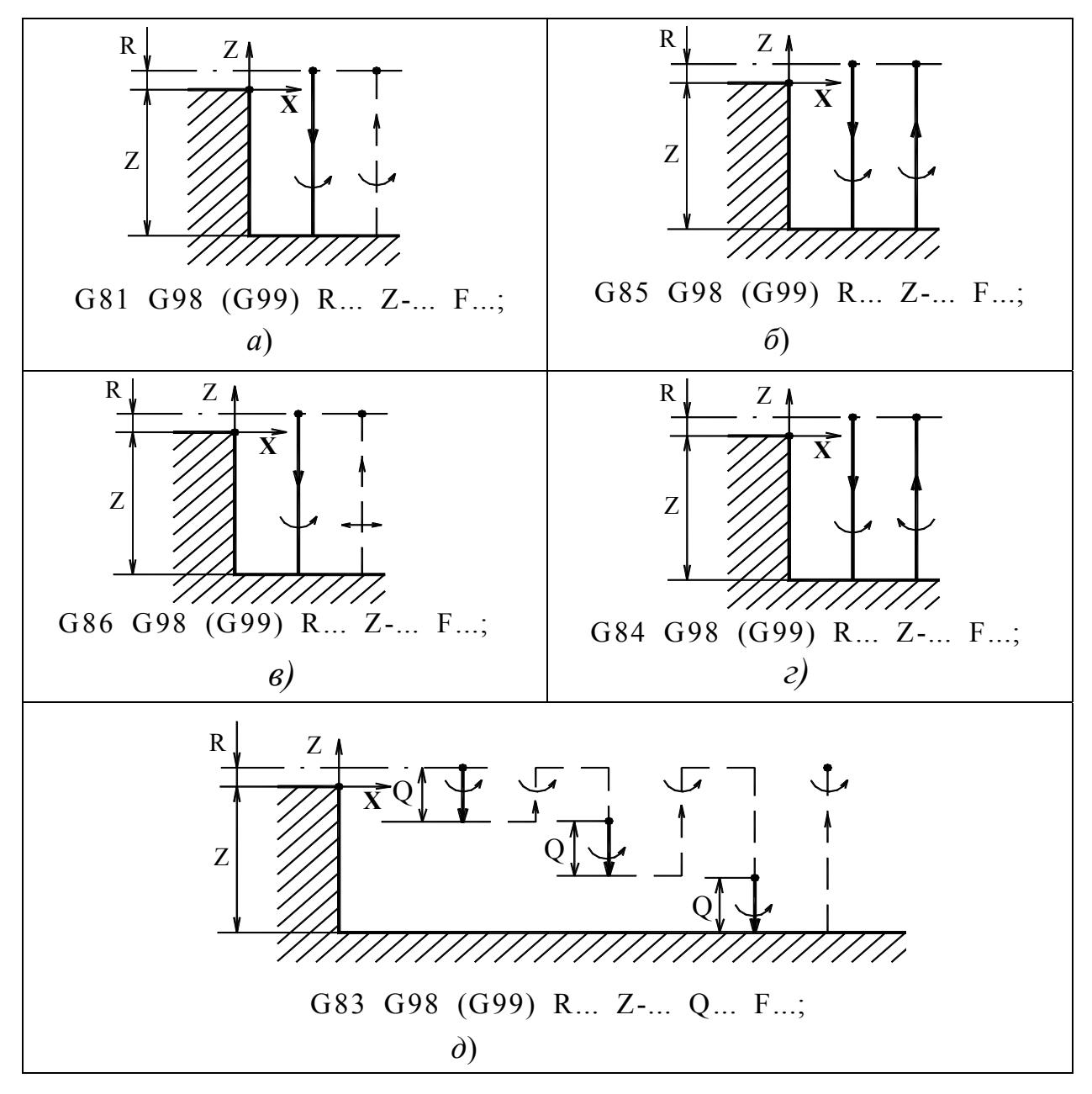

Рис.3.13. Графическая интерпретация циклов сверления: *а* – цикл короткого сверления; *б*, *в* – циклы развертывания; *г –* цикл нарезания резьбы метчиком; *д* – цикл ступенчатого сверления

Цикл по *G76* задает цикл чистовой расточки, которая выполняется специальными расточными головками (рис.3.14). Цикл включает в себя подвод инструмента (*а*), подачу инструмента в отверстие на рабочем ходу (*б*), останов вращения шпинделя и отвод резца от обработанной поверхности

(*в*), быстрый выход инструмента из отверстия (*г*). При программировании чистовой расточки в стандартный кадр цикла сверления вводится дополнительный параметр, определяющий величину и направления отвода резца от обработанной поверхности (смещения) в приращениях:

- $\bullet$  *±I* смещение резца в направлении оси *X*;
- *±J* смещение резца в направлении оси *Y*.

В некоторых версиях языка *FANUC* направление смещения резца определяется системой ЧПУ по умолчанию, а величина смещения (см. обозначение размера отрезка на рис.3.14,в) задается параметром *Q*.

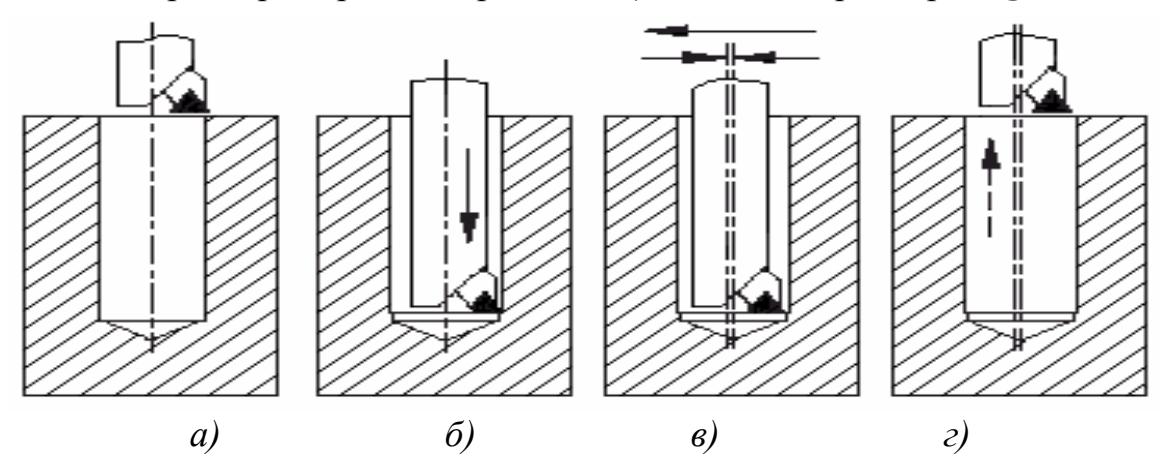

Рис.3.14. Графическая интерпретация цикла чистовой расточки: *а* – подвод инструмента; *б* – подачу инструмента; *в* – отвод резца от поверхности; *г* – выход инструмента

Рассмотрим программирование выполнения группы резьбовых отверстий на примере, представленном на рис.3.15. Отверстия выполняются по УП *о3341* (табл.3.7) в заранее подготовленных карманах глубиной *10 мм* (*Z=-10*). В операции участвуют три инструмента, осуществляющие следующие переходы:

- выполнение заходных отверстий центровым сверлом *Т4* с углом при вершине *90º* и диаметром *16 мм*;
- сверление отверстий глубиной *26 мм* (*Z=-26*)сверлом *Т5* диаметром *8,8 мм*;
- нарезание резьбы *М10х1,25* глубиной *20 мм* (*Z=-20*) метчиком *Т6*.

Отметим, что координаты точки начала сверления *R* и точки окончания сверления *Z* задаются в абсолютной системе отсчета. Глубина входа центрового сверла в материал рассчитана таким образом, что после выполнения отверстий под резьбу диаметром *8,8 мм* на плоскости остаются следы от метчика, которые служат заходными фасками для метчика. При расчете перемещений метчика учитывается сбег резьбы – предусмотрен его вход в материал на глубину *22 мм* при заданной глубине резьбы *20 мм*. Все перемещения инструментов между отверстиями выполняются по команде *G98* на высоте исходной точки УП равной *50 мм*: *Z=50*. Как видно из эскиза, перемещения инструментов между отверстиями по *G99* (на координате точки начала сверления *Z=-9*) были бы невозможны из-за наличия препятствий на их пути в виде стенок карманов.

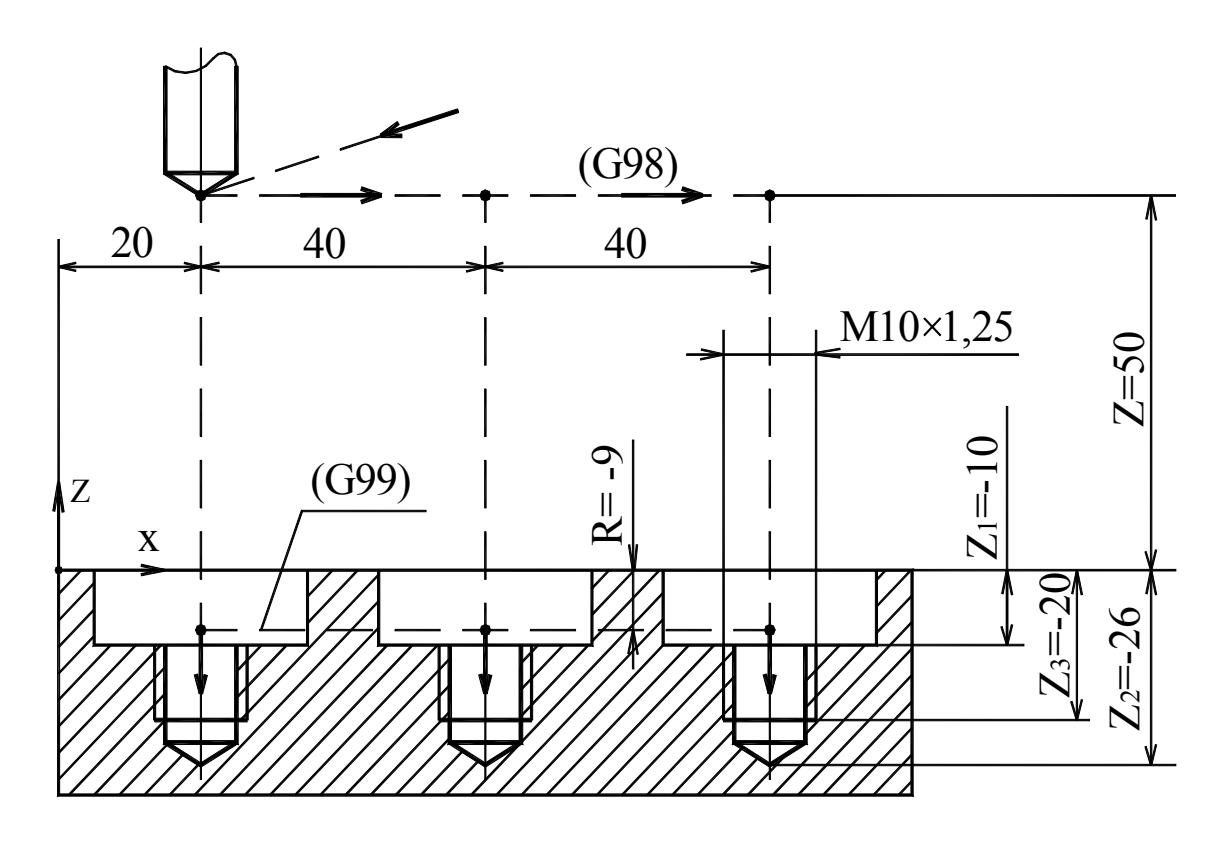

Рис.3.14. Пример выполнения группы резьбовых отверстий

 $T$ аблица $3.7$ 

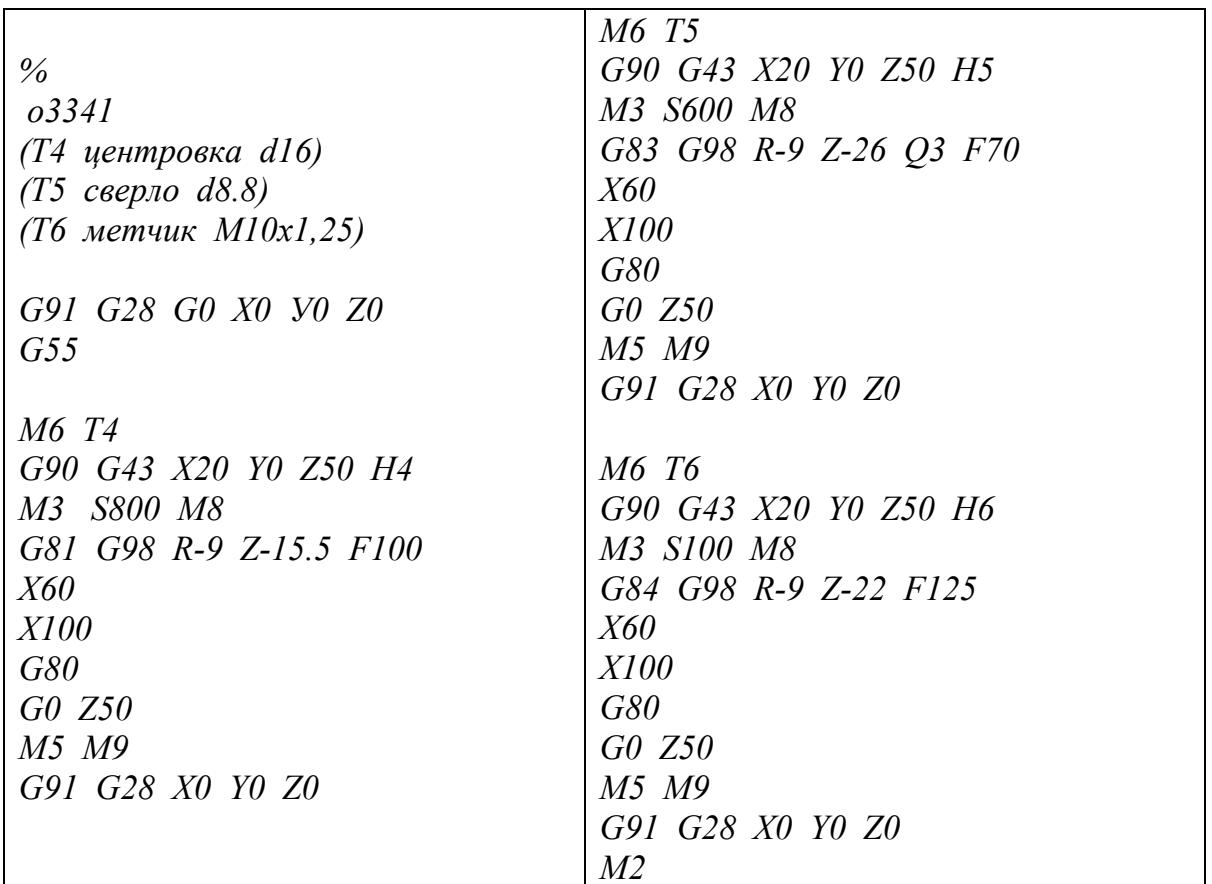

## 4. СОКРАЩЕННОЕ ОПИСАНИЕ ПРОЦЕДУР

#### 4.1. Модульное построение управляющих программ. Подпрограммы

Как уже отмечалось, гибкость автоматизированного производства обеспечивается возможностью быстрой переналадки технологического оборудования. При этом не менее важна возможность быстрой разработки либо доработки управляющих программ. При внедрении в производство нового изделия разработчики программ крайне редко работают «с чистого листа». На производстве почти всегда есть возможность найти необходимые шаблоны и прототипы среди ранее выполненных УП. Одновременно с этим, широкое применение находят специальные методы разработки программ для групп однотипных деталей.

При разработке программ следует уделять отдельное внимание их логическому построению. Структура программ не должна создавать проблем при их доработке и модернизации. В частности, УП должны иметь небольшой размер, легко читаться и разбиваться на отдельные независимые компоненты.

Анализ большинства операций, выполняемых на станках с ЧПУ, позволяет выделить повторяющиеся циклы командных кадров, кодирующие идентичные переходы инструментов. Эти циклы целесообразно оформлять в виде отдельных ПОДПРОГРАММ, структурно независимых от УП. Выделим некоторые случаи эффективного применения подпрограмм:

- групповая обработка идентичных элементов детали или идентичных деталей;
- групповая обработка отверстий;
- одного контура несколькими  $\bullet$  обработка проходами фрезы  $\mathbf{c}$ последовательным изменением глубины фрезерования;
- последовательная обработка одного контура несколькими фрезами.

При работе станка в автоматическом режиме подпрограммы вызываются из текста УП функцией М98 с обозначением ее номера буквой Р. Например, подпрограмма 09901 вызывается командным кадром M98 P9901. Подпрограммы завершаются кадром с функцией М99, которая переводит считывающее устройство системы ЧПУ станка в кадр УП, следующий непосредственно за кадром вызова подпрограммы.

В примере (рис.4.1, табл.4.1, 4.2) рассматривается процедура групповой обработки идентичных участков детали. УП  $0.2516$  (табл.4.1) задает обрабатываемым приближение фрезы  $\mathbf{K}$ поверхностям  $(pnc.4.1)$ . Непосредственно в зоне обработки включается подпрограмма одно (табл.4.2), которая в относительной системе отсчета задает все рабочие перемещения инструмента.

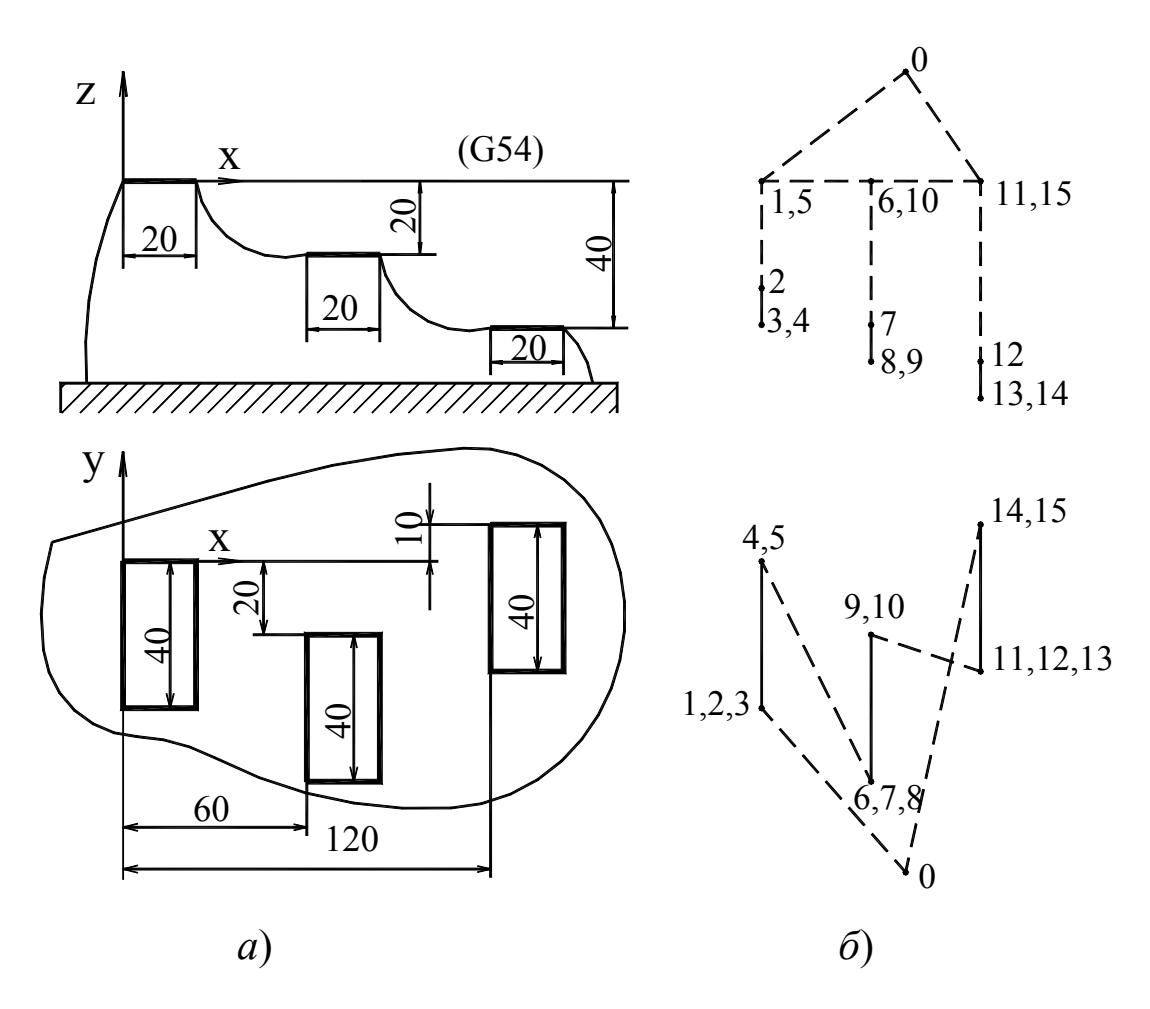

Рис.4.1. Эскиз обработки детали с применением подпрограммы:  $a$  – деталь с идентичными элементами;  $\tilde{b}$  – циклограмма движения инструмента

Таблица 4.1

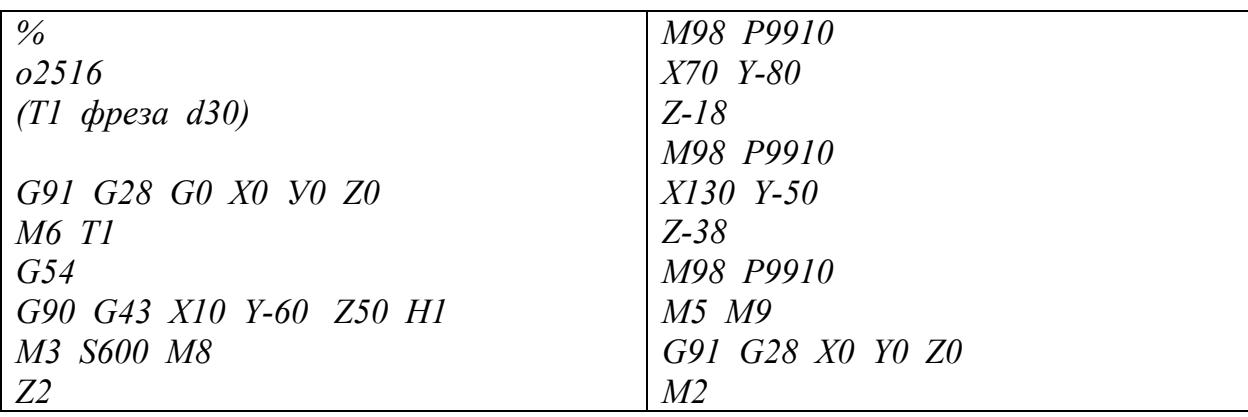

#### Таблица 4.2

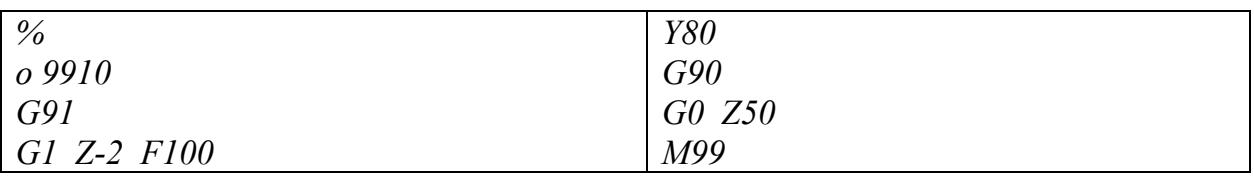

Назначение независимых систем координат для каждого из идентичных элементов во многих случаях групповой обработки представляется более рациональным. Такой метод позволяет использовать в подпрограммах абсолютную систему отсчета. Если эти элементы принадлежат различным деталям (рис.4.2), то их системы координат взаимно независимы. Если эти элементы являются идентичными участками одной детали, как на рис.4.1, то их системы координат взаимно увязаны ее чертежными размерами.

Рассмотрим пример групповой обработки деталей, установленных на рабочем столе (рис.4.2, 4.3, табл.4.3…табл.4.6). Для каждой детали функциями *G54*, *G55*, *G56* назначена индивидуальная система координат (рис.4.2). В обработке задействованы две фрезы: *Т7* для черновой обработки контура (за несколько проходов) и *Т8* для чистовой обработки (за один проход). На рис.4.3 приведен эскиз черновой обработки детали. В УП *о3185* (табл.4.3) черновая и чистовая обработки деталей задаются путем последовательного запуска соответствующих подпрограмм. Приближение и отвод фрезы *Т7* осуществляется по подпрограмме *о9901* (табл.4.4); приближение и отвод фрезы *Т8* осуществляется по подпрограмме *о9902* (табл.4.5). В свою очередь, подпрограммы *о9901* и *о9902* запускают подпрограмму *о9903* (табл.4.6) на обработку непосредственно контура детали в плане *X-Y*. Все перемещения инструментов в подпрограммах задаются в абсолютной системе отсчета.

Припуск на чистовую обработку обеспечивается внесением в ячейку *D7* таблицы параметров инструментов величины диаметра, превышающей его истинное значение на  $\delta D_7$ :

$$
D'_{7}=[D_{7}+\delta D_{7}].
$$

При этом значение *δD7* равно общей величине припуска по периметру контура (см. выше).

Рассмотрим еще один пример применения подпрограммы. Выполняемая операция – фрезерование четырех пазов в детали (рис.4.4). Программа обработки *о3445* приведена в табл.4.7; подпрограмма *о9960* приведена в табл.4.8. Программирование операции выполняется с помощью функции *G68*, задающей временное угловое положение координатных осей *X* и *Y* системы координат детали – их поворот относительно заданной точки. По кадру программы *G68\_X0\_Y0\_R…* оси *X* и *Y* занимают угловое положение, обозначенное *R*, относительно нулевой точки системы координат детали. Далее следует вызов подпрограммы, в которой кодируется непосредственно движение инструмента в зоне обработки. После четырех последовательных вызовов УП поворот осей координат отменяется функцией *G69*. Таким образом, фреза выполняет обработку четырех пазов с взаимным угловым смещением *90°*.

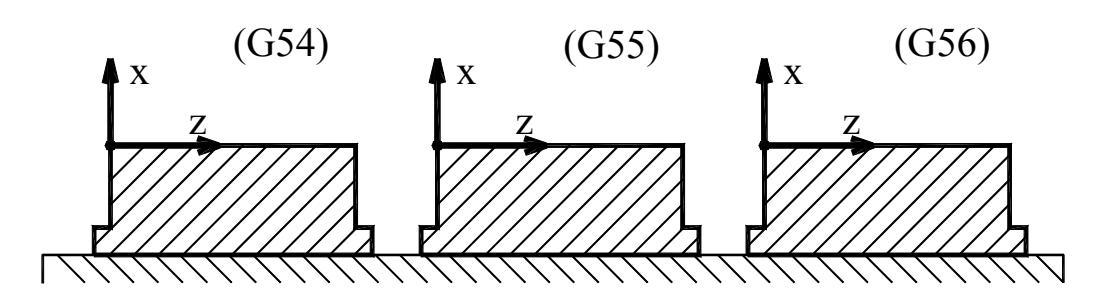

Рис.4.2. Системы координат обрабатываемых деталей

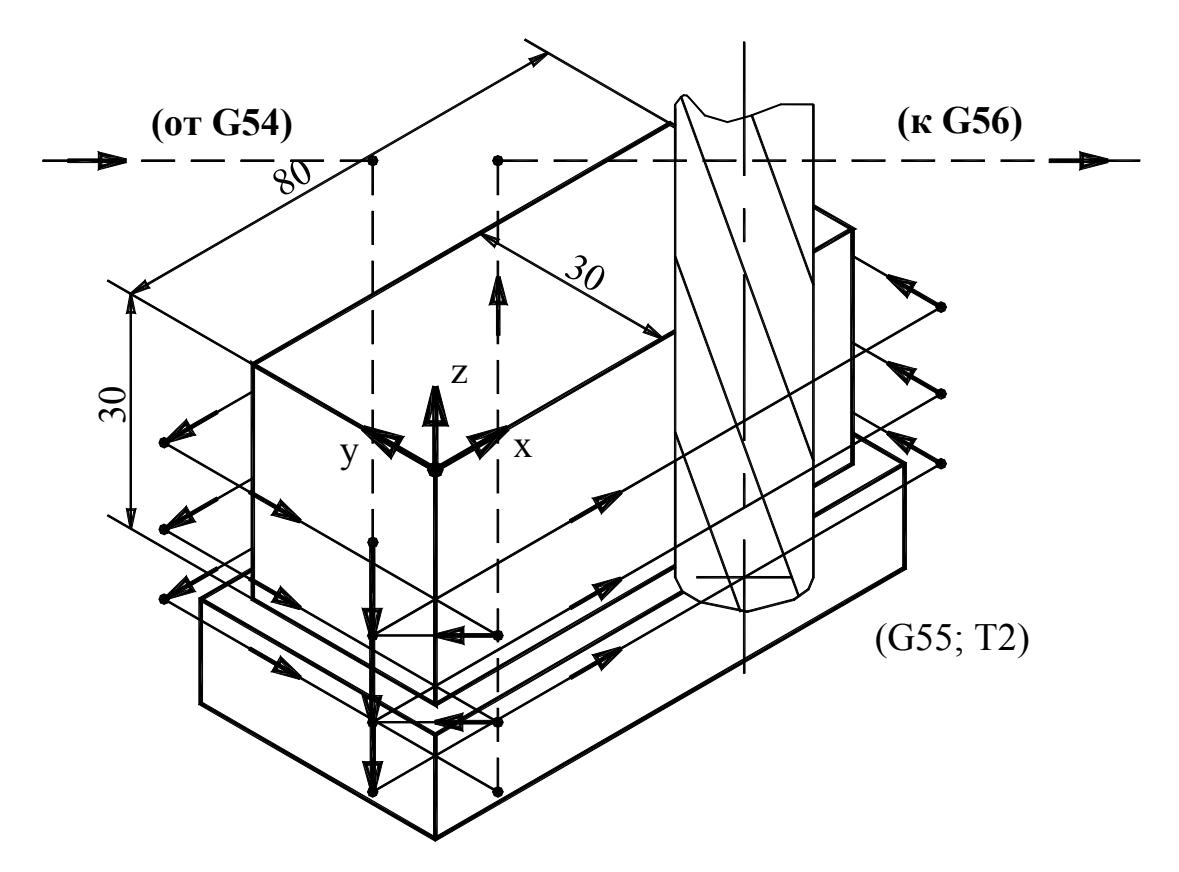

Рис.4.3. Траектория движения фрезы при обработке детали по контуру

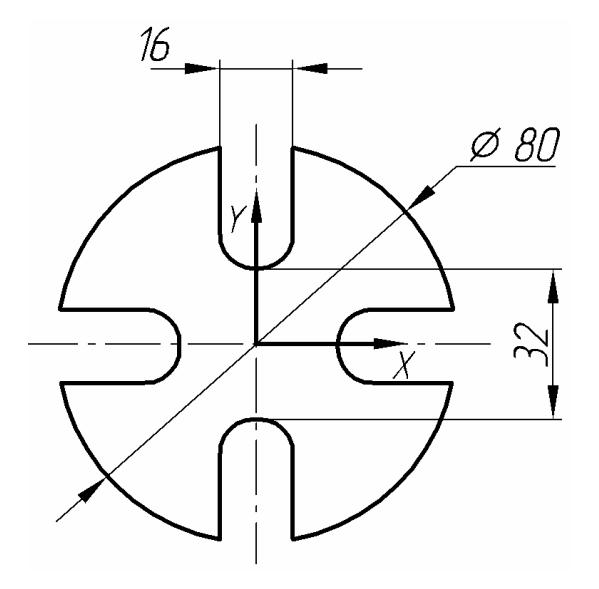

Рис.4.4. Деталь с симметрично расположенными прорезями

Таблица 4.3

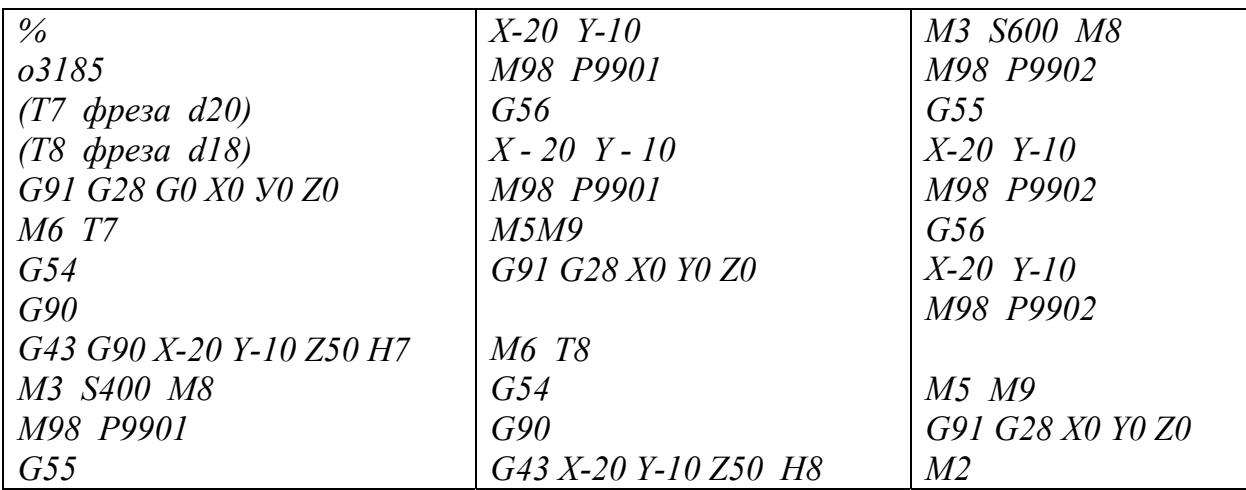

# $T$ аблица $4.4$

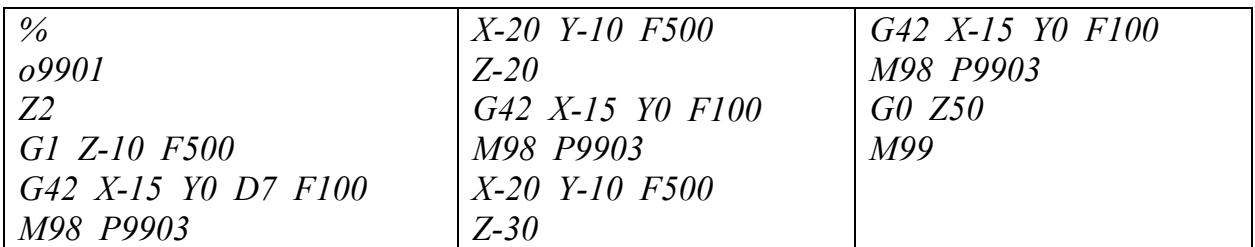

## Таблица 4.5

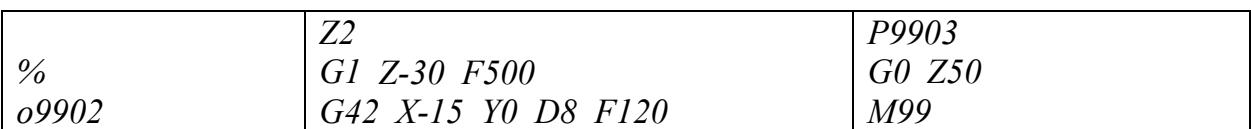

## Таблица 4.6

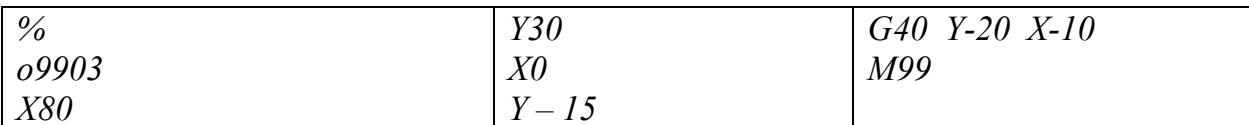

#### Таблица 4.7

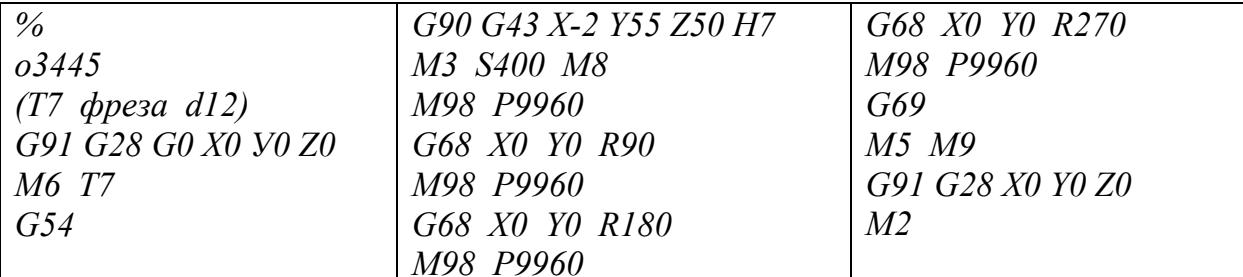

# $T$ аблица $4.8$

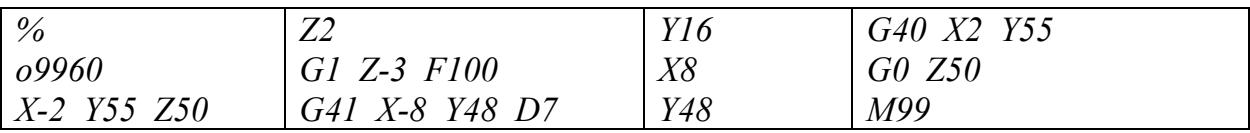

### 4.2. Переменные параметры и операторы программирования

Современные станки с ЧПУ позволяют применять программирование однотипных видов обработки при помоши обшей УП, выполненной с использованием ПЕРЕМЕННЫХ ПАРАМЕТРОВ. Переменные представляют собой цифровые значения, которые могут обозначать различные параметры обработки: координаты программной точки инструментов, технологические параметры обработки и др. Переменные могут быть использованы в УП совместно с логическими функциями или без таковых. Ячейки памяти обозначаются символом #. Внесенные в них параметры действуют при их вызове из командного кадра, например: X#14. Это означает, что значение координаты X некоторой точки равна величине параметра, заложенной в ячейку памяти #14. В системе ЧПУ станка предусмотрено две группы ячеек для переменных параметров:

 $1_{-}$  $\mathbf{B}$ ячейках однократного использования #1...#33 содержатся параметры, которые вносятся в текст УП и изменяются оператором станка в процессе наладки технологического оснащения для выполнения операций на станке. Для внесения переменных в УП применяется запись типа: #14=60, где #14 – номер ячейки памяти;  $60$  – значение переменной.

2. В ячейках многократного использования #100...#149 содержатся параметры, которые способны изменять свое значение по заданному в тексте УП закону. Этот закон является основным элементом ЛОГИЧЕСКОЙ ФУНКЦИИ, осуществляющей сравнение переменного параметра с заданным цифровым значением или другим параметром.

 $\mathbf{B}$ логических функциях применяются следующие ОПЕРАТОРЫ ПРОГРАММИРОВАНИЯ:

- знаки равенства и неравенства  $EQ$  (равно), NE (не равно), GT (больше),  $LT$  (меньше),  $GE$  (больше или равно),  $LE$  (меньше или равно);
- условия сравнения IF (если) и WHILE (в то время как), задающие условие, в зависимости от выполнения или невыполнения которого система ЧПУ станка осуществляет некоторое программное действие;
- метки  $DO(i)$   $END(i)$ , обозначающие соответственно начало и конец тела цикла; для одного цикла метки должны быть объединены общим цифровым значением *i*;
- оператор  $GOTO(j)$ , направляющий считывающее устройство системы ЧПУ к кадру, обозначенному номером *j*.

## 4.3. Программирование стандартных видов обработки

В практике часто встречаются случаи обработки сходных элементов детали, различающихся по отдельным размерам. Для каждой такой процедуры в общем случае требуется разработка отдельной УП. Применение переменных позволяет создавать стандартизованные УП, в которых

изменяемые параметры заложены в виде переменных. Использование переменных в ячейках памяти первой группы #1...#33 позволяет изменять отдельные участки траектории инструментов, а также параметры обработки без корректировки структуры УП. Для внесения изменения в значение оператору какого-либо параметра станка лостаточно заменить соответствующую величину переменной. Такой метод корректировки УП значительно ускоряет проведение наладки технологического оснащения.

В качестве примера использования переменных рассмотрим выполнение отверстий в детали (рис.3.14). Программа общего вида  $0.3341$  приведена в табл.3.7. УП обработки этой детали  $0.3342$ , выполненная с применением переменных параметров, приведена в табл.4.9. Задействованные в программе переменные обозначают следующие величины:

 $#9$  – координата отверстий по оси  $Y$ ;

#10...#12 – координаты отверстий по оси  $X$ ;

#13 – вид цикла (G81, G83, G84);

#14 – координата точки начала сверления  $R$ ;

#15 – координата точки окончания сверления  $Z$ ;

#16 – рабочая полача  $F$ :

#17 – величина последовательных углублений сверла  $Q$  (для цикла G83).

#18 - частота вращения шпинделя.

УП 03342 выполнена таким образом, что для изменения переменных (координат и глубины отверстий, частоты вращения и рабочей подачи инструментов и т.д.) в ней достаточно лишь поменять цифровые значения в соответствующих ячейках памяти. Дополнительно в УП предусмотрена возможность изменения цикла обработки. Так, если в ячейке #13 существующую запись #13=84 заменить записью #13=85, то по УП будет осуществляться не нарезание резьбы (цикл по G84), а развертывание отверстия (цикл по G85).

#### 4.4. Программирование на базе закона изменения переменных

Переменные второй группы, размещаемые в ячейках памяти #100...#149, способны изменять свое значение по закону, установленному в тексте УП. Отсчет переменных при программировании закона начинается от некоторой исходной величины, которая фиксируется в ячейке памяти системы ЧПУ станка. Например,  $\#100=0$  и  $\#105=.20$  означают, что исходная величина переменной в ячейке #100 равна 0, а в ячейке #105 равна -20. Закон изменения переменных может выглядеть следующим образом:  $\#100=\#100+90$ или #105=#105-10. Это означает, что величины переменных в ячейках #100 и #105 получают приращения соответственно +90 и  $-10$  по отношению к предыдущему значению.
Таблица 4.9

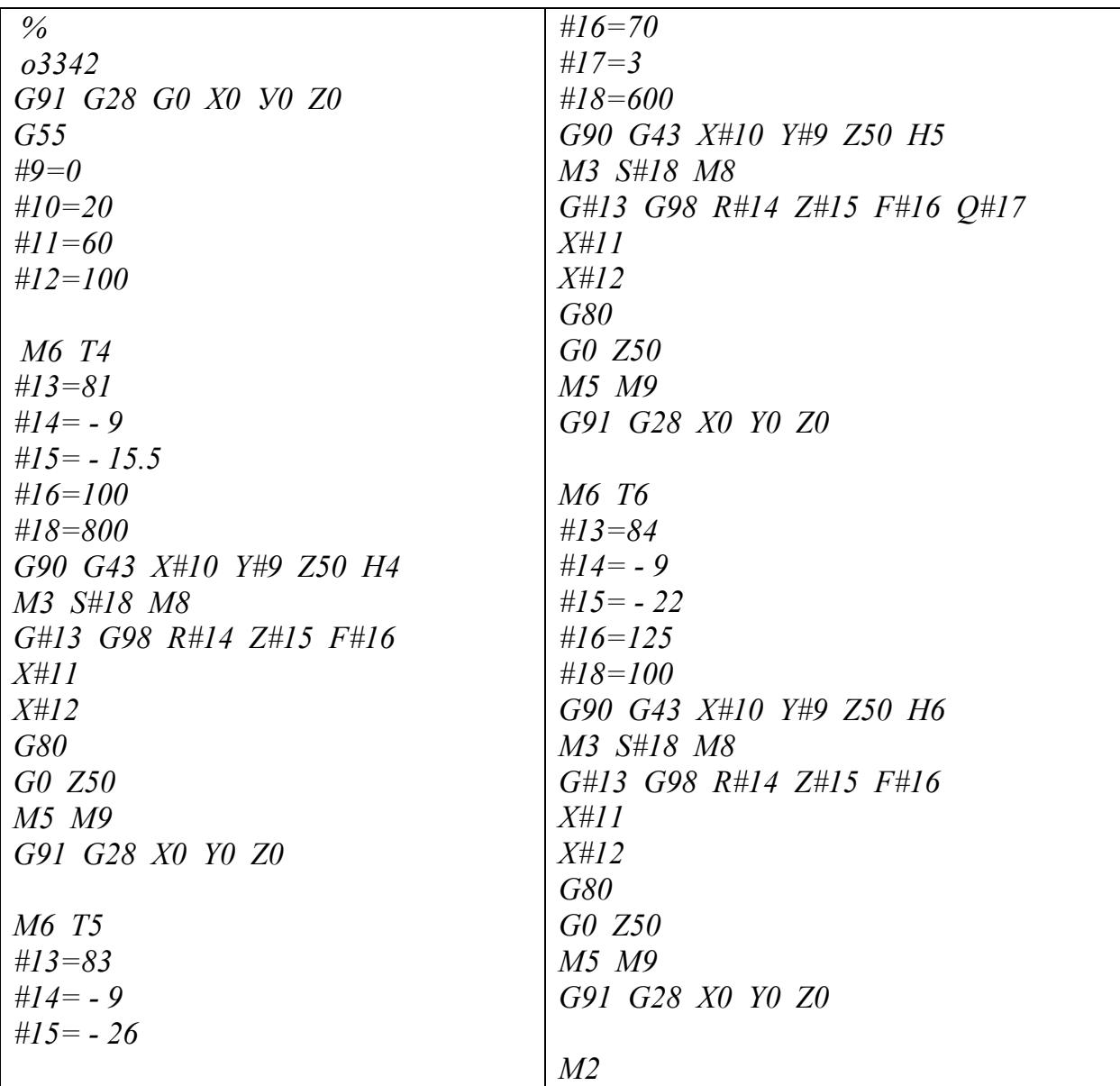

 $T$ аблица $4.10$ 

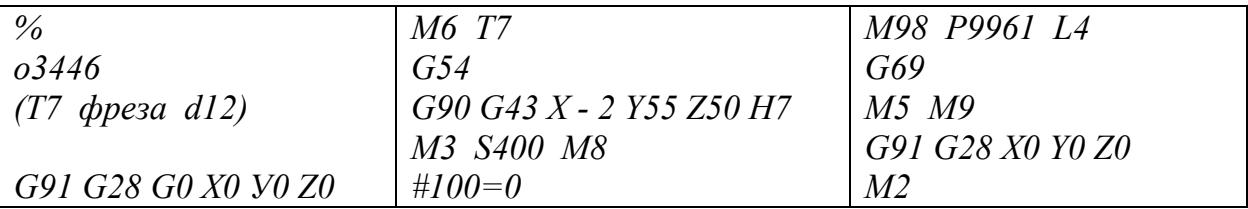

# $T$ аблица $4.11$

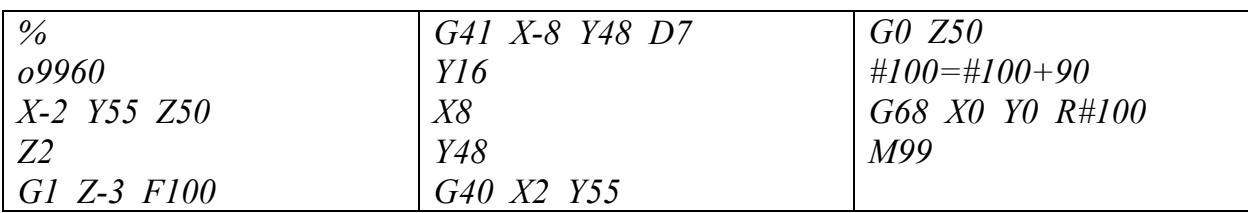

Покажем действие закона изменения переменных на примере выполнения четырех пазов в детали (рис.4.4). В рассмотренной выше программе общего вида  $o3445$ , поворот координатных осей X и Y, а также вызов подпрограммы о9960 осуществляется четыре раза. Более рациональной является структура УП  $o3446$  (табл.4.10), при которой четырехкратный вызов подпрограммы о9961 (табл.4.11) осуществляется в одном командном кадре: М98 Р9961 L4, где L4 - число вызовов подпрограммы (табл.1.1). В качестве переменной величины принимается временное угловое положение осей  $X$  и  $Y$ ; его значение заложено в ячейку памяти #100. Исходная величина #100=0 зафиксирована непосредственно переменной перед **BLI3OBOM** подпрограммы с циклом обработки о9961.

В тексте подпрограммы *09961* после команд на перемешение инструмента задан закон изменения переменной: #100=#100+90. Далее следует команда на изменение углового положения координатных осей  $X$  и У. Оно становится равным 90° по кадру: G68\_X0\_Y0\_R#100. Затем считывающее устройство системы ЧПУ смещается к кадру начала подпрограммы. После второго прохода подпрограммы угловое положение осей X и Y становится равным 180°; после третьего - 270°; после четвертого -360°. После четырехкратного прочтения подпрограммы считывающее устройство возвращается в текст УП  $\alpha$ 3446 к кадру отмены поворота осей **G69**. Затем следует окончание УП. Таким образом, фреза выполняет обработку четырех пазов с взаимным угловым смещением 90°.

# 4.5. Применение логических функций

Рассмотрим основы применения наиболее часто встречающихся логических функций с операторами IF и WHILE. Оператор IF применяется в функции, задающей условие и адрес перемещения считывающего устройства системы ЧПУ станка. Оператор **WHILE** применяется в функции, задающей условие работы помеченного в УП цикла командных кадров. Рассмотрим действие этих операторов на примере фрезерования четырех пазов в детали (рис.4.4). В программах с обоими операторами в качестве переменной величины принимается временное угловое положение координатных осей  $X$ и *Y*; ее значение заложено в ячейку памяти #100. В УП зафиксирована исходная величина переменной: #100=0.

Рассмотрим действие оператора IF на примере УП  $\alpha$ 3447 (табл.4.12). Программа содержит цикл обработки одного паза; по окончании первого прочтения цикла по команде УП значение переменной в ячейке памяти #100 изменяется по закону #100=#100+90 и становится равной 90. В следующем кадре УП записана функция, задающая условие выполнения операции: **IF #100GT270 GOTO2**. Это условие при первом прочтении цикла обработки (90<270) не выполняется. Соответственно система ЧПУ его игнорирует и направляет считывающее устройство к очередному кадру  $G68$   $X0$   $Y0$   $R#100$ .

# $T$ аблица $4.12$

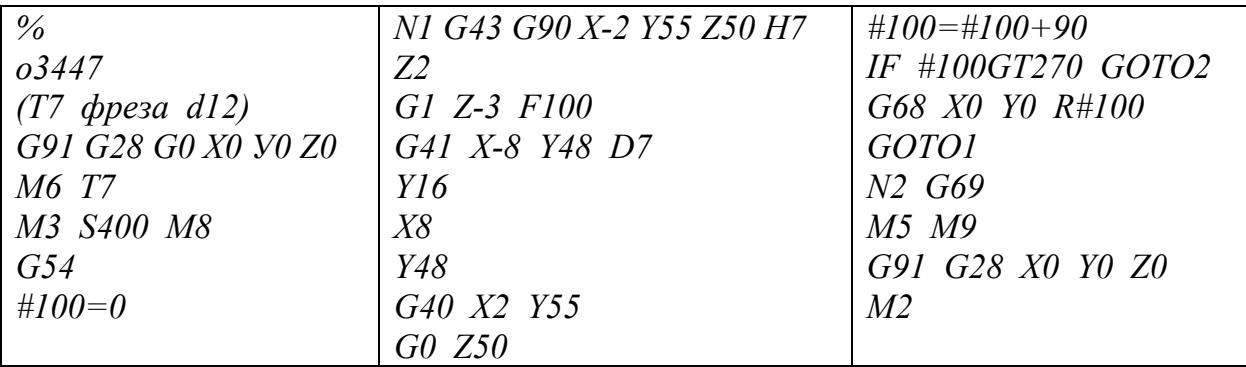

# $T$ аблица $4.13$

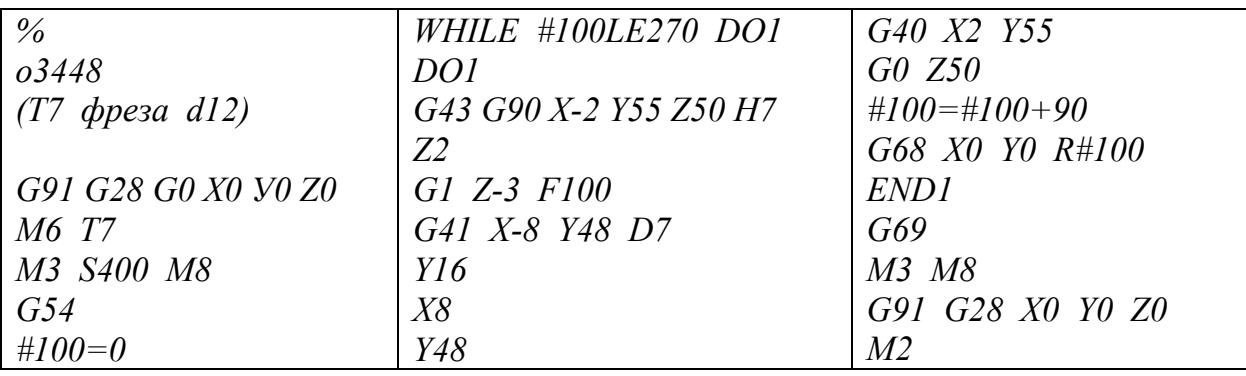

# $T$ аблица<br/>  $4.14\,$

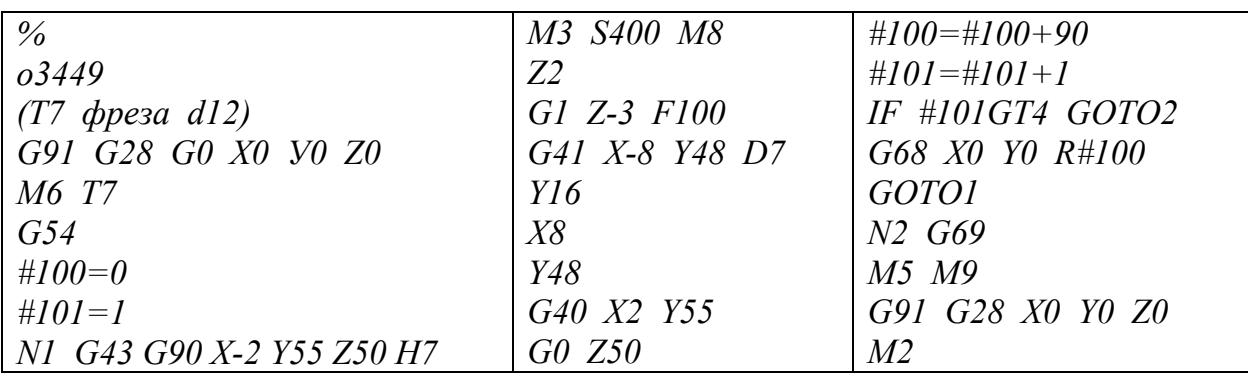

 $T$ аблица $4.15$ 

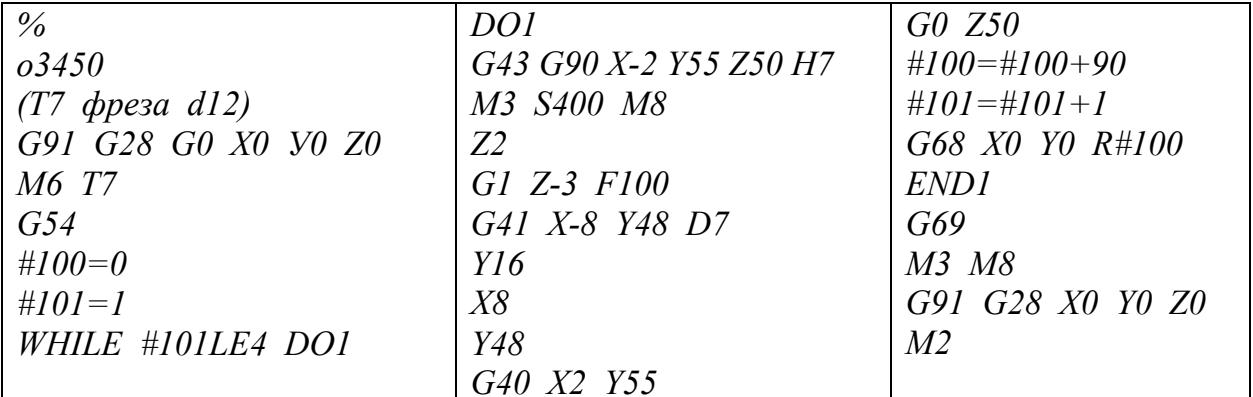

Следуя этой команде, координатные оси  $X$  и  $Y$  занимают новое угловое положение 90°. Далее считывающее устройство по команде GOTO1 возвращается к кадру начала цикла, обозначенному N1 с целью возобновление обработки.

Цикл фрезерования выполняется станком четыре раза  $\mathbf{c}$ последовательным поворотом осей  $X$  и  $Y$ . При пятом прочтении цикла система ЧПУ фиксирует, что текущее значение переменной в ячейке памяти #100 становится равным 360. Условие неравенства #100>270, заложенное в IF #100GT270 GOTO2, логической функции впервые оказывается выполненным (360>270). Поэтому система ЧПУ, следуя команде GOTO2, направляет считывающее устройство к кадру за пределами цикла, обозначенному N2.

Рассмотрим действие оператора *WHILE* на примере УП *оз448* (табл.4.13). Тело цикла обработки образовано кадрами, которые размещены между метками **DO1** и **END1**. Программа содержит цикл обработки одного паза; по окончании первого прочтения цикла по команде УП значение переменной в ячейке памяти #100 изменяется по закону #100=#100+90 и Далее, следуя команде G68 X0 Y0 R#100. становится равным 90. координатные оси X и Y занимают новое угловое положение  $90^{\circ}$ . Затем считывающее устройство возвращается к кадру начала цикла с меткой, помеченному меткой **DO1**.

Цикл фрезерования выполняется станком четыре раза  $\mathbf{c}$ последовательными угловым поворотом осей Х и У. Параллельно с отработкой командных кадров система ЧПУ осуществляет постоянный контроль соответствия величины переменной в ячейке #100 условию функции: *WHILE* #100LE270 DO1. При пятом прочтении цикла система ЧПУ фиксирует, что текущее значение переменной в ячейке #100 становится равным 360. Неравенство #100 $\leq$ 270 впервые оказывается невыполненным (360>270). Вследствие этого считывающее устройство не возвращается к метке DOI, а выходит за пределы метки $END1$ , т.е. за пределы цикла.

В обеих рассмотренных УП ( $\sigma$ 3447 и  $\sigma$ 3448) фреза выполняет обработку четырех пазов с взаимным угловым смещением 90°. После окончания работы по циклу считывающее устройство выходит за его пределы и следует к кадру отмены поворота координатных осей  $X$  и  $Y$  по функции  $G69$ . Далее следует окончание УП.

# 4.6. Логические функции с использованием счетчика

<sub>B</sub> рассмотренных выше логических функциях переменный технологический параметр, внесенный в ячейку #100, выполняет две функции:

- задает временное угловое положение координатных осей  $X$  и  $Y$ : G68 X0 Y0 R#100;
- является аргументом логических функций:

- IF #100GT270 GOTO2 в УП 03447 при заданном условии #100>270; - *WHILE #100LE270 DO1* в УП  $o3448$  при заданном условии #100 $\leq$ 270.

При подготовке сложных процедур программирование логической функции по технологическому параметру может быть проблематичным для разработки и трудным для восприятия. Как альтернатива аргументом функции может быть принята другая переменная, например, число переменный обработки. Назовем этот повторений цикла параметр СЧЕТЧИКОМ. Рассмотрим методы применения счетчика на примере фрезерования четырех пазов в детали (рис.4.4) в программах, выполненных с операторами IF и WHILE. В программах  $0.3449$  (табл.4.14) и  $0.3450$ (табл.4.15) введены две переменные:

- значение временного углового положения координатных осей  $X$  и  $Y$ , заложенное в ячейку #100;
- «показания» счетчика числа выполненных циклов, заложенные в ячейку #101.

Исходным значением переменной для счетчика принята цифровая величина 1: #101=1. В процессе работы по программе система ЧПУ станка считывает исходные значения обеих переменных: #100=0 и #101=1. Затем производится обработка первого паза. Далее осуществляется изменение величин переменных: #100=#100+90, #101=#101+1; при этом значение «показаний» счетчика становится равным 2. После завершения первого прочтения цикла система ЧПУ возвращается к его началу и дает команду на обработку второго паза. В логических функциях заданы следующие условия сравнения:

# #101>4 в функции: IF #101GT4 GOTO2; #101 $\leq$ 4 в функции: WHILE #101LE4 DO1.

Это означает, что «показания» счетчика являются аргументом этих функций: система ЧПУ сравнивает их с требуемым числом повторений цикла 4. Такая структура логических функций удобна как для разработчика, так и для пользователей программ комбинированной обработки деталей.

# 5. РАЗРАБОТКА УПРАВЛЯЮЩИХ ПРОГРАММ ДЛЯ СТАНКОВ С ЧПУ ТОКАРНОЙ ГРУППЫ

# 5.1. Общие положения

Большинство элементов УП обработки деталей на станках с ЧПУ токарной группы соответствует элементам программ, разработанных для станков типа ОЦ. Рассматриваемый язык SINUMERIK-840D имеет сходные с языком FANUC, описанным выше, структуру кадров и принципы программирования. В частности, они имеют идентичные функции, кодирующие перемещения инструментов  $G0...G3$  и вспомогательные функции МО...М5, М8,М9, М30.

Командные кадры, осуществляющие запуск УП, кодирование системы отсчета (абсолютной или относительной), вызов подпрограмм, вызов и отвод инструментов, а также ряд других команд организованы в языке **SINUMERIK-840D** несколько иначе (см. табл.5.1). Так, запуск УП обеспечивается функцией L100 и дальнейшей командой (START :). Функции  $G90$  и  $G91$  в языке SINUMERIK-840D не применяются, а абсолютная система отсчета вводится по умолчанию. Относительная система отсчета при необходимости вводится на отдельных участках траектории с помощью приращений координат  $U$  и  $W$ .

Подпрограмма вызывается из текста УП кадром с обозначением ее имени. Число вызовов подпрограмм обозначается Р. Подпрограммы завершаются кадром с функцией М17. Так, четырехкратный вызов подпрограммы 6588 осуществляется командным кадром 6588 Р4.

Вызов инструмента  $T_i$  совместно с его корректорами длины и другими геометрическими характеристиками осуществляется по командному кадру вида Ті D10і (например, Т2 D102). Комментарии к программе и инструментам, предназначенные для информации оператора, отсекаются от текста УП символом (;), например

Т2 D102 ; черновая обработка.

 $\overline{B}$ **INDEX** применяются инструментальные станках магазины револьверного типа, которые перемещаются вместе с обрабатывающими инструментами. Смена инструмента может осуществляться в любой точке перемещения поворотом револьверной головки; останов шпинделя для этого в большинстве случаев не требуется. Для осуществления процедуры смены инструмента магазин отводится в точку смены инструмента, положение которой в системе координат станка  $X_c-Z_c$  устанавливается в процессе выполнении налалки технологического оснащения. Перемешение револьверной головки по УП в точку смены инструмента обычно производится одновременно по двум координатным осям и задается командой *GXZ73*.

77

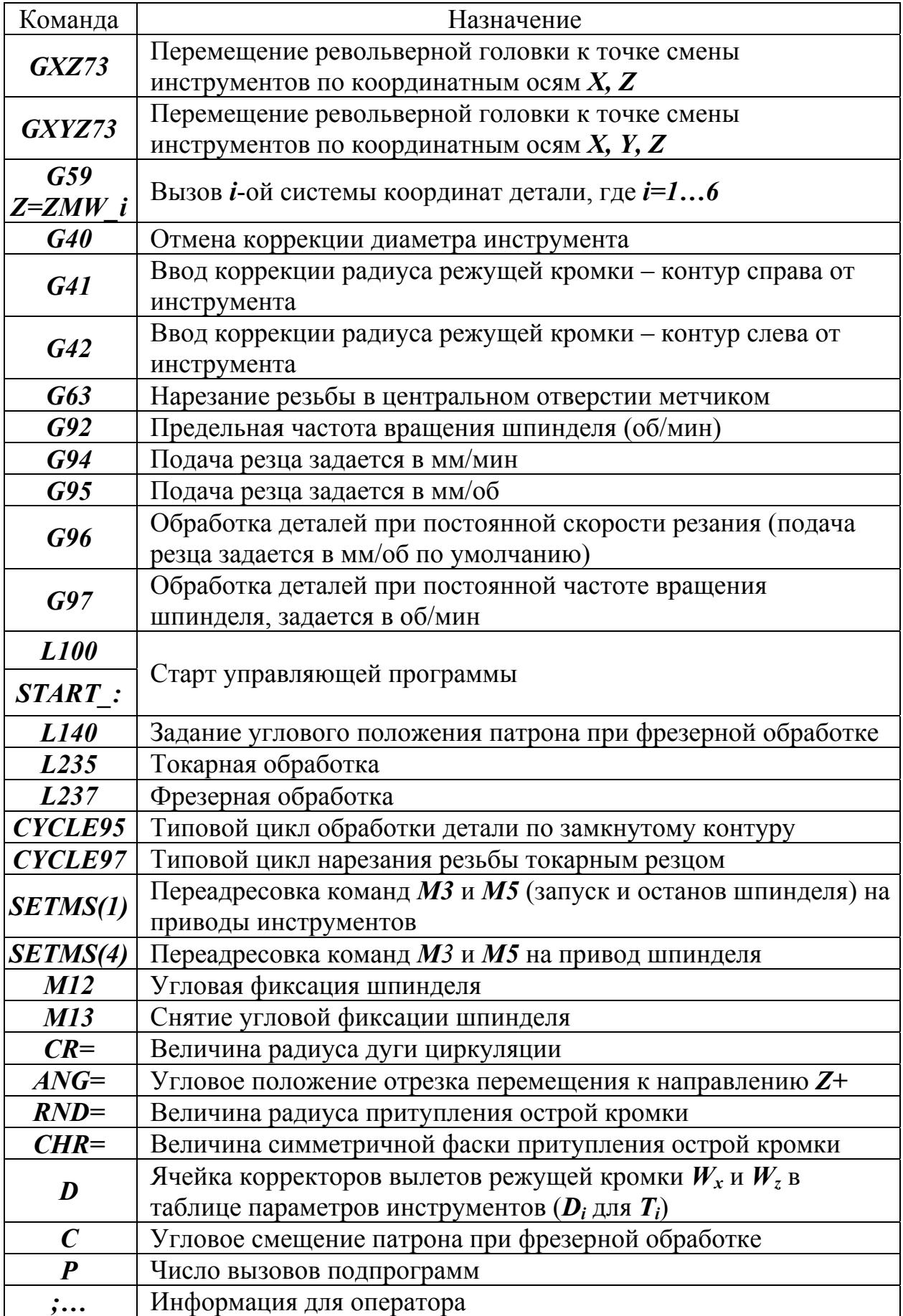

# 5.2. Программирование режимов резания

Одним из важнейших особенностей программирования токарных операций на станках с ЧПУ токарной группы являются специфические методы кодирования скорости резания и подачи обрабатывающего инструмента. Основными параметрами расчета являются подача инструмента вглубь заготовки  $F$ , а также скорость перемещения обрабатываемой поверхности относительно рабочей вершины инструмента - СКОРОСТЬ РЕЗАНИЯ V. Для фрезерной обработки скорость резания - это окружная скорость цилиндрической поверхности инструмента; для токарной обработки - это окружная скорость в текущей точке соприкосновения детали с рабочей вершиной резца.

Скорость резания, рассчитывается по формуле:

# $V = \pi D n / 1000$  (*M*/*MUH*),

где  $D$  – диаметр резания, мм;  $n$  – частота вращения, об/мин.

В большинстве случаев фрезерной обработки скорость резания является постоянной при вращении инструмента с заданной частотой. При токарной обработке рабочая вершина резца может смещаться с одного вращающегося диаметра обрабатываемого контура на другой. В этом случае, если частота вращения *n* постоянна, то скорость резания - переменная величина. С целью обеспечения оптимальных режимов резания по всему контуру токарной обработки в станках с ЧПУ предусмотрен механизм обеспечения заданной постоянной скорости резания V. Подача инструмента F может быть определена в расчете мм/об или мм/мин.

Параметры обработки обычно вносятся в УП непосредственно после вызова очередного инструмента. Приведем описание этих методов и соответствующих им подготовительных функций:

- **G94** задает подачу инструмента  $F$  в *мм/мин*; постоянная частота  $\bullet$ вращения шпинделя задается символом S, об/мин. Метод характерен для фрезерной обработки (в ОЦ он обычно применяется по умолчанию). При программировании токарных операций метод применяется, в частности, при сверлении в детали центральных отверстий;
- **G95** задает подачу резца **F** в *мм/об*; постоянная частота вращения задается символом S (об/мин). В этом случае скорость шпинделя резания является переменной на различных диаметрах обрабатываемой поверхности и на отдельных участках может отличаться от расчетной. Метод, хотя и не является оптимальным, может применяться в некоторых случаях токарной обработки на станках с ЧПУ, в частности, при выполнении деталей, не обладающих достаточной жесткостью и динамической устойчивостью;
- G96 задает постоянную скорость резания; подача резца F, мм/об задается по умолчанию. Отметим, что, хотя в расчетных формулах

скорость резания обозначается символом *V*, в УП, совместно с функцией, она обозначается S. Например, командный кадр G96\_S120 задает скорость резания *120 м/мин*. Такой метод задания режимов резания наиболее эффективен и применяется в большинстве случаев токарной обработки на станках с ЧПУ;

- очевидно, что при токарной обработке с постоянной скоростью резания (по функции *G96*) частота вращения шпинделя увеличивается при движении резца от периферии к центру. Это требует ввода в систему ЧПУ станка дополнительного параметра – предельной частоты вращения шпинделя *S***max**, *об/мин*. Она устанавливается функцией *G92*, например: *G92\_S2000*;
- G97 задает обработку деталей при постоянной частоте вращения шпинделя *S*, *об/мин*. Метод применяется, в частности, при выполнении резьб.

Отметим, что любая из функций *G94*, *G95* или *G97* отменяет обработку с постоянной скоростью резания по функции *G96*.

# **5.3. Программирование траекторий инструментов**

Кадр на прямолинейное перемещение включает в себя функции, задающие вид перемещения, а также координаты точки-адреса и подачу инструмента *F* (для *G1*), например:

*G0\_X50\_Z8\_F…*; *G1\_X20\_W-20\_F…*; *G1\_U20\_W-5\_F…*.

символом **CR=...** Системы ЧПУ большинства станков настроены таким установлен слева от оператора (рис.1.18). Соответственно, по правилу правой Циркуляционные перемещения резцов **по часовой стрелке** задаются функцией *G2*; **против часовой стрелки** – функцией *G3*. Угловая величина дуги не должна превышать *90°*. Радиус дуги циркуляции кодируется образом, что направление циркуляции (*G2* или *G3*) в плоскости *Х-Z* определяются с положительного направления координатной оси *Y*. Как уже отмечалось, у станков традиционных конструктивных схем инструментальные блоки размещаются в их верхней части, а шпиндель руки (рис.1.2) ось *Y* направлена на оператора. Поэтому направление циркуляции – **по** или **против** часовой стрелки – определяется с точки взгляда оператора на деталь. Примеры кодирования циркуляции приведены на рис.5.1.

два раздельных инструмента. Каждая из вершин имеет свое значение Как уже отмечалось, расположение (ориентация) рабочей вершины резца в плане обработки *X-Z* кодируется буквой *А* с численными значениями *1…9*  (рис.2.11). Канавочные резцы, в отличие от остальных типов резцов, имеют две рабочие вершины. Система ЧПУ станка воспринимает эти вершины как ориентации в плане обработки  $A$ , а также свои значения вылетов  $W'_{X_i}$  и  $W'_{Z_i}$ по отношению к базовой точке станка *Fi* (рис.2.12).

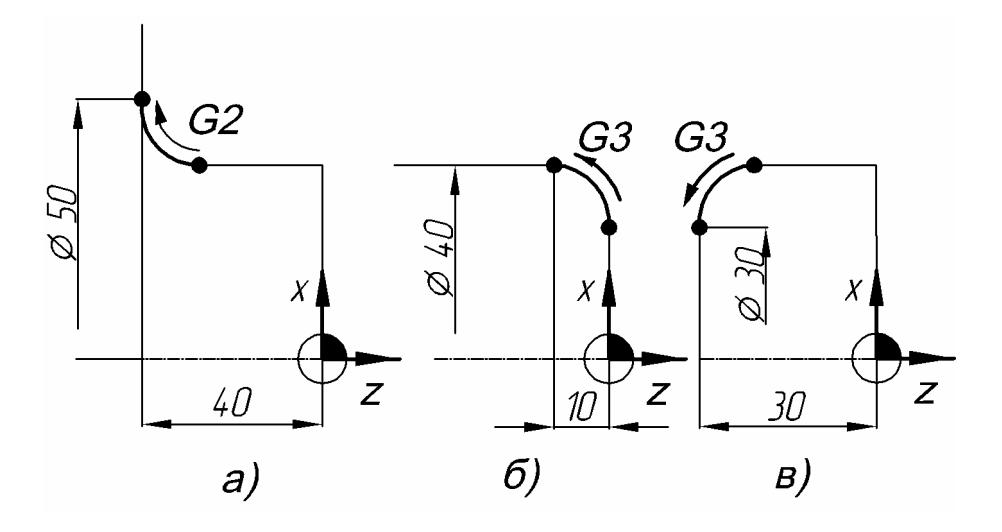

|   | <b>FANUK</b>                                                    | <b>SINUMERIK</b>                                |
|---|-----------------------------------------------------------------|-------------------------------------------------|
| a | G <sub>2</sub> X <sub>50</sub> Z <sub>-40</sub> R <sub>10</sub> | G <sub>2</sub> $X50$ <i>Z</i> -40 <i>CR</i> =10 |
|   | G <sub>3</sub> X <sub>40</sub> Z <sub>-10</sub> R <sub>10</sub> | G3 $X40$ Z-10 CR=10                             |
|   | G <sub>3</sub> $X30$ $Z-30$ $R10$                               | G3 $X30$ Z-30 CR=10                             |

Рис.5.1. Циркуляционные перемещения при токарной обработке

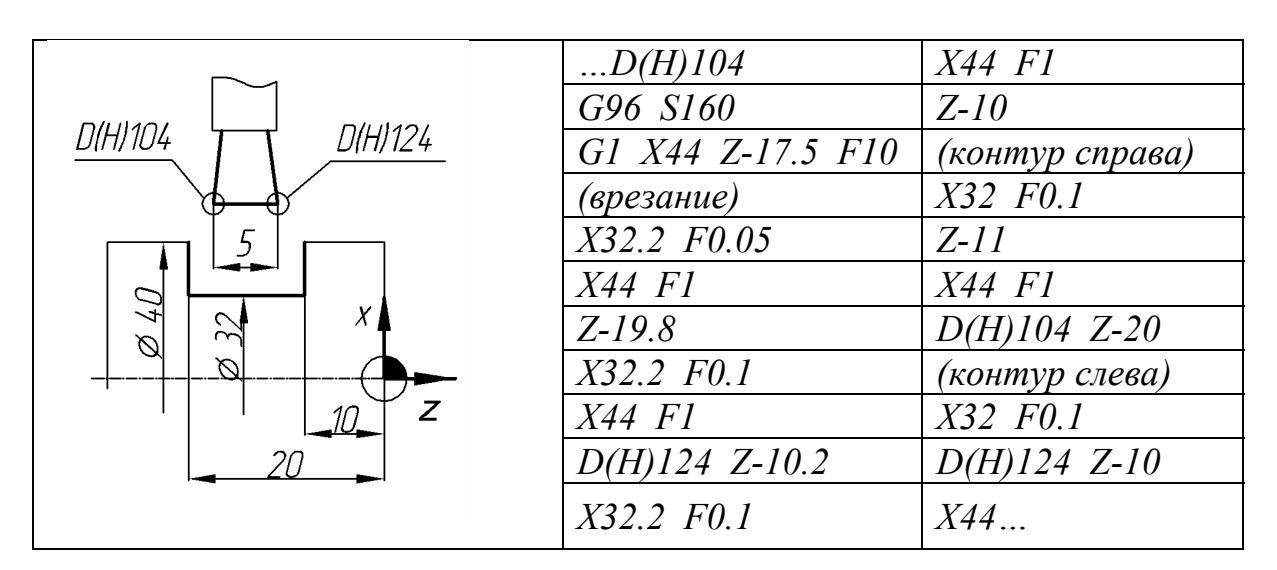

Рис.5.2. Пример применения канавочного резца

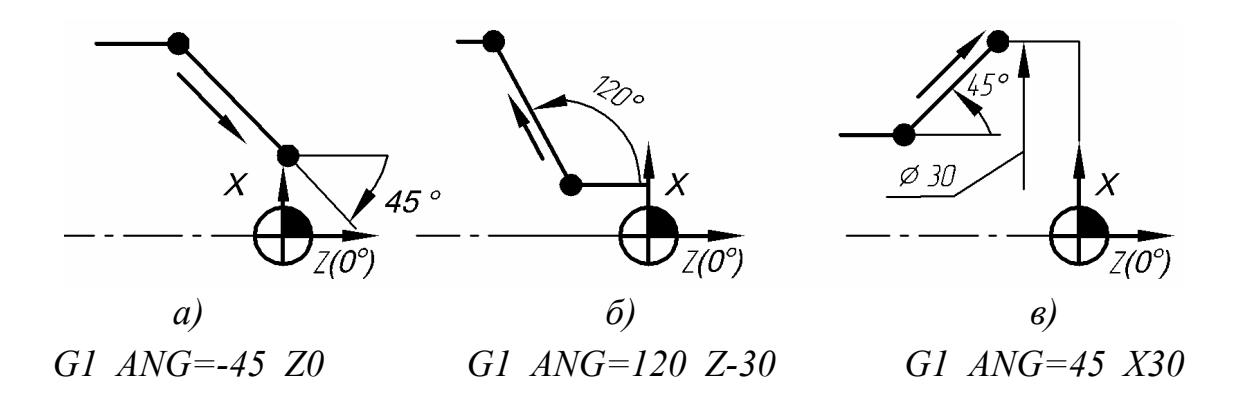

Рис.5.3. Применение полярной системы координат (SINUMERIK)

Язык SINUMERIK-840D позволяет активизировать параметры любой из вершин резца непосредственно в процессе движения по УП. Активизация параметров вершины резца осуществляется добавлением в командный кадр УП, задающий перемещение инструмента, обозначения заданной ячейки таблицы параметров инструментов  $D_i$ . В момент активизации параметров вершины резца происходит смещение на нее программной точки  $P_i$ .

На рис.5.2 приведен пример применения канавочного резца. Канавка шириной 10 мм выполняется резцом шириной 5 мм. Сначала резец осуществляет врезание в тело заготовки с обеспечением припуска на чистовую обработку. Чистовая обработка производится в два этапа: обработка правой стороны канавки и далее обработка всего контура канавки слева направо. Параметрическая ячейка *D124* включается в момент приближения правой вершины резца, код расположения которой  $A=4$ (рис.2.12), к правой стенке канавки; ячейка **D104** включается в момент приближения левой вершины резца, код расположения которой  $A=3$ , к левой стенке канавки.

Полярная система координат представляет собой кодирование движения инструмента по отрезкам, выполненным под углом  $\alpha$  до некоторой фиксированной координаты по одной из осей: X или  $Z$ . Угол  $\theta$ <sup>°</sup> соответствует направлению  $Z$ +. Положительным для отсчета угла  $\alpha$  является направление ПРОТИВ ЧАСОВОЙ СТРЕЛКИ, отрицательным – ПО ЧАСОВОЙ СТРЕЛКЕ с точки взгляда оператора на деталь. Угловое положение отрезка кодируется  $ANG=...$  Примеры применения полярной системы координат приведены на рис.5.3.

# 5.4. Сокращенное описание контуров обработки

Принцип сокращенного описания контуров обработки  $\overline{B}$ языке SINUMERIK-840D основан на том, что система ЧПУ станка определяет недостающие координаты опорных точек по заданным параметрам контура. Имеется возможность сопрягать отрезки, расположенные под разными углами к оси Z. Кроме того, допускается сокращенное кодирование кромок притупления острых фаской или скруглением. При программировании применяются следующие обозначения дополнительных параметров контура:

 $\angle ANG = \dots$  - угловое положение отрезка к направлению  $Z^{+}$  (рис.5.3);

 $RND = \dots$  – радиус скругления острой кромки;

**CHR=...** - величина симметричной фаски, выполняемой на острой кромке.

Рассмотрим характерные случаи сокращенного описания контура.

1. Притупление острой кромки. Сокращенное описание притупления возможно как в прямоугольной, так и в полярной системе координат. Радиус скругления или величина симметричной фаски записывается совместно с координатами точки-адреса, например:

*X20\_RND=1*; *Z-40\_CHR=1*; *X20\_Z-40\_RND=1; ANG=135\_X70\_RND=1*; *ANG=-45\_Z0\_CHR=1*.

Пример описания контура приведен на (рис.5.4)*.* 

*2. Совмещение отрезков, расположенных в разных угловых поло жениях.* В языке **SINUMERIK-840D** перемещение резца по контуру лучом, расположенным под заданным углом  $a_1$  к направлению  $Z+$ . В этом случае перемещение инструмента осуществляется до пересечения луча со должны быть заданы угловое положение <mark>а</mark>2 и координаты точки-адреса перемещения. В этом случае система ЧПУ станка рассчитывает координаты описания контура приведен на (рис.5.5). обработки может быть определено не отрезком с заданной точкой-адресом, а вторым лучом, следующим по ходу движения резца. Для второго луча точки пересечения этих лучей автоматически. Такое описание контура может быть совмещено с сокращенным описанием притупления кромок. Пример

# **5.5. Коррекция радиуса рабочей вершины резца**

осуществляется точками на рабочей вершине, координаты которых определены значениями *W'Xi* и *W'Zi*. Однако при обработке поверхностей, расположенных под некоторыми углами к осям X и Z, резец осуществляет касание контура некоторой плавающей точкой, лежащей на скруглении его рабочей вершины. Таким образом, возникает погрешность между Как уже отмечалось, рабочая вершина токарного резца *Р<sup>i</sup>* является его программной точкой. Однако реальная рабочая вершина резца не может быть абсолютно острой; она может быть выполнена с некоторым радиусом скругления. При движении резца параллельно осям *X* и *Z* обработка детали теоретической траекторией и реальным контуром обработки.

переносящая программную точку  $P_i$  непосредственно на скругленную *КОРРЕКТОРОМ РАДИУСА*. Корректировка делает точку  $P_i$  «плавающей», располагается непосредственно напротив контура обработки (в плане X-Z) в каждый текущий момент времени. Величина радиуса скругления С целью устранения геометрических погрешностей при обработке контурных поверхностей в систему ЧПУ станка вводится поправка, поверхность вершины резца. Эта поправка называется *КОРРЕКТОРОМ РАДИУСА РАБОЧЕЙ ВЕРШИНЫ РЕЗЦА* или (сокращенно) перемещающейся вдоль радиуса рабочей вершины резца. Эта точка обозначается *RS* и вносится в таблицу параметров инструментов.

рис.5.7 приведена графическая интерпретация механизма возникновения этой погрешности. Как видно из приведенной схемы обра ботки наружного и внутреннего сегментов окружности, геометрическая На погрешность при обработке контура может быть весьма существенной. Погрешность эта тем больше, чем больше радиус скругления рабочей вершины резца  $R_s$ .

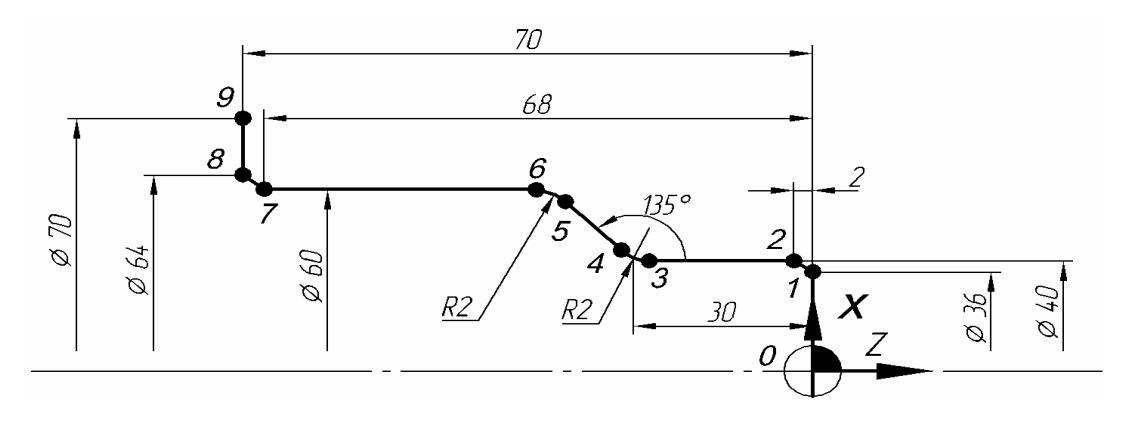

|         | G1 $X0$ $Y0$ $F$ . | $5 - 0$       | $ANG=135 X60 RND=2$ |
|---------|--------------------|---------------|---------------------|
| $1-2$   | $X40$ CHR=2        | 7 O<br>$\sim$ | $Z$ -70 CHR=2       |
| $3 - 4$ | $Z-30$ RND=2       |               | X70                 |

Рис.5.4. Сокращенное описание притупления острых кромок (**SINUMERIK**)

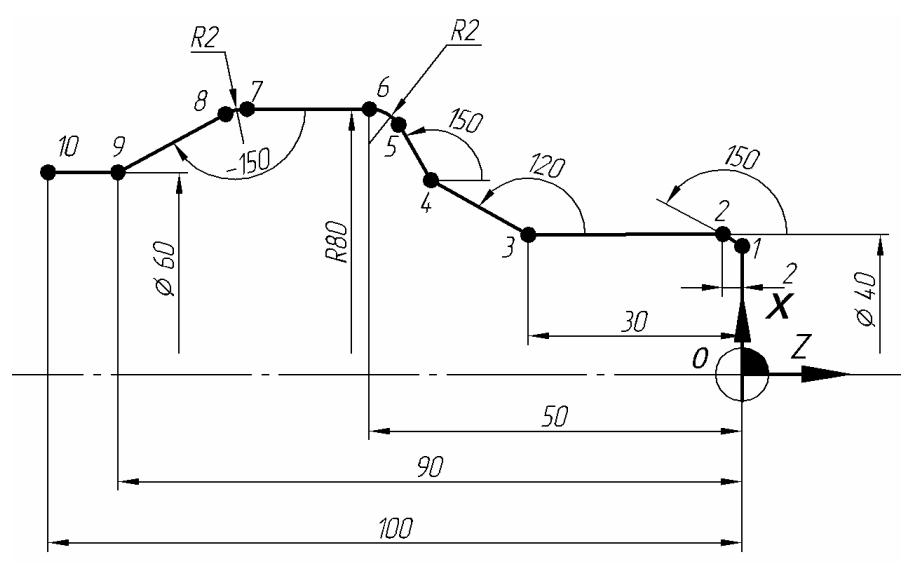

| G1 $X0$ $Y0$ $F$ .    | $5-6$   | $ANG=120$ X80 Z-50 RND=2 |
|-----------------------|---------|--------------------------|
| $\triangle ANG=90$    | $7 - 8$ | $ANG=180$ RND=2          |
| $ANG=150$ X40 Z-2     |         | $ANG=150$ X60 Z-90       |
| $Z-30$                |         | $Z - 100$                |
| $\triangle ANG = 150$ |         |                          |

Рис.5.5. Сокращенное описание контура в полярной системе координат (**SINUMERIK**)

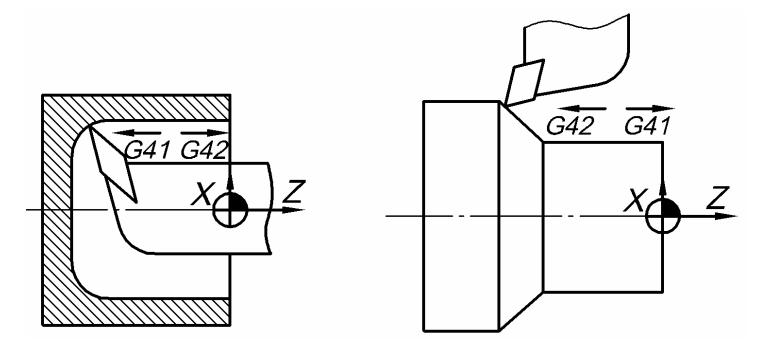

Рис.5.6. Варианты кодирования коррекции радиуса рабочей вершины резца

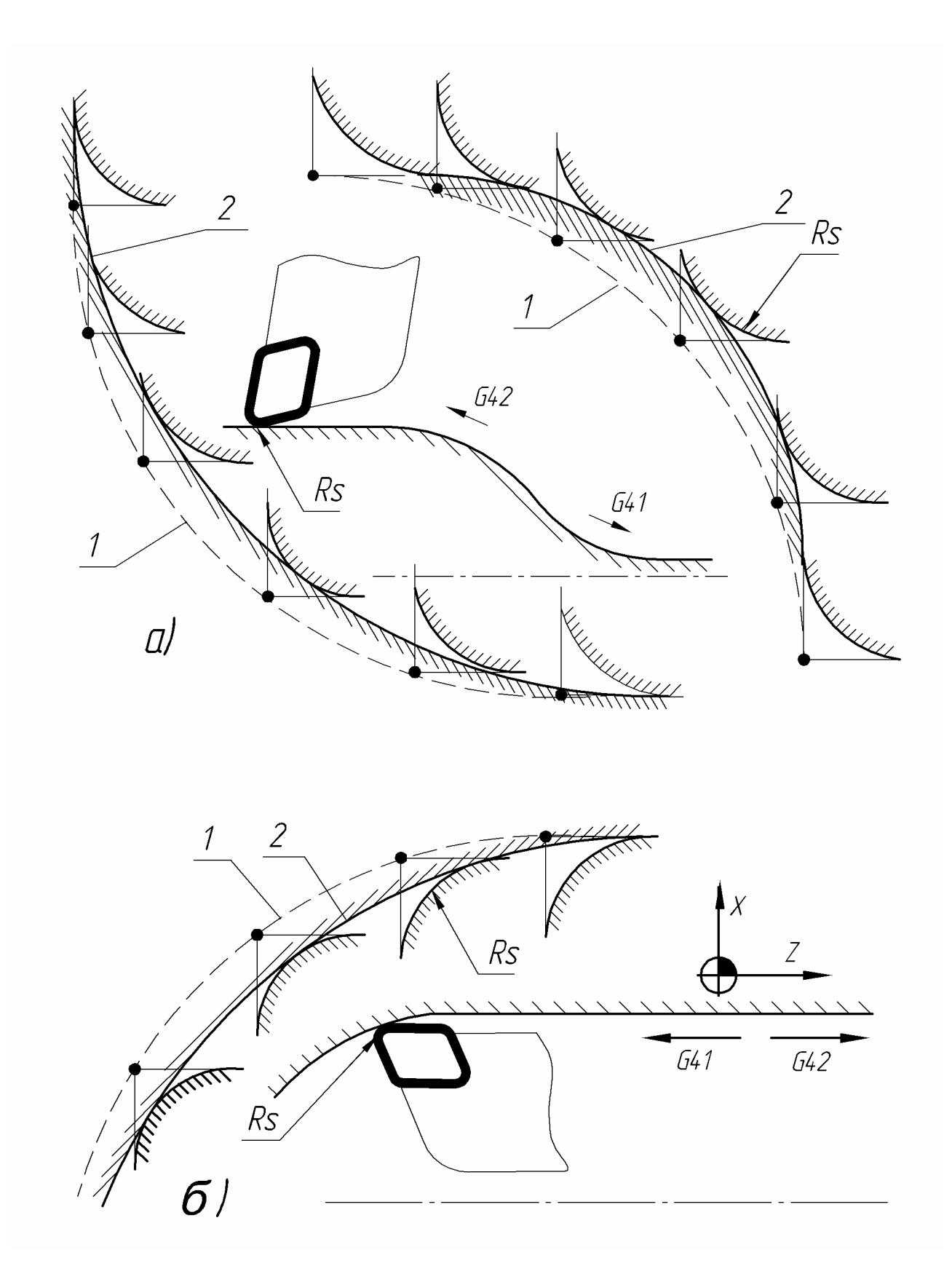

Рис.5.7. Погрешность при токарной обработке контура: *а* – обработка контура обточным резцом; *б* – обработка контура расточным резцом; пунктирные линии – теоретические контуры обработки; сплошные утолщенные линии – реально выполняемые контуры

Корректор радиуса обычно вводится в действие командой УП в момент подвода резца к контуру обработки. Для этого применяются функции:

- *G41*, когда контур обработки расположен **справа** от резца;
- *G42*, когда контур обработки расположен **слева** от резца.

Отключение корректора радиуса производится функцией *G40* в момент отвода инструмента от контура обработки.

При программировании станков традиционных конструктивных схем (рис.1.18) сторона обработки детали – справа или слева – определяется с точки взгляда оператора на деталь (принцип определения стороны обработки аналогичен описанному выше принципу определения направления циркуляции). Варианты кодирования стороны обработки приведены на рис.5.6. Ввод в действие корректора радиуса осуществляется системой ЧПУ станка по следующим параметрам резца:

- радиус скругления рабочей вершины резца  $R_{\rm S}$ ;
- сторона обработки контура (справа по *G41* или слева по *G42*);
- код *А* расположения рабочей вершины резца в плане *X-Z* (см. выше).

В станках с двумя инструментальными блоками (рис.1.22) координатные оси *Х* разнонаправлены. Как уже отмечалось, координатная ось *X* станка токарной группы направлена от детали. Соответственно ось *X* считается направленной вверх по отношению к инструментам револьверной головки **РГ1** (рис.1.22,*а*); обозначим ее *X(1)*. Одновременно с этим, ось *X* считается направленной вниз по отношению к инструментам револьверной головки **РГ2** (рис.1.22,*б*); обозначим ее *Х(2)*. По правилу правой руки (рис.1.2) ось *Y*  для **РГ1** [обозначим ее *Y(1)*] направлена на оператора, а для **РГ2** [обозначим ее *Y(2)*] – внутрь станка.

Таким образом, в процессе программирования станков с двумя инструментальными блоками имеет место проблема в определении стороны обработки контура и направления циркуляции для каждого из блоков. Поэтому при расчете траекторий движения инструментов, размещенных в **РГ2**, ее координатную систему целесообразно совместить с координатной системой **РГ1**. Это достигается условным разворотом координатной системы **РГ2** на *180°* относительно оси вращения шпинделя *Z*.

#### **5.6. Циклы обработки детали по замкнутому контуру**

Для большинства деталей, изготавливаемых с применением станков токарной группы, заготовками являются прутки с заданным диаметром. В этом случае черновая обработка деталей обычно производится с помощью многопроходных перемещений резца - продольных или поперечных. В процессе обработки происходит удаление материала из замкнутого контура,

расп оложенного (в плане *X-Z*) между цилиндрической поверхностью прутка и контуром детали. Такой вид обработки целесообразно проводить по типовым циклам, которые задают вид перемещений резца, геометрическое описание контура и режимы резания.

черновой обработке координата X базовой точки должна совпадать с коор динатой *X* последней по ходу движения инструмента точки контура. Эта совпадать с координатой  $X$  первой по ходу движения инструмента точки *БАЗОВАЯ ТОЧКА НАЧАЛА ЦИКЛА* обычно располагается на небольшом расстоянии в направлении *Z+* от среза поверхности детали. При точка должна лежать на диаметре, немного превышающем диаметр прутка заготовки. При чистовой обработке координата *X* базовой точки должна контура.

начала цикла в направлении Z-. Прямолинейные участки контура кодируются G1 с обозначением координат точки-адреса отрезка. Участки циркуляции кодируются *G2* или *G3* с обозначением координат точки-адреса и радиуса Геометрическое описание контура обработки производится аналогично описанию движения токарного резца по этому контуру от базовой точки циркуляции *CR=…*. Корректор радиуса резца при кодировании обработки по типовому циклу на языке **SINUMERIK-840D** вводится в действие по умолчанию, без обязательного применения функций *G41* и *G42*.

ЦИКЛА. Графические отображения циклов различаются между собой в В языке **SINUMERIK-840D** типовые циклы обработки детали по замкнутому контуру обозначаются *CYCLE95*. Параметры обработки вносятся в *CYCLE95* в виде группы обезличенных цифр. Ввод параметров обработки в систему ЧПУ станка осуществляется с применением отдельной *ТАБЛИЦЫ ПАРАМЕТРОВ ЦИКЛА*, которая вызывается на экран стойки ЧПУ виртуальной клавишей «*ПЕРЕТРАНСЛИРОВАТЬ*». Таблица помещена на экране дисплея станка совместно с *ГРАФИЧЕСКИМ ОТОБРАЖЕНИЕМ* зависимости от вида обработки (наружная или внутренняя, продольная или поперечная, черновая или чистовая). Отображения дают зрительное восприятие вида и параметров обработки.

циклограммами черновых циклов приведены на рис.5.8,*а-в*. Базовая точка начала цикла на эскизах обозначена *Е*; припуск на чистовую обработку по оси X обозначен  $U$ , припуск на чистовую обработку по оси Z обозначен  $W$ ; толщина стружки обозначена *D*. В качестве примеров применения типовых циклов рассмотрим три операции обработки деталей по замкнутому контуру. Операции включают в себя движения резца по черновому и чистовому циклам. Эскизы с

На рис.5.8,*а* приведено графическое отображение многопроходного чернового продольного цикла обработки прутка диаметром *120 мм*. Черновой и чистовой циклы выполняются одним резцом *Т7*. Координаты опорных точек по оси *X* заданы в УП в абсолютной системе отсчета, а по оси *Z* – в приращениях.

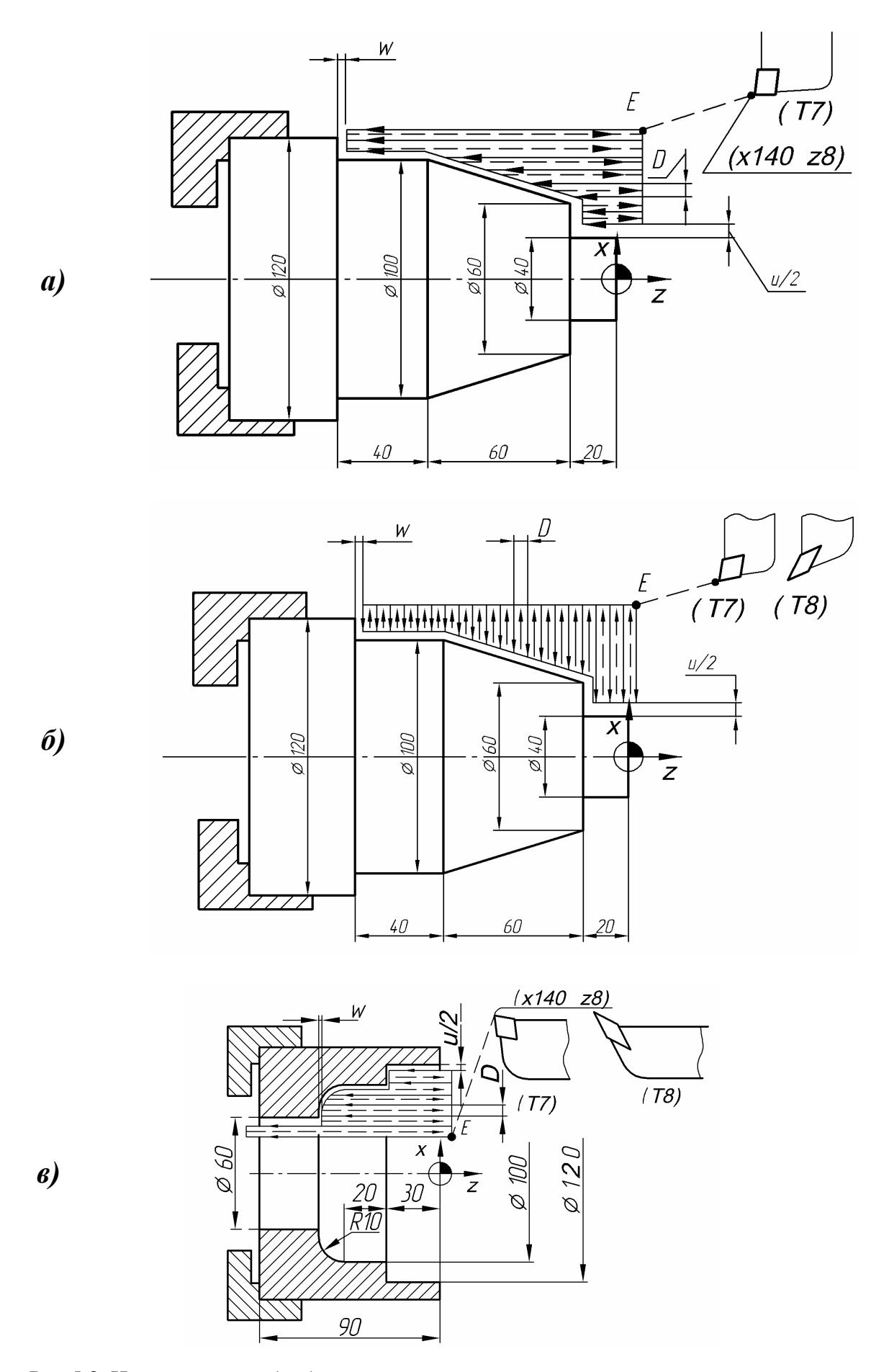

Рис.5.8. Циклограммы обработки деталей с применением многопроходных замкнутых циклов:  $a$  – обточка продольная;  $\acute{o}$  – обточка поперечная;  $\acute{o}$  – расточка продольная

На рис.5.8,*б* приведено графическое отображение многопроходного чернового поперечного цикла обработки прутка диаметром *120 мм*. Черновой цикл и чистовой циклы выполняются разными резцами *Т7* и *Т8*. Координаты опорных точек по осям *X* и *Z* даны в абсолютной системе отсчета.

На рис.5.8,*в* приведено графическое отображение внутренней расточки с применением многопроходного продольного чернового цикла. Черновой и чистовой циклы выполняются разными резцами *Т7* и *Т8*. Предполагается, что предварительно выполненное отверстие в заготовке имеет диаметр *50 мм*. Координаты опорных точек по оси *X* заданы в УП в абсолютной системе отсчета, а по оси *Z* – в приращениях.

Приведем примеры заполнения таблиц параметров цикла. В табл.5.2 и 5.3 введены параметры чернового и чистового циклов обработки детали (рис.5.8,*а*); в табл.5.5 и 5.6 – параметры чернового и чистового циклов обработки детали (рис.5.8,*б*); в табл.5.8 и 5.9 – параметры чернового и чистового циклов обработки детали (рис.5.8,*в*). В табл.5.4, 5.7, 5.10 приведены УП обработки этих деталей. В системе ЧПУ станка предусмотрено два способа ввода данных в таблице параметров цикла:

- клавишей «*~*» осуществляется выбор из предложенных вариантов;
- клавишей « $\leftrightarrow$  ввод данных с клавиатуры.

В первую строку таблицы параметров цикла вводятся имена меток, ограничивающих описание контура обработки сверху и снизу. В трех последующих строках таблицы задаются виды выполняемой обработки: (наружная или внутренняя, продольная или поперечная, черновая или чистовая). В таблице предусмотрена возможность раздельного ввода параметров для величин подачи резца на врезание *F***<sup>1</sup>** и вдоль контура *F***2**. На практике их значения различаются крайне редко.

Различные сочетания видов обработки кодируются цифровыми значениями (*1…8*), которые вводятся в *CYCLE95*. Цифровые коды, обозначающие вид обработки (*1…8*), размещены после остальных параметров. Приведем кодирование основных применяемых видов обработки:

- *1* наружная черновая обработка, продольные ходы резца (рис.5.8,*а*);
- *2* наружная черновая обработка, поперечные ходы резца (рис.5.8,*б*);
- *3* внутренняя черновая обработка, продольные ходы резца (рис.5.8,*в*);
- *4* внутренняя черновая обработка, поперечные ходы резца;
- *5* наружная чистовая обработка, контур слева от резца;
- *6* наружная чистовая обработка, контур справа от резца;
- *7* внутренняя чистовая обработка, контур справа от резца;
- *8* внутренняя чистовая обработка, контур слева от резца.

После записи командного кадра на выполнение цикла *CYCLE95* производится переадресовка считывающего устройства к кадру с меткой окончания описания контура (команда *GOTOF…*) для продолжения считывания программы.

Таблица 5.2

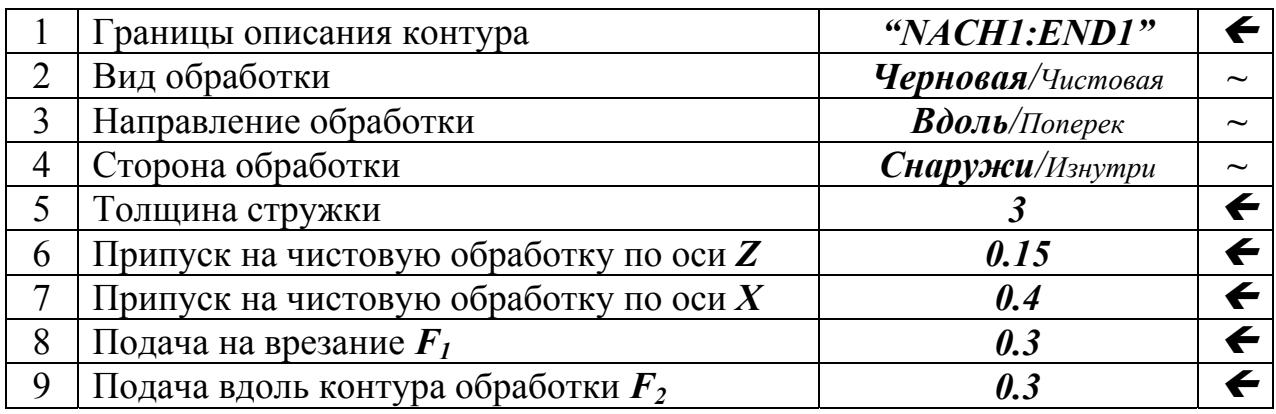

# CYCLE95("NACH1:END1",3,0.15,0.4,0.3,0.3,1)

(черновая обработка)

Таблица 5.3

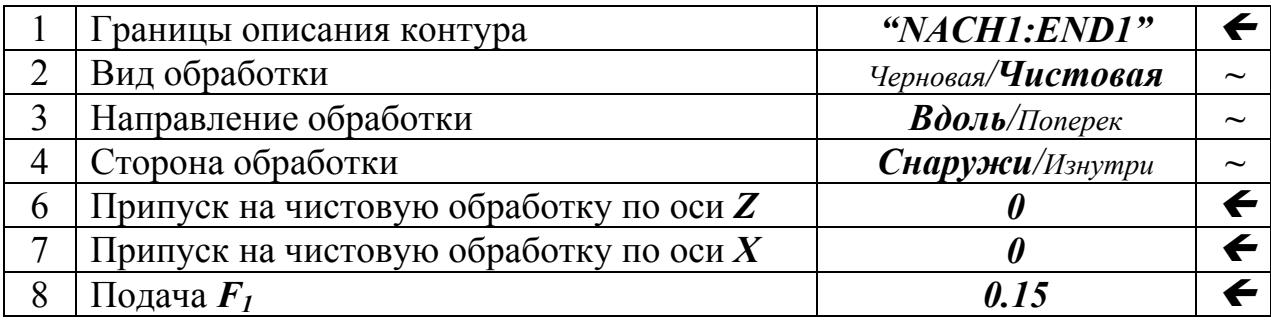

CYCLE95("NACH1:END1",0,0,0.15,5)

(чистовая обработка)

Таблица 5.4

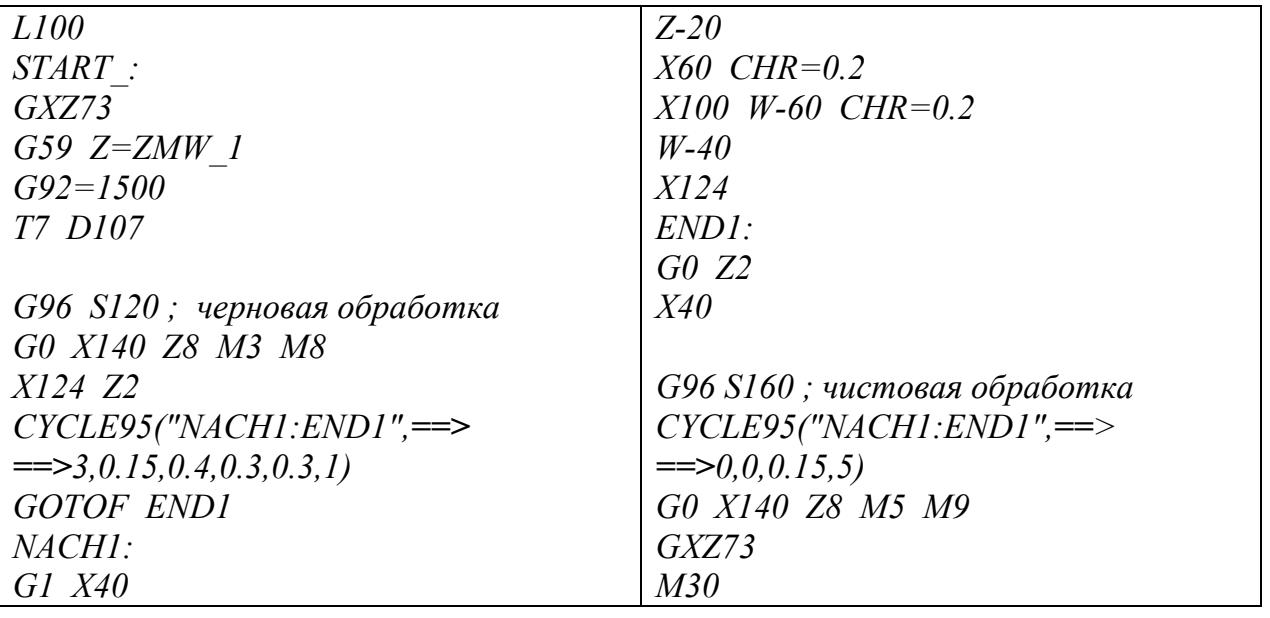

== > - перенос строки

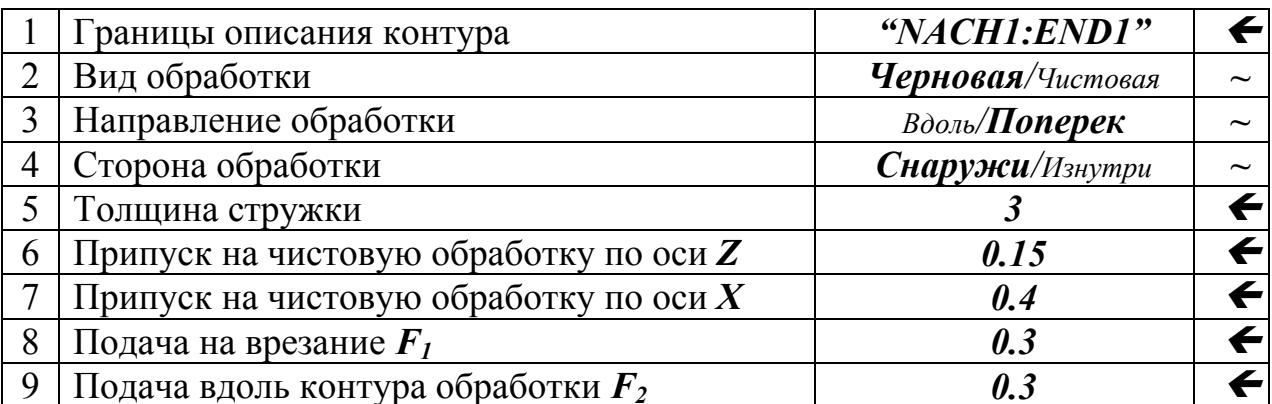

# CYCLE95("NACH1:END1",3,0.15,0.4,0.3,0.3,2)

(черновая обработка)

Таблица 5.6

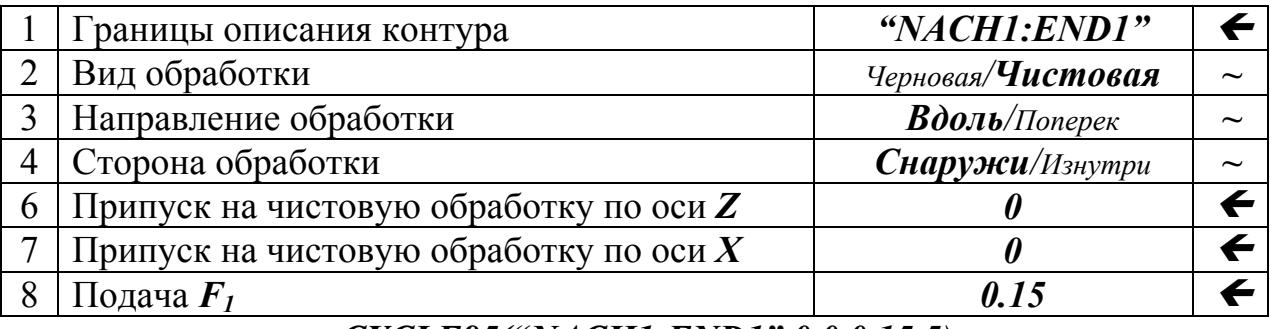

CYCLE95("NACH1:END1",0,0,0.15,5)

(чистовая обработка)

Таблица 5.7

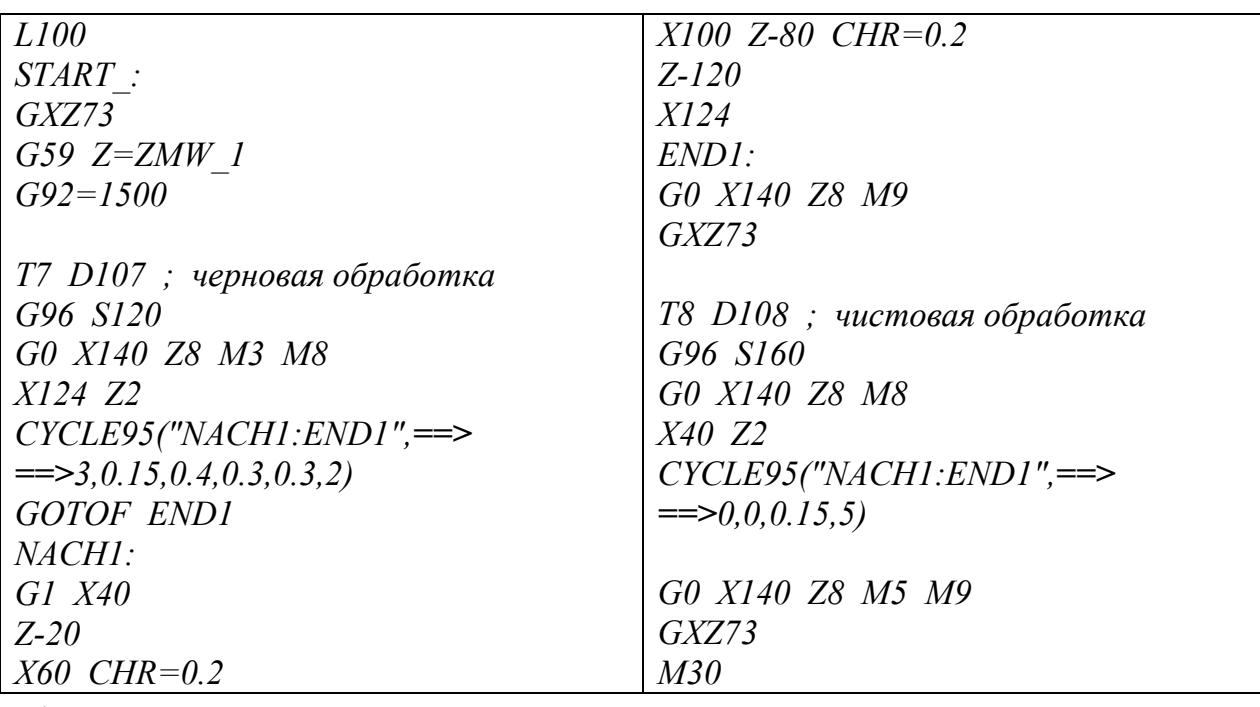

== > - перенос строки

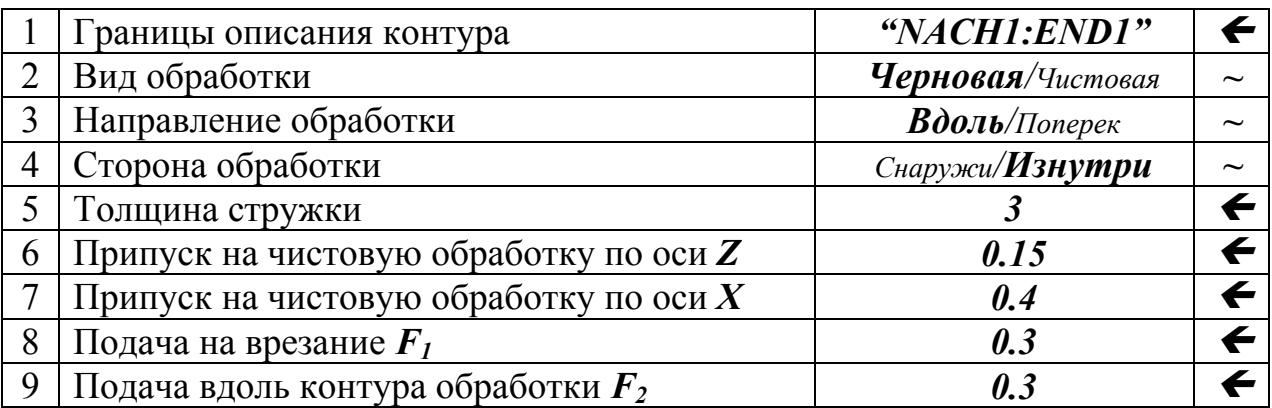

# *CYCLE95("NACH1:END1",3,0.15,0.4,0.3,0.3,2)*

(черновая обработка)

Т а б л и ц а 5.9

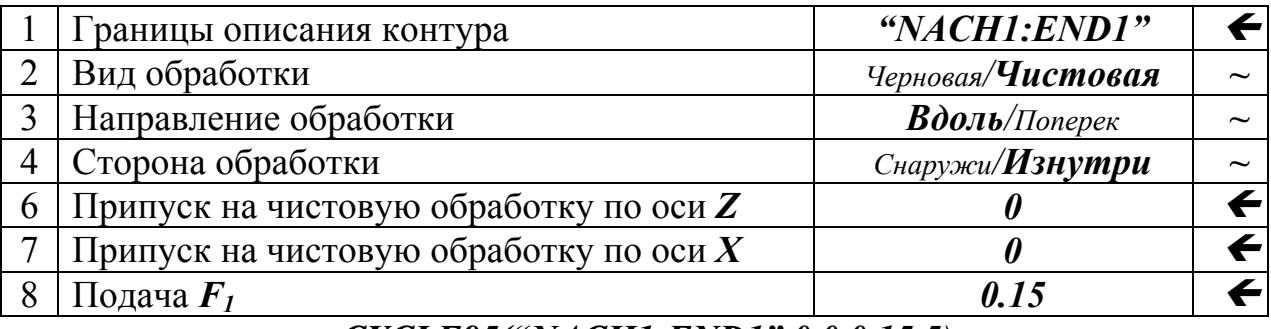

*CYCLE95("NACH1:END1",0,0,0.15,5)* 

(чистовая обработка)

Т а б л и ц а 5.10

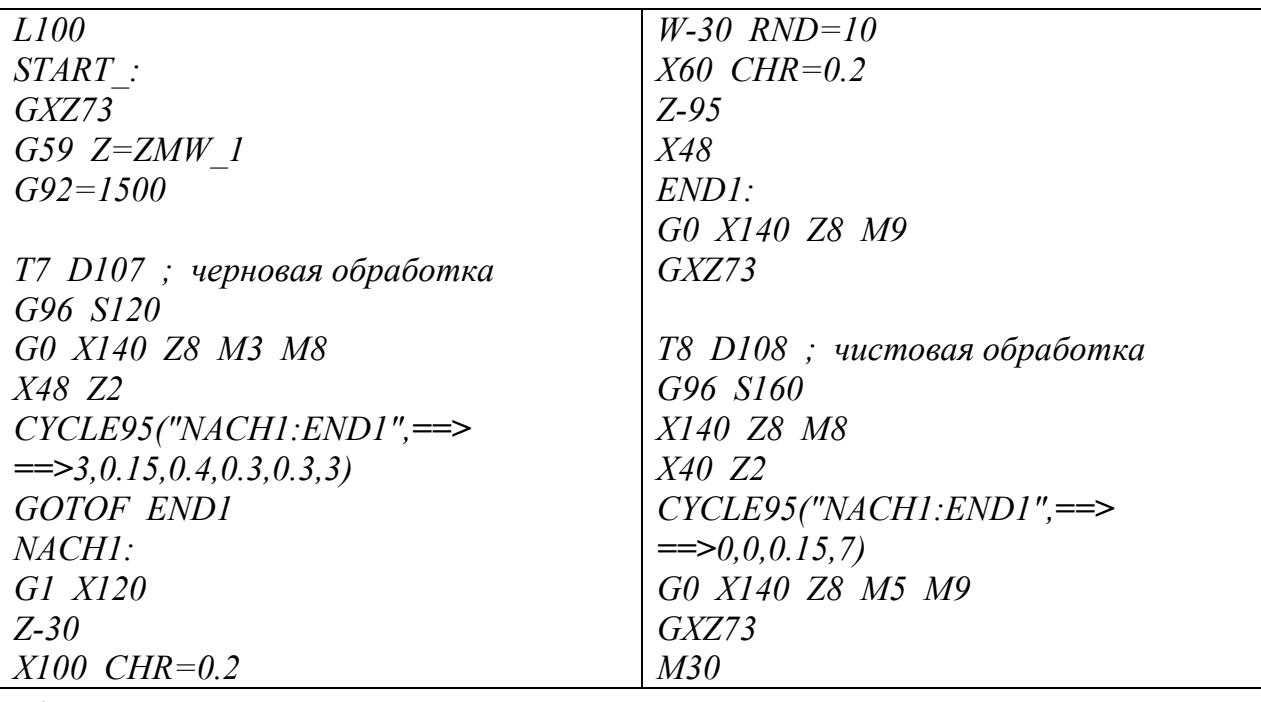

*==> -* перенос строки

Структура описания типового цикла обработки детали по замкнутому контуру имеет вид:

> CYCLE95\_("NACH1:END1",...,2) GOTOF END1  $MCH1:$ [описание контура обработки]  $END1:$

В таблице параметров цикла на чистовую обработку ячейка для ввода значения толщины стружки отсутствует. Если контур перемещения резца при чистовой обработке совпадает с геометрическим контуром детали, то в параметрические ячейки для величин припусков на чистовую обработку следует вводить ноль. При описании циклов сохраняется возможность применения элементов сокращенного описания контуров обработки.

# 5.7. Нарезание цилиндрической резьбы

При нарезании резьбы на станках токарной группы рабочая подача  $F$  и частота вращения шпинделя *п* жестко связаны между собой: их отношение  $(F/n)$  соответствует шагу резьбы. Применяются два метода выполнения резьбы:

- нарезание метчиком, применяемое при обработке центральных отверстий небольшого диаметра; отметим, что метчик следует крепить в специальном патроне с компенсатором смещений;
- нарезание токарным резцом, применяемое при обработке центральных отверстий большого диаметра и наружных поверхностей.

В рассматриваемых станках для обеспечения возможности нарезания резьбы метчиком предусмотрено специальное кодирование перемещений инструмента по функции **G63**. Эта функция позволяет программировать вход метчика в отверстие; синхронный останов подачи и вращения в точкеадресе; дальнейшее включение реверса и выход метчика из отверстия. В качестве примера рассмотрим нарезание резьбы с шагом 1,5 мм и глубиной 40 мм (табл.5.11).

Нарезание резьбы токарным резцом на языке SINUMERIK-840D кодируется по типовому циклу **CYCLE97**. Параметры обработки вносятся в систему ЧПУ в виде группы обезличенных цифр так же, как и в СУСLЕ95. Ввод параметров обработки осуществляется с применением таблицы параметров цикла, которая вызывается на экран стойки ЧПУ виртуальной клавишей «ПЕРЕТРАНСЛИРОВАТЬ». Таблица помещается на экран дисплея станка совместно с графическим отображением цикла. Графическое отображение (рис.5.9) дает зрительное восприятие характера и параметров обработки.

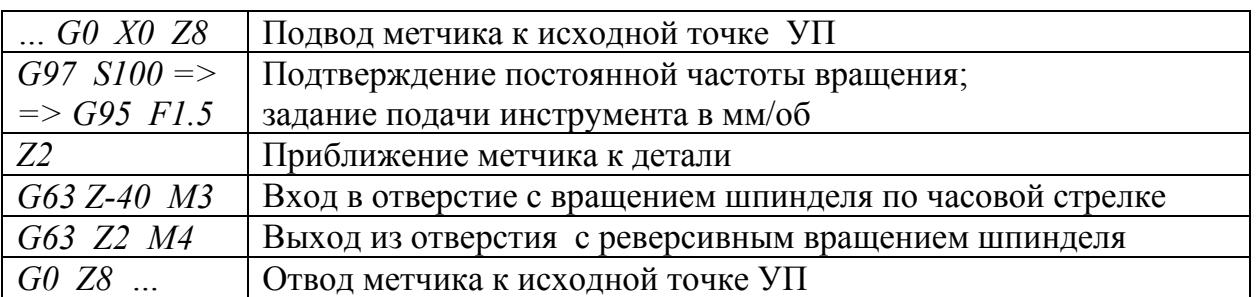

 $T a 6 \pi u u a 5.12$ 

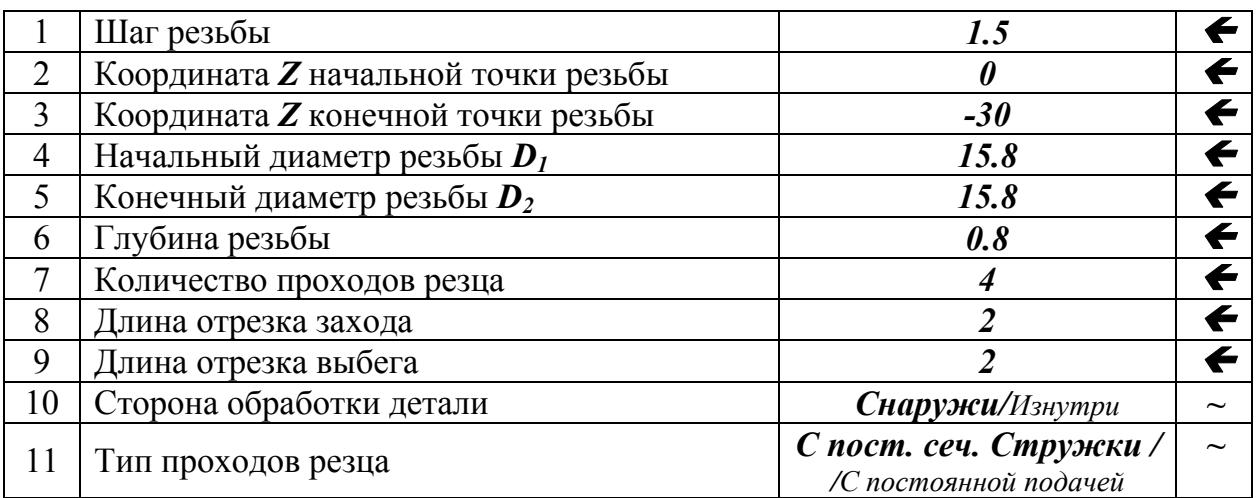

Таблица 5.13

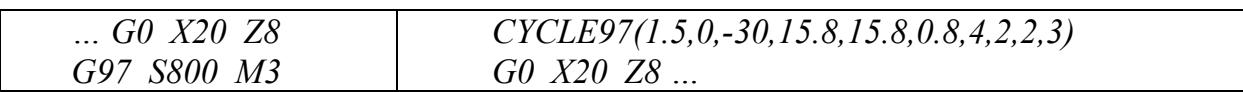

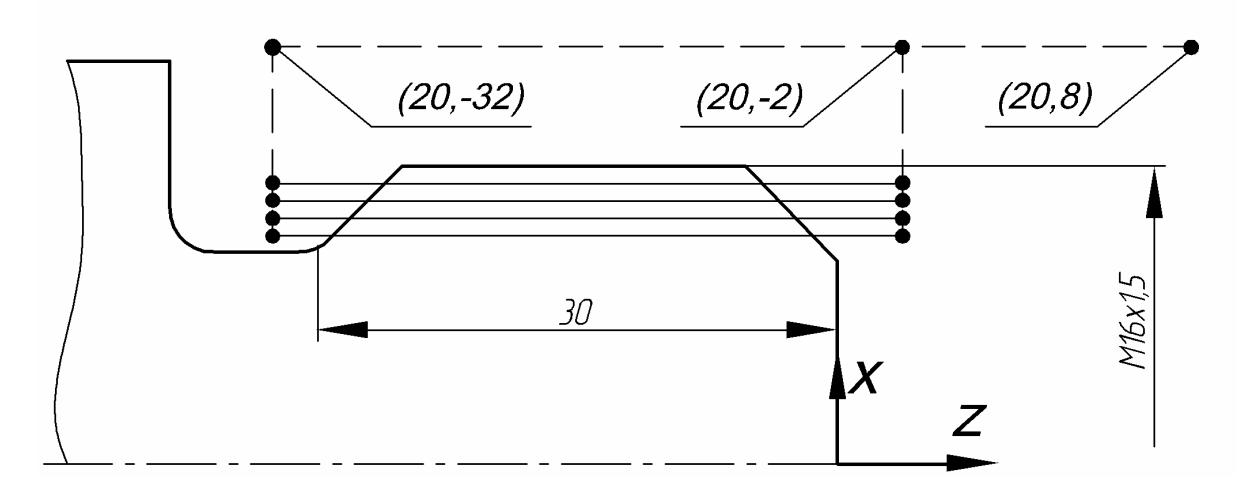

Рис.5.9. Циклограмма нарезания резьбы резцом на станке с ЧПУ токарной группы

Пример заполнения таблицы параметров цикла CYCLE97 приведен в табл.5.12. Как и в **CYCLE95**, в **CYCLE97** предусмотрено два способа ввода данных:

• клавишей «~» осуществляется выбор из предложенных вариантов;

• клавишей «  $\leftrightarrow$  - ввод данных с клавиатуры.

Клавиша «-» позволяет осуществить выбор из четырех видов обработки: резьба наружная или внутренняя, проходы резца с постоянной подачей на глубину или с постоянным сечением стружки.

обработки Различные сочетания ВИДОВ кодируются цифровыми значениями (1...4), которые размещены в таблице CYCLE97 после остальных параметров:

 $1$  – наружная резьба; постоянная подача на глубину;

2 - внутренняя резьба; постоянная подача на глубину;

 $3$  – наружная резьба; постоянное сечение стружки;

 $4$  – внутренняя резьба; постоянное сечение стружки;

Координаты точек начала и окончания резьбы по оси Z берутся непосредственно с эскиза обработки. В таблице предусмотрены раздельные ячейки для длин отрезков захода и выбега. В табл. 5.13 приведен фрагмент УП обработки детали.

# 5.8. Программирование фрезерных операций на многофункциональных центрах

В многофункциональных центрах INDEX (рис.1.23) переходы токарных и фрезерных инструментов при комбинированной обработке деталей обычно задаются в единой УП. На первоначальном этапе выполнения операции обычно осуществляется полный цикл токарной обработки. Далее по команде УП производится останов шпинделя, его фиксация в заданном угловом положении и начало обработки фрезерными инструментами. Изменение углового положения шпинделя в процессе проведения фрезерной части операции обеспечивает возможность многосторонней обработки детали. Токарная обработка детали может быть возобновлена и после окончании фрезерных переходов.

Токарно-фрезерные операции имеют ряд специфических особенностей; их подготовка требует применения в УП нескольких дополнительных команд. Приведем основные отличительные особенности программирования таких операций на языке SINUMERIK-840D.

- Перемещение револьверной головки из зоны обработки к точке смены инструмента может осуществляться одновременно  $\Pi$ <sup>O</sup> трем координатным осям командой GXYZ73. Координата точки смены инструмента по оси У обычно устанавливается:  $Y=0$ .
- Непосредственно перед началом обработки детали в УП следует кодировать вид проводимой процедуры: токарная или фрезерная. Токарная обработка задается командой  $L235$ ; фрезерная – командой

*L237*. При осуществлении одной только токарной обработки команду *L235* в УП вводить необязательно, так как она вводится по умолчанию.

- Перед началом токарной обработки в УП вводится метка *SETMS(4)*, адресующая команды *МЗ* и *М5* (запуск и останов) на шпиндель. Перед началом фрезерной обработки в программу вводится новая метка осуществляющих только токарную обработку, метку **SETMS(4)** вводить необязательно, так как она вводится по умолчанию. *SETMS(1)*, переадресовывающая команды *М3* и *М5* на приводы инструментов, размещенных в револьверной головке. В программах,
- в *мм/мин*. функции *G94* (*об/мин*); соответственно, подача *F* задается • Частота вращения *S* фрезерных инструментов устанавливается по
- Начальное угловое положение шпинделя задается в УП функцией щий вид: *L140(- L140*; при этом командный кадр УП имеет следую 60,4,0). Цифра 4 обозначает, что команда касается шпинделя. Цифра -С.... Так, кадр УП С120 задает поворот шпинделя и его фиксацию в угловом положении **+***120°*. *60* обозначает угловое положение *-60°* относительно точки начала отсчета угловых координат шпинделя. Его поворот осуществляется командным кадром УП с обозначением нового углового положения
- Непосредственно перед началом фрезерной обработки (после фиксации шпинделя в заданном угловом положении) следует произвести механическую фиксацию шпинделя функцией *M12*. После окончания фрезерной обработки следует снять фиксацию шпинделя функцией *М13*.
- Как уже отмечалось, рабочие органы станка позволяют производить фрезерную обработку в планах *X-Y* и *Y-Z*. Обозначение плана обработки вводится в УП непосредственно перед командами на перемещение фрезерного инструмента (функция *G17* обозначает план *X-Y*, а функция *G19* – план *Y-Z*).
- Корректоры диаметров фрезерных инструментов вводятся и отменяются в УП функциями *G41*, *G42* и *G40* по общей методике кодирования фрезерной обработки контура (так же, как на рассмотренных выше станках типа ОЦ).

# **и детали 5.9. Пример комбинированной обработк**

окарно-фрезерной В качестве объекта выберем деталь, изображенную на рис.5.10,*а.* Деталь выполняется на двух установах: установе *А* и установе *Б*. Рассмотрим программирование комбинированной операции т обработки детали на установе *А*. Заготовка – пруток диаметром *60 мм* и длиной *74 мм*. Эскиз выполнении детали приведен на рис.5.10,*б* (контур заготовки обозначен пунктирными линиями).

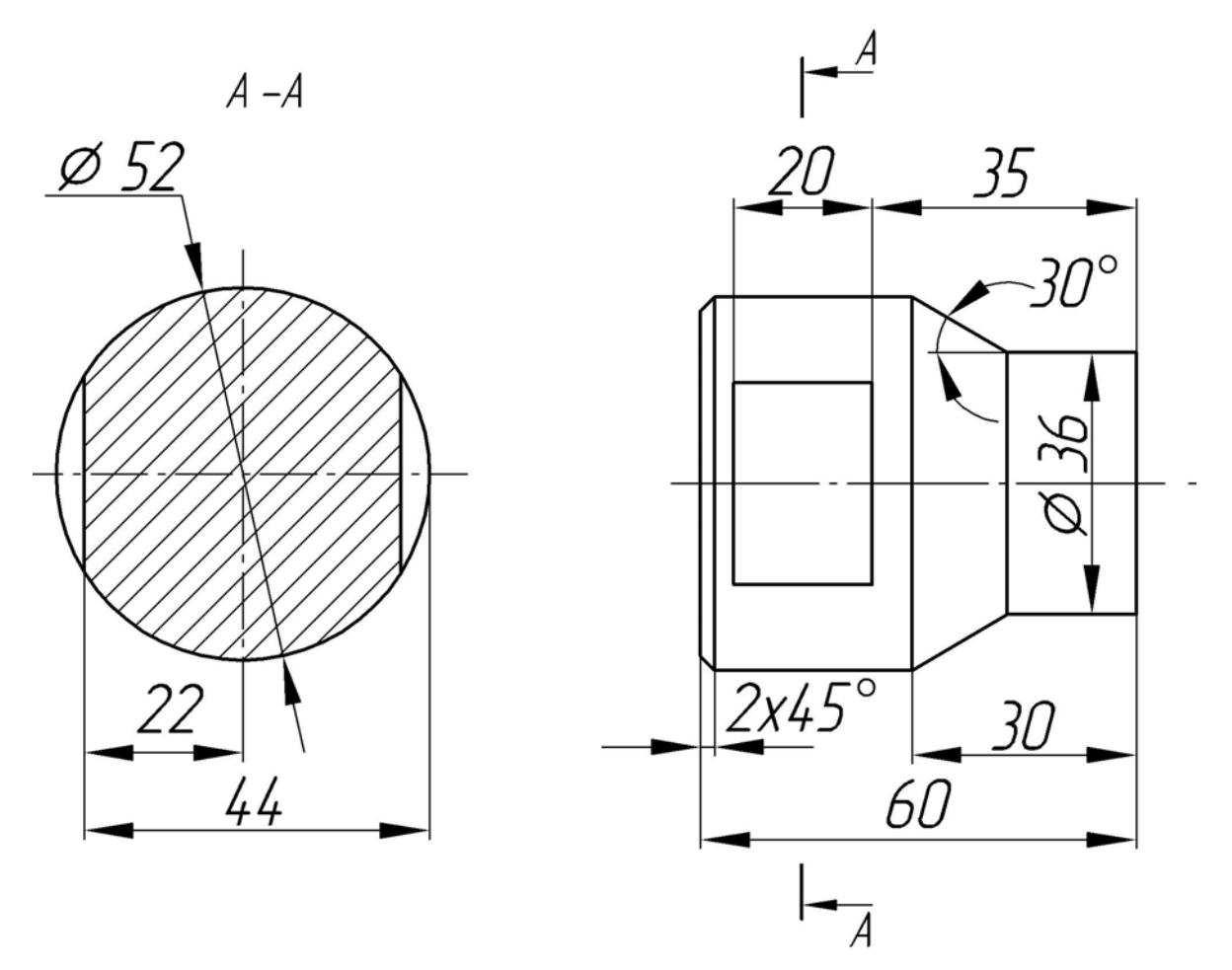

 $a)$ 

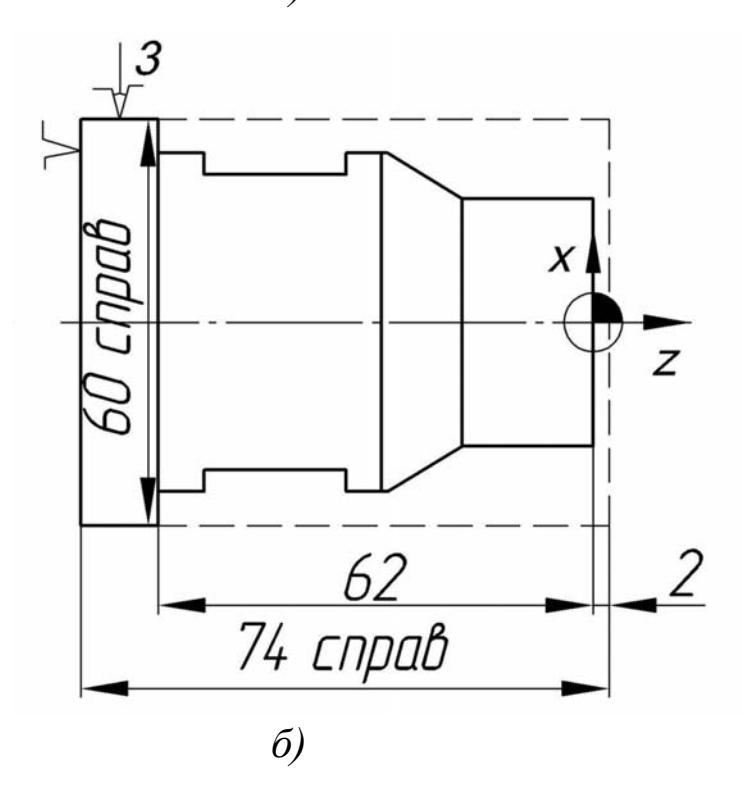

Рис.5.10. Токарно-фрезерная обработка детали на многофункциональном станке:  $a$  – чертеж детали;  $\vec{b}$  – эскиз выполнения детали на установе  $\vec{A}$ 

Операция включает в себя переходы двумя токарными резцами *Т7* (черновой) и *Т8* (чистовой), а также фрезой *Т9* диаметром *16 мм*. Токарная обработка осуществляется при постоянной скорости резания *S* при подаче резца *F* в *мм/об* (функция *G96*). Предельная частота вращения шпинделя *S***max** установлена *2000 об/мин* из соображений обеспечения безопасной работы станка. Исходная точка УП имеет координаты: *X=80, Z=8*. Величины отрезков перемещения вдоль оси *X* при программировании операции задаются в диаметральном выражении как для токарной, так и для фрезерной обработки. Текст УП обработки детали на установе *А* приведен в табл.5.14.

На первом этапе операции резец *Т7* выполняет черновые переходы: обработку торца детали и далее обработку наружной поверхности по многопроходному продольному черновому циклу. Предусмотрены припуски на чистовую обработку равные: *0,15 мм* по оси *Z* и *0,4 мм* (на диаметр) по оси *X*. Базовая точка начала цикла имеет координаты: *X=62, Z=2*. Таблица параметров цикла черновой обработки приведена в табл.5.15.

На втором этапе операции резец *Т8* выполняет совместную чистовую обработку торцевой поверхности и наружного контура детали. Траектория движения резца *Т8* несколько отличается от чернового контура, поэтому она требует отдельного описания (табл.5.14). Отметим, что в процессе чистовой обработки осуществляется притупление острых кромок.

После окончания токарных переходов, кодируемых *L235*, станок кодируется на процедуру фрезерной обработки командой L237; затем вводится метка SETMS(1), переадресовывающая команды запуска и останова вращения на инструменты, размещенные в револьверной головке. Далее шпиндель устанавливается в угловое положение *0°* по кадру *L140(0,4,0)* и фиксируется командой *М12*. Обработка фрезой *Т9* осуществляется в плане *Y-Z*, который кодируется функцией *G19*. Паз выполняется в два этапа. Сначала фреза проходит по центру симметрии паза с припуском по оси *X* на чистовую обработку. Далее (за пределами детали) фреза входит на глубину паза (*X=44*), соответствующую его чертежному размеру, и приближается к стенке паза с одновременным включением корректора диаметра инструмента по *G41*.

Выполнив первый переход, фреза отходит от детали в исходную точку УП; фиксация шпинделя отменяется командой *М13*. Затем по команде *С180* шпиндель поворачивается в новое угловое положение *180°*. Далее шпиндель фиксируется, и переход фрезы повторяется. Описание двух идентичных переходов фрезы, выполняющей обработку паза, выделено из основного текста УП в подпрограмму с именем *SUB-PROGRAM\_1* (см. нижний раздел табл.5.14).

После окончания фрезерной обработки фиксация шпинделя отменяется, инструментальный магазин отводится в точку смены инструмента, а рабочие органы станка по команде *L235* вновь занимают положение токарной обработки. На этом действие УП по выполнению обработке детали на у станове *А* заканчивается.

Таблица 5.14

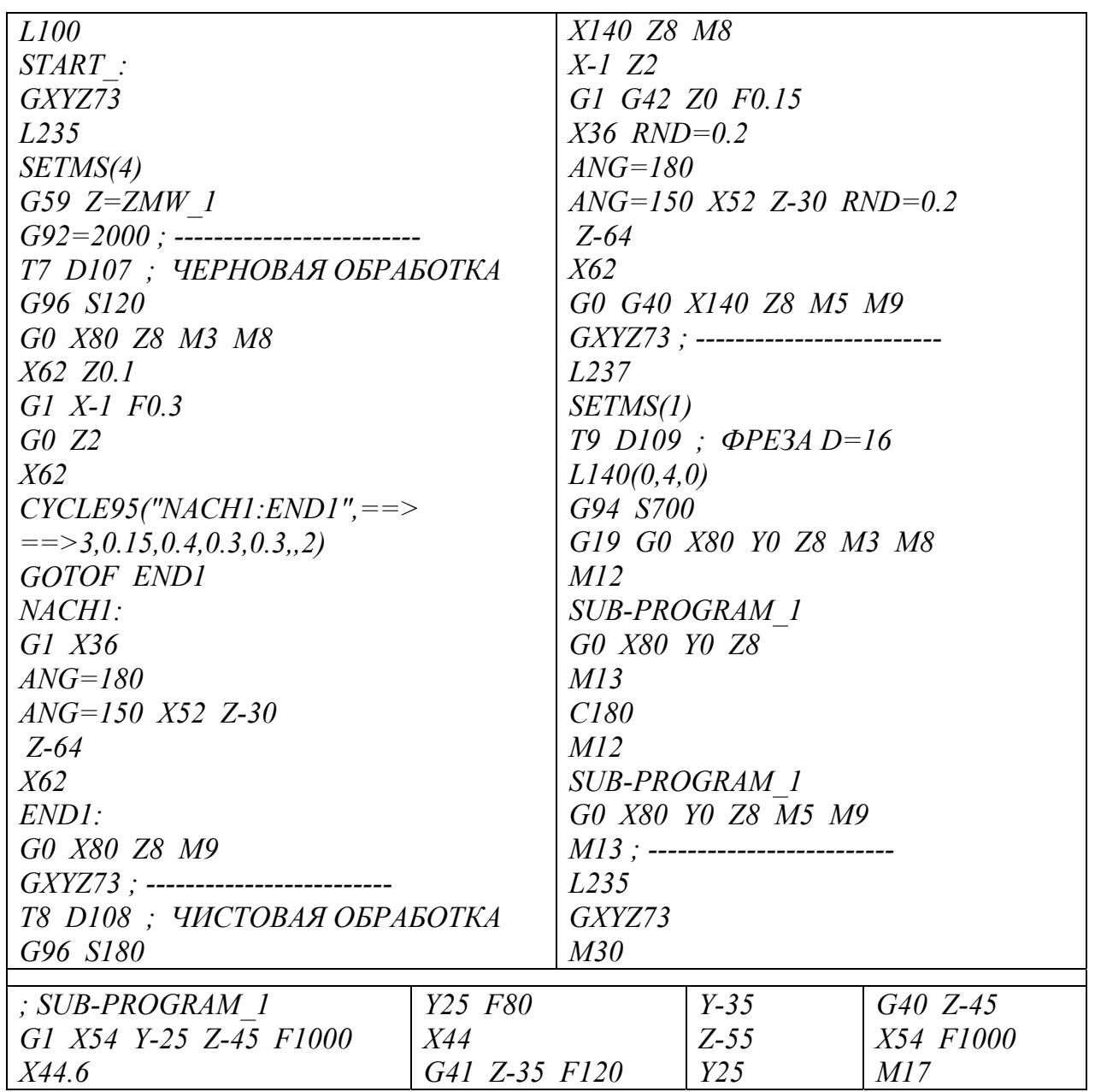

==> - перенос строки

Таблица 5.15

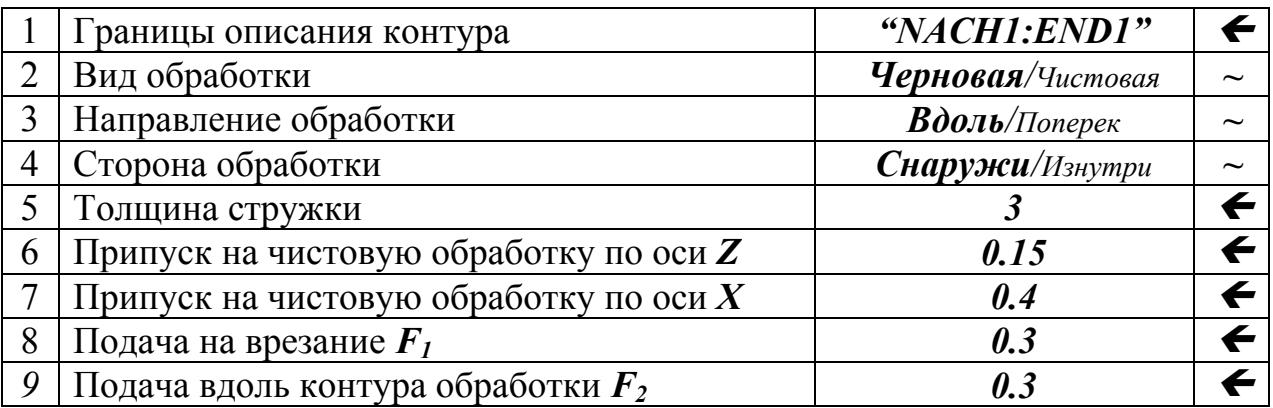

CYCLE95("NACH1:END1",3,0.15,0.4,0.3,0.3,,1) - черновая обработка

# 5.10. Программирование станков с двумя инструментальными блоками

Системы рабочими управления органами станков  $\mathbf{c}$ ЛВУМЯ инструментальными блоками могут выполняться в одно- и двухканальном исполнении. Управление рабочими органами станка с одноканальными системами ЧПУ осуществляется по единой управляющей программе (УП), задающей последовательные переходы инструментов. Каждая команда на вызов очередного инструмента должна содержать номер его позиции в инструментальном блоке, а также прямое или косвенное указание на номер самого блока. Так инструменты, размещенные в PГ1 (рис.1.22,*а*), могут быть закодированы «T101...T112», а инструменты в PГ2 (рис.1.22,6) –  $\langle xT201...T212\rangle$ .

В станках **INDEX** с системой ЧПУ Siemens применена двухканальная система управления рабочими органами станка. При этом каждый канал станка предназначен для передачи команд соответствующей револьверной головке, а управление револьверными головками осуществляется раздельно с помощью двух независимых УП. На применяемом в станках языке программирования SINUMERIK-840D согласование действий револьверных головок осуществляется кадрами УП, содержащими специальные МЕТКИ.

В указанной системе метки имеют вид: *WAITM* (5,1,2), *WAITM* (10,1,2), **WAITM** (15,1,2) и т.д., где 5, 10, 15,... - их порядковые номера. Примем условное укороченное обозначение меток: W5, W10, W15 и т.д. Метка является сигналом системе ЧПУ станка на приостановку работы соответствующей револьверной головки в заданной точке УП. Револьверная головка, остановленная меткой, может быть запущена только системой управления другой револьверной головки по второму каналу управления. Сигналом является одноименная метка. Допустим, система управления РГ1 достигла кадра с меткой *W10* и приостановила работу. Одновременно с этим, **PГ2** остается «активной» и продолжает работать по второй УП. После выполнения заданных процедур УП «активной» РГ2 достигает одноименной метки W10. Это является сигналом для PГ1 на возобновление работы.

Рассмотрим принцип раздельного программирования инструментальных блоков в станке с двухканальной системой управления на примере выполнения детали (рис.5.11). Операция включает в себя подрезку торца, сверление центрального отверстия, черновую и чистовую обработку детали, а также обработку повышенной точности. Подрезной и обточные инструменты установлены в РГ1; инструменты, участвующие в обработке внутренних поверхностей, — в РГ2.

Для анализа работы системы ЧПУ станка используем принципы имитационного моделирования [3]. Переход каждого инструмента отображен в модели в виде СОБЫТИЯ П. Алгоритм работы станка воспроизводится в виде циклограммы [4], содержащей отображения событий, а также точек расположения в согласующих меток  $W_I$ .

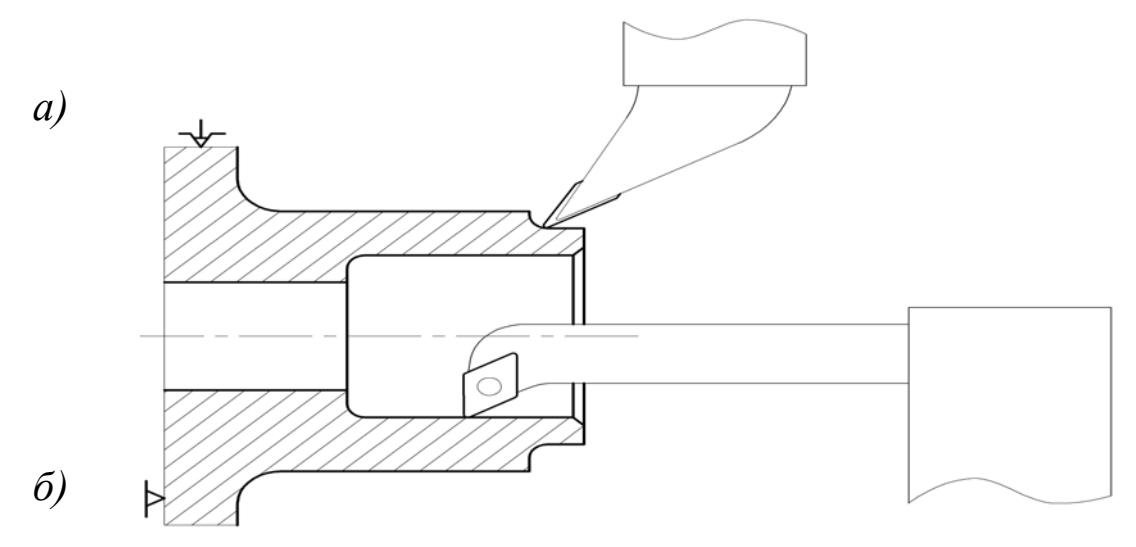

Рис. 5.11. Совмещение выполнения обточного и расточного переходов: *а* – инструмент в **РГ1**; *б* – инструмент в **РГ2**

Таблица 5.16

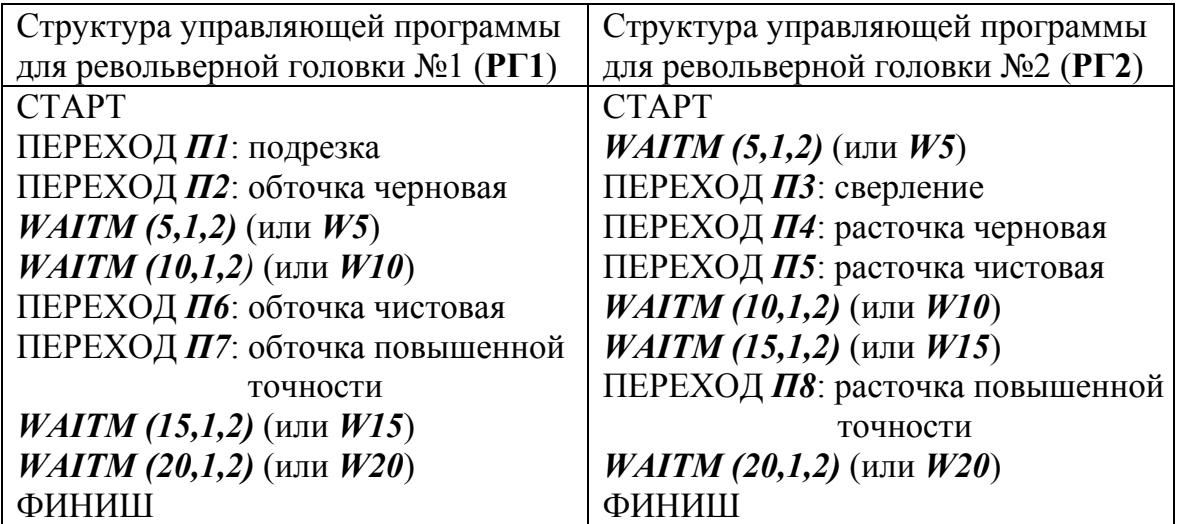

Таблица 5.17

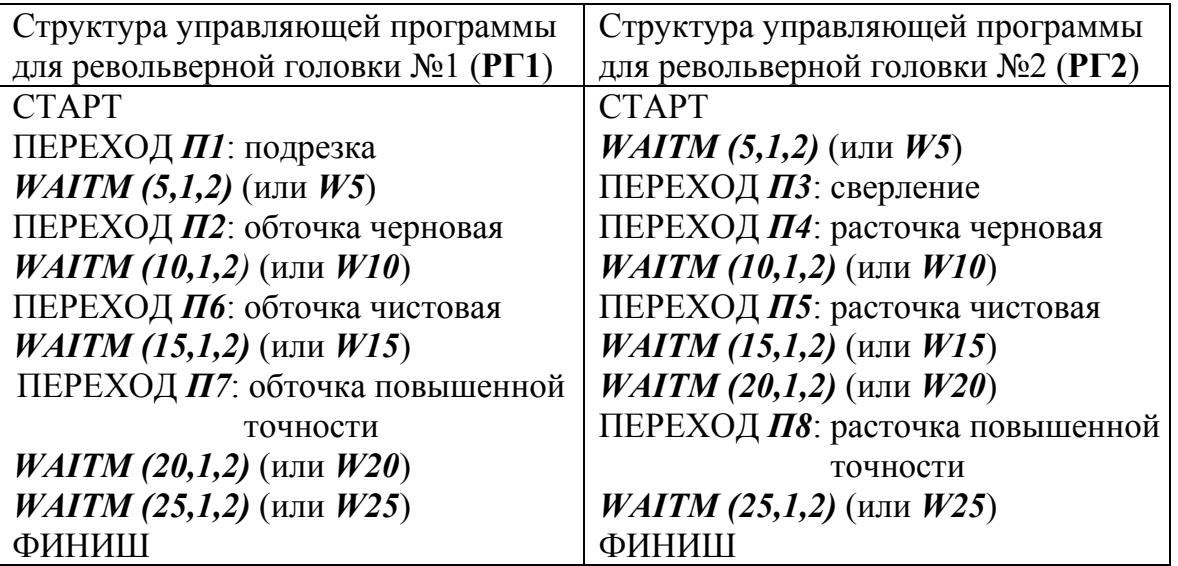

Проведем построение циклограммы последовательной обработки детали различными инструментами (рис.5.12, а). Запуск обеих УП осуществляется общей командой «ПУСК». При этом РГ1 станка приступает к работе, а РГ2 остается в положении ожидания по сигналу метки  $W$ 5. После выполнения переходов П1 и П2 система управления РГ1 достигает одноименной метки  $W_5$ ; это – сигнал для запуска работы PГ2. Далее PГ1 приостанавливает работу по сигналу метки *W10*. PГ2 выполняет переходы  $\overline{II}3...$   $\overline{II}5$ ; после их окончания система управления РГ2 достигает одноименной метки W10. Это - сигнал для запуска работы РГ1. Сама РГ2 приостанавливает работу по сигналу метки W15. И так далее. Структура программного управления последовательного цикла выполнения операции приведена в табл.5.16.

# 5.11. Повышение производительности токарных операций

В станках с двухканальной системой управления производительность комбинированных операций может быть существенно повышена за счет совмещения во времени действий инструментов, размещенных в разных револьверных головках станка. При совмещении переходов инструментов следует учитывать технологические особенности выполнения детали. Условия задачи обработки детали (рис.5.11) на станке (рис.1.22) включали в себя следующие ограничения:

- подрезка торца, а также обработка поверхностей повышенной точности должны выполняться отдельно от других переходов;
- черновые переходы не могут быть совмещены во времени с чистовыми. Была отмечена технологическая возможность совмещения во времени:
- черновой обработки внутренних и наружных поверхностей детали;
- чистовой обработки внутренних и наружных поверхностей детали.

Алгоритм действий системы ЧПУ станка разрабатывался на базе имитационного моделирования взаимодействий рабочих органов станка с помощью сети Петри [3]. Моделирование осуществлялось с целью определения условий  $P_i$ , выполнение которых обеспечивает возможность протекания событий - переходов  $\Pi_i$ . Принцип построения сети Петри заключается в следующем: после выполнения очередного события перехода  $\Pi_i$  в системе возникает *УСЛОВИЕ*  $P_i$ ; это условие открывает возможность для выполнения последующего события – перехода  $\Pi_{i+1}$ .

Сеть Петри для последовательной обработки детали (рис.5.12,6) представляет собой цепочку чередующихся событий  $\Pi_i$  и условий  $P_i$ . При последовательно-параллельного цикла выполнении взаимодействия элементов системы имеют более сложный характер (рис.5.12, в). В частности, некоторые события могут быть выполнено только при одновременном выполнении системой нескольких условий. При этом некоторые события могут приводить к возникновению сразу нескольких новых условий. Отметим, что при построении сети Петри нумерация событий  $\Pi_i$  может не соответствовать очередности переходов инструментов.

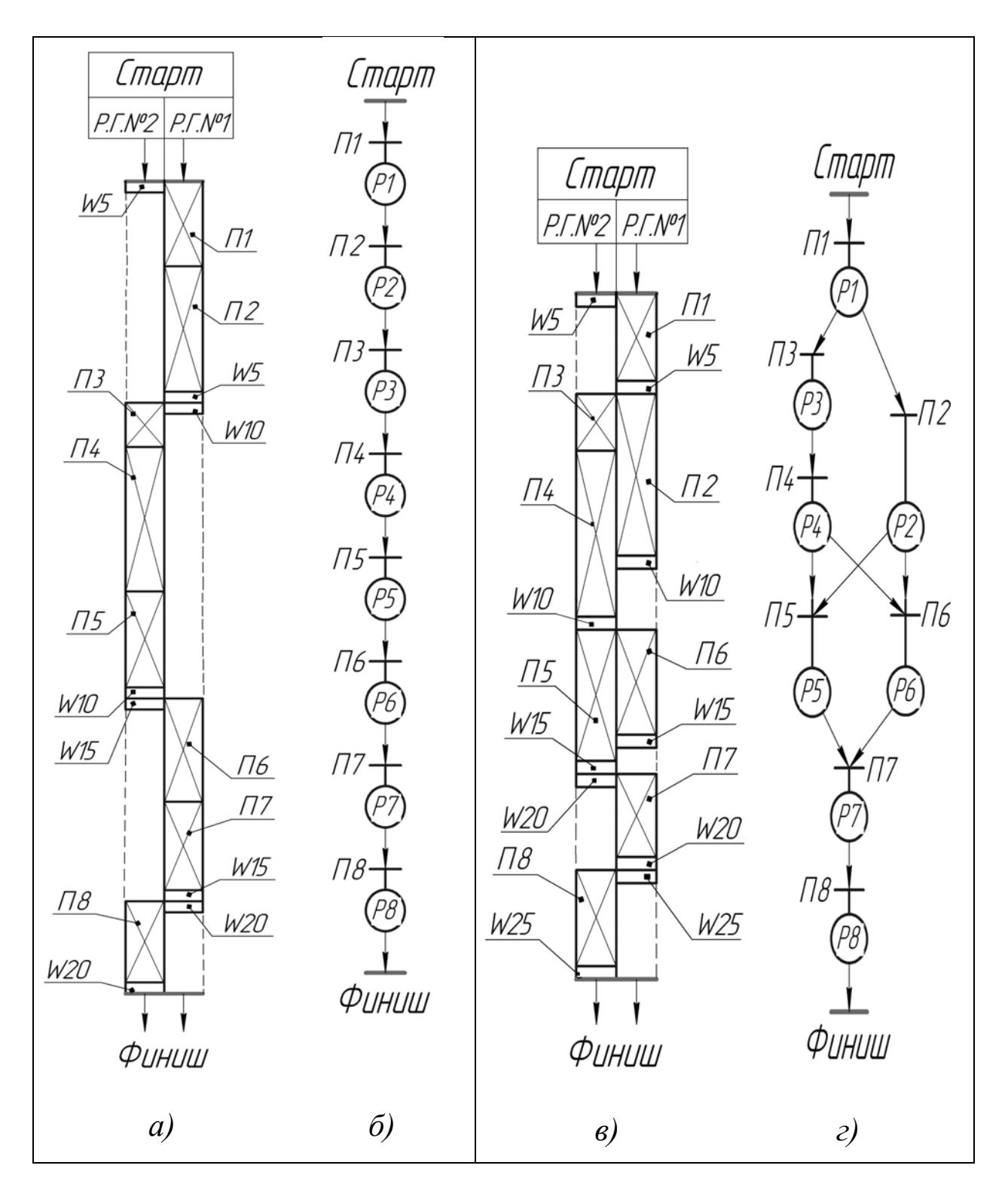

Рис.5.12. Моделирование последовательного и последовательно-параллельного цикла обработки детали на станке **INDEX** с двумя револьверными головками:

*а*, *б* – циклограмма и сеть Петри при последовательной организации переходов (табл.5.16); *в, г –* циклограмма и сеть Петри при последовательно-параллельной организации переходов (табл.5.17); **РГ1** - револьверная головка №1; **РГ2** - револьверная головка №2; *Рi* - условия модели; *WJ* - метки согласования действий программ во времени; *Пi* – события модели: *П1* подрезка; *П2* - точение черновое; *П3* - сверление; *П4* - расточка черновая; *П5* - расточка чистовая; *П6* - точение чистовое; *П7* - точение повышенной точности; *П8* - расточка повышенной точности

Цикл обработки детали начинается с подрезки торца *П1*. Выполнение этого перехода – необходимое условие *Р1* для начала работы черновых инструментов. Сверление центрального отверстия *П3* и черновая расточка *П4* выполняются последовательно; параллельно с ними осуществляется черновая обточка *П2*. Сеть Петри отображает условие модели, согласно которому продолжение операции возможно только при одновременном выполнении условий *Р2* и *Р4*, т.е. при условии окончания обоих переходов черновых резцов. Чистовые переходы инструментов *П5* и *П6* также производятся в параллельном режиме. После выполнения чистовых переходов (*Р5* и *Р6* на сети Петри) система приступает к обработке детали повышенной точности – последовательному выполнению переходов *П7* и *П8*.

Структура программного управления последовательно-параллельного цикла выполнения операции приведена в табл.5.17; циклограмма обработки детали изображена на рис.5.12,*г*. Как следует из циклограммы, первой к работе приступает **РГ1** (переход *П1*), а **РГ2** задерживается в положении ожидания по сигналу метки *W5*. После окончания перехода *П1* система управления **РГ1** по сигналу метки *W5* запускает работу **РГ2**. При этом сама **РГ1** не прерывает работу, а приступает к выполнению перехода следующего инструмента – обточного чернового резца *П2*. Такая структура программирования позволяет осуществлять переход *П2* в параллельном режиме с другими черновыми переходами *П3* и *П4*. После «встречи» двух систем управления по метке *W10* револьверные головки станка возобновляют работу в параллельном режиме (чистовые переходы *П5* и *П6*). После новой «встречи» револьверных головок (по метке *W15*) **РГ1** продолжает работу (обработка повышенной точности – переход *П7*), а **РГ2** переводится в положение ожидания сигналом метки *W20*. Таким образом, обеспечивается последовательное выполнение переходов *П7* и *П8*.

# 6. ОБЕСПЕЧЕНИЕ ЭФФЕКТИВНОЙ РАБОТЫ ОБОРУДОВАНИЯ

# 6.1. Принципы моделирования производственного процесса

Современные системы управления позволяют объединять разнородное автоматизированное оборудование (станки с ЧПУ, промышленные роботы, устройства транспортного  $\mathbf{M}$ складского обеспечения  $\overline{M}$  $\text{AD.}$ ) интегрированные производственные системы (ИПС), предназначенные для выполнения совместных согласованных действий. В рамках ИПС агрегаты, устройства либо  $\overline{u}$ отдельные приводы рассматриваются как исполнительные элементы. В процессе подготовки производственных процессов, выполняемых с применением ИПС, широко используются принципы рассмотренного выше имитационного моделирования [3]. Они предназначены для решения следующих задач:

- определение последовательности действий исполнительных элементов ИПС:
- определение причинно-следственных взаимодействий исполнительных  $\bullet$ элементов ИПС:
- совершенствование производственного процесса.  $\bullet$ Рассмотрим три этапа имитационного моделирования работы ИПС.

На ПЕРВОМ ЭТАПЕ моделирования осуществляется определение последовательности действий исполнительных элементов ИПС в рамках выполнения технологического цикла. Действия исполнительных элементов событиями Производственный ИПС считаются модели. процесс отображается в виде графического пошагового описания событий циклограммы. Циклограмма состоит из ТАКТОВ [4], каждый из которых отображает событие модели. По оси  $X$  циклограммы производится отсчет отрезков времени протекания событий. На оси  $\overline{Y}$  наносятся обозначения исполнительных элементов ИПС.  $3a$ начало циклограммы обычно принимается момент запуска производственного процесса по команде «Старт».

Имитационное моделирование можно производить на разных уровнях иерархии ИПС, причем уровень детализации имитационной модели зависит от поставленных перед разработчиком задач. В частности, технологический никл на ИПС низшего уровня может быть тактом технологического цикла производственного процесса ИПС высшего уровня, имеющего более низкую детализацию. Одновременно с этим в процессе моделирования ИПС высшего уровня могут быть выделены группы исполнительных элементов ИПС низшего уровня, выполняющих совместные действия. Эти группы могут рассматриваться в модели, разрабатываемой для ИПС высшего уровня, как условный «совмещенный» исполнительный элемент. Ниже будут рассмотрены вопросы моделирование работы двух уровней ИПС: гибкого автоматизированного участка (ГАУ) и гибкого производственного модуля  $(\Gamma \Pi M)$ .

На ВТОРОМ ЭТАПЕ моделирования производится определение причинно-следственных взаимодействий исполнительных элементов ИПС. Как известно, большинство ИПС программируется и действует по принципу на множестве «события-условия», при «рефлекторному» котором условия, возникающие в процессе работы, автоматически приводят к началу выполнения последующих действий исполнительных элементов ИПС (событий модели). Причинно-следственные взаимодействия исполнительных элементов ИПС отображаются в имитационной модели с помощью сети Петри [3], которая является элементом схемы управления ИПС. Сеть Петри автоматически работающего производственного модуля должна быть замкнутой, т.е. все условия модели должны периодически возобновляться. Если замкнутый характер сети Петри не будет обеспечен, то ИПС, сделав один полный технологический цикл, неминуемо остановится.

Для удобства дальнейшего использования сеть Петри может быть воспроизведена в виде МАТРИЦ ВХОДНЫХ и ВЫХОДНЫХ ИНЦИДЕНЦИЙ [3]. В матрицу входных инциденций **F** сводится множество условий  $\{P_i\}$ , каждое из которых является необходимым для выполнения последующего действия или нескольких действий. В матрицу выходных инциденций Н сводятся данные об условиях, к которым приводит выполнение каждого очередного действия исполнительного элемента ИПС из множества  $\{t_i\}$ .

ТРЕТИЙ (дополнительный) ЭТАП моделирования предназначен для повышения эффективности производственного процесса. Совершенствование модели может осуществляться, в частности, за счет снижения простоев исполнительных элементов ИПС. В зависимости от структуры ИПС могут выбраны повышения эффективности быть следующие метолы производственного процесса.

- Совмещение во времени циклов выполнения различных деталей, находящихся в разной степени готовности. Эффективность модели оценивается по величине соотношения времени цикла выполнения детали в ИПС  $T_{\text{MHC}}$  и времени полного цикла выполнения детали  $T_{\text{L}}$ . Метод будет рассмотрен ниже в разделе 6.2.
- времени лействий Совмешение  $B<sub>O</sub>$ исполнительных элементов. решающих раздельные задачи в процессе одного технологического цикла. Эффективность модели оценивается по величине соотношения времени полного цикла выполнения детали  $T_{\text{I}}$  и суммарного времени работы исполнительных элементов ИПС  $\Sigma t_i$ . Метод будет рассмотрен ниже в разделе 6.3.

В процессе совершенствования модели структура производственного процесса усложняется, поэтому на разных стадиях его разработки необходимо проводить тестирование имитационной модели на предмет общей работоспособности системы. Процедура тестирования включает в себя пошаговую проверку циклограммы действий исполнительных элементов

ИПС на предмет соответствия событий модели необходимым условиям их и матриц входных выходных инциденций. выполнения. Анализ циклограммы производится на базе полученных ранее

# **6.2. Совершенствование работы гибкого автоматизированного участка**

# **6.2.1. Разработка модели технологического цикла**

Рассмотрим общие принципы разработки и совершенствования автоматического производственного процесса на примере выполнения детали (рис.6.1) на ГАУ.

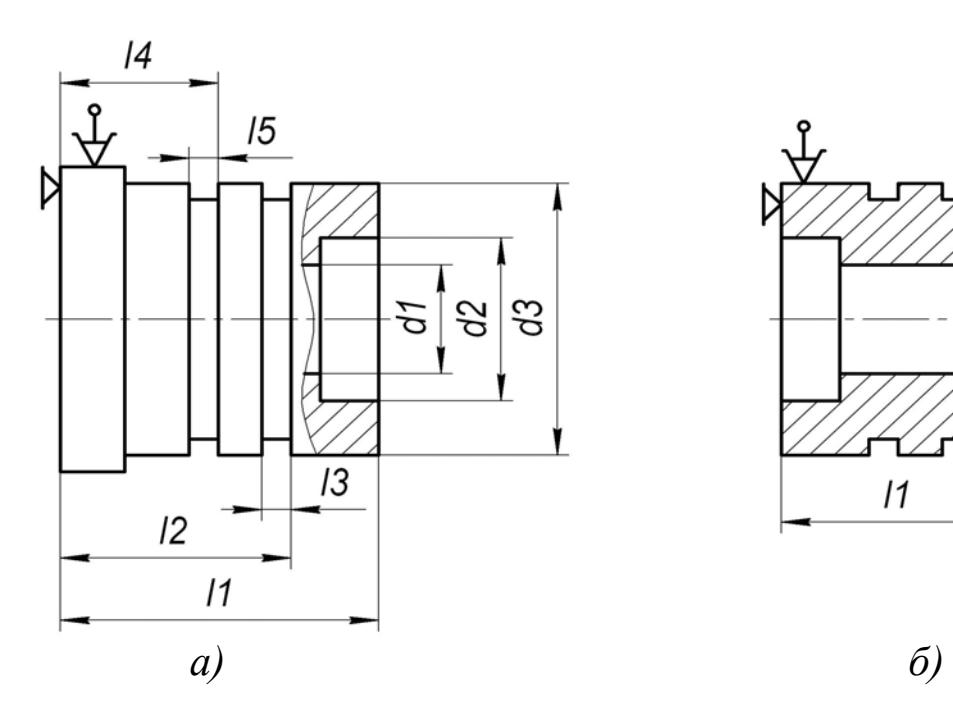

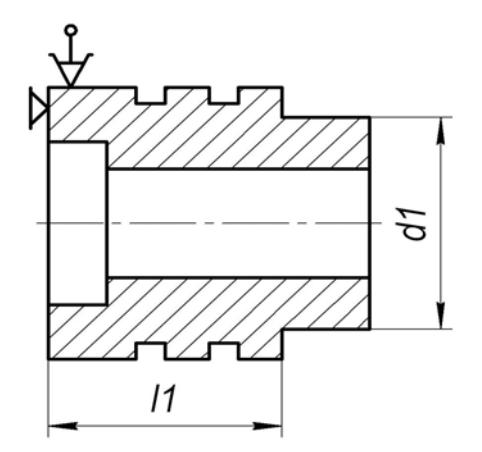

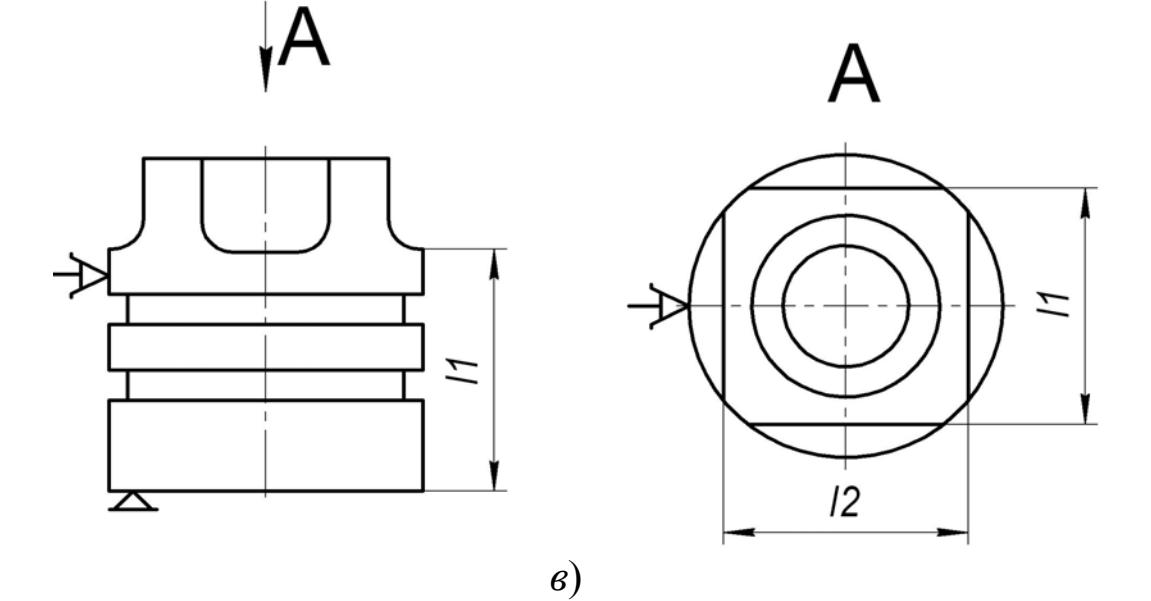

Рис.6.1. Эскизы выполнения детали: *а*) – операция 005; *б*) – операция 010; *в*) – операция 015
Участок, задействованный в выполнении детали, включает в себя четыре производственных модуля (рис.6.2,*а*): склад заготовок *А*; ГПМ токарной обработки *Б*; ГПМ фрезерной обработки *В*; склад готовых деталей *Г*. ГПМ *Б* имеет в своем составе токарные станки с ЧПУ *3*, *4* и м обслуживающий их промышленный робот (ПР) *2*. ГПМ *В* имеет в свое составе станок типа ОЦ 6 и обслуживающий его ПР 5. В состав ГАУ входит такж е автоматически управляемая тележка с кассетой *1*.

Деталь выполняется по трем операциям, причем каждая операция выполняется на станке 3. Комбинированная токарная операция 010 выполняется на станке *4*. Комбинированная фрезерная операция **015** выполняется на ОЦ *6*. Полный цикл обработки детали включает в себя: выполняется на одном установе. Комбинированная токарная операция **005**

- комбинированную обработку на станках *3*, *4*, *6*;
- перемещение заготовок между производственными модулями с помощью тележки с кассетой *1*;
- загрузку заготовок в рабочие зоны станков с помощью манипуляторов ПР *2* и *5*.

Необработанную заготовку обозначим «**Заготовка\_0 (З\_0)**»; заготовку, обработанную по операции №1 – «**Заготовка\_1 (З\_1)**»; заготовку, обработанную по операции №2 – «**Заготовка\_2 (З\_2)**»; полностью обработанную (готовую) деталь – «**Готовая деталь (ГД)**». В кассете *1* предусмотрено три ячейки: ячейка **Я\_1** для **З\_0**, ячейка **Я\_2** для **З\_2** и ячейка **Я\_3** для **ГД**. Заготовка **З\_1** перемещается между станками *3* и *4* непосредственно манипулятором. Промежуточные межоперационные накопители заготовок в структуре ГАУ не предусмотрены.

Система работает следующим образом. Тележка перемещается на склад  $A$ , где происходит загрузка 3 0 в ячейку **Я** 1 кассеты *1*. Далее кассета прибывает в зону ГПМ  $\bm{E}$ , где ПР 2 перемещает  $3$   $\bm{0}$  в рабочую зону токарного станка *3.* Далее происходит комбинированная обработка по операции **005**, после которой ПР *2* перемещает **З\_1** в рабочую зону токарного станка *4*. Затем производится обработка по комбинированной операции **010**, после которой ПР *2* перемещает **З\_2** в ячейку **Я\_2**. Далее кассета с **З\_2** прибывает в зону ГПМ *В*, и ПР *5* перемещает **З\_2** в рабочую зону ОЦ *6* Последний выполняет комбинированную операцию **015**, после окончания которой ПР *5*  перемещает **ГД** в ячейку **Я\_3**. Кассета с **ГД** прибывает на склад *Г*, где производится освобождение ячейки **Я\_3**. Далее тележка с кассетой возвращается на склад заготовок *А*, и технологический цикл повторяется.

На первоначальной стадии разработки производственного процесса был сформирован технологический цикл, отображающий последовательное выполнение действий исполнительными элементами. Циклограмма производственного процесса приведена на рис.6.3, кодированные обозначения исполнительных элементов ГАУ на циклограмме – в табл.6.1, детальное описание и хронометраж событий модели технологического цикла – в табл.6.2. Отметим, что построение циклограммы осуществлялось методом последовательного отображения событий с момента запуска ГАУ по команд е «**Старт**».

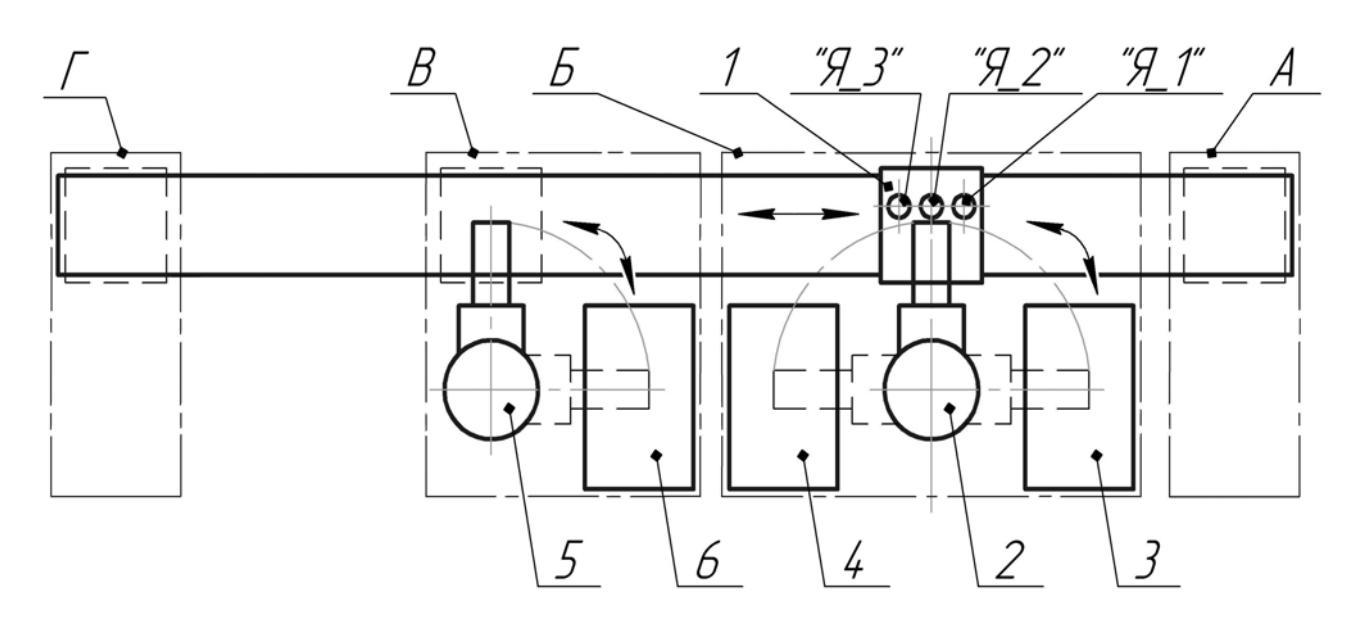

*а*)

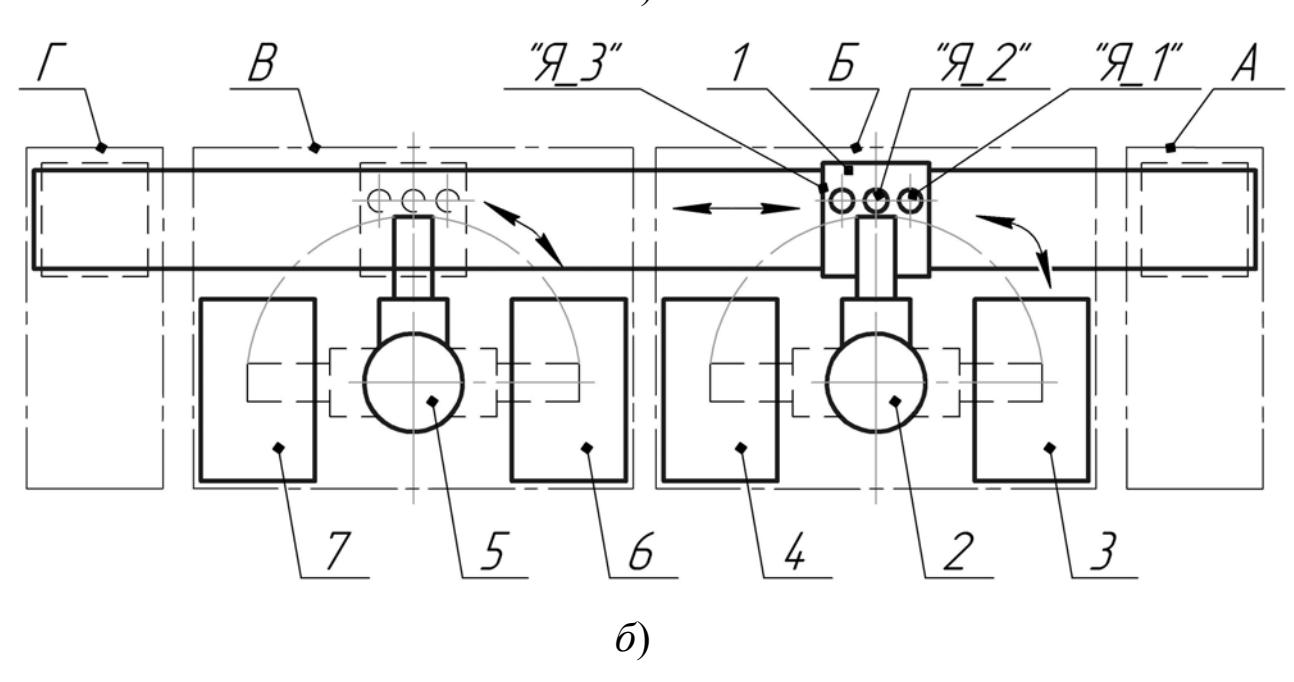

Рис.6.2.Структурная схема гибкого автоматизированного модуля: *а*) базовый вариант; *б*) доработанный вариант; *А* – склад заготовок; *Б* – ГПМ токарной обработки; *В* – ГПМ фрезерной обработки; *Г* – склад готовых деталей; *1* – кассета; *2,5* – ПР; *3,4* – токарные станки с ЧПУ; *6,7* – фрезерные станки с ЧПУ типа ОЦ

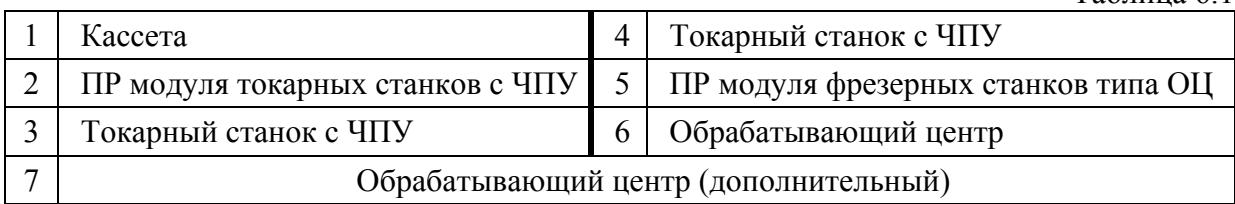

Таблица 6.1

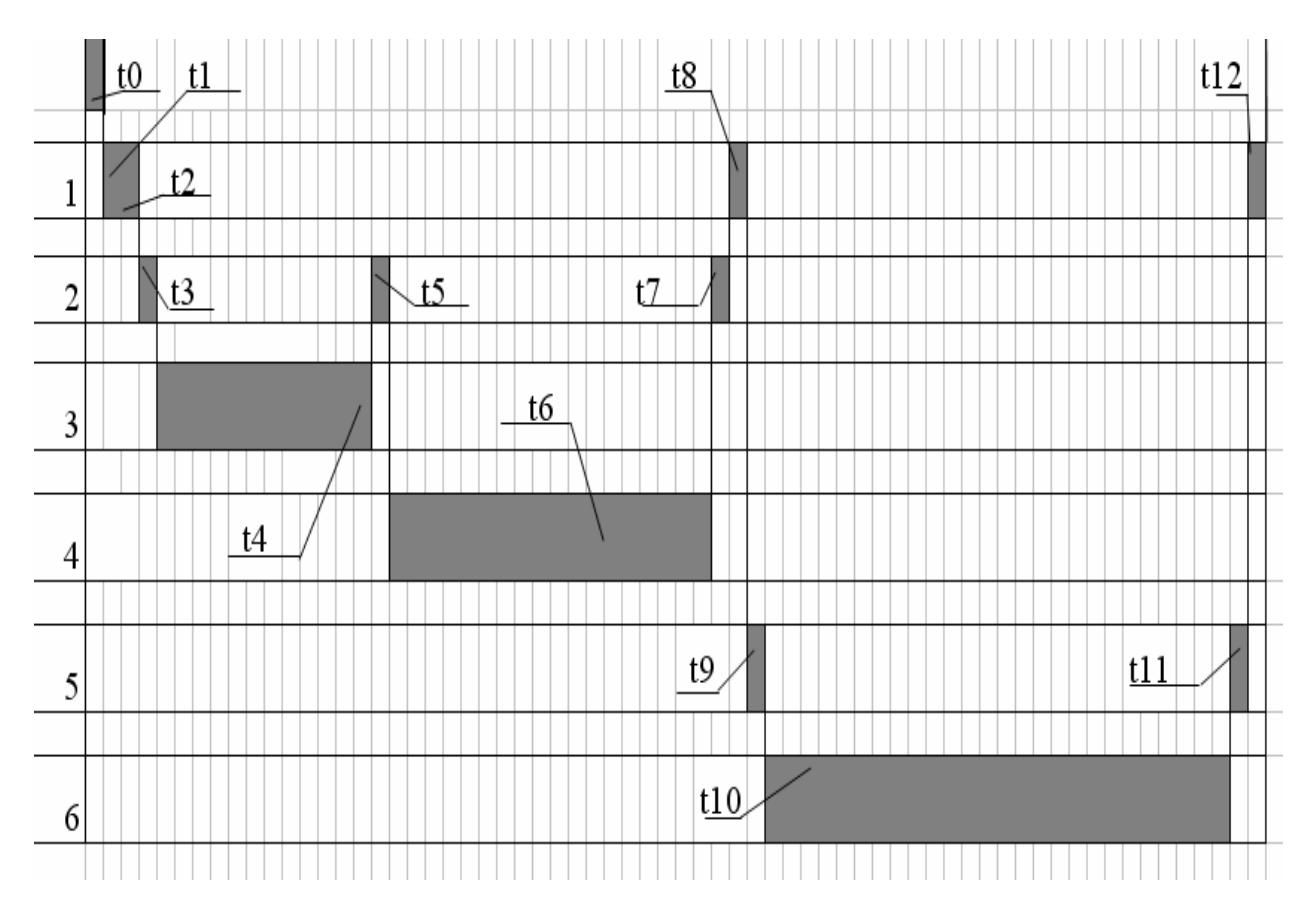

Рис.6.3. Структурная схема базового цикла обработки детали на ГАУ

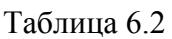

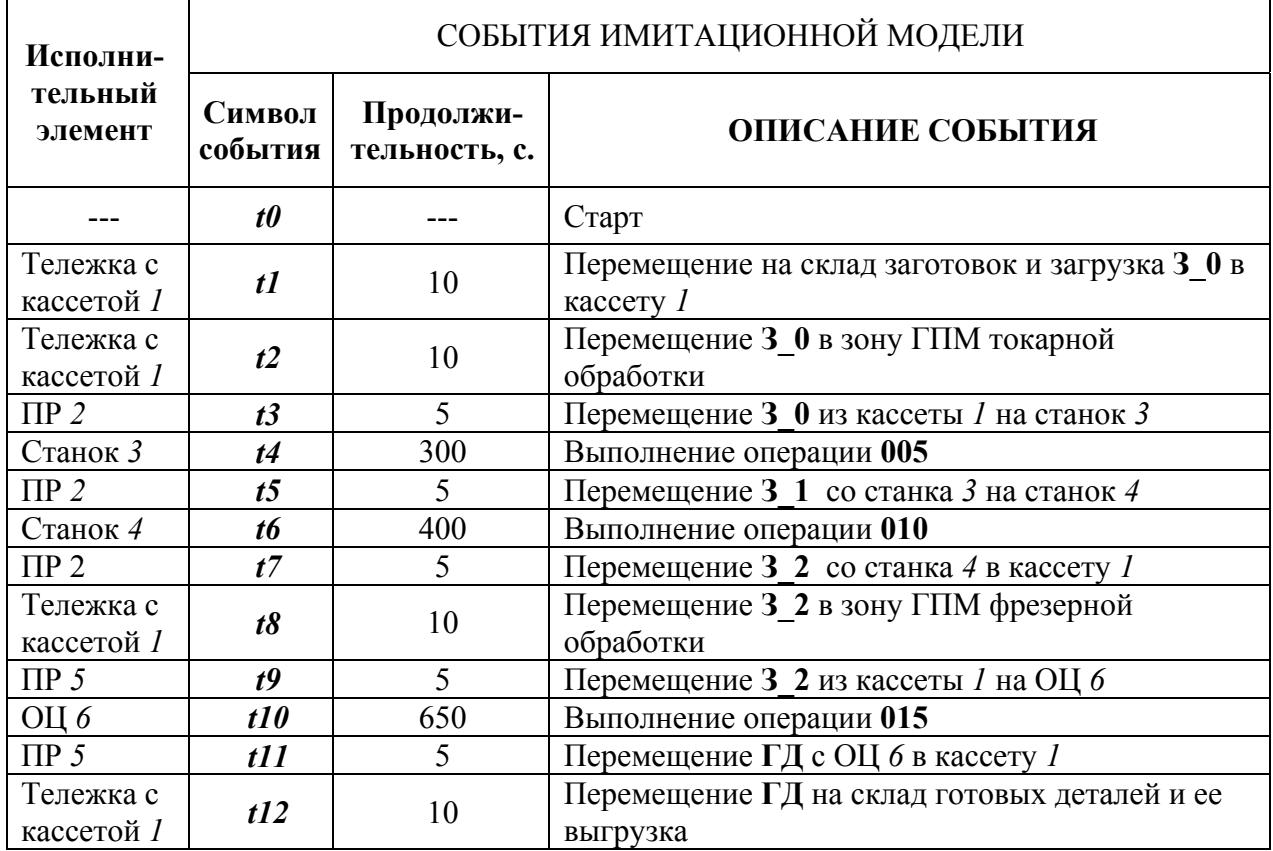

Как видно из циклограммы, время цикла выполнения детали на ГАУ  $T_{\text{FAV}}$  равно времени полного цикла выполнения детали  $T_{\text{A}}$  и также равно суммарному времени работы исполнительных элементов ГАУ *∑ti*:

$$
T_{\text{FAY}} = T_{\text{A}} = \sum t_i = 1415 \text{ c}.
$$

На последующем этапе моделирования была проведена отработка причинно-следственных взаимодействий исполнительных элементов ГАУ на множестве «события-условия». Эти взаимодействия были воспроизведены в виде сети Петри (рис.6.4). На начальной стадии построения сети Петри были определены условия начала технологического цикла, (*Р1*…*Р6*, выделены штрихпунктирным контуром), означающие, что все места для загрузки объектов свободны. Затем в модель была введена команда на начало автоматического производственного процесса «**Старт**».

Построение сети Петри осуществлялось путем пошаговых переходов от событий к условиям и от условий к событиям. Для иллюстрации построения сети Петри, рассмотрим одно из текущих действий ГАУ в процессе технологического цикла: перенос **З\_0** из кассеты на токарный станок *3* (рис.6.2,*а*). Необходимые условия выполнения данной процедуры следующие:

- $3_0$  находится в ячейке  $A_1$ ;
- тележка с кассетой находится в зоне ГПМ *Б*;
- рабочая зона токарного станка 3 свободна.

Очевидно, что если не выполнено хотя бы одного из этих условий, заготовка не может быть перенесена на станок 3. Выполнение указанного действия приводит к следующим изменениям состояния исполнительных элементов ГАУ:

- $3_0$  находится в зоне обработки станка  $3$ ;
- ячейка **Я\_1** свободна.

Таким образом, выполнено условие начала следующего действия обработки детали на станке 3 по операции 005. Выполнение второго условия «ячейка **Я**<sup>1</sup> свободна» понадобится нам для осуществления последующих действий исполнительных элементов ГАУ.

На базе построения сети Петри были определены условия, влияющие на действия исполнительных элементов ГАУ в процессе выполнения технологического цикла (табл.6.3). Далее сеть Петри была воспроизведена в виде матриц входных и выходных инциденций (табл.6.4, табл.6.5).

# б.2.2. Применение параллельного режима работы оборудования

Как видно из полученного результата, продолжительность технологического цикла ГАУ оказалась непропорционально высокой. С целью повышения производительности производственного процесса было решено совместить во времени циклы выполнения различных деталей, находящихся в разной степени готовности.

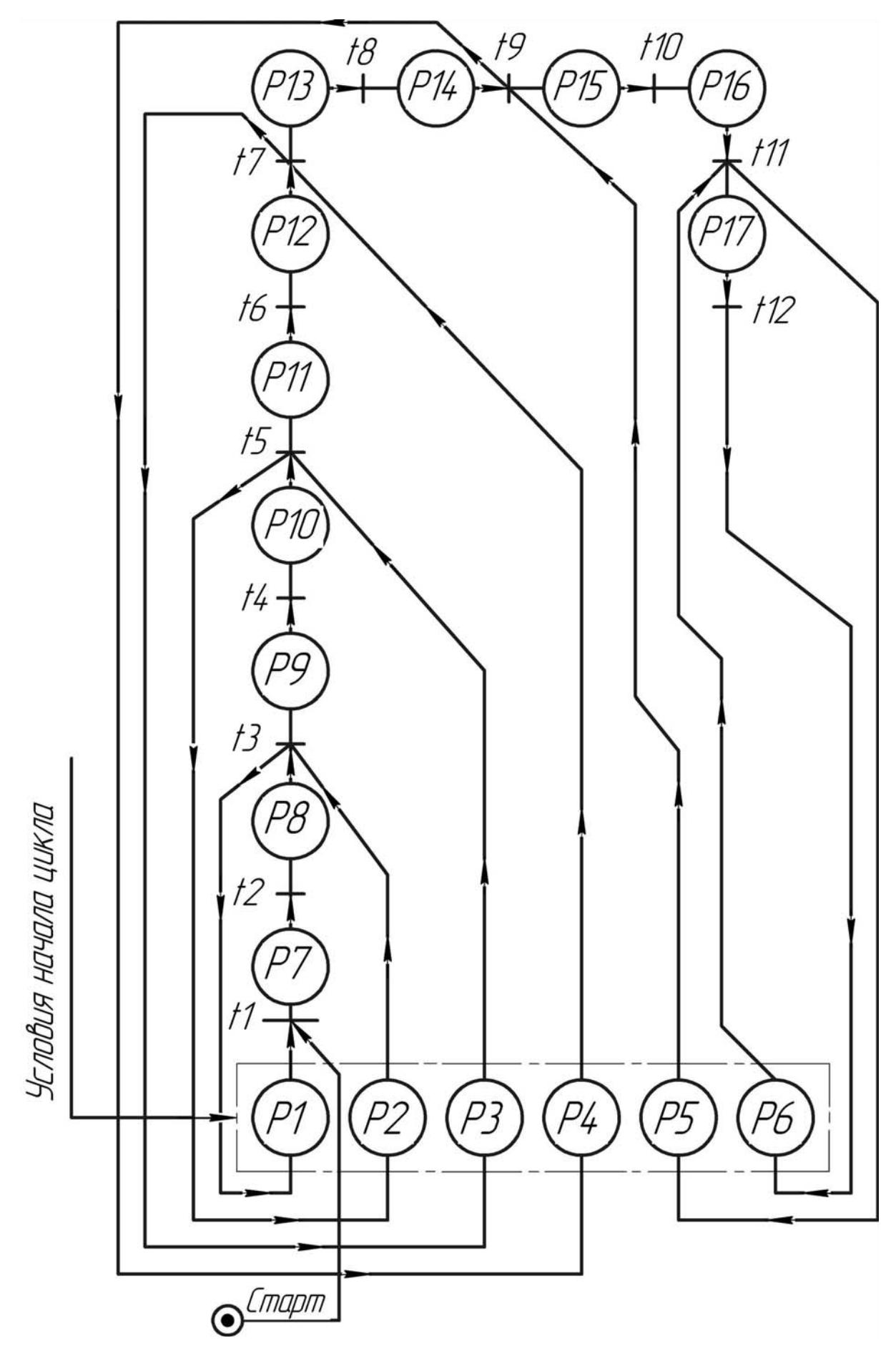

Рис.6.4. Сеть Петри для цикла выполнения партии деталей на ГАУ

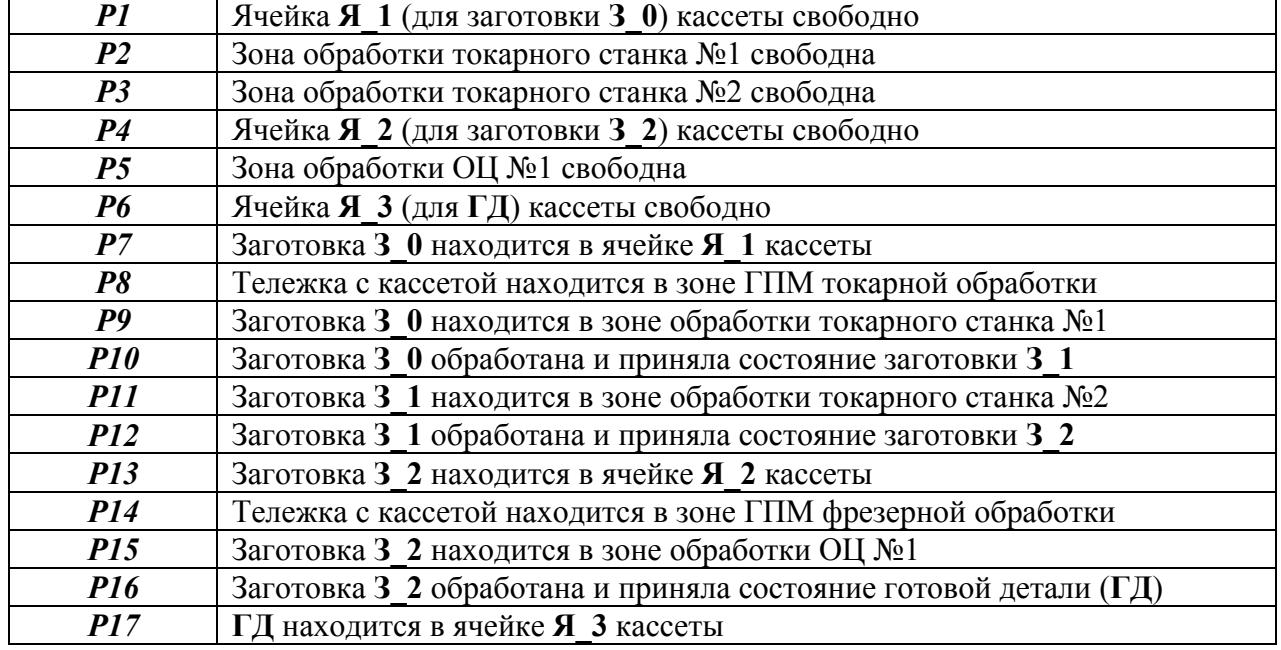

#### Таблица 6.4

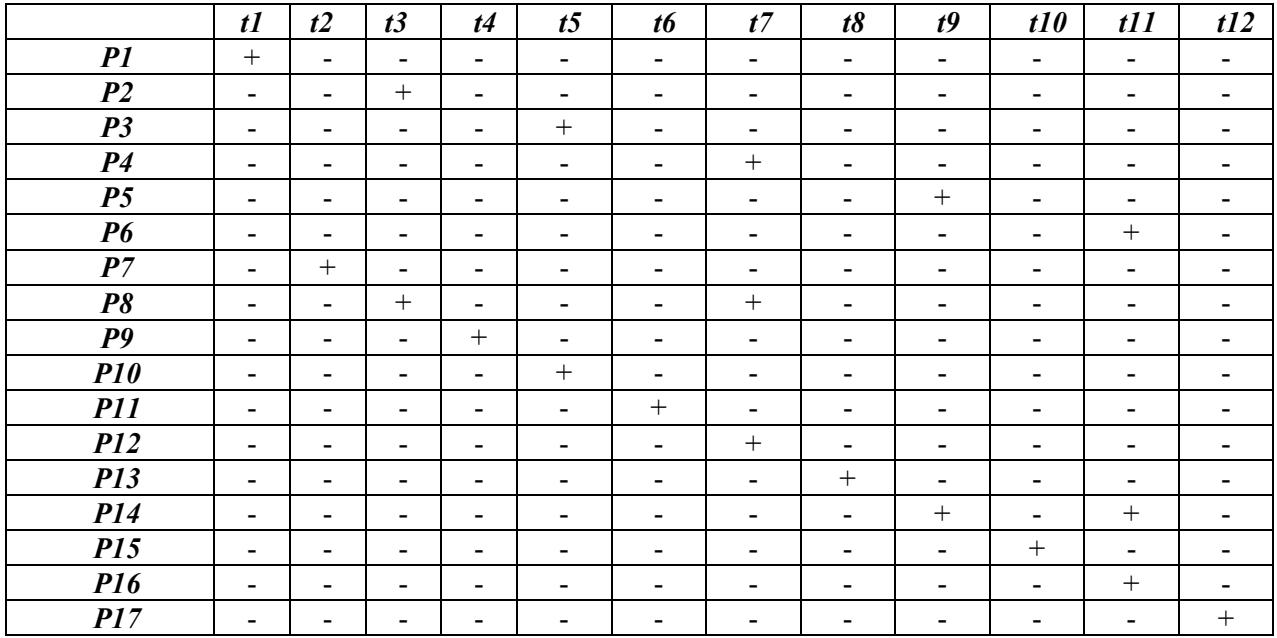

#### Таблица 6.5

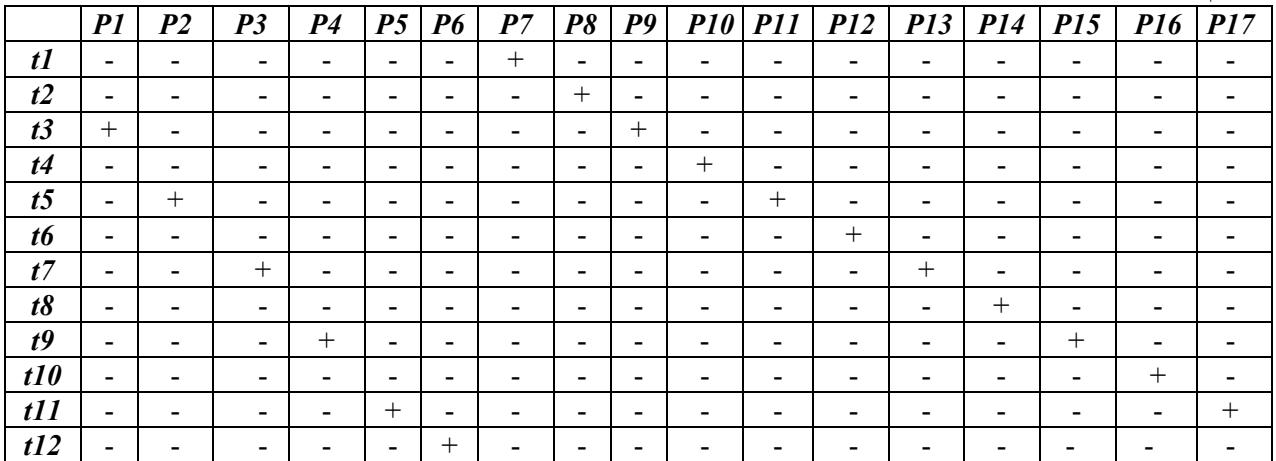

Сокращение технологического цикла ГАУ планировалось осуществить за счет использования задействованных исполнительных элементов в параллельном режиме. С учетом промежутков времени выполнения событий (табл.6.2) было принято решение о выполнении операций **005**  (продолжительность 300 с.) и **010** (продолжительность 400 с.) параллельно с операцией **015** (продолжительность 650 с.) Циклограмма доработанного производственного процесса приведена на рис.6.5. Как видно из циклограммы, фрезерная обработка (операция **015**) детали «*i*» выполнялась параллельном токарной обработке (операции **005** и **010**) следующей по ходу выполнения производственной партии детали «*i+1*». Поэтому время технологического цикла выполнения детали на ГАУ  $T_{\text{FAY}}$  оказалось примерно вдвое ниже полного цикла выполнения детали *Т***Д**:

$$
T_{\text{ray}} = \sum [t1... t9] = 750 \text{ c.}
$$

Соответствие каждого действия (такта) доработанного технологического цикла условиям его выполнения было проверено путем пошаговой проверки циклограммы (рис.6.5). Отметим, что причинно-следственные взаимодействия исполнительных элементов остались неизменными по сравнению с первоначально разработанным технологическим циклом (см. раздел 6.2.1). Это позволило произвести тестирование циклограммы с применением полученных ранее матриц входных и выходных инциденций (табл.6.4, табл.6.5).

#### **6.2.3. Привлечение дополнительного оборудования**

Анализ производственного процесса показал, что эффективность работы ГАУ также может быть повышена путем привлечения в технологический цикл дополнительного оборудования. Поэтому в разработанную ранее структуру ГАУ (рис.6.2,*а*) был привлечен дополнительный исполнительный элемент: ОЦ *7* табл.6.1), который был встроен в ГПМ *В* (рис.6.2,*б*). В усовершенствованный технологический цикл были введены дополнительные события *t13, t14, t15*, связанные с обработкой заготовок на ОЦ *7*.

Детальное описание и хронометраж дополнительных событий, происходящих в процессе работы усовершенствованного цикла, приведены в табл.6.6. Циклограмма усовершенствованного производственного процесса приведена на рис.6.6. Процесс выполнения деталей был скомпонован таким образом, что токарные станки выполняли операции **005** и **010** в параллельном режиме, причем токарный станок *4* и поочередно «передавал» заготовку для выполнения операции **015** на два разных станка: ОЦ *6* и ОЦ *7*. Такая структура технологического цикла позволила дополнительно снизить время выполнения детали на ГАУ  $T_{\text{FAY}}$  еще почти в два раза:

$$
T_{\text{PAY}} = \sum [t5, t6, t7] = 410 \text{ c.}
$$

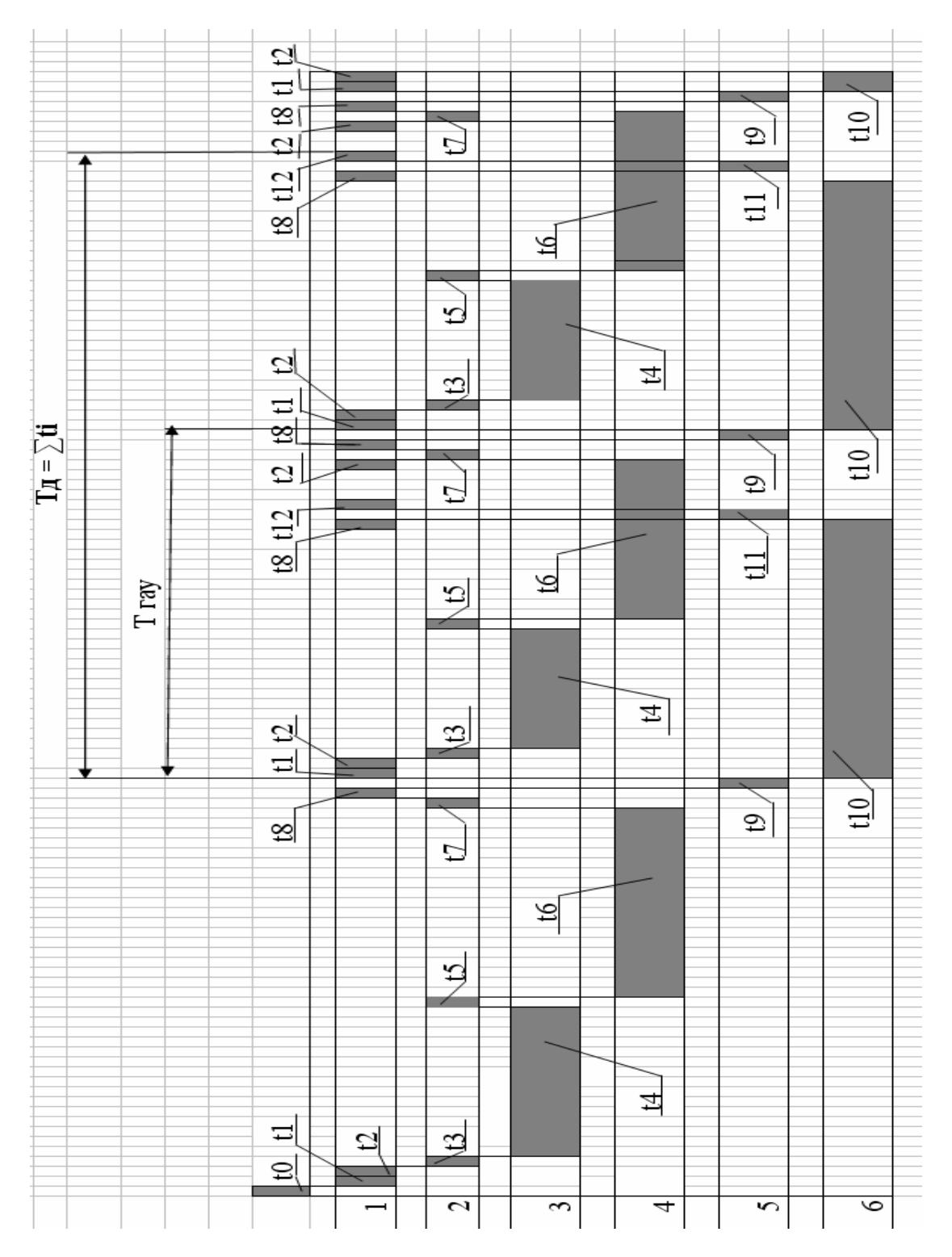

Рис.6.5. Структурная схема оптимизированного цикла ГАУ

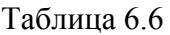

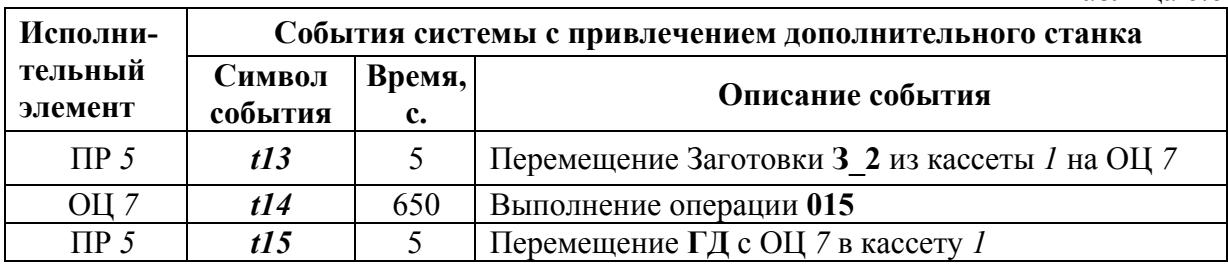

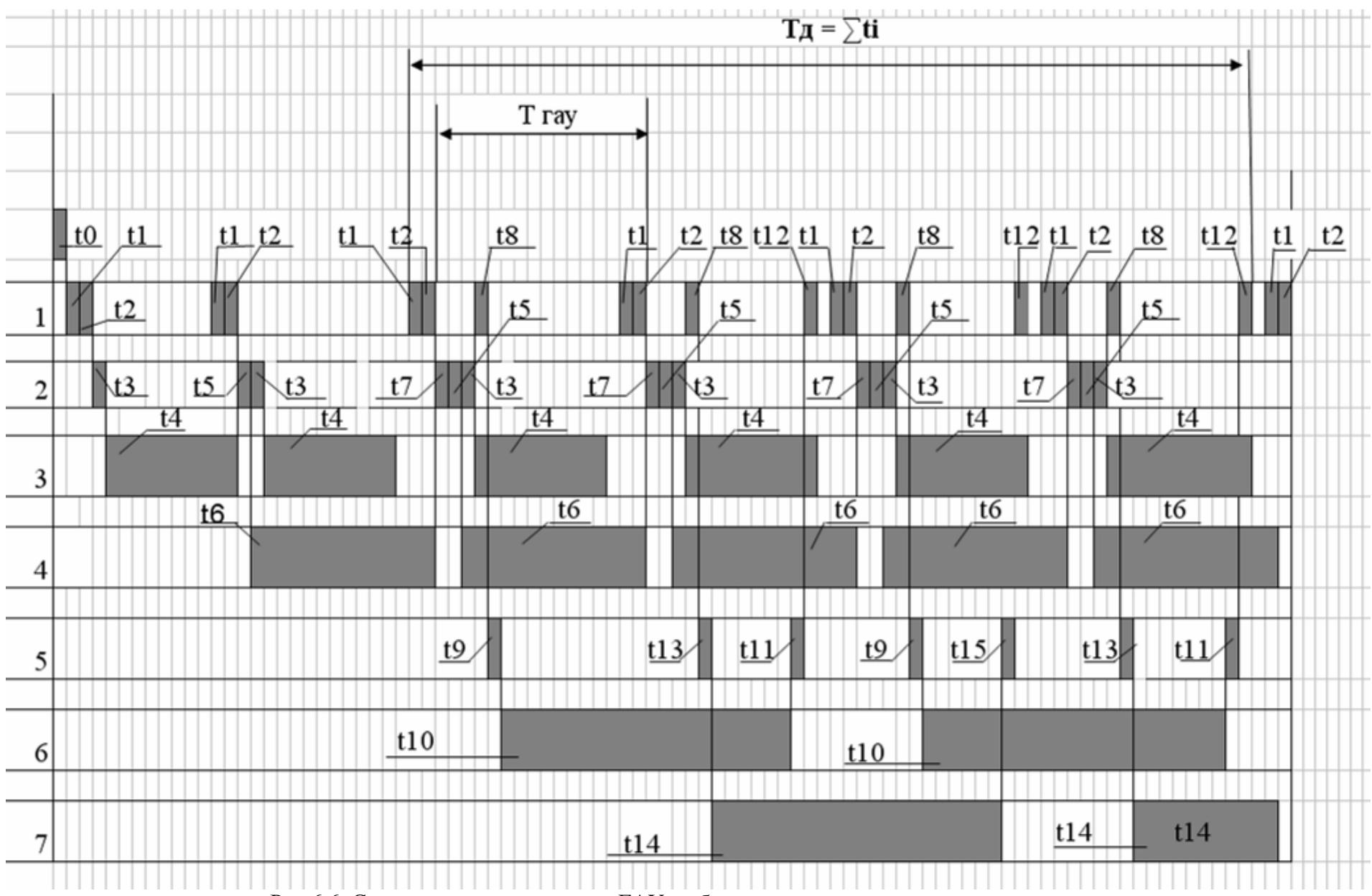

Рис.6.6. Совершенствование цикла ГАУ на базе привлечения дополнительного станка

Соответствие каждого действия (такта) технологического цикла условиям его выполнения было проверено путем пошаговой проверки циклограммы (рис.6.6) с применением разработанных ранее матриц входных и выходных инциденций (табл.6.4, табл.6.5).

#### **6.3. Совершенствование работы гибкого производственного модуля**

В качестве примера технологического цикла работы ГПМ рассмотрим операцию выполнения детали с применением токарного станка с ЧПУ, ПР с манипулятором и кассеты накопителя (рис.6.7). Токарный станок выполняет комбинированную обработку детали; ПР перемещает заготовку и готовую деталь между станком и кассетой накопителя.

На рис.6.7,*а* манипулятор изображен в момент установки заготовки в патрон токарного станка; на рис.6.7,*б* манипулятор изображен в промежуточной позиции. Инструменты станка установлены в револьверной головке *2*; смена инструмента осуществляется поворотом револьверной головки относительно оси **О4-О<sup>4</sup>** в стороне от зоны обработки. Крепление заготовки в токарном патроне *1* осуществляется захватным устройством *6*. Перемещение заготовки *8* и готовой детали *9* между кассетой *7* и патроном *1* станка осуществляется с помощью ПР, который имеет в своем составе манипулятор *3* с двумя захватными устройствами (захватами) *4* и *5*. Захватное устройство **№1** *4* предназначено для фиксации заготовок; захватное устройство **№2** *5* – для фиксации готовых деталей. Смена пространственного положения захватов **№1** и **№2** осуществляется с помощью разворота манипулятора *3* относительно оси **О2-О<sup>2</sup>** на 180°. Разворот манипулятора осуществляется в промежуточной позиции ПР (рис.6.7,*б*).

Исполнительными элементами ГПМ являются *ПРИВОДЫ* токарного станка и ПР. В процессе моделирования технологического цикла две группы приводов, выполняющие совместные действия, были условно объединены в «совмещенный» исполнительный элемент. Это:

- группа приводов токарного станка, участвующих непосредственно в процессе комбинированной обработки детали;
- группа приводов ПР, осуществляющих перемещение и ориентацию манипулятора в пространстве.

Список и кодированные обозначения исполнительных элементов ГПМ на циклограммах приведены в табл.6.7.

В рассматриваемом примере последовательность действия исполнительных элементов ГПМ в период загрузки технологического цикла и в процессе штатной работы оборудования несколько отличаются между собой. Поэтому было принято решение начать разработку имитационной модели производственного процесса с построения циклограммы штатной автоматической работы ГПМ. Детальное описание и хронометраж событий модели приведены в табл.6.8.

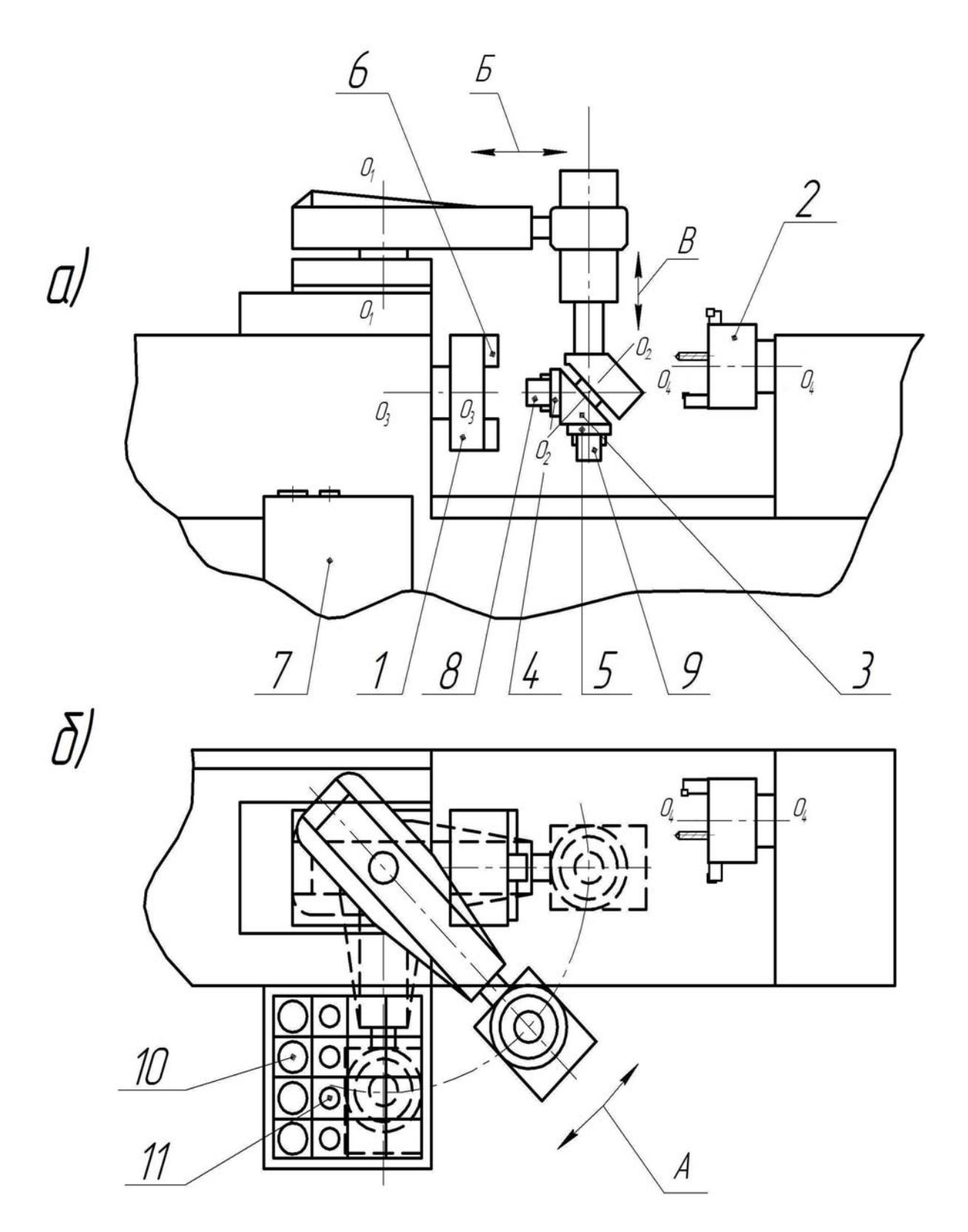

Рис.6.7. Структурная схема гибкого производственного модуля: *а*) манипулятор в рабочей зоне токарного станка; *б*) манипулятор в промежуточной позиции;

*1* – токарный патрон; *2* – револьверная головка; *3* – манипулятор; *4* – захватное устройство (захваты) №1 для фиксации заготовок; *5* – захватное устройство (захваты) №2 для фиксации готовых деталей; *6* – захватное устройство токарного патрона; *7* – кассета накопителя; *8* – заготовка; *9* – готовая деталь; *А, Б, В* – направления движений манипулятора

Таблица 6.7

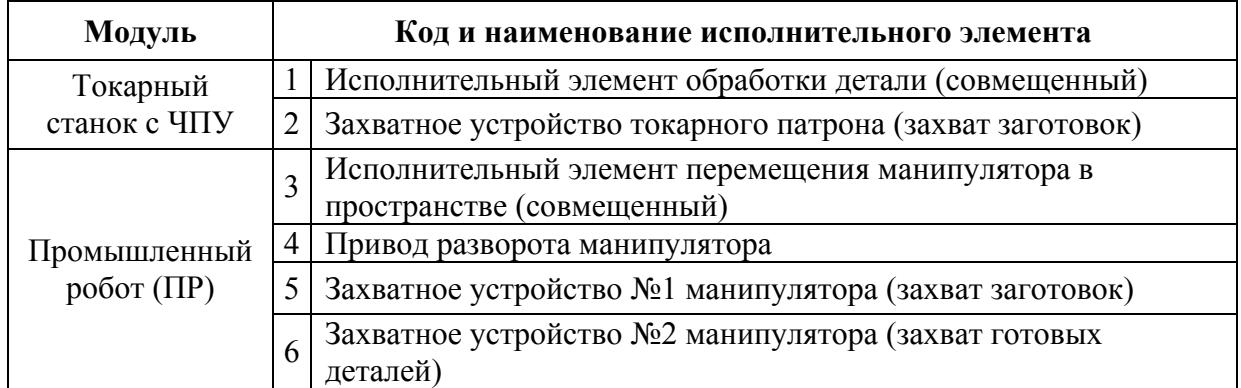

Таблица 6.8

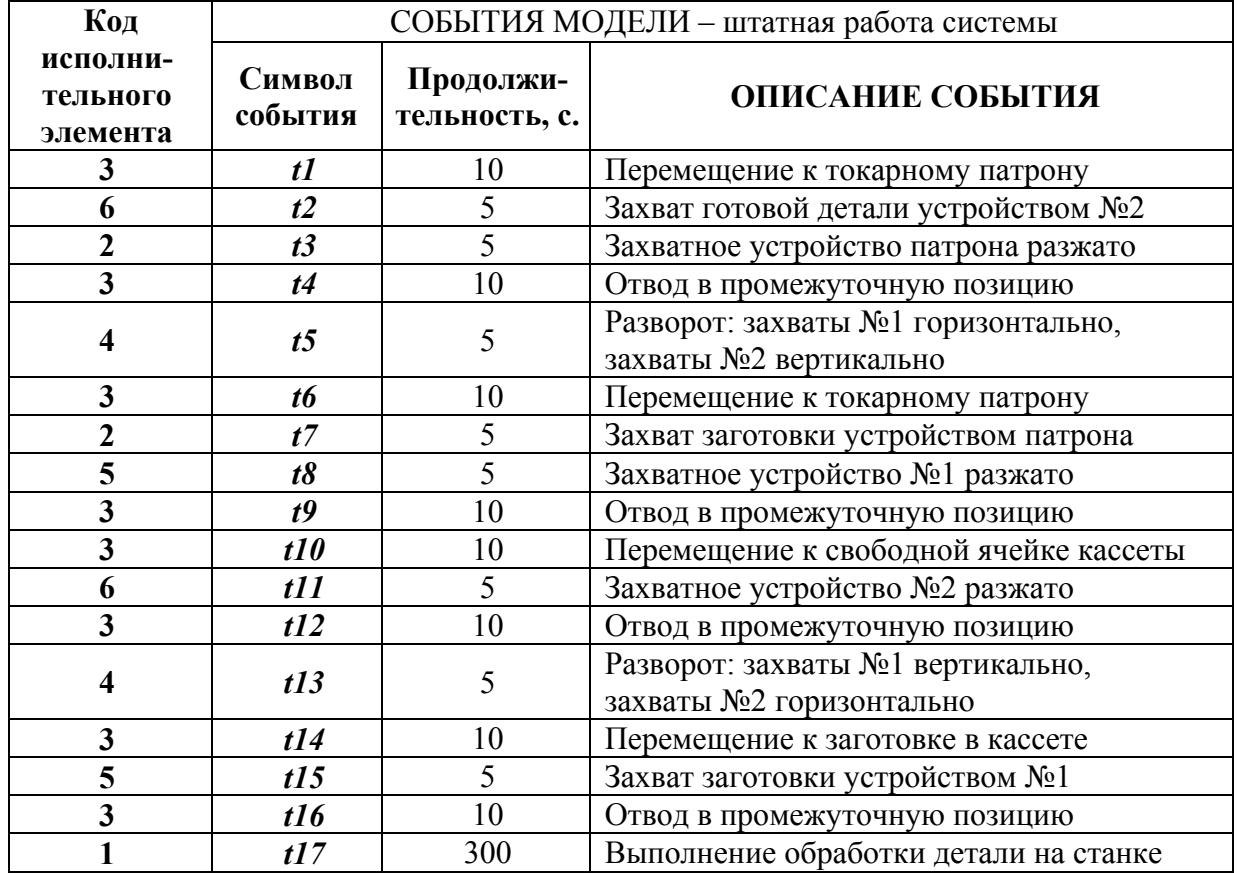

Таблица 6.9

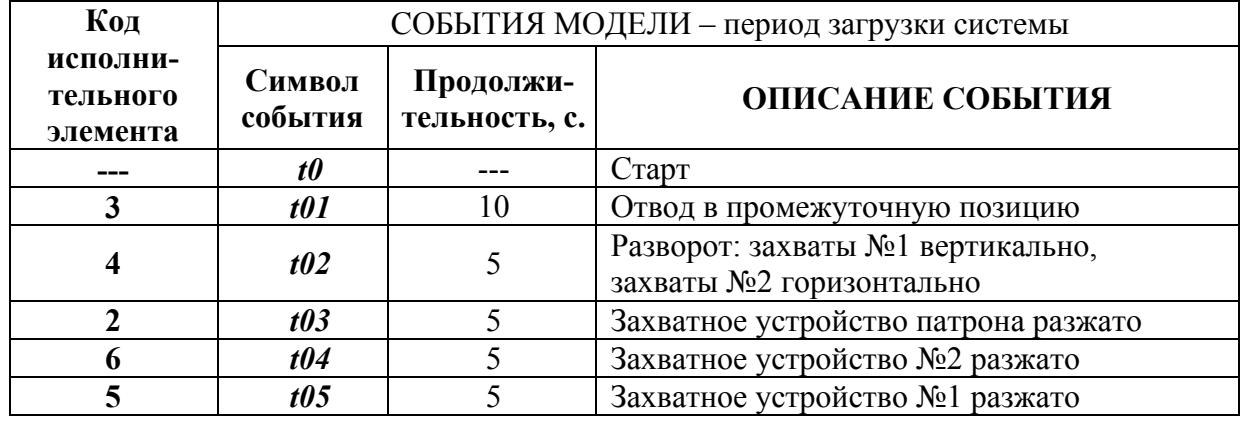

Как отмечалось выше, все циклы автоматической обработки деталей замкнуты. Поэтому их построение может быть начато с любого действия любого исполнительного элемента ГПМ. Выберем в качестве условной точки начала технологического цикла момент окончания токарной обработки детали. В этой точке исполнительные элементы ГПМ имеют следующие позиции:

- *ПАТРОН ТОКАРНОГО СТАНКА* остановлен; его захватное устройство удерживает готовую деталь «*i*»;
- **МАНИПУЛЯТОР** находится в промежуточной позиции; его захватное устройство **№2** установлено горизонтально в положении «РАЗЖАТО»; захватное устройство **№1** установлено вертикально и удерживает следующую по ходу выполнения производственной партии заготовку «*i+1*».

На первом этапе моделирования был разработан технологический цикл, включающий в себя последовательные действия исполнительных элементов. ГПМ работает следующим образом. После окончания токарной обработки манипулятор подъезжает к патрону токарного станка; и захваты **№2** зажимают готовую деталь «*i*», а захваты патрона ее разжимают. Затем манипулятор с готовой деталью отъезжает в промежуточную позицию и разворачивается относительно оси **О2-О<sup>2</sup>** на 180°. В результате разворота заготовка «*i+1*» в захватном устройстве **№1** оказывается в горизонтальном положении. После этого манипулятор подъезжает к патрону токарного станка, «передает» ему заготовку «*i+1*» и отъезжает в промежуточную позицию.

Далее манипулятор приближается к кассете, помещает готовую деталь «*i*» в свободную ячейку, отъезжает в промежуточную позицию, разворачивается относительно оси **О2-О<sup>2</sup>** на 180°, вновь подъезжает к кассете и фиксирует новую заготовку «*i+2*» в захватах **№1**. Затем манипулятор возвращается в промежуточную позицию и останавливается в режиме ожидания.

После этого начинается операция обработки заготовки «*i+1*» на токарном станке. Циклограмма производственного процесса приведена на рис.6.8. Из циклограммы следует, что время цикла выполнения детали на ГПМ *Т***ГПМ** равно суммарному времени работы его исполнительных элементов *∑ti*:

# $T_{\text{FHM}} = \sum t_i$ .

Повышение эффективности технологического цикла осуществлялось за счет совмещения во времени действий исполнительных элементов, решающих раздельные задачи в процессе одного технологического цикла.

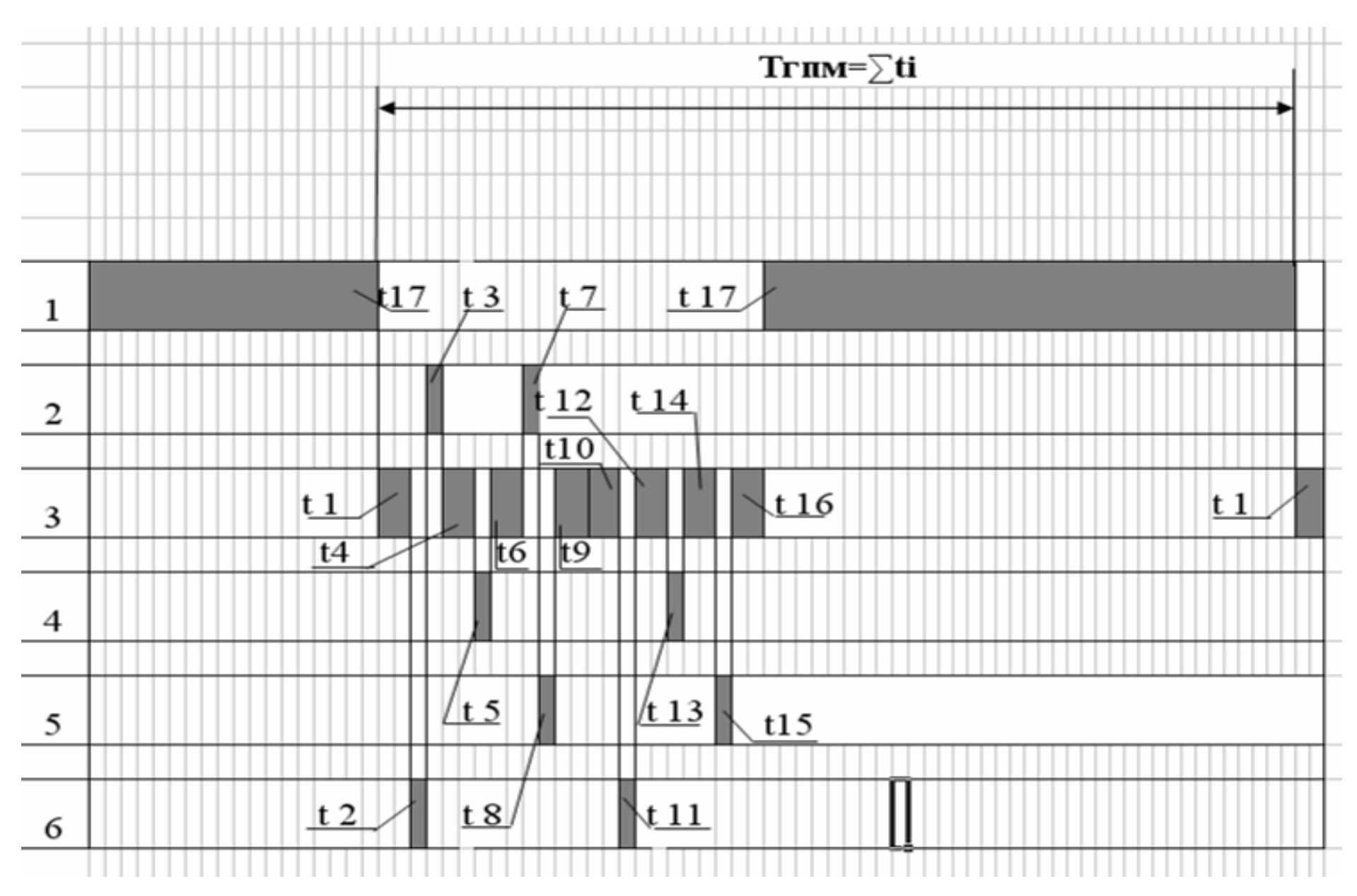

Рис.6.8. Структурная схема базового цикла обработки детали на ГПМ

Было отмечено, что часть перемещений манипулятора *3* (рис.6.7) может производиться одновременно с процедурой обработки детали на токарном станке. Станок может начинать обработку заготовки «*i+1*» сразу после того, как манипулятор с готовой деталью «*i*» отъехал от патрона в промежуточную позицию. В усовершенствованном технологическом цикле (рис.6.9) все перемещения манипулятора, направленные на складирование готовой детали «*i*» в кассету и подготовку новой заготовки «*i+2*» выполнялись параллельно с обработкой заготовки «*i+1*» в токарном станке. Как видно из циклограммы, комбинированная обработка детали на токарном станке продолжительнее действий манипулятора, поэтому часть времени до окончания работы станка манипулятор находился в режиме ожидания с подготовленной заготовкой «*i+2*», зафиксированной в захватах **№1**.

Сравним суммарное время работы исполнительных элементов ГАУ *∑ti* и время цикла выполнения детали на ГПМ  $T_{\text{FIM}}$ . Расчет показал, что проведенное нами совершенствование технологического цикла позволила сократить его продолжительность примерно на 15%:

$$
\sum t_i = 420 \text{ c.}; \ T_{\text{TIM}} = 365 \text{ c.}
$$

На последнем этапе разработки модели штатный технологический цикл был экстраполирован на период загрузки ГПМ (рис.6.9). Цикл был дополнен событием *t0* (команда «**Старт**») и последующими действиями *t0…t05* (табл.6.9), предназначенными для выведения исполнительных элементов ГПМ в положение, обеспечивающее ее запуск.

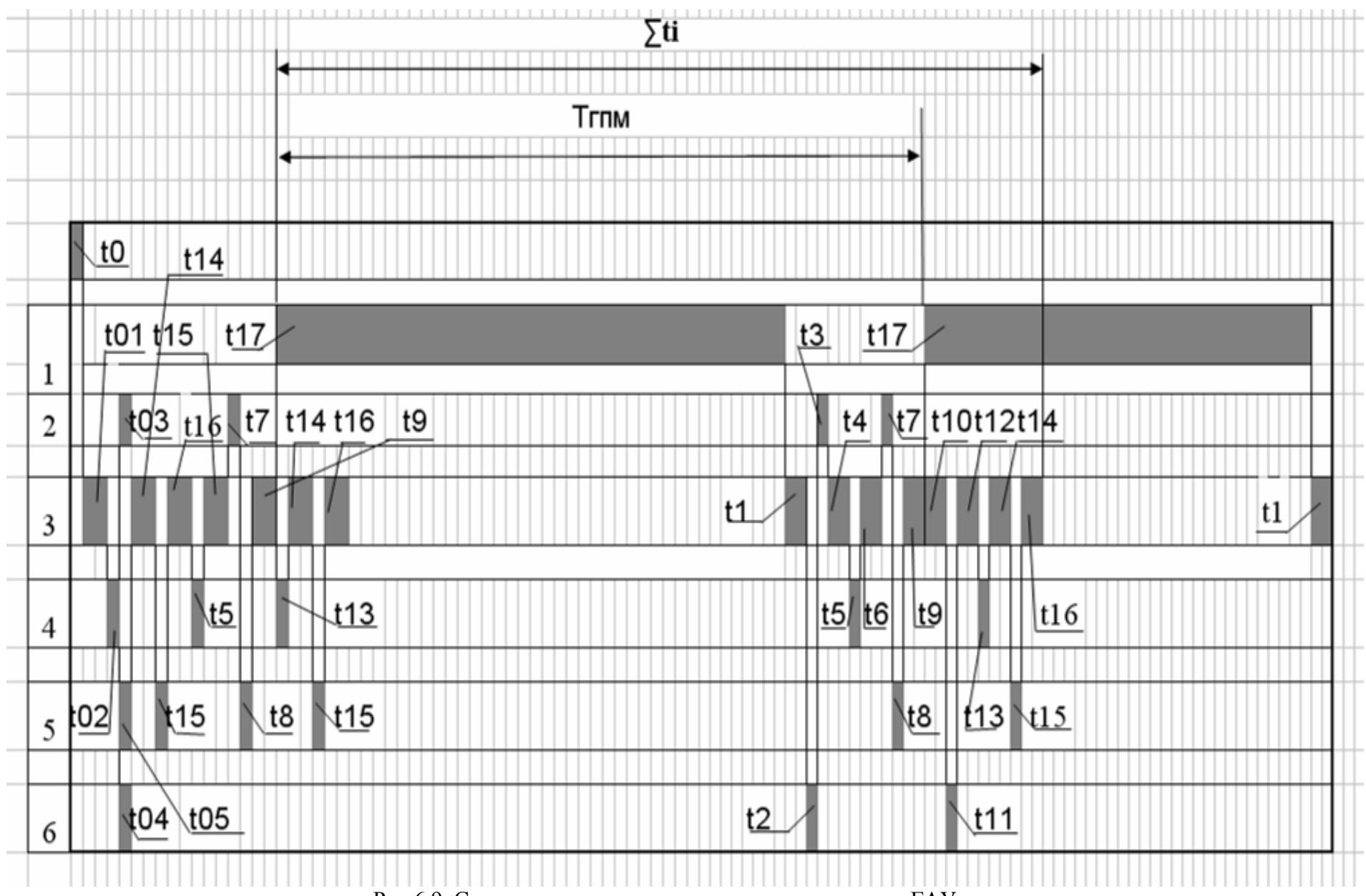

Рис.6.9. Структурная схема оптимизированного цикла ГАУ

# **7. ОРГАНИЗАЦИОННОЕ ОБЕСПЕЧЕНИЕ КАЧЕСТВА ИЗГОТОВЛЕНИЯ ДЕТАЛЕЙ**

## **7.1. Классификация деталей**

Система обеспечения качества выпускаемой продукции на большинстве предприятий разрабатывается заводским Отделом главного технолога (ОГТ) и согласуется с Заказчиком. Рассмотрим систему, широко применяемую в производстве изделий высшего уровня ответственности и сложности. Для эффективного управления качеством все детали, выполняемые на станках с ЧПУ, разделяют на классы в зависимости от эксплуатационной важности, а также конструктивно-технологических признаков. Методика определения КЛАССА ДЕТАЛИ разрабатывается в ОГТ и оформляется в виде Стандарта предприятия. Детали разделяются на три и более класса.

**КЛАСС 1** включает в себя:

- **по согласованию с Заказчиком** детали особой эксплуатационной важности, от качества выполнения которых зависит жизнь людей; это могут быть, например, детали систем управления подводных лодок, шасси самолетов и т.д.
- **если согласование не требуется** детали высшей категории сложности с большим числом высокоточных размеров, обработка которых требует проведения нескольких разнородных операций на многофункциональном технологическом оборудовании с ЧПУ. **КЛАСС 2** включает в себя:
- **по согласованию с Заказчиком** детали повышенной эксплуатационной важности, от качества выполнения которых зависит бесперебойная работа сложных систем, таких как автоматизированные производственные комплексы, навигационное оборудование и т.д.
- **если согласование не требуется** детали повышенной сложности, содержащие высокоточные размеры, обработка которых требует, в частности, выполнения комплексных операций на станках с ЧПУ. **КЛАСС 3** и ниже – детали общемашиностроительной сложности.

Каждой детали Класса 1 присваивается индивидуальное имя, например «**14894-0032 07\_18**». Имя обычно включает в себя номер чертежа (**14894-0032**), а также индивидуальный шифр детали, содержащий порядковый номер партии (**07**) и номер детали в партии (**18**). Данное имя фигурирует во всех сопроводительных документах детали, включая эксплуатационные.

Деталям Класса 2 индивидуальное имя не присваивается; при этом имя присваивается партии в целом, например «**16694-0007 76**». Имя включает в себя номер чертежа (**16694-0007**) и порядковый номер партии (**76**). Имя партии фигурирует во всех сопроводительных документах детали.

Нелицензионное копирование и изготовление контрафактных деталей Классов 1 и 2 на отраслевых ремонтно-эксплуатационных предприятиях категорически запрещено. Очевидно, что детали Класса 1 с выгравированным именем подделать практически невозможно. Для исключения возможности контрафактного изготовления деталей Класса 2, не имеющих гравировки, на них наносится специальное клеймо заводаизготовителя, содержащее определенный буквенно-цифровой код. Нанесение клейма либо гравировки производится на свободных малоответственных местах детали по отдельной технологической операции. Место расположения, текст и общий вид клейма либо гравировки указывается на отдельном маршрутном эскизе.

# **7.2. Контроль качества выпускаемой продукции**

Выполнение деталей Класса 2 сопровождается оформлением ГРУППОВОГО ТЕХНОЛОГИЧЕСКОГО ПАСПОРТА (табл.7.1). основную надпись паспорта вносятся номер чертежа и порядковый номер партии, а также первоначальное количество деталей в партии. В паспорте перечислены все технологические операции в строгом соответствии с комплектом технологической документации (ТД). Напротив обозначения очередной операции записывается количество деталей, которые передаются для дальнейшей обработки. Очевидно, что по мере выполнения деталей их количество из-за возникающих отбраковок немного снижается. Напротив обозначения каждой операции в паспорте проставляются личные подписи лиц, ответственных за ее выполнение (обычно это Исполнитель и Контролер БТК), а также делаются записи о выявленных производственных дефектах.

Выполнение деталей Класса 1 сопровождается оформлением ИНДИВИДУАЛЬНОГО ТЕХНОЛОГИЧЕСКОГО ПАСПОРТА (табл.7.2). В основную надпись паспорта вносятся номер чертежа и шифр детали. Как и в предыдущем документе, в паспорте перечислены все технологические операции; напротив их обозначений предусматриваются личные подписи ответственных лиц, а также записи о выявленных дефектах.

Контролер БТК осуществляет проверку первой (наладочной) детали партии, а также проверку серийных деталей в соответствии с техническими условиями, содержащими, например, требования: «**При выполнении операции БТК контролировать каждую пятую деталь**». Для отдельных операций технологи могут задавать требования по специальным условиям проведения измерений, например: «**Биение поверхности (1) относительно поверхности (4) – [0.025 max] контролировать в станке без снятия детали**.

Часто для проведения особо сложных измерений в процессе выполнения детали задействуется автоматизированное оборудование с ЧПУ, такое как координатно-измерительные машины (КИМ). Эти машины обычно образуют отдельный участок, обслуживающий весь производственный комплекс.

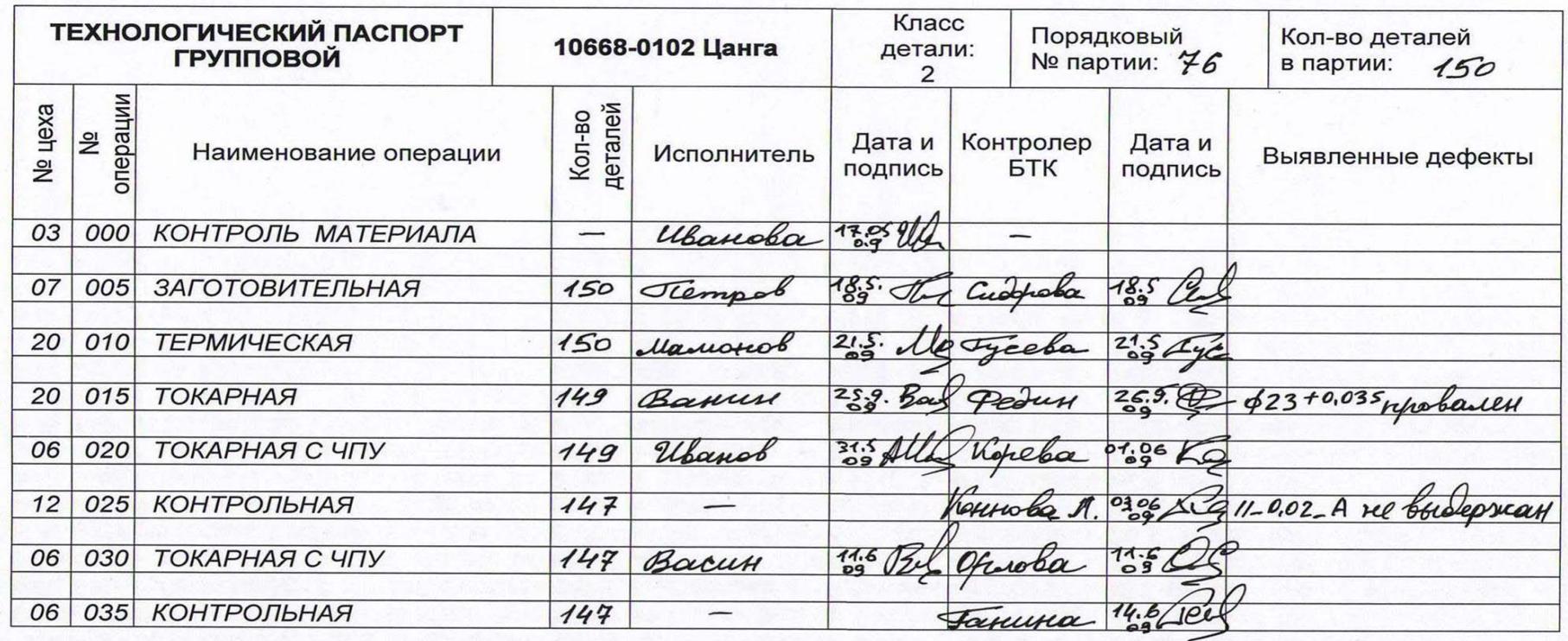

#### Таблица П.7.2

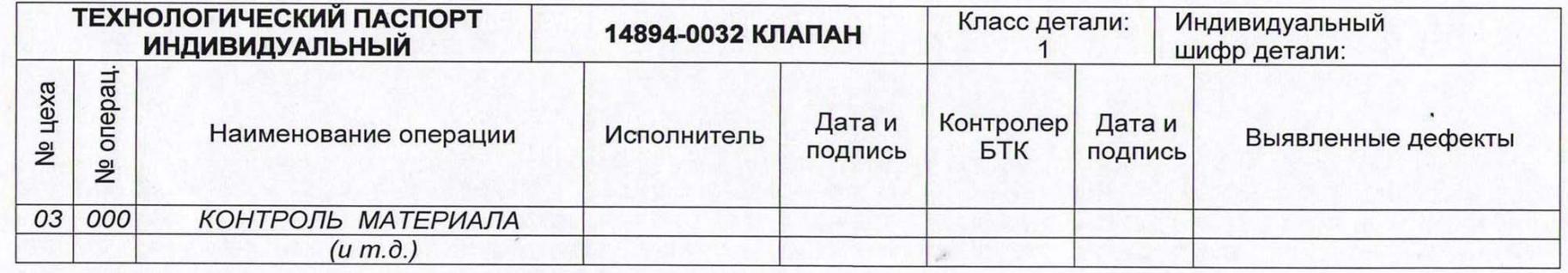

Измерения на КИМ регламентируются отдельной технологической операцией. Пример операционного описания: «**Контрольная операция. КИМ: контролировать размеры 3, 6, 9, а также " (плоскостность) – 0.03" (эскиз 4). Измерительное приспособление: ХХХХ**». Запись в технологическом паспорте, устанавливающая требование на промежуточную контрольную операцию, приведена в табл.7.1, операция 025.

Текущий и выходной контроль деталей Классов 1 и 2 осуществляется на базе КАРТ ОПЕРАЦИОННОГО / ВЫХОДНОГО КОНТРОЛЯ (табл.7.3), содержащих полные списки контролируемых размеров. Карты разрабатываются в ОГТ и являются обязательным приложением к комплекту ТД. Карта включает в себя две части:

- лист 1 карты содержит описание общетехнических требований к выполнению проверки детали;
- последующие листы карты содержат полный перечень контролируемых параметров.

Карта операционного / выходного контроля составляется на базе соответствующего технологического описания процесса изготовления детали. Карта разрабатывается на базе требований, заданных общими техническими условиями выполнения операции. Перечень контролируемых параметров составляется методом «кругового обхода» всех элементов эскиза на данную операцию: общих технических условий, проекций, видов и сечений. На основании операционного описания в карту контроля вносятся указания на применение соответствующих измерительных инструментов и оборудования.

Также как измерения на КИМ (см. выше), заключительный контроль детали регламентируются отдельной технологической операцией. Пример: запись «**Контрольная операция**» в технологическом паспорте (табл.7.1, операция 035). Приемка-сдача готовой детали осуществляется на базе КАРТЫ ВЫХОДНОГО КОНТРОЛЯ, которая обычно согласуется с Заказчиком. Методика ее разработки аналогична методике для карт операционного контроля (см. выше). В частности, перечень контролируемых размеров составляется методом «кругового обхода» чертежа детали.

Для деталей Класса 1 предусматривается сквозной контроль деталей БТК и Заказчиком. Для деталей Класса 2 обычно предусматривается выборочный контроль. При этом процент контролируемых деталей определяется Регламентом проведения заключительной контрольной операции. При обнаружении отклонений от чертежа вся партия деталей возвращается в производство для проведения сквозного контроля и устранения причин возникновения брака.

Контролер БТК в обязательном порядке вносит результаты проверки детали в КАРТУ КОНТРОЛЯ БТК под свою подпись и персональную ответственность (табл.7.4). Полный перечень контролируемых размеров переносится в карту контроля БТК из карты операционного контроля либо из карты выходного контроля (в зависимости от стадии выполнения детали). При заполнении карт Контролер БТК вносит в соответствующие разделы документа фактические размеры и записи о выявленных дефектах.

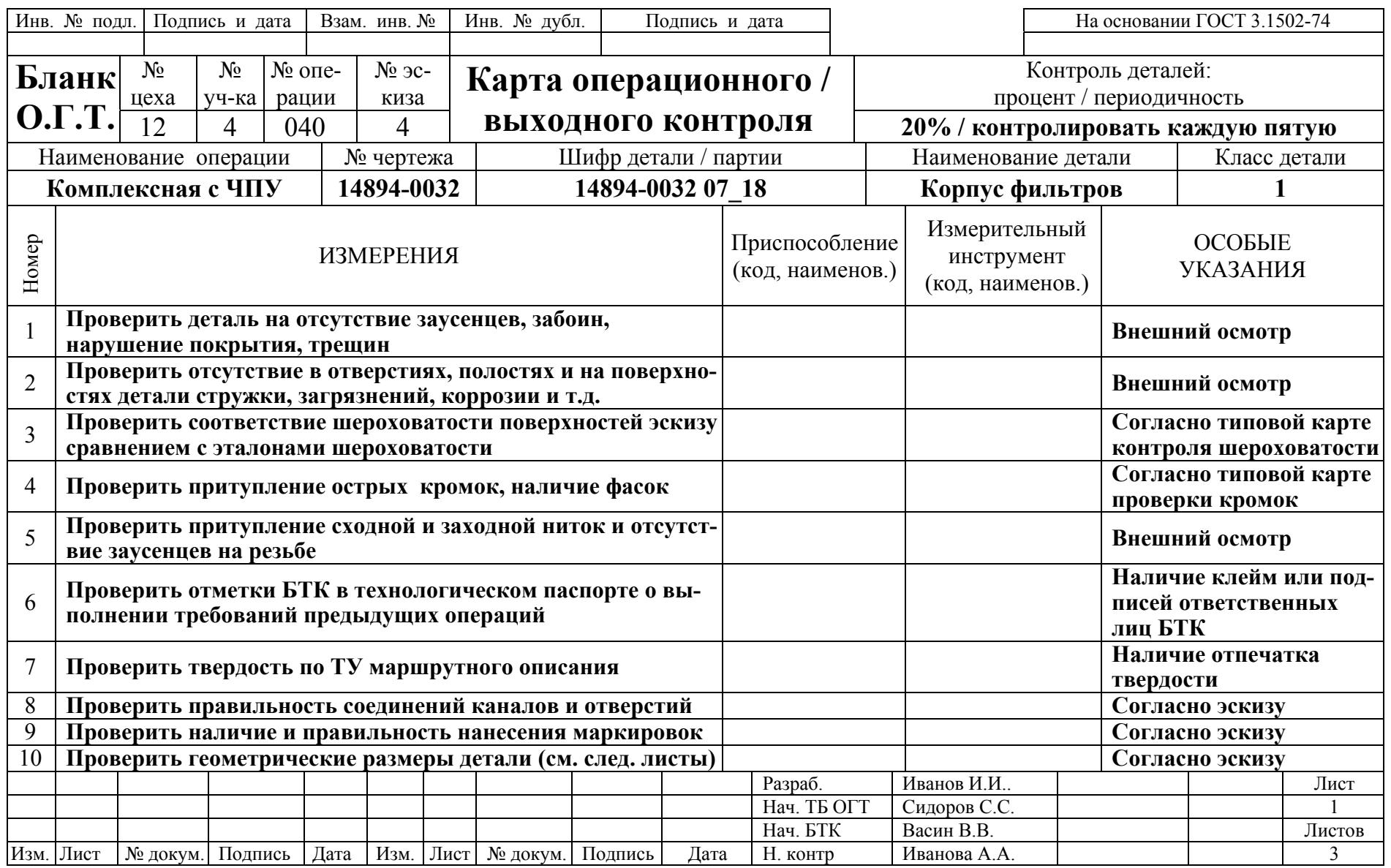

# Продолжение табл. 6.3

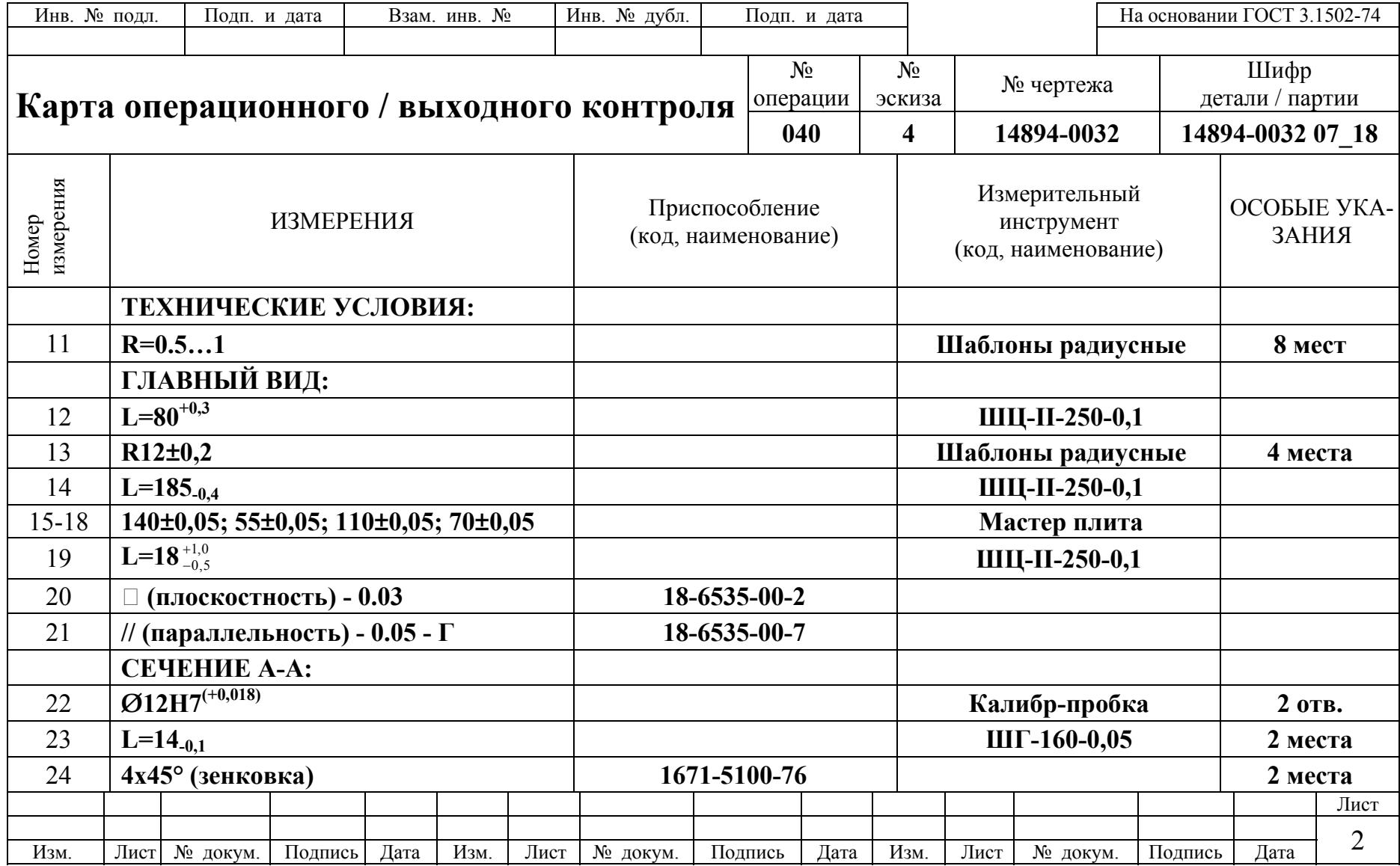

#### Окончание табл. 6.3

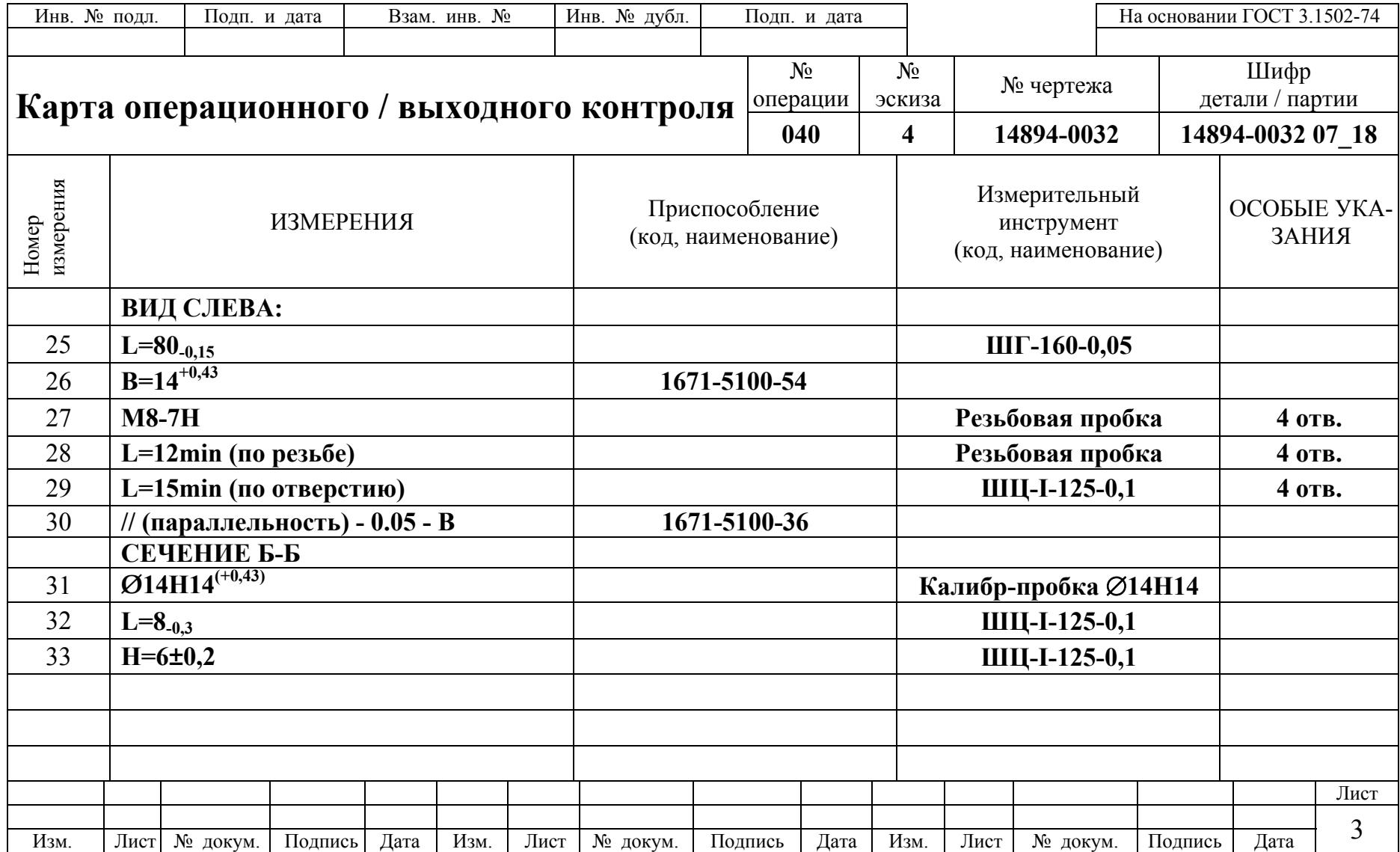

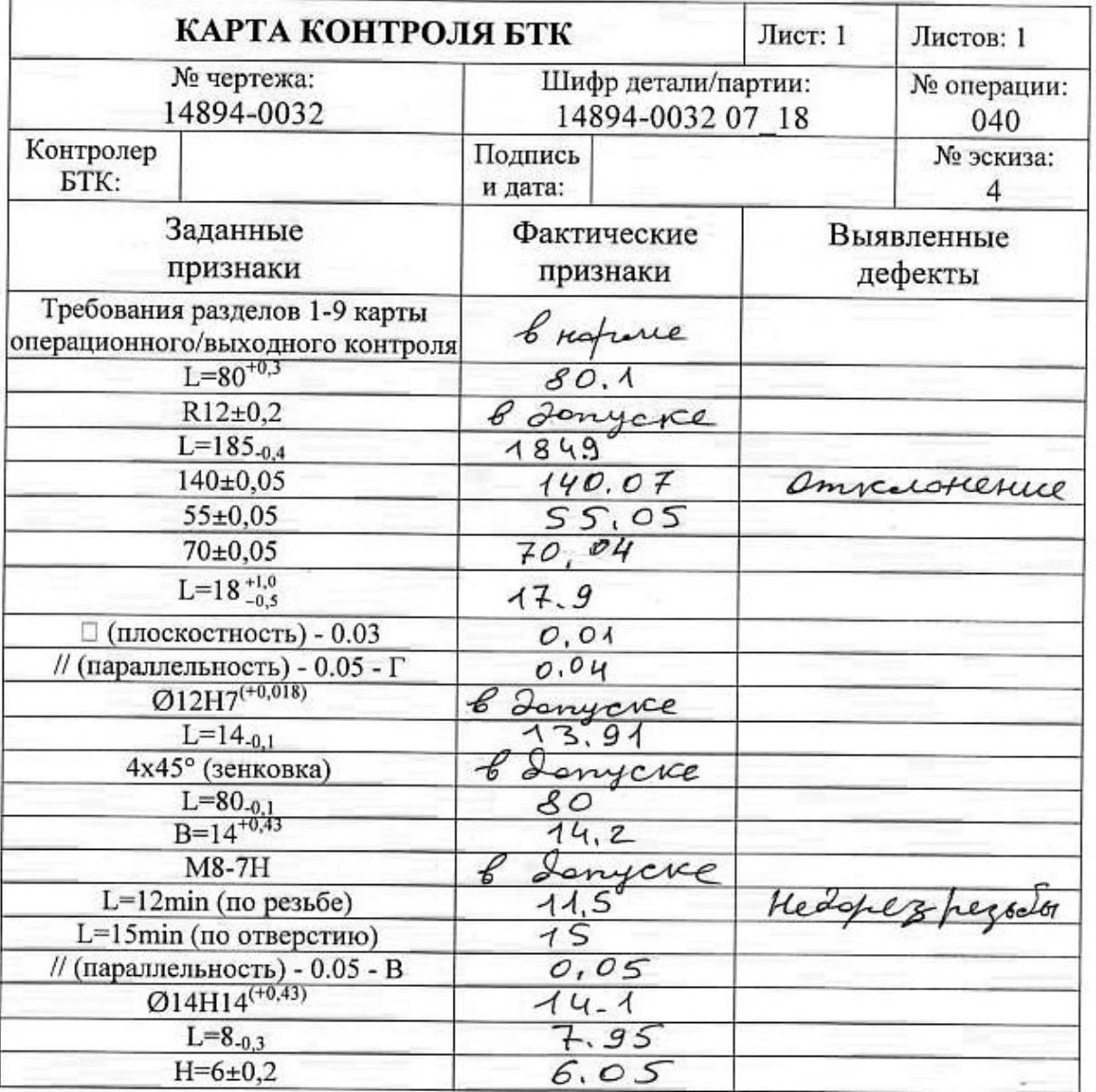

Таблица 7.5

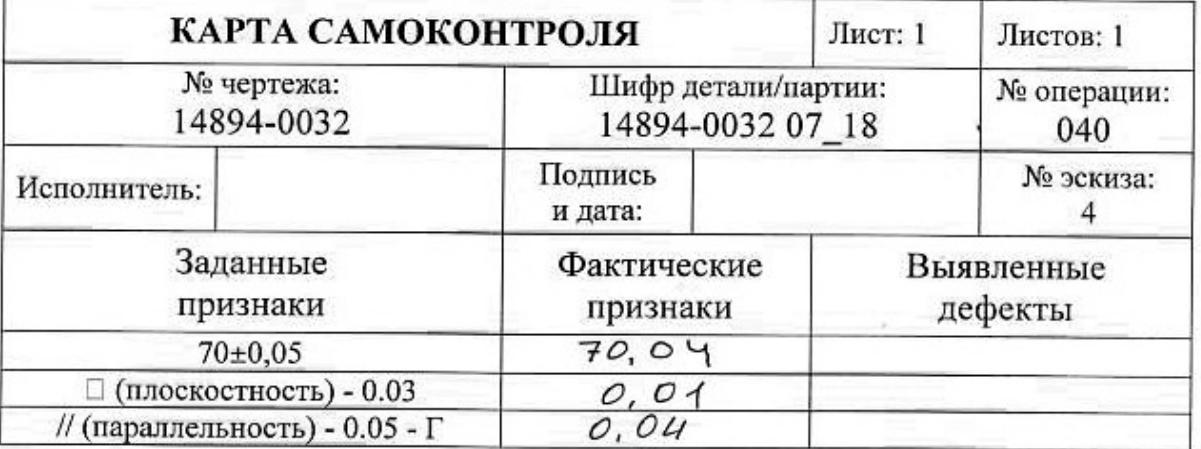

Отметим, что техническое условие в операционном описании: «**Контроль Исполнителем и БТК**» означает сквозной контроль деталей Исполнителем и его персональную ответственность за невыявленный брак. Наиболее ответственные размеры подлежат контролю Исполнителем с обязательным заполнением КАРТЫ САМОКОНТРОЛЯ (табл.7.5). Указание Исполнителю заполнять карту самоконтроля и перечень контролируемых размеров задаются технологом путем введения соответствующих условий в операционное описание процесса, например: «**Исполнителю контролировать размеры 3, 6, 7, а также "// (параллельность) – 0.05 – Г" (эскиз 4). Заполнять карту самоконтроля**».

В случае выявления производственных дефектов на заводеизготовителе принимаются специальные решения, преследующие три основные цели:

- свести к минимуму возможный ущерб от некачественной работы;
- проанализировать причины возникновения отклонений;
- выявление и наказание лиц, ответственных за брак.

Решения по деталям, выполненным с производственными дефектами, оформляются на специальном бланке «**Лист разрешений**»; их можно разделить на четыре группы.

- ЕСЛИ ДЕФЕКТЫ ПОЛНОСТЬЮ УСТРАНИМЫ разрешение на доработку детали / деталей (табл.7.6); согласование с Разработчиком и Заказчиком не требуется.
- ЕСЛИ ДЕФЕКТЫ ЧАСТИЧНО УСТРАНИМЫ определение границ применяемости и условий эксплуатации детали / деталей; в ряде случаев требуется доработка деталей и изготовление индивидуальных сборочных комплектов (табл.7.7); разрешение следует согласовывать с Разработчиком и Заказчиком; на детали / деталях следует наносить специальную маркировку.
- ЕСЛИ ДЕФЕКТЫ НОСЯТ НЕСУЩЕСТВЕННЫЙ ХАРАКТЕР разрешение на штатное использование детали / деталей, выполненных с отклонениями (табл.7.8); разрешение следует согласовывать с Разработчиком и Заказчиком; специальная маркировка не требуется.
- ЕСЛИ ДЕФЕКТЫ НЕУСТРАНИМЫ решение об отбраковке детали / деталей (табл.7.9), оформление карты брака.

После сдачи детали Заказчику, КАРТА ТЕХНОЛОГИЧЕСКОГО КОНТРОЛЯ ДЕТАЛИ (совместно с соответствующей КАРТОЙ КОНТРОЛЯ БТК) становится неотъемлемой частью ПАСПОРТА ДЕТАЛИ. Паспорт сопровождает деталь вплоть до ее выхода из строя или списания. Для детали, выпущенной с отклонениями, ЛИСТ РАЗРЕШЕНИЯ также становится частью ПАСПОРТА. Одновременно с этим КАРТЫ КОНТРОЛЯ по всем операциям хранятся на заводе-изготовителе в течение полного срока службы изделия. Их наличие может потребоваться для разрешения конфликтных ситуаций, возможных в процессе эксплуатации.

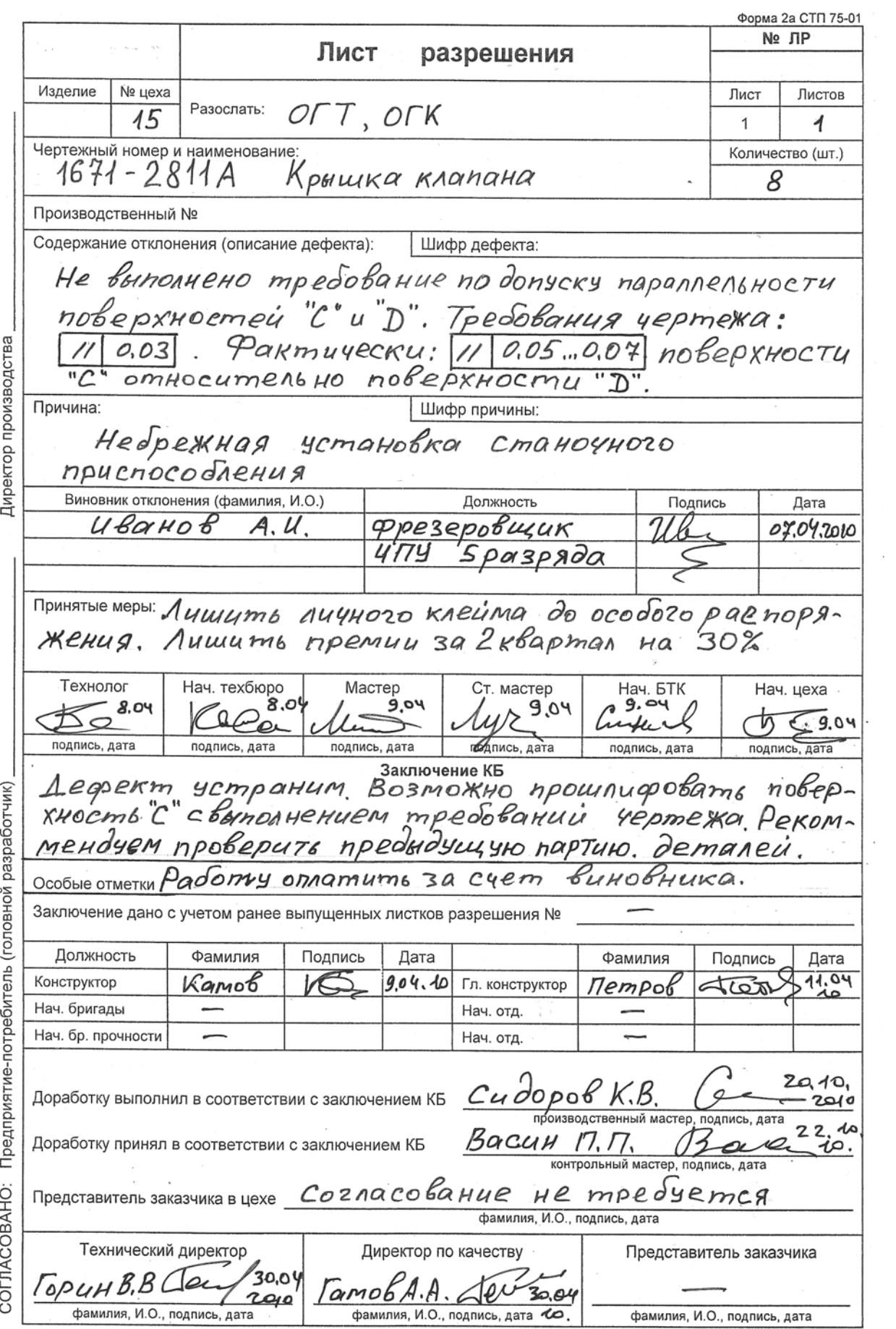

 $\sim$ 

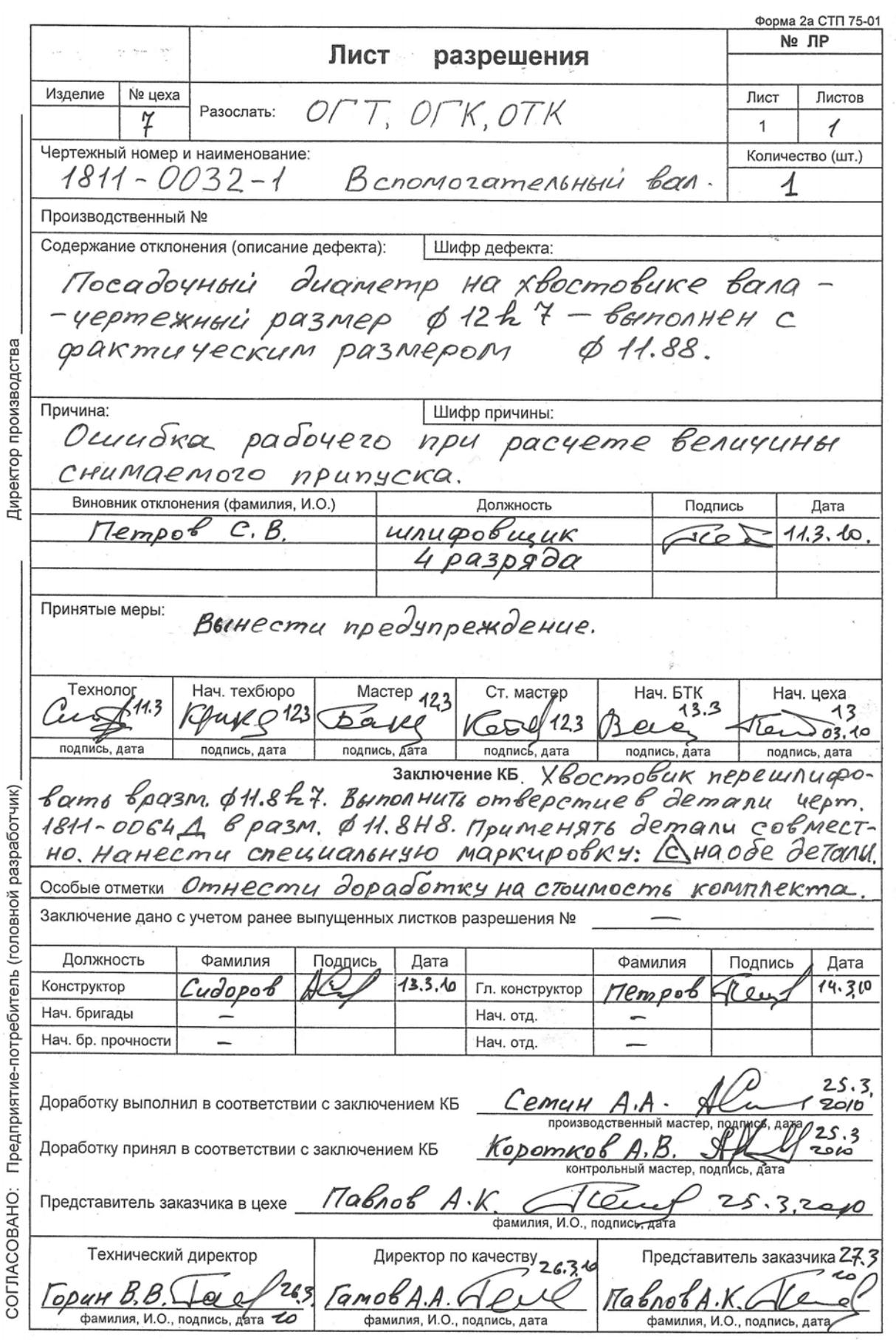

 $\tilde{\phantom{a}}$ 

 $\langle \hat{u} \rangle$ 

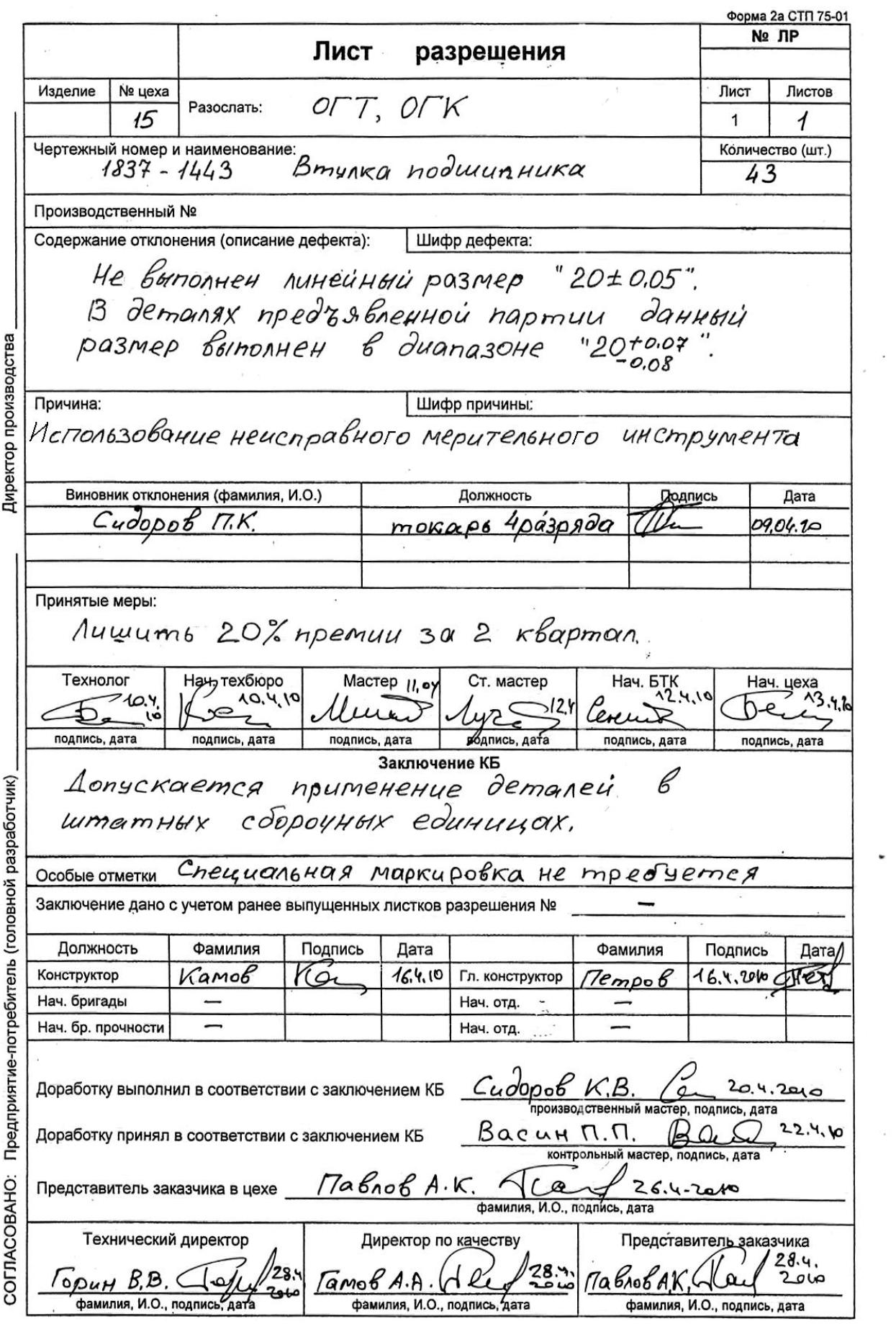

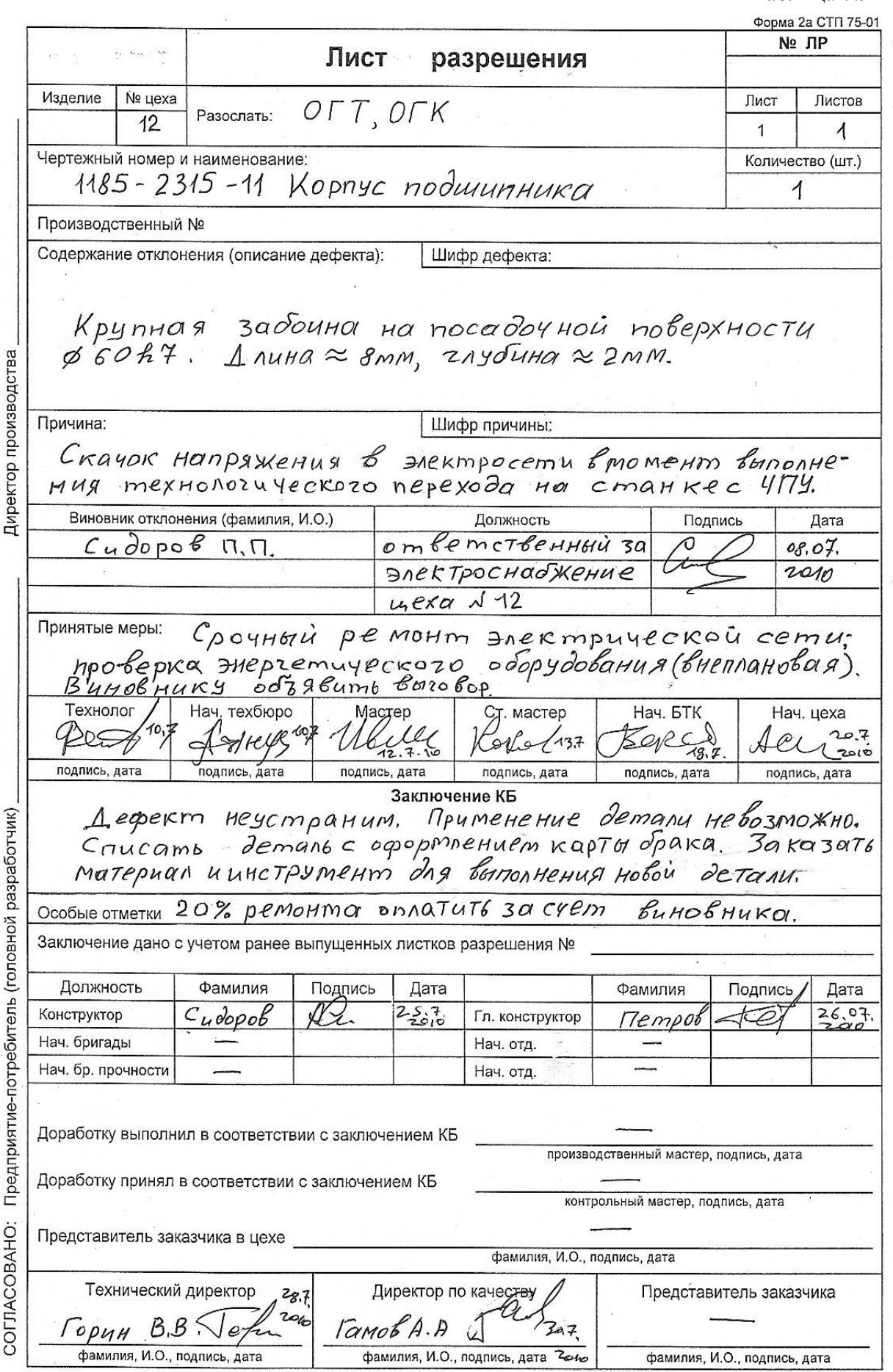

 $\hat{\mathcal{G}}$ 

# **БИБЛИОГРАФИЧЕСКИЙ СПИСОК**

- 1. Технология изготовления деталей на станках с ЧПУ: учеб. пособие / Ю.А. Бондаренко [и др.]. – Старый Оскол: ТНТ, 2009. – 292 с.
- 2. **Серебреницкий, П. П.** Программирование для автоматизированного оборудования: учеб. пособие / П.П. Серебреницкий, А.Г. Схиртладзе. – М.: Высш. шк., 2003. – 592 с.
- 3. **Иванов, А.А.** Автоматизация технологических процессов и производств: учеб. пособие / А.А. Иванов. – Н. Новгород: НГТУ,  $2009. - 204$  c.
- 4. **Петровский, А.Н.** Автоматизация производственных процессов в машиностроении: комплекс учебно-методических материалов / А.Н. Петровский, Е.А. Куликова. – Н. Новгород: НГТУ, 2000. – 120 с.

#### **ПРИЛОЖЕНИЕ 1.**

## **Пример программирования технологической операции на многофункциональном токарно-фрезерном центре**

Цель раздела – обучение принципам подготовки, пуско-наладки и программирования процессов комбинированной обработки деталей на многофункциональном токарно-фрезерном центре.

#### *Исходные данные*

*Эскиз выполняемой детали* – рис. П.1.1. *Заготовка* – пруток *D=110 мм*; *L=104 мм*. *Материал* – конструкционная сталь средней твердости (*HRC=30…40*). *Оборудование* – токарно-фрезерный центр **INDEX**. *Модификация –* станок с двумя инструментальными блоками (рис.1.22). *Тип инструментальных блоков –* револьверная головка. *Емкость одной револьверной головки* – 12 позиций. *Особенности системы ЧПУ* – двухканальная система ЧПУ **Siemens** с раздельным программированием действий револьверных головок. *Язык программирования* – **SINUMERIK-840D**.

#### *Особенности подготовки операции*

В рамках принятого технологического процесса деталь выполняется на станке **INDEX** по комбинированной операции за два установа: установ *А* и установ *Б*. В рамках каждого установа производится выполнение черновой и чистовой обработки соответствующих поверхностей. Посадочная поверхность для базирования заготовки на установе *А* выполняется по предварительной токарной операции **005** на универсальном станке.

Крепление заготовки производится в трехкулачковом патроне. Нулевые точки системы координат детали располагаются на обработанной торцевой поверхности. Программы управления, разработанные для каждой из двух револьверных головок, обеспечивают в совокупности полный цикл обработки детали. На установе *А* нулевая точка кодируется *ZMW\_1*, на установе *Б* – *ZMW\_2*. Останов станка с целью переворота детали производится автоматически командой УП *М0*; возобновление работы осуществляется с пульта управления клавишей «**ПУСК**».

Деталь по комбинированной операции выполняется общим комплектом инструментов. В **РГ1** размещены фрезерные инструменты, а также подрезной и проходные резцы, имеющие относительно небольшой вылет в направлении оси *Z*. В **РГ2** размещены сверло для выполнения центрального отверстия, а также все расточные резцы. Особенности структурной схемы станка требуют размещения токарных расточных резцов в **РГ2**, а также фрезерных инструментов в **РГ1** через одну позицию.

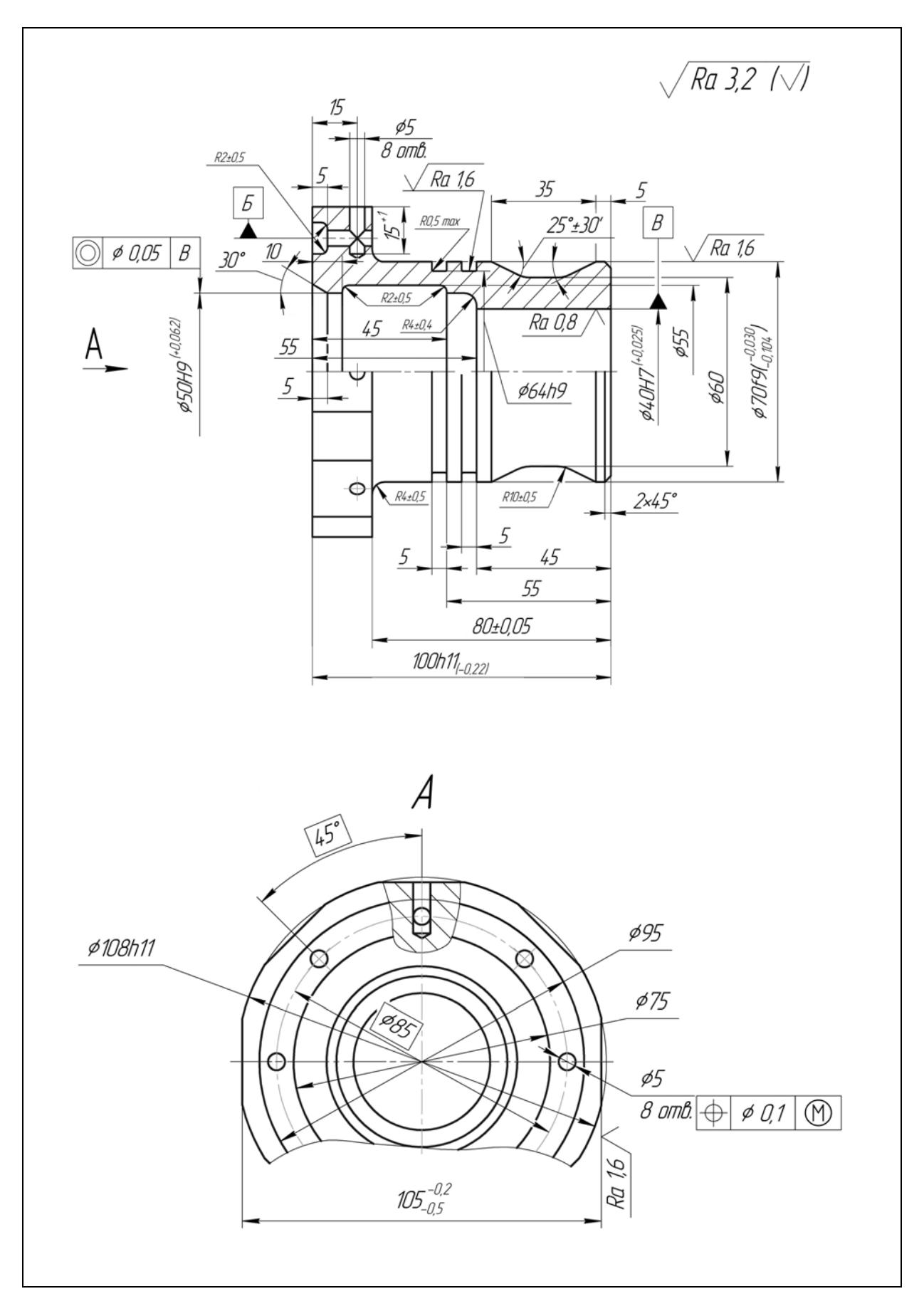

Рис. П.1.1. Эскиз детали

Таблица инструментов, размещенных в **РГ1**, приведена в табл. П.1.1. Таблица инструментов, размещенных в **РГ2**, приведена в табл. П.1.2. Номера инструментов (*Ti*) в таблицах соответствуют их позициям в револьверных головках. Краткое описание операции и переходов приведено в табл. П.1.3. Комплект маршрутных и операционных эскизов обработки детали по операциям **005** и **010** приведен на рис. П.1.2…рис. П.1.20.

Как уже отмечалось, координатная ось *Х(2)* для нижней револьверной головки **РГ2** направлена вниз (рис.1.22); соответственно *Y(2)* направлена внутрь станка. С целью устранения проблем при расчете траекторий движения инструментов координатная система **РГ2** на операционных эскизах была условно развернута на *180°* относительно оси вращения детали. Соответственно, на операционных эскизах все траекторий движения инструментов, размещенных в **РГ2** (рис.1.22,*б*), оказались развернутыми относительно *Z*. Условный разворот системы координат **РГ2** обеспечил единое направление одноименных осей координатных систем **РГ1** и **РГ2**.

## *Особенности программирования переходов*

На установе *А* комбинированной операции **010** осуществляется обработка детали токарными инструментами: подрезка торца, сверление центрального отверстия, выполнение черновой и чистовой обработки наружных и внутренних поверхностей. Сверление осуществляется за один прямой проход твердосплавным инструментом, обеспечивающим подачу СОЖ непосредственно в зону резания. Черновая и чистовая обработка наружного контура, внутреннего контура и наружных радиальных канавок осуществляется раздельными резцами. Черновое точение производится продольными перемещениями резца с применением стандартного цикла обработки по контуру. Черновая обработка канавок производится простым врезанием. Чистовая обработка канавок выполняется движениями по контуру с притуплением острых кромок. Обработка внутренней поверхности повышенной точности осуществляется дополнительным резцом. Отметим, что черновой и чистовой переходы (*П3* и *П6*) на установе *А* выполняются по однотипным траекториям; это позволило отобразить их на едином операционном эскизе (рис. П.1.6).

На установе *Б* комбинированной операции **010** выполняется обработка детали токарными и фрезерными инструментами: точение наружных поверхностей, расточка, выполнение внутренних и торцевых канавок, фрезерование плоскостей, сверление двух групп отверстий. Токарная обработка наружных и внутренних контуров производится резцами, которые были задействованы ранее при обработке детали на установе *А*. Черновая и чистовая обработка канавок на внутренней и торцевой поверхностях осуществляется совмещенными переходами соответствующего инструмента. Отсутствие отдельных инструментов для выполнения чистовых переходов вызвано ограниченной емкостью револьверных головок.

# Таблица П.1.1

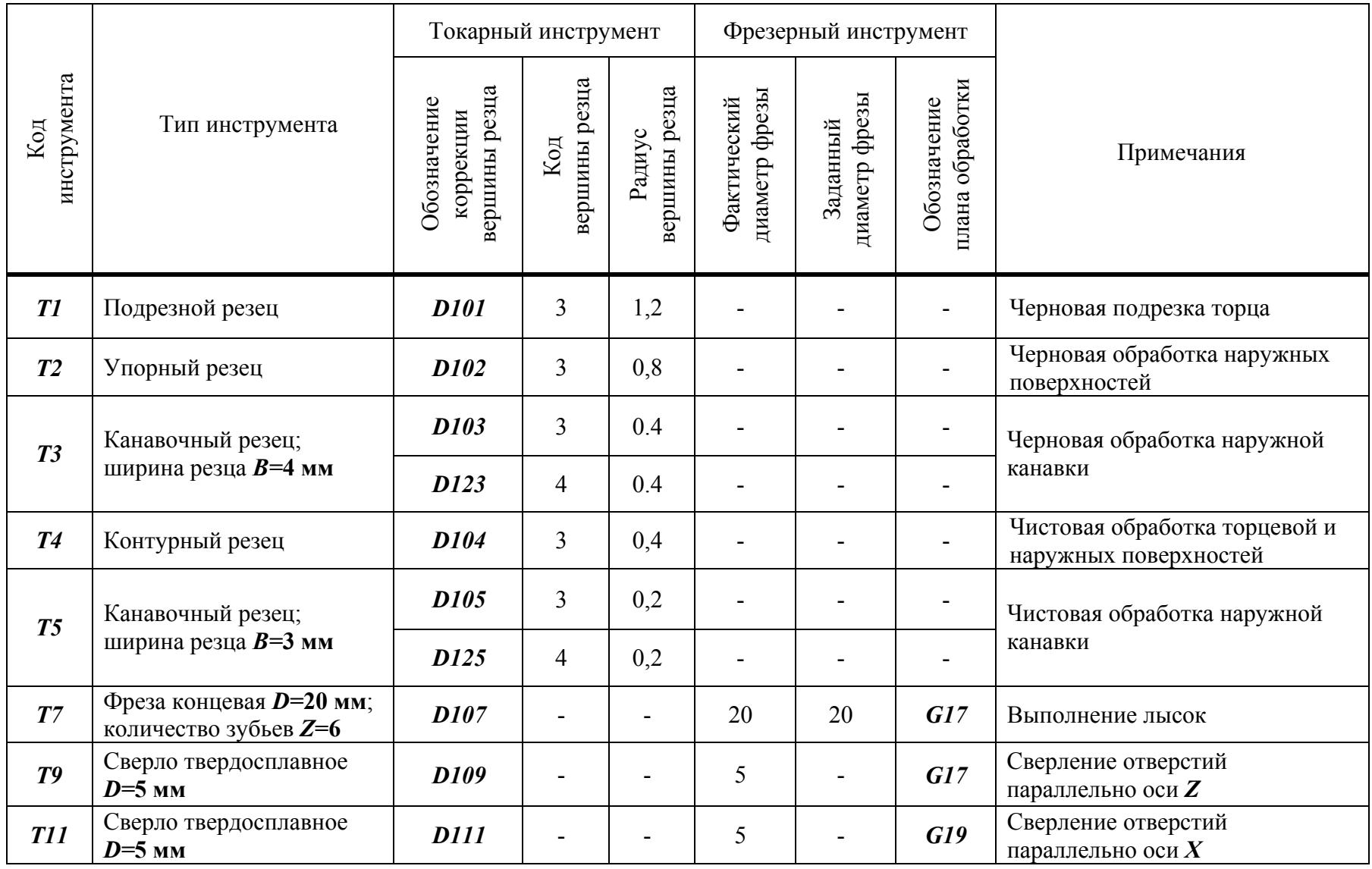

## Таблица П.1.2

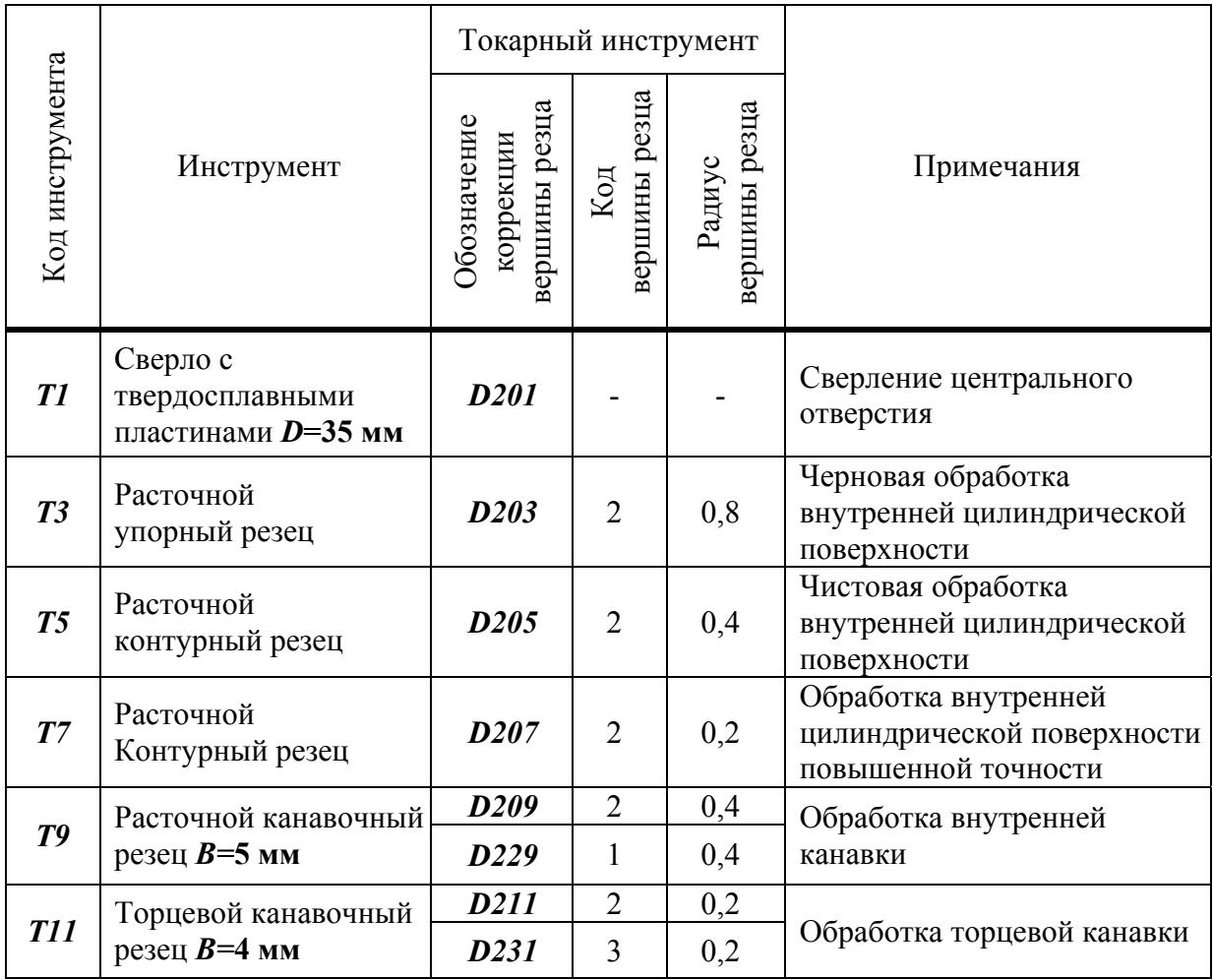

## Таблица П.1.3

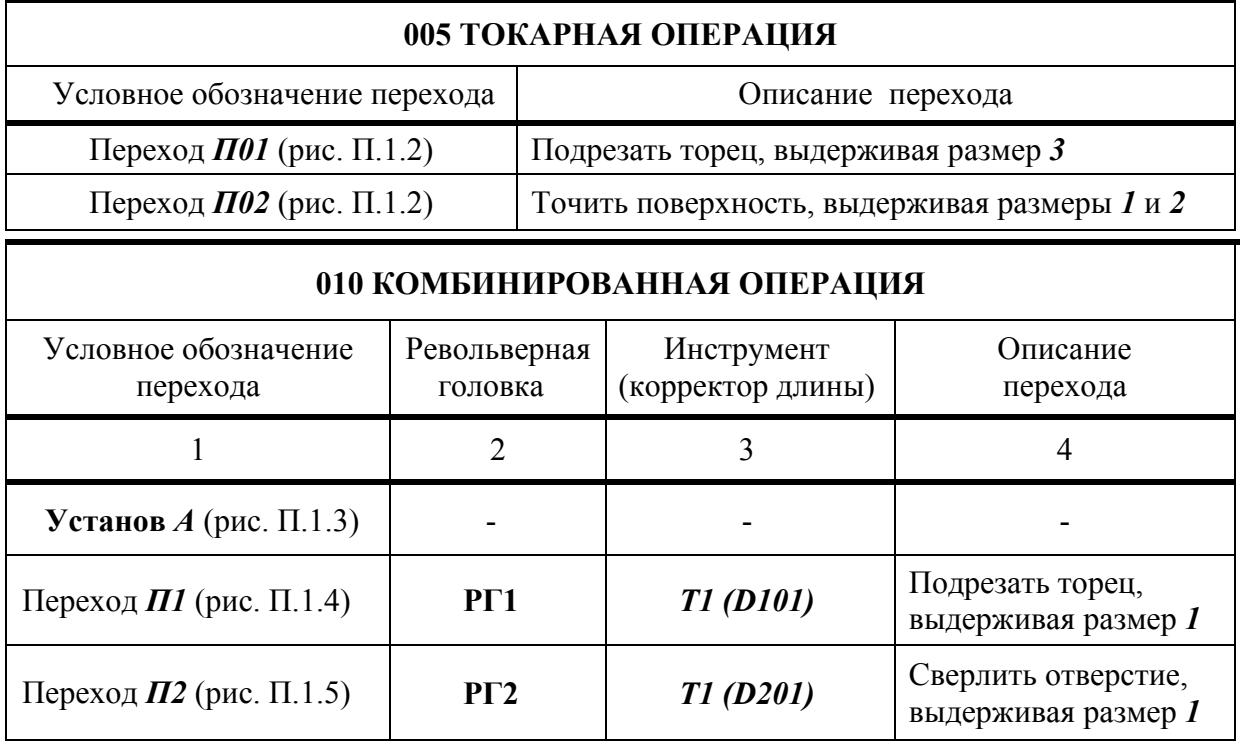

Продолжение таблицы П.1.3

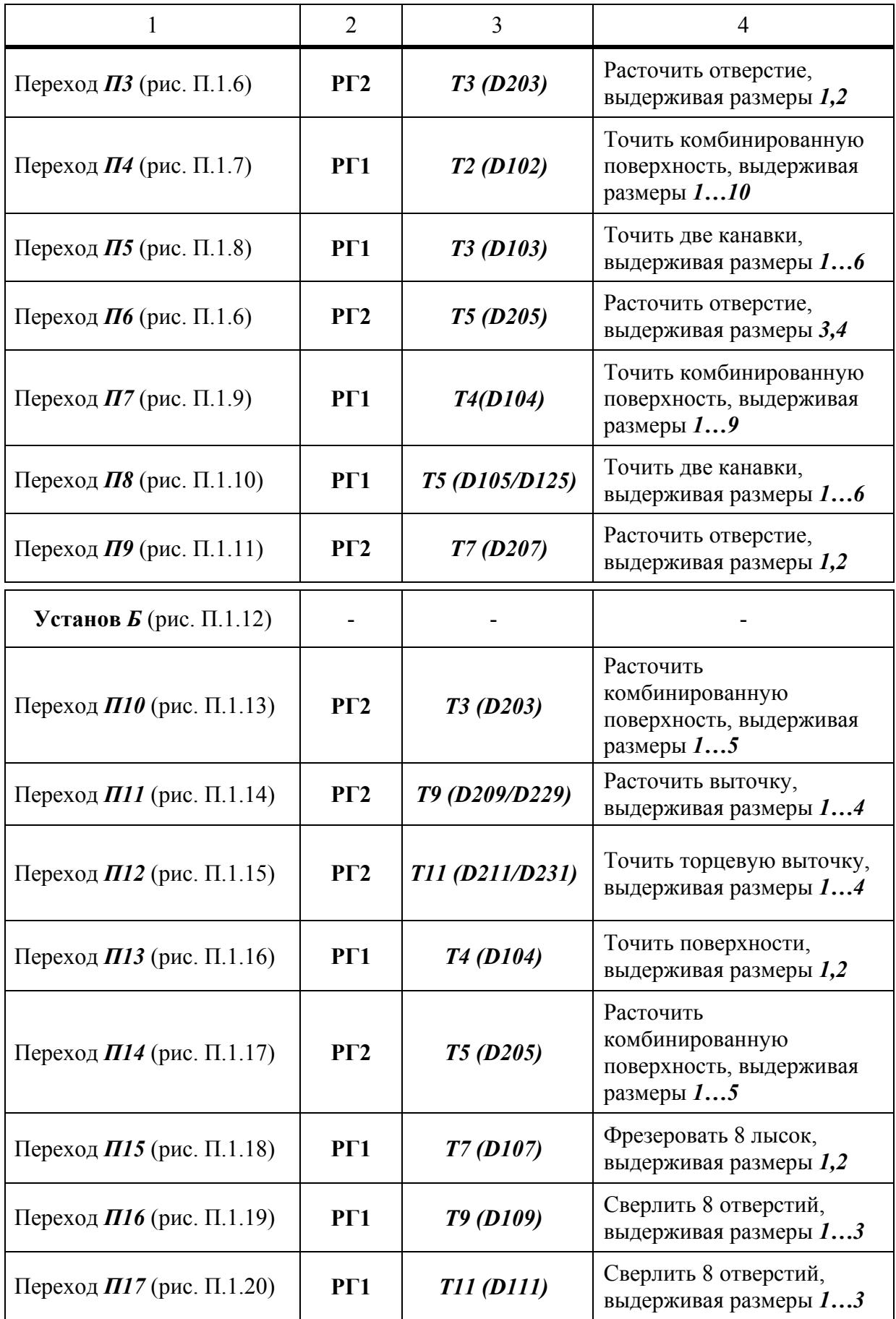
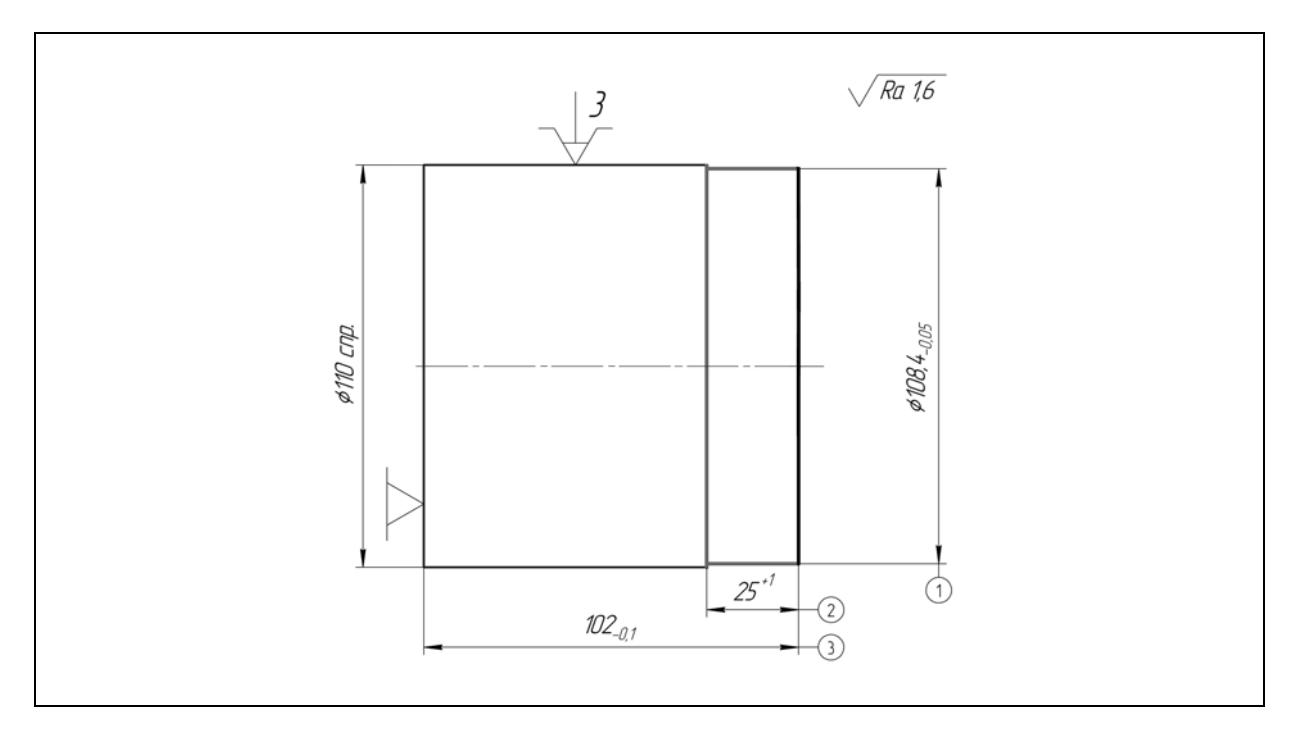

Рис. П.1.2. Эскиз обработки детали по предварительной токарной операции

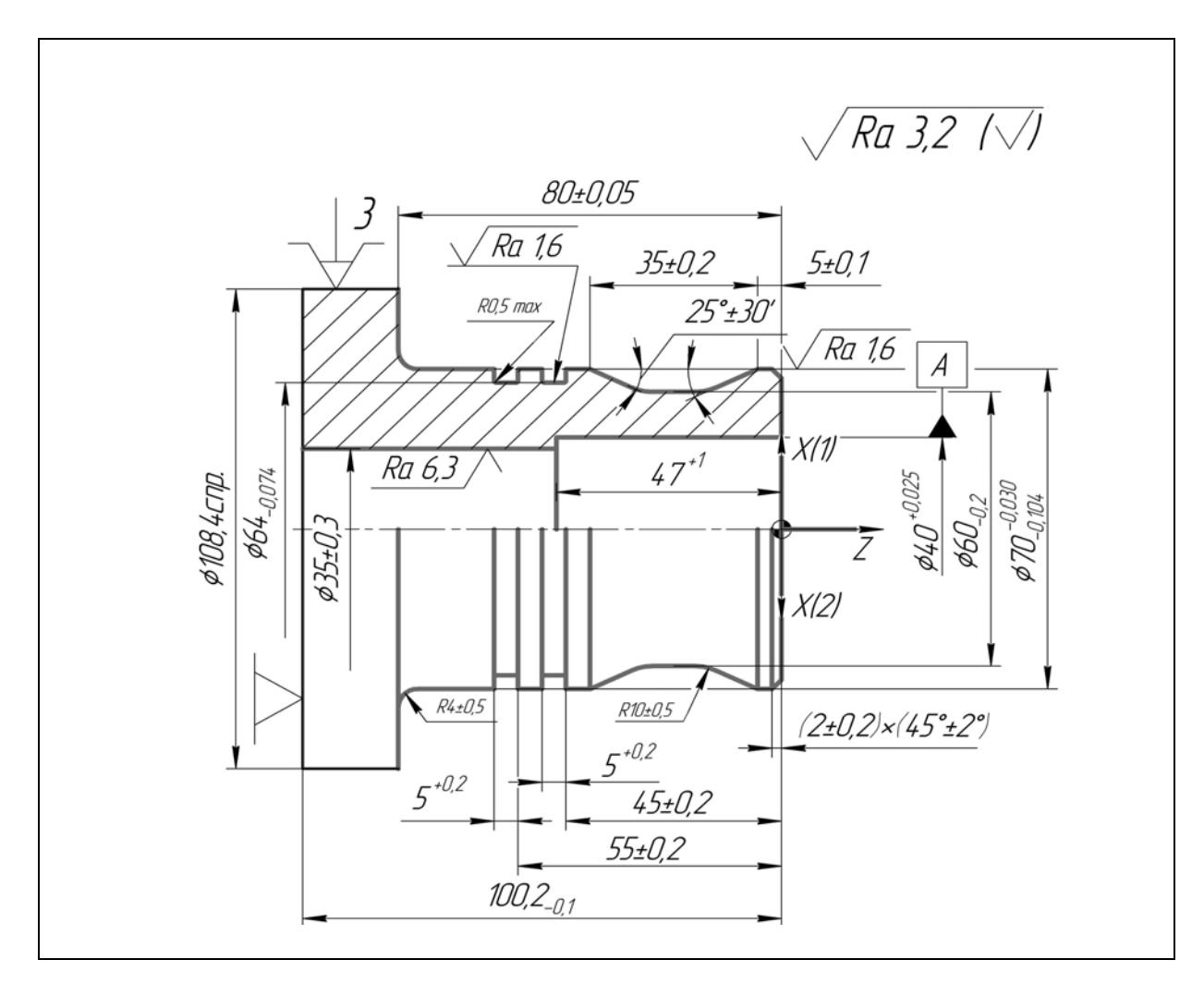

Рис. П.1.3. Эскиз обработки детали по комбинированной операции на установе *А*

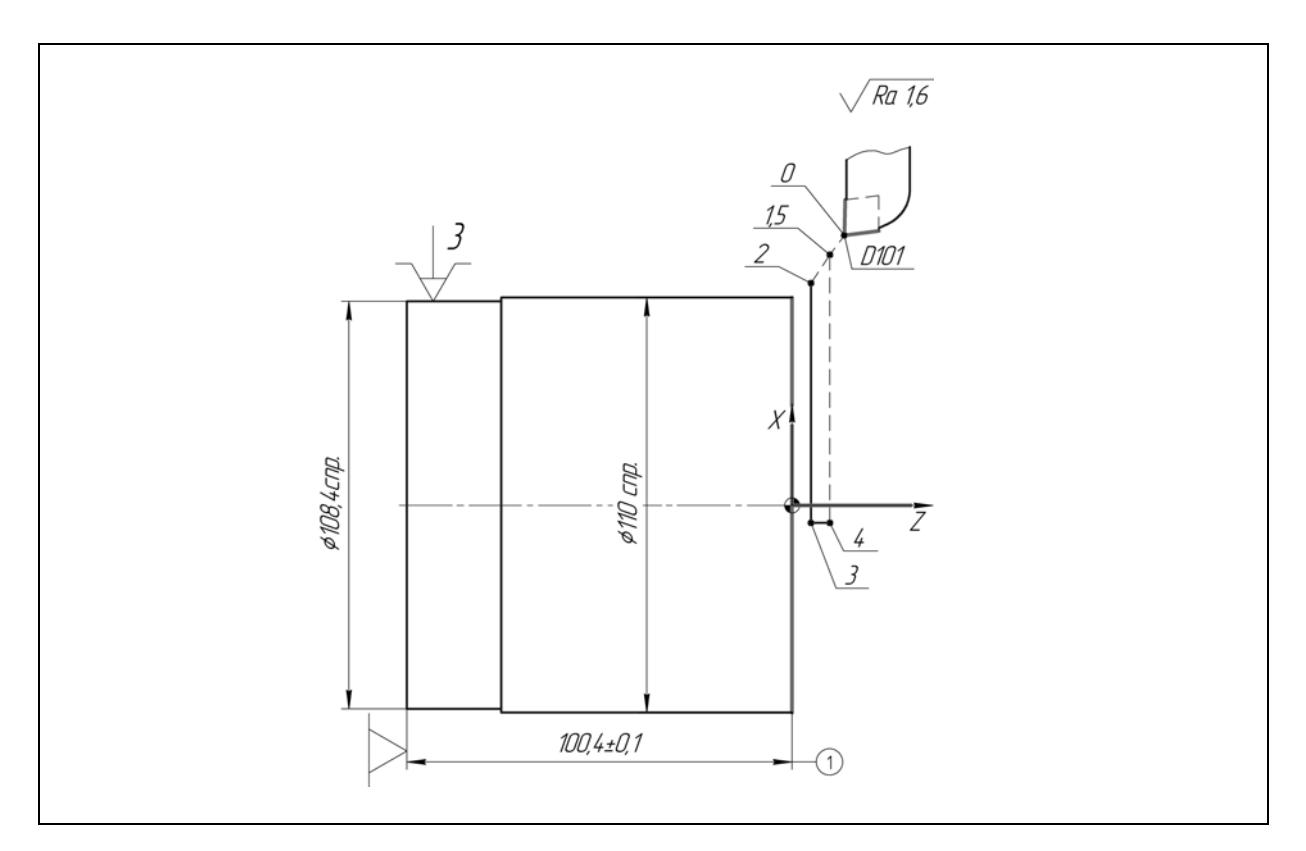

Рис. П.1.4. Эскиз обработки по переходу *П1* на установе *А*

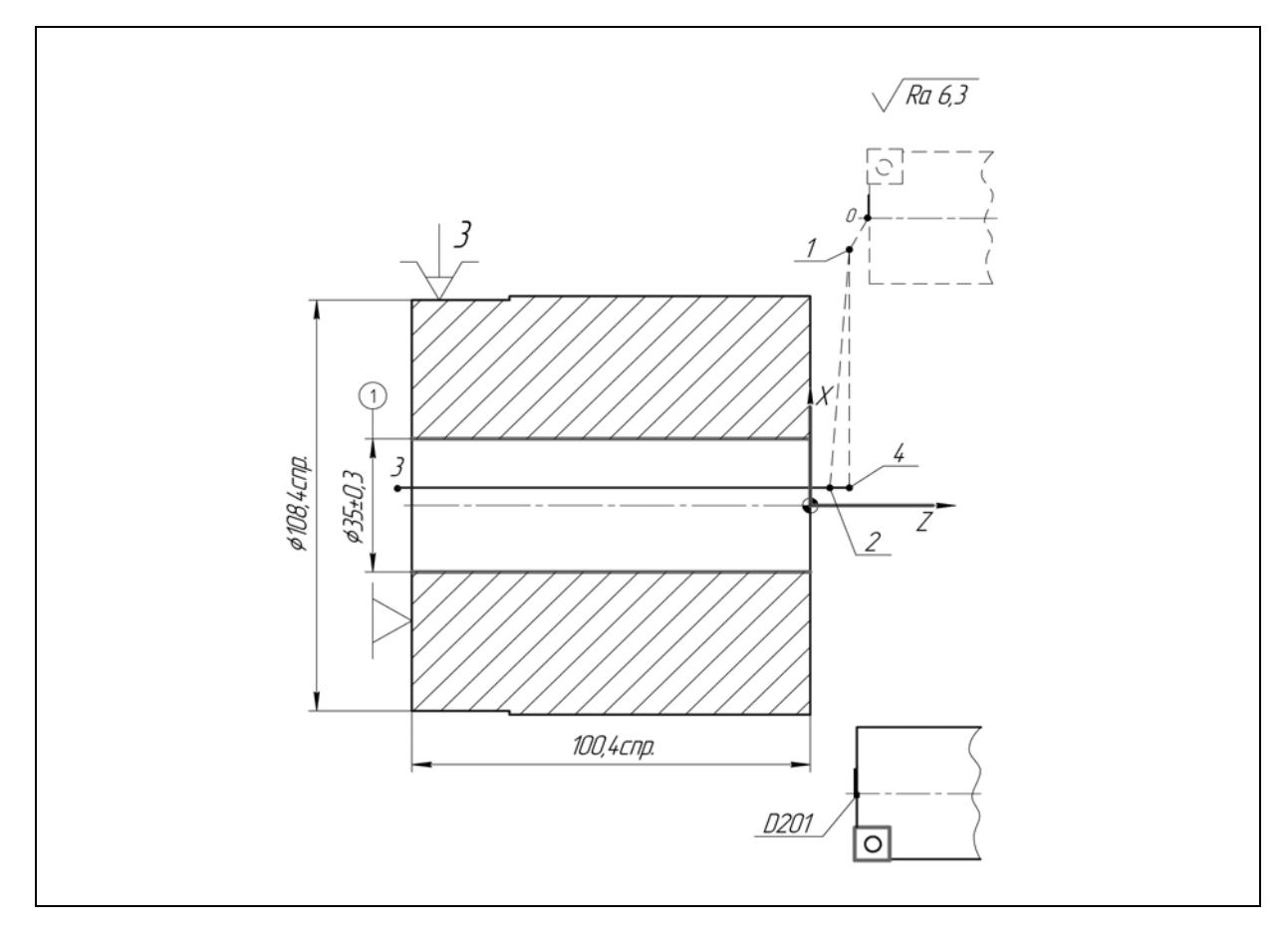

Рис. П.1.5. Эскиз обработки по переходу *П2* на установе *А*

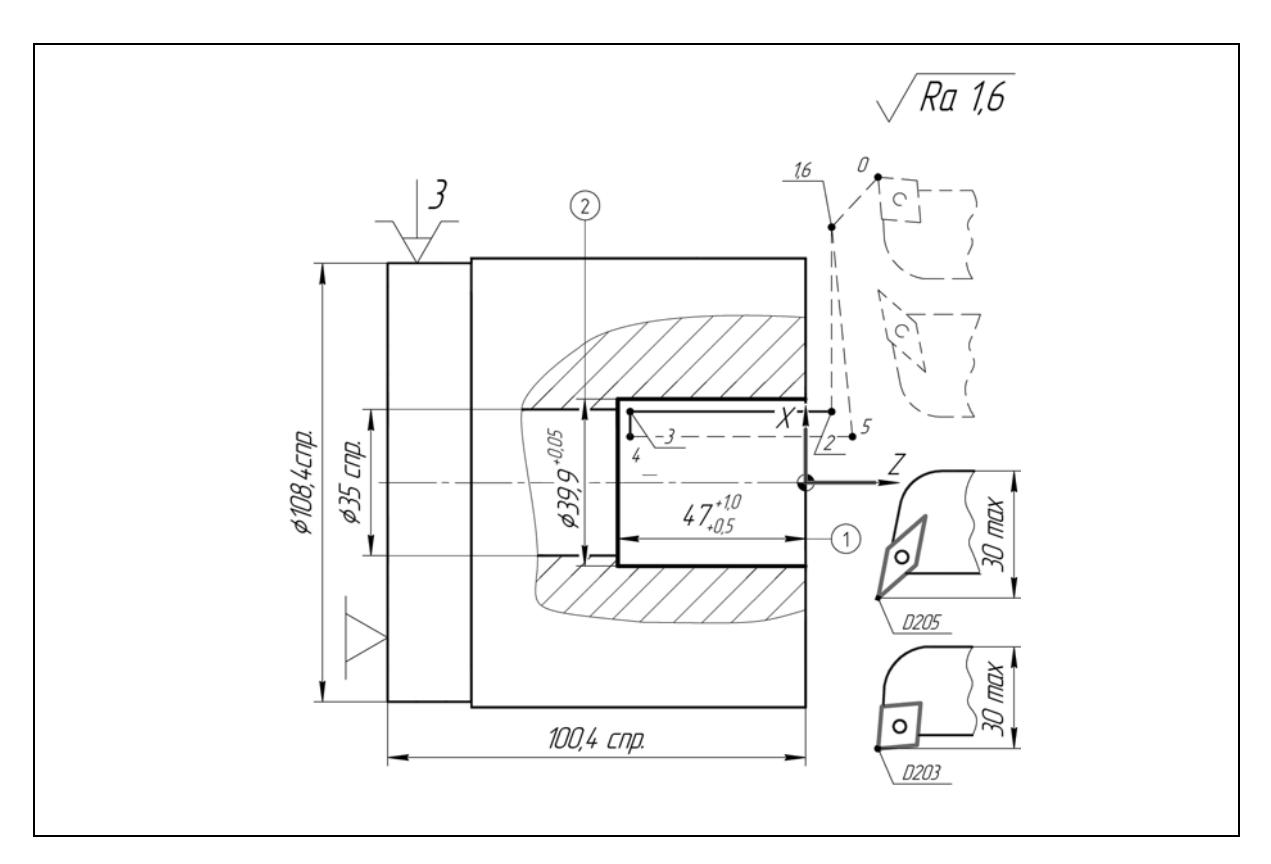

Рис. П.1.6. Эскиз обработки по переходам *П3* и *П6* на установе *А*

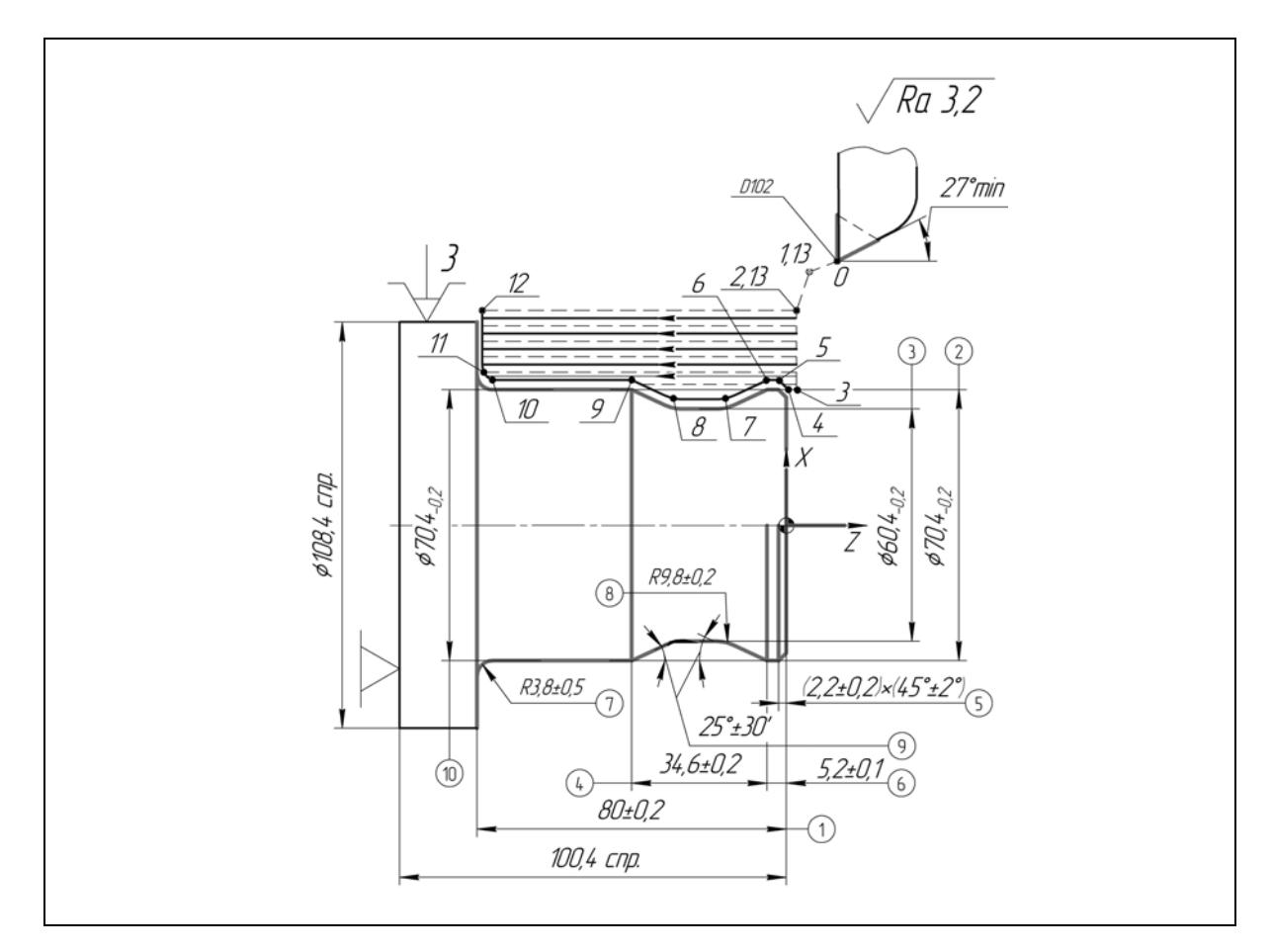

Рис. П.1.7. Эскиз обработки по переходу *П4* на установе *А*

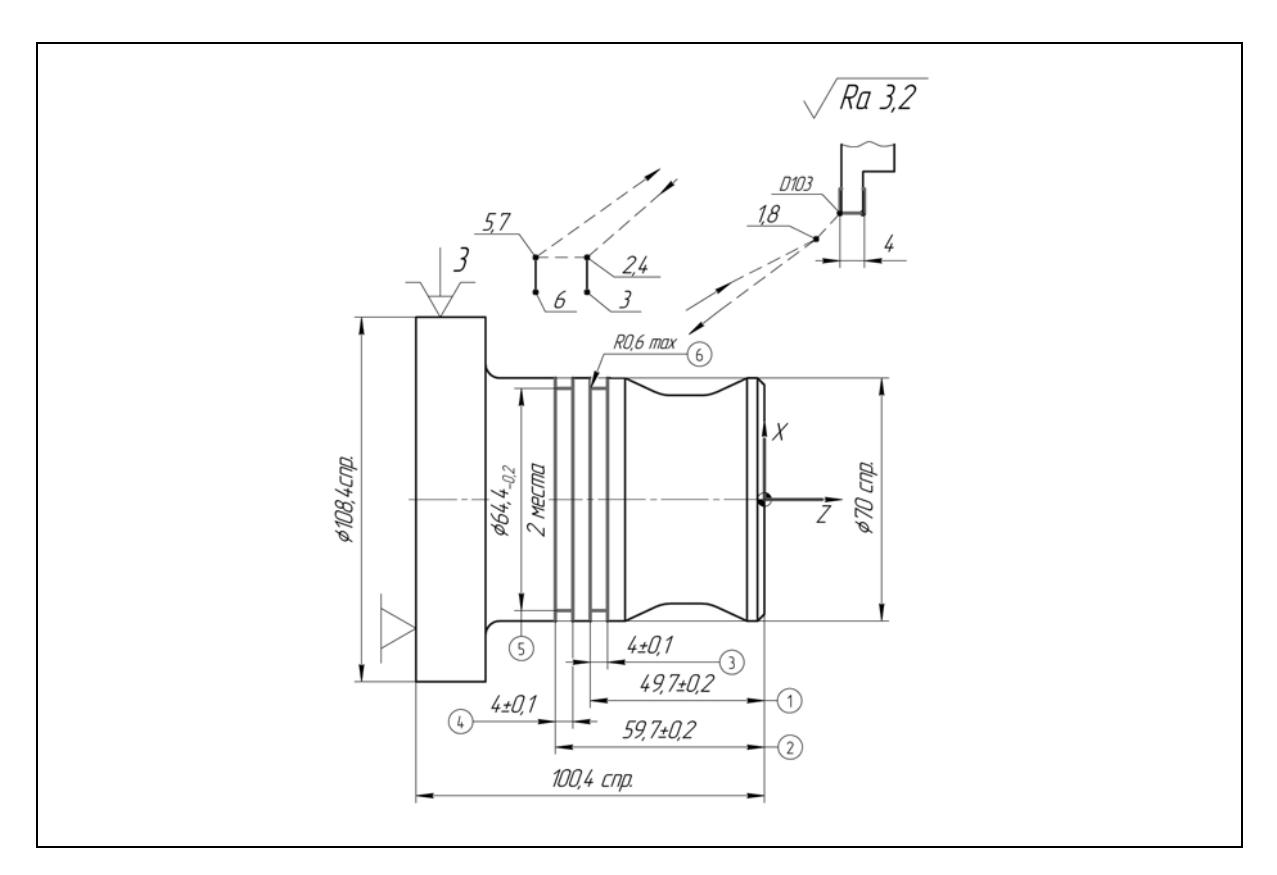

Рис. П.1.8. Эскиз обработки по переходу *П5* на установе *А*

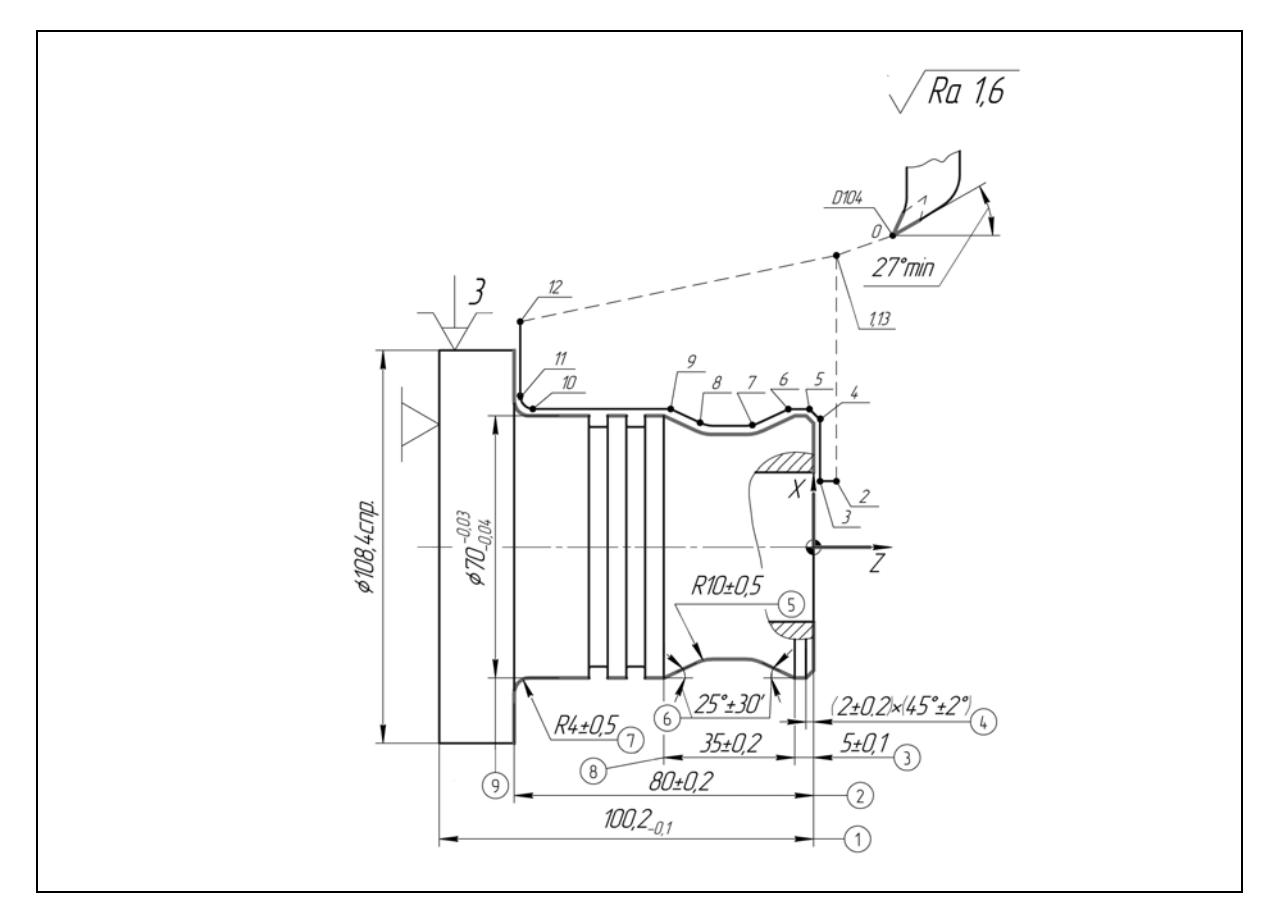

Рис. П.1.9. Эскиз обработки по переходу *П7* на установе *А*

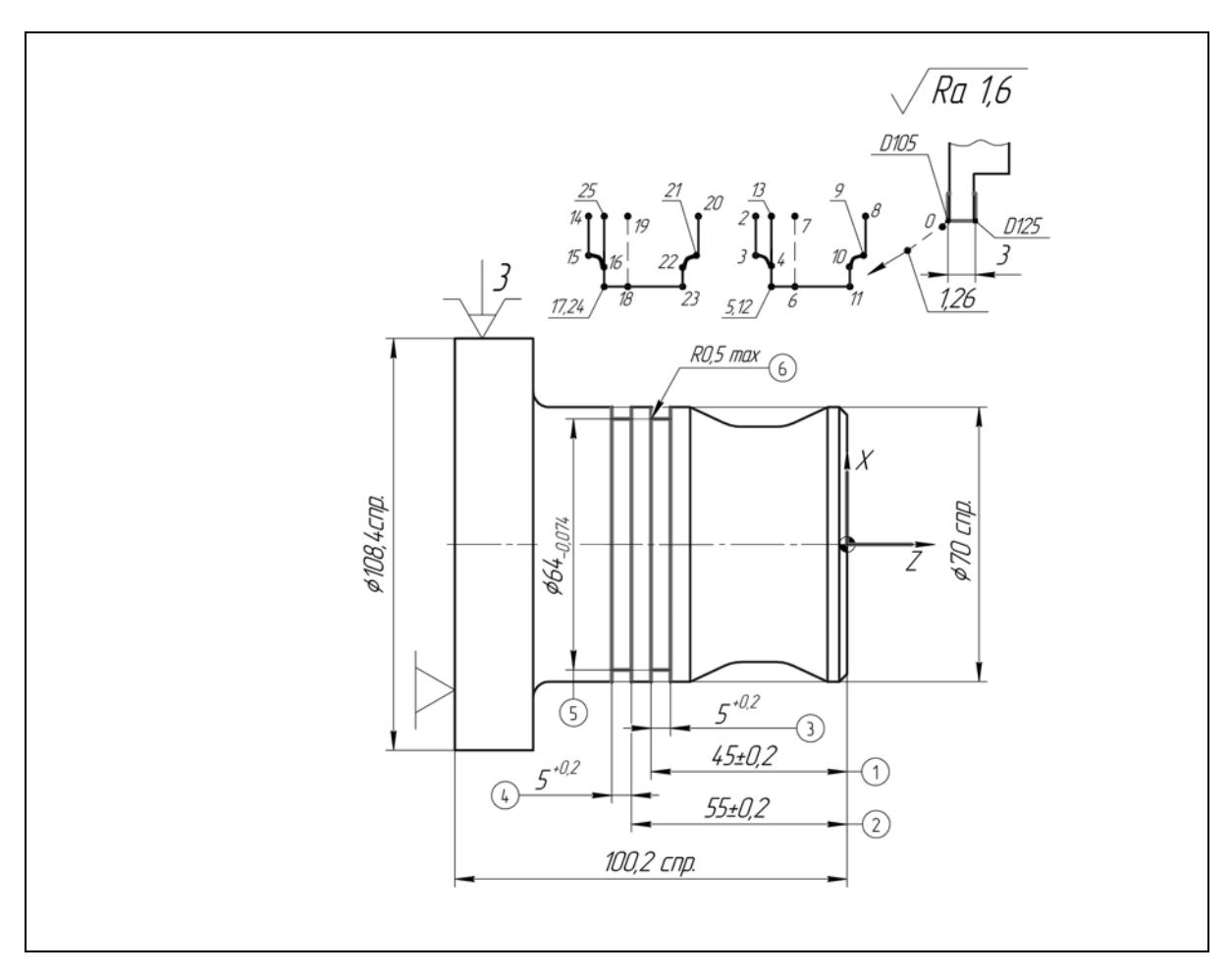

Рис. П.1.10. Эскиз обработки по переходу *П8* на установе *А*

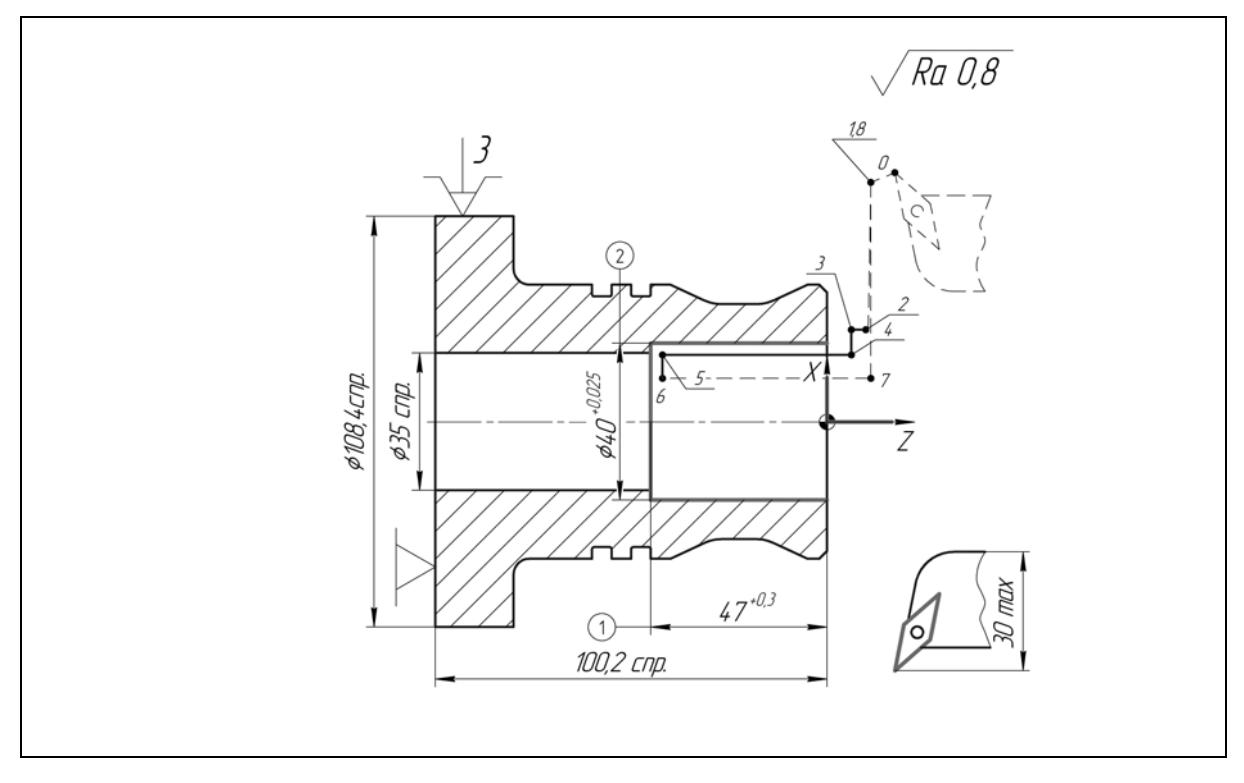

Рис. П.1.11. Эскиз обработки по переходу *П9* на установе *А*

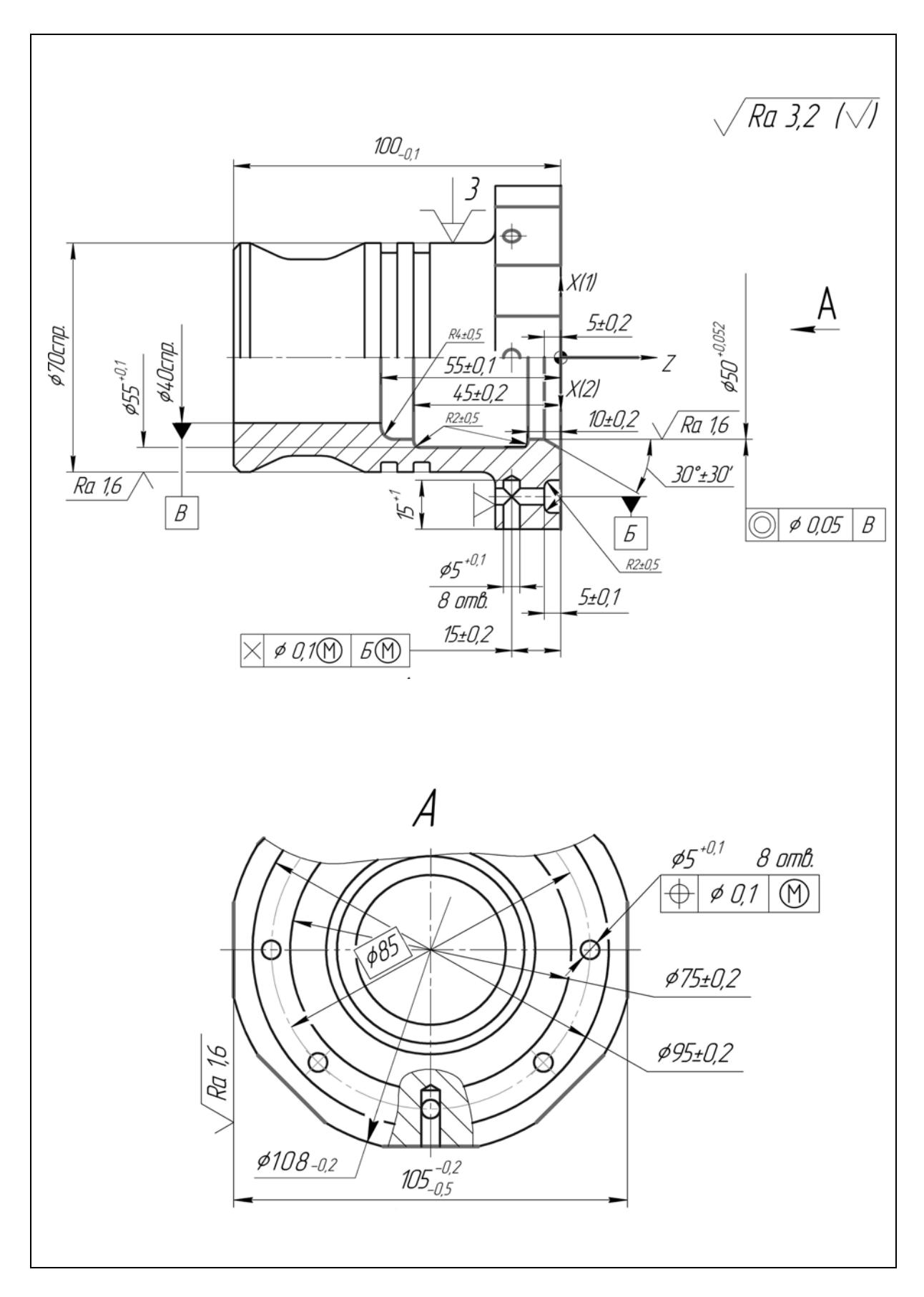

Рис. П.1.12. Эскиз обработки детали по комбинированной операции на установе *Б*

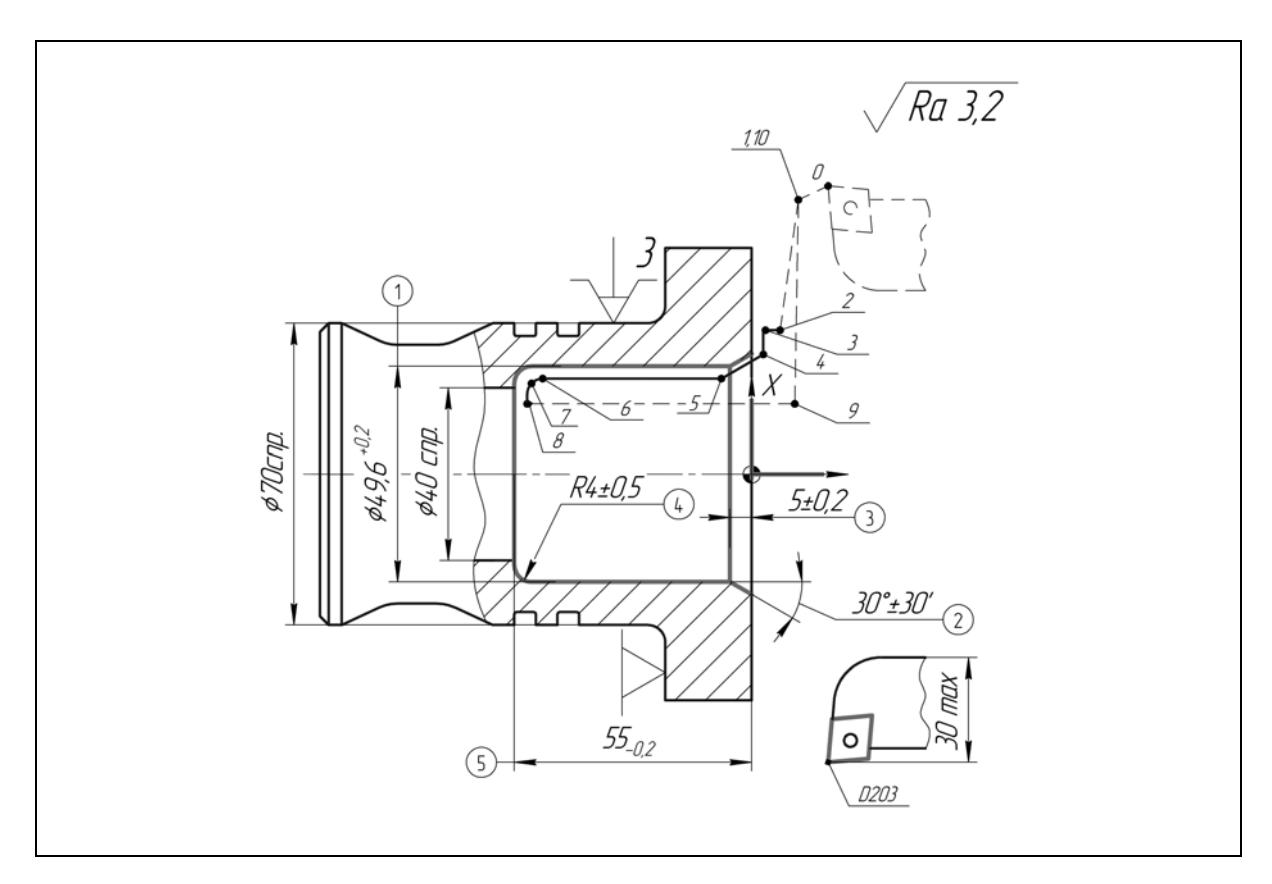

Рис. П.1.13. Эскиз обработки по переходу *П10* на установе *Б*

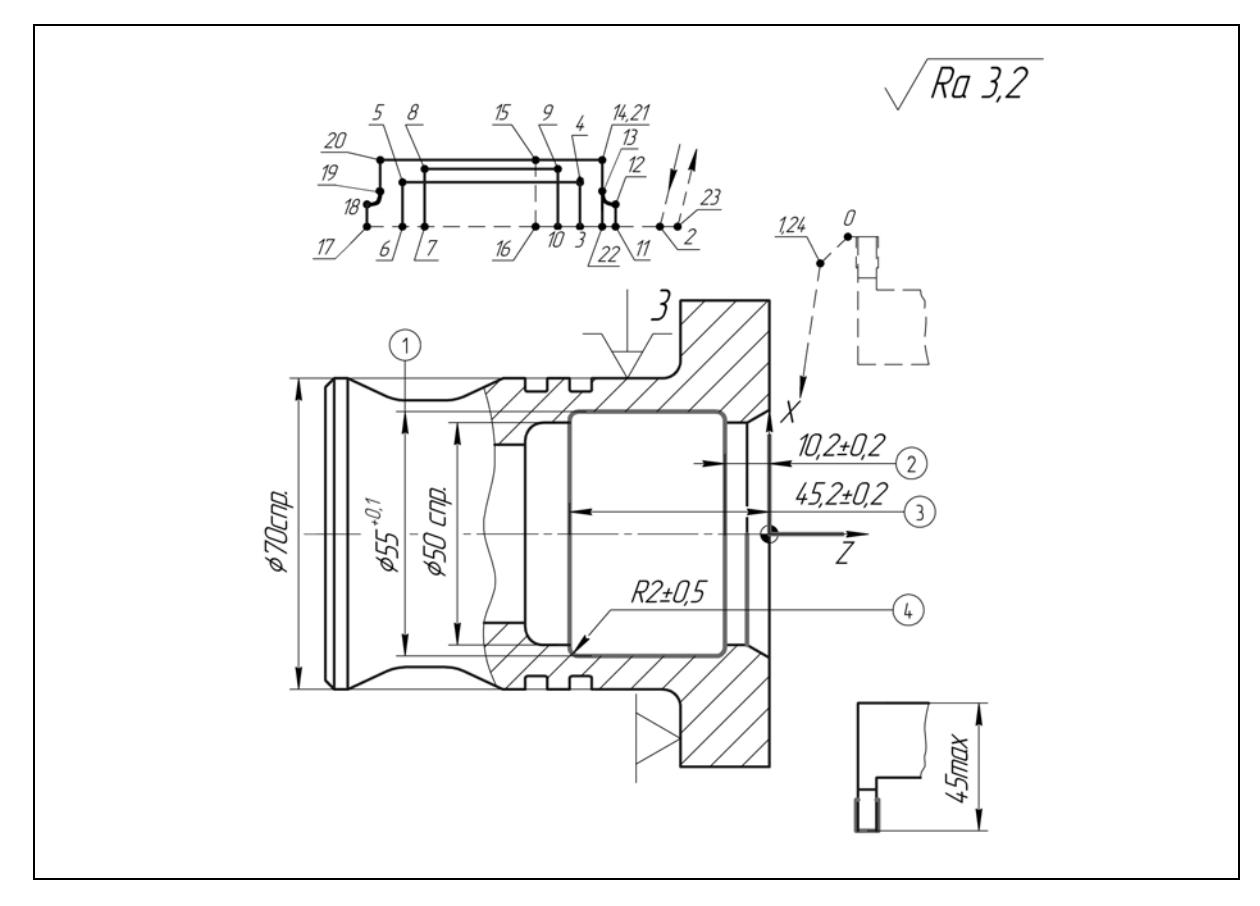

Рис. П.1.14. Эскиз обработки по переходу *П11* на установе *Б*

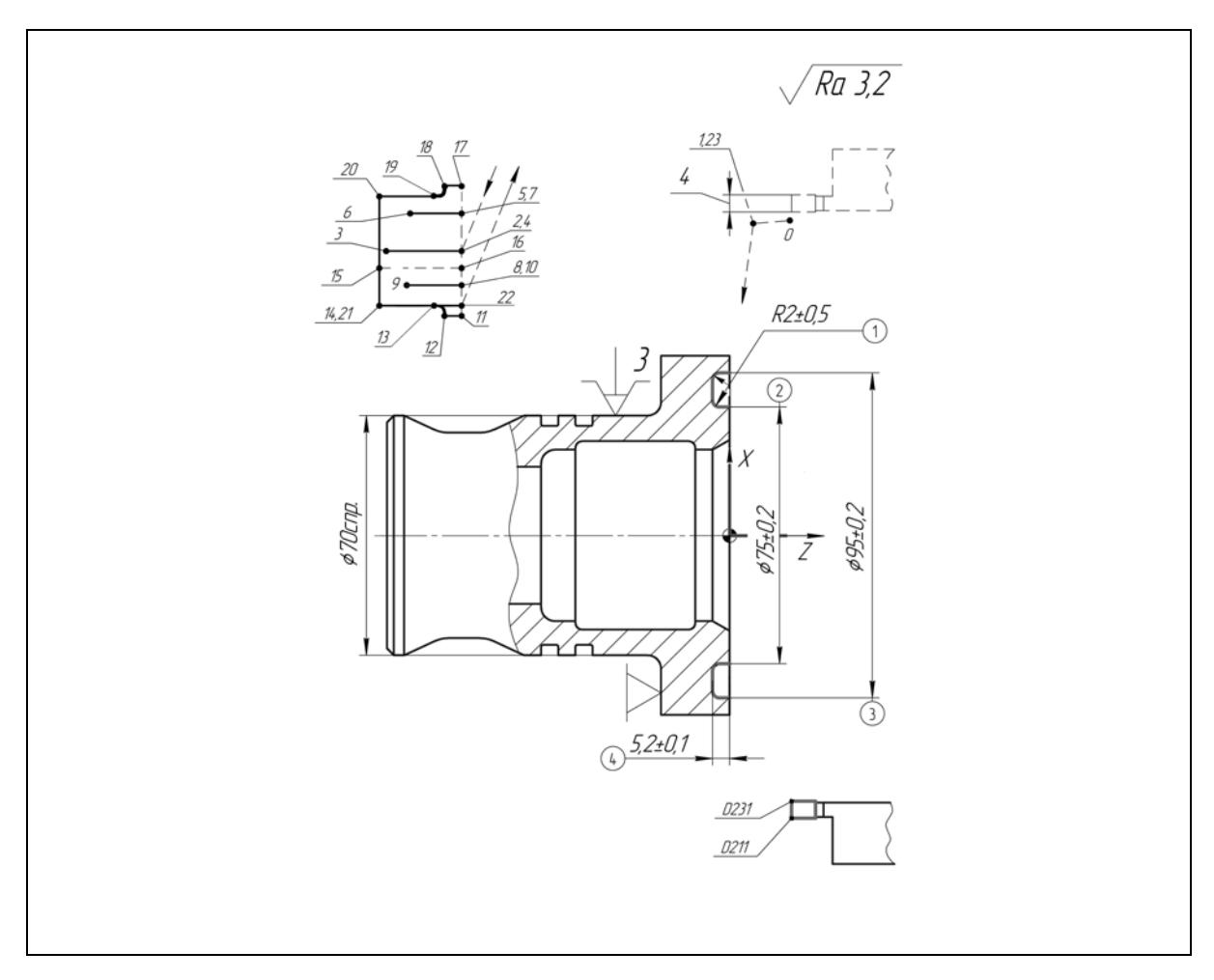

Рис. П.1.15. Эскиз обработки по переходу *П12* на установе *Б*

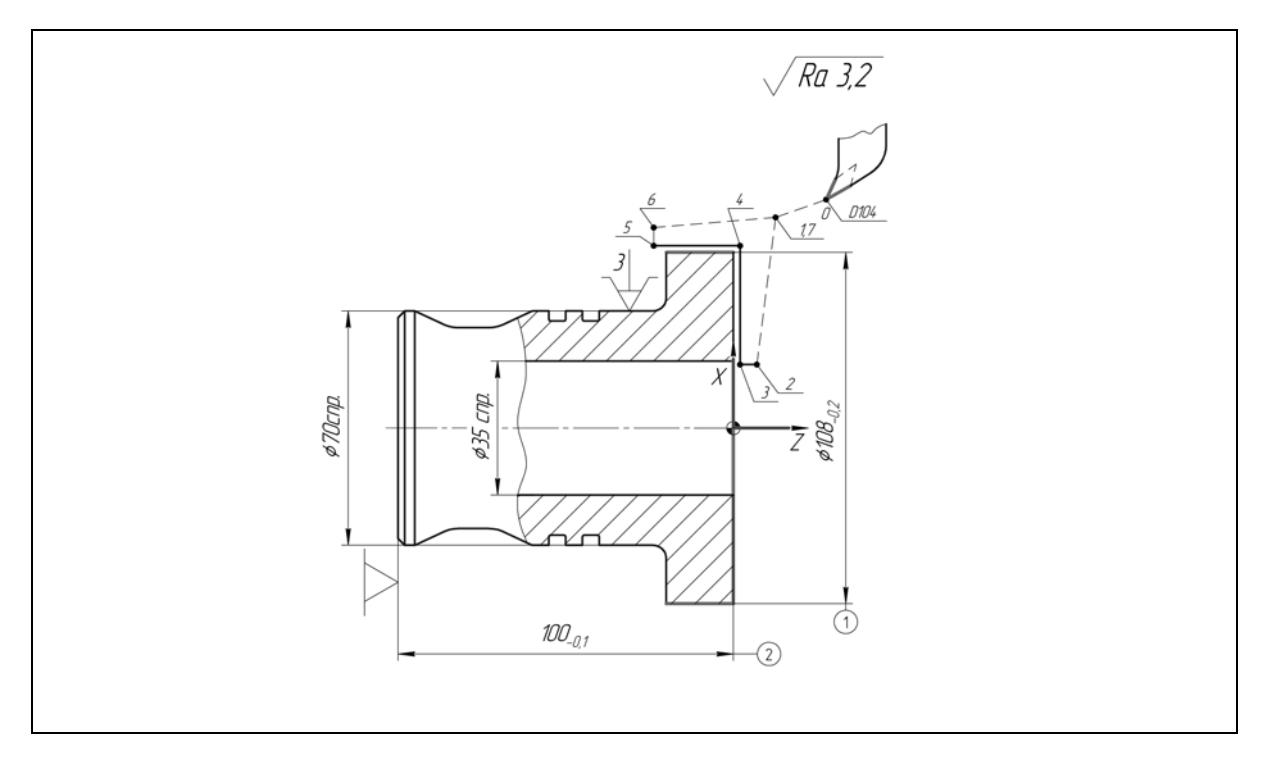

Рис. П.1.16. Эскиз обработки по переходу *П13* на установе *Б*

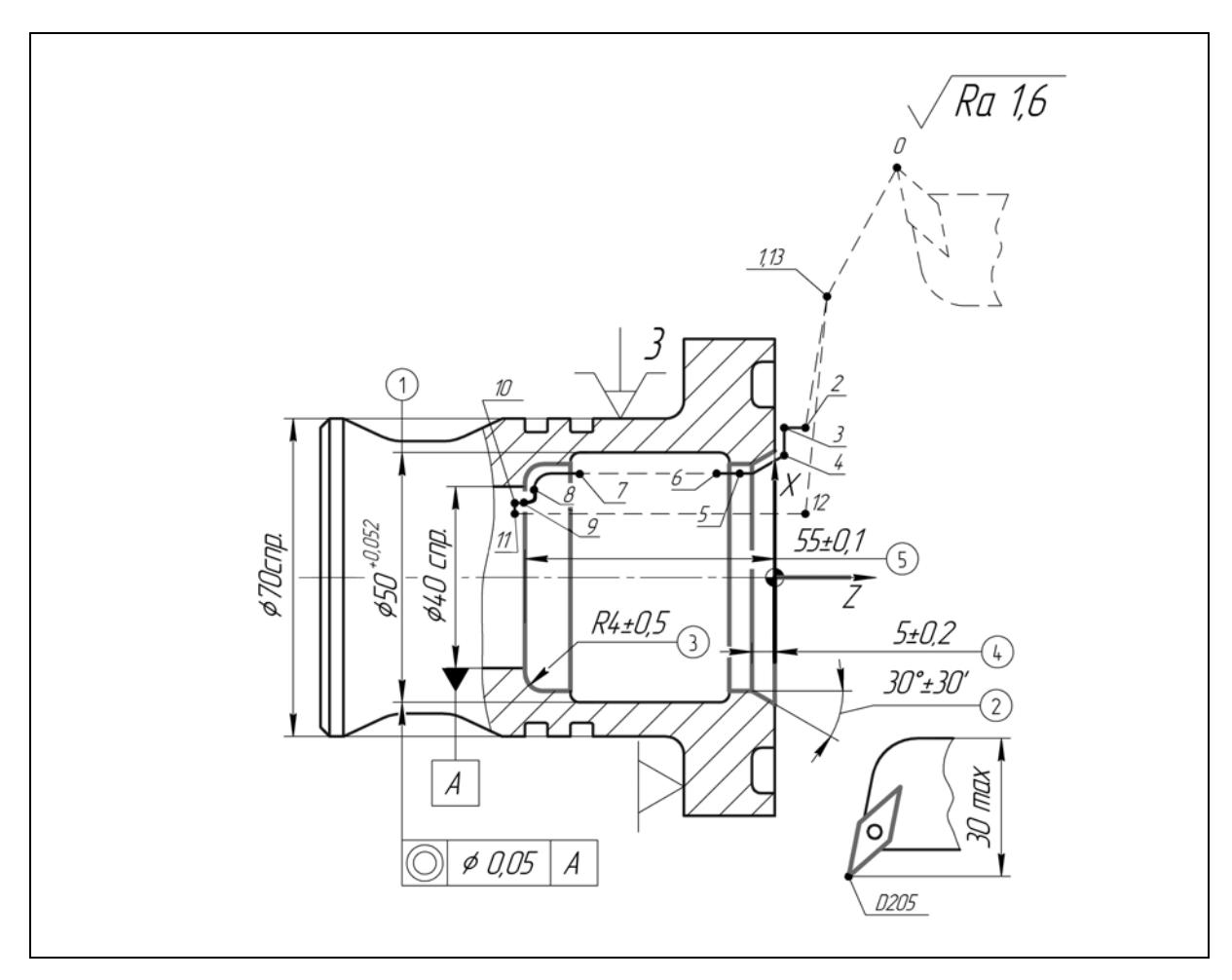

Рис. П.1.17. Эскиз обработки по переходу *П14* на установе *Б*

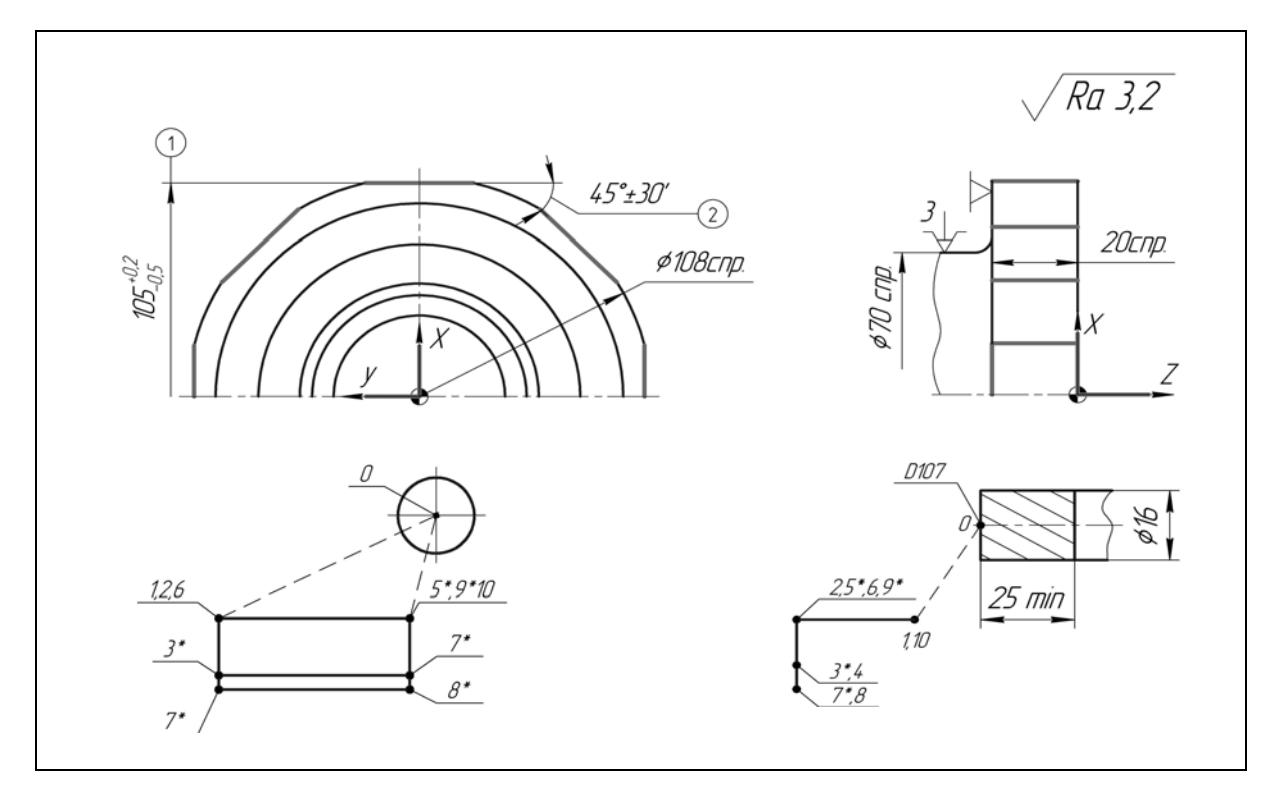

Рис. П.1.18. Эскиз обработки по переходу *П15* на установе *Б*

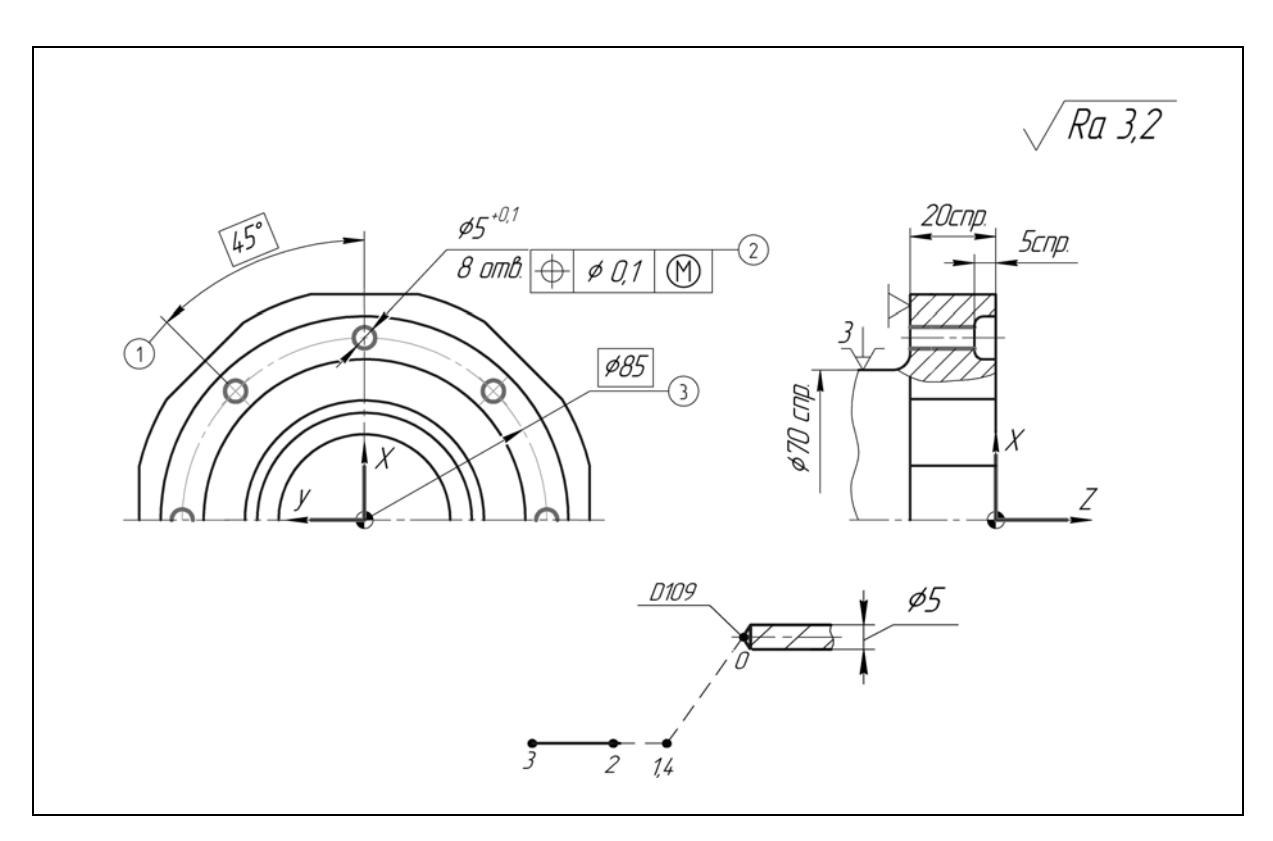

Рис. П.1.19. Эскиз обработки по переходу *П16* на установе *Б*

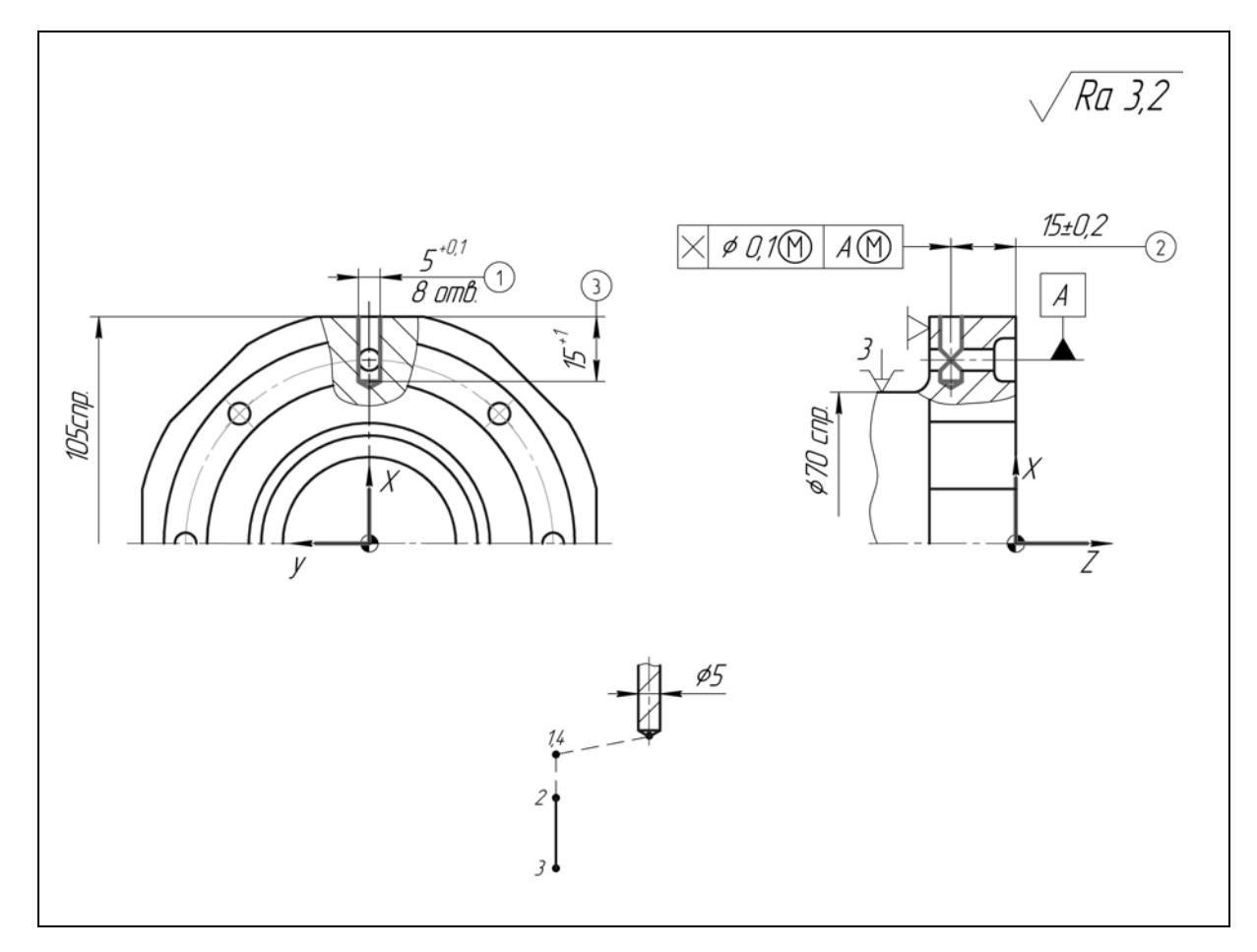

Рис. П.1.20. Эскиз обработки по переходу *П17* на установе *Б*

Каждый из трех фрезерных инструментов производит по восемь повторяющихся переходов в различных угловых положениях детали (через *45°*). Описание процедур выполнено в УП тремя различными способами (с целью демонстрации возможностей программного обеспечения). Обработка плоскостей описана в подпрограмме, включающей в себя команду на поворот шпинделя в конце обработки; при этом УП осуществляет восьмикратный вызов подпрограммы. Выполнение отверстий описано с применением операторов логического программирования «*IF*» и «*WHILE*».

#### *Структура управляющей программы*

С целью повышения производительности обработки детали на установе *А* было признано целесообразным осуществить совмещение некоторых переходов токарных инструментов, размещенных в **РГ1** и **РГ2**. Разработана следующая структура программирования обработки детали:

- подрезка, а также расточка повышенной точности выполняются отдельно от других переходов;
- черновые переходы расточных и проходных инструментов выполняются в последовательно-параллельном режиме;
- чистовая расточка совмещена с чистовой обработкой наружных поверхностей.

Алгоритм действий системы ЧПУ станка, разработанный на базе построения сети Петри [2] (рис. П.1.21,*а*), представлен в виде циклограммы [3] (рис. П.1.21,*б*). Структура УП обработки детали на установе *А* приведена в табл. П.1.4.

Комбинированная обработка детали на установе **Б** производится в Совмещение переходов токарных инструментов признано нецелесообразным. Сеть Петри основном расточными инструментами, размещенными в **РГ2**. **РГ1** осуществляет один токарный переход (чистовую обработку наружной поверхности) и обработку детали фрезерными инструментами. переходов приведена на рис. П.1.22,*а*), алгоритм действий системы ЧПУ станка представлен в виде циклограммы (рис. П.1.22,*б*). Структура УП обработки детали на установе *Б* приведена в табл. П.1.5.

Программы управления рабочими органами станка в процессе выполнения комбинированной операции **010** представлены в составе карт кодирования информации (табл.  $\Pi$ .1.6 и табл.  $\Pi$ .1.7). Кодирование повторяющихся траекторий движения фрезы, выполняемых **РГ1** на установе *Б*, выделены из УП (табл. П.1.6) и оформлены в виде подпрограммы (табл. П.1.8).

154

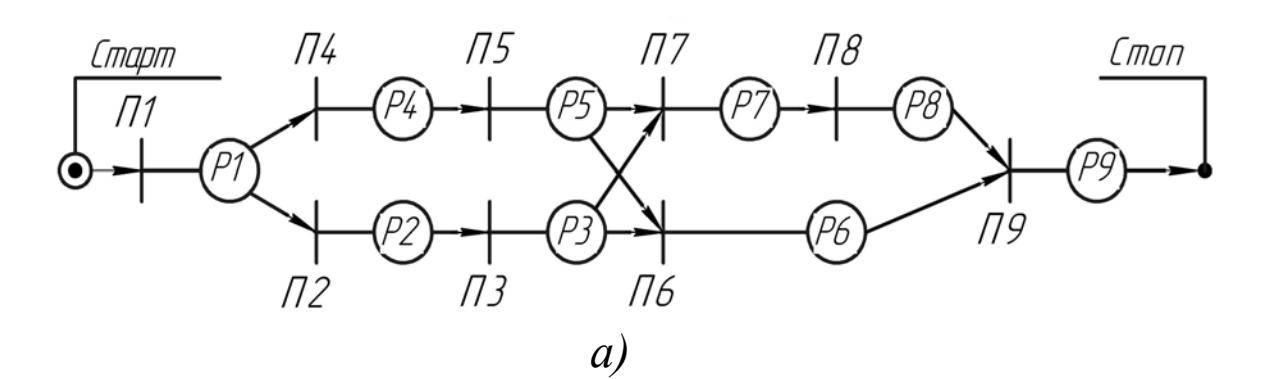

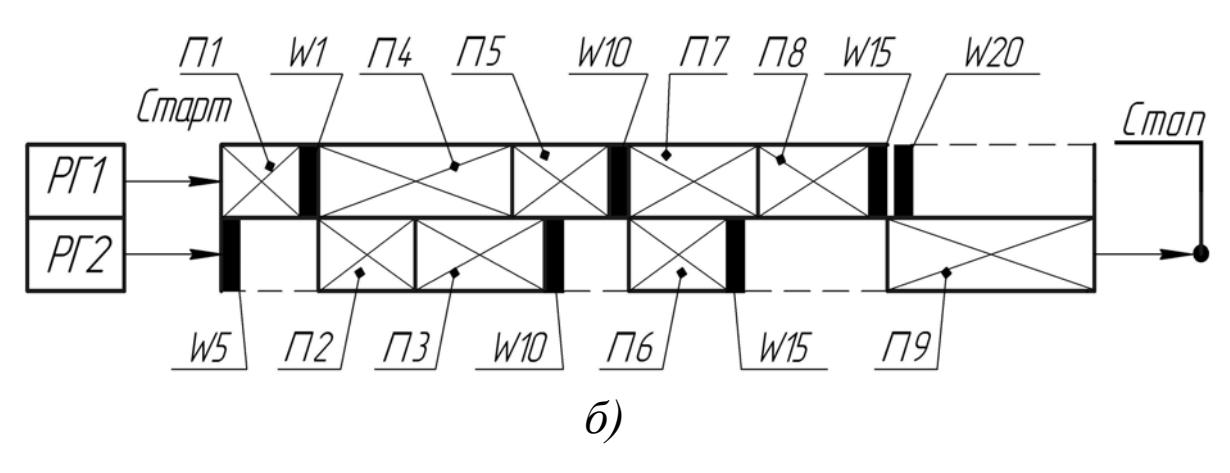

Рис. П.1.21. Моделирование выполнения последовательно-параллельного цикла бработки детали на установе *А*: о последовательно-параллельного

*а* – сеть Петри цикла выполнения операции; *б* – циклограмма переходов обрабатывающих инструментов; **РГ1** – револьверная головка №1; **РГ2** – револьверная головка №2; *Рi* – условия модели; *WJ* – метки согласования действий программ во времени; *Пi* – события модели (переходы): *П1* - подрезка; *П2* - сверление; *П3* - расточка черновая; *П4* - точение черновое; *П5* - канавка наружная черновая; *П6* - расточка чистовая; *П7* - точение чистовое; *П8* - канавка наружная чистовая; *П9* - расточка повышенной точности

Таблица П.1.4

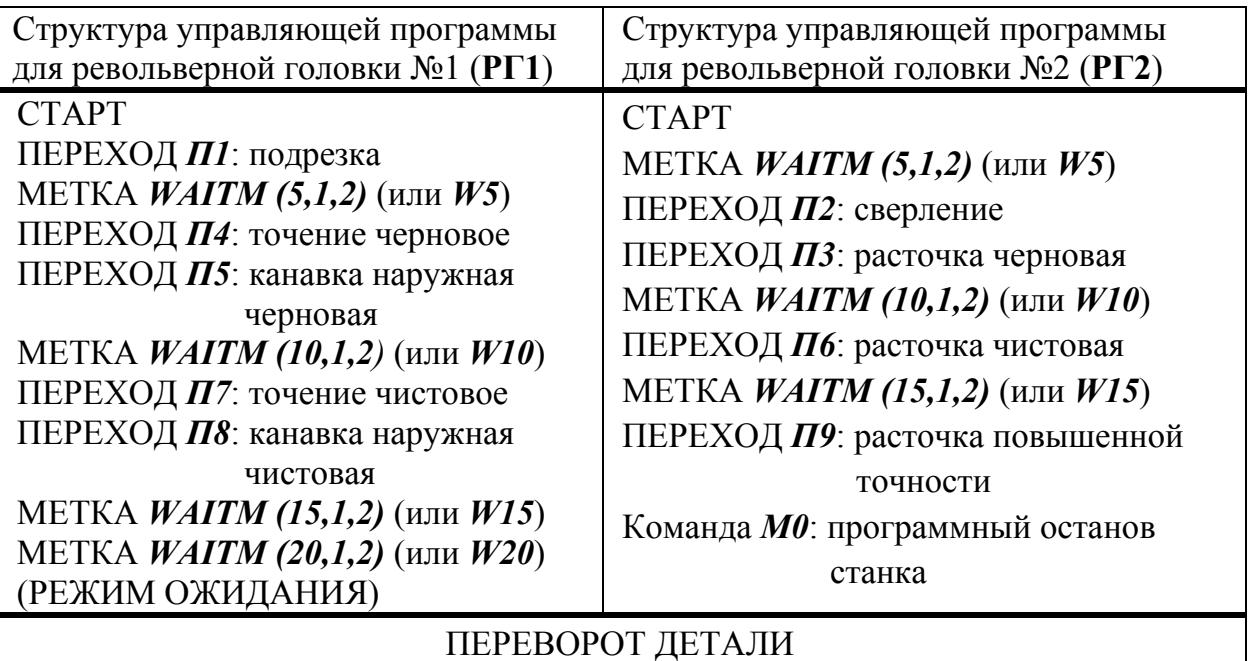

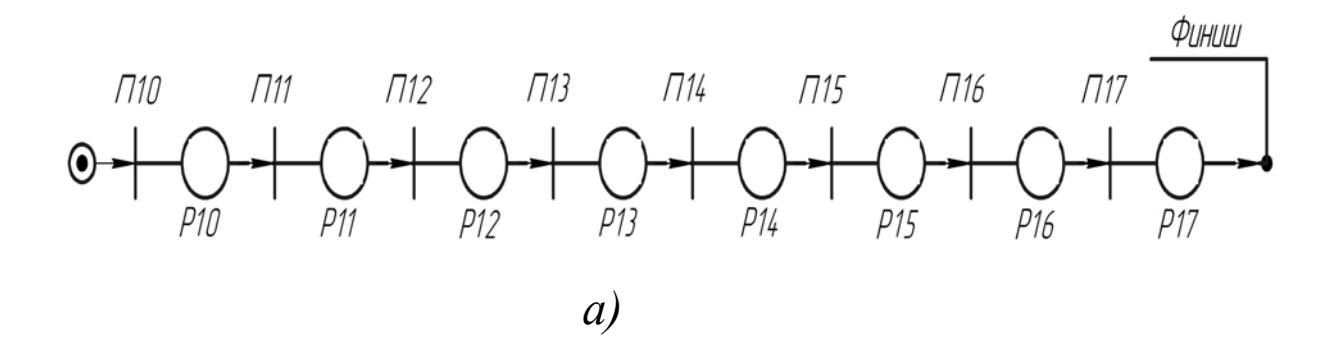

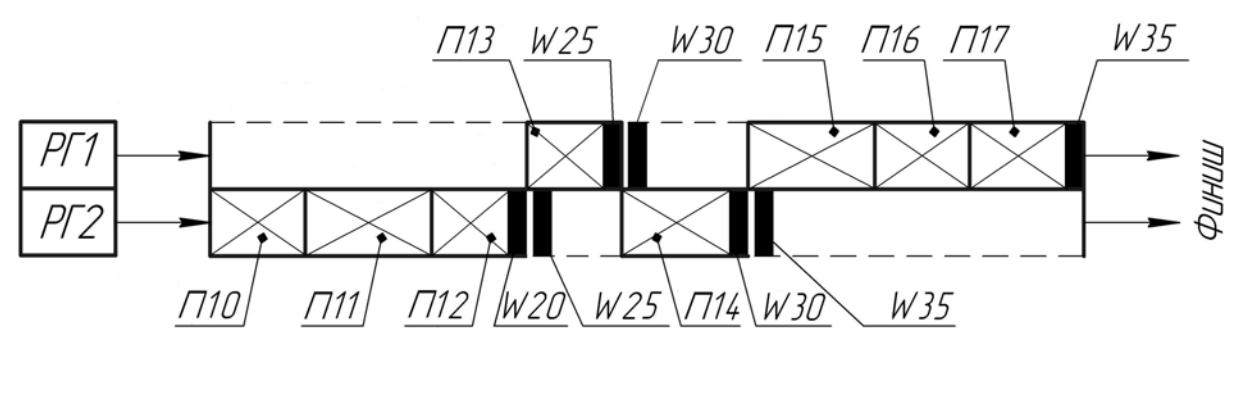

*б)* 

Рис. П.1.22. Моделирование выполнения последовательного цикла обработки детали на установе «*Б*»:

 *G17*); торцевая; *П4* - точение чистовое; *П5* - расточка чистовая; *П6* - фрезеровка (план *П7* - сверление (план *G17*); *П8* - сверление (план *G19*) *а* – сеть Петри цикла выполнения операции; *б* – циклограмма переходов обрабатывающих инструментов; **РГ1** – револьверная головка №1; **РГ2** – револьверная головка №2; *Рi* – условия модели; *WJ* – метки согласования действий программ во времени; *Пi* – события модели (переходы): *П1* - расточка черновая; *П2* - канавка внутренняя; *П3* - канавка

.1.5 Таблица П

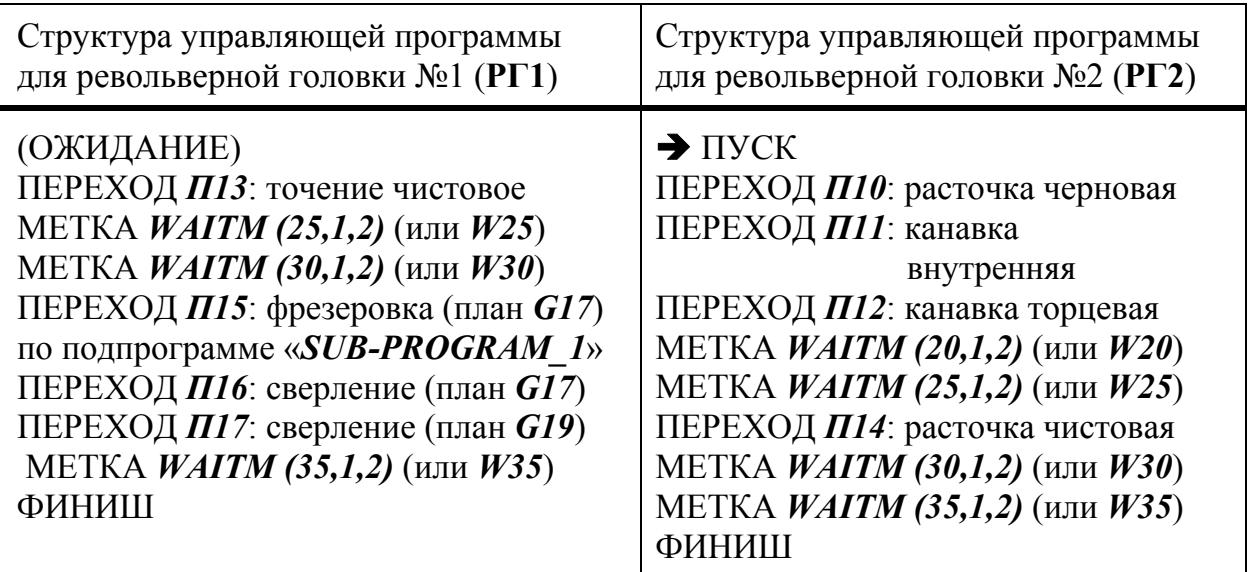

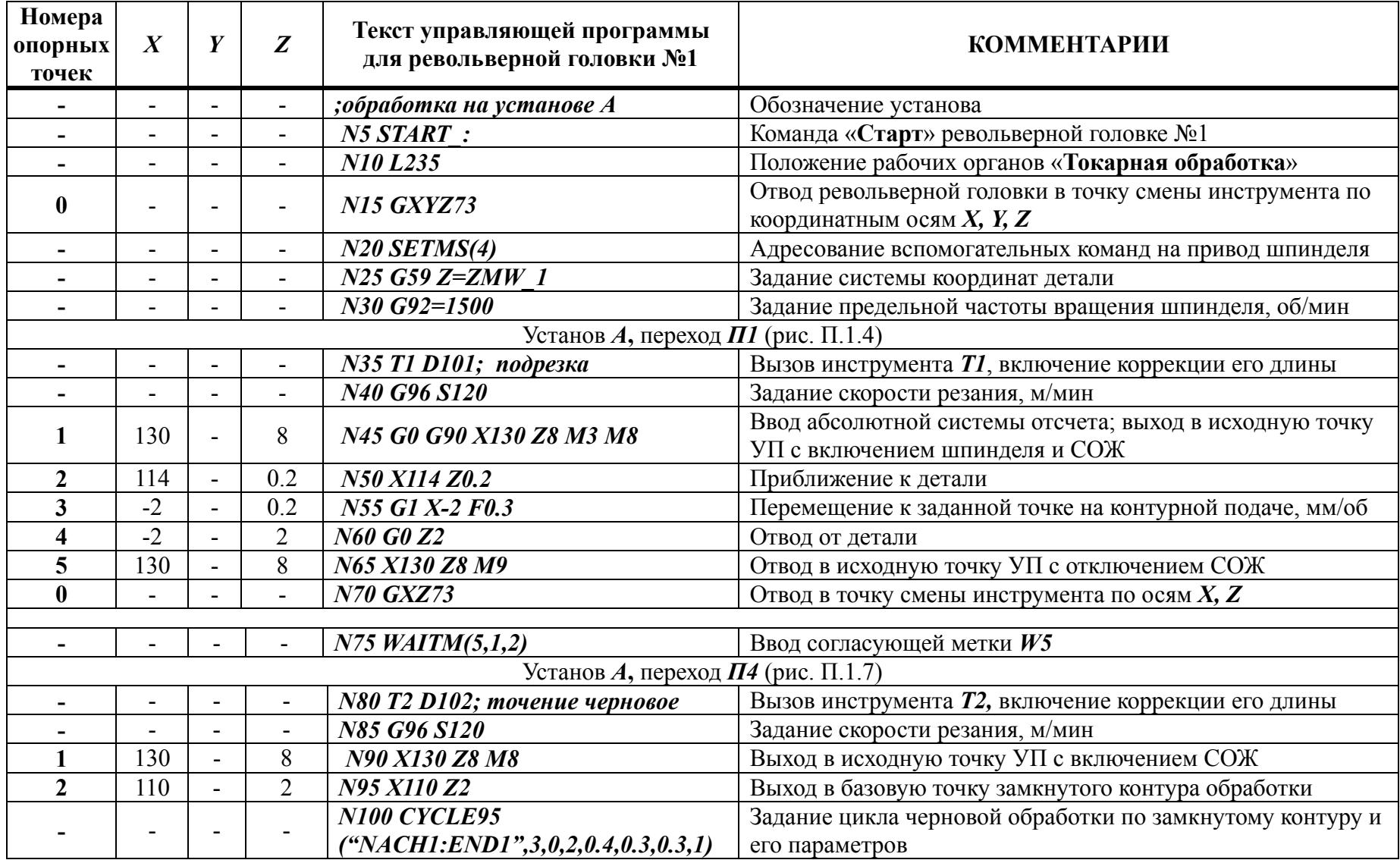

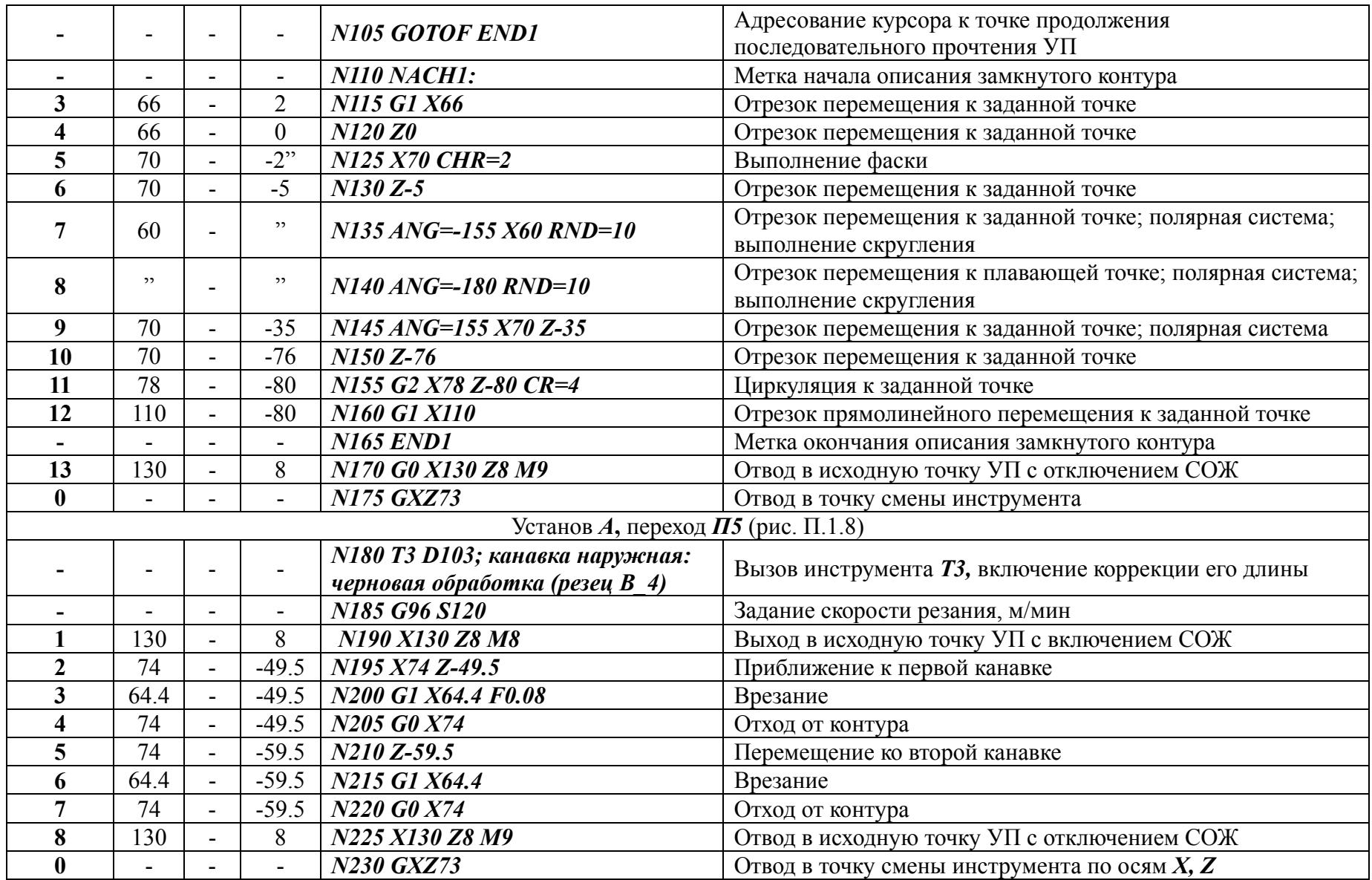

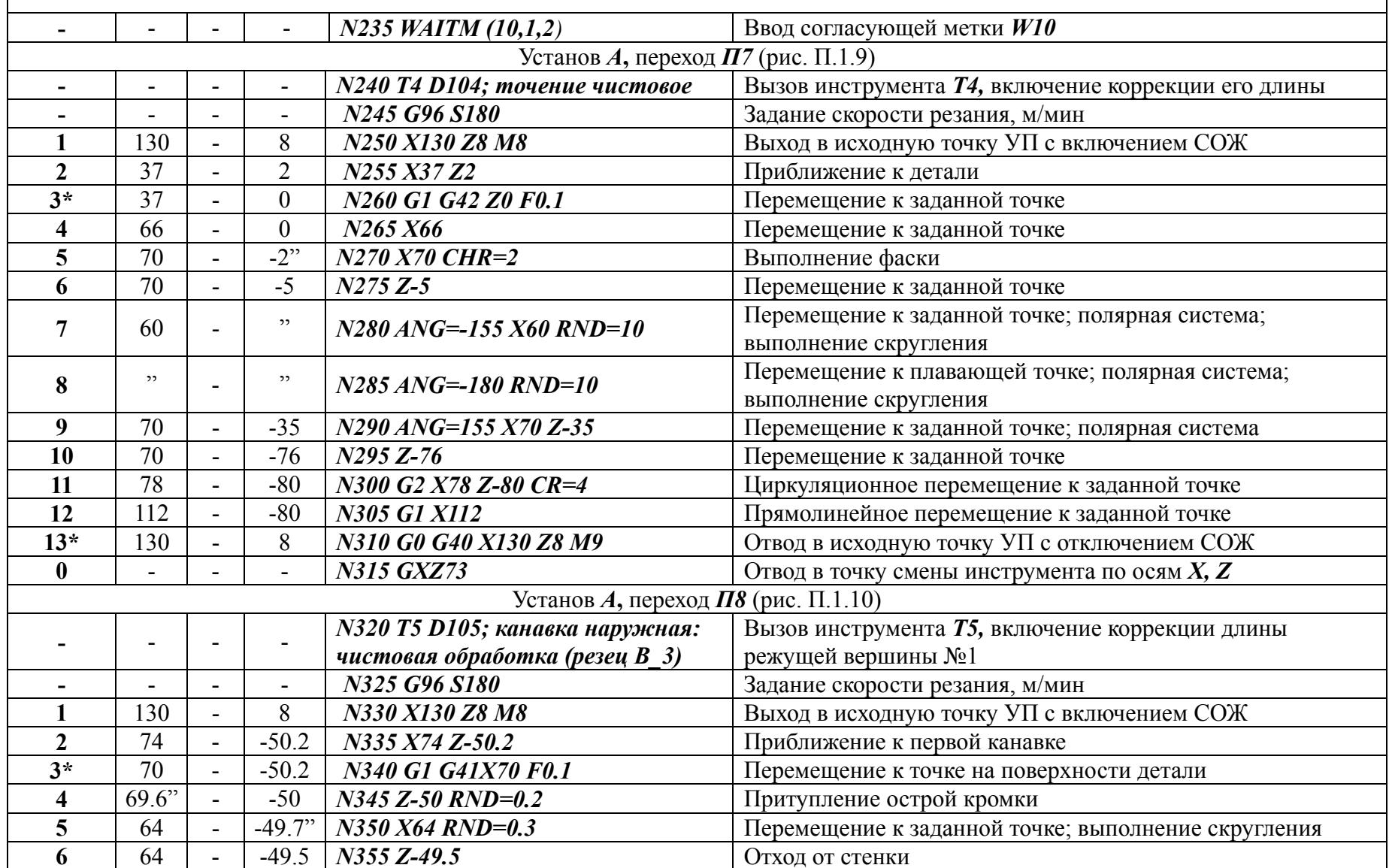

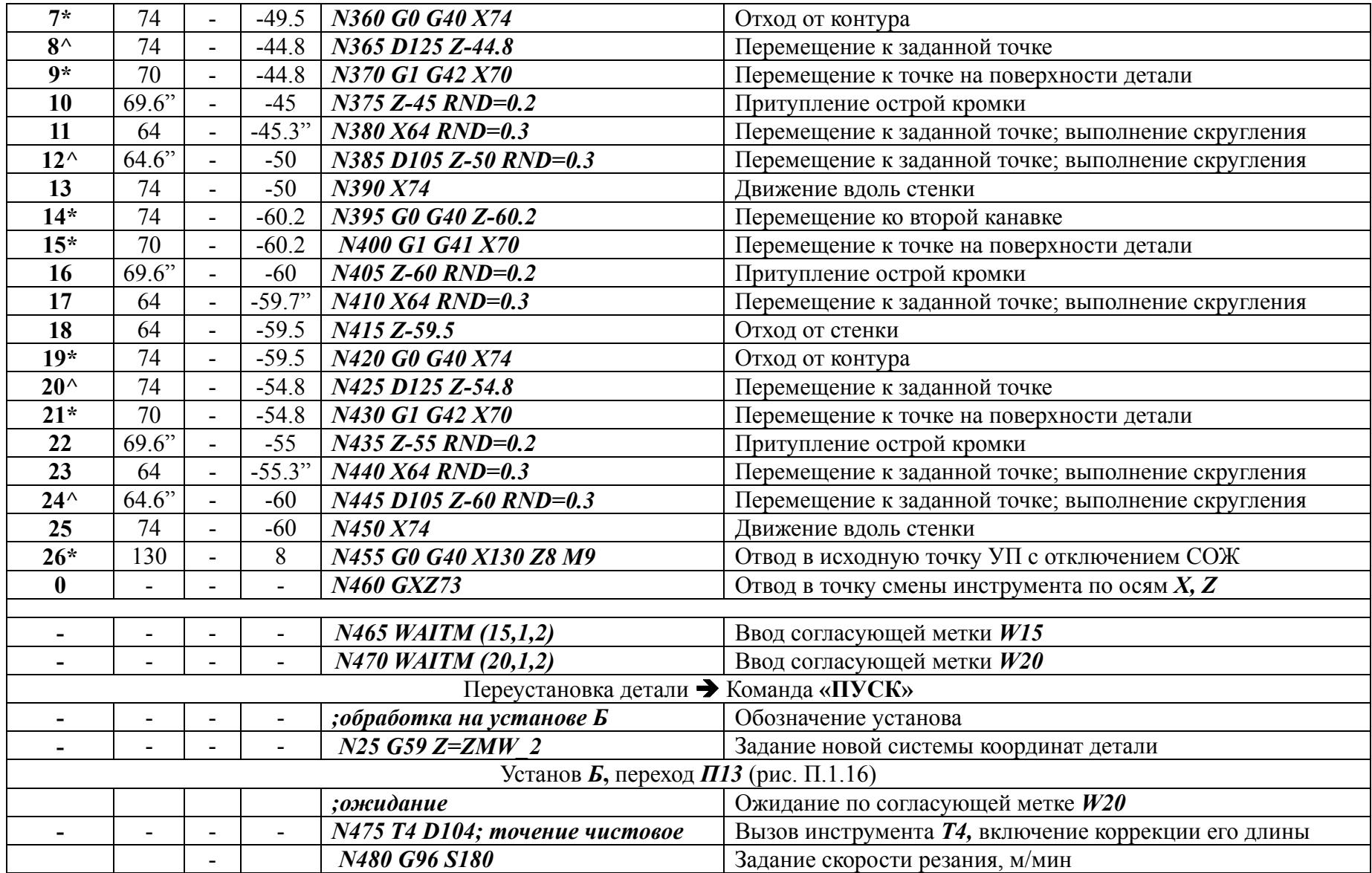

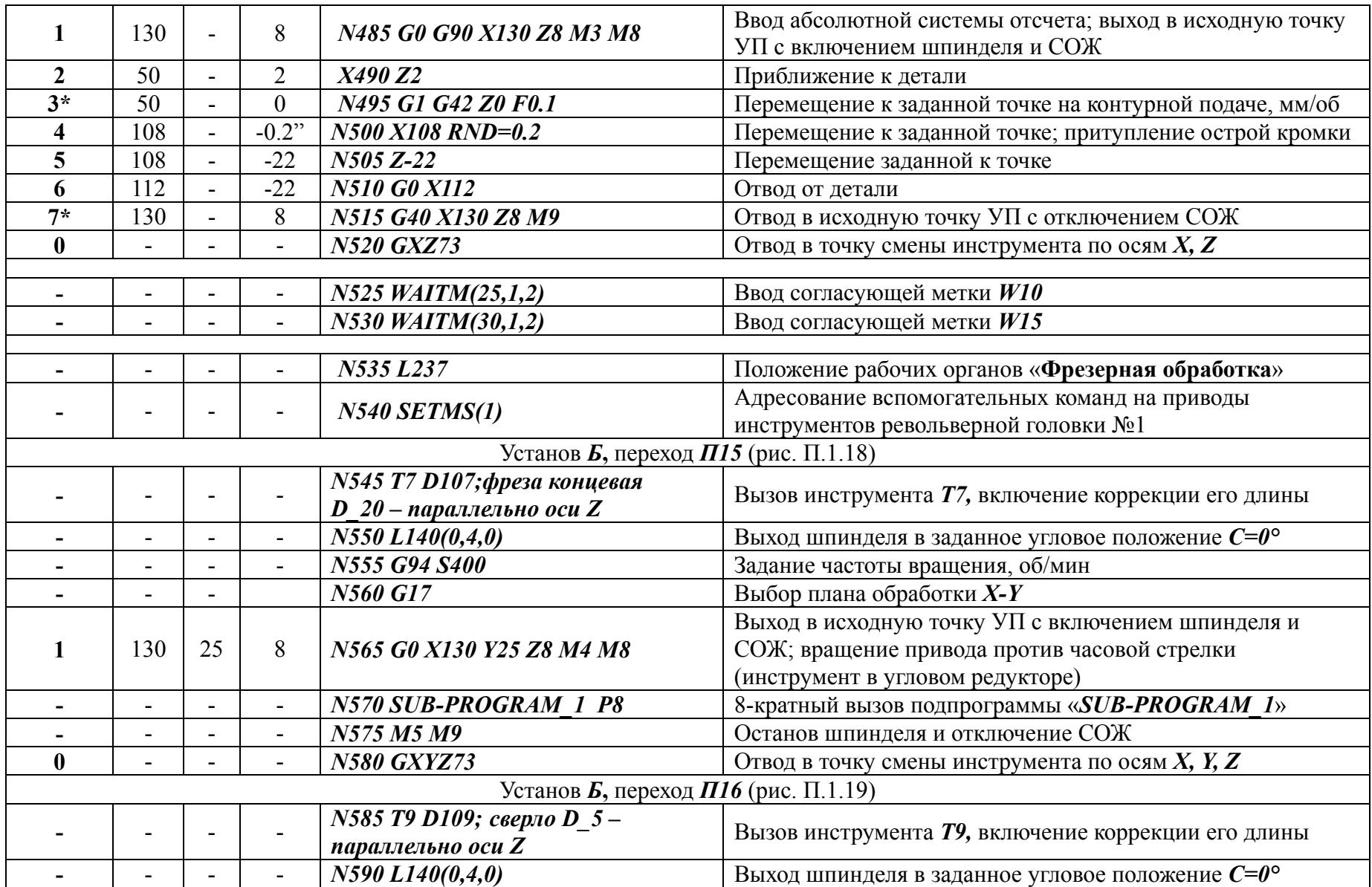

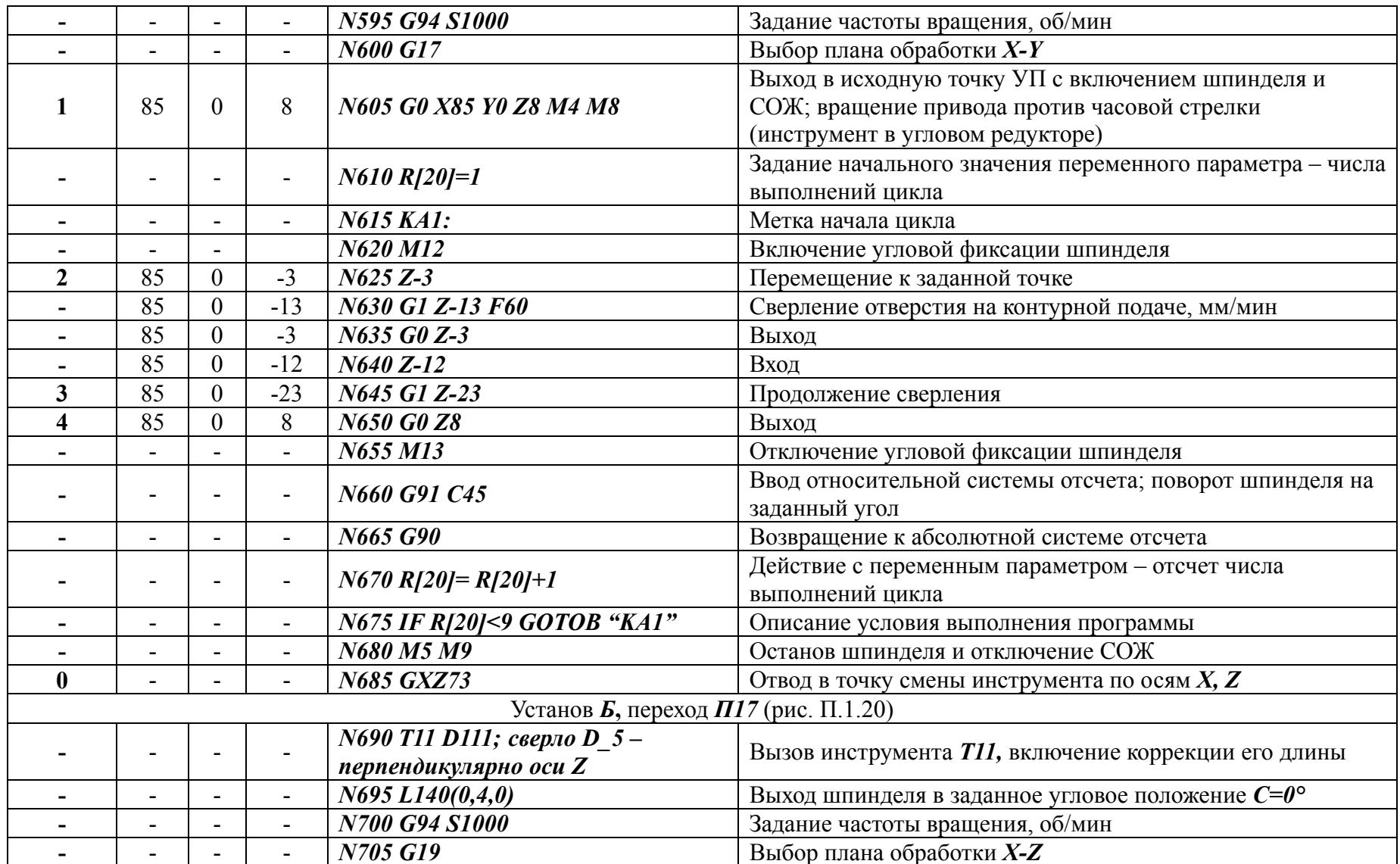

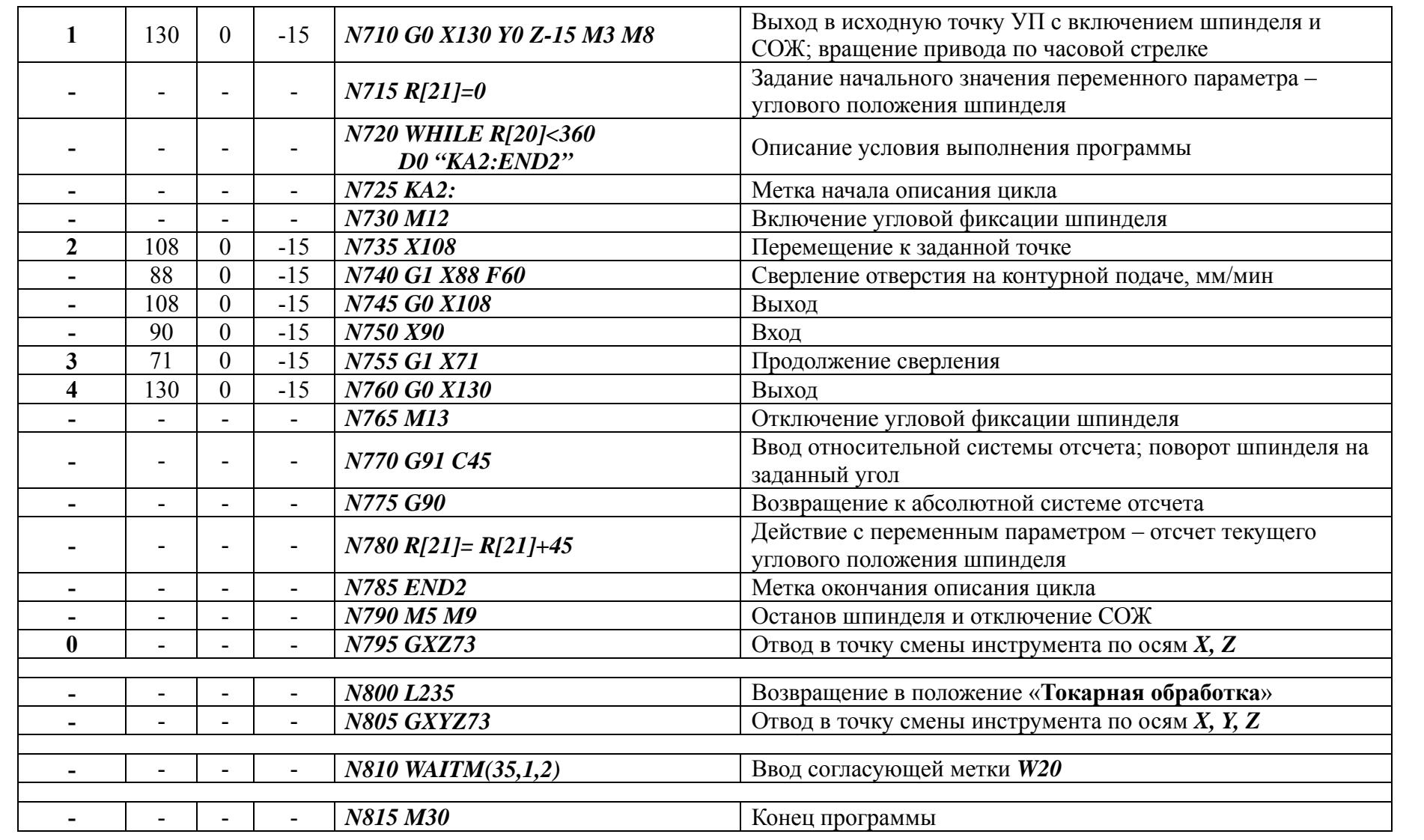

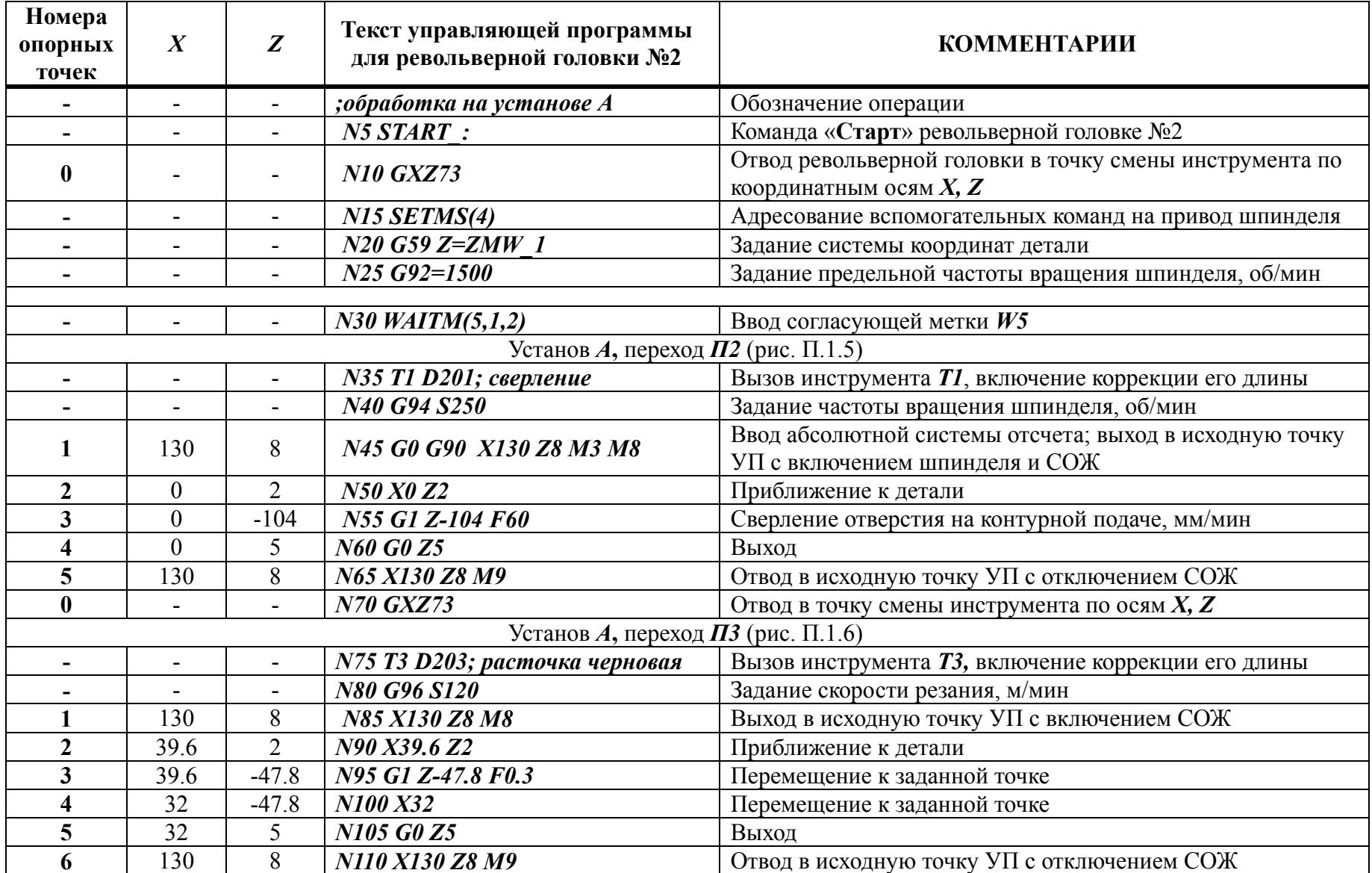

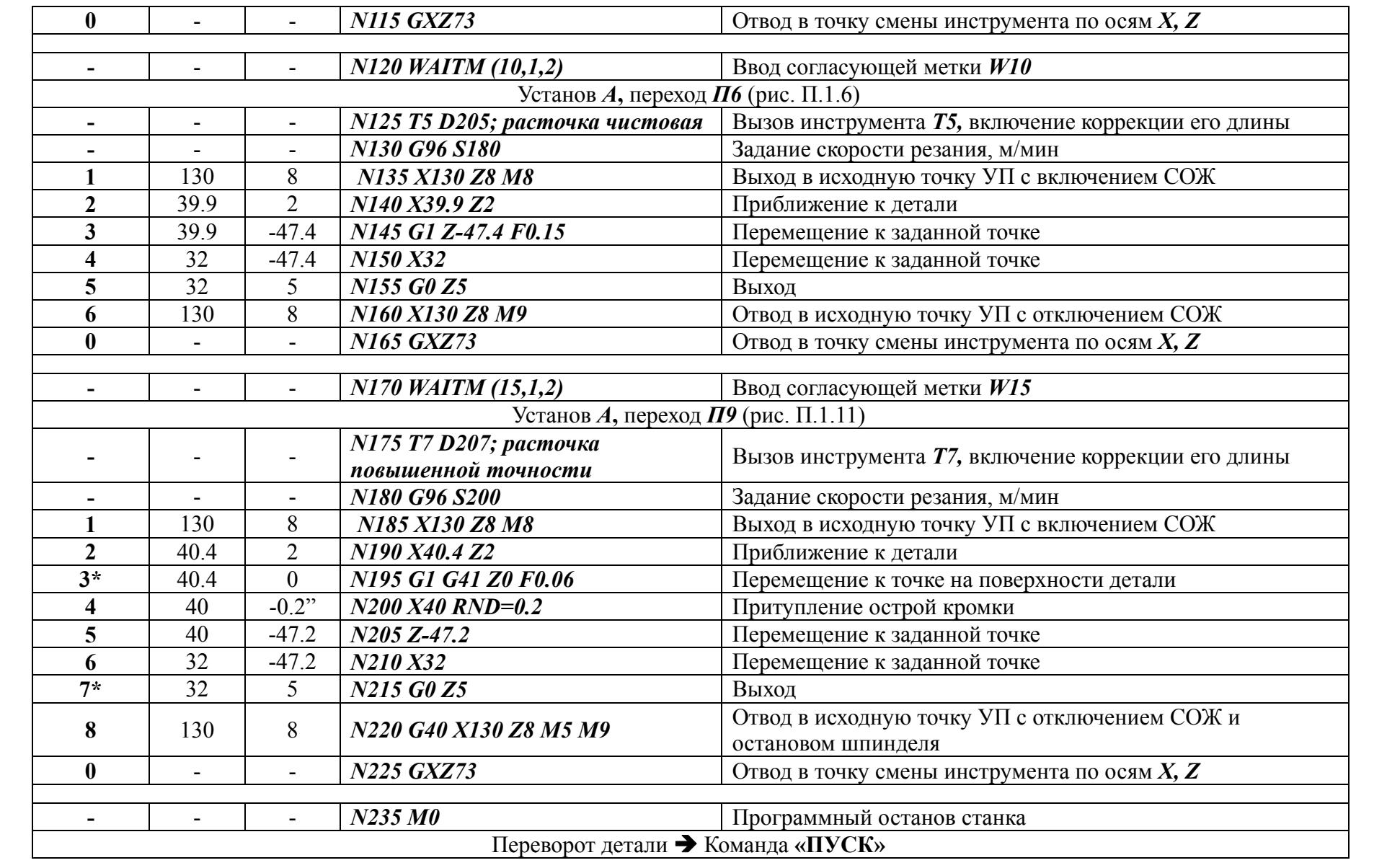

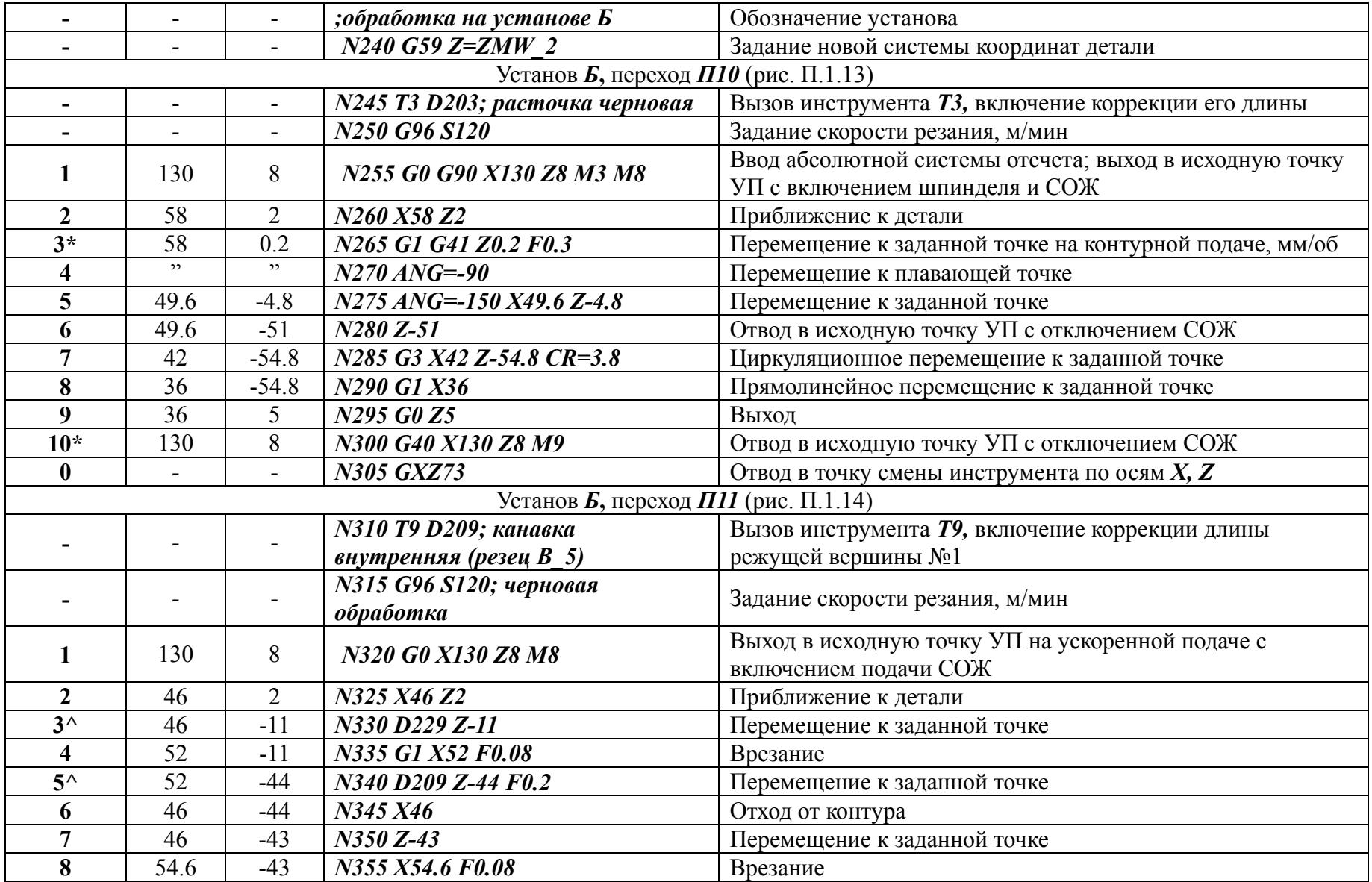

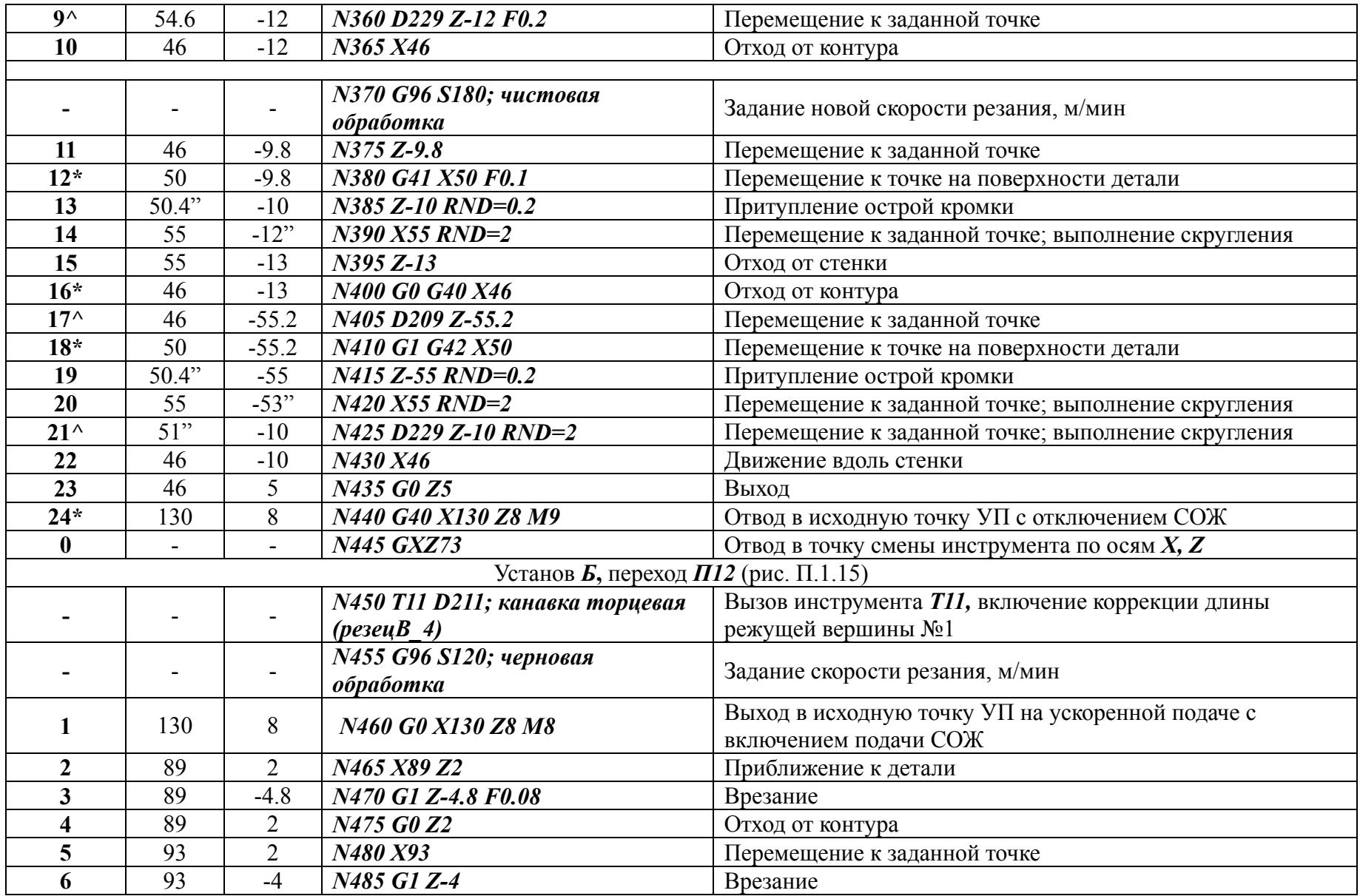

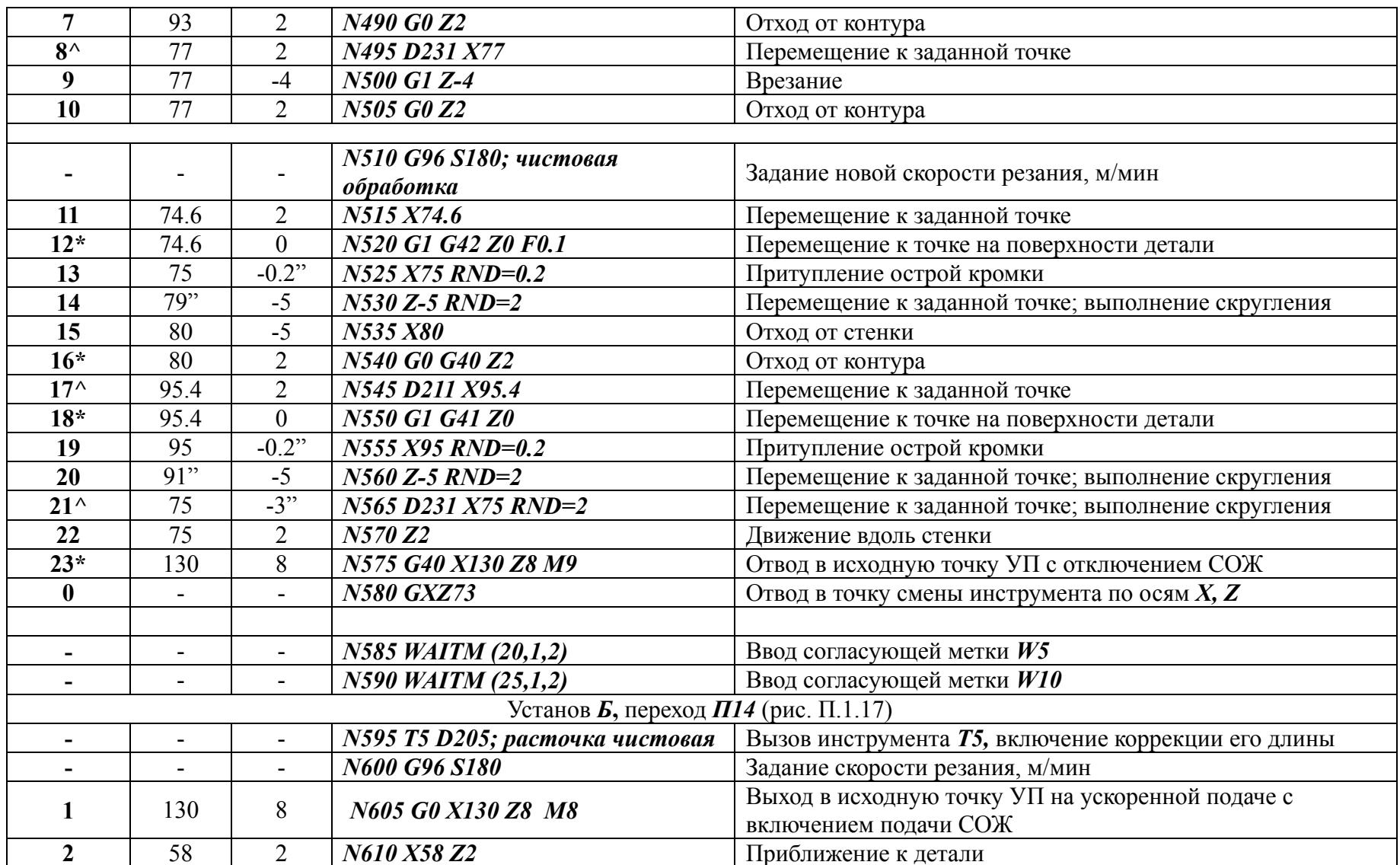

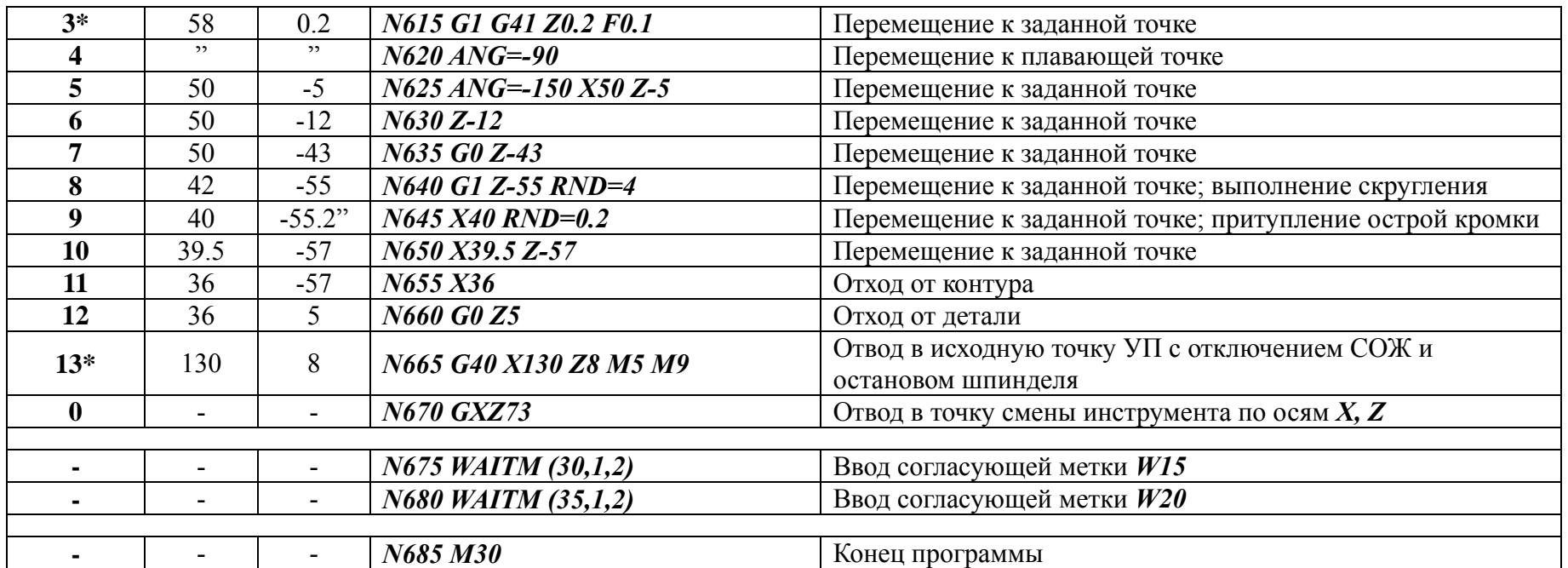

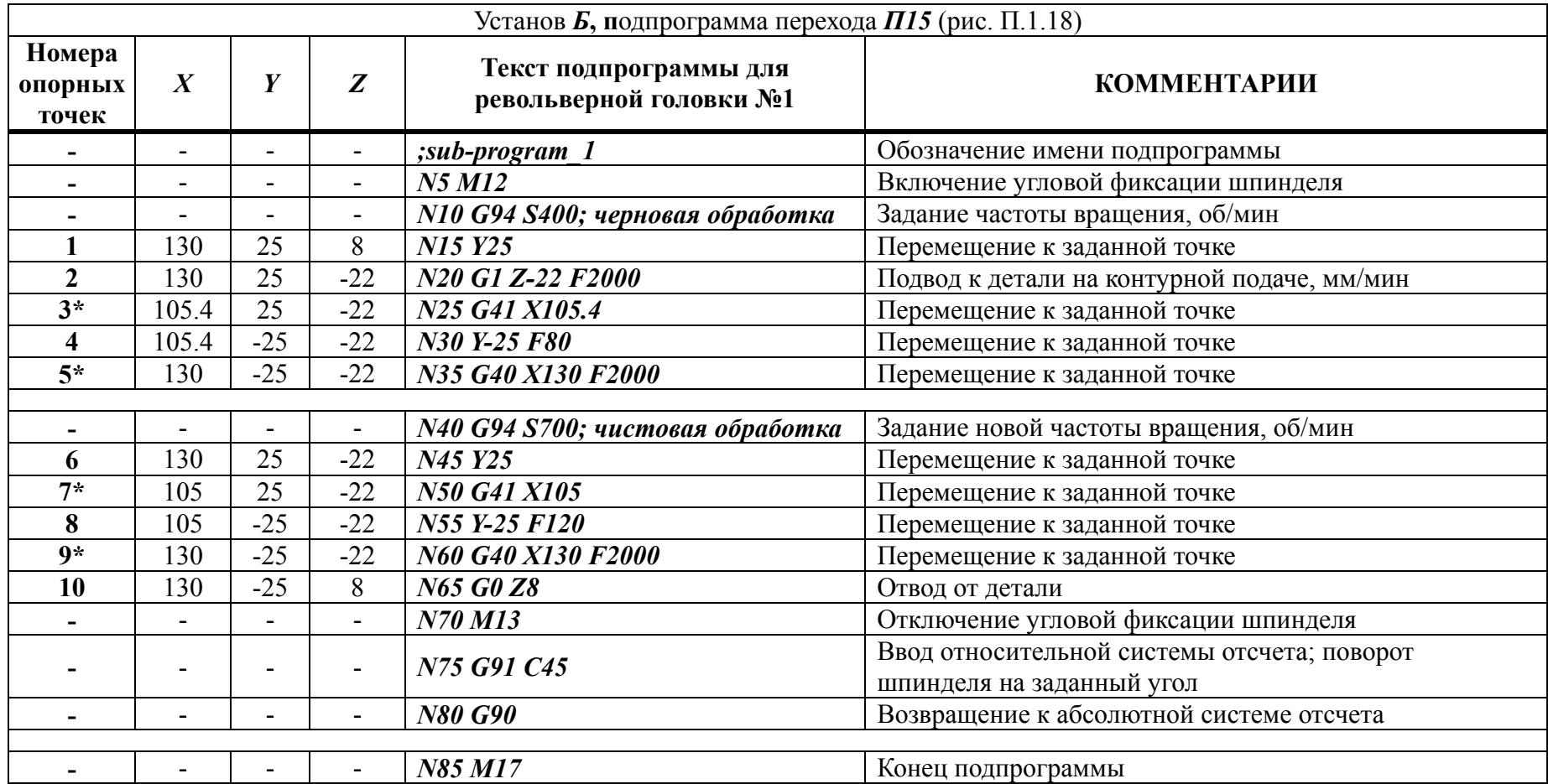

# *Условные обозначения таблиц П.1.6…П.1.8:*

**\*** - точки включения <sup>и</sup> отключения коррекции радиуса режущей вершины резца или диаметра фрезы;

**"** - координаты «плавающих» точек, рассчитанные системой ЧПУ станка;

**^** - смещение системы ЧПУ <sup>к</sup> параметрам коррекции длины другой кромки резца.

### **ПРИЛОЖЕНИЕ 2.**

# **Пример программирования технологической операции на станке фрезерной группы типа «Обрабатывающий центр»**

Цель раздела – обучение принципам подготовки, пуско-наладки и программирования процесса комбинированной обработки корпусных деталей на многофункциональном станке фрезерной группы с ЧПУ типа «Обрабатывающий центр».

## *Исходные данные*

*Эскиз и трехмерная модель выполняемой детали* – рис. П.2.1, П.2.2. *Заготовка* – тип и размеры определяются в процессе работы.

*Материал* – конструкционная сталь средней твердости (*HRC=30…40*).

*Оборудование* – вертикальный трехкоординатный станок с ЧПУ типа «Обрабатывающий центр».

*Марка и модификация –* определяются в процессе выполнения работы. *Язык программирования управляющей программы* – *FANUC*.

#### *Общие принципы технологии выполнения детали*

В рамках принятого технологического процесса деталь обрабатывается по комбинированной операции на вертикальном трехкоординатном ОЦ, а также по одной или нескольким операциям на универсальном фрезерном оборудовании. В процессе обработки по комбинированной операции деталь переустанавливаются на рабочем столе станка. Выполнение детали на всех установах осуществляется по единой УП. Останов станка с целью переустановки детали производится автоматически по команде УП «*М0*»; возобновление работы осуществляется с пульта управления клавишей «**ПУСК**».

Обработка детали на большинстве операций производится в самоустанавливающихся тисках. По предварительной операции **005**, выполняемой на универсальном фрезерном станке, предусмотрено выполнение уступов *Г* (рис. П.2.3) для дальнейшего базирования детали. Последующая комбинированная операция **010** включает в себя обработку детали на трех установах. На установе *А* производится обработка торцевой поверхности детали и полного профиля ее боковой грани (рис. П.2.4); деталь базируется на уступах *Г*. Далее на установе *Б* деталь обрабатывается с противоположной стороны при условии выполнения заданного чертежного размера *Д* (рис.П.2.5). На установе *В* производится обработка детали по длинной боковой грани. На завершающем этапе деталь переносится на универсальный фрезерной станок с целью обработки по короткой боковой грани (операция **015**); для крепления детали используется специальное приспособление.

На первоначальном этапе подготовки комбинированной операции разрабатывается компоновка рабочей зоны станка с ЧПУ, осуществляется выбор подходящего станка и элементов крепления детали, производится выбор типа и параметров задействованных инструментов, выполняется разработка эскиза заготовки. Установка тисков на рабочем столе ОЦ выполняется с учетом обеспечения удобства ручной смены заготовок и безопасного перемещения инструментов. Пример схемы компоновки рабочей зоны станка приведен на рис.2.1. При выборе ОЦ прежде всего учитываются размеры рабочей зоны и емкость инструментального магазина станка. Основные требования, предъявляемые к станку:

- достаточная площадь рабочего стола, обеспечивающая возможность обработки детали заданному числу установов;
- достаточная емкость инструментального магазина, обеспечивающая возможность обработки детали единым комплектом инструментов.

Для выполнения операции **010** был выбран вертикальный трехкоординатный станок типа ОЦ марки *VMC\_750* (рис. П.2.6). Рабочие характеристики станка приведены табл. П.2.1. Выбор тисков осуществляется с учетом их размеров, точности и величины усилия зажатия. Для крепления деталей на всех установах были выбраны станочные тиски с ручным приводом марки *GT-125-I*. Эскиз тисков приведен на рис. П.2.7, характеристики – в табл. П.2.2. В конструкции тисков предусмотрена возможность крепления и удобной регулировки бокового упора (рис. П.2.8), предназначенного для фиксации детали.

На каждом установе комбинированной операции **010** деталь имеет свои, независимые от других, координаты нулевой точки. Система координат детали на установе *А* кодируется функцией *G54*, на установе *Б* – *G55*, на установе *В* – *G56*. В табл. П.2.3 приведены ориентировочные значения констант смещения нулевых точек по каждому установу  $(X_{0i}, Y_{0i}, Z_{0i}, \text{на } pnc.2.1)$ . Точные величины констант смещения определяются в процессе проведения пуско-наладочных работ.

В табл. П.2.4 приведен список и параметры задействованных инструментов. Как было отмечено выше, траектории фрез, выполняющих обработку по контуру, обычно программируются непосредственно по элементам контура чертежа. С этой целью в УП вводится команда на коррекцию диаметров инструментов. Для указанной группы фрез в систему ЧПУ станка был внесен дополнительный параметр: «ЗАДАННЫЙ» диаметр режущей части инструмента (см. табл. П.2.4). У инструментов, выполняющих чистовую обработку, «заданный» диаметр равен фактическому. Для инструментов, выполняющих черновую обработку, «заданный» диаметр должен быть больше фактического. Разность значений двух диаметров равна удвоенной величине припуска материала, формируемого в результате обработки.

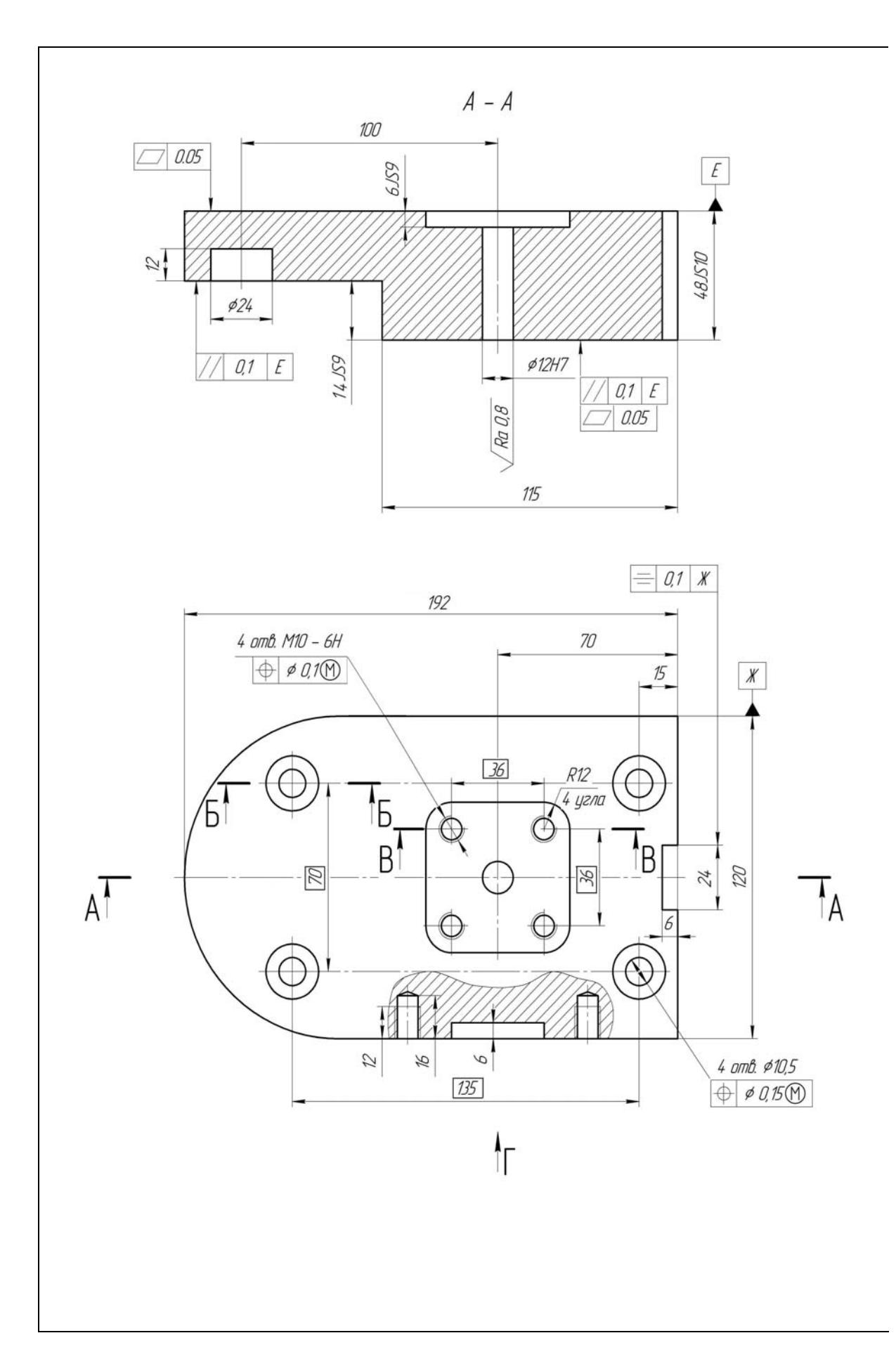

Рис. П.2.1. Эскиз детали (левая сторона)

$$
\sqrt{Ra\ 3.2\ [V]}
$$

 $B - B$ 

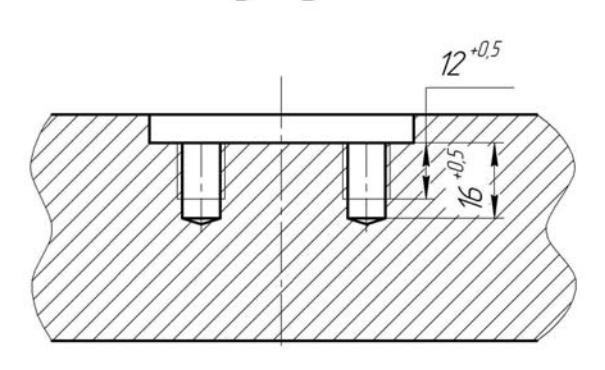

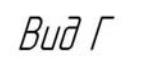

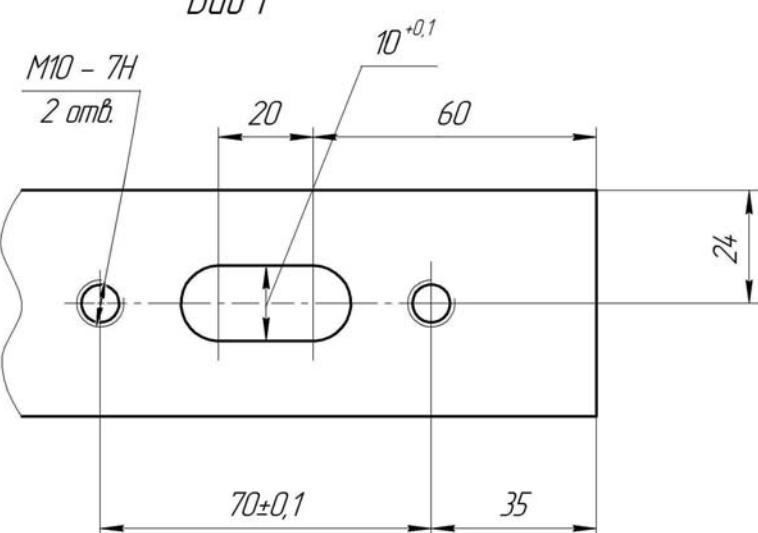

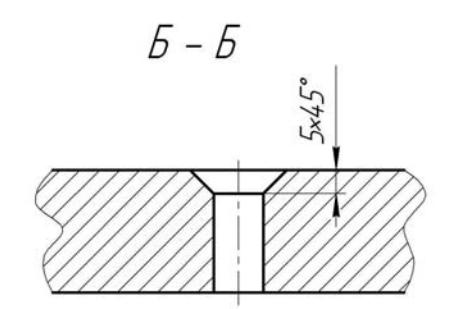

Рис. П.2.1 (правая сторона)

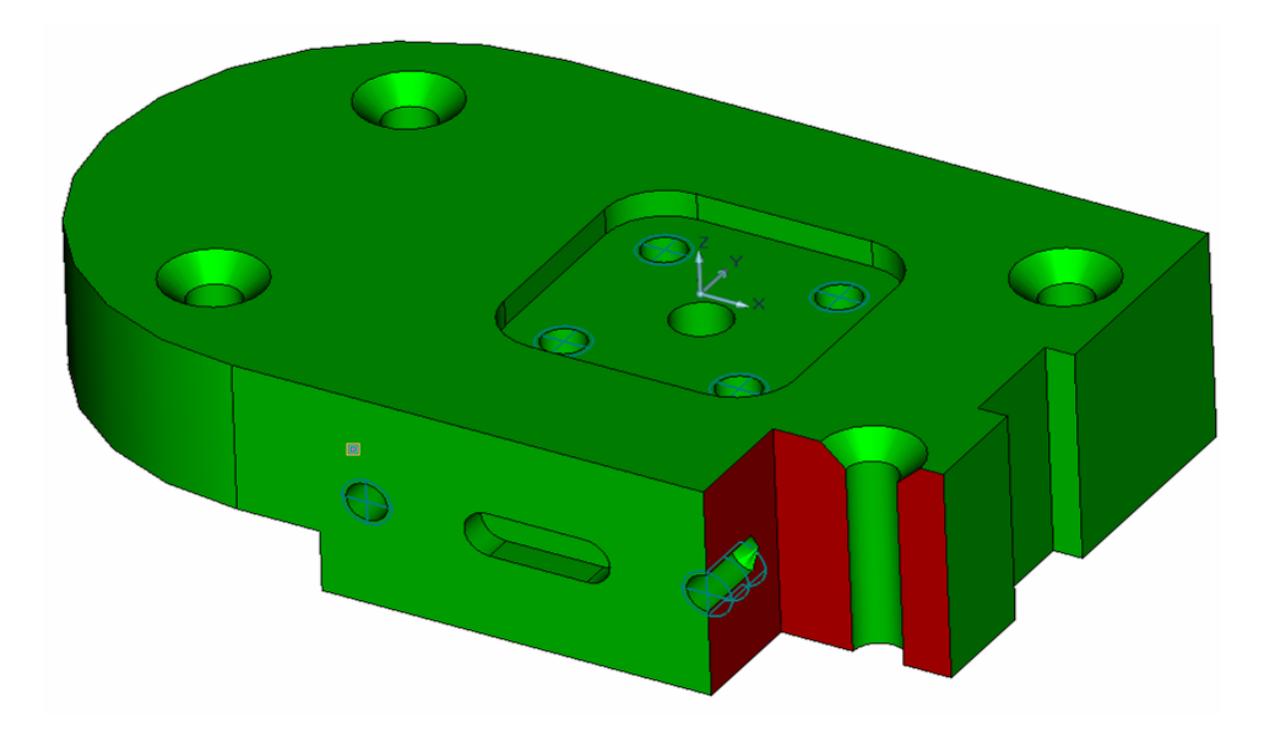

Рис. П.2.2. Изображение трехмерной модели детали

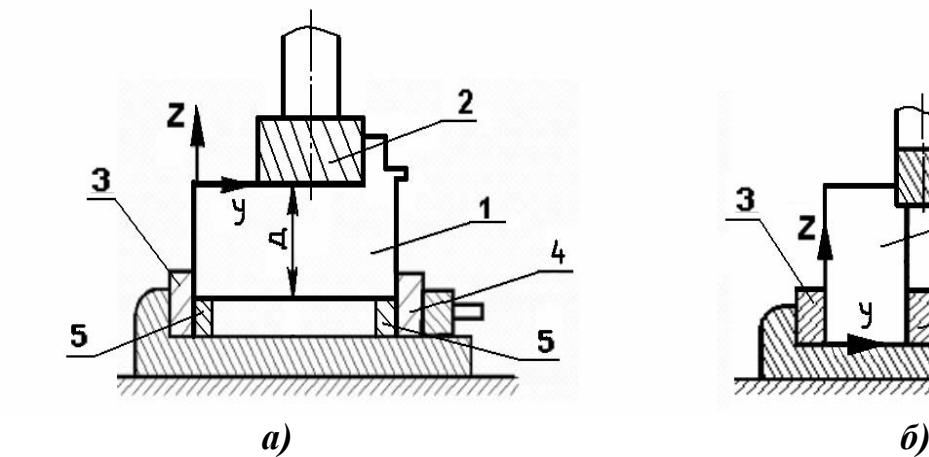

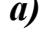

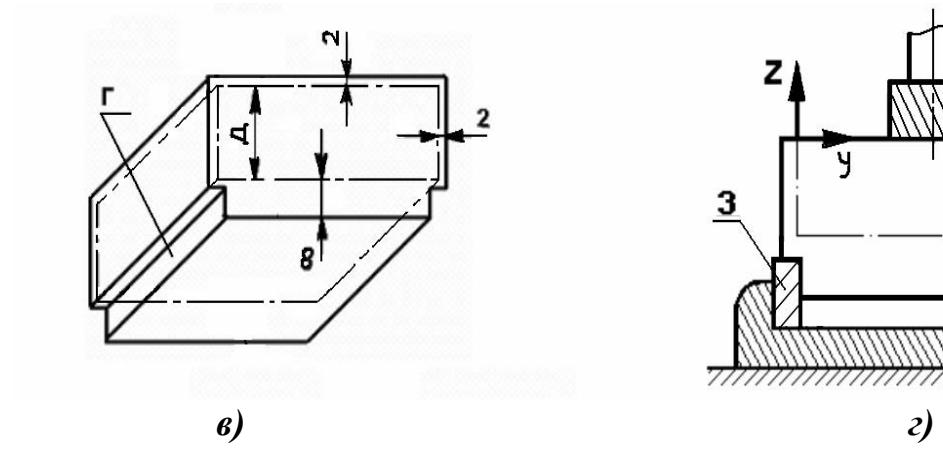

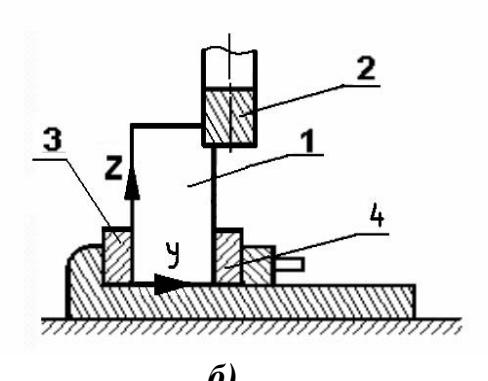

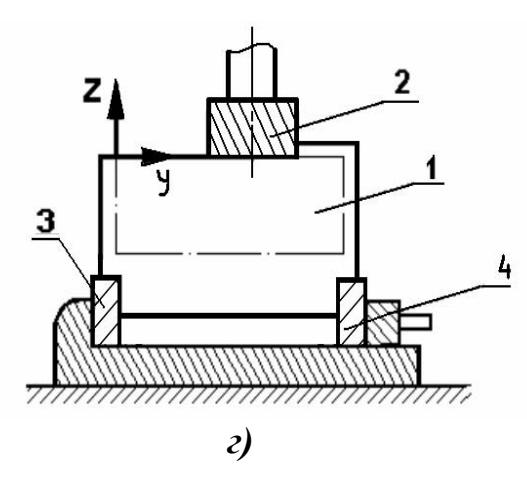

Рис. П.2.3. Принципы выполнения комбинированной операции **010**: *а)* – подготовка заготовки к комбинированной операции; *б)* – установ *А*; *в)* – установ *Б*;  $z$ ) – установ **B**; 1 – заготовка; 2 – обрабатывающий инструмент; 3 – неподвижная губка тисков; 4 – подвижная губка тисков; 5 – параллельные планки

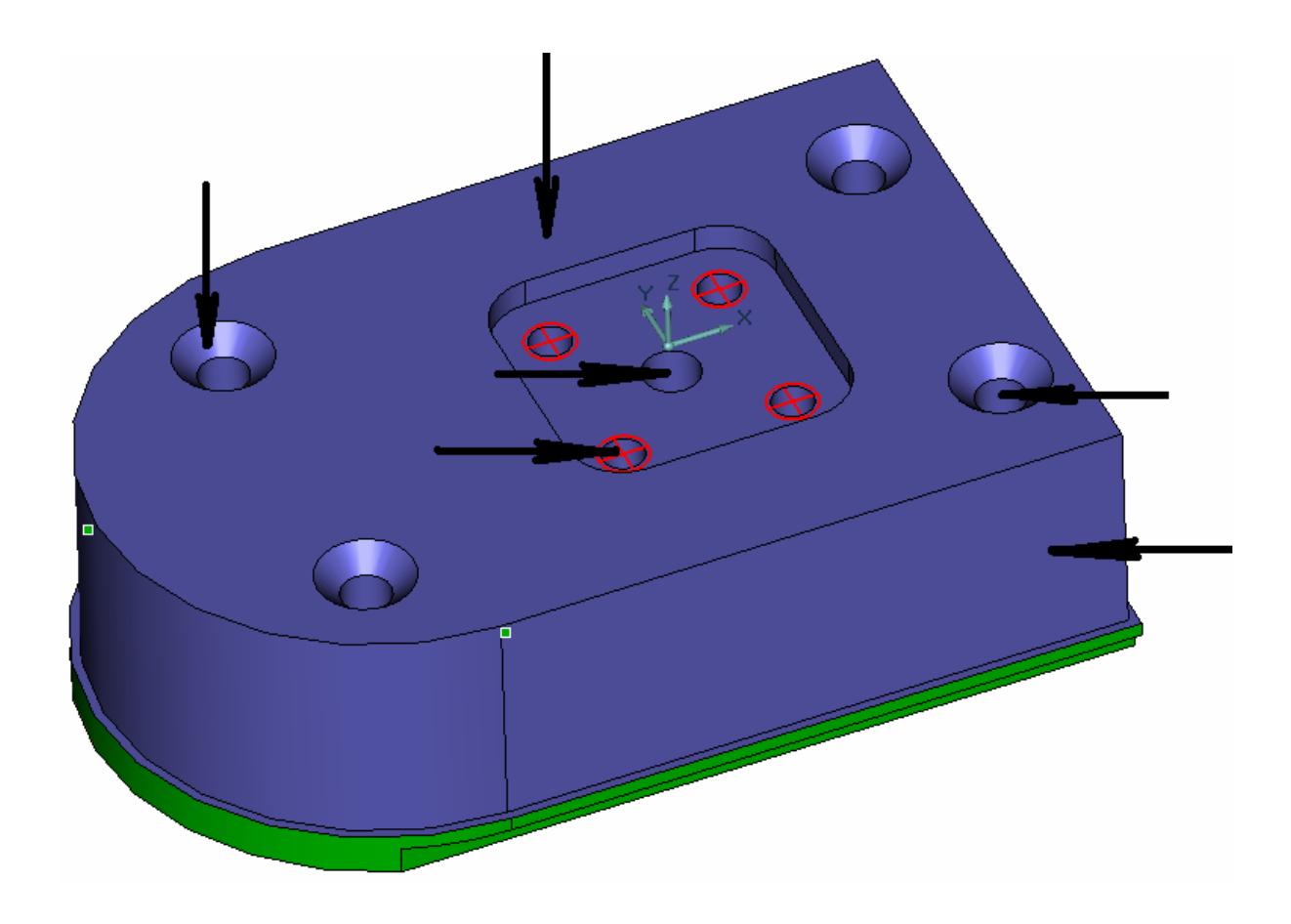

Рис. П.2.4. Модель обработки на установе «**А**» комбинированной операции **010** 

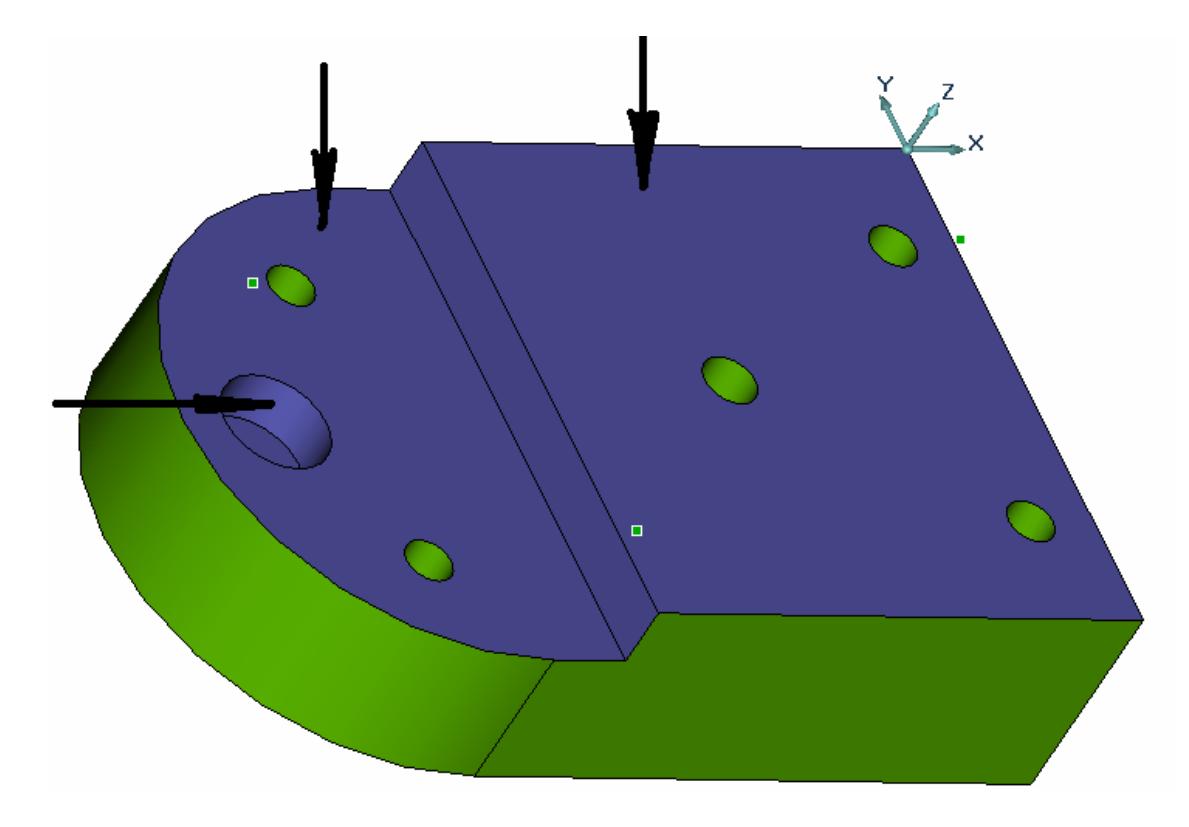

Рис. П.2.5. Модель обработки на установе «**Б**» комбинированной операции **010**

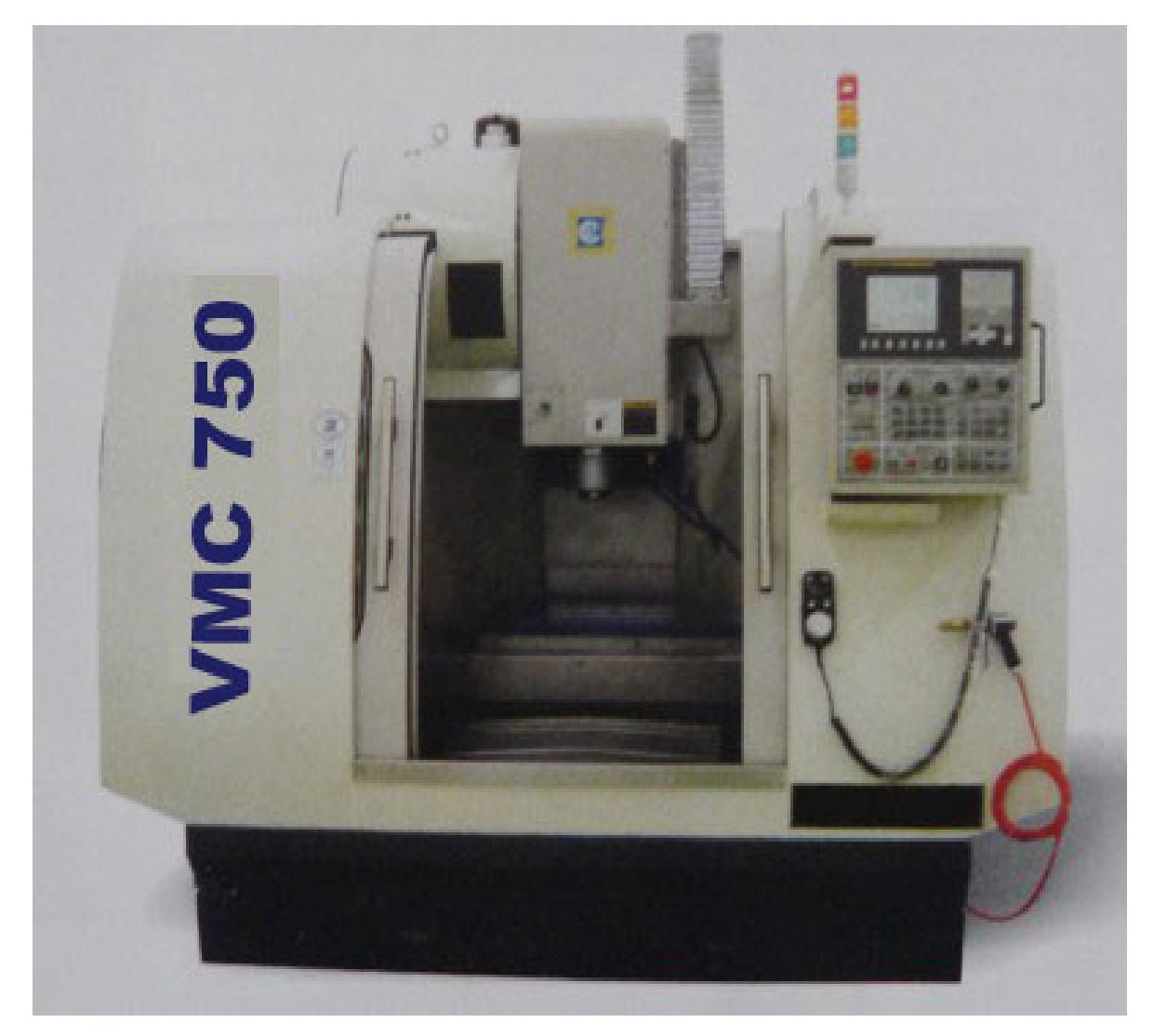

Рис. П.2.6. Трехкоординатный вертикальный станок с ЧПУ типа ОЦ «*VMC* **750**»

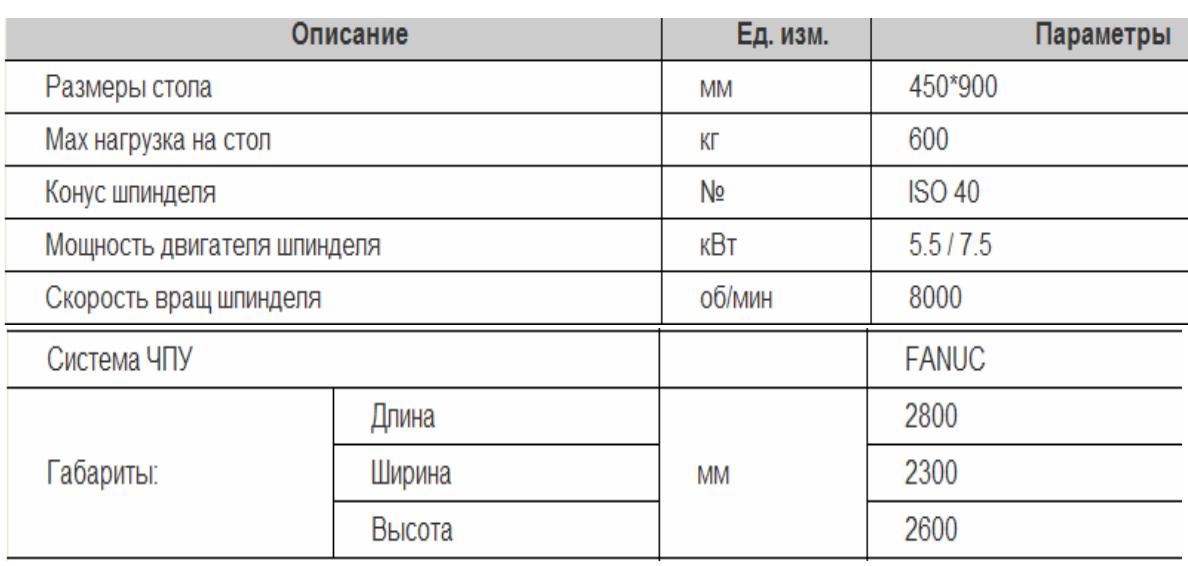

Таблица П.2.1

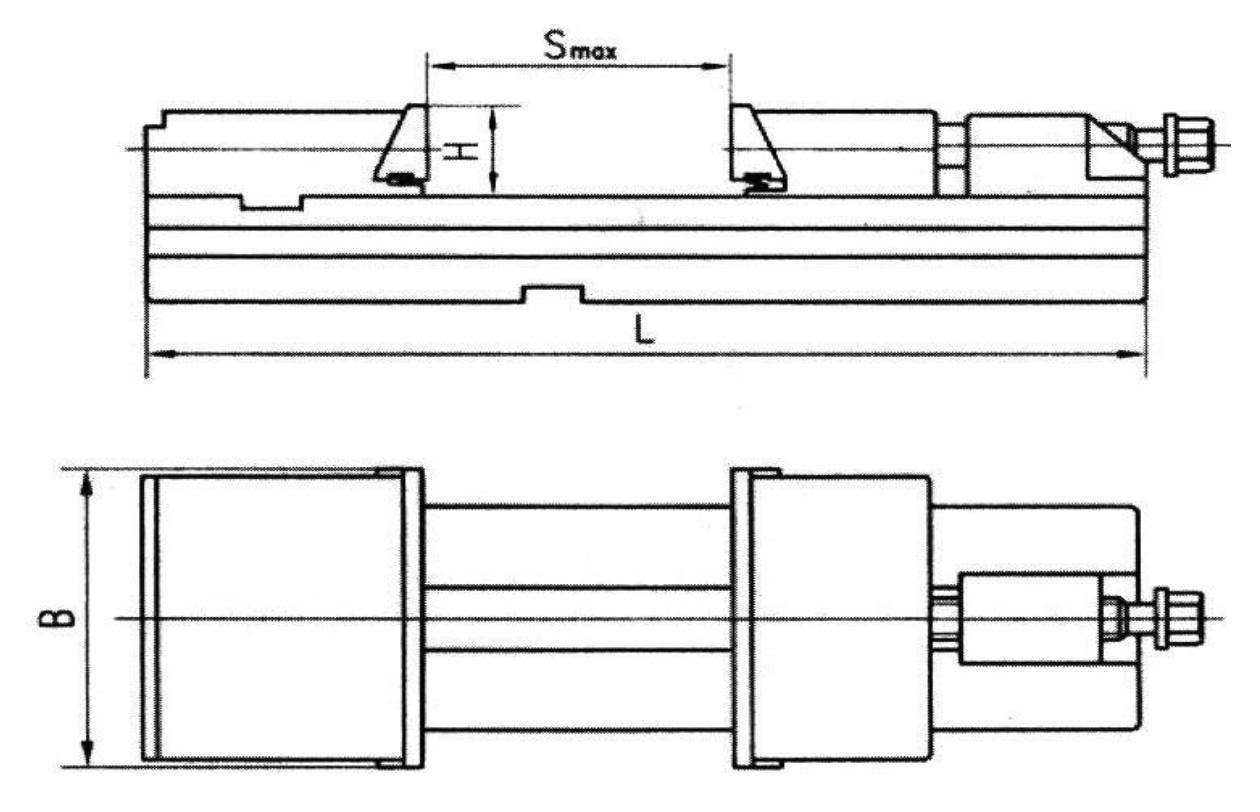

Рис. П.2.7. Станочные самоустанавливающиеся тиски *GT-125-I* фирмы «*GOLDTOOL*» с боковым упором (структурная схема)

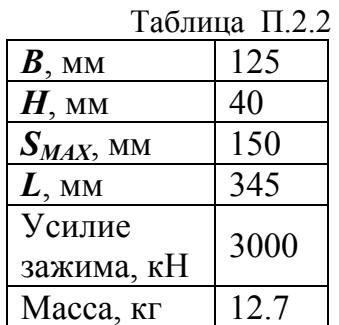

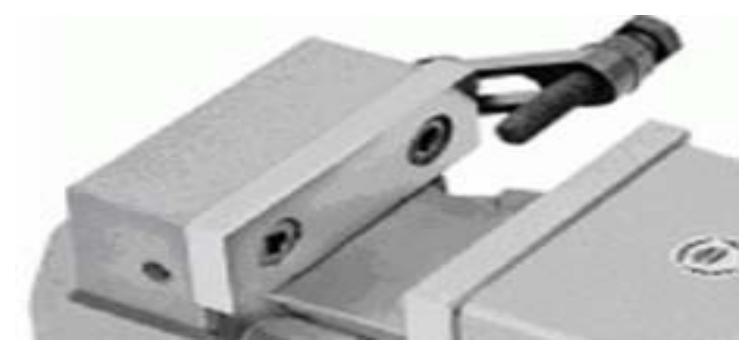

 Рис. П.2.8. Станочные тиски *GT-125-I* с боковым упором (внешний вид)

Таблица П.2.3

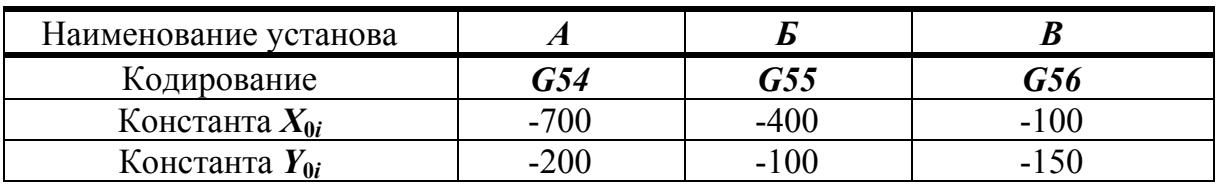

### Таблица П.2.4

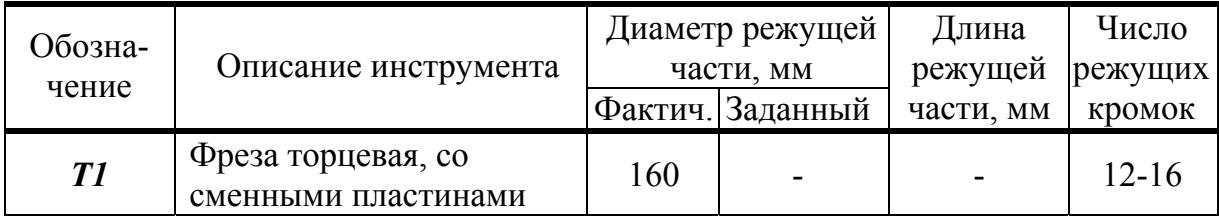

Продолжение таблицы П.2.4

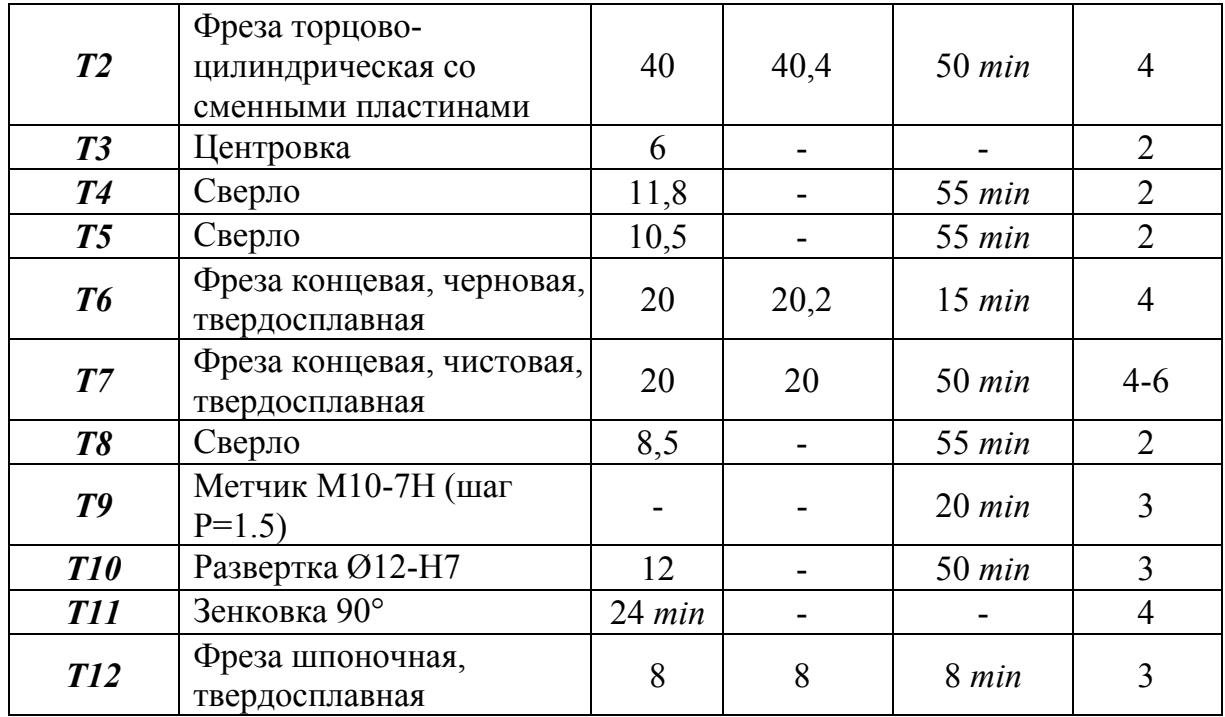

Таблица П.2.5

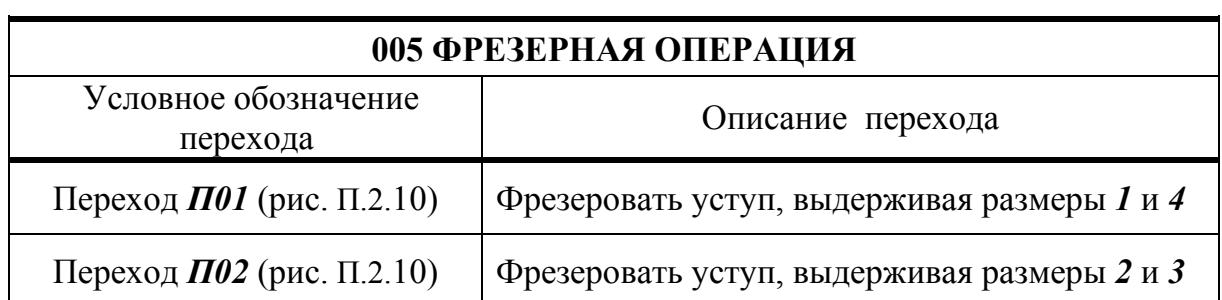

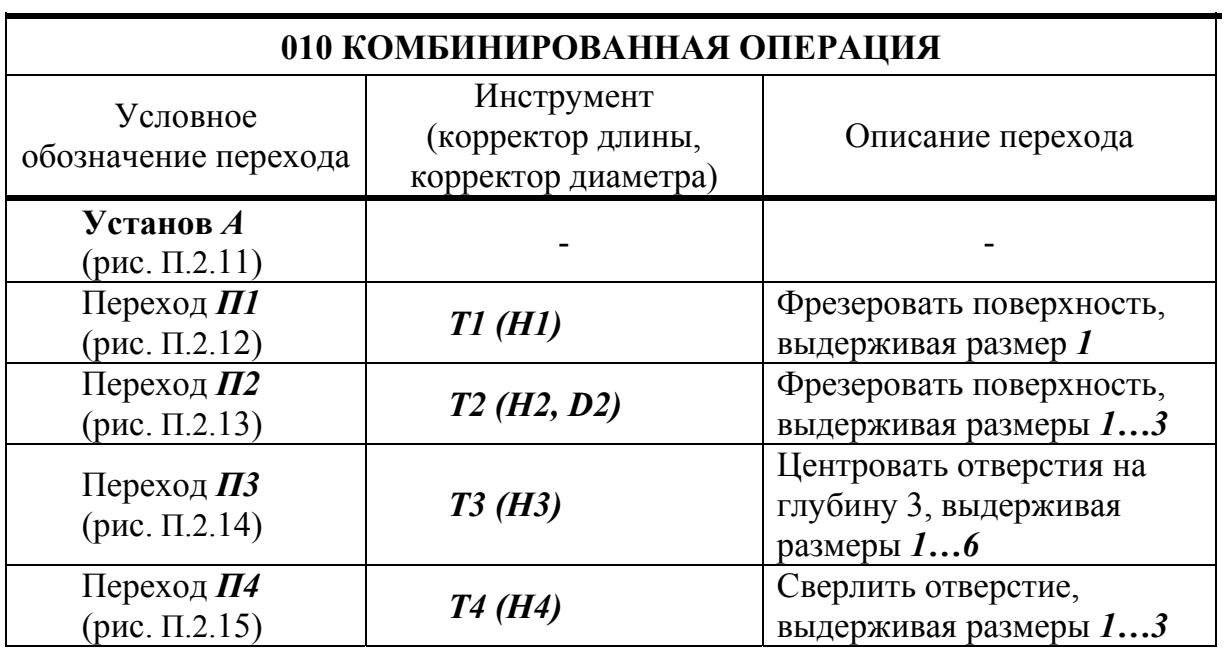
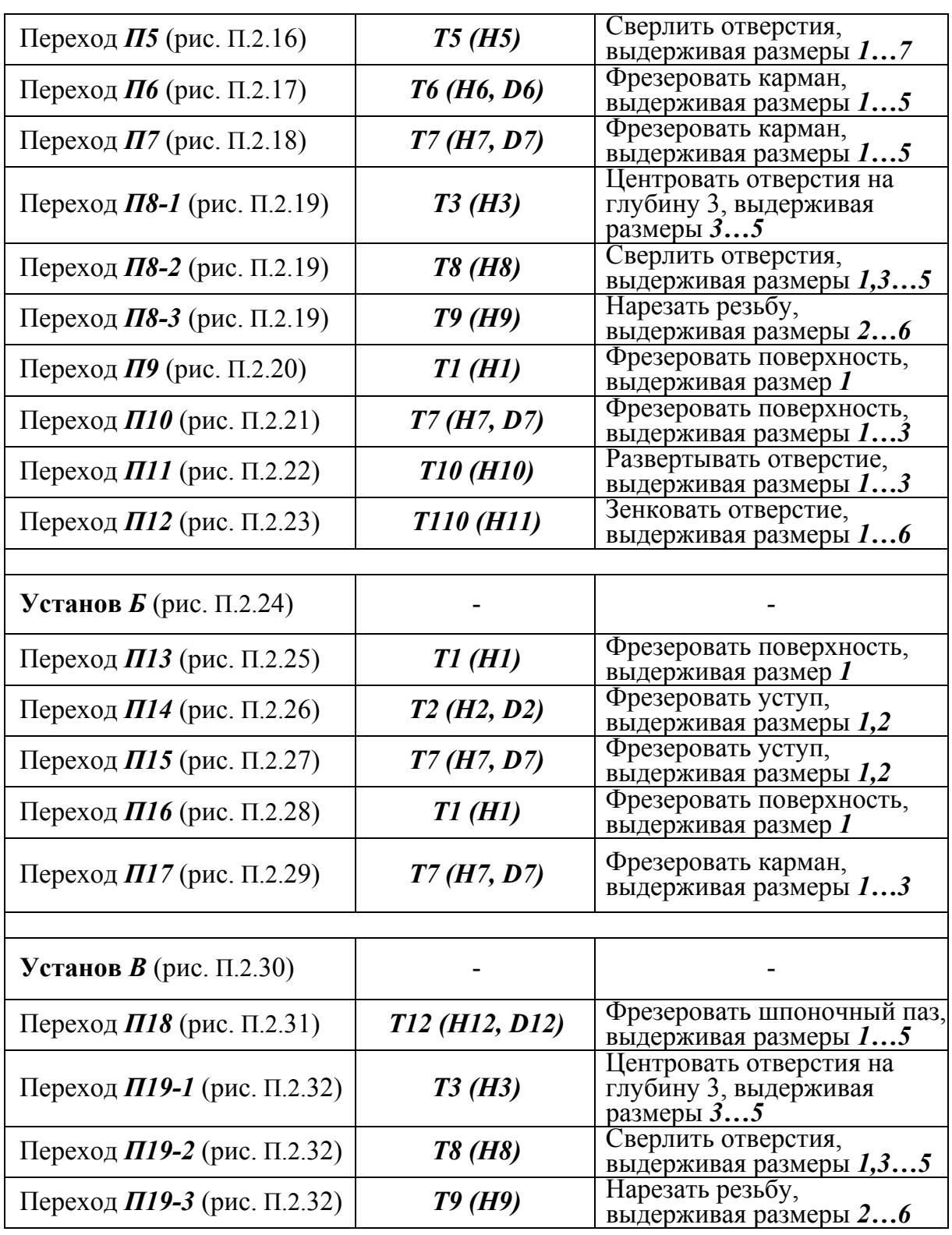

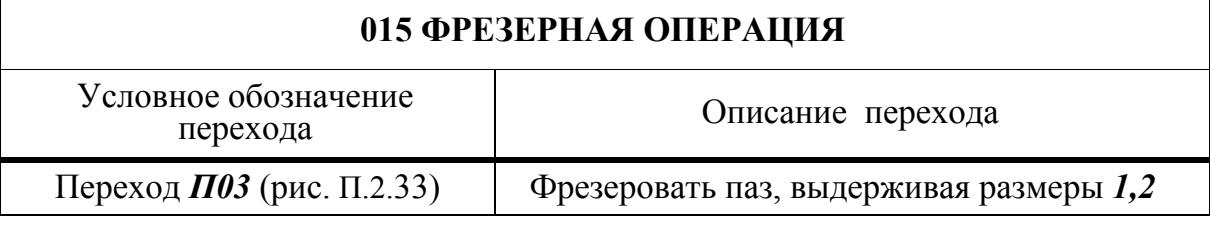

## *Разработка технологических эскизов и управляющей программы*

Положение нулевой точки системы координат детали задается с учетом обеспечения удобства расчетов траекторий инструментов. Вдоль координатной оси *Z* ее позиция устанавливается на настроечной плоскости детали. На установах *А* и *Б* (рис. П.2.3) настроечной плоскостью принимается верхняя плоскость, формируемая в процессе снятия припуска. На установе *В* настроечной принята плоскость базирования детали в тисках.

В качестве нулевой точки в плане *X-Y* на установе *А* выбрана точка, от которой рассчитывается большинство размеров детали. На установах *Б* и *В* контуры обрабатываемых поверхностей имеют простую конфигурацию. Поэтому нулевая точка была установлена на линии пересечения обработанных боковых поверхностей со стороны неподвижных губок тисков и бокового упора.

В рамках поставленной задачи была принята форма заготовки, отображающая внешний геометрический контур детали с заданными технологическими припусками. Величины припусков – 2 мм по каждой грани заготовки (рис. П.2.3). Для крепления в тисках по одной из граней заготовки был предусмотрен дополнительный припуск, равный 8…10 мм (контур готовой детали обозначен штрихпунктирной линией). Контуры заготовки воспроизводят только основные контуры детали без учета конфигурации отверстий, мелких уступов, карманов, пазов и т.д. Для выполняемой детали определены следующие параметры заготовки: *L=***196мм***; B=***124мм***; H=***58мм**. Эскиз заготовки приведен на рис. П.2.9.

В табл. П.2.5 приведено краткое описание выполняемых операций и переходов. Эскизы обработки детали по операциям и установам приведены на рис. П.2.10, рис. П.2.11, рис. П.2.24, рис. П.2.30, рис. П.2.33. Эскизы переходов инструментов приведены на рис. П.2.12 … рис. П.2.23, рис.  $\Pi$ , 2.25 … рис.  $\Pi$ , 2.29, рис.  $\Pi$ , 2.31 … рис.  $\Pi$ , 2.32. Отображения однотипных переходов (центрирование, сверление и нарезание резьбы) были объединены в единых эскизах (рис. П.2.19, рис. П.2.32).

Программа управления рабочими органами станка в процессе выполнения комбинированной операции **010** представлена в составе карты кодирования информации (табл. П.2.6). Повторяющиеся траектории перехода *П2* (установ *А*) и перехода *П17* (установ *Б*) выделены в подпрограммы (табл. П.2.7).

## *Состав курсовой / практической работы*

- Разработка схемы компоновки рабочей зоны станка;
- выбор станка с ЧПУ и элементов крепления детали;
- определение ориентировочных позиций нулевых точек систем координат детали по каждому установу на станке с ЧПУ;
- выбор типа и параметров инструментов;
- краткое описание выполняемых операций и переходов;
- разработка эскиза заготовки;
- разработка эскизов обработки детали по операциям и установам;
- разработка эскизов переходов инструментов;

разработка управляющей программы комбинированной операции, выполнение карт кодирования информации.

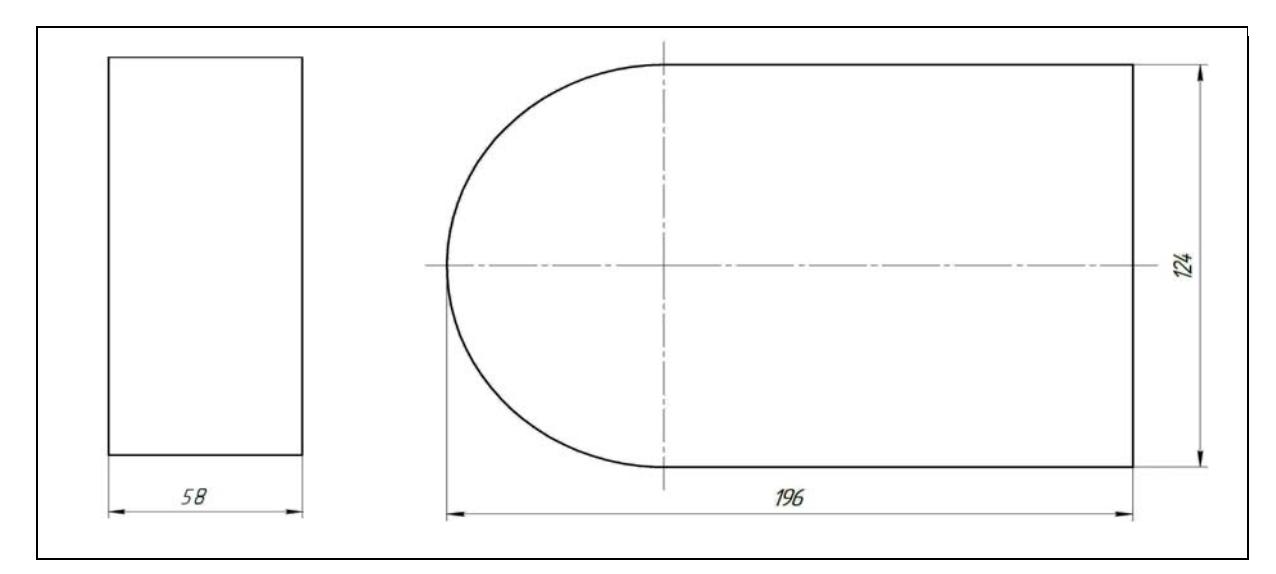

Рис. П.2.9. Заготовка

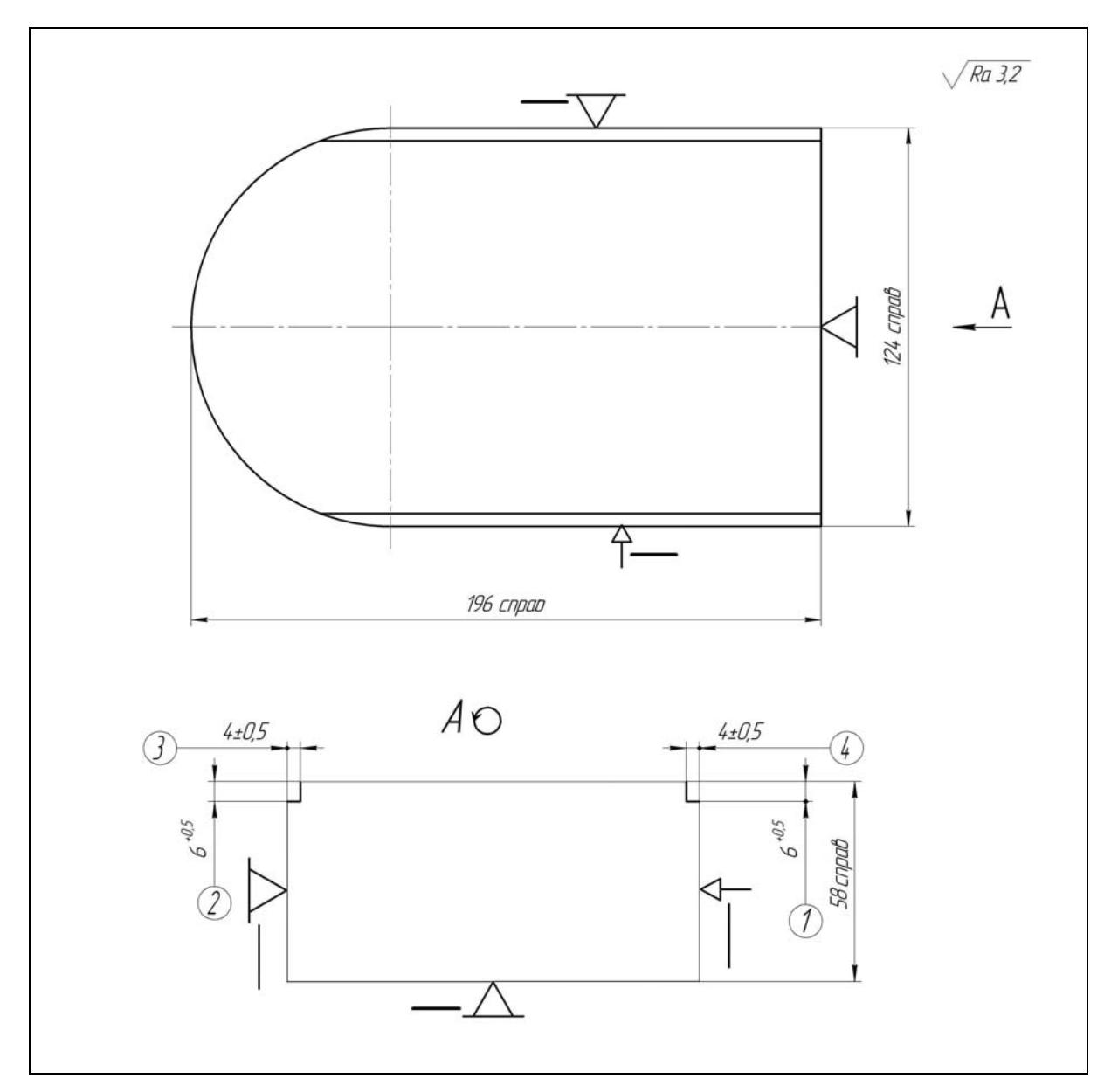

Рис. П.2.10. Фрезерная операция 005

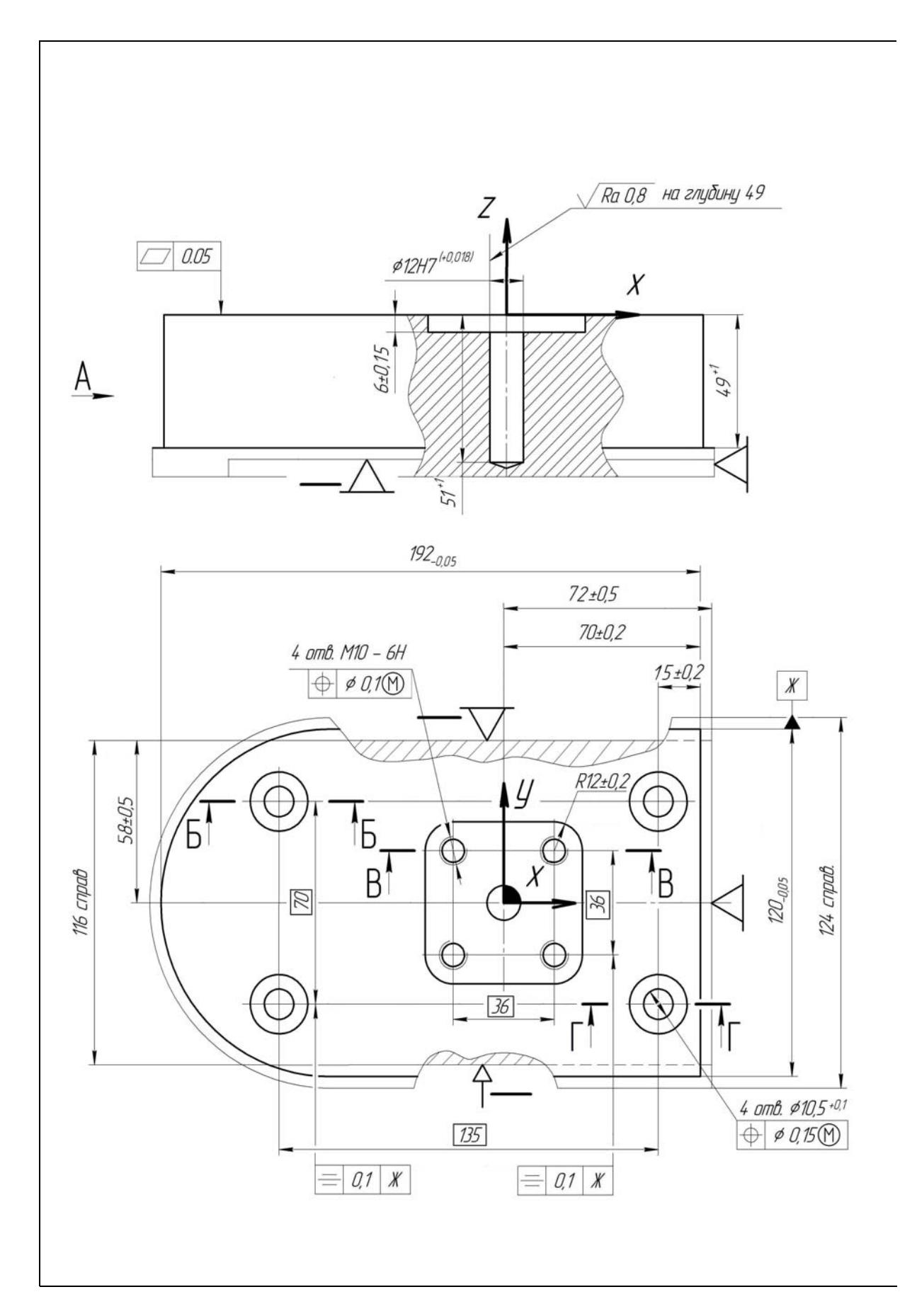

Рис. П.2.11. Комбинированная операция 010, установ А (левая сторона)

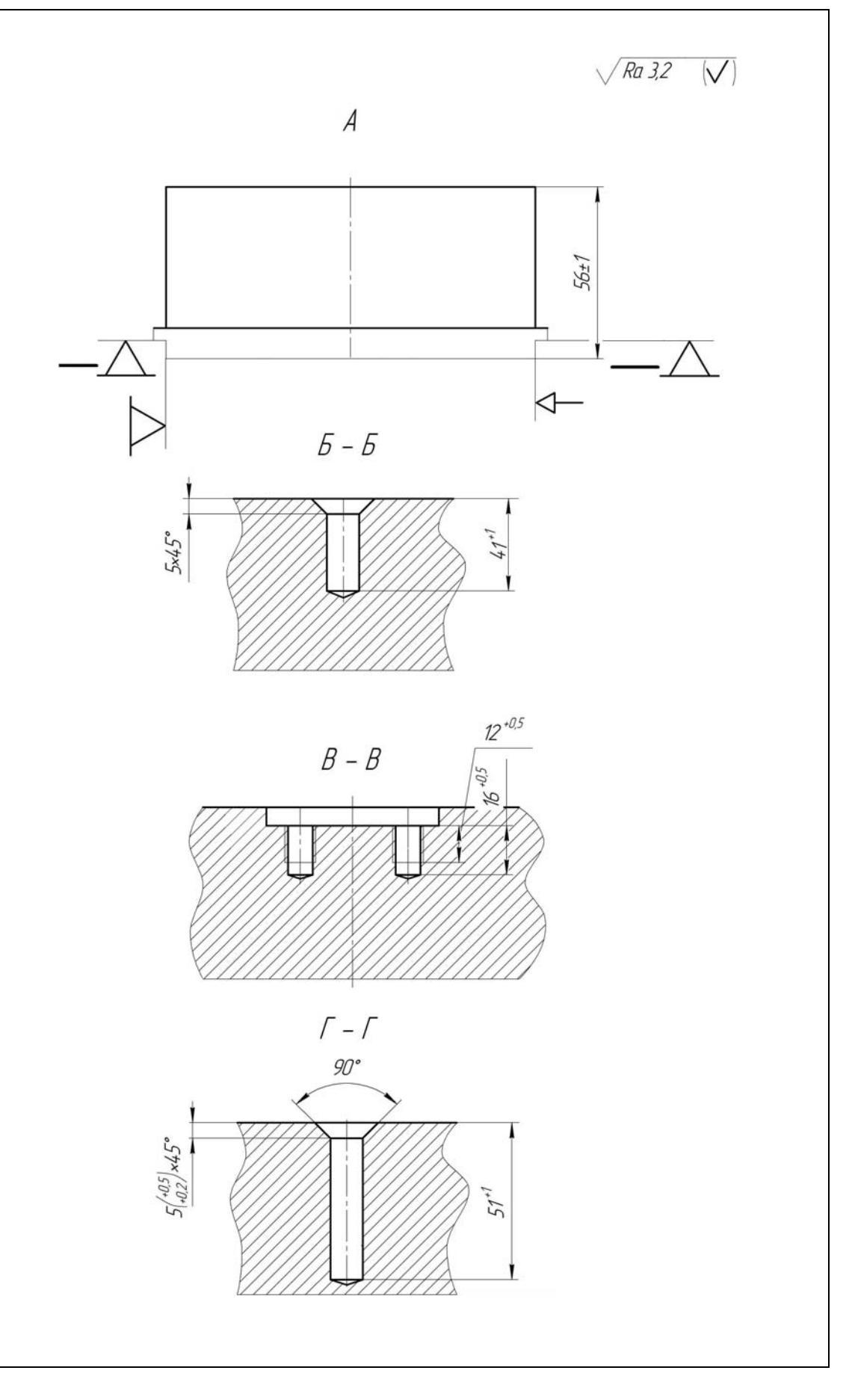

Рис. П.2.11. (правая сторона)

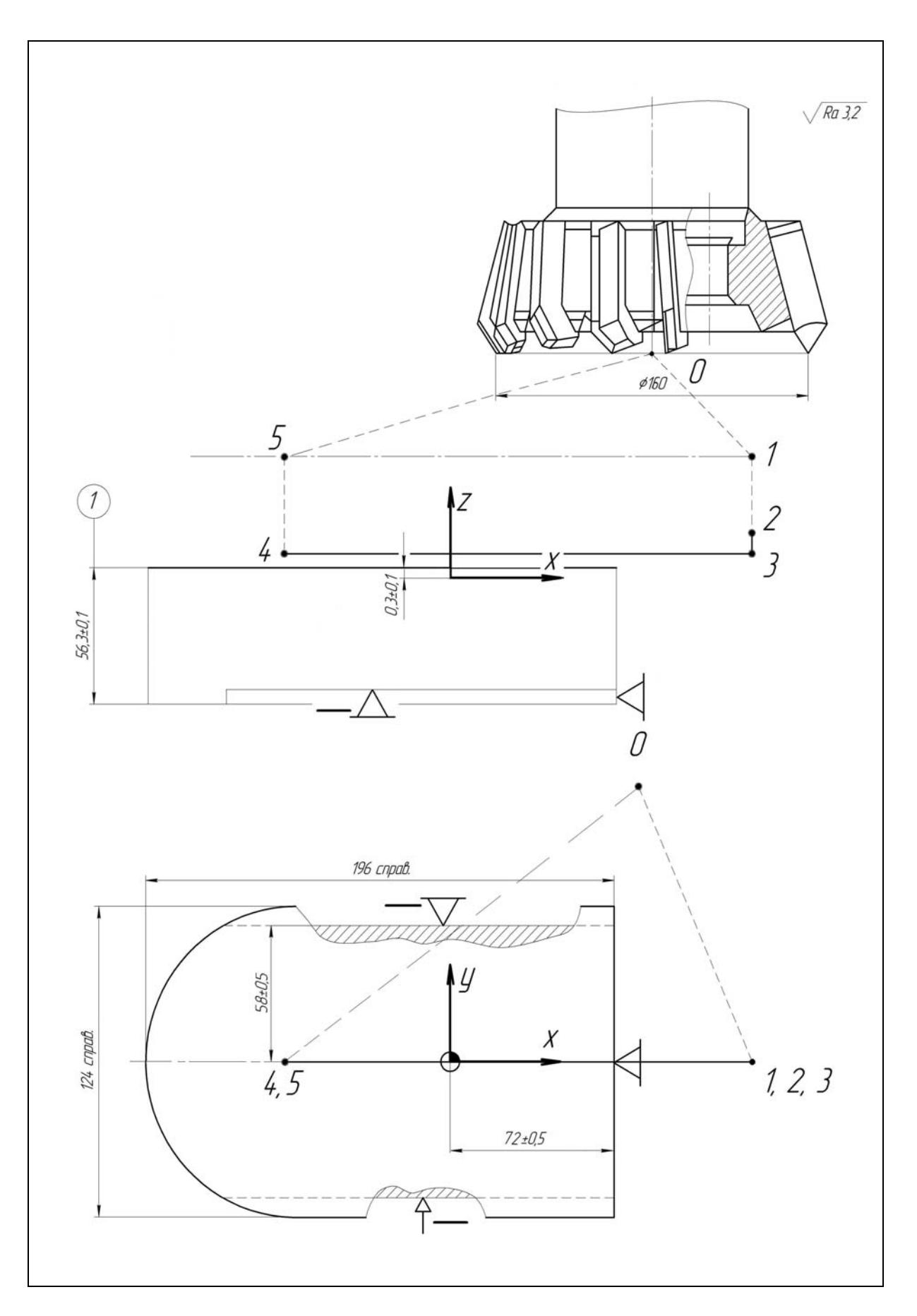

Рис. П.2.12. Установ А операции 010, переход П1 (инструмент Т1)

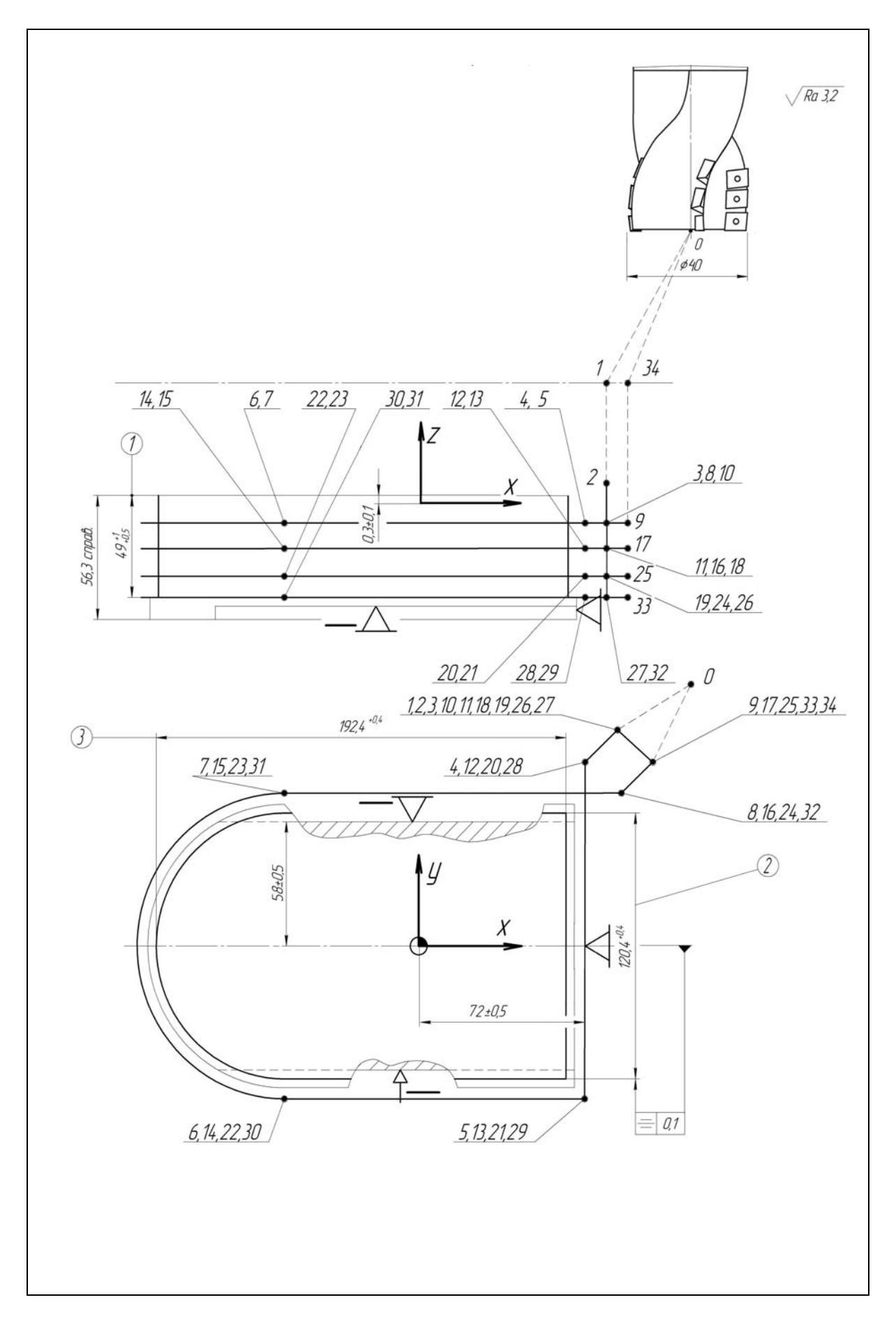

Рис. П.2.13. Установ А операции 010, переход П2 (инструмент Т2)

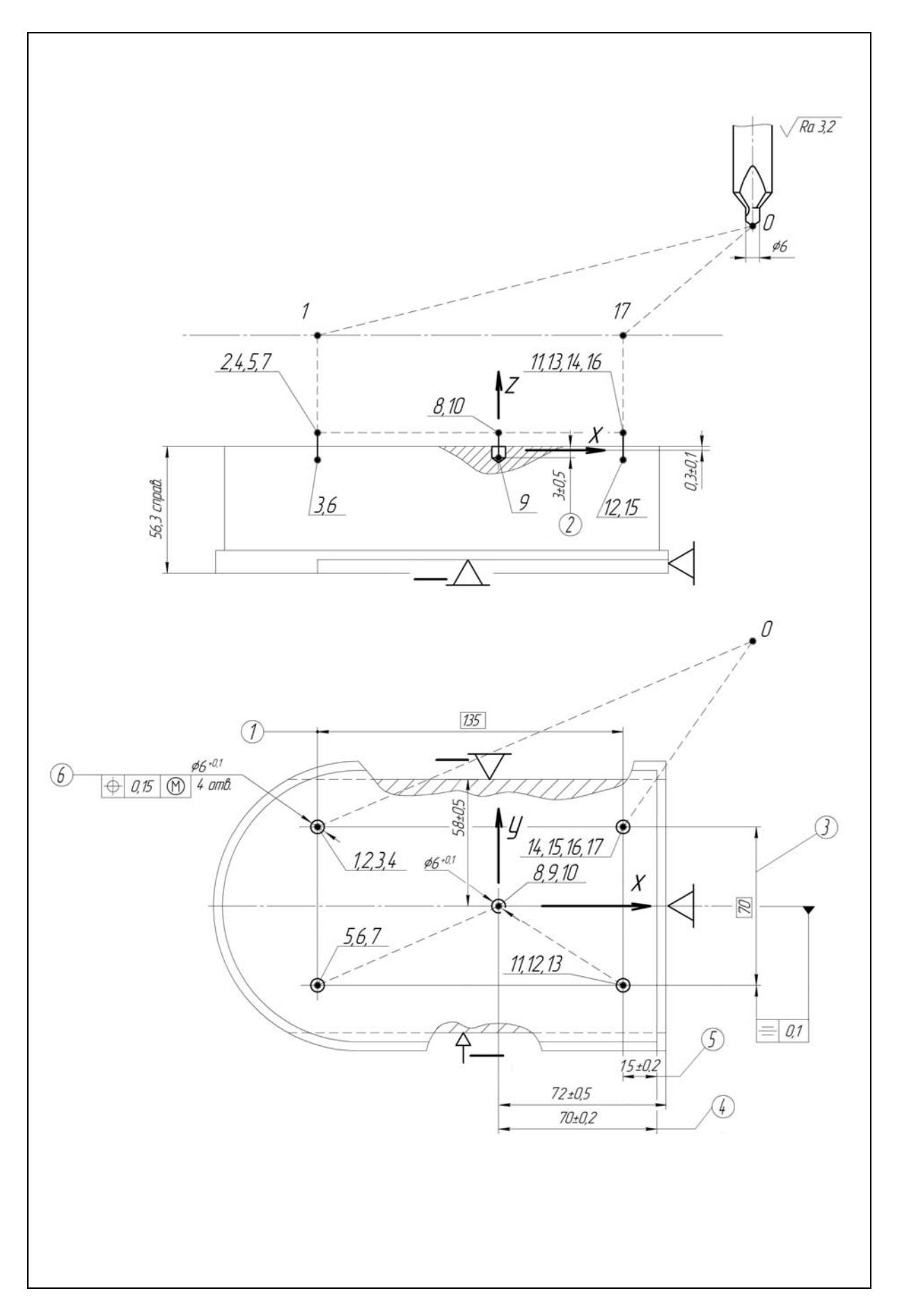

Рис. П.2.14. Установ А операции 010, переход ПЗ (инструмент ТЗ)

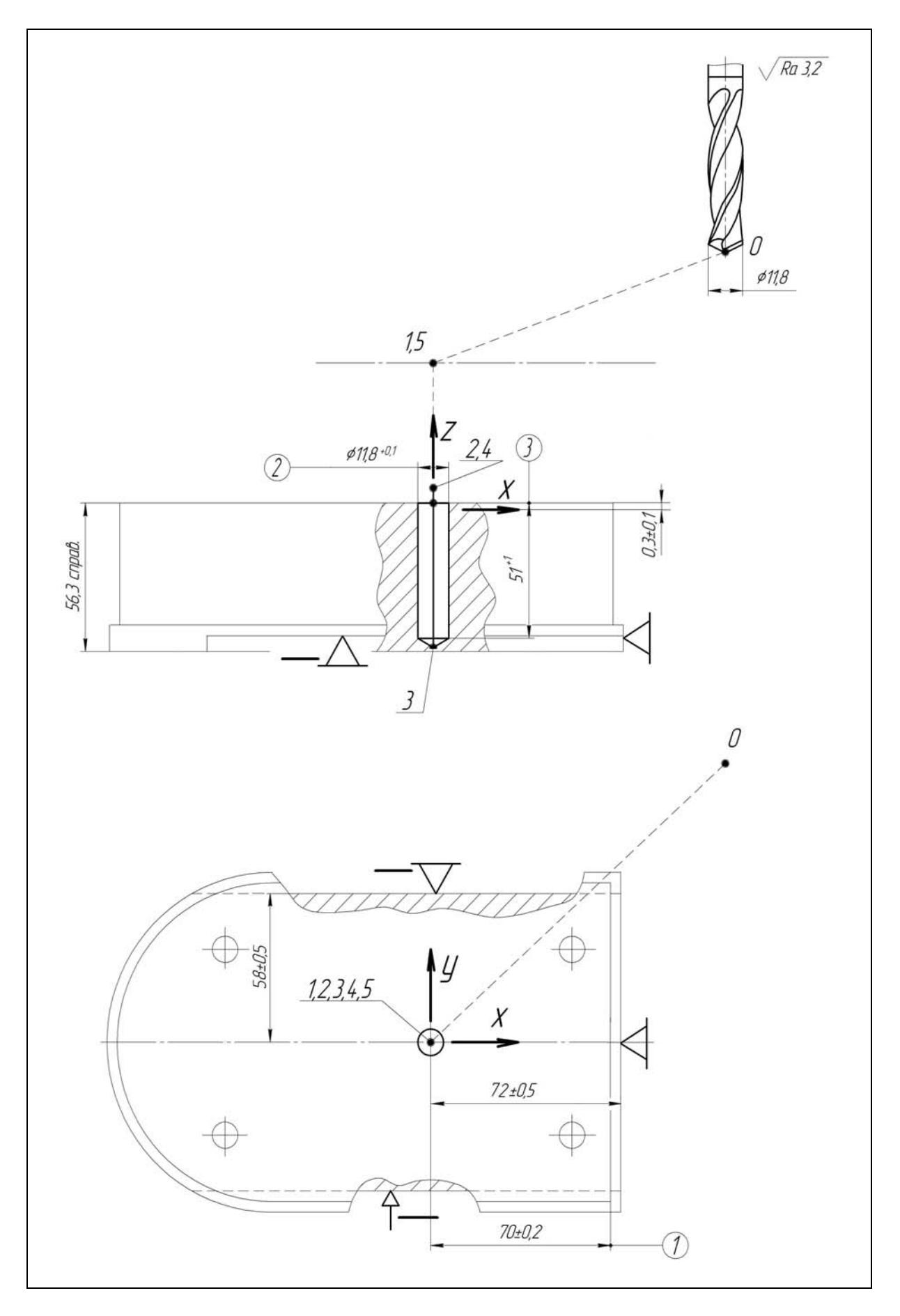

Рис. П.2.15. Установ А операции 010, переход П4 (инструмент Т4)

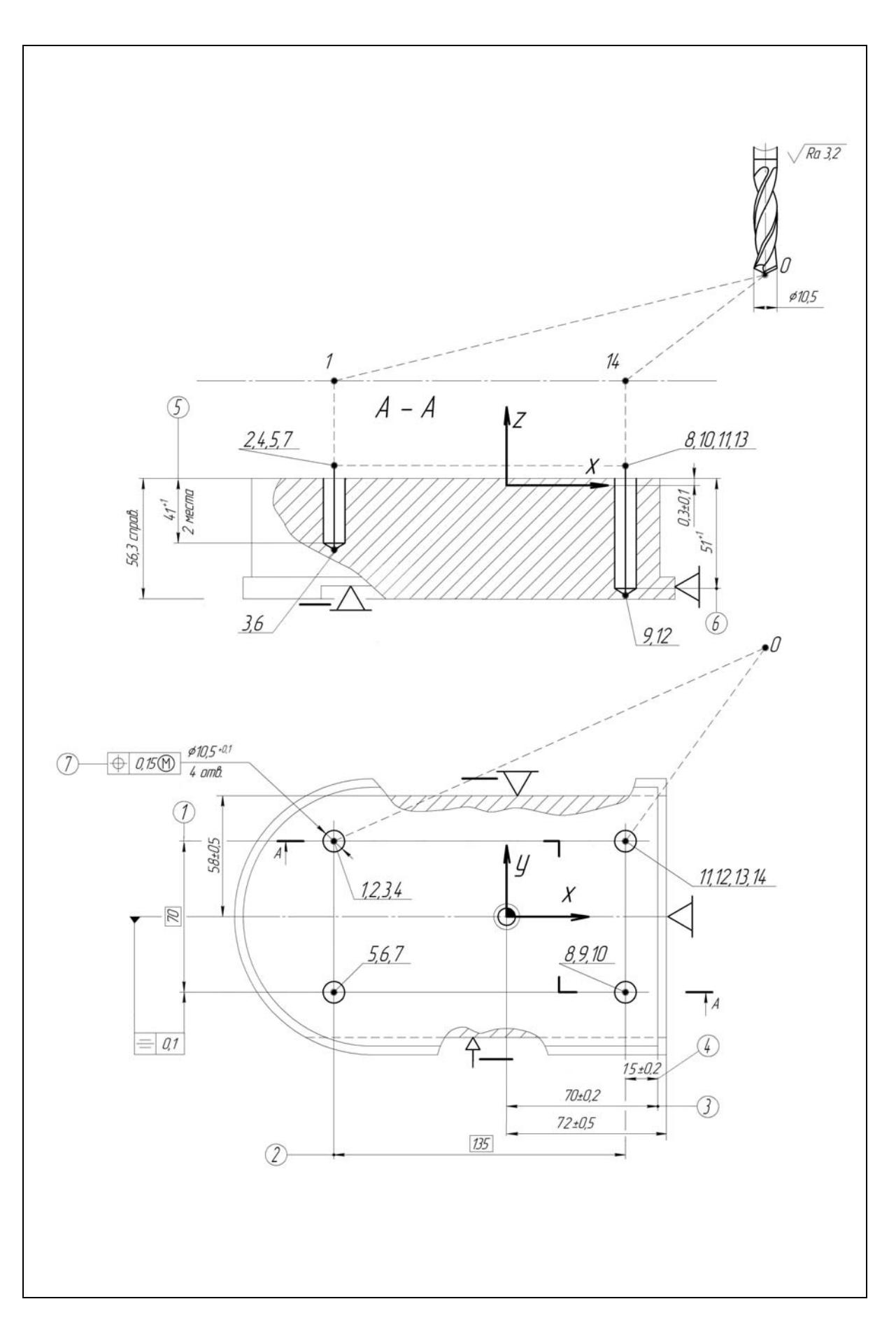

Рис. П.2.16. Установ А операции 010, переход П5 (инструмент Т5)

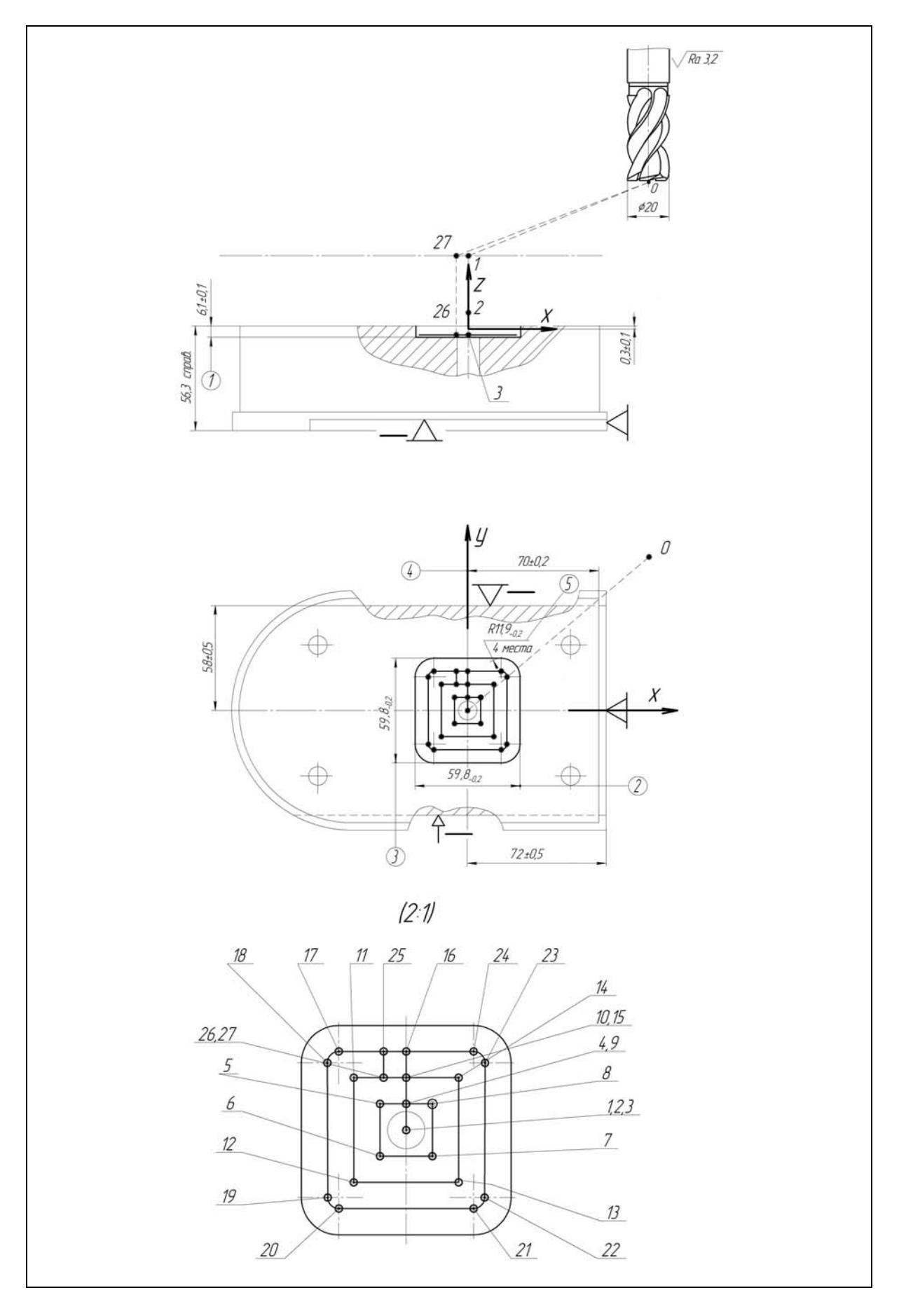

Рис. П.2.17. Установ А операции 010, переход П6 (инструмент Т6)

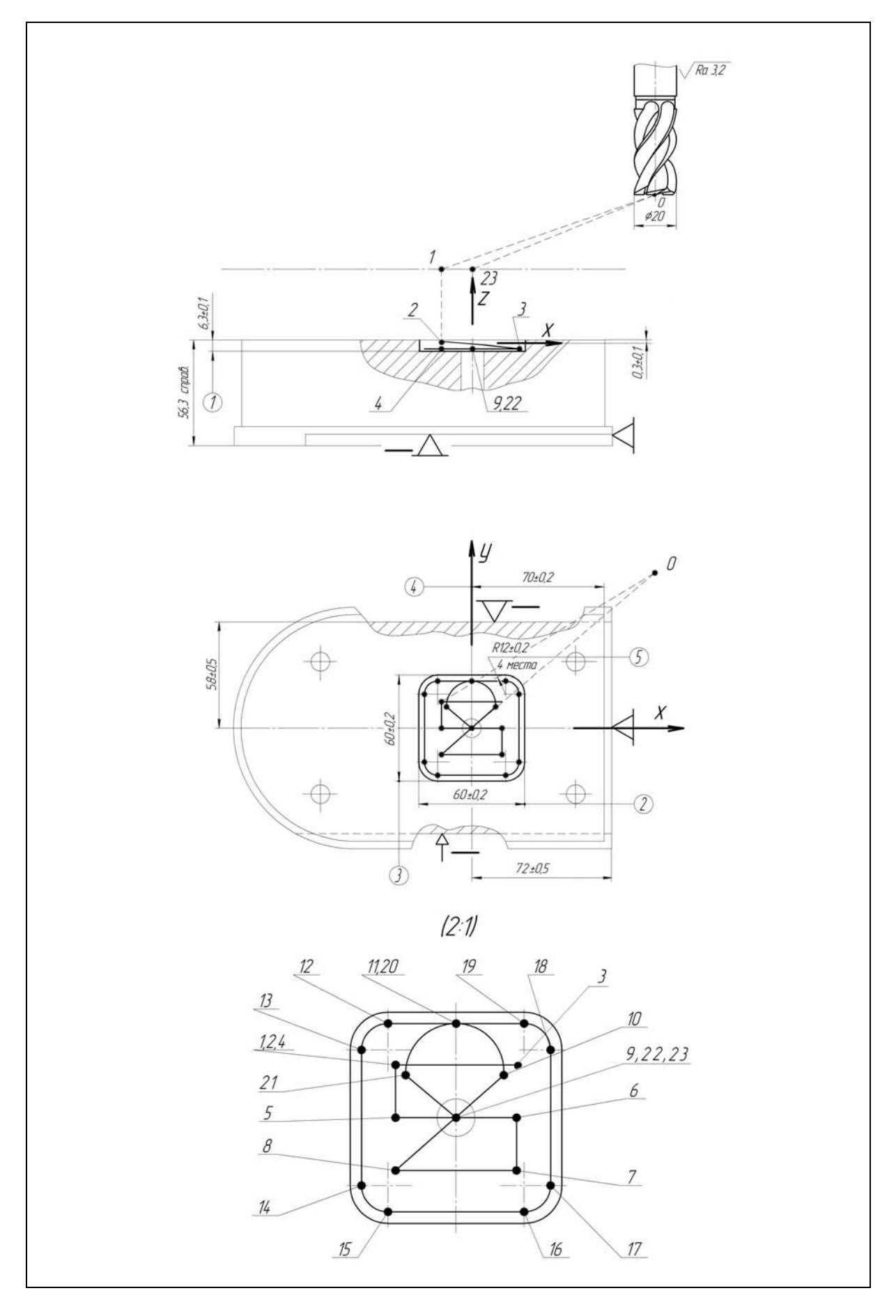

Рис. П.2.18. Установ  $A$  операции 010, переход  $\mathbf{\Pi}$ 7 (инструмент  $\mathbf{\Pi}$ 7)

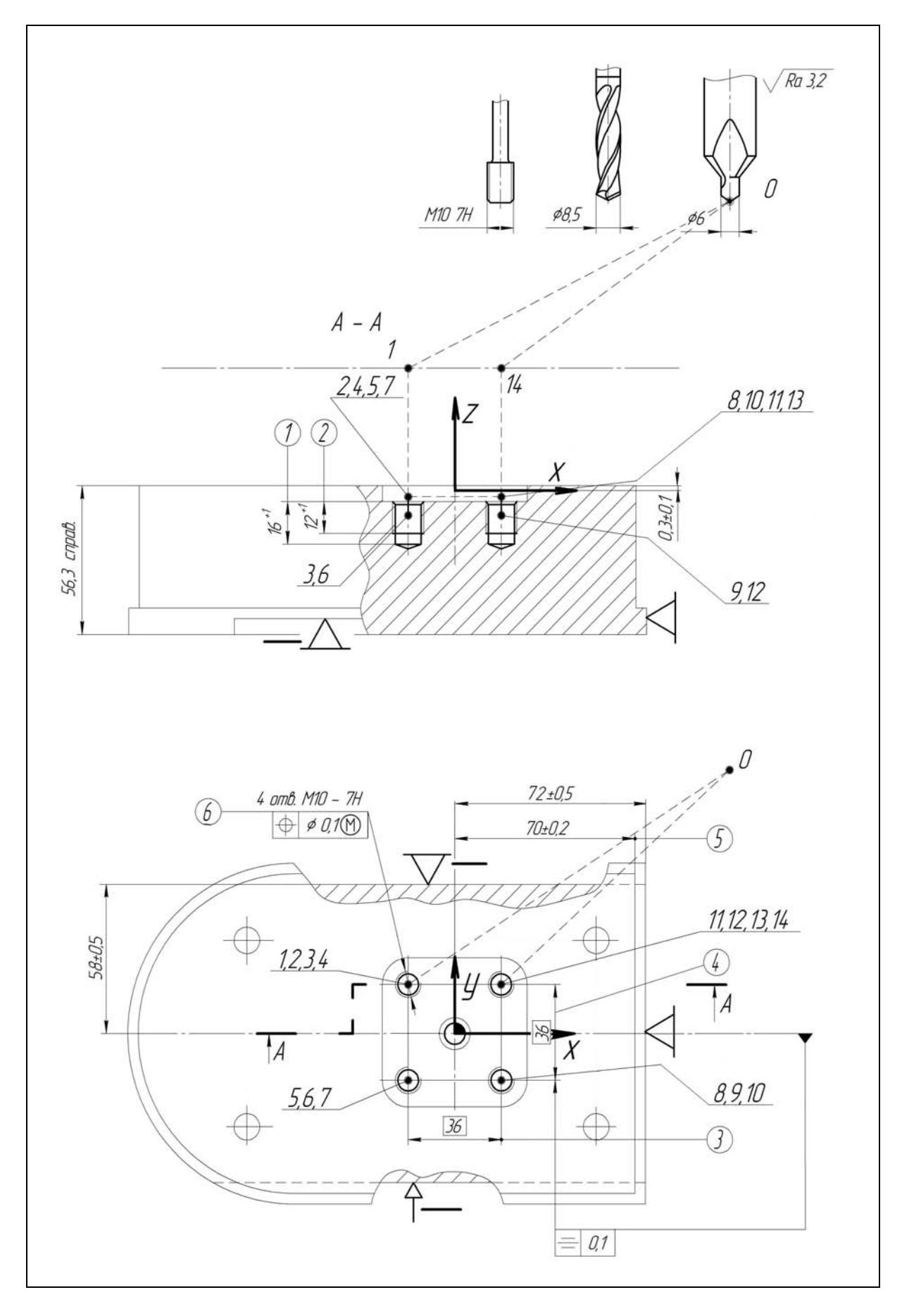

Рис. П.2.19. Установ А операции 010, переходы П8-1, П8-2, П8-3 (инструменты Т3, Т8, Т9)

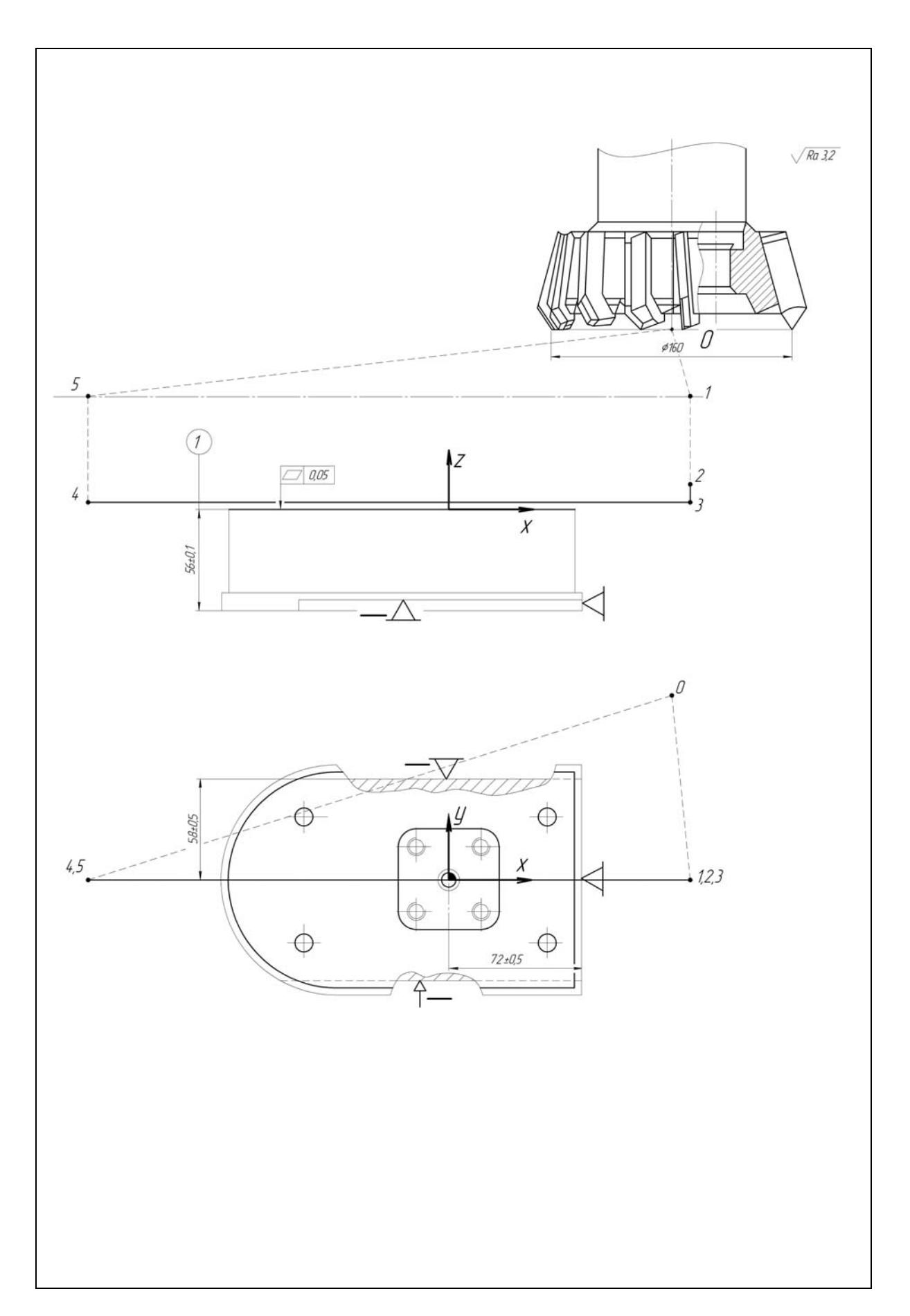

Рис. П.2.20. Установ А операции 010, переход П9 (инструмент Т1)

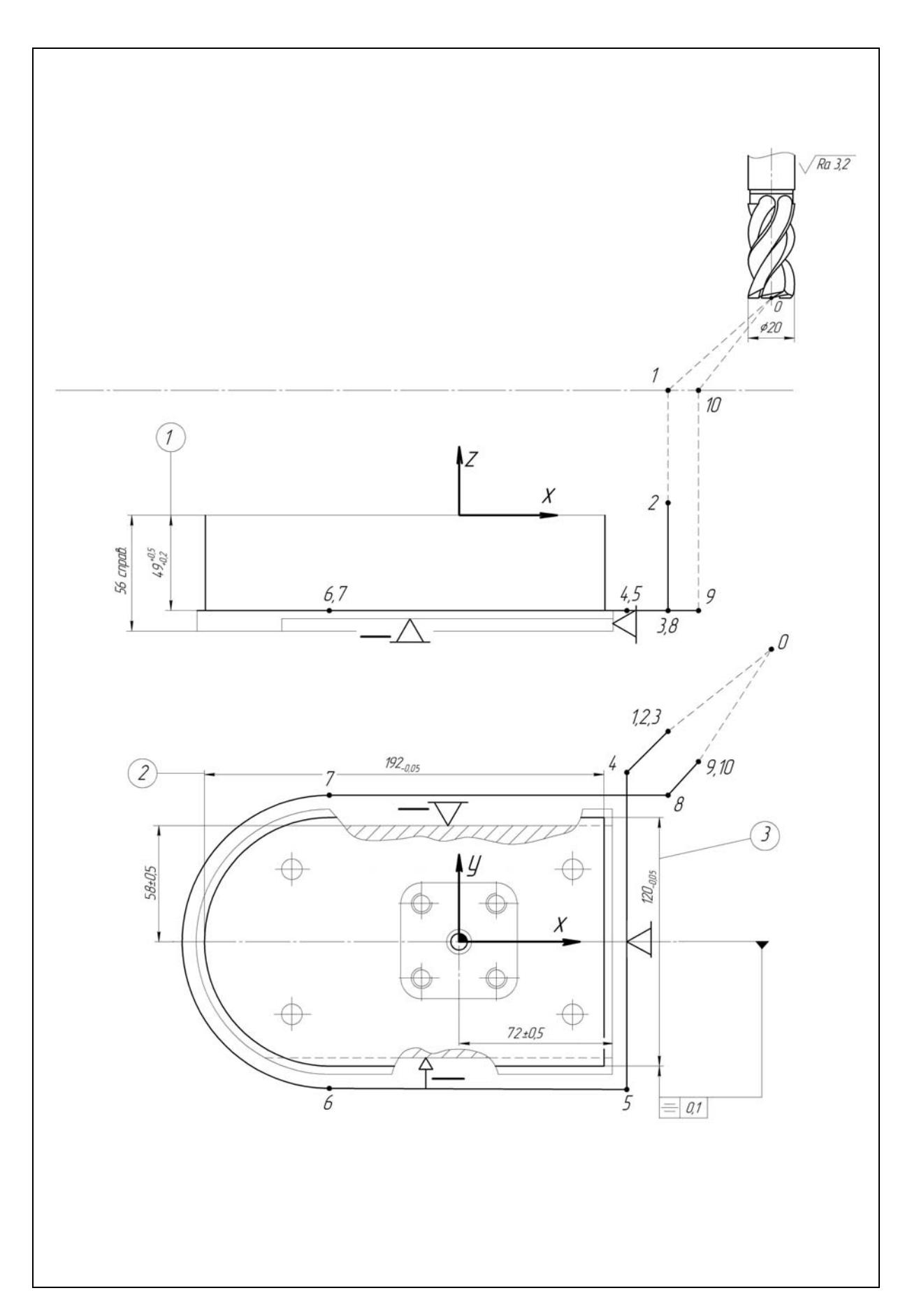

Рис. П.2.21. Установ А операции 010, переход П10 (инструмент Т7)

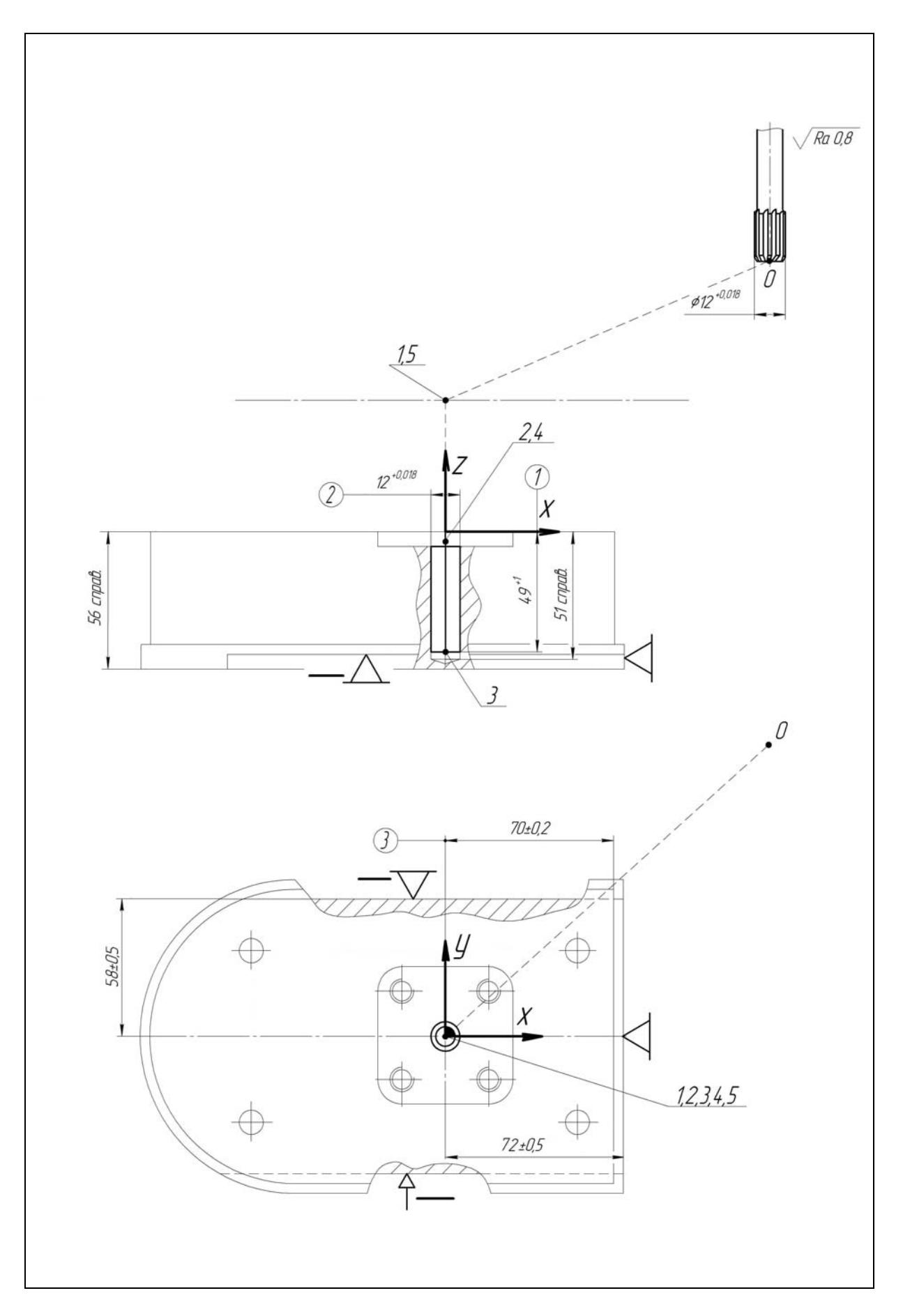

Рис. П.2.22. Установ А операции 010, переход П11 (инструмент Т10)

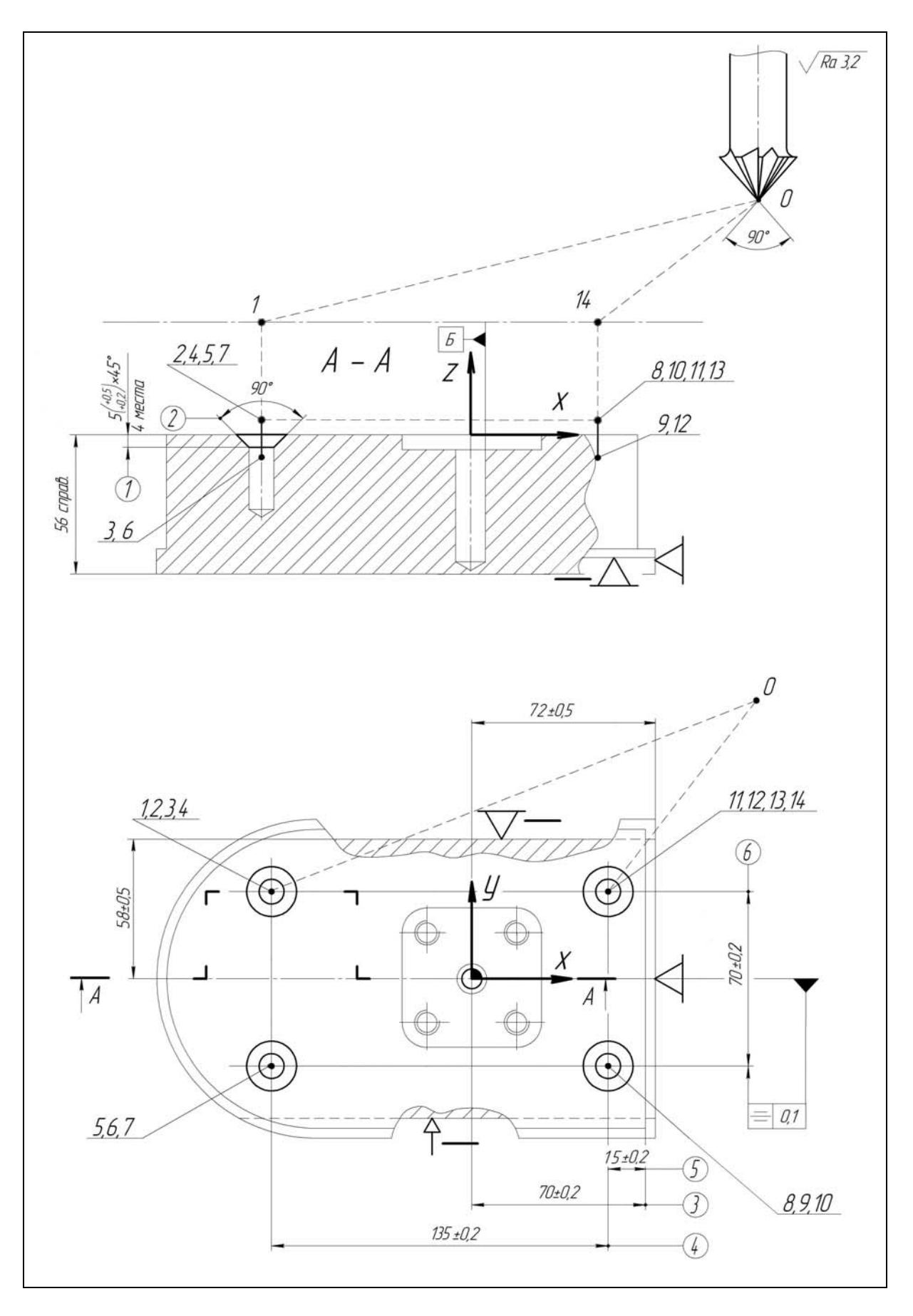

Рис. П.2.23. Установ А операции 010, переход П12 (инструмент Т11)

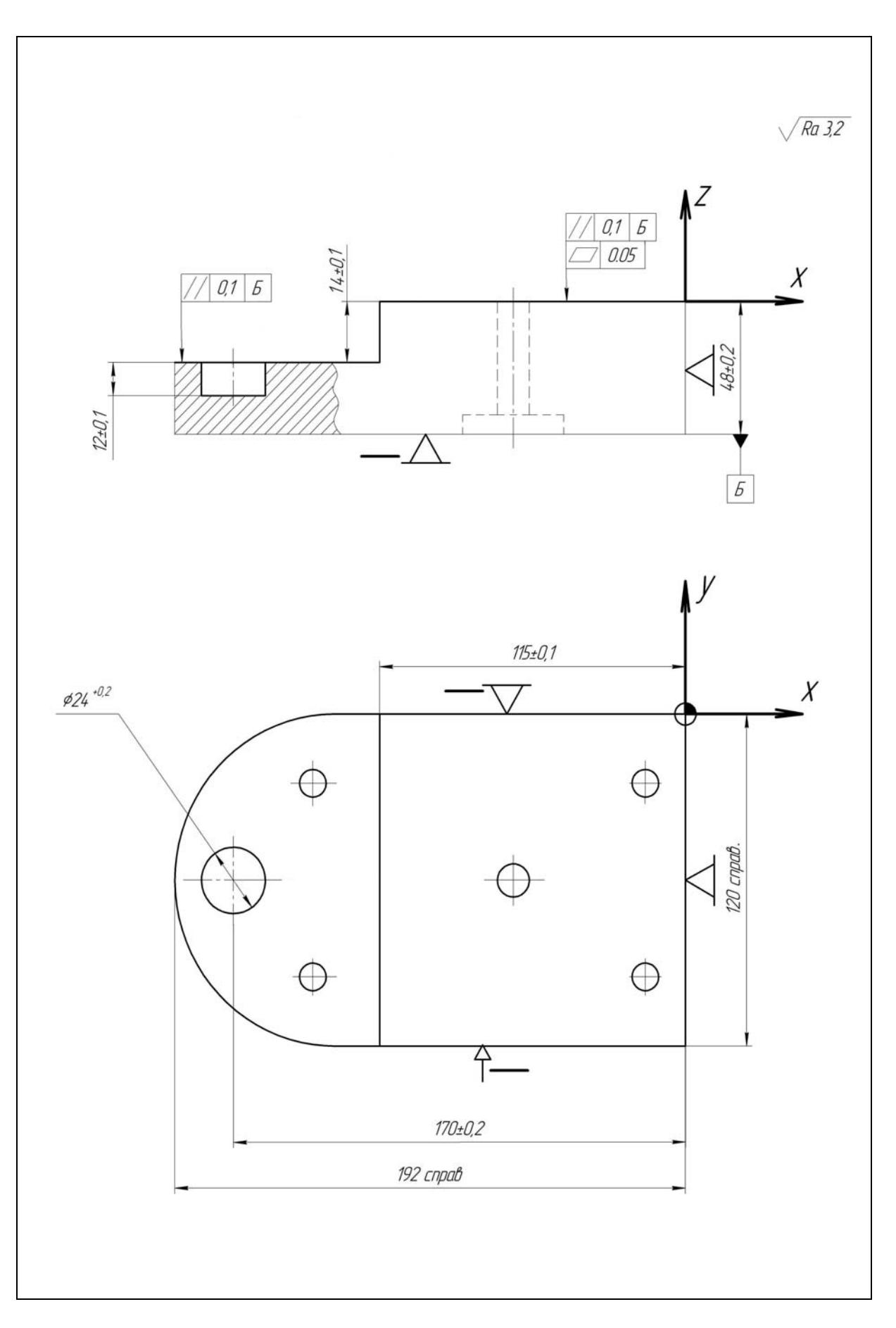

Рис. П.2.24. Комбинированная операция **010**, установ *Б*

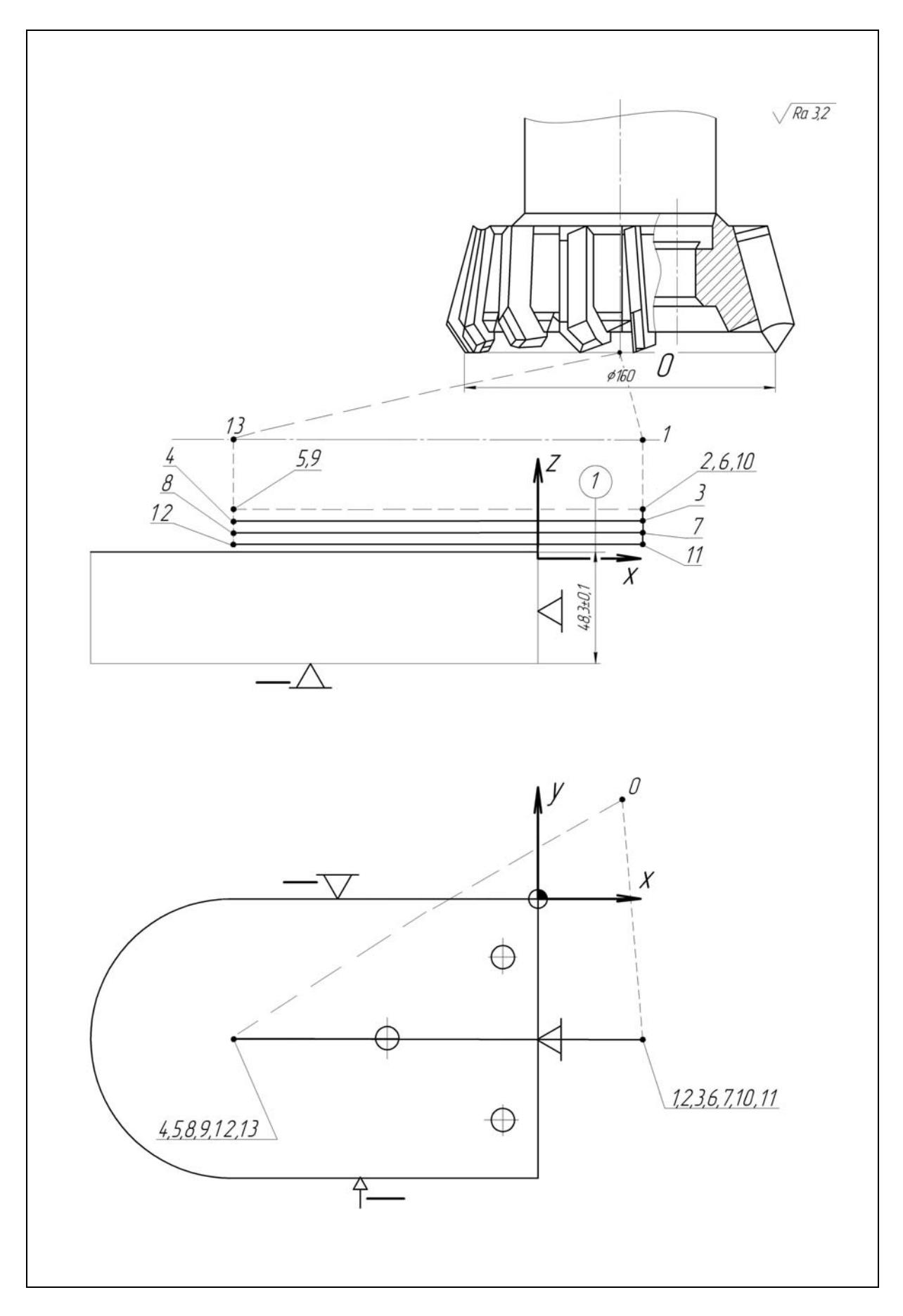

Рис. П.2.25. Установ Б операции 010, переход П13 (инструмент Т1)

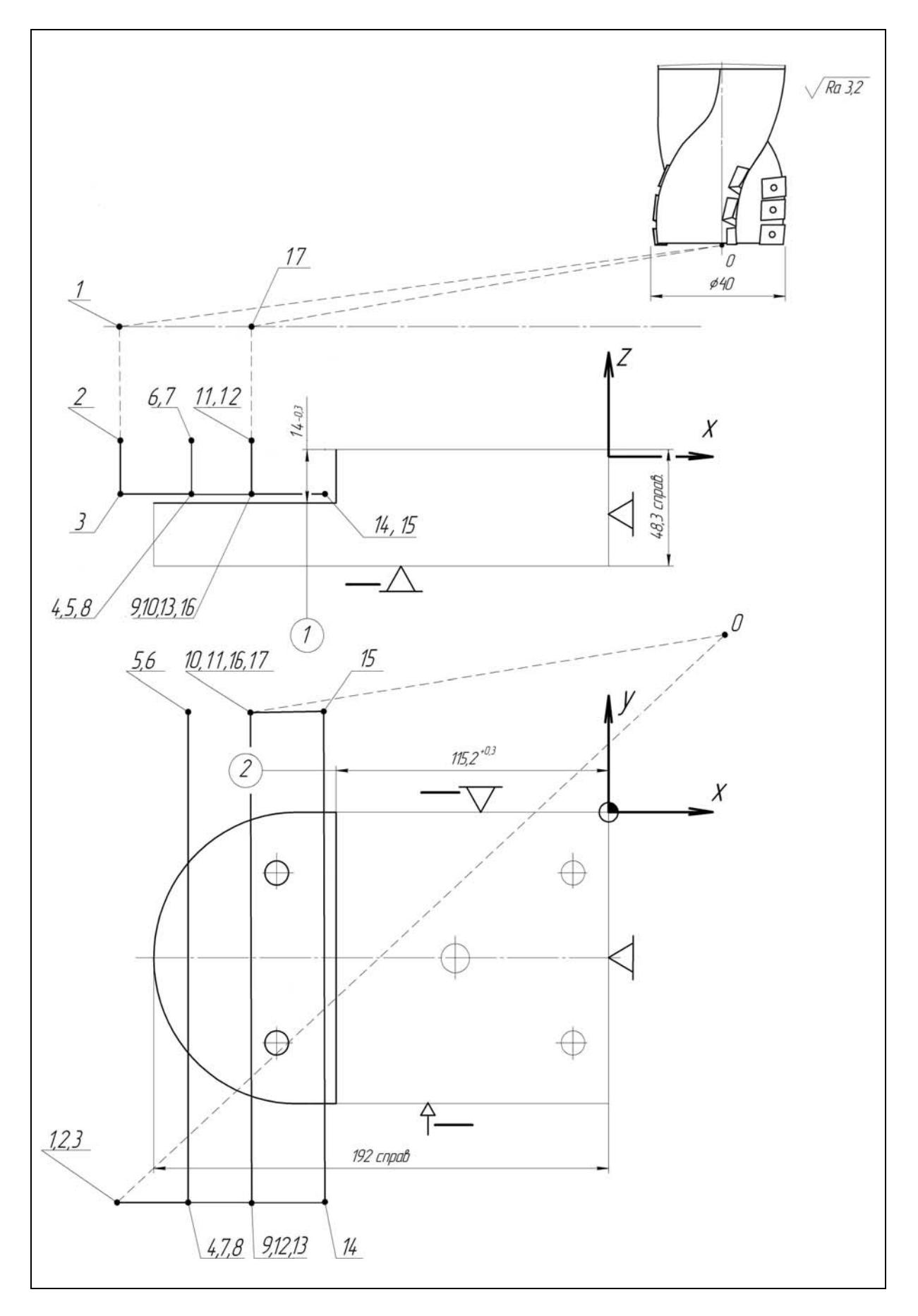

Рис. П.2.26. Установ Б операции 010, переход П14 (инструмент Т2)

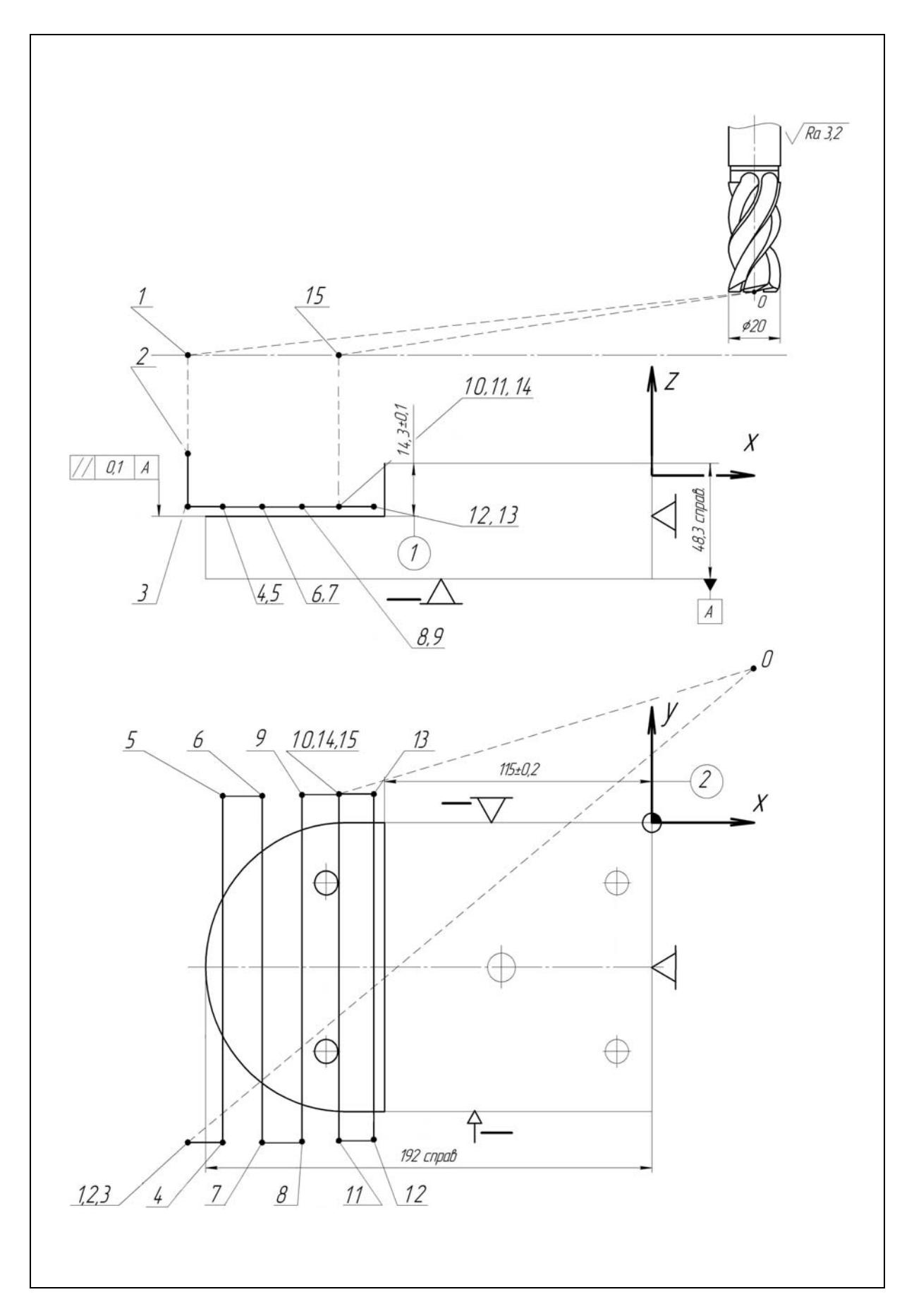

Рис. П.2.27. Установ Б операции 010, переход П15 (инструмент Т7)

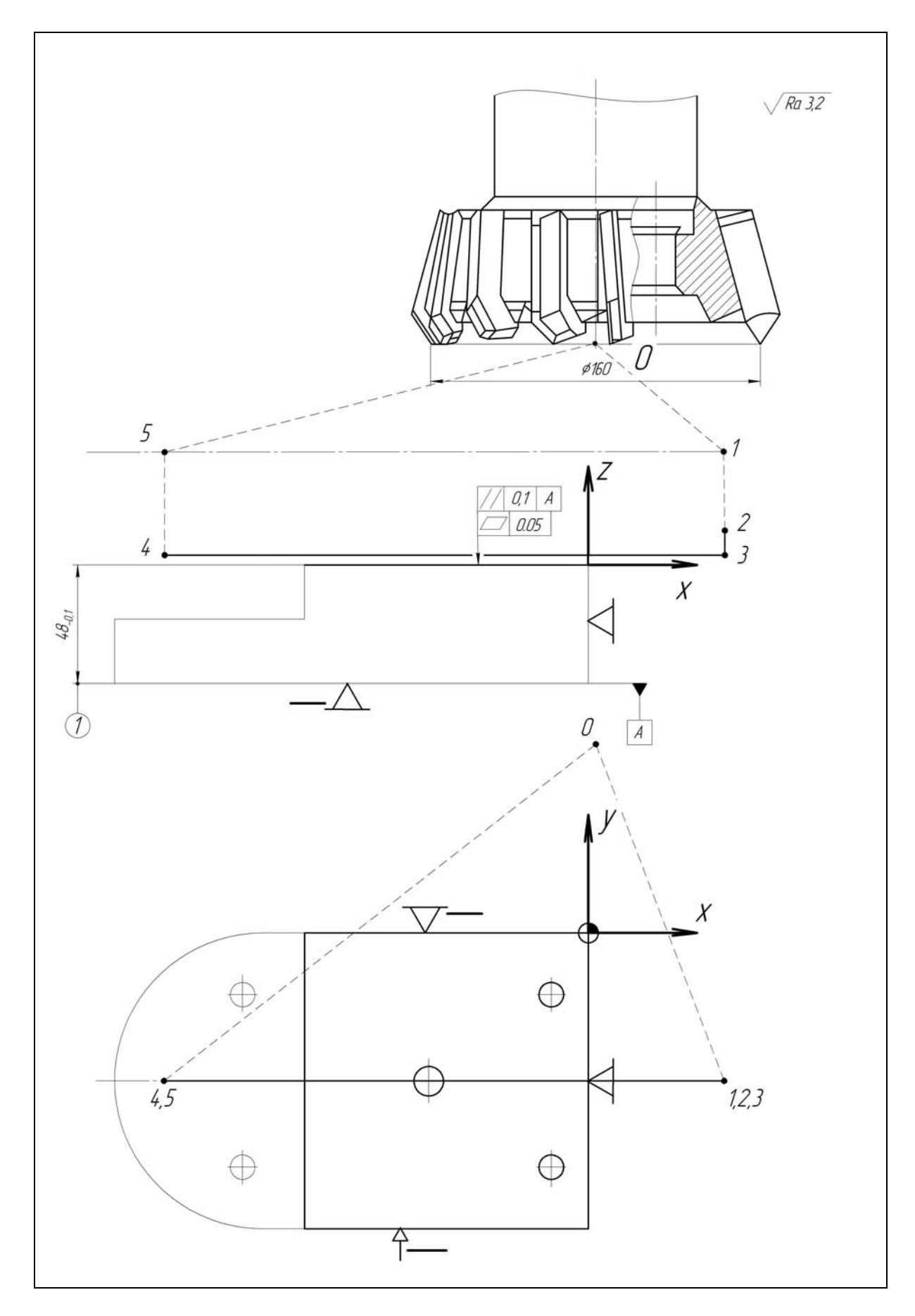

Рис. П.2.28. Установ Б операции 010, переход П16 (инструмент Т1)

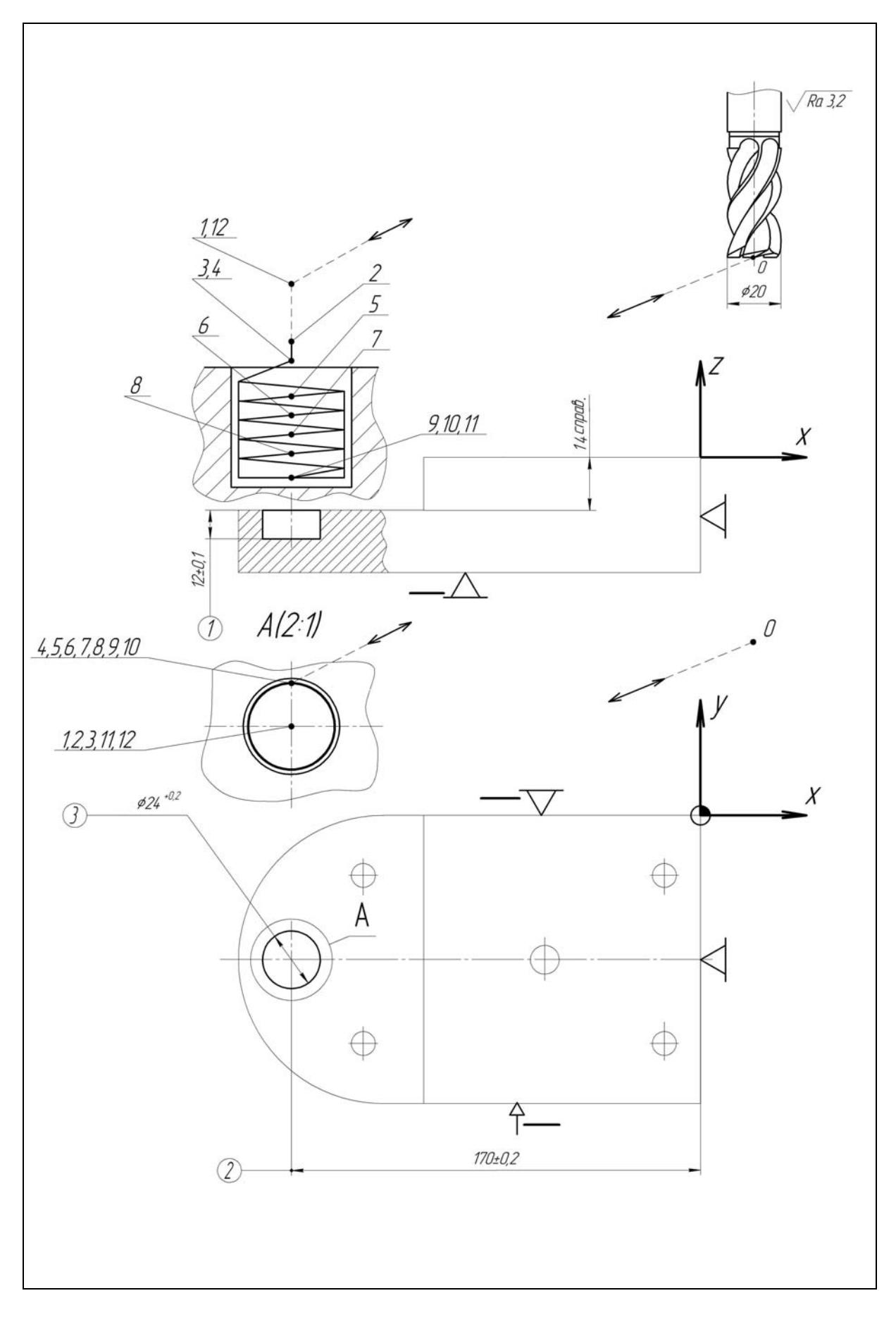

Рис. П.2.29. Установ Б операции 010, переход П17 (инструмент Т7)

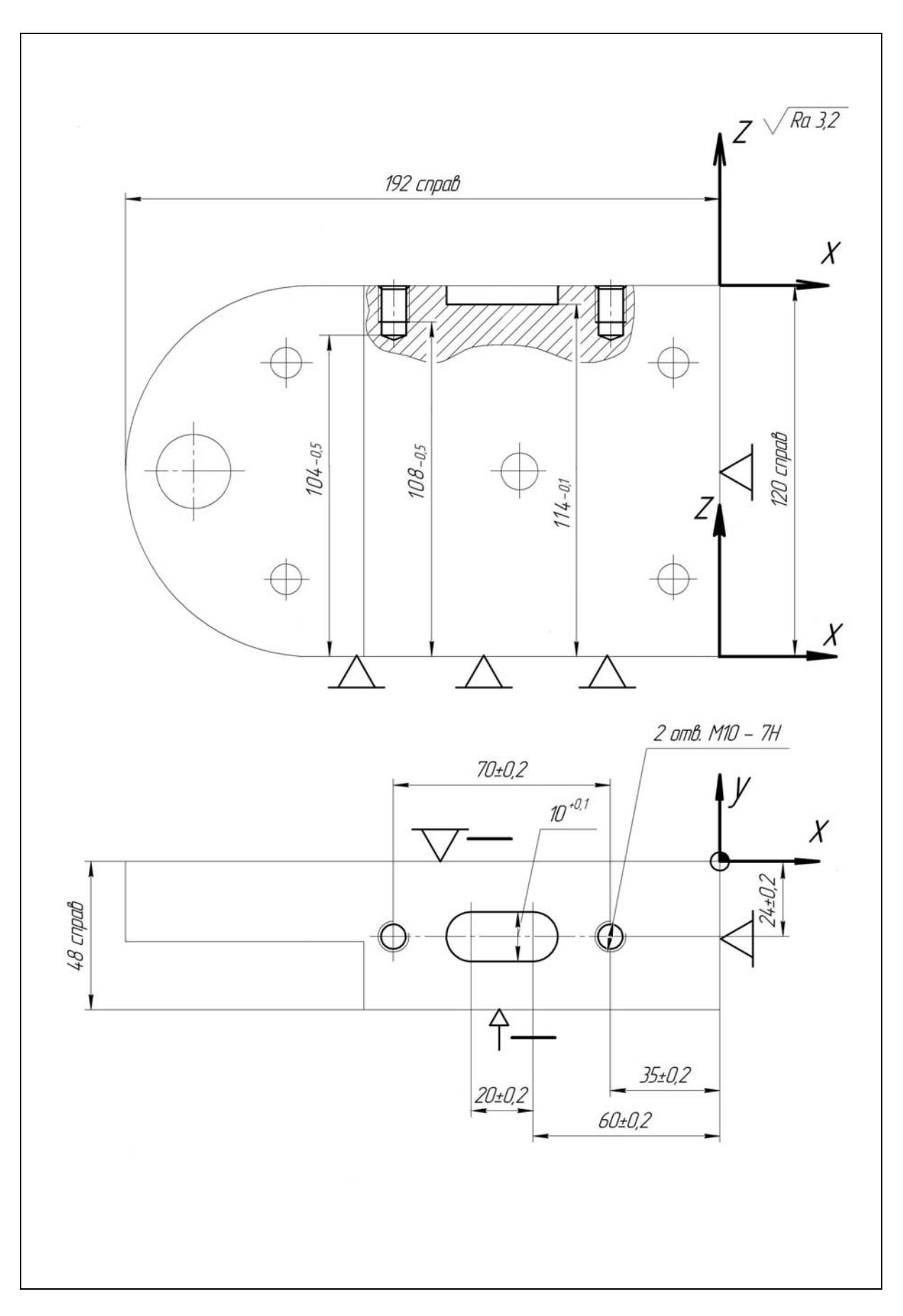

Рис. П.2.30. Комбинированная операция 010, установ В

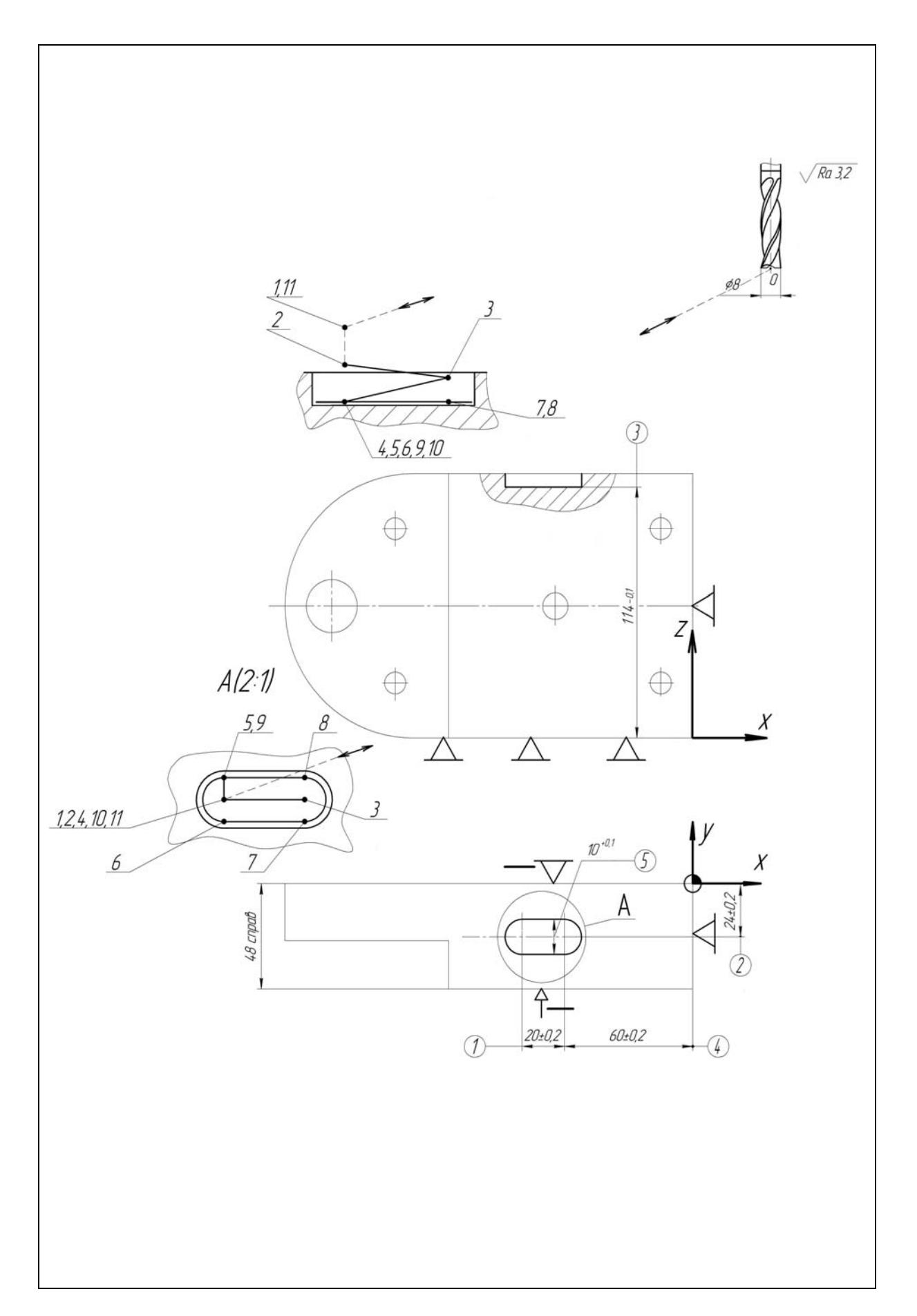

Рис. П.2.31. Установ В операции 010, переход П18 (инструмент Т12)

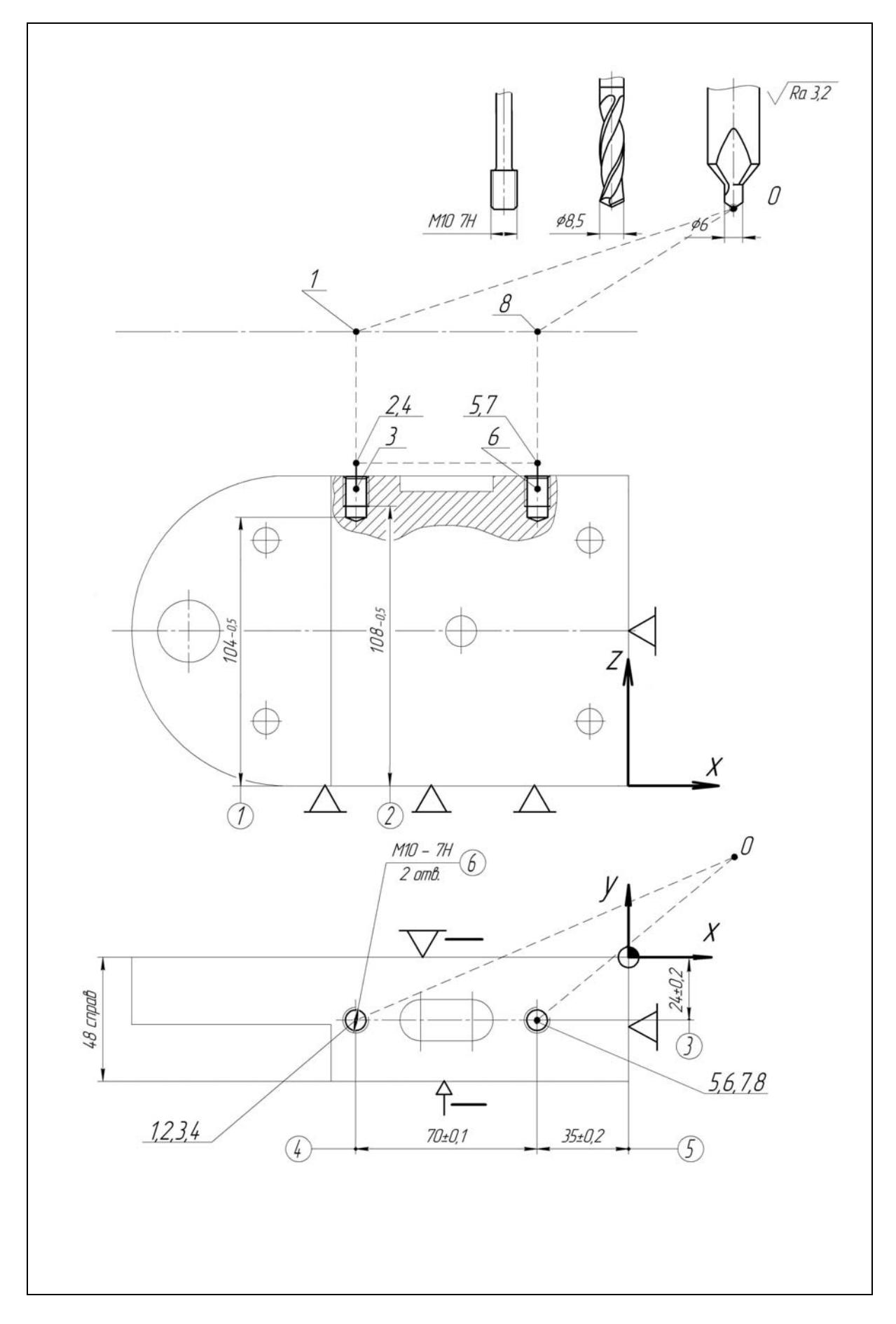

Рис. П.2.32. Установ *В* операции **010**, переход *П19-1*, *П19-2*, *П19-3* (инструменты *Т3, Т8, Т9*)

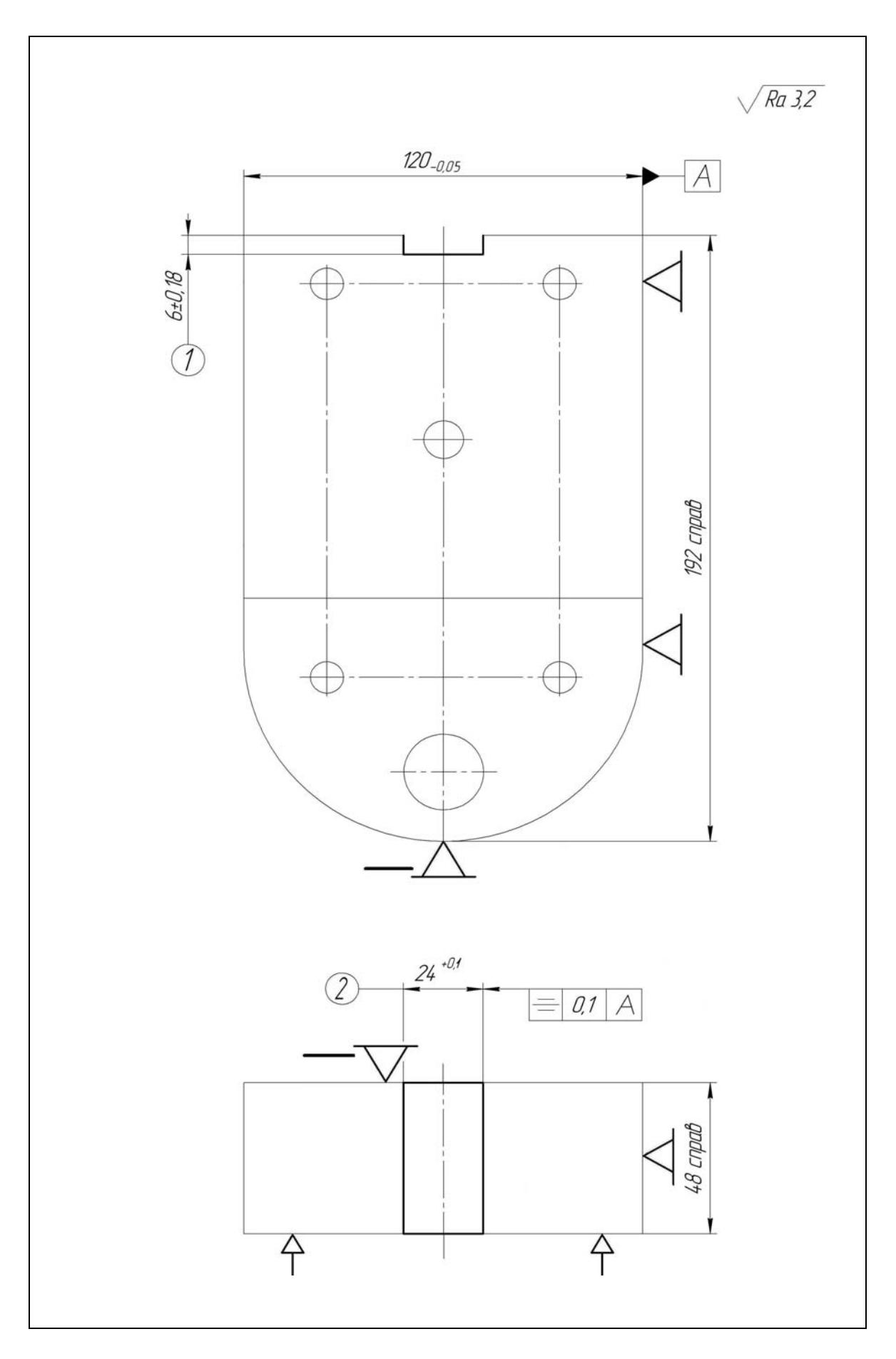

Рис. П.2.33. Фрезерная операция 015

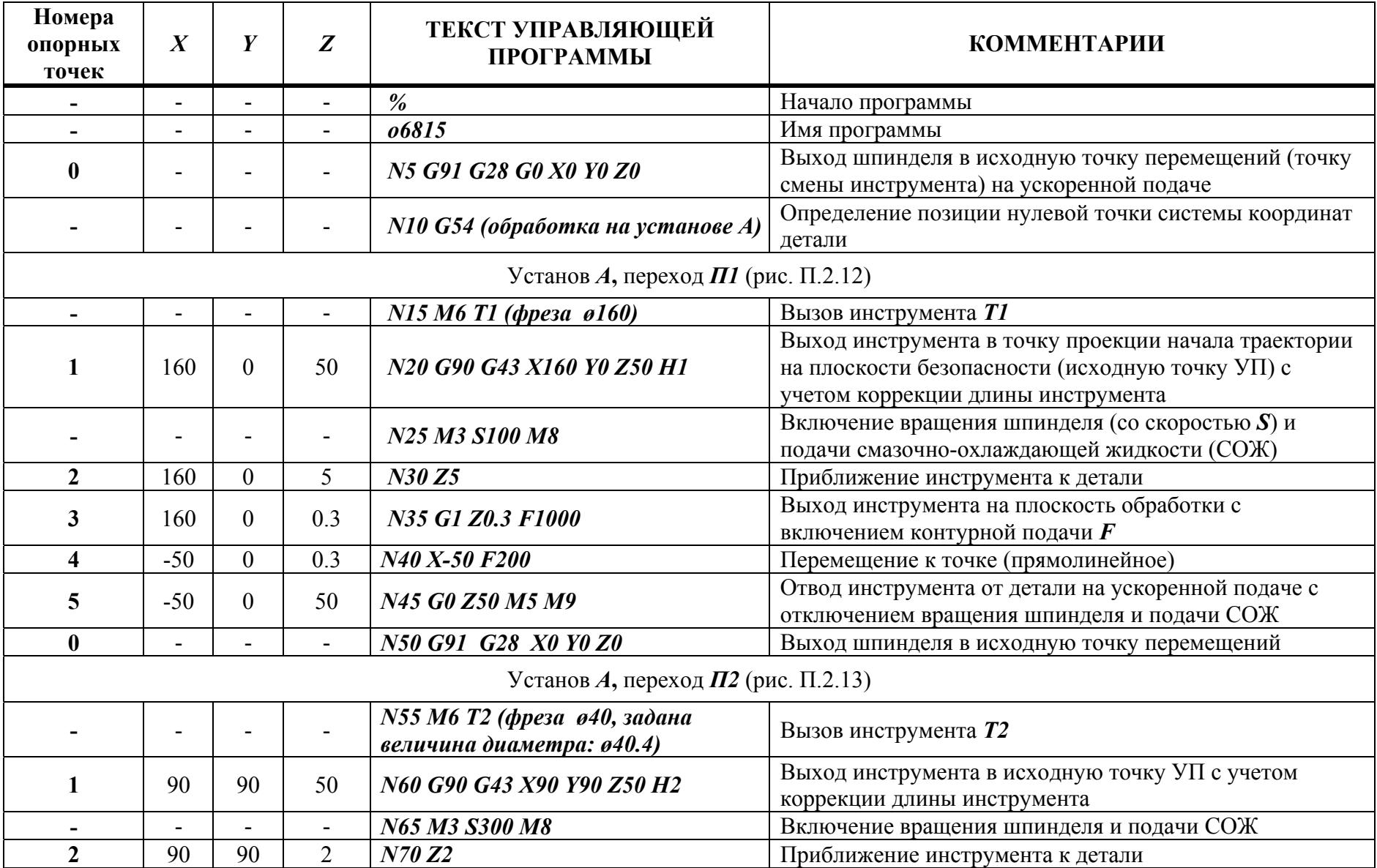

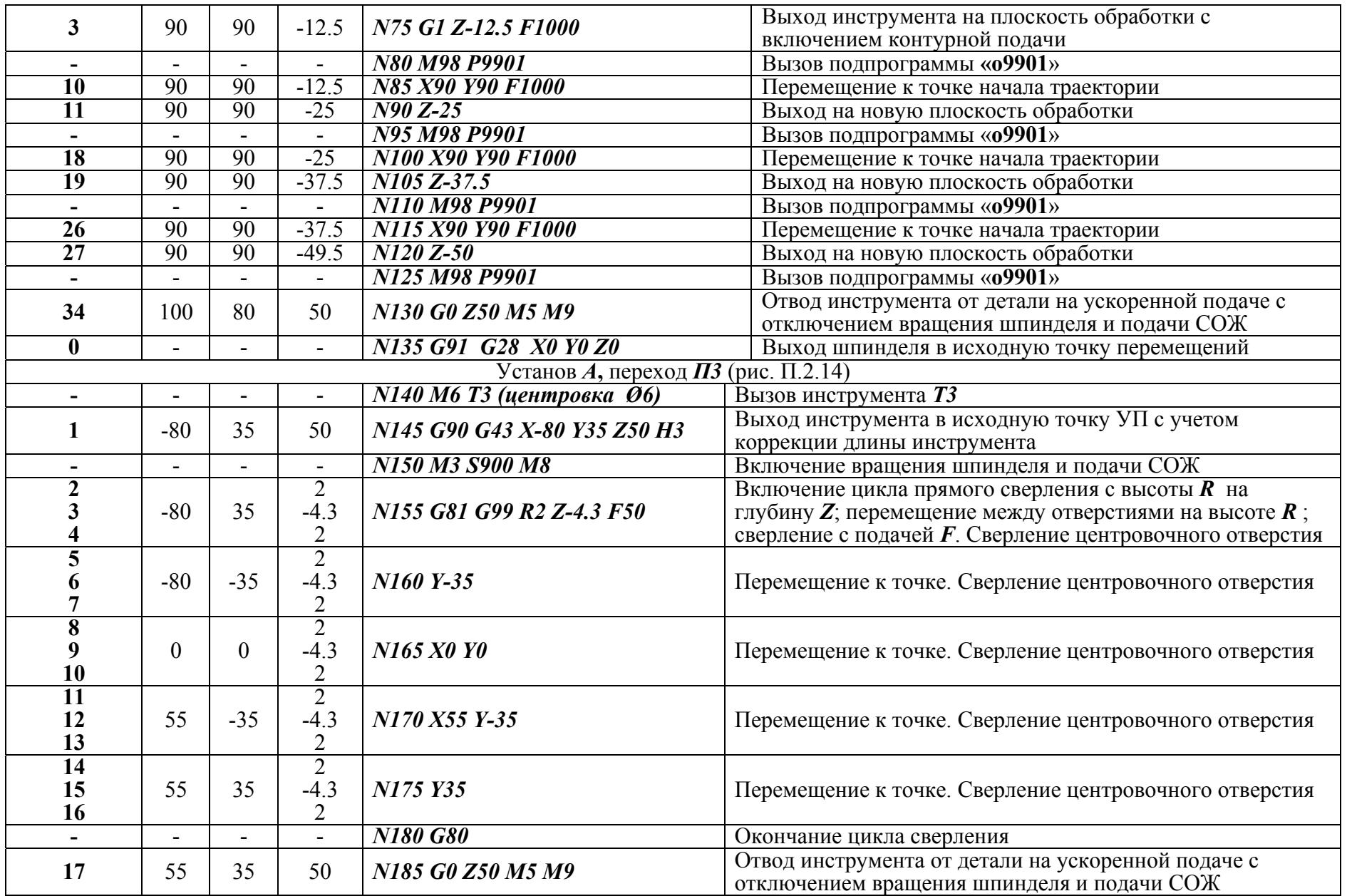

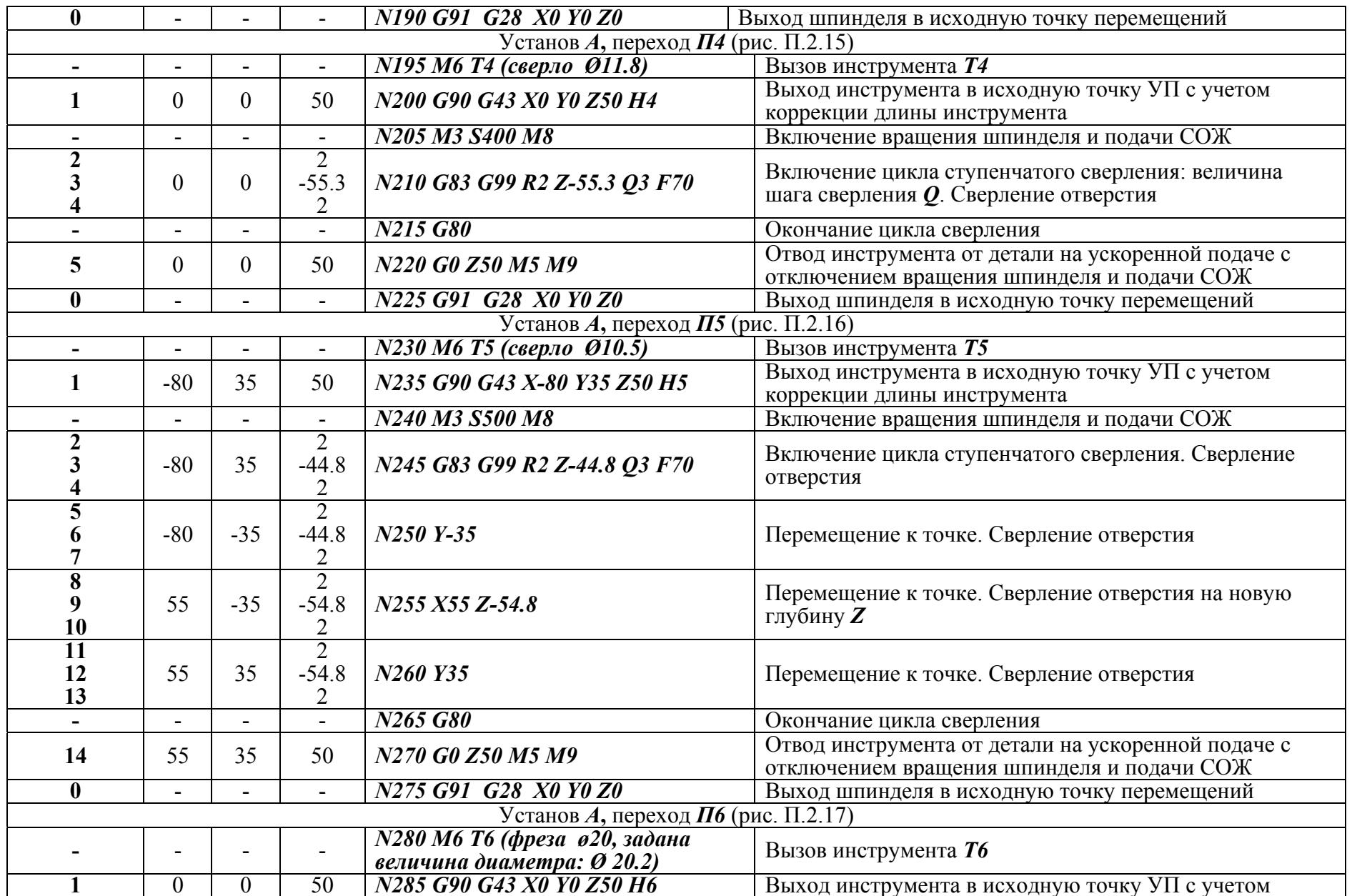

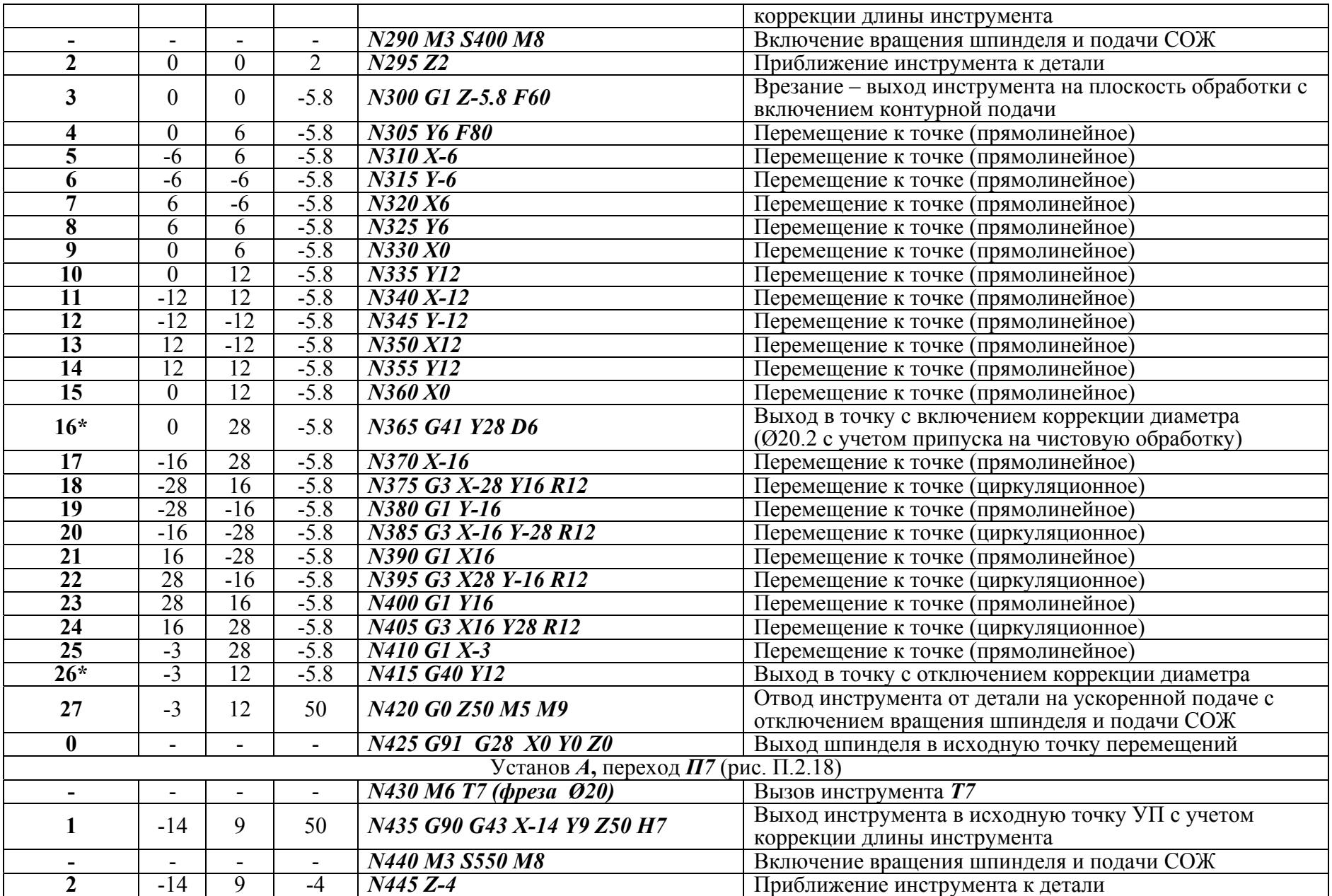

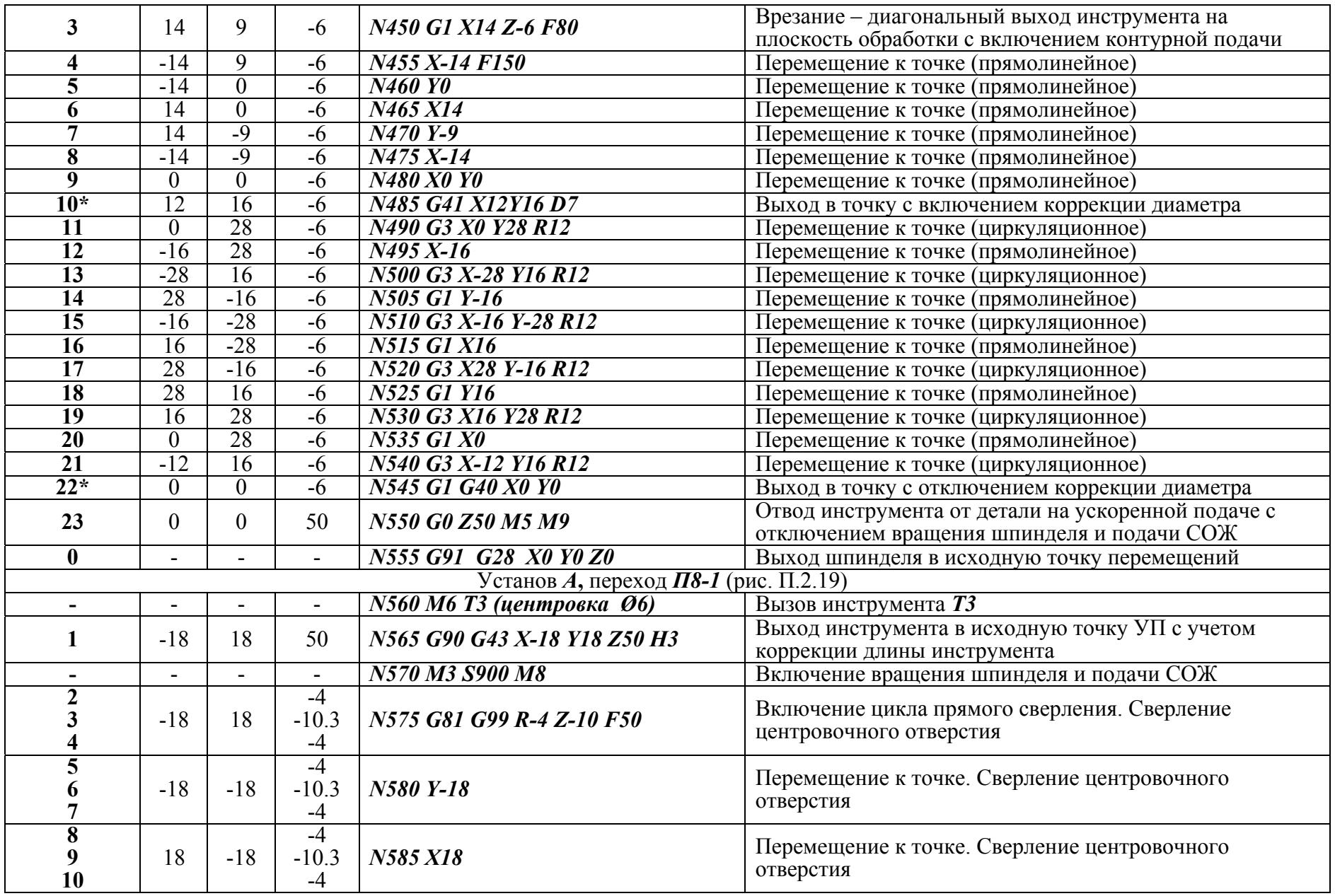

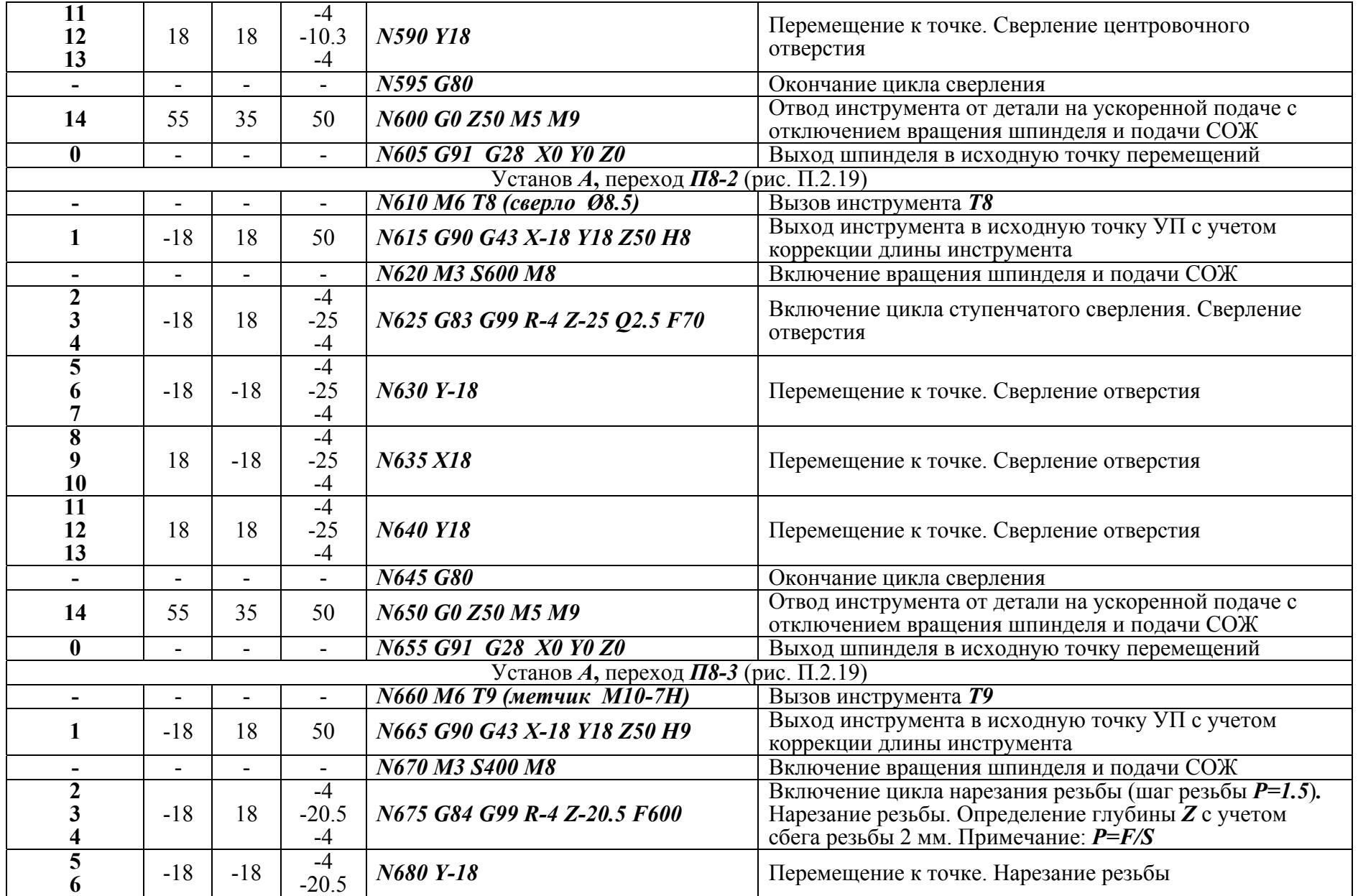

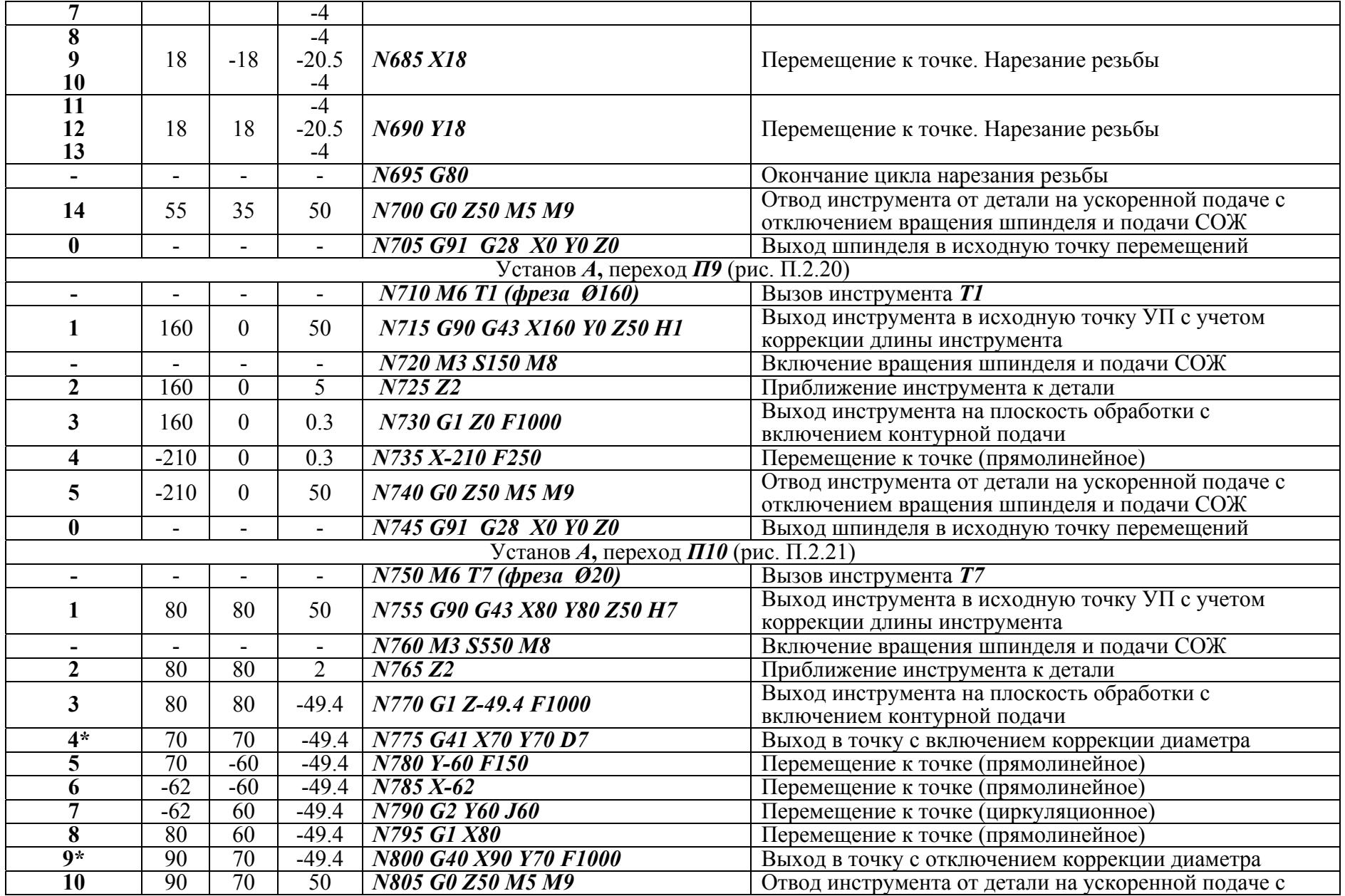

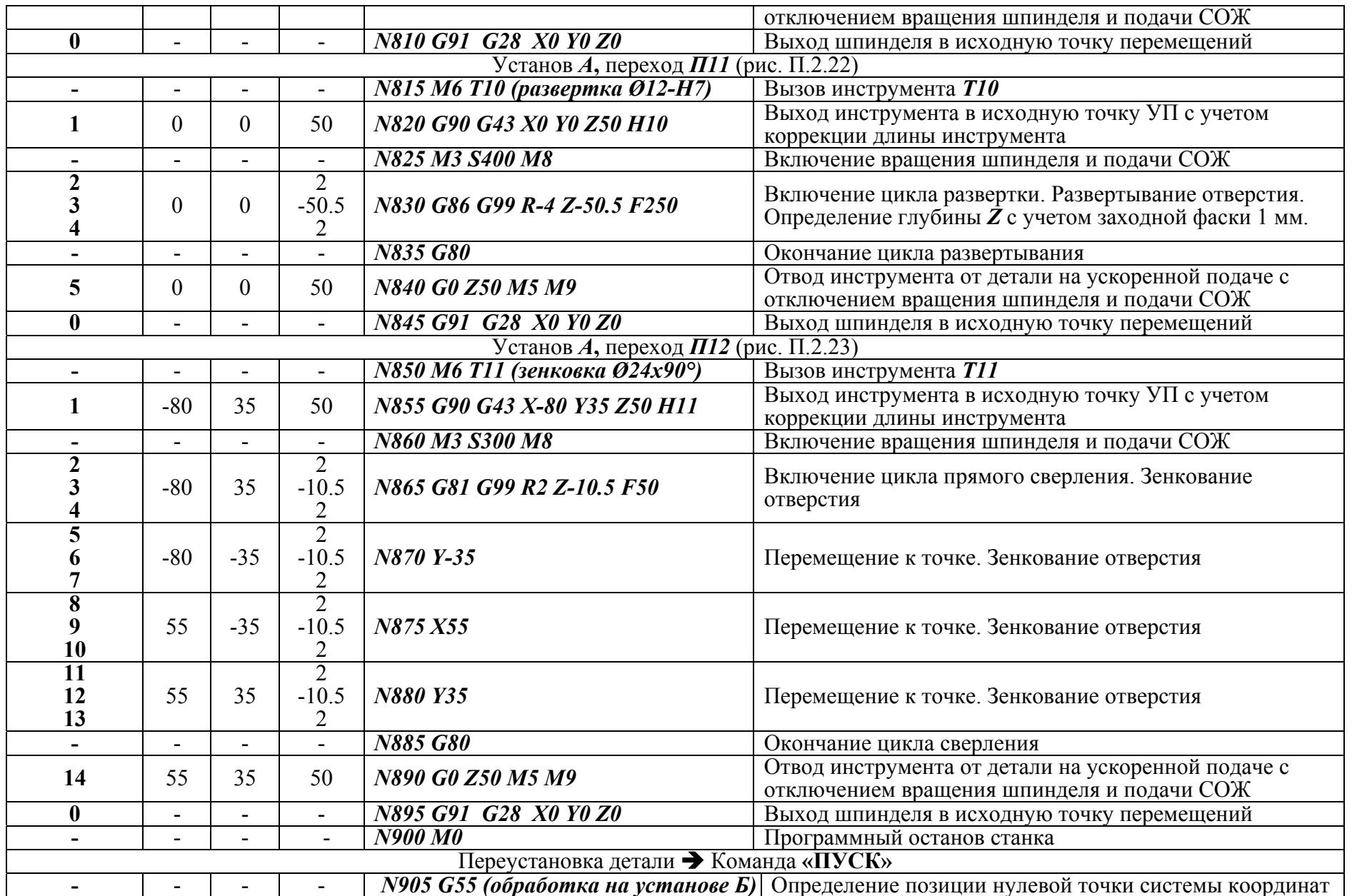

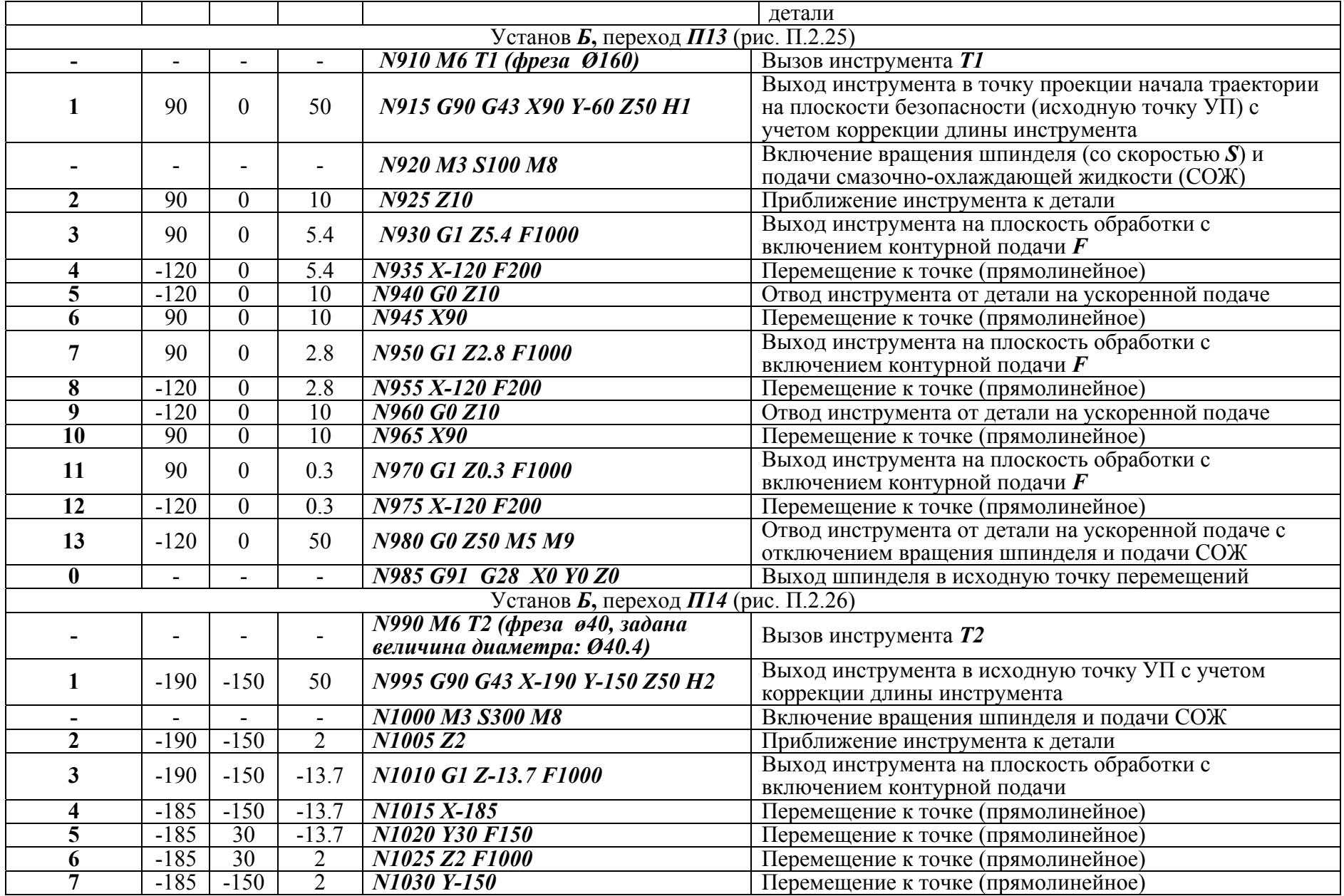
Продолжение таблицы П.2.6

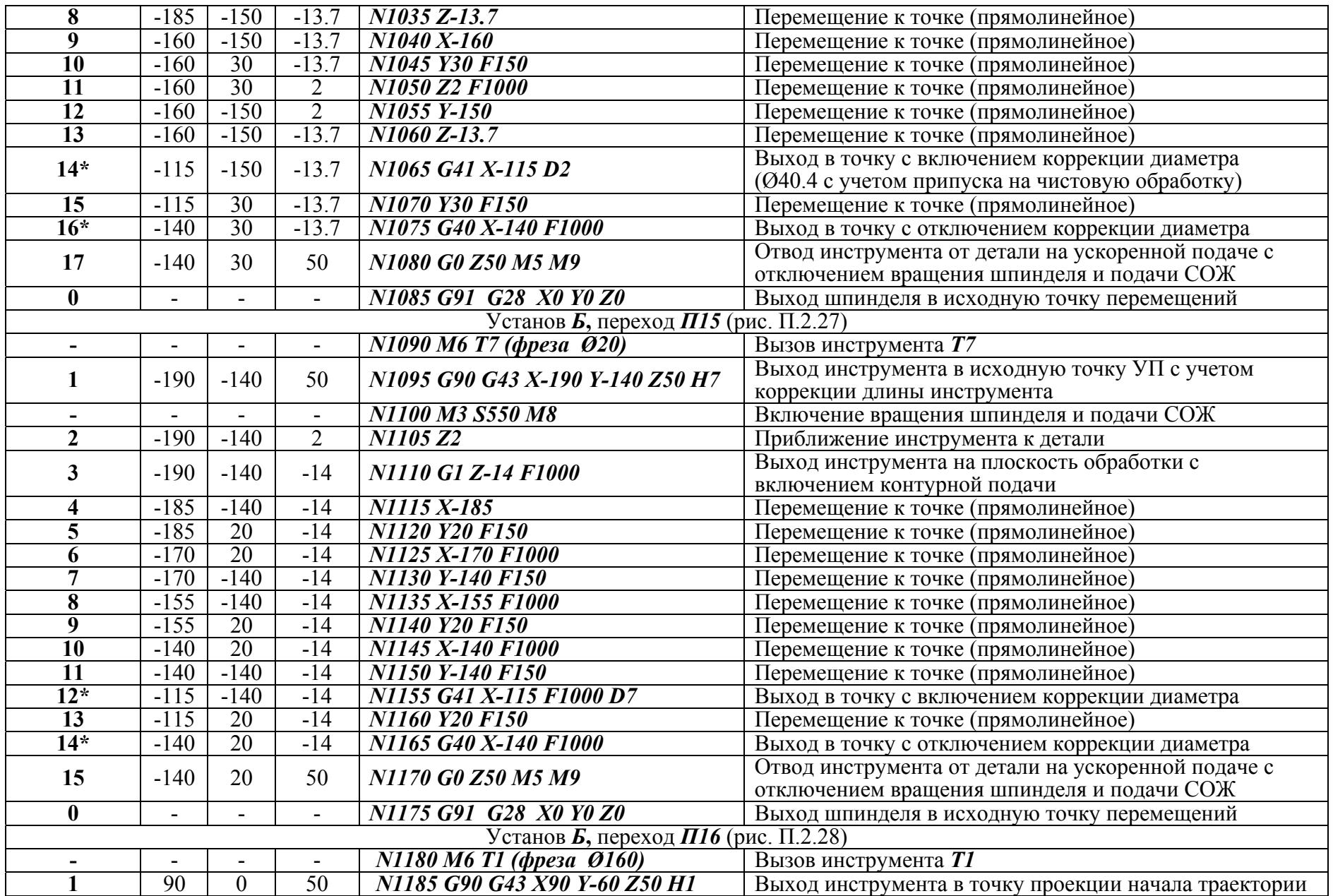

Продолжение таблицы П.2.6

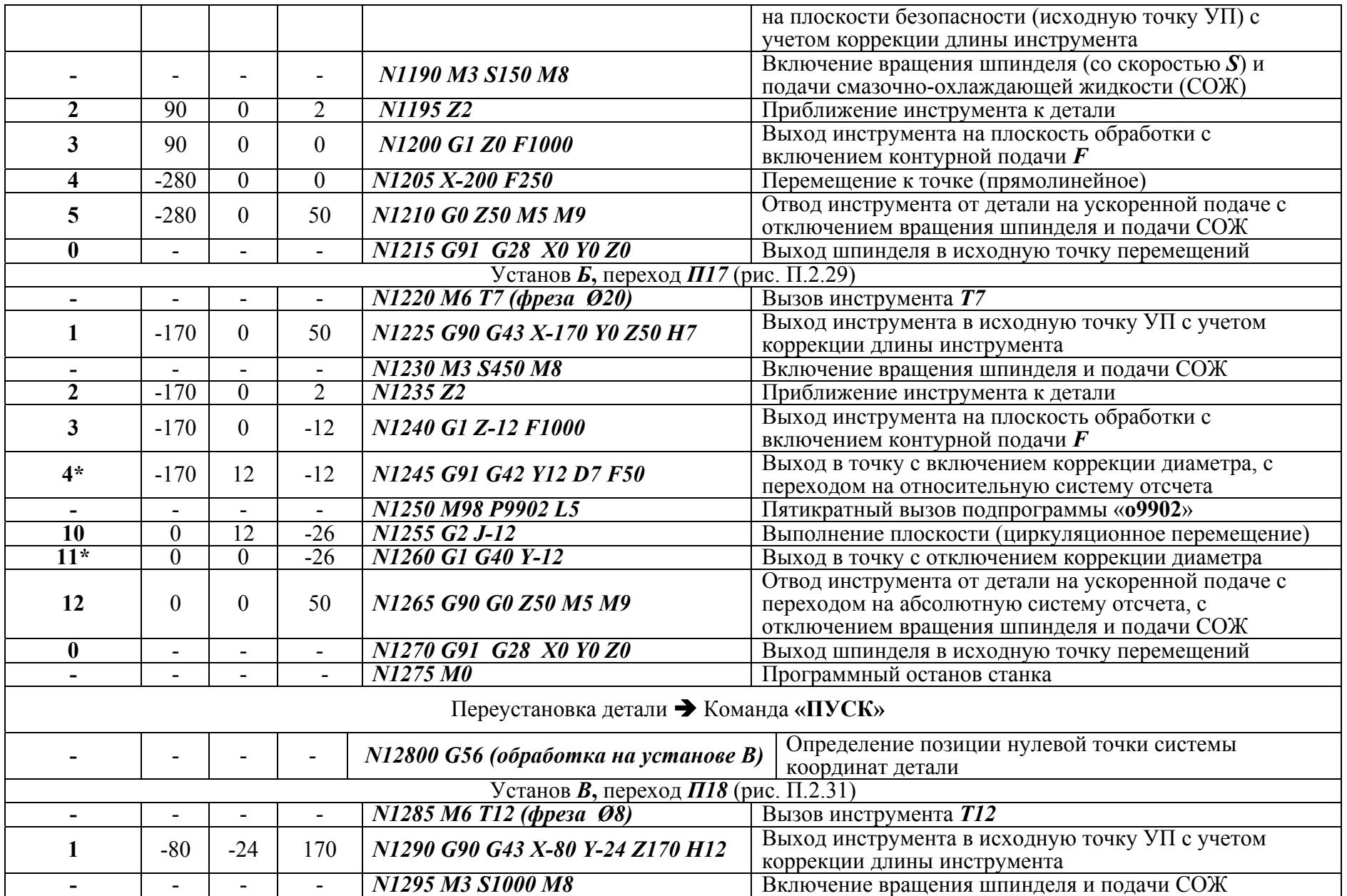

Продолжение таблицы П.2.6

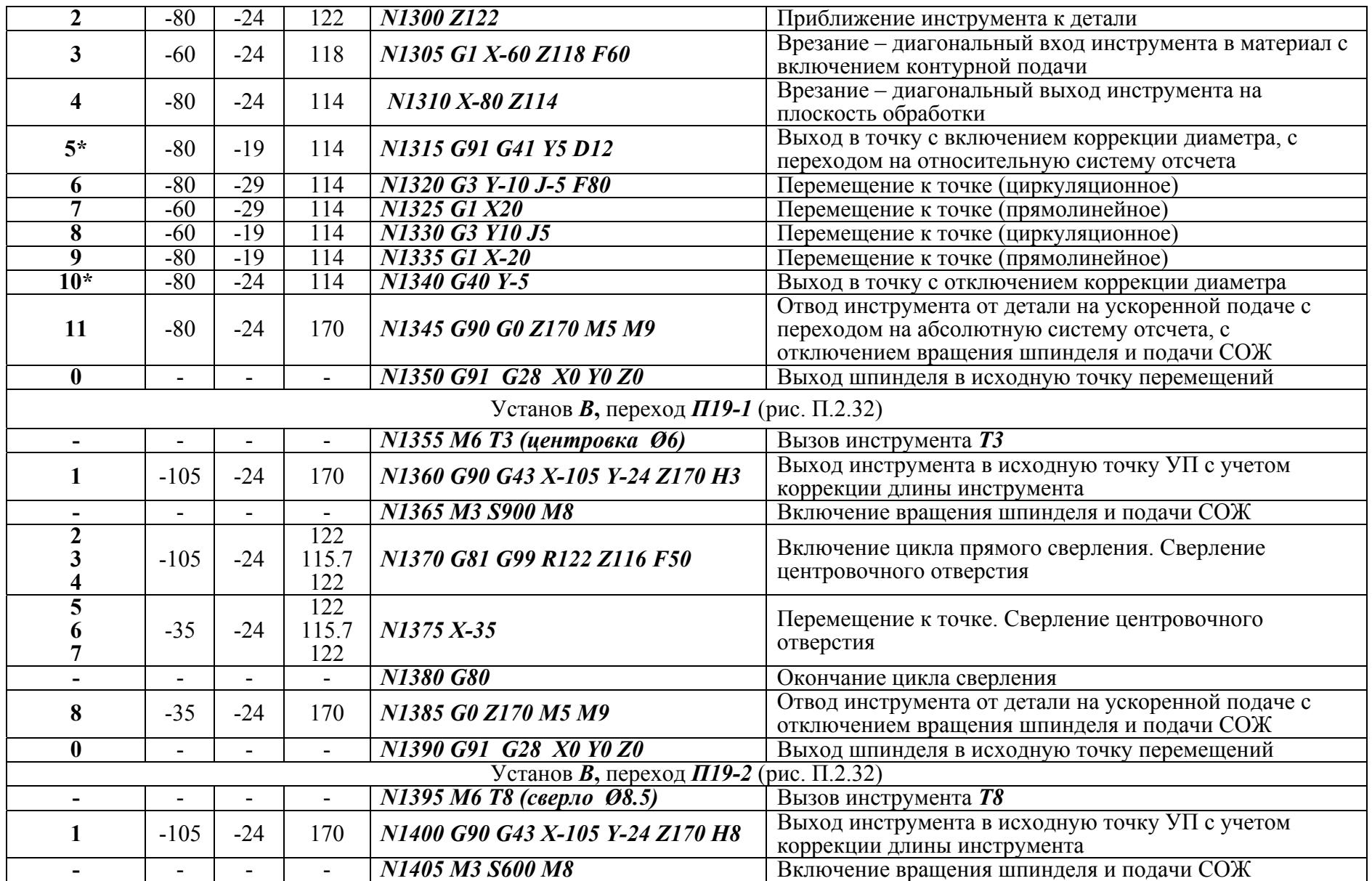

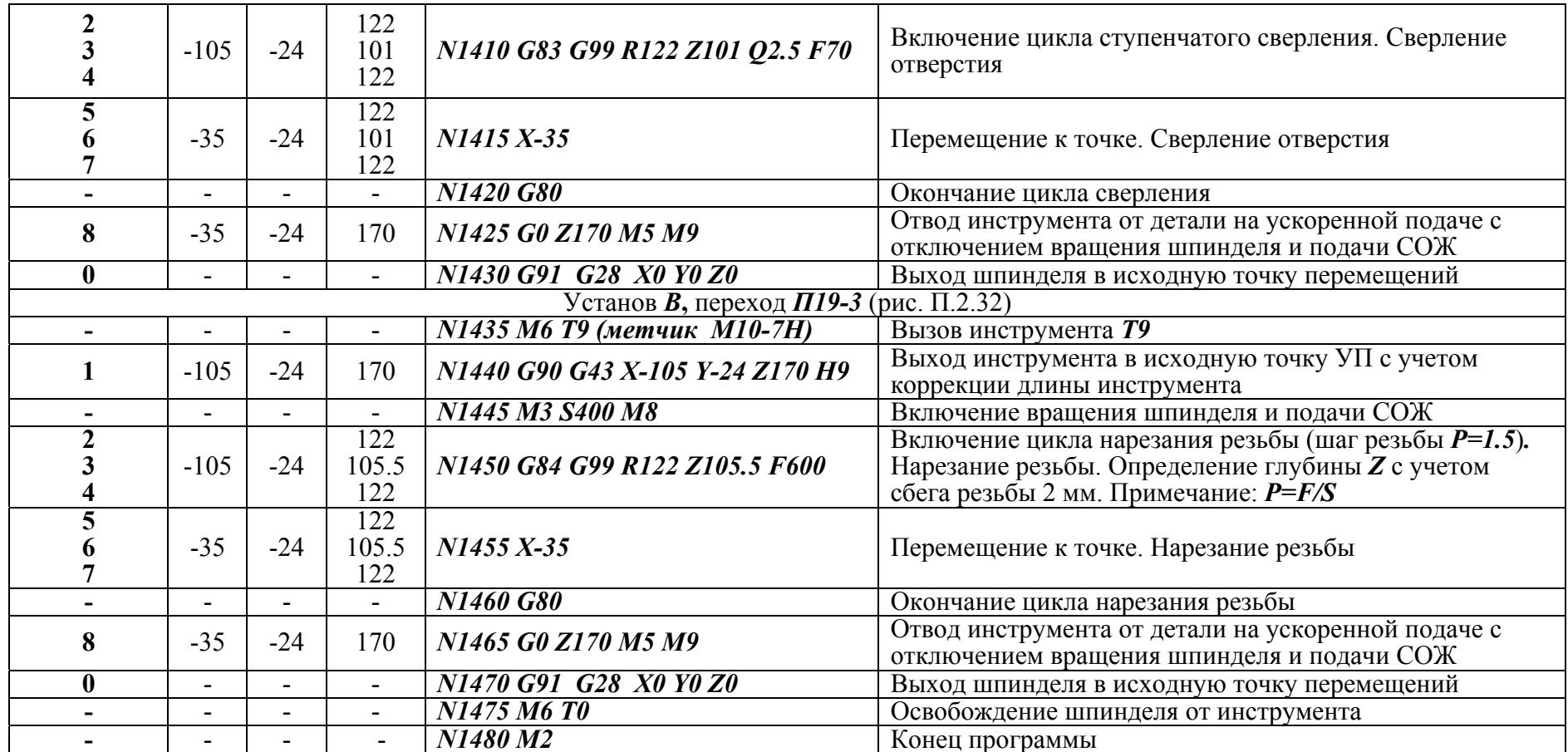

Таблица П.2.7

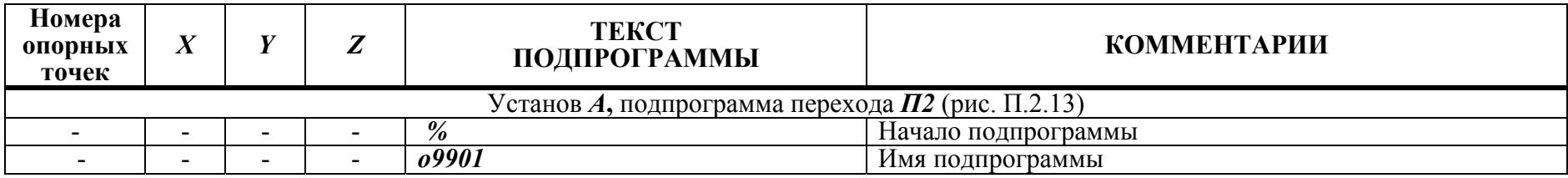

Окончание таблицы П.2.7

| $4*$<br>$12*$<br>$20*$<br>$28*$                    | 70           | 80             | $-12.5$<br>$-25$<br>$-37.5$<br>$-49.5$            | Выход в точку с включением коррекции диаметра<br>N5 G41 X70 Y80 D2 F1000<br>(040.4 с учетом припуска на чистовую обработку) |                                      |  |  |  |  |  |
|----------------------------------------------------|--------------|----------------|---------------------------------------------------|----------------------------------------------------------------------------------------------------|--------------------------------------|--|--|--|--|--|
| $\overline{\mathbf{5}}$<br>13<br>21<br>29          | 70           | $-60$          | $-12.5$<br>$-25$<br>$-37.5$<br>$-49.5$            | N10 Y-60 F150                                                                                                    | Перемещение к точке (прямолинейное)  |  |  |  |  |  |
| 6<br>14<br>22<br>30                                | $-62$        | $-60$          | $-12.5$<br>$-25$<br>$-37.5$<br>$-49.5$            | $N15 X-62$<br>Перемещение к точке (прямолинейное)                                                                           |                                      |  |  |  |  |  |
| 7<br>15<br>23<br>31                                | $-62$        | 60             | $-12.5$<br>$-25$<br>$-37.5$<br>$-49.5$            | N20 G2 Y60 J60<br>Перемещение к точке (циркуляционное)                                                                      |                                      |  |  |  |  |  |
| $\overline{\mathbf{8}}$<br>16<br>24<br>32          | 90           | 60             | $-12.5$<br>$-25$<br>$-37.5$<br>$-49.5$            | N25 G1 X90                                                                                                    | Перемещение к точке (прямолинейное)  |  |  |  |  |  |
| $9*$<br>$17*$<br>$25*$<br>$33*$                    | 100          | 80             | $-12.5$<br>$-25$<br>$-37.5$<br>$-49.5$            | N30 G40 X100 Y80 F1000<br>Выход в точку с отключением коррекции диаметра                                                    |                                      |  |  |  |  |  |
|                                                    |              | $\blacksquare$ |                                                   | N35 M99                                                                                                    | Конец подпрограммы                   |  |  |  |  |  |
| Установ Б, подпрограмма перехода П17 (рис. П.2.29) |              |                |                                                   |                                                                                                    |                                      |  |  |  |  |  |
| $\overline{\phantom{a}}$                           |              |                |                                                   | $\frac{0}{2}$                                                                                                    | Начало подпрограммы                  |  |  |  |  |  |
|                                                    |              |                |                                                   | 09902                                                                                                    | Имя подпрограммы                     |  |  |  |  |  |
| 5<br>6<br>7<br>8<br>9                              | $\mathbf{0}$ | 12             | $-14.8$<br>$-17.6$<br>$-20.4$<br>$-23.2$<br>$-26$ | N5 G2 J-12 Z-2.8                                                                                                    | Врезание (циркуляционное по спирали) |  |  |  |  |  |
|                                                    |              |                | $\blacksquare$                                    | <b>N10 M99</b>                                                                                                    | Конец подпрограммы                   |  |  |  |  |  |

**Примечания. 1. (\*)** – точки включения <sup>и</sup> отключения коррекции диаметра инструмента

**2.** Отвод шпинделя <sup>в</sup> нулевую точку системы координат станка по кадру *«G91 G28 X0 Y0 Z0»* для многих современных моделей обрабатывающих центров не является обязательной командой

# ПРИЛОЖЕНИЕ 3.

### Графическое моделирование управляющих программ

Цели раздела - ознакомление с основами графического моделирования управляющих программ; обучение работе на компьютерном тренажере **CNCSimulator** 

### Интерфейс CNCSimulator. Управление изображением

В процессе пуско-наладки технологического процесса на станках с ЧПУ УП обработки деталей подлежат тестированию и отладке методами графического моделирования. С этой целью создаются специальные компьютерные модули, которые могут быть вмонтированы в системы ЧПУ станков. Моделирование операции, называемое также СИМУЛЯЦИЕЙ (от английского «Simulation» - отображение), предоставляет разработчику возможность получения зрительного образа обработки детали.  $\partial$ TO способствует выявлению неточностей и ошибок программирования на стадии разработки технологического процесса (рис. П.3.1).

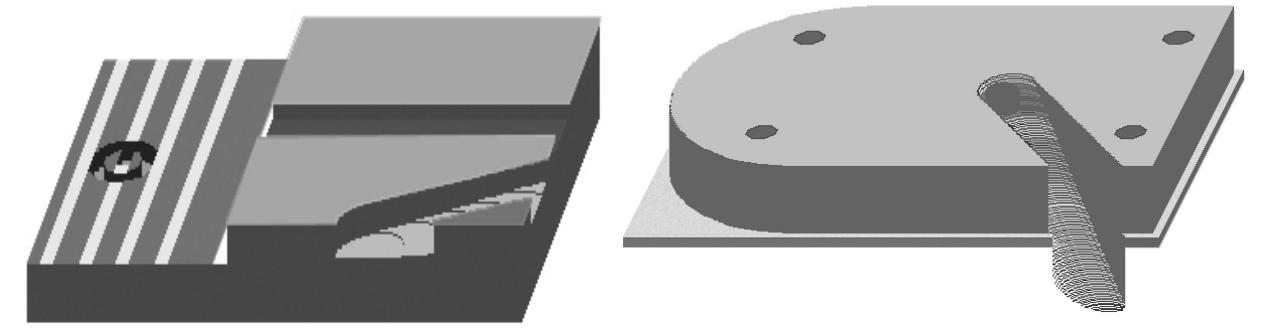

Рис. П.3.1. Примеры графических моделей с выявленными ошибками программирования

Рассматриваемый компьютерный тренажер CNCSimulator может свободно приобретаться на сайте www.cncsimulator.com. Его установка осуществляется из закладки, вызываемой клавишей **Download** (рис. П.3.2).

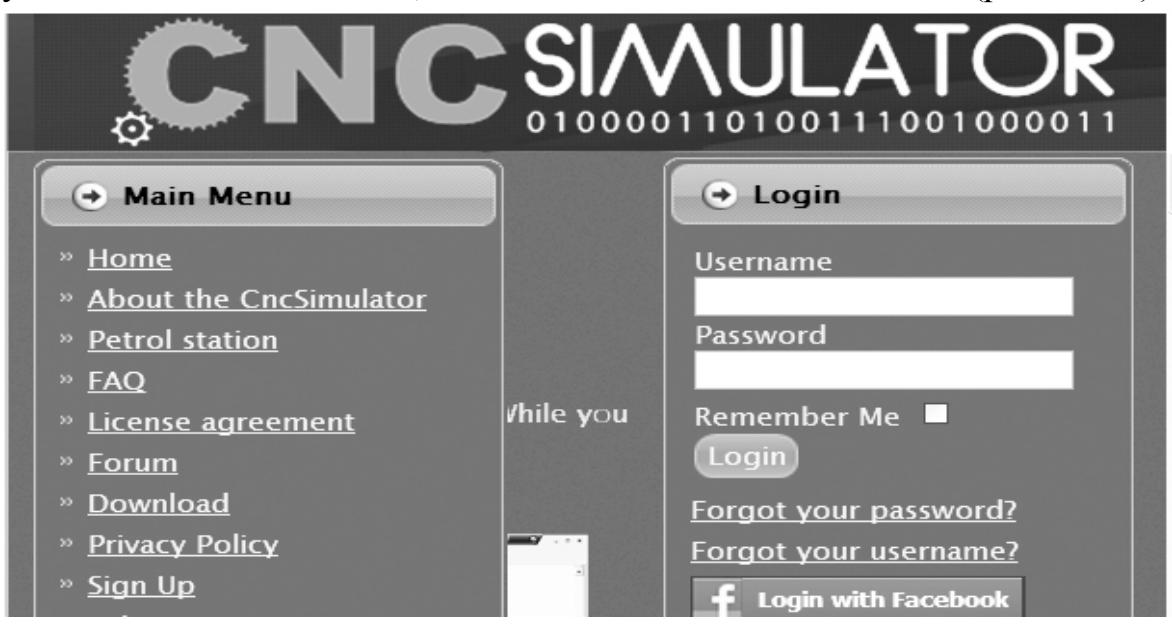

Рис. П.3.2. Титульная страница компьютерного тренажера CNCSimulator

 *CNCSimulator* поддерживает три режима отображения действий станка с ЧПУ: ФРЕЗЕРНАЯ ОБРАБОТКА, ТОКАРНАЯ ОБРАБОТКА и ГАЗОВАЯ РЕЗКА. Меню конфигурации экрана и выбора режима отображения *Screen*  приведено на рис. П.3.3. Конфигурация экрана в режиме отображения фрезерной обработки приведена на рис. П.3.4.

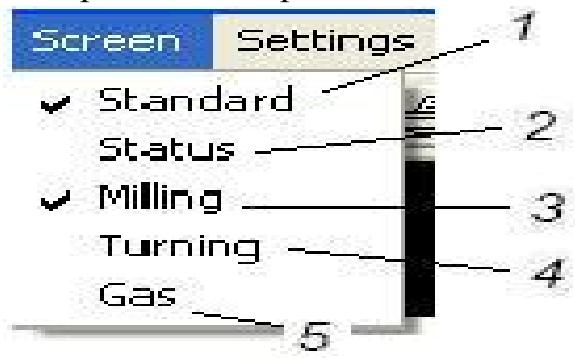

 Рис. П.3.3. Меню конфигурации экрана: *1* – стандартная панель инструментов; *2* – строка статуса; *3* – режим фрезерной обработки; *4* – режим токарной обработки; *5* – режим газовой резки

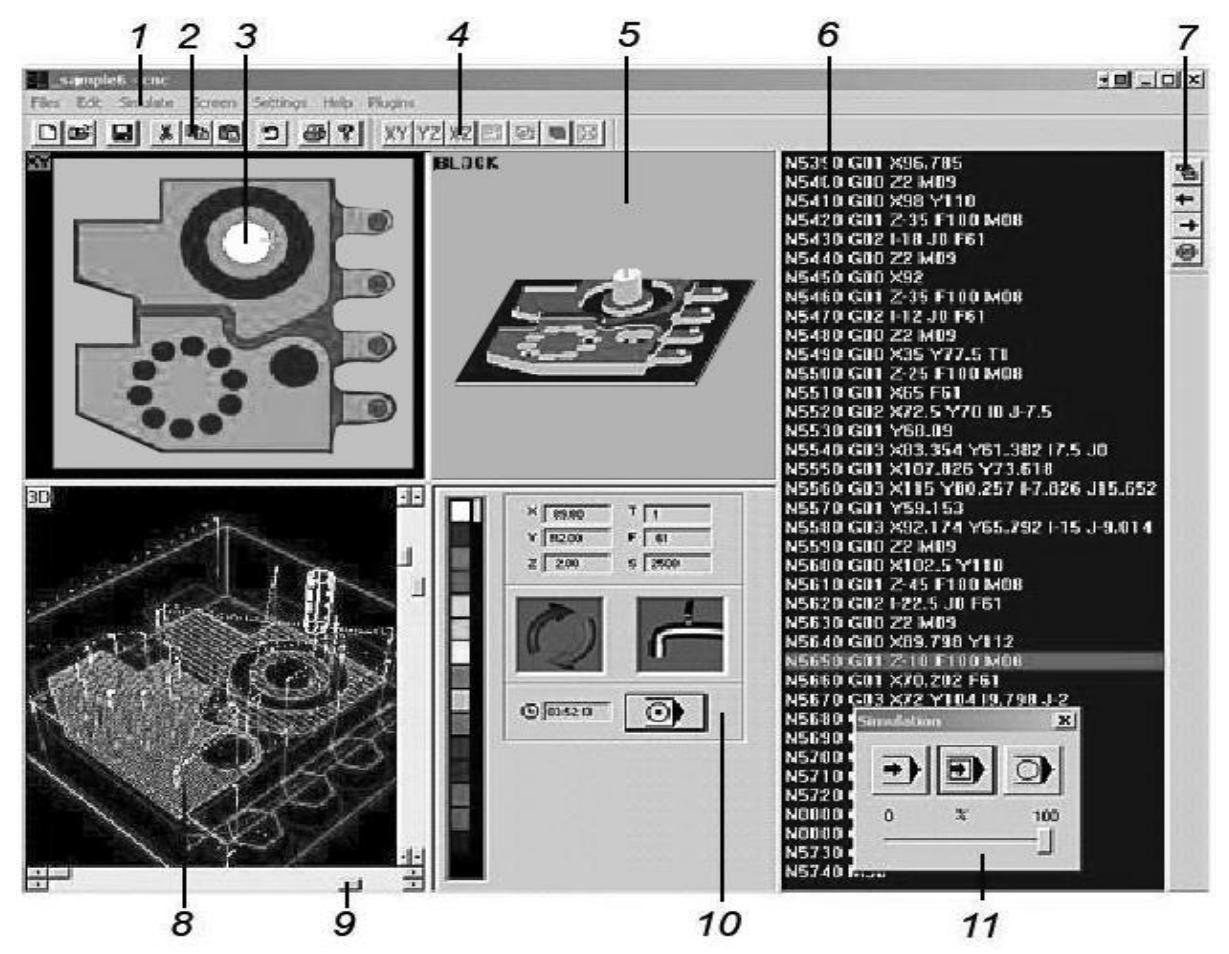

Рис. П.3.4. Конфигурация экрана в режиме отображения фрезерной обработки: *1* – главное (падающее) меню; *2* – стандартная панель инструментов; *3* – окно графического отображения №1; *4* – панель управления окнами графического отображения; *5* – окно графического отображения №2; *6* – окно редактирования; *7* – панель редактирования; *8* – окно графического отображения №3; *9* – ручки управления *3D*-каркасным видом; *10* – окно состояния; *11* – окно отработки УП

Большинство диалоговых окон и команд управления вызывается из падающего меню *1*. Стандартная панель инструментов *2* позволяет осуществить быстрый доступ к обозначенным ниже наиболее часто применяемым командам:

- **-** создать новую управляющую программу;
- **-** открыть существующую управляющую программу;
- **• -** сохранить управляющую программу под ее текущим именем;
- **-** вырезать выбранный текст и поместить его в буфер обмена;
- **-** копировать выбранный текст в буфер обмена;
- **• -** вставить текст из буфера обмена в текущую позицию курсора;
- **-** отменить последнее изменение в управляющей программе;
- **•** печатать активную управляющую программу;
- открыть файл помощи.

Экран *CNCSimulator* (рис. П.3.4) включает в себя три окна графического отображения операции: *3, 5, 8*. Рамки окон могут быть «перенесены» мышью с целью изменения их размеров. Вид указанных окон задается с помощью клавиш панели *4*; приведем их краткое описание:

- план *XY* фрезерной обработки*.*
- **YZ** план *YZ* фрезерной обработки.
- **-** план *XZ* фрезерной и токарной обработки*.*
- траектории инструментов при фрезерной и токарной обработке*.*
- $\overline{B}$  3-D каркасный вид фрезерной обработки; вид снабжен четырьмя ручками *9* (рис. П.3.5), предназначенными для масштабирования объекта и изменения его положения в пространстве*.*
- твердотельный *3-D* вид фрезерной и токарной обработки*.*
- **<u>Ва</u> -** полноэкранный режим отображения фрезерной и токарной обработки (отменяется *ESC*).

Для изменения вида графического отображения следует активизировать соответствующее окно щелчком мыши; далее осуществляется выбор команды из указанного выше списка. Отметим, что, в режиме токарной обработки часть клавиш панели управления окнами графического отображения деактивированы.

### *Настройка режима отображения фрезерной обработки*

Режим отображения фрезерной обработки (рис. П.3.4) вызывается командой *Milling* из меню *Screen* (рис. П.3.3). Настройка параметров инструментов и заготовки, места размещения нулевой точки системы координат детали на заготовке, а также кодирование системы координат детали осуществляется из меню *Simulate* (рис. П.3.5).

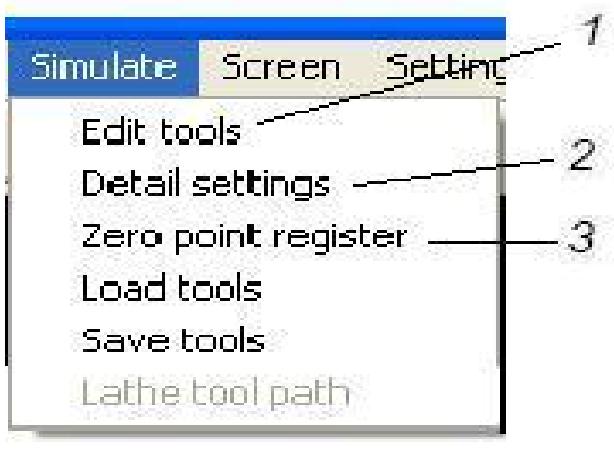

#### Рис. П.3.5. Меню *Simulate*:

*1* – таблица редактирования параметров инструментов; *2* – установка параметров детали (заготовки); *3* – таблица машинных параметров (смещения нулевых точек)

Команда *Edit tools* блока фрезерной обработки выводит на экран дисплея параметрическую таблицу *Milling tools* (рис. П.3.6), в которую вносятся важнейшие характеристики инструментов: номер позиции (*Toolnr*), диаметр (*Dia*.), длина (*Length*) и обозначение для пользователя (*Name*). Отметим, что в раздел таблицы *Length* вносится не длина инструмента в сборе (как в системах реальных станков), а рекомендованная длина его режущей части.

| <b>NR</b> | Todnr | Dia  | Length | Feed  | Spinde | <b>Name</b>             |
|-----------|-------|------|--------|-------|--------|-------------------------|
|           |       | 160  | 20,000 | 0.000 | 0,000  | $\Phi$ pesa D $\pm$ 160 |
|           | p     | 40.4 | 60,000 | 0,000 | 0,000  | $\Phi$ реза $D$ 40      |
|           | ា     |      | 20,000 | 0.000 | 0,000  | Liermon, $D_1$ 6        |

Рис. П.3.6. Таблица инструментов фрезерной группы

Размеры заготовки, а также место размещения нулевой точки системы координат детали на заготовке устанавливаются в диалоговом окне *Milling options* (рис. П.3.7,*а*), которое вызывается командой *Detail settings*. Для фрезерной обработки заготовка определяется как брусок с заданными размерами граней в направлении координатных осей *X, Y, Z*. Нулевая точка системы координат детали определена по умолчанию на верхней плоскости заготовки, на ее левой-передней оконечности. В этом случае *Nullpoint\_Х=0; Nullpoint\_Y=0*. Нулевая точка может быть смещена в плане *Х-Y* путем внесения изменений в значения параметров *Nullpoint\_Х* и *Nullpoint\_Y*.

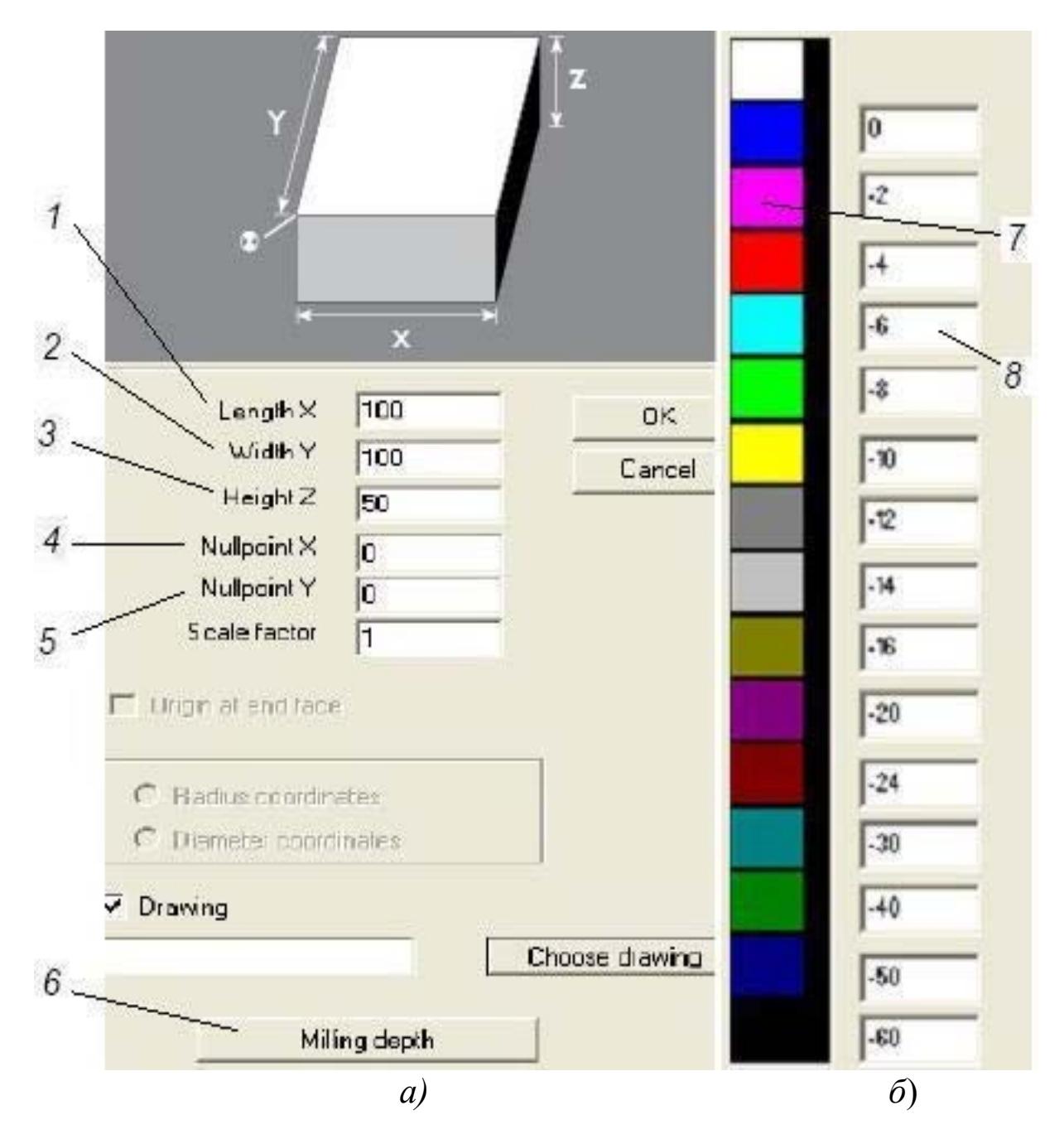

Рис. П.3.7. Задание параметров заготовки:

*а)* установка размеров заготовки и координаты размещения системы координат детали; *б*) установка цветовой гаммы обозначения глубин обработки детали;*1,2,3 –* размеры граней заготовки в направлении осей *X, Y, Z*; *4,5* – величины смещения нулевой точки системы координат детали вдоль осей *X, Y*; *6* – вызов меню установки цветовой гаммы обозначения глубин обработки детали; *7* – обозначение цвета; *8* – обозначение глубины

Смещение нулевой точки системы координат детали в направлении оси *Z* в диалоговом окне (рис. П.3.7,*а*) не предусмотрено. Если пользователь не согласен с расположением нулевой точки на верхней плоскости бруска заготовки, он может сместить ее непосредственно в процессе формирования УП, применив функцию *G92*. Допустим, пользователю необходимо сместить нулевую точку с верхней плоскости заготовки на верхнюю формируемую плоскость выполняемой детали: на 2 мм в направлении *«Z-»* (с учетом

снятия припуска). В этом случае сразу после кадра вызова системы координат детали (например, *G54*, см. ниже) следует ввести кадр:

# *G92\_Z-2*.

В диалоговом окне (рис. П.3.7,*б*) осуществляется установка цветовой гаммы отображения глубины обработки детали (смещение инструмента относительно верхней плоскости заготовки в направлении оси *Z*). Вызов окна производится по команде клавиши *Milling depth* (рис. П.3.7,*а*).

Окно *Nullpoint register*, вызываемое командой *Zero point register 3*  меню *Simulate* (рис. П.3.5), отображает таблицу констант смещений нулевых точек различных систем координат детали относительно системы координат станка (рис.2.1, см. выше). Как и в системе ЧПУ *FANUC*, в *CNCSimulator* системы координат детали кодируются: *G54…G59*. Константы смещения нулевых точек, соответствующие этим кодам, по умолчанию заданы равными нулю. Очевидно, что в рамках *CNCSimulator* понятие системы координат станка носит условный характер. Поэтому внесение изменений в указанную таблицу при настройке режимов отображения нецелесообразно.

### *Настройка режима отображения токарной обработки*

Режим отображения токарной обработки вызывается командой *Turning* из меню *Screen* (рис. П.3.3). Конфигурация экрана графической модели в этом режиме приведена на рис. П.3.8.

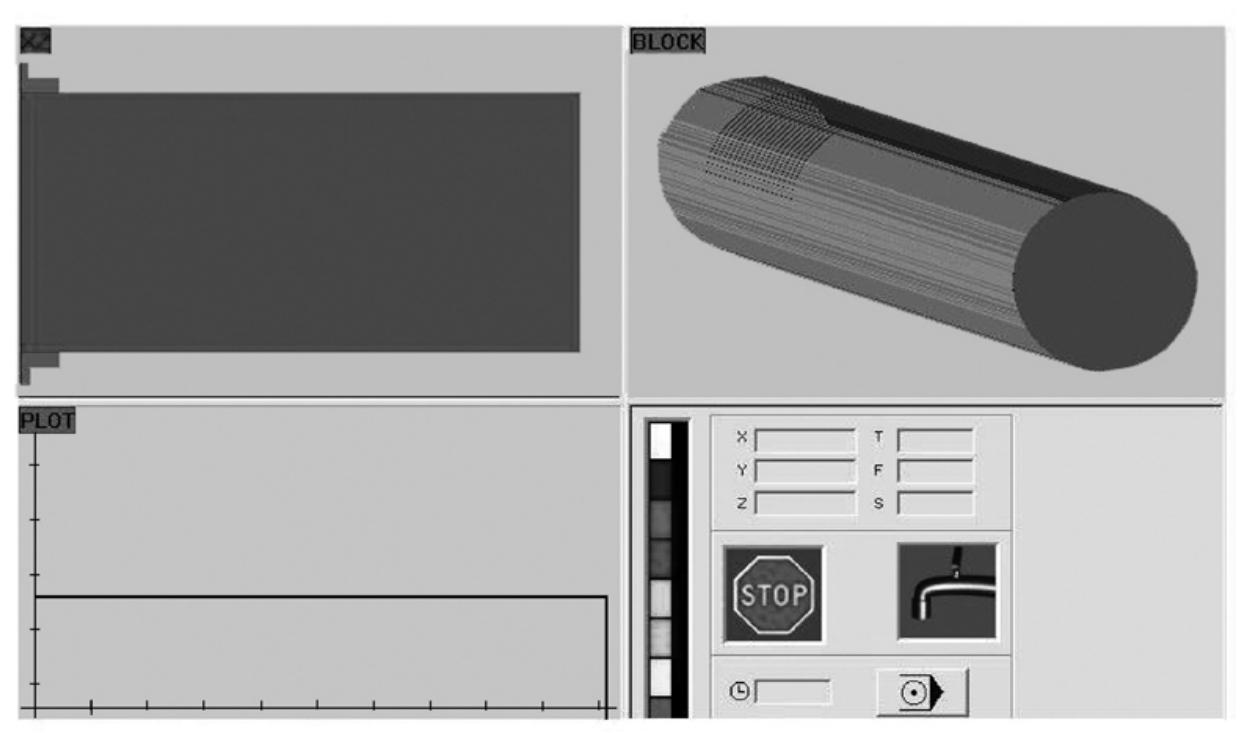

Рис. П.3.8. Конфигурация экрана в режиме отображения токарной обработки

Модели инструментов токарной группы размещены в раздельных файлах. Файлы отображены в закладках (рис. П.3.9), которые вызываются командой *Edit tools* из меню *Simulate*. Каждая закладка содержит наименование инструмента (например, *Tool\_1*), эскиз его геометрической конфигурации (окно *2*), клавиши управления и параметрические окна. Выбор типа инструмента осуществляется путем последовательного

открытия (перелистывания) закладок клавишами *3* и *4*. В окне *5* задается радиус скругления рабочей вершины инструмента.

В системе ЧПУ *FANUC* расположение рабочей вершины резца обозначается символом *«А»* и кодируются цифровыми значениями *1*…*9*  (рис.2.13, см. выше). В *CNCSimulator* расположение рабочих вершин кодируется иначе: знаком (+/-), обозначающим направление смещения центра скругления относительно режущей кромки вдоль каждой из координатных осей *X* и *Y* (окна *6, 7*). Отметим, что обозначение осей *X-Y* в окне *2* (рис. П.3.9) соответствует обозначению *Z-X* координатной системы токарного станка с ЧПУ. Отметим также, что в *CNCSimulator* кодирование перемещений канавочного резца осуществляется исключительно для рабочей вершины, обращенной к обрабатываемой детали (код вершины *А=***3**).

На рис. П.3.10 приведены фрагменты диалоговых окон с эскизами основных типов инструментов, задействованных в компьютерном тренажере. Эскизы содержат обозначения геометрических параметров, которые могут быть необходимы при выборе инструментов. Для каждого инструмента приведен пример задания величины радиуса скругления рабочей вершины. Знаки (+/-) соответствуют конфигурации инструмента. В подрисуночных надписях приведены обозначения кодов расположения рабочих вершин инструментов (например, *А*=3)*.* Отметим, что радиусы скругления рабочих вершин сверл (рис. П.3.10,*в*) обычно принимаются равными нулю.

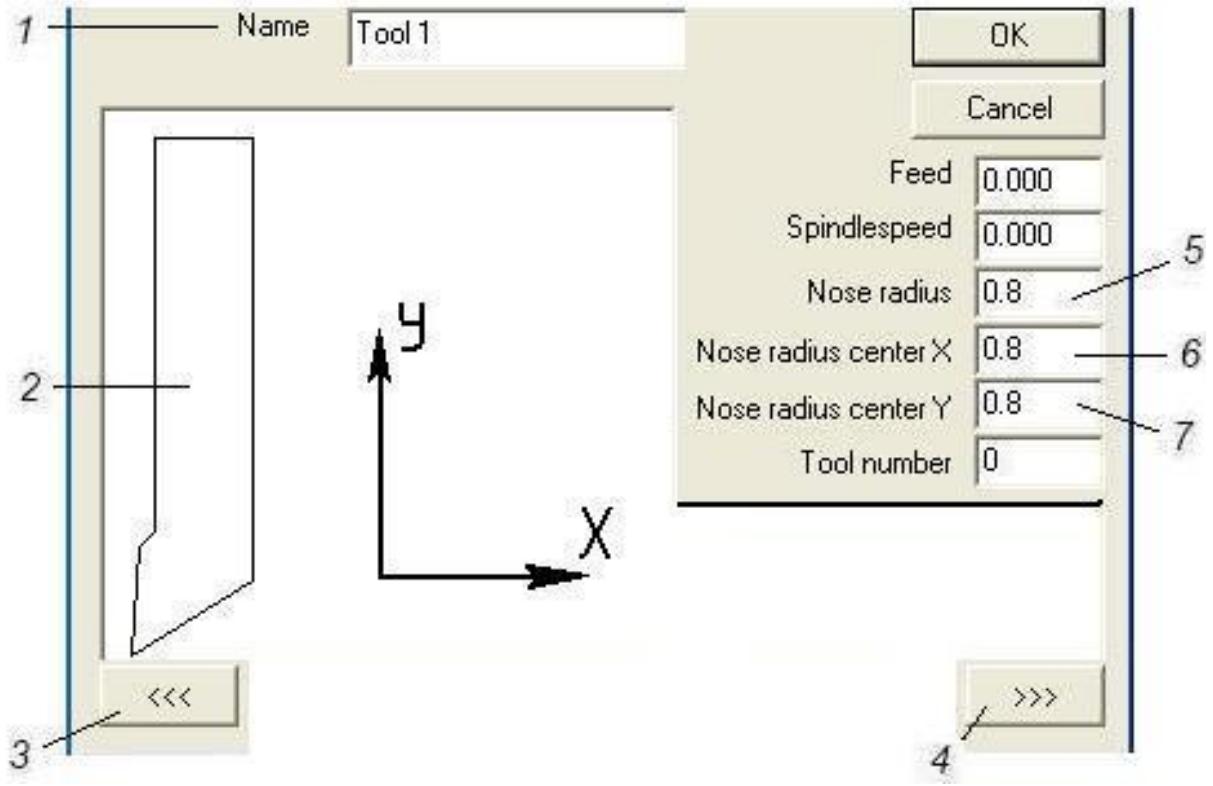

Рис. П.3.9. Окно выбора инструмента и задания параметров его рабочей вершины: *1* – наименование инструмента; *2* – конфигурация инструмента; *3, 4* – клавиши последовательного открытия диалоговых окон; *5* – окно обозначение величины радиуса скругления рабочей вершины; *6, 7* — окна обозначения величин и направлений смещений центра скругления рабочей вершины относительно ее кромки

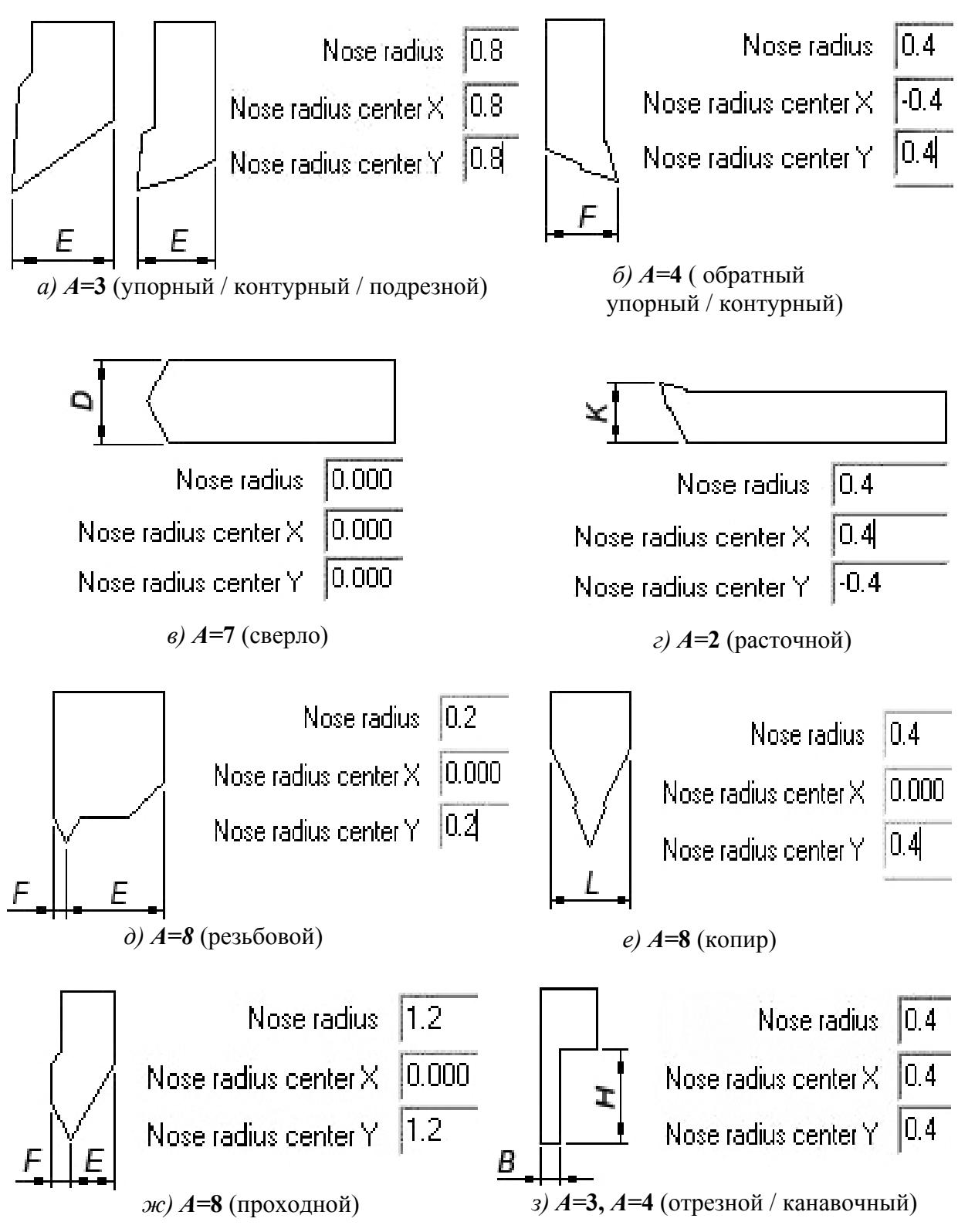

Рис. П.3.10. Основные варианты конфигураций инструментов в *CNCSimulator*

*CNCSimulator* предоставляет для моделирования УП 35 вариантов инструментов различных типов и геометрических конфигураций. В табл. П.3.1 приведен полный список инструментов с указанием их наименований и типов. Для каждого из инструментов приведены величины геометрических параметров, обозначенных на рис. П.3.10. Отметим, что пользователь имеет возможность вносить изменения в конфигурации инструментов.

#### Таблица П.3.1

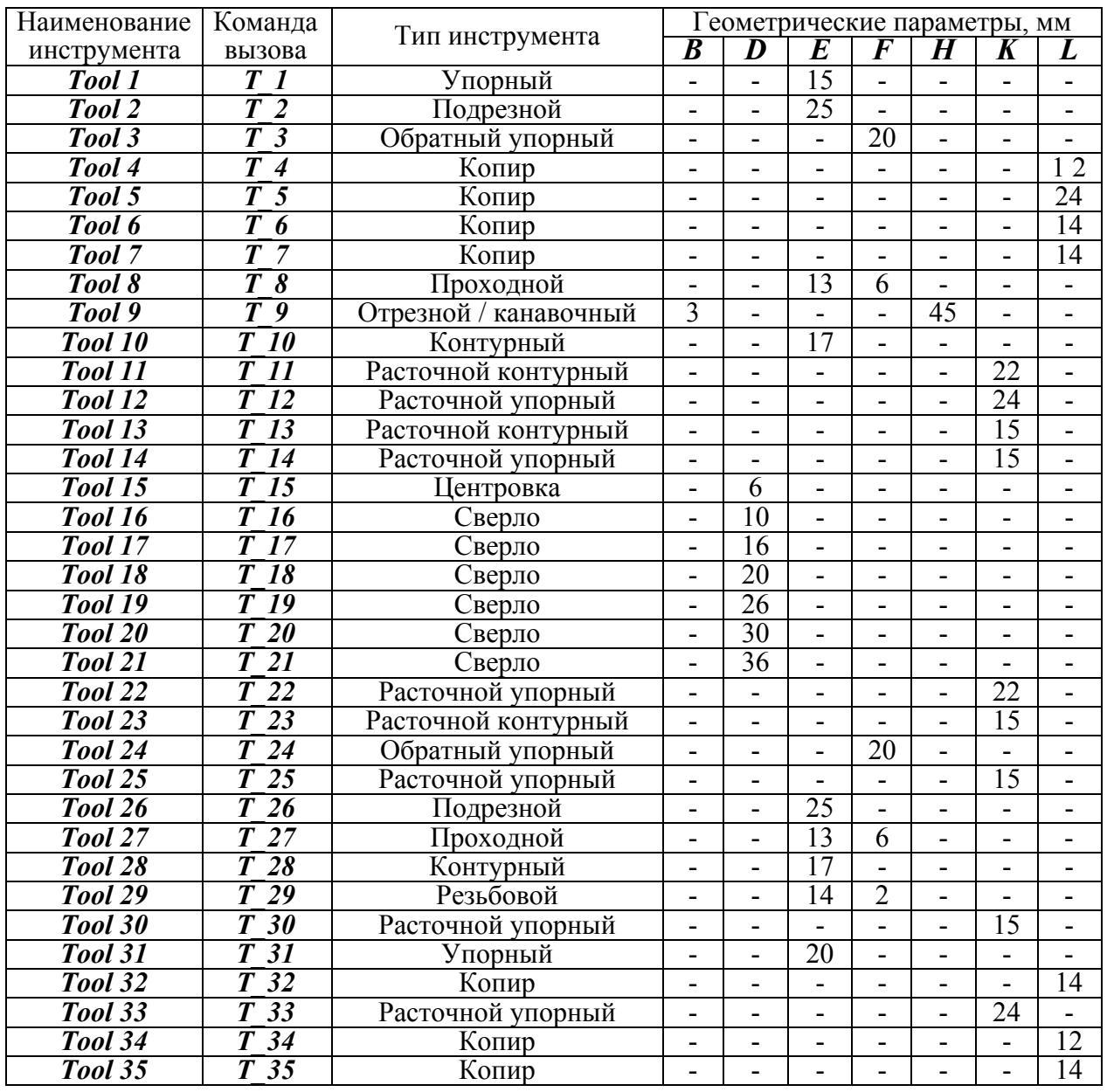

Размеры заготовки, а также место размещения нулевой точки системы координат детали на заготовке устанавливаются в диалоговом окне*Lathe options* (рис. П.3.11,*а*), которое вызывается из меню **Simulate** командой *Detail settings*. Заготовка задается как пруток с заданными диаметром (окно *1*) и длиной (окно *3*). Заготовка может быть задана в виде прутка с центральным отверстием, диаметр которого устанавливается в окне *2*.

по умолчанию в точке пересечения оси вращения детали с плоскостью ее бази рования в токарном патроне (рис. П.3.11,*б*). Активизация окна *4 (Origin*  заготовки, он может сместить ее в направлении оси **Z** непосредственно в *G92*. Нулевая точка системы координат детали определена в *CNCSimulator at end face)* перемещает нулевую точку на плоскость заготовки, обращенную к инструменту (рис. П.3.11,*в*). Если пользователь не согласен с расположением нулевой точки на одной из двух торцевых плоскостей процессе формирования УП; эта цель достигается командой по функции

Допустим, пользователю необходимо сместить нулевую точку с плоскости заготовки, обращенной к инструменту, на формируемую плоскость выполняемой детали: на 2 мм в направлении *«Z-»* (с учетом снят ия припуска). В этом случае сразу после кадра вызова системы координат детали (например, G54, см. выше), следует ввести кадр:

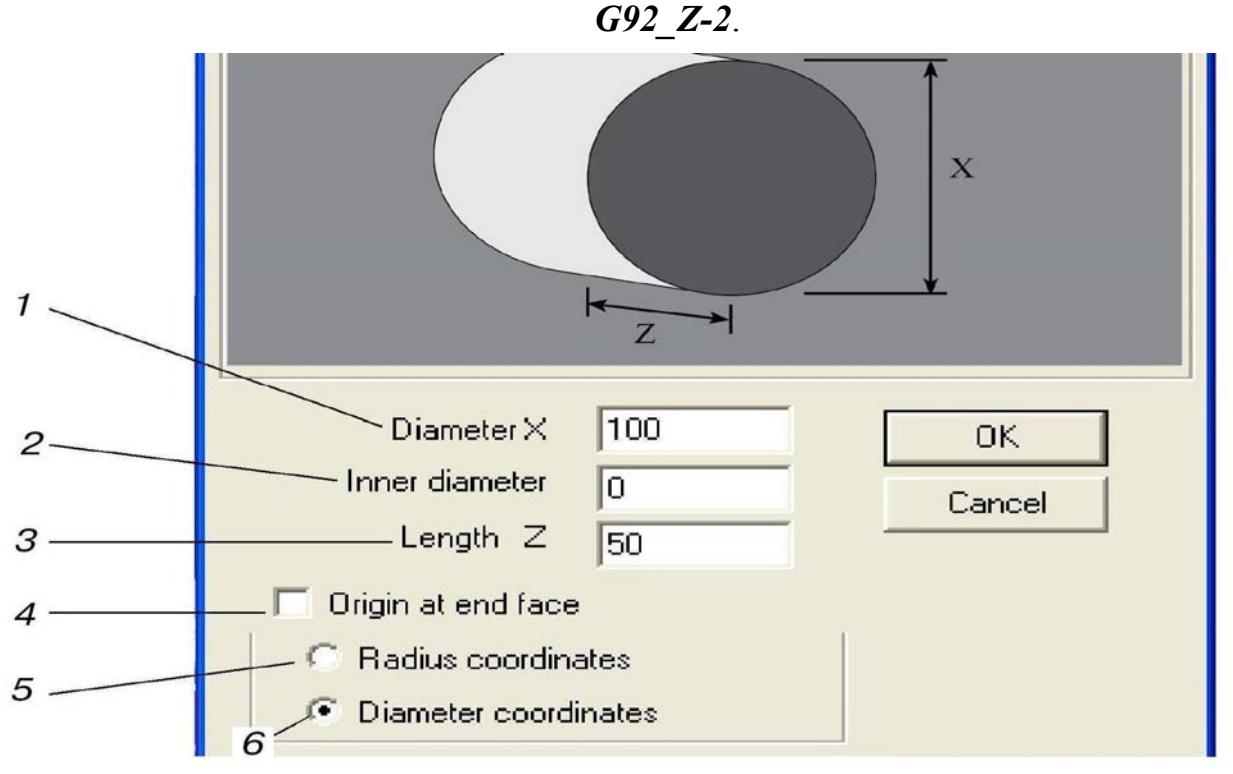

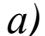

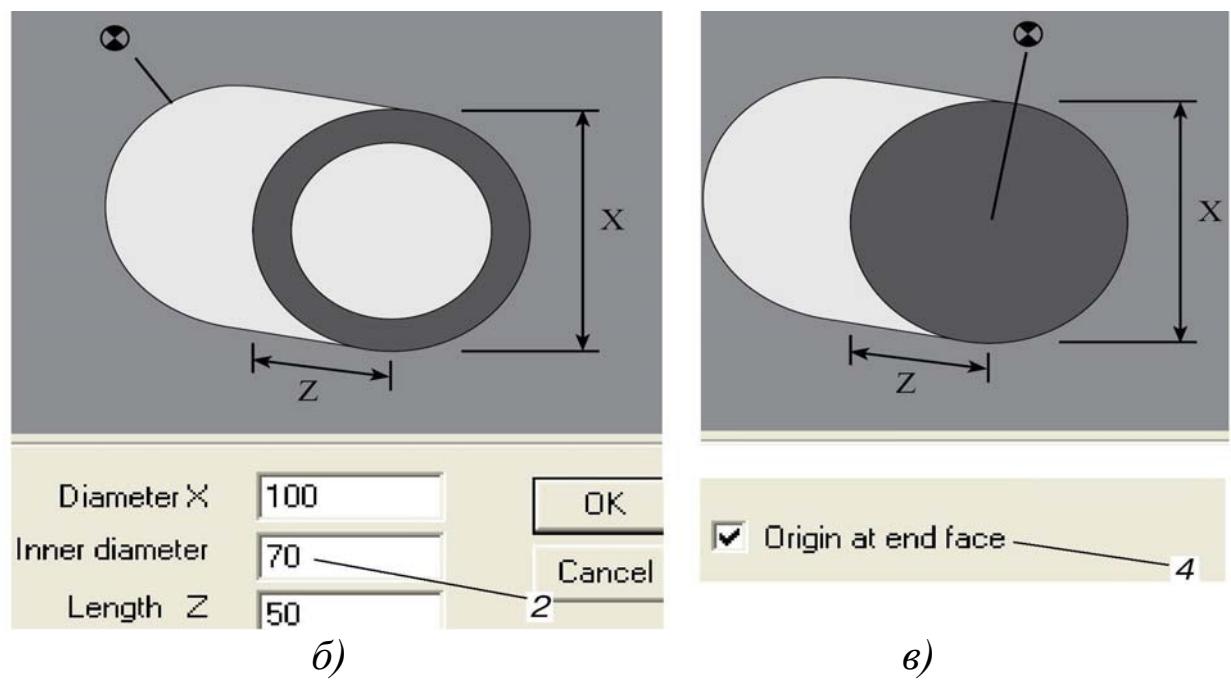

Рис. П.3.11. Задание параметров прутка заготовки:

координатной системы на плоскости заготовки, обращенной к инструменту *а* – общий вид окна; *б* – заготовка с центральным отверстием; *в* - нулевая точка

; *3* – длина *1 –* наружный диаметр заготовки; *2* – диаметр отверстия заготовки заготовки; 4 – окно установки нулевой точки со стороны инструмента

### Отладка и редактирование программы

CNCSimulator позволяет одновременно открывать несколько УП, которые размещаются в разных буферах. Панель редактирования 7 (рис. П.3.4) включает в себя клавишу «  $\frac{B}{2}$  » вызова буферного списка открытых УП (рис. П.3.12), а также клавиши перемещений между буферами открытых УП.

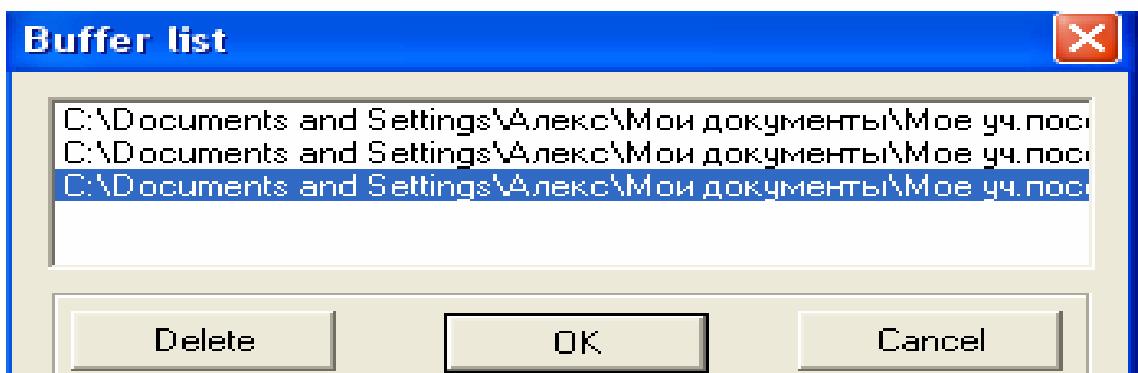

Рис. П.3.12. Буферный список открытых управляющих программ

Текст УП размещается в окне 6 (рис. П.3.4). Его редактирование осуществляется клавишами панели инструментов 2 и из меню *Edit* (рис. П.3.13). Редактирование текста УП производится стандартными командами Undo, Search, Cut, Copy, Paste и Delete, а также с помощью дополнительных команд. В частности, команда *Automatic line numbering* вводит режим формирования текстового документа, при котором для каждого кадра УП генерируется порядковый номер. Окно установки параметров нумерации приведено на рис. П.3.14. Изменение существующих номеров кадров УП выполняется в аналогичном окне. вызываемом командой **Renumber**.

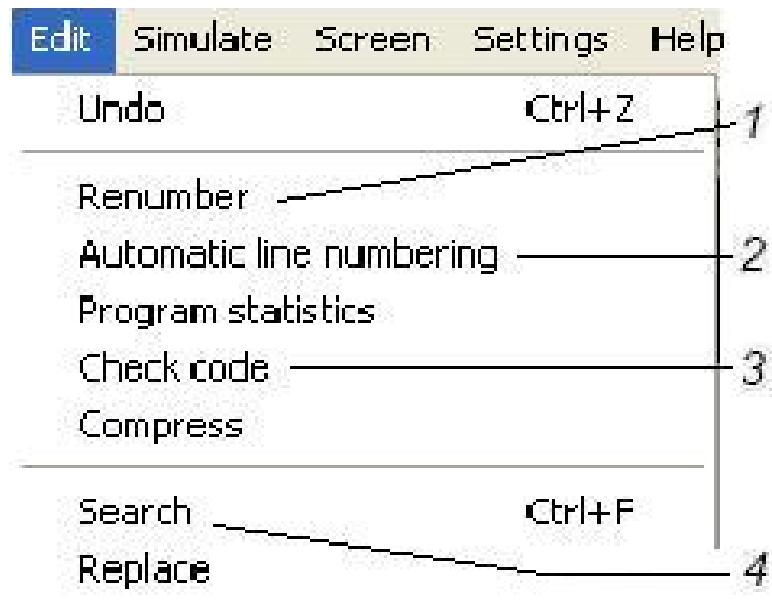

Рис. П.3.13. Меню Edit:

- 1 изменение нумерации линий (кадров УП);
- 2 автоматическая нумерация линий (кадров УП);
- $3$  проверка кодов (функций) УП;  $4$  поиск

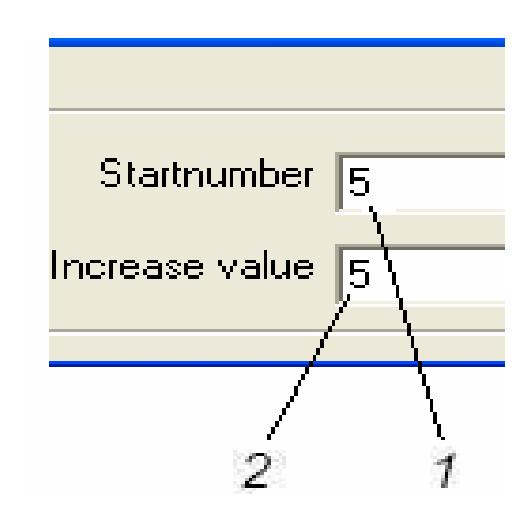

Рис. П.3.14. Окно установки параметров нумерации:  $1$  - установленное значение номера первого кадра УП;  $2 -$ шаг увеличения номера

Команда *Check code* тестирует УП на наличие ошибок и запрещенных символов в тексте УП, а также изменяет строчные буквы на буквы верхнего регистра и вставляет, где необходимо, пробелы в текст. Этот вид контроля УП обычно осуществляется непосредственно перед ее отработкой на графической модели объекта. Параметры проверки устанавливаются в окне *«Check NC-program»* (**Контроль кодирования УП)** (рис. П.3.20, см. ниже).

Тестирование УП на графической модели осуществляется из панели состояния *10* (рис. П.3.4). Вид панели при неактивной УП приведен на рис. П.3.15,*а*; вид панели в текущий момент времени выполнения операции – на рис. П.3.15,*б*.

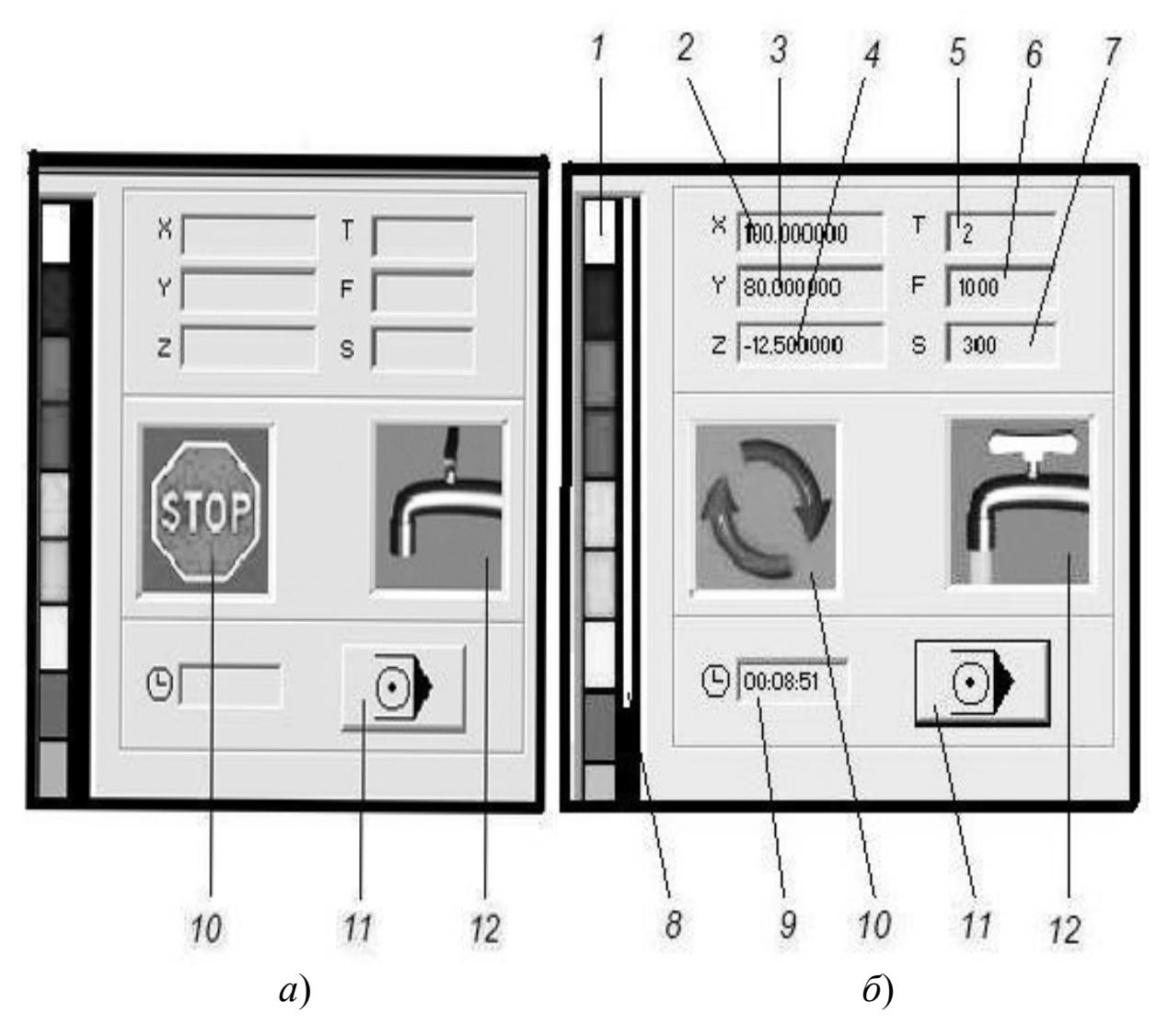

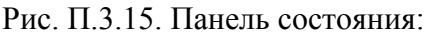

 $a$  – вид окна при неактивной УП;  $\delta$  – вид окна в текущий момент времени работы УП; *1* – шкала глубины обработки детали; *2,3,4* – координаты положения программной точки инструмента; *5* – номер используемого инструмента; *6* – подача инструмента; *7* – частота вращения шпинделя; 8 – обозначение глубины обработки; 9 – текущее время отработки УП; *10* – обозначение состояния шпинделя (вкл./выкл.); *11* – клавиша вызова окна отработки программы; *12* – обозначение состояния подачи СОЖ (вкл./выкл.)

При активизации клавиши *11* окна состояния (рис. П.3.15) на экране дисплея появляется панель отработки УП (рис. П.3.16), включающее в себя:

- клавишу отработки УП целиком *1*;
- клавишу отработки УП по кадрам 2;
- клавишу выхода из УП *3*;
- ползун *4*, задающий скорость отработки УП на графической модели.

поле окна редактирования *6* (рис. П.3.4). Команды *1* и *2* вспомогательного окна (рис. П.3.17) позволяет производить отработку УП, начиная с заданного кадра или заканчивая заданным кадром. Для вызова этого окна курсор устанавливается на заданном кадре, после чего выполняется щелчок правой клавишей мыши на

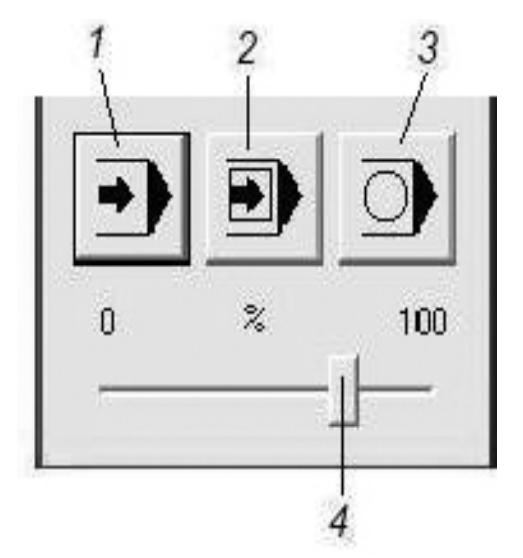

N255 **T5** Simulate to line  $\mathcal I$ G9 Simulate from line **N265**  $M3$ N270 72 2 Full screen. N275 G8  $CrI+X$ Cut. N280 Y-3  $CrI + C$ N285 G8 Copy: Paste Ctrl+V N290 X59 N295 G81 **Delete** N300 Y3 Search. Ctrl+F INANG CA

*1* – клавиша непрерывной отработки УП; *2* – клавиша отработки УП по кадрам; *3* – клавиша выхода из УП; *4* – ползун, задающий скорость отработки Рис. П.3.16. Панель отработки УП:

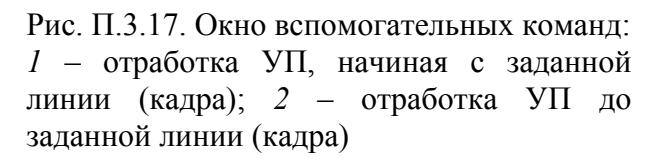

Установка параметров тестирования УП и расчета машинного времени осуществляется из меню *Settings* (рис. П.3.18). Вход в меню производится активизацией команды *Login*.

В *CNCSimulator* предусмотрено три различных вида тестирования УП. Параметры контроля устанавливаются в диалоговых окнах (рис. П.3.19 … рис. П.3.21), которые вызываются командами *1, 2, 4* из меню *Settings* (рис. П.3.18). Отметим, что перед началом отработки УП все возможные виды контроля, предусмотренные компьютерным тренажером, должны быть активизированы.

В случае обнаружения ошибки на экран дисплея выходит сообщение с кратким описанием возникшей проблемы. Примеры сообщений с информацией о выявленных ошибках приведены в табл. П.3.2.

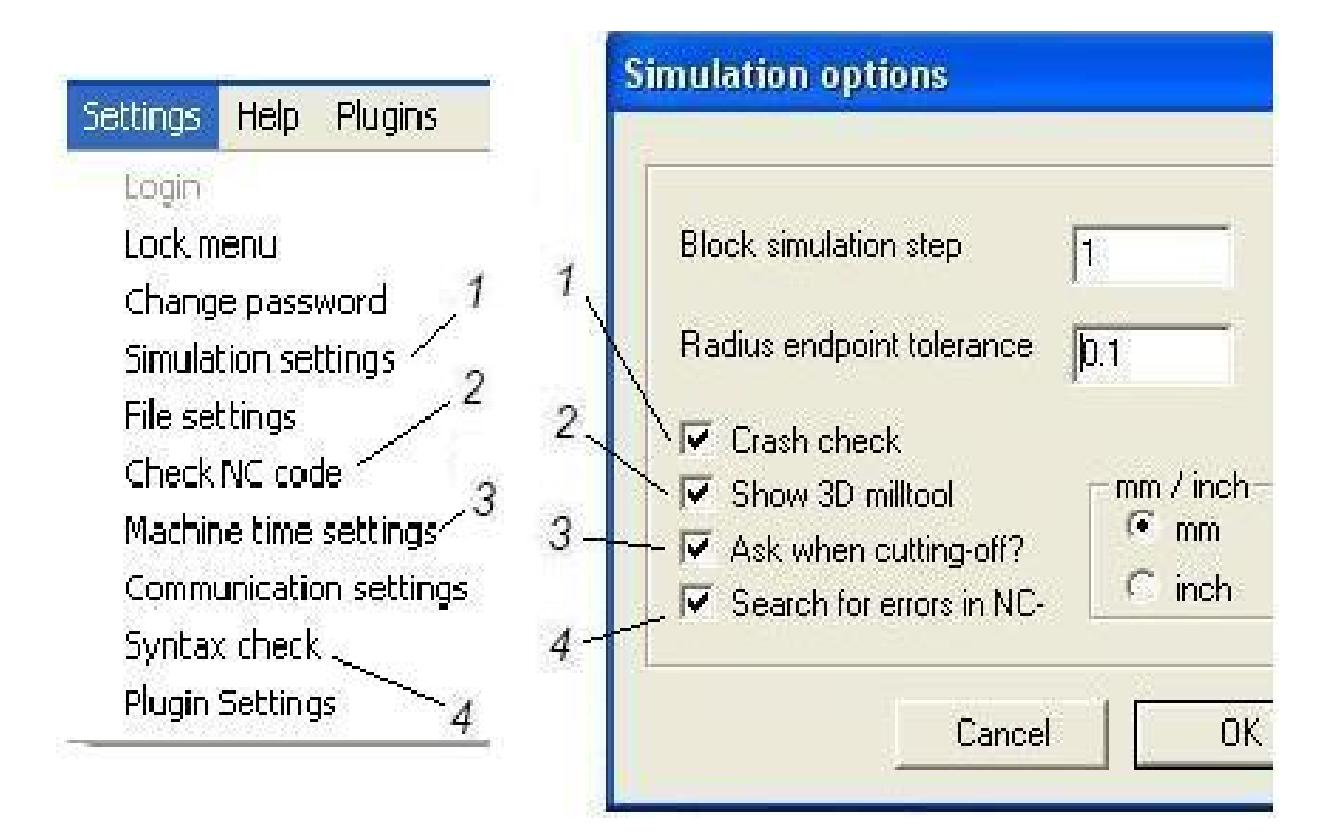

Рис. П.3.18. Меню *Settings*: *1 –* установка параметров симуляции; *2* – контроль кодирования УП; *3* – установка параметров расчета машинного времени; *4* – контроль «правописания»

Рис. П.3.19. Окно «**Опции симуляции**» *1 –* проверка на удар; *2* – показывать трехмерное изображение фрезерных инструментов; *3* – задавать вопрос о прерываниях и отключениях; *4* – выполнять поиск ошибок в *NC*-кодах

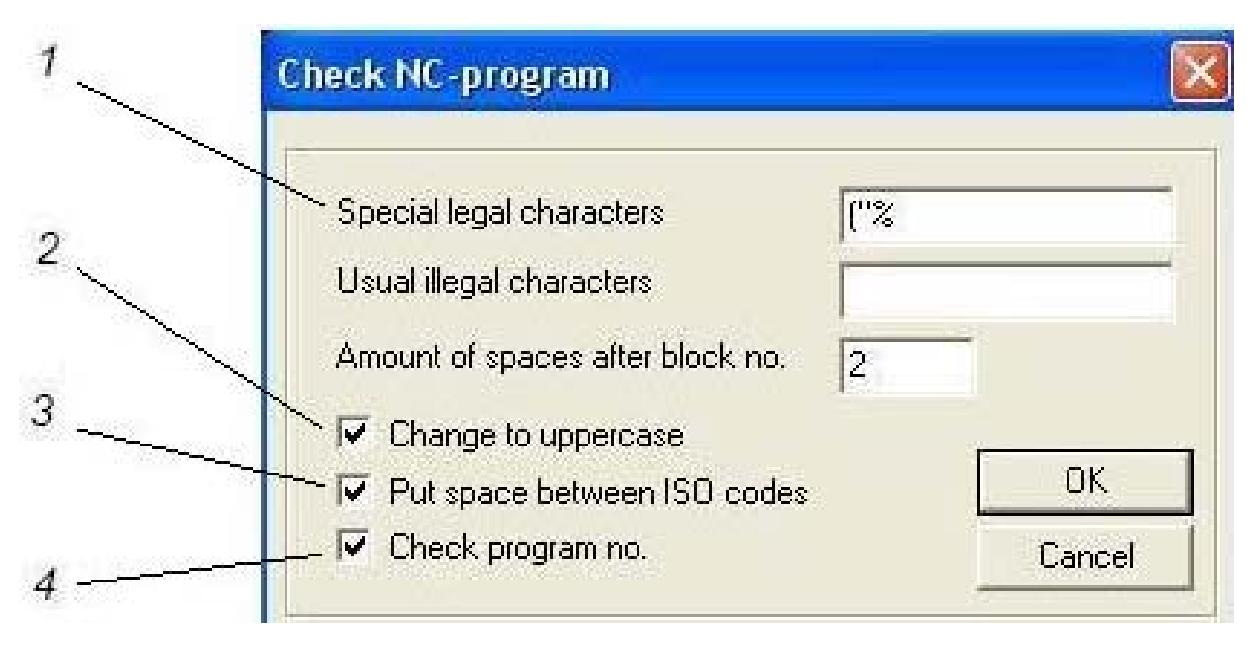

#### Рис. П.3.20. Окно «**Контроль кодирования УП**»

2 – перевод *NC*-кодов в знаки верхнего регистра; 3 – выполнение пробелов *1 –* проверка правильности расстановки специальных допустимых символов; между кодами; *4* – проверка номера программы

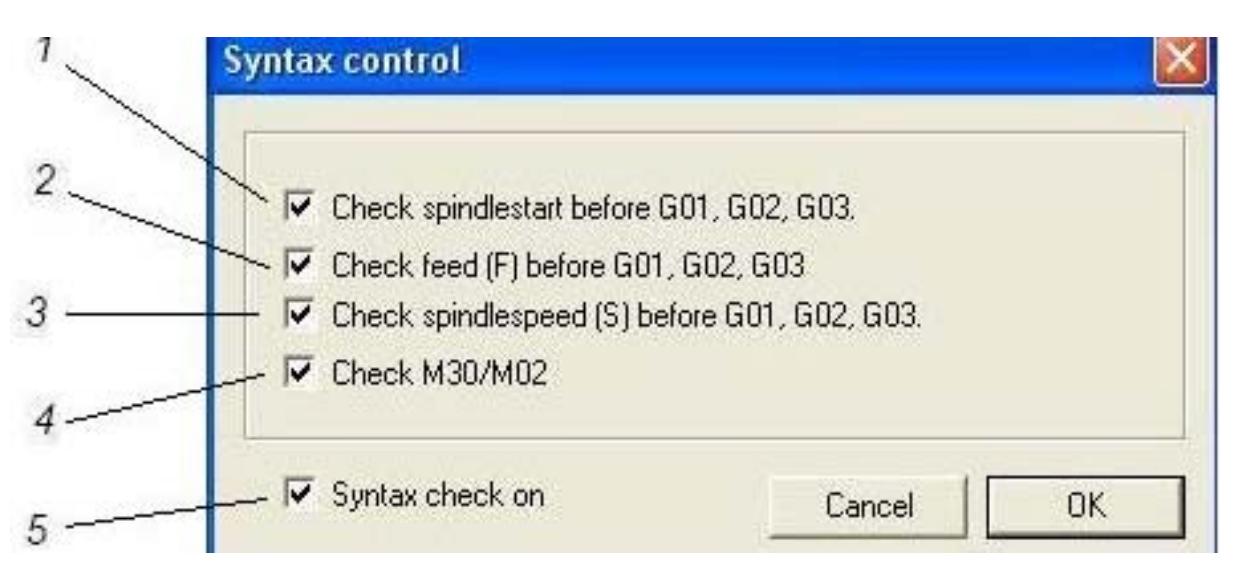

#### Рис. П.3.21. Окно «**Контроль правописания**»:

*1 –* проверка запуска вращения шпинделя перед началом движения по кодам *G1, G2, G3*; *2* – проверка установки значения подачи шпинделя перед началом движения по кодам *G1, G2, G3*; *3* – проверка установки значения частоты вращения шпинделя перед началом движения по кодам *G1, G2, G3*; *4* – проверка наличия команды *М30* (*М2*) в конце программы; *5* – проверка правописания включена

Таблица П.3.2.

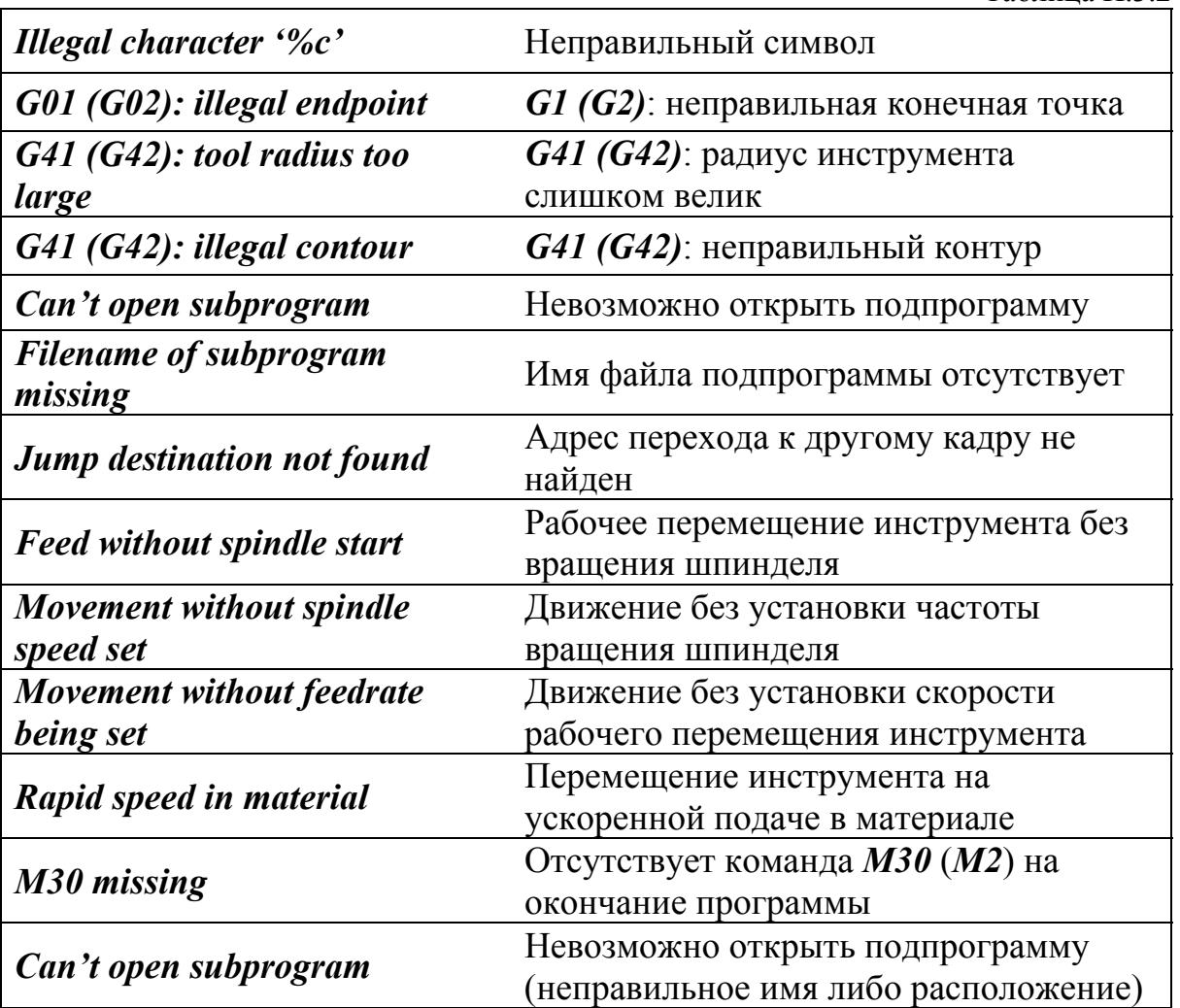

235

### Сохранение полученных данных

Процесс моделирования обработки детали в **CNCSimulator** задается группой независимых файлов; их конфигурации приведены в табл. П.3.3.

 $\mathbf{u}$ 

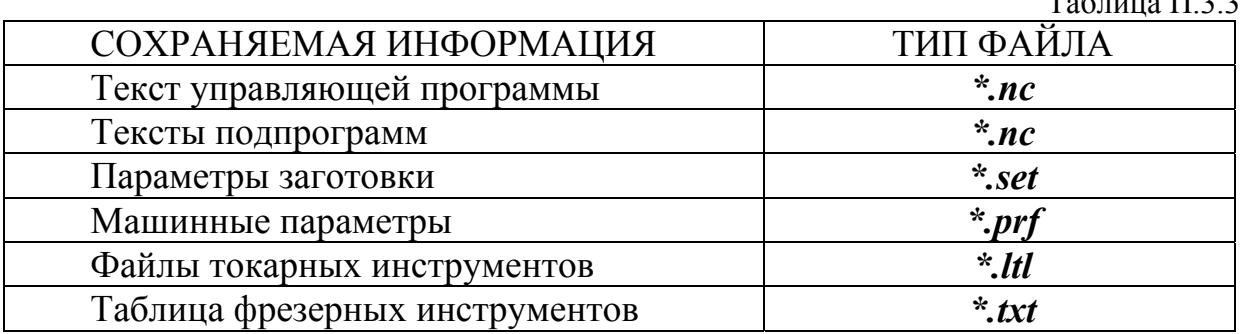

Сохранение файла с текстом УП (\*.nc) производится стандартными командами Save и Save as из меню Files (рис.  $\Pi$ .3.22). Одновременно с сохранением этого файла *CNCSimulator* предлагает сохранить файл с параметрами заготовки (\*.set); эти два файла размещаются в общей папке. При вызове файла с текстом УП компьютерный тренажер загружает файл с параметрами заготовки (\*.set) по умолчанию. Файлы с параметрами заготовки при необходимости могут быть записаны в специальном файле с другим именем (Save detail settings). Сохранение машинных параметров (Save machine settings) также осуществляются по мере необходимости.

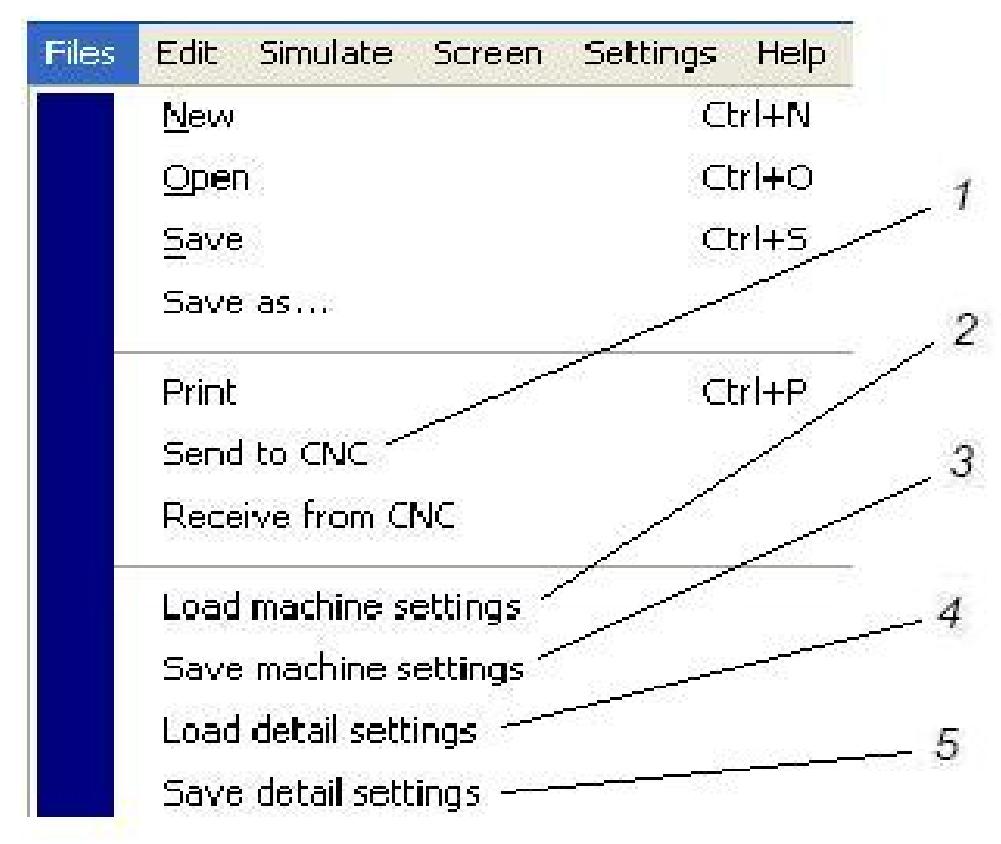

Рис. П.3.22. Меню Files:

 $1$  – отправить на станок с ЧПУ; 2 – загрузить машинные параметры; 3 – сохранить машинные параметры; 4 - загрузить параметры детали (заготовки); 5 - сохранить параметры детали (заготовки)

Параметры токарных инструментов записываются в раздельных файлах (\*.*ltl*), которые располагаются в папке установки *CncSimulator* с адресом:

# C:\Program Files\CncSimulator\t tools.

Параметры фрезерных инструментов записываются в единый для всех программ файл FTOOLS.txt, который располагается в папке установки **CncSimulator** с адресом:

# $C$ : Program Files CncSimulator.

При вызове новой УП комбинированной фрезерной обработки следует сверить параметры и номера инструментов в УП и таблице инструментов. При необходимости в таблицу инструментов (команда *Edit tools*) следует внести соответствующие корректировки.

В некоторых УП применяются подпрограммы, записанные в отдельных файлы также должны располагаться в папке установки файлах. Эти **CncSimulator** с адресом:

# $C$ : Program Files CncSimulator.

После тестирования УП и ее отладки на графической модели файл с ее текстом может быть отправлен на станок с ЧПУ для практического применения. Соответствующее диалоговое окно, вызываемое командой «Send to CNC» (меню Files), приведено на рис.  $\Pi$ .3.23.

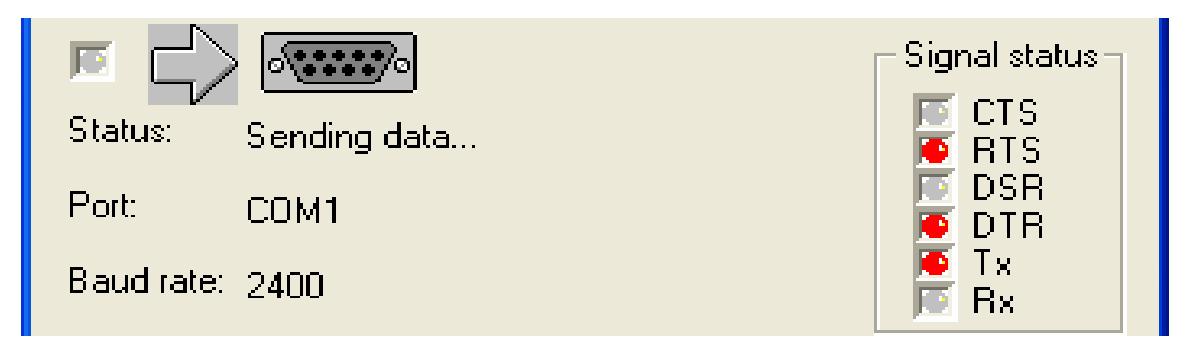

Рис. П.3.23. Окно отправки управляющей программы на станок с ЧПУ

# Система кодирования CncSimulator

Система кодирования *CncSimulator* разработана в международном коде ISO-7bit; язык программирования структурно близок к языку системы ЧПУ **FANUC.** В табл. П.3.4 ... П.3.6 приведены обозначения и описания задействованных функций.

**VΠ** Отметим. **что** удобства отображения лействий ЛЛЯ комбинированные операции, связанные с переустановками летали. желательно условно разбивать на несколько раздельных операций. Для каждой операции определяются свои параметры заготовки, задается код вызова системы координат детали (G54...G59), устанавливается место расположения нулевой точки системы координат детали на заготовке.

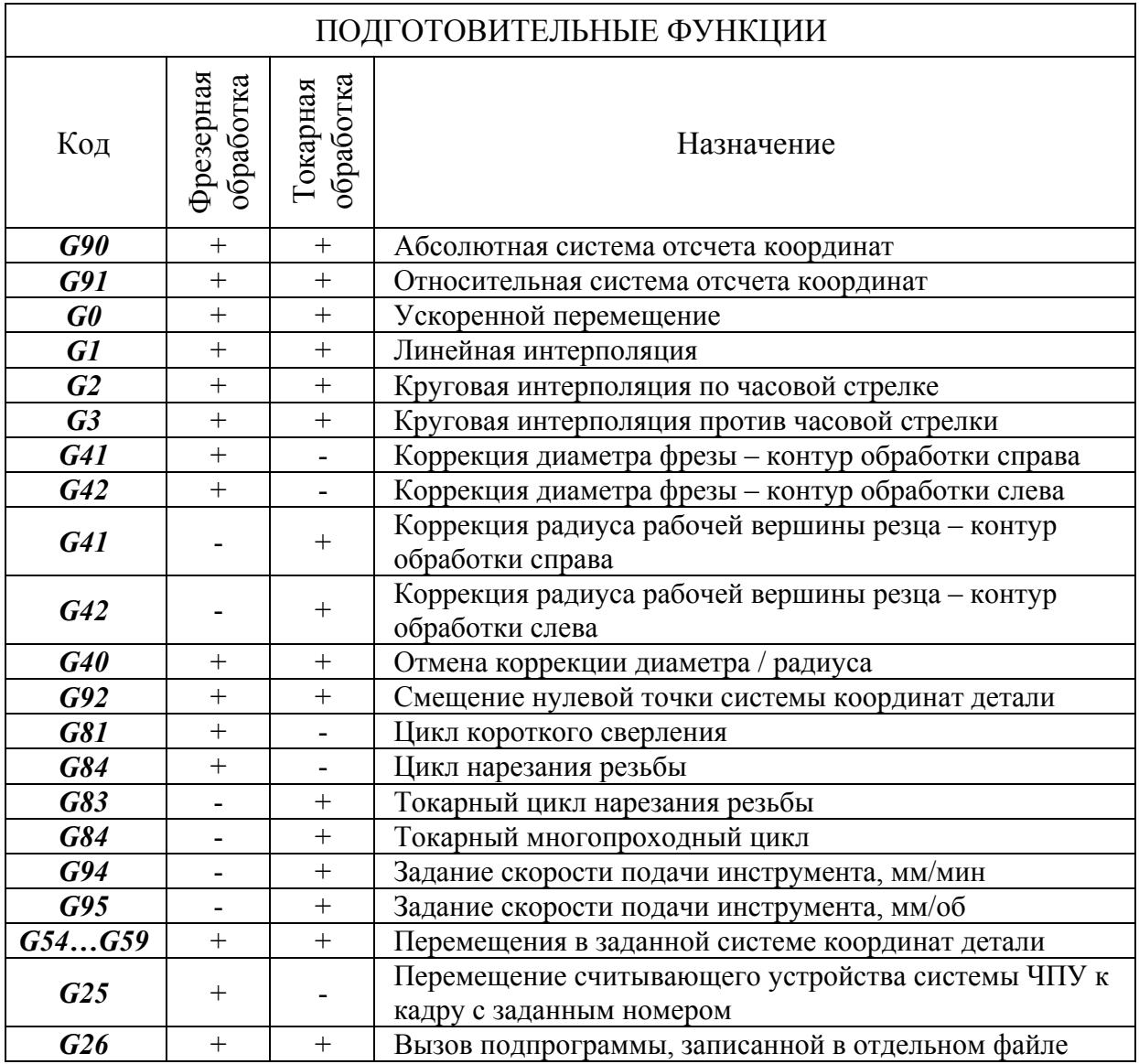

Таблица П.3.5

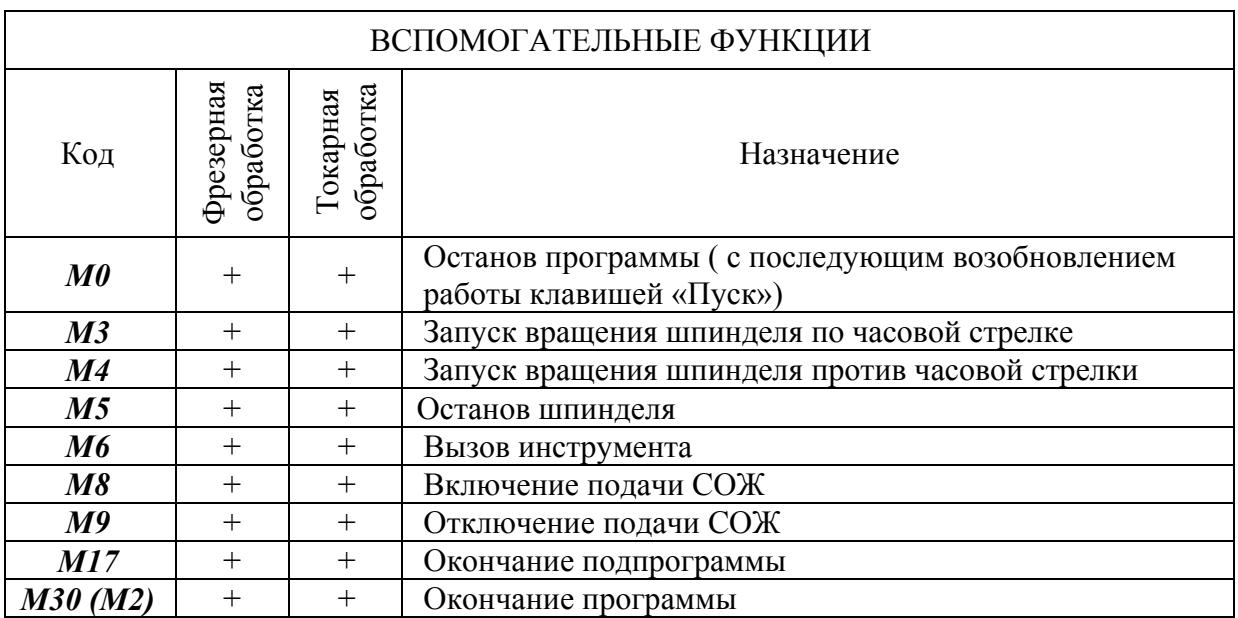

Таблица П.3.6

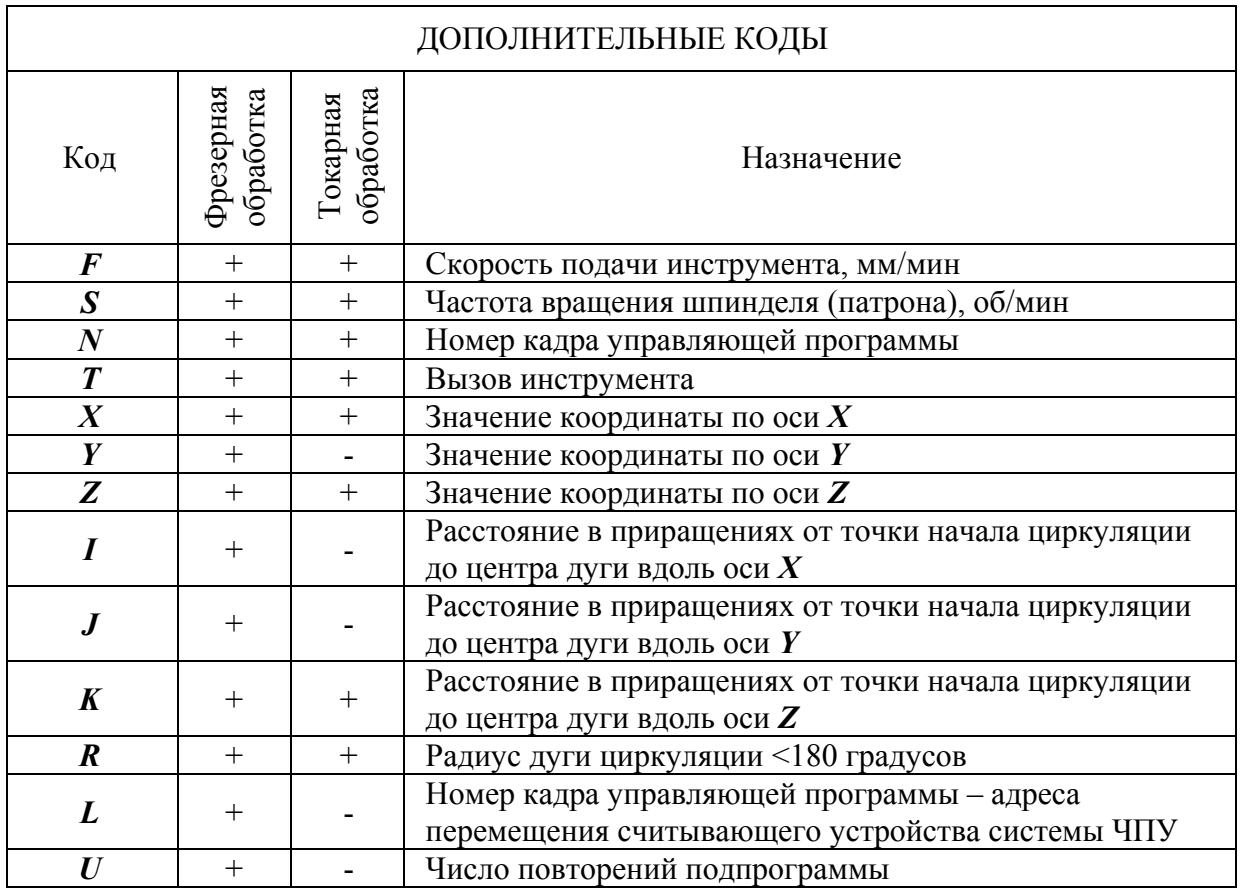

Управляющая программа в *CNCSimulator* начинается символом %; в этом же кадре рекомендуется записывать имя УП.

Необходимые комментарии к тексту УП записываются в скобках; эта информация предназначена только для оператора и не считывается системой программирования.

Скорость подачи инструмента на станках фрезерной группы задается в мм/мин по умолчанию.

Как было отмечено выше, в **CNCSimulator** понятие системы координат станка носит условный характер. Поэтому отвод инструмента от детали в нулевую точку системы координат станка (в **FANUC** это командный кадр: **G91 G28 G0 X0 Y0 Z0**) в рамках компьютерного тренажера не имеет смысла.

Ниже приведем описание команд, структура и система кодирования которых в CNCSimulator отличается от языка системы ЧПУ FANUC.

1. Вызов инструмента в *CNCSimulator* осуществляется командой  $T$  (в **FANUC:**  $M6$  T ). В момент вызова инструмента его геометрические движения. параметры, задействованные  $\overline{B}$ расчетах траекторий активизируются по умолчанию (например,  $TI$  – вызов инструмента  $N_2$ 1).

2. Вызов подпрограммы, записанной в отдельном файле, осуществляется кадром со структурой:

# G26 "XXX.NC".

где XXX.NC - имя файла подпрограммы.

3. Многократный вызов подпрограммы производится кадром вида:

# $G26$  "XXX.NC" U,

где  $U$  – обозначение числа последовательных вызовов подпрограммы (например, U5 для пятикратного вызова подпрограммы).

4. Окончание текста подпрограммы обозначается M17 (в FANUC: M99).

5. Команда, предназначенная для перемещения считывающего устройства системы ЧПУ к кадру с заданным номером, имеет структуру:  $G25 L$ , где  $L$ обозначение номера кадра-адреса (в **FANUC** аналогичная команда имеет вид: **GOTO** N). Например, кадр «**G25**  $L925$ » перемещает считывающее устройство к кадру с номером, обозначенным: N925.

6. В **CNCSimulator** допускается запись текста подпрограммы в общем файле с текстом УП. Подпрограмму желательно размещать после кадров  $M30$ или М2, завершающих текст основного текста УП. Вызов подпрограммы осуществляется перемещением считывающего устройства к кадру начала подпрограммы (команда G25 L, см выше).

7. Структура сверлильных циклов станков фрезерной группы в **CNCSimulator** существенно отличается от структуры циклов **FANUC**. Перед вызовом цикла инструмент выводится в начальную позицию - точку  $A$  (рис. П.3.24). Величина рабочей подачи  $\bm{F}$  задается в кадре назначения цикла и выполнения первого отверстия. Перемещения инструментов между отверстиями осуществляются на ускоренной подаче, при этом координата  $Z$ перемещений соответствует координате  $Z$  точки  $A$ . Кадры циклов сверления и нарезания резьбы имеют следующую структуру:

> **G81 Z** F (первое отверстие); **G81 Z** (последующие отверстия); **G84 Z** F (первая резьба); G84 Z (последующие резьбы).

Цикл прямого сверления (функция G81, рис. П.3.24, а) включает в себя вход инструмента в материал на рабочей подаче  $F$  (мм/мин) и отвод на ускоренной подаче. Цикл нарезания резьбы (функция G84, рис. П.3.24, б) включает в себя вход и выход инструмента на рабочей подаче  $F$ , причем отвод осуществляется при реверсивном направлении вращения шпинделя.

Отметим, что широко применяемый на практике цикл ступенчатого сверления (в **FANUC** кодируется функцией G83) в **CNCSimulator** не отрабатывается и должен условно заменяться циклом прямого сверления (функция G81). Команда на отмену цикла сверления (в **FANUC** это G80) в **CNCSimulator** не требуется.

 $8<sup>1</sup>$ Токарный ШИКЛ многопроходной обработки **(функция**  $G84$ предназначен для выполнения черновой обработки с наружной стороны детали (рис. П.3.25). Перед вызовом цикла инструмент выводится в начальную позицию – точку А. Величина рабочей подачи F задается в кадре назначения цикла. Кадр цикла многопроходной обработки имеет следующую структуру:

# $G84 X Z P F.$

9. Токарный цикл нарезания резьбы (функция *G83*) используется для выполнения цилиндрических  $(L=X)$  и конических  $(L$  не равен X) резьб (рис. П.3 .26). Перед вызовом цикла инструмент выводится в начальную позицию – точку *Ps*. После выполнения цикла инструмент возвращается в точку *Ps*. Кадр цикла нарезания резьбы имеет следующую структуру:

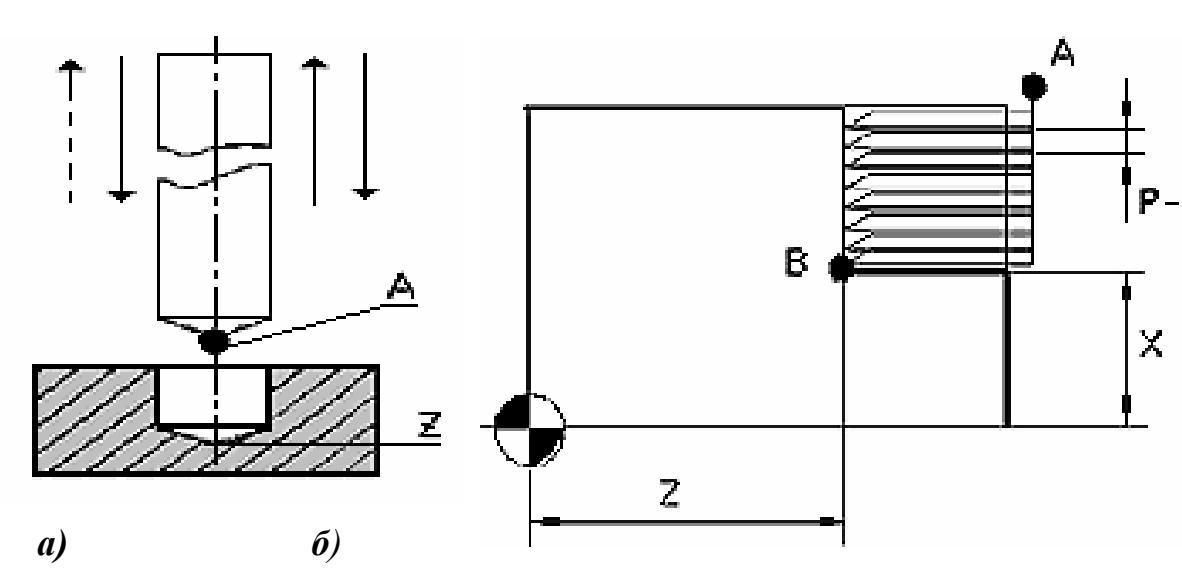

*G83 X\_ Z\_ R\_ L\_ D\_ H\_.* 

Рис. П.3.24. Интерпретация сверлильных циклов станков фрезерной группы:

*а*) *G81* – прямое сверление;

координата точки *B*; *P* – глубина одного прохода (толщина стружки).  $\epsilon$  в координата консчион точки отрицательных величинах;  $X \times P - B$  верления, задаваемая в диаметральном выражении; *X* и *Z* – в Рис. П.3.25. Интерпретация токарного многопроходного цикла по *G84*: *X* – координата точки *В*; *Z* – линейная *б*) **G84** – нарезание резьбы Прохода (толщина стружки).<br>Z – координата конечной точки Примечание. Параметр *Р* задается в абсолютной системе отсчета абсолютной системе отсчета

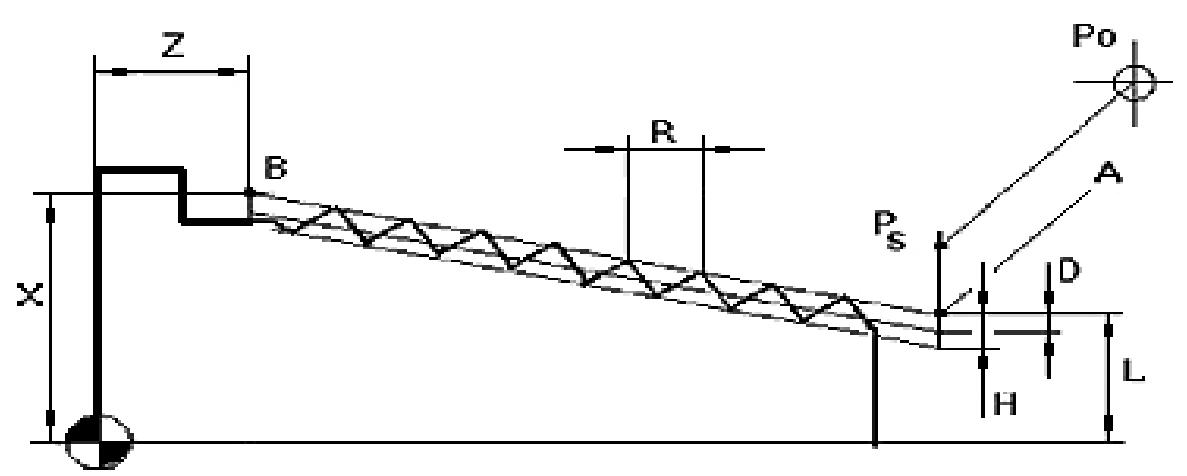

 $X$ – координата конечной точки резьбы  $\bm{B};\bm{Z}$ – линейная координата конечной точки резьбы глубина одного прохода (толщина стружки);  $H$  – общая глубина резьбы. Примечание. *X*, *D* и *H* задаются в диаметральном выражении; *X, L* и *Z* – в абсолютной с истеме отсчета Рис. П.3.26. Интерпретация токарного цикла нарезания резьбы по *G83*: *В*; *R* – шаг резьбы (мм/оборот); *L* – диаметр или радиус начальной точки резьбы *А*; *D* –

# *Поддержка работы CNCSimulator*

Первоначальное приобретение программного продукта на сайте *www.cncsimulator.com* не требует от пользователя регистрации. Компьютерный тренажер имеет ресурс работы 2…3 месяца; после окончания этого периода пользователь получает сигнал о необходимости обращения на сайт с просьбой о приобретении «нового топлива»:

# *Can't open petrol file. Download new petrol.*

По клавише *ОК* пользователь попадает в меню *Out of field* (рис. П.3.27), в окне *Fuel code* которого указан код «отработавшего топлива».

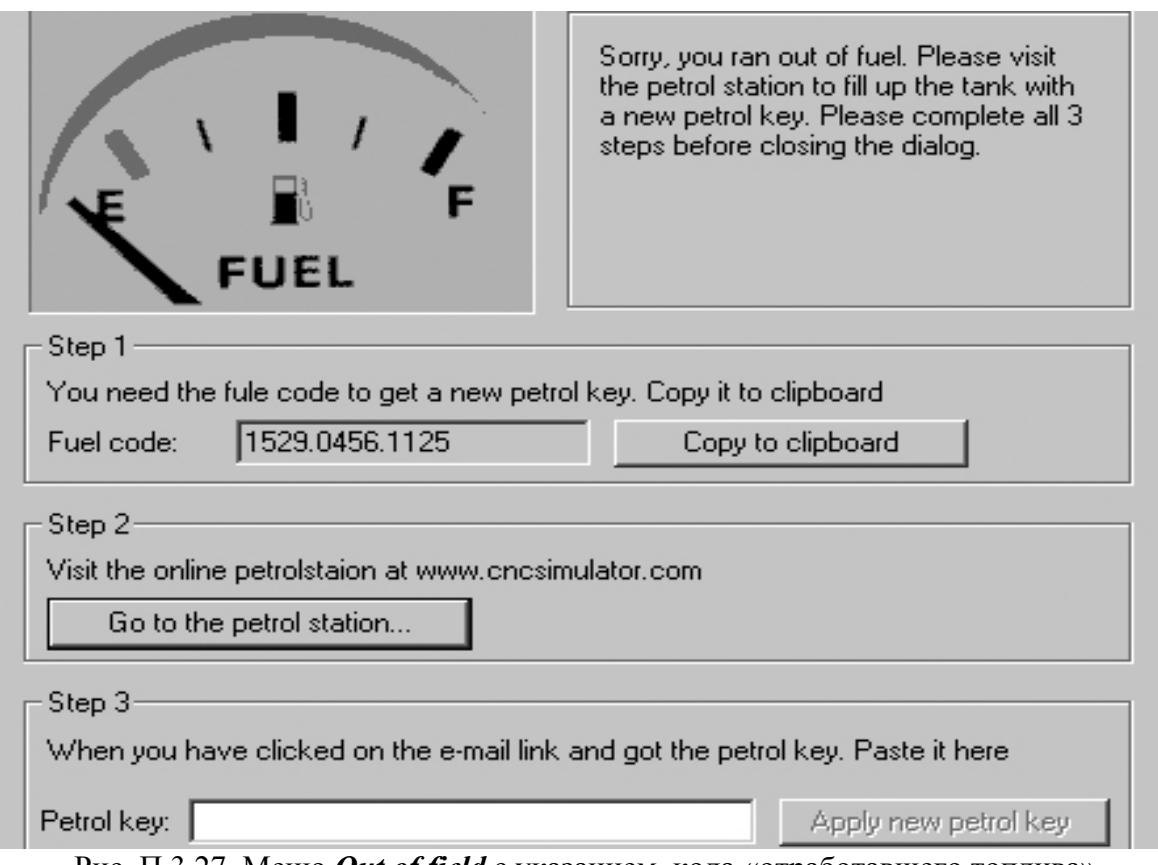

Рис. П.3.27. Меню *Out of field* с указанием кода «отработавшего топлива»

Пользователь по клавише *Go to the petrol station* должен зайти на сайт *www.cncsimulator.com* (рис. П.3.2), далее зарегистрироваться в диалоговом окне *Sign up* либо сделать *Login* (если регистрация была проведена ранее). Затем требуется зайти в диалоговое окно *Petrol station* и нажать на клавишу *Classic Petrol Station*. В ответ выходит меню (рис. П.3.28), в окно *Fuel code* которого следует скопировать код «отработавшего топлива»; в этом же меню пользователь должен сообщить системе свой *e-mail*. Затем следует нажать на клавишу *Full tank* и далее открыть указанный *e-mail*. Пользователь обнаруживает в своем почтовом ящике письмо от *staff@cncsimulator.com* со ссылкой, по которой открывается страница с указанием кода новой порции топлива (*This is your petrol key*) (рис. П.3.29). Этот код необходимо скопировать в окно *Petrol key* (нижняя часть меню *Out of field*) и далее ввести в систему по клавише *Insert key* либо клавише *Apply* 

*new key*. В ответ пользователь получает сигнал о возможности возобновления работы.

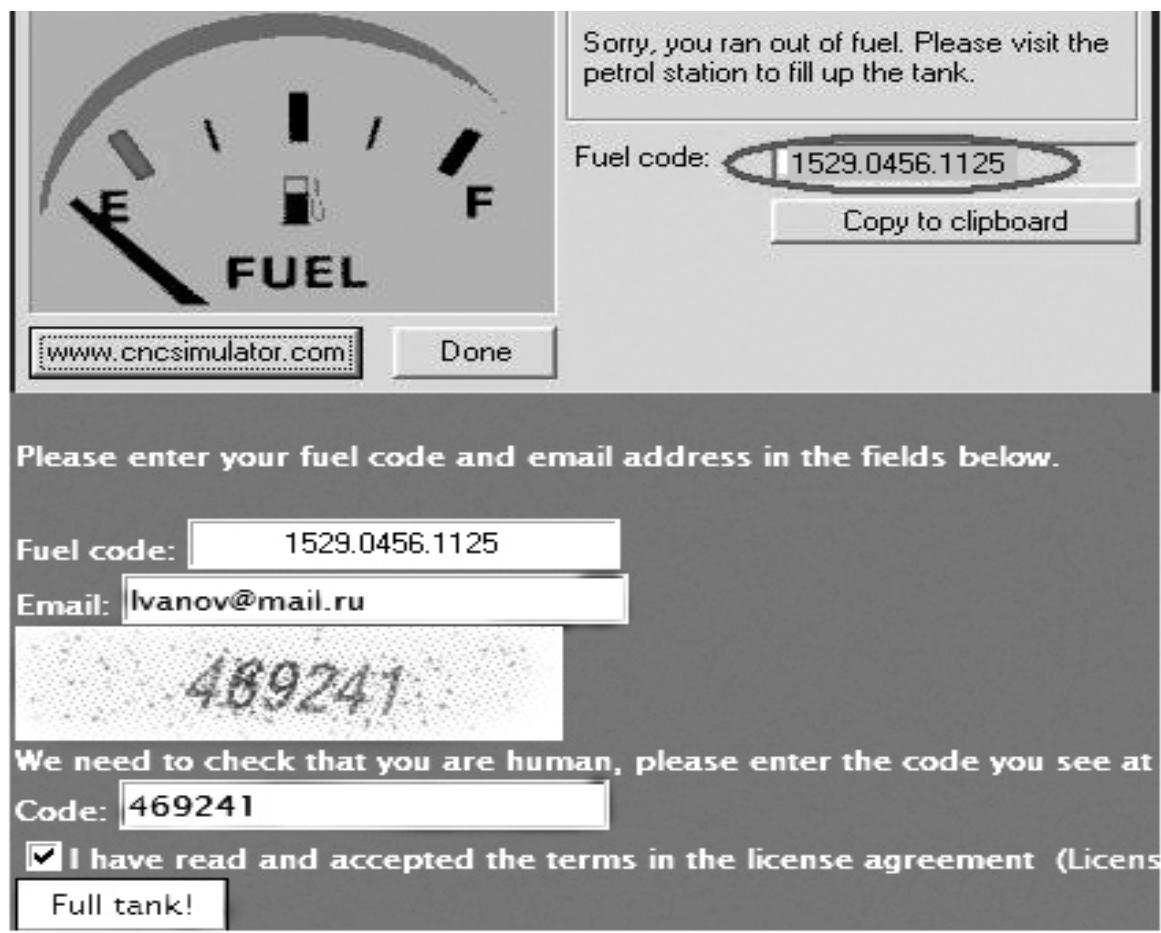

Рис. П.3.28. Передача на сайт *www.cncsimulator.com* кода «отработавшего топлива»

his is your petrol key:

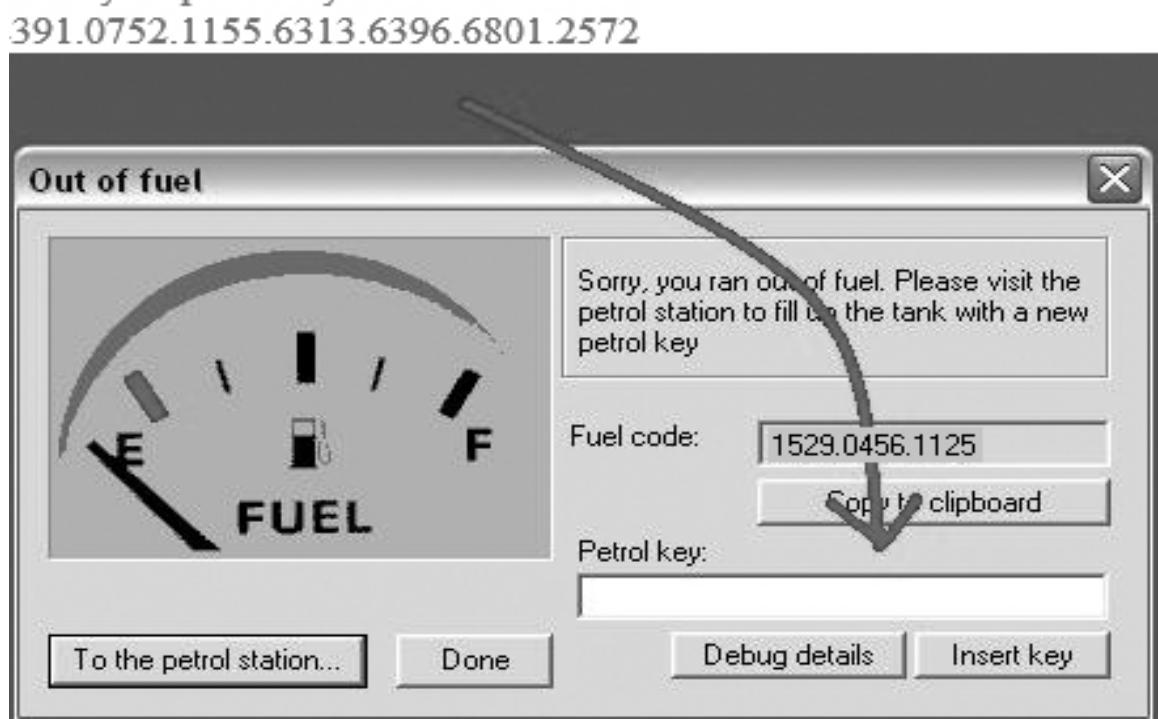

Рис. П.3.29. Прием с сайта *www.cncsimulator.com* кода «новой порции топлива»

### **ПРИЛОЖЕНИЕ 4.**

## **Пример графического моделирования обработки детали на станке с ЧПУ токарной группы**

Цель раздела – обучение принципам графического моделирования обработки детали на станке с ЧПУ токарной группы. Инструмент моделирования – компьютерный тренажер *CNCSimulator*. Обрабатываемая деталь изображена на рис. П.4.1.

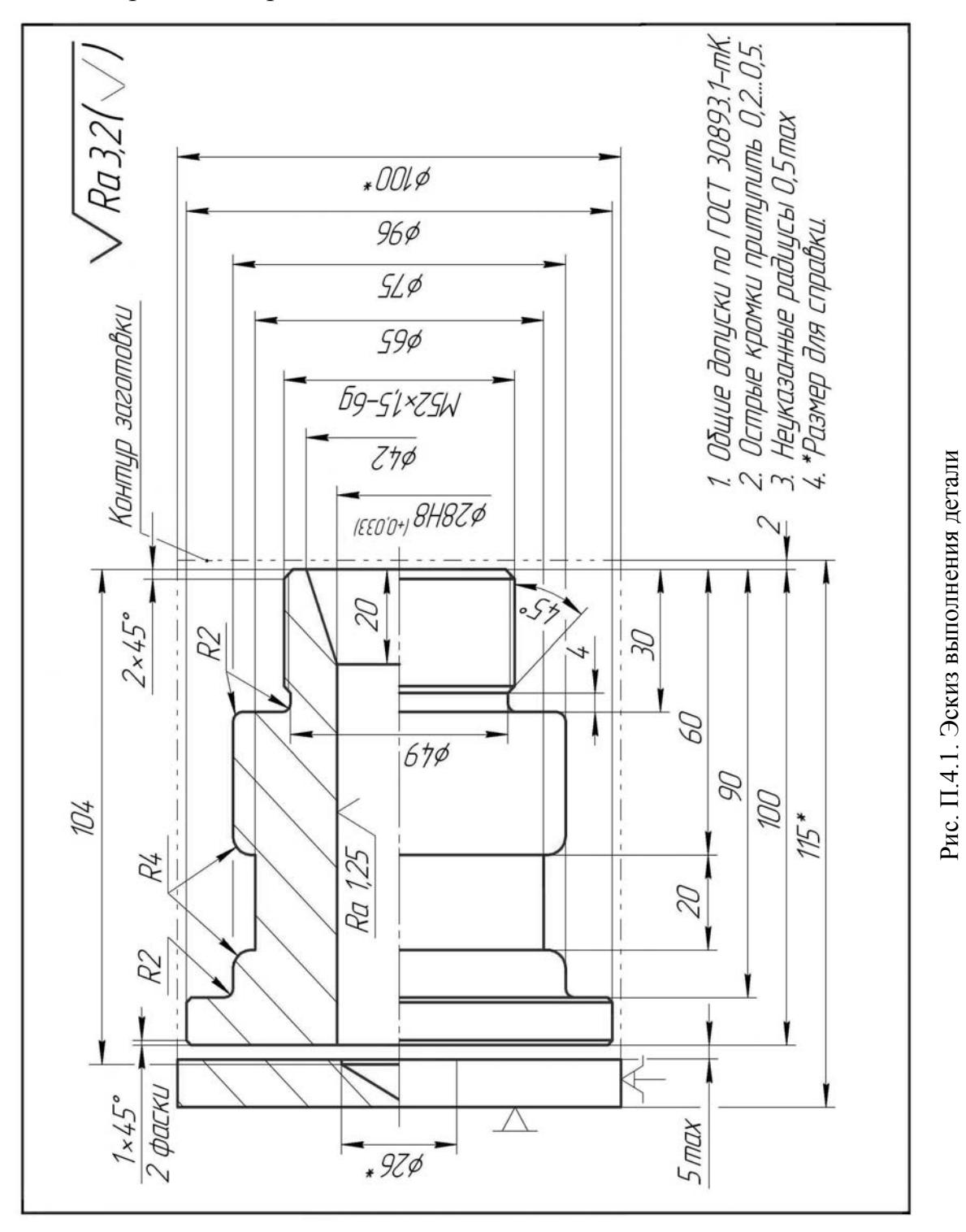

*Оборудование* – станок с ЧПУ токарной группы.

*Заготовка* – пруток с наружным диаметром *D***=100** мм и длиной *L***=115** мм (см. рис. П.4.1).

*Материал* – конструкционная сталь средней твердости (*HRC=*30…40).

*Особенности технологии*: однопозиционная обработка с последующим отделением готовой детали от прутка заготовки.

Нулевая точка координатной системы детали определена со стороны инструмента (рис. П.3.11,*в*). Смещение нулевой точки с плоскости заготовки на формируемую плоскость выполняемой детали задано в тексте УП командным кадром: *G92\_Z-2* (табл. П.4.2, см. ниже). Для величин констант смещения нулевых точек в таблице *Nullpoint register* приняты нулевые значения, заданные в *CNCSimulator* по умолчанию.

В табл. П.4.1 приведено описание переходов и задействованных инструментов. Инструменты были выбраны из числа предоставляемых компьютерным тренажером (см. табл. П.3.1). Отметим, что в *CNCSimulator* резец для выполнения наружных канавок условно совмещен с отрезным резцом шириной *В***=3** мм.

Таблица П.4.1.

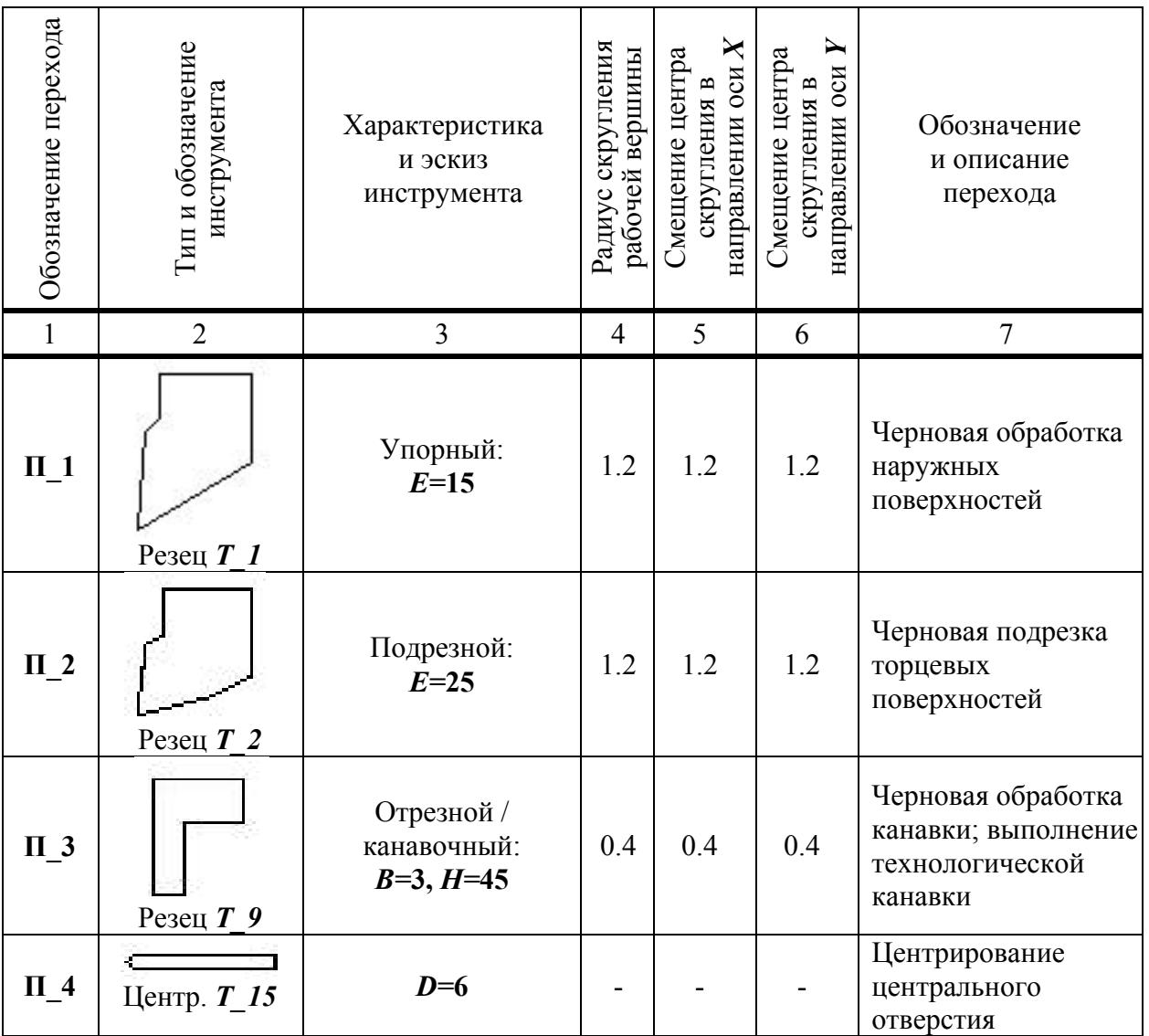

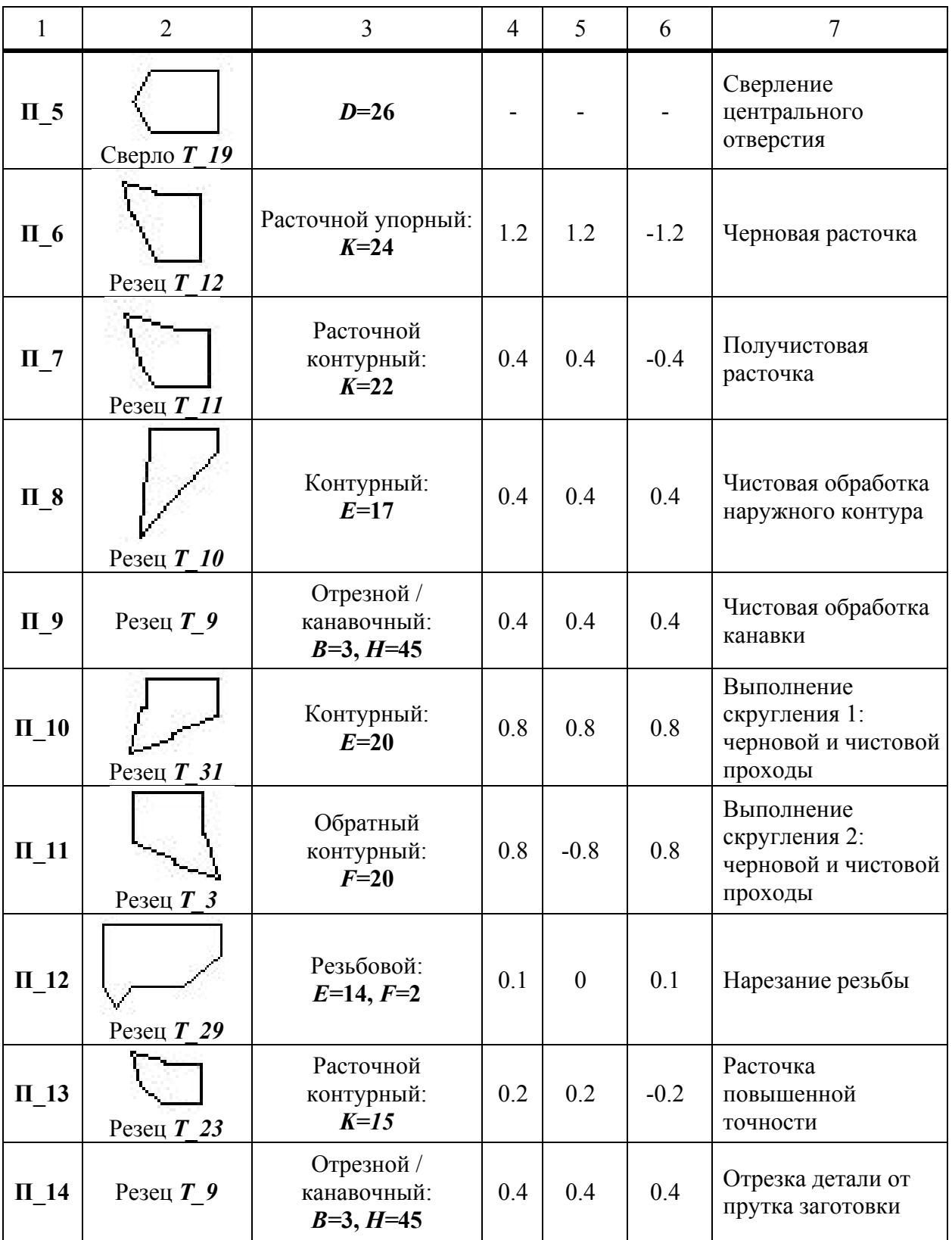

В табл. П.4.2 приведен текст УП обработки детали, адоптированный для графического моделирования на *CNCSimulator*. В табл. П.4.3 приведены тексты задействованных подпрограмм, которые размещены в отдельных от УП файлах: *"SUBPROGRAM\_10.NC"* и *"SUBPROGRAM\_11.NC"*.

На рис. П.4.2 ... рис. П.4.4 приведены графические модели выполнения операции обработки детали.

### Таблица П.4.2

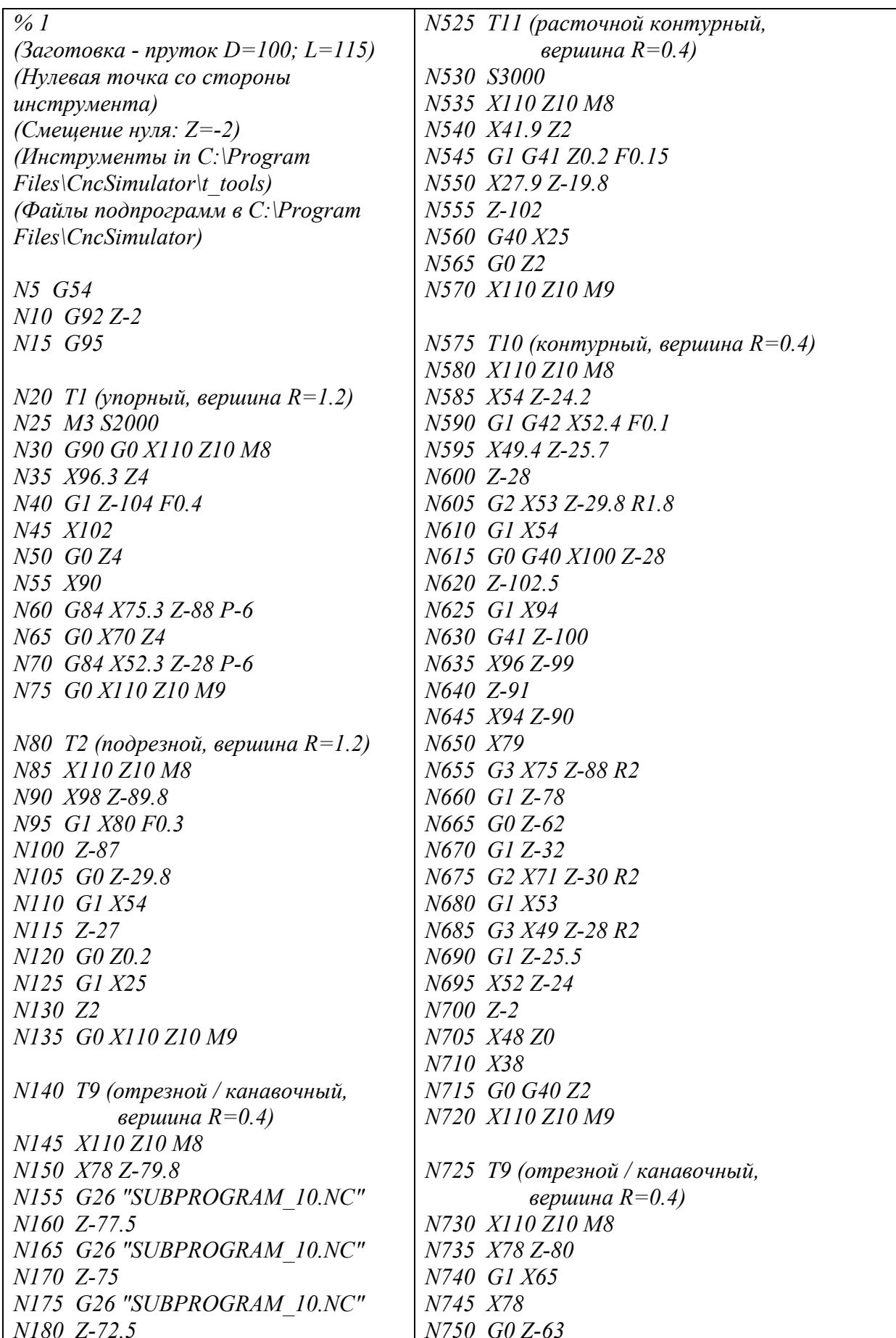

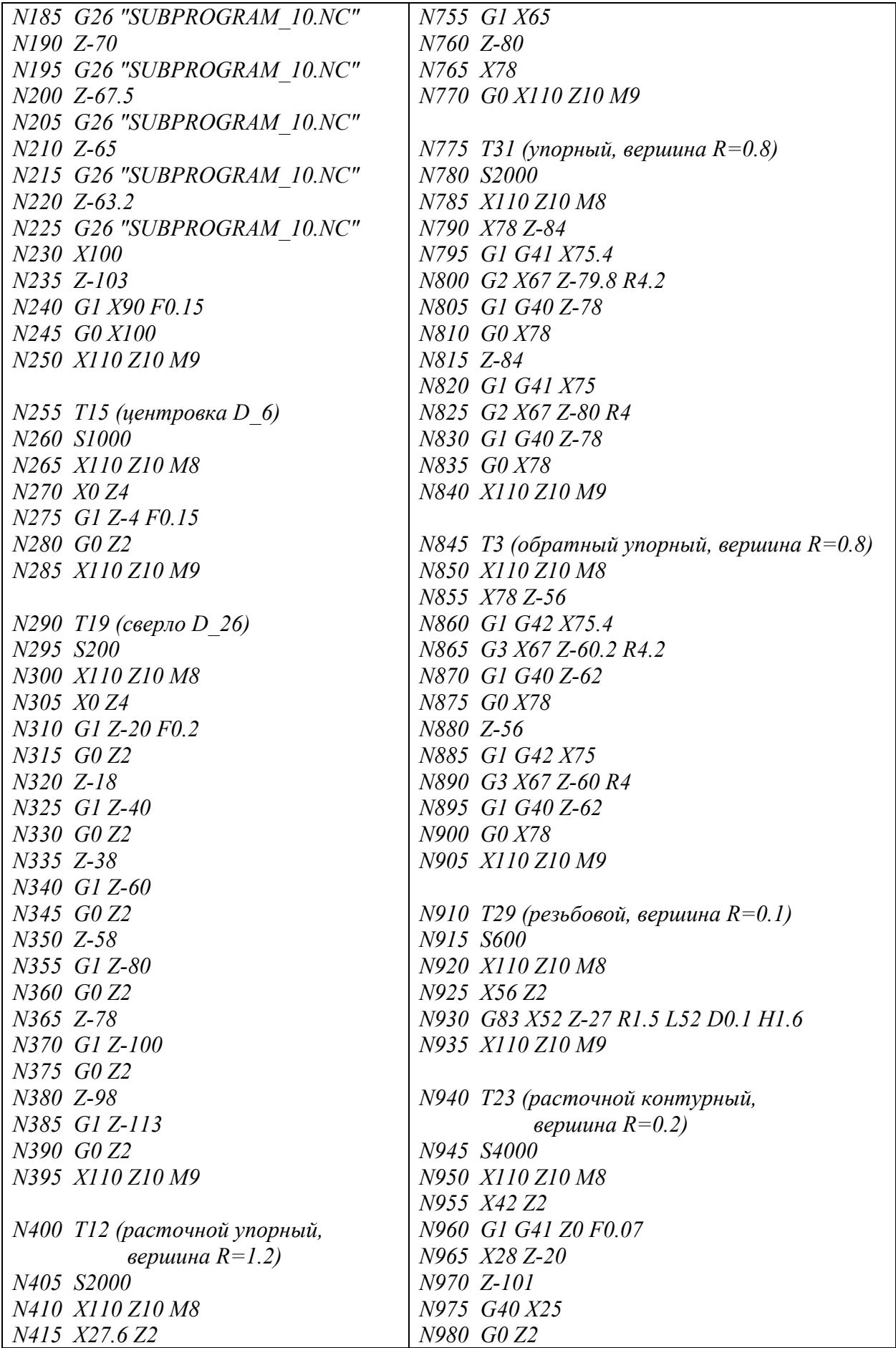

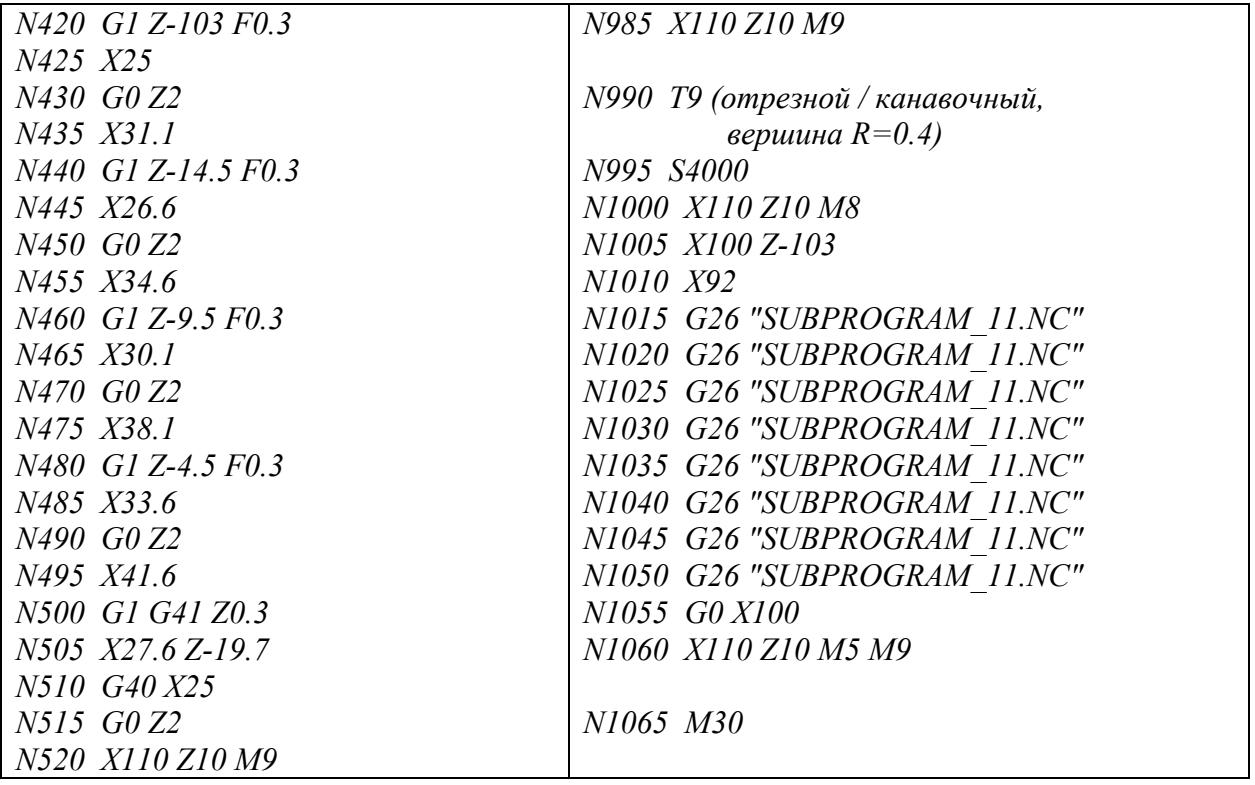

# Таблица П.4.3

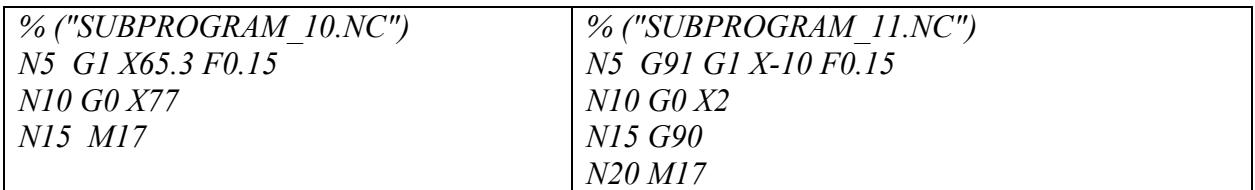

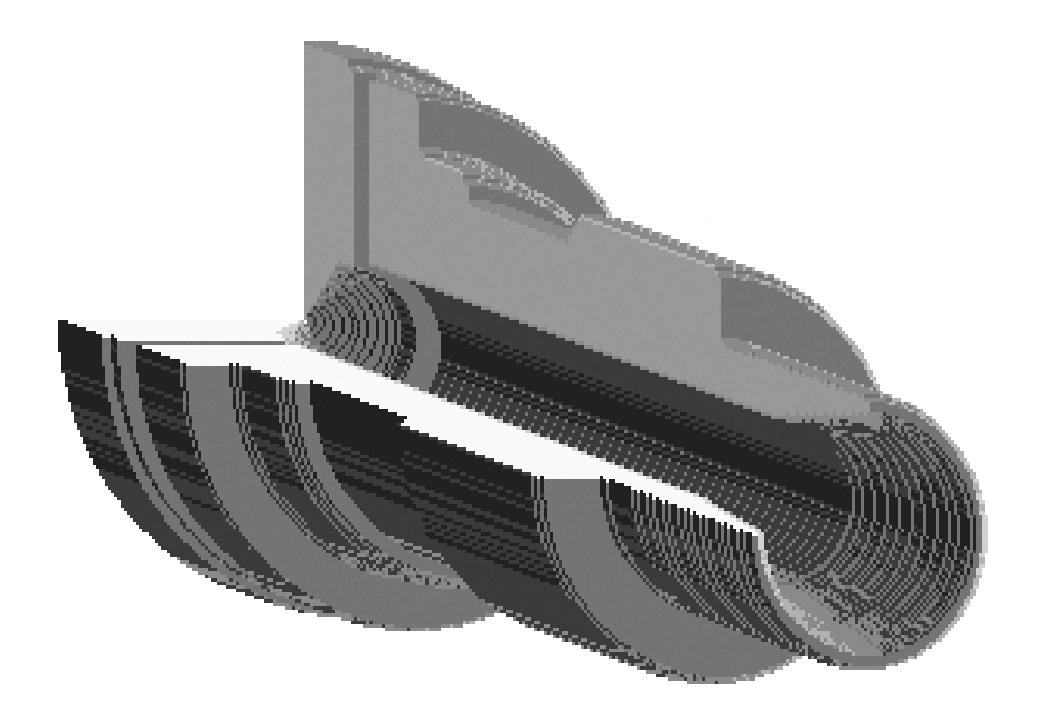

Рис. П.4.2. Изометрическое отображение выполняемой детали

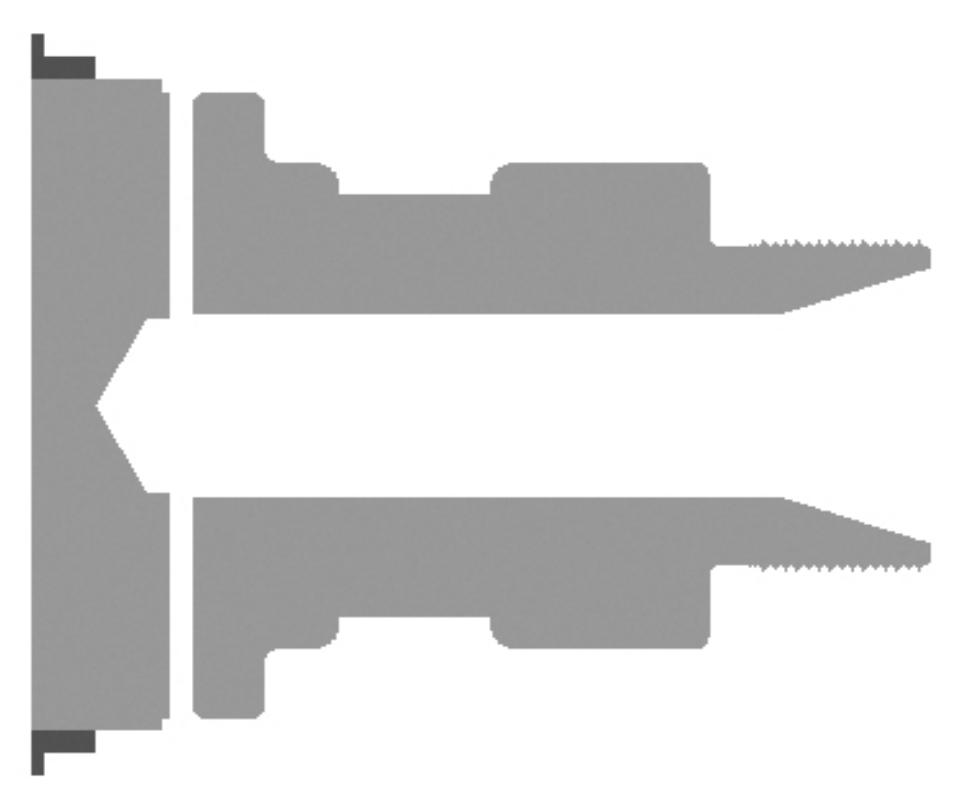

Рис. П.4.3. Продольное сечение выполняемой детали

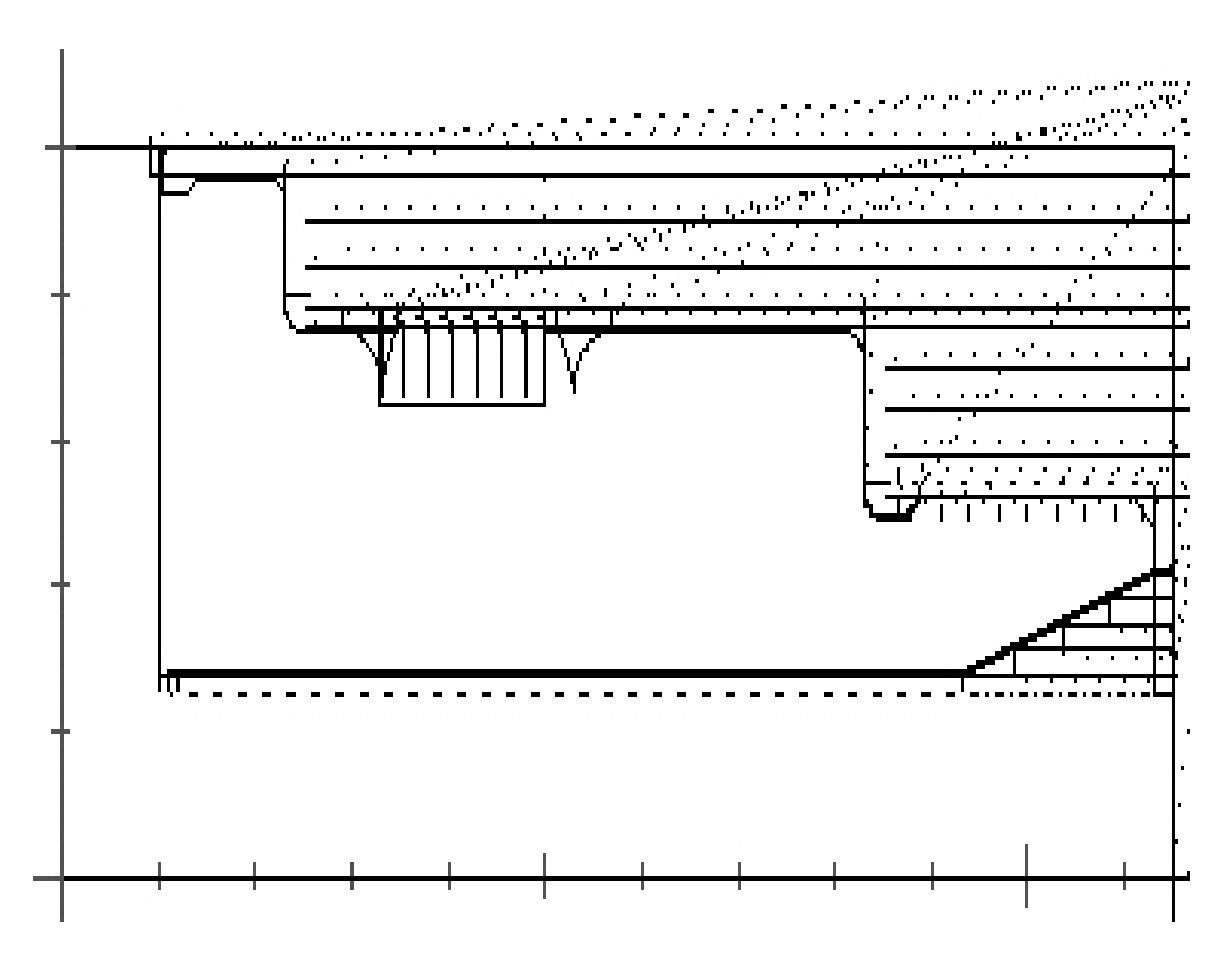

*плошные линии* – рабочие перемещения; *с* Рис. П.4.4. Отображение траекторий движения инструментов: *пунктирные линии* - вспомогательные перемещения

### ПРИЛОЖЕНИЕ 5.

#### Пример графического моделирования обработки детали на станке с ЧПУ фрезерной группы

Цель раздела - обучение принципам графического моделирования обработки детали на станке с ЧПУ фрезерной группы. Инструмент моделирования - компьютерный тренажер *CNCSimulator*. Обрабатываемая деталь (рис. П.2.1) и особенности технологии приведены в Приложении 2.

В CNCSimulator понятие системы координат станка носит условный характер. Поэтому в процессе тестирования процедура отвода инструмента от детали не рассматривалась. Кроме того, для констант смещения нулевых точек задействованных систем координат детали в таблице Nullpoint register были приняты нулевые значения, заданные по умолчанию.

Программа обработки детали была разбита на три УП; каждая из программ отображала обработку на соответствующем установе: УП  $10-1$  – на установе А, УП 10-2 – на установе Б и УП 10-3 – на установе В.

таблица Параметрическая инструментов программного модуля приведена в табл. П.5.1. Для каждого инструмента в таблицу были внесены номер позиции (Toolnr), диаметр (Dia.), длина (Length) и обозначение (Name). Отметим, что в раздел таблицы Length записывалась не длина инструмента в сборе, а рекомендованная длина его режущей части.

Таблица П.5.1

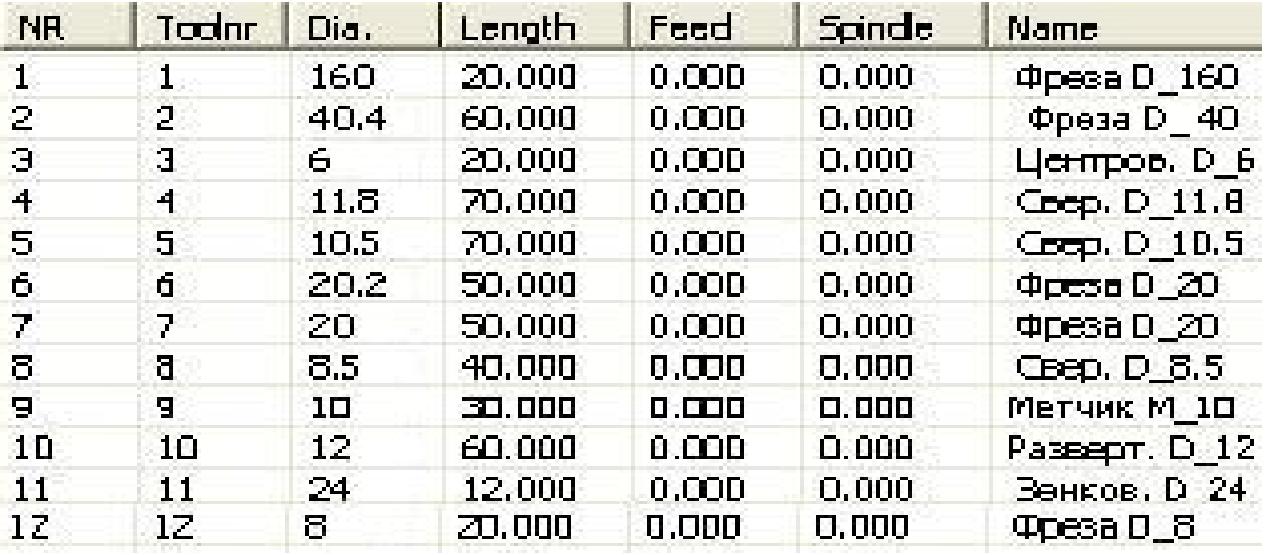

Размеры граней заготовок, определяемых в *CNCSimulator* как бруски, были приняты равными габаритным размерам граней реальных заготовок. В табл.  $\Pi.5.2$ приведены значения ДЛИН граней заготовок вдоль соответствующих координатных осей (Length X, Length Y, Length Z). Кроме того, в табл. П.5.2 приведены величины смещений нулевых точек систем координат детали относительно верхней плоскости заготовки (Nullpoint Z) и ее левой-передней оконечности (Nullpoint X и Nullpoint Y). Все указанные значения, кроме *Nullpoint Z*, были введены в систему *CNCSimulator* с
помощью диалогового окна *Milling options*. Величины *Nullpoint\_Z* задавались непосредственно в текстах УП (см. нижнюю часть табл. П.5.2).

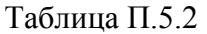

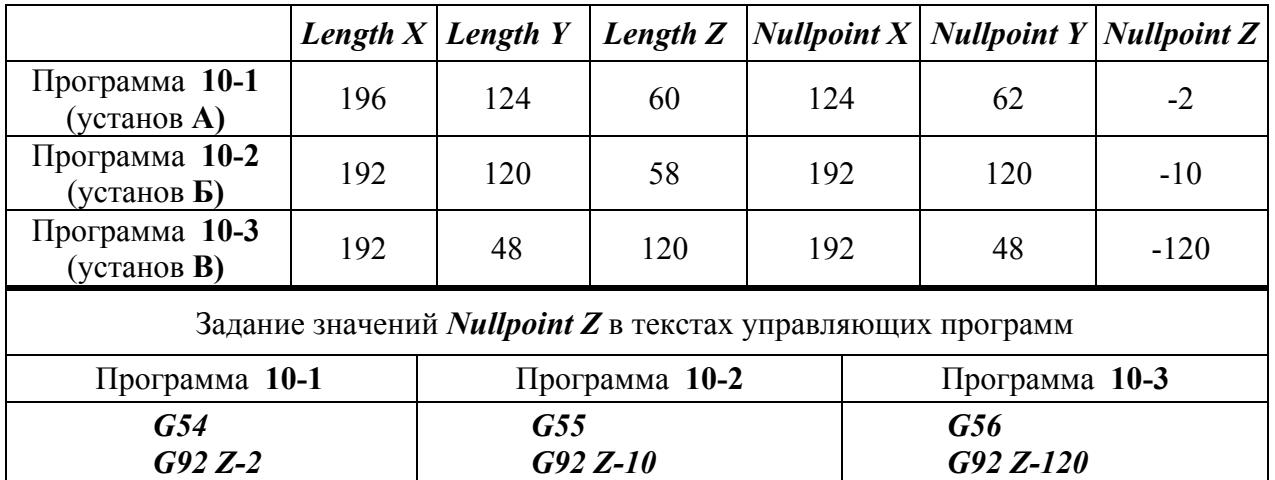

Отметим, что в УП **10**-**1** (обработка на установе **А**) подпрограмма черновой обработки наружного контура была записана в едином файле с программой после окончания ее основного текста (кадр с функцией *М2*). Вызов подпрограммы осуществлялся командой: *G25 L935*,

в которой значение «*935*» соответствовало номеру кадра «*N935*», задающему начало подпрограммы.

При программировании обработки круглого кармана на установе **Б** подпрограмма была записана в отдельном файле *SUBPROGRAM\_1.NC*. Ее последовательный пятикратный вызов осуществлялся из текста УП **10**-**2** кадром:

### *G26 "SUBPROGRAM\_1.NC" U5,*

где *U* – число последовательных вызовов подпрограммы. Файл располагался в папке установки *CncSimulator* с адресом:

### *C:\Program Files\CncSimulator*.

В табл. П.5.3 … табл. П.5.5 приведены тексты УП, адоптированные для компьютерного тренажера *CNCSimulator*. В табл. П.5.6 приведен текст подпрограммы, размещенной в отдельном файле и задействованной в УП **10**-**2**. На рис. П.5.1 приведено отображение траекторий движения инструментов в плане *X*-*Y* при перемещениях на установе **А**. На рис. П.5.2 … рис. П.5.4 приведены графические модели выполнения УП на установах **А**, **Б**, **В**.

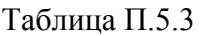

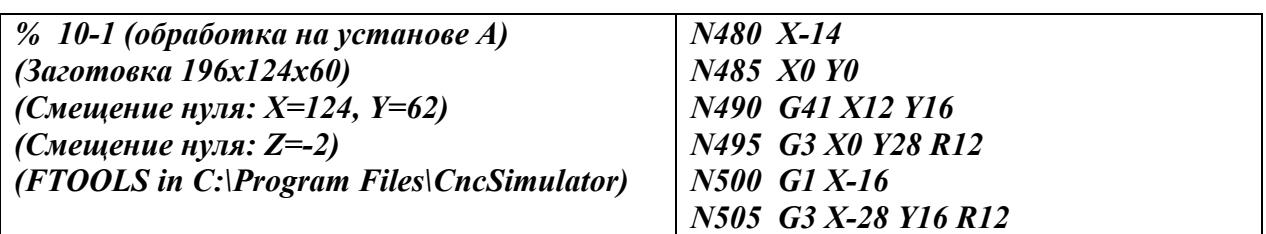

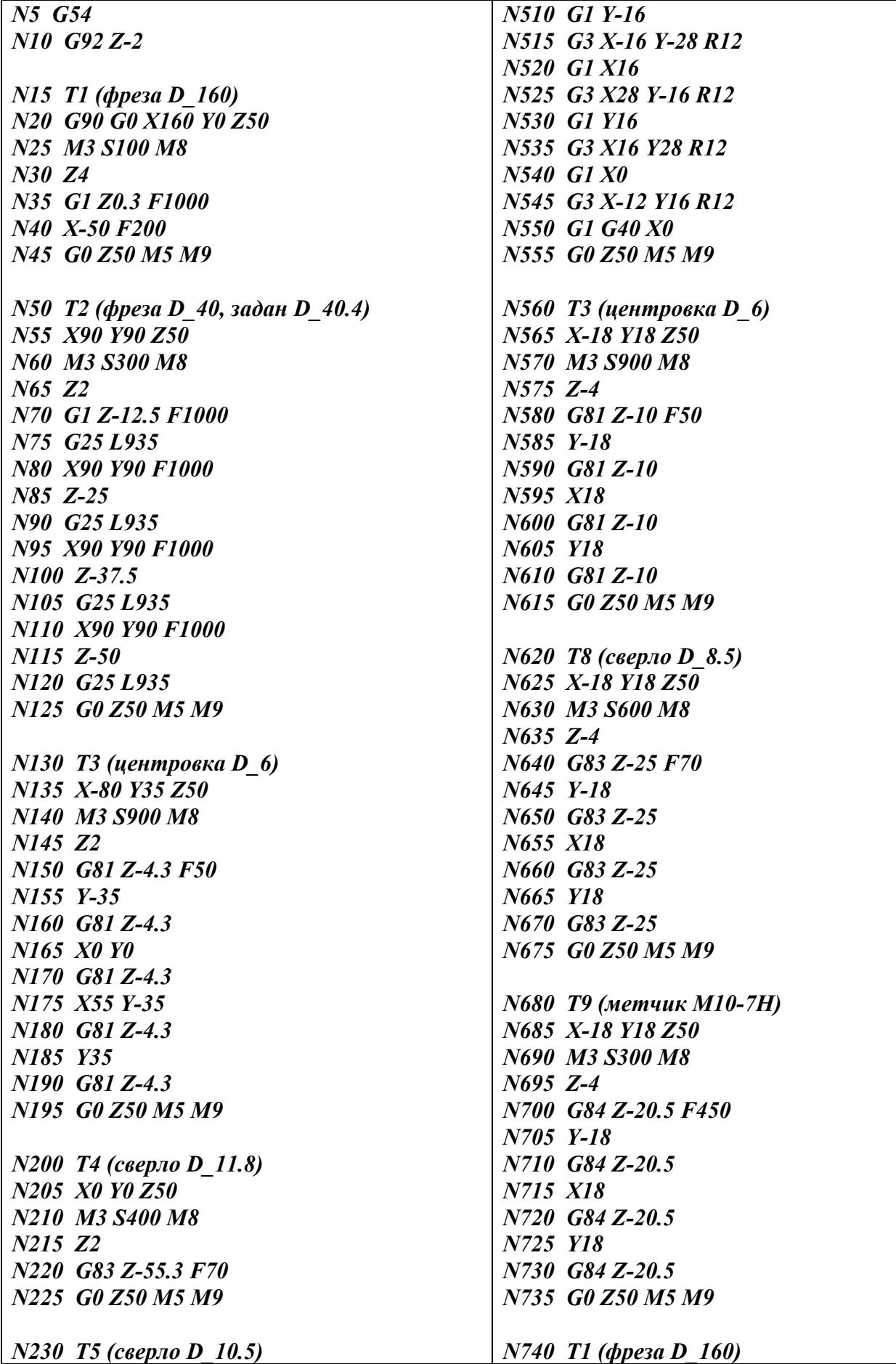

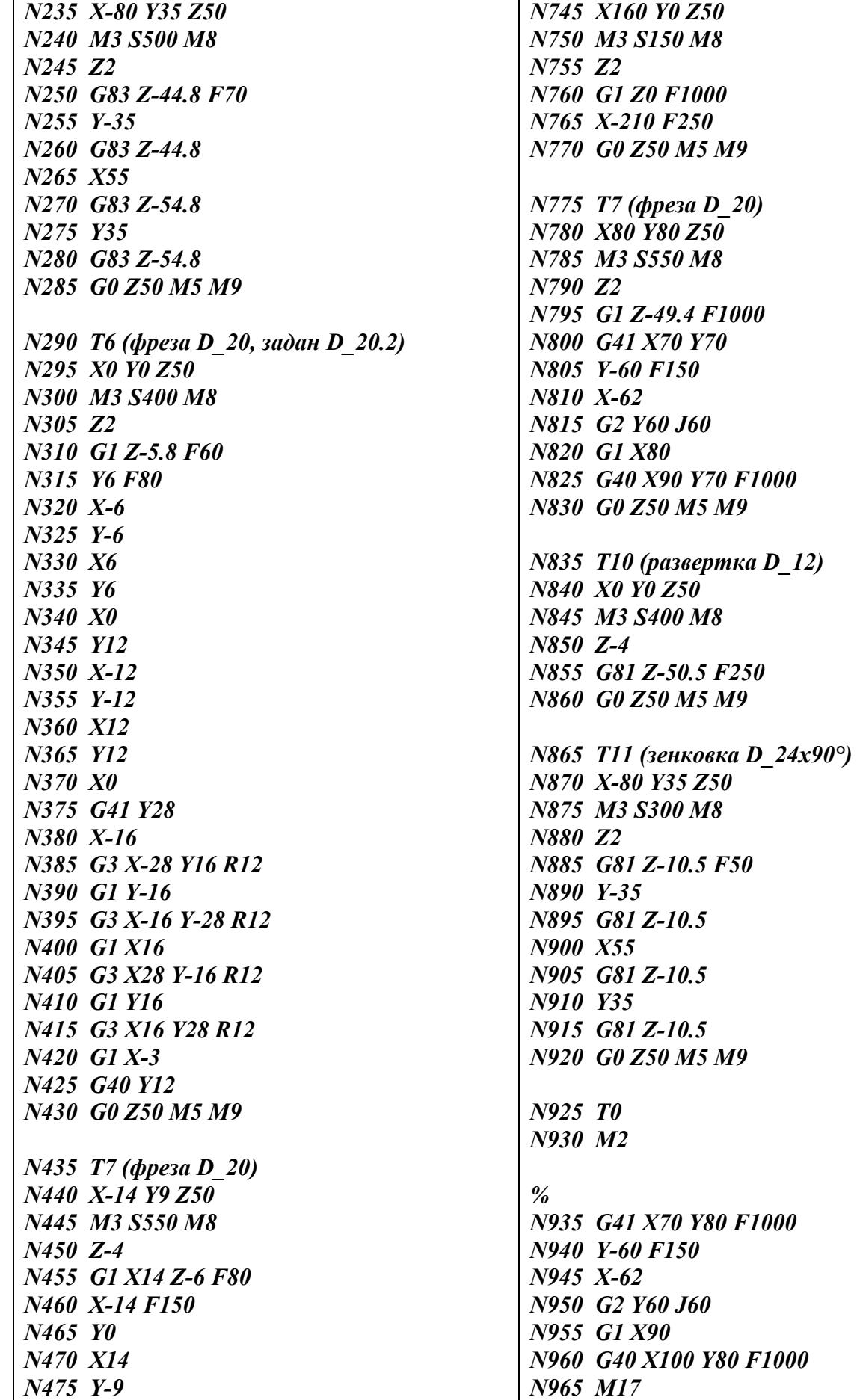

Таблица П.5.4

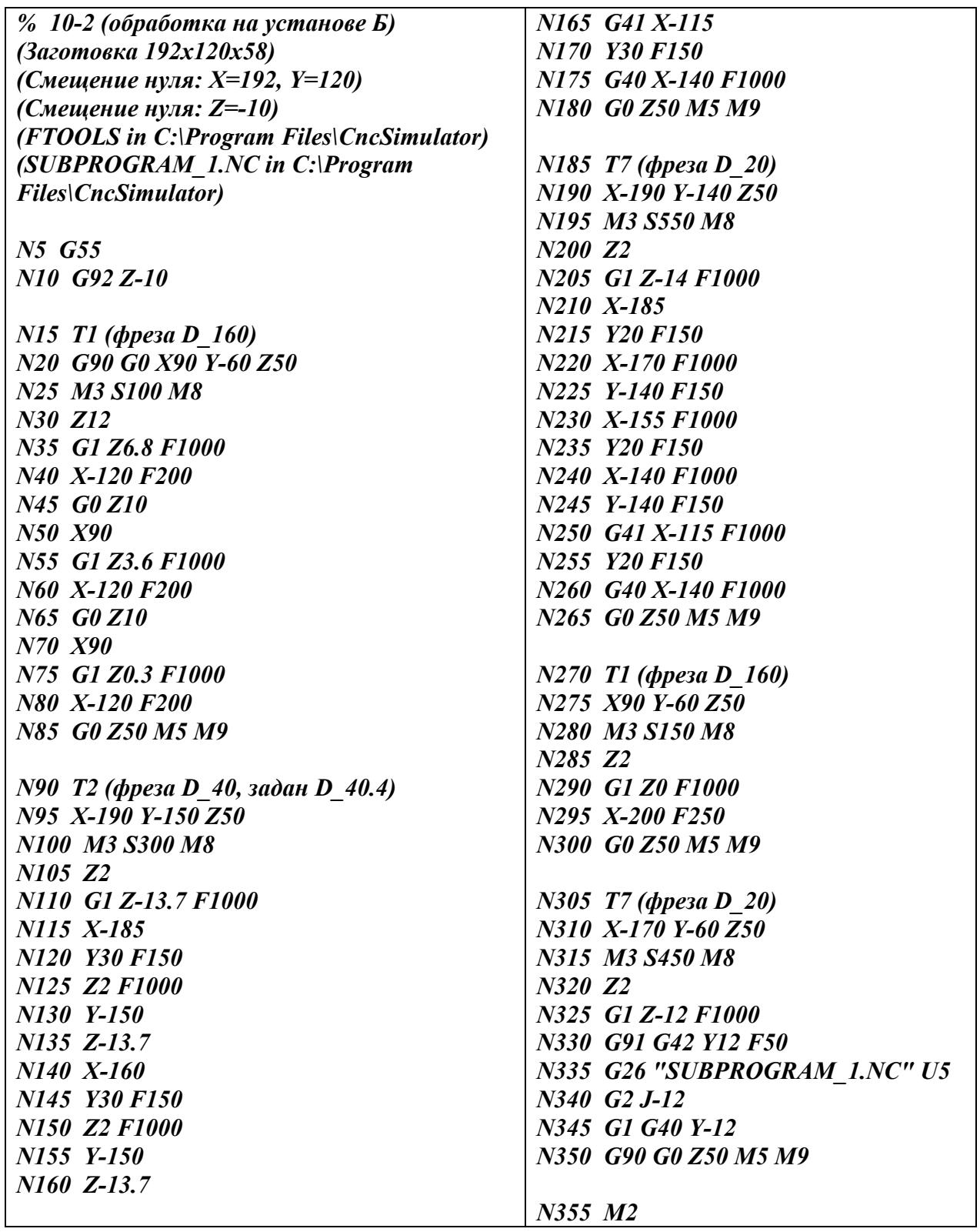

Таблица П.5.5

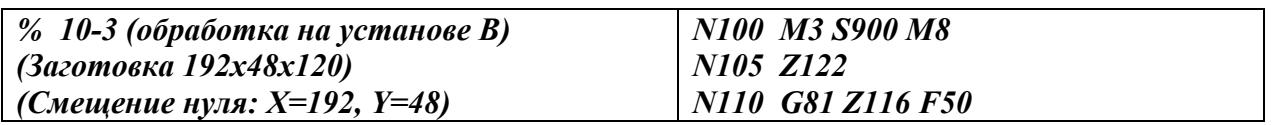

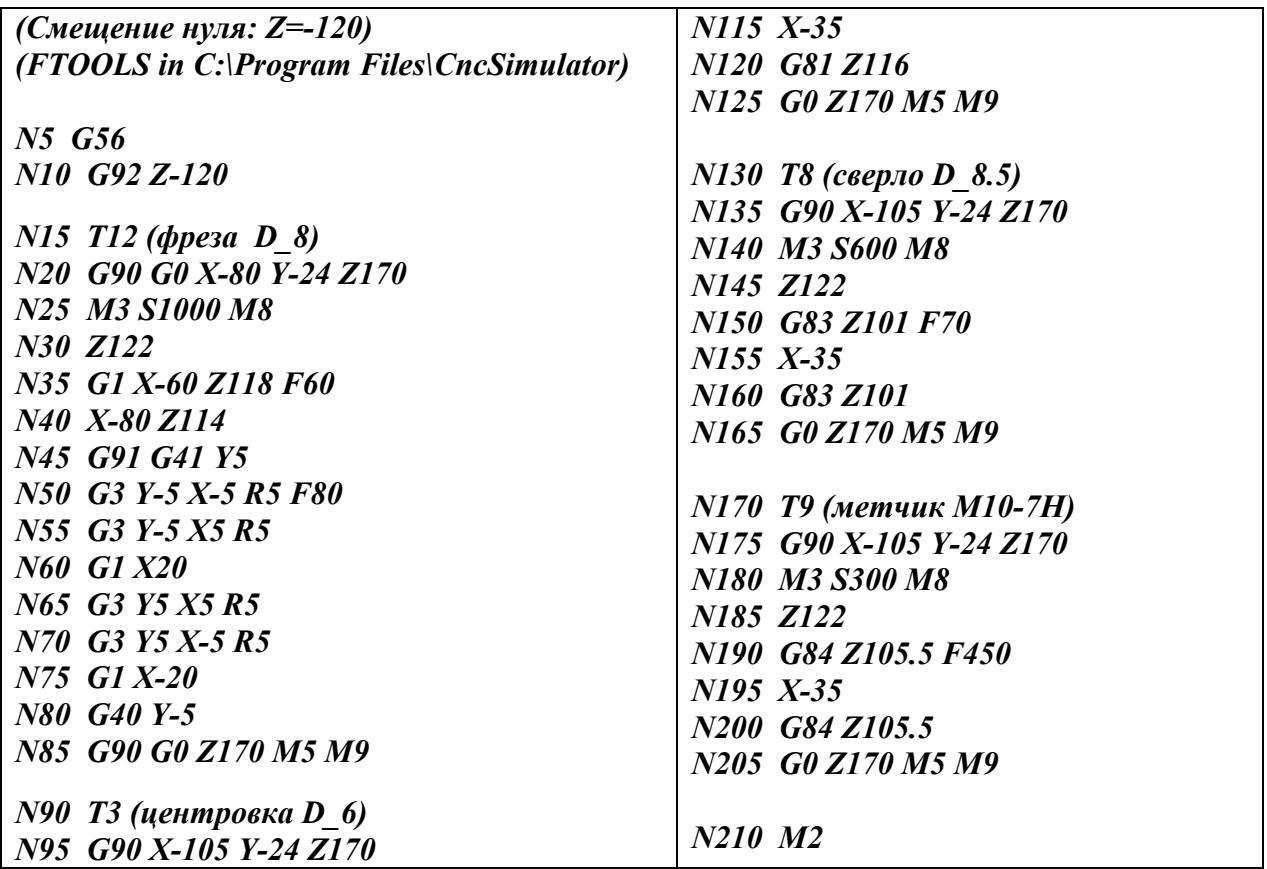

Таблица П.5.6

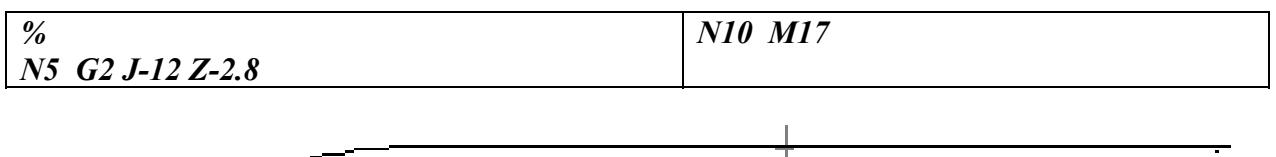

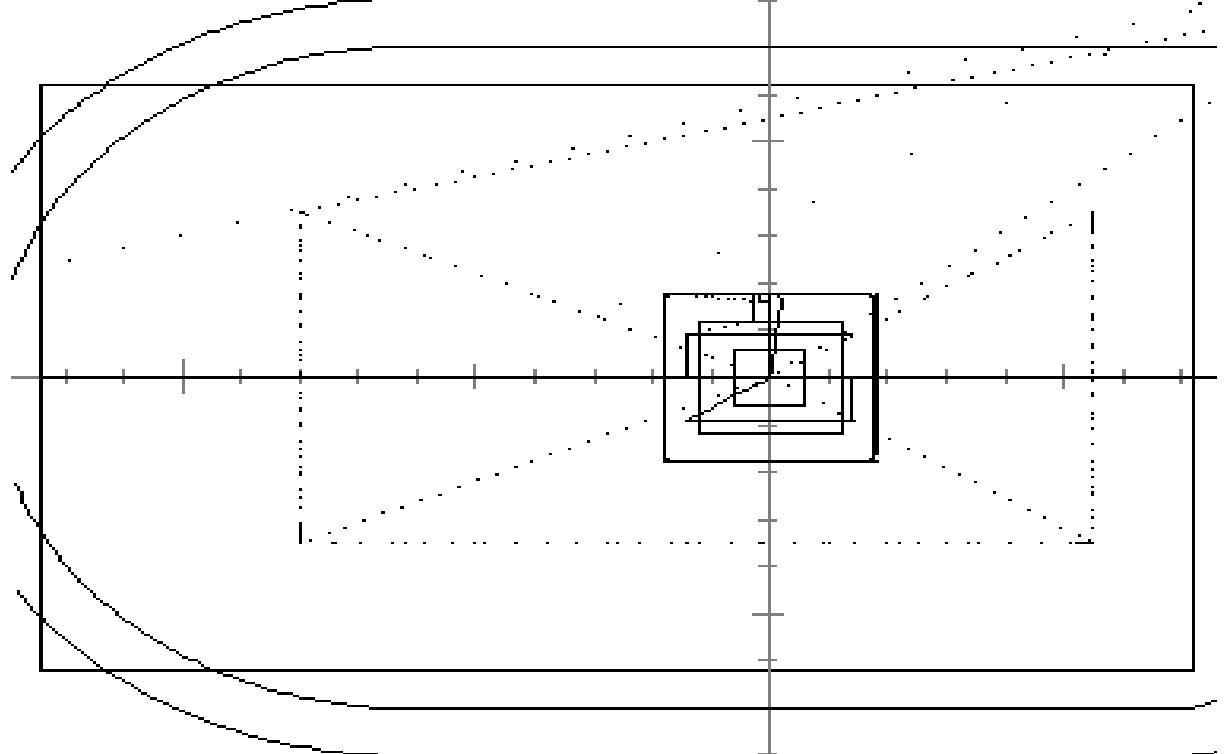

Рис. П.5.1. Траектории инструментов при обработке детали на установе **А**

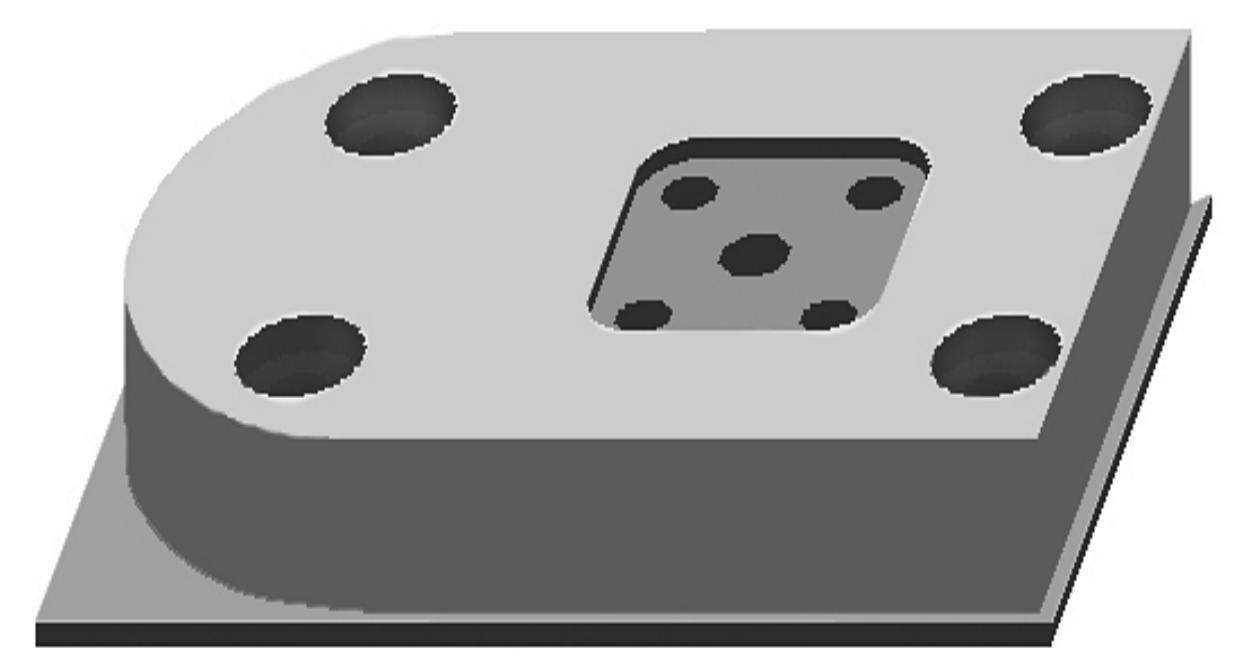

Рис. П.5.2. Графическая модель обработки детали на установе **А**

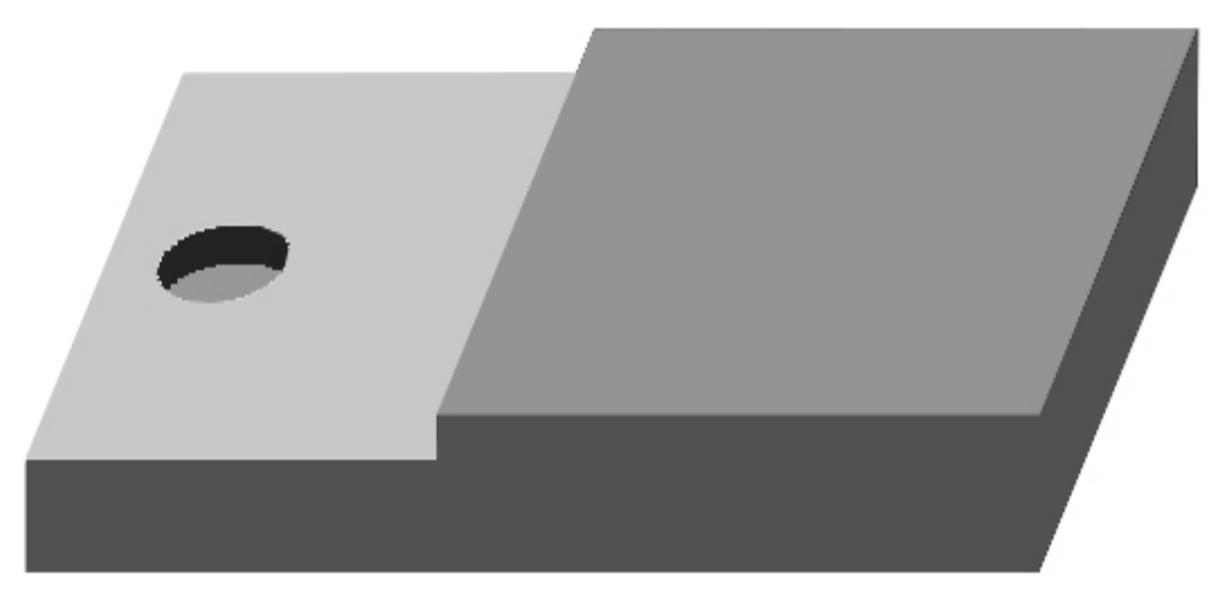

Рис. П.5.3. Графическая модель обработки детали на установе **<sup>Б</sup>**

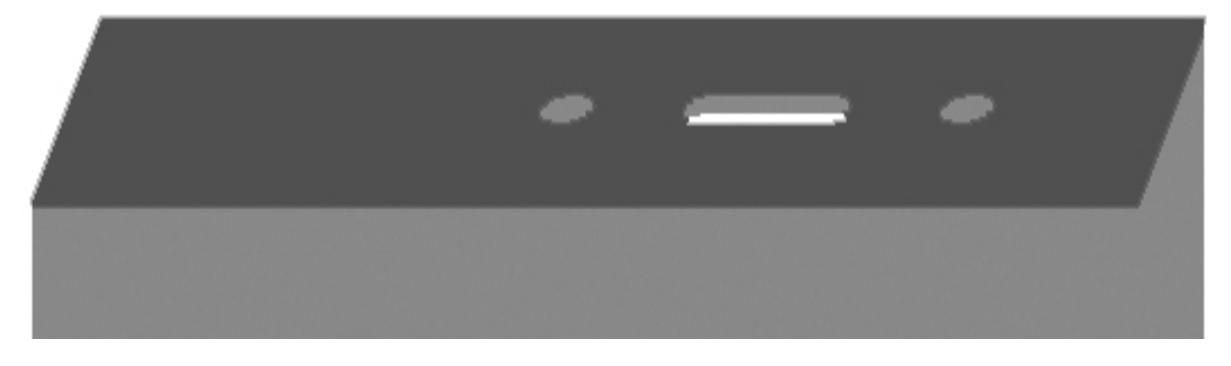

Рис. П.5.4. Графическая модель обработки детали на установе **В**

### **ПРИЛОЖЕНИЕ 6.**

# **АЛЬБОМ КОРПУСНЫХ ДЕТАЛЕЙ**

(для практических работ и курсового проектирования)

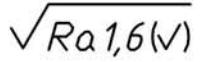

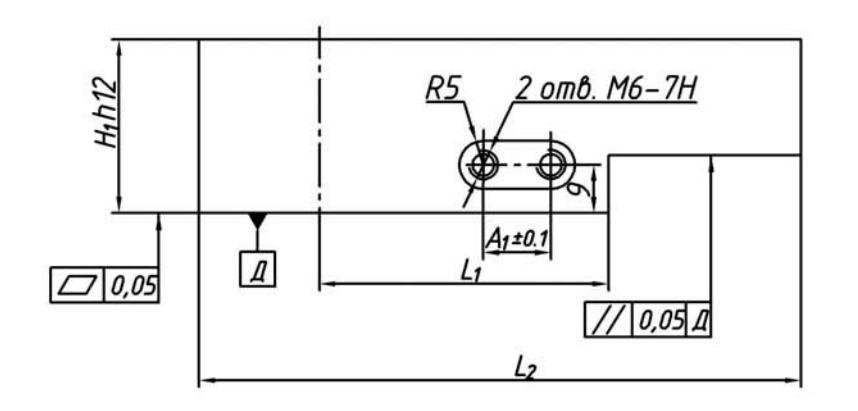

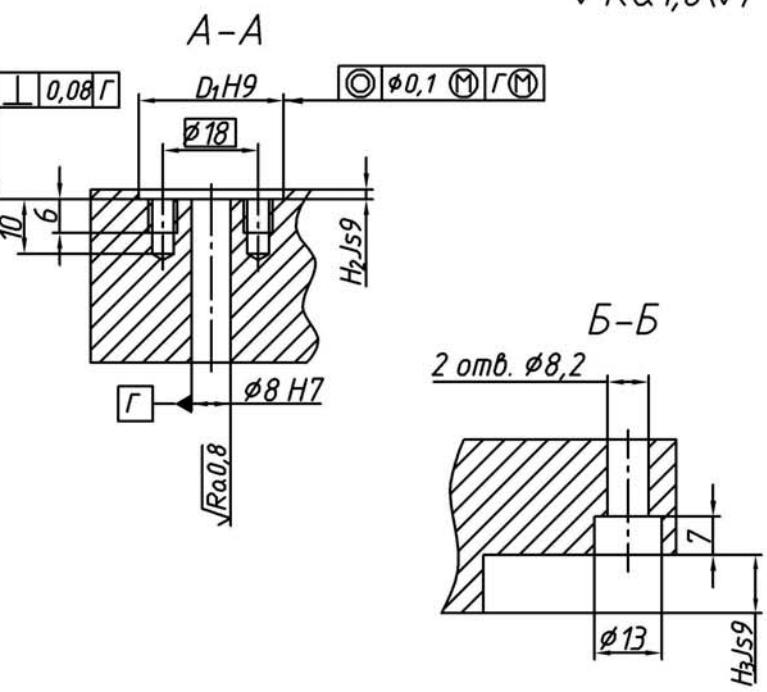

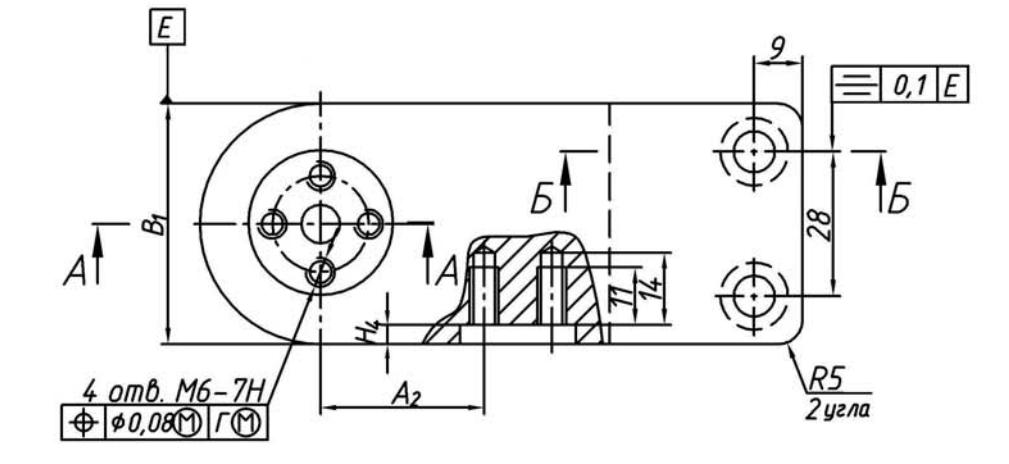

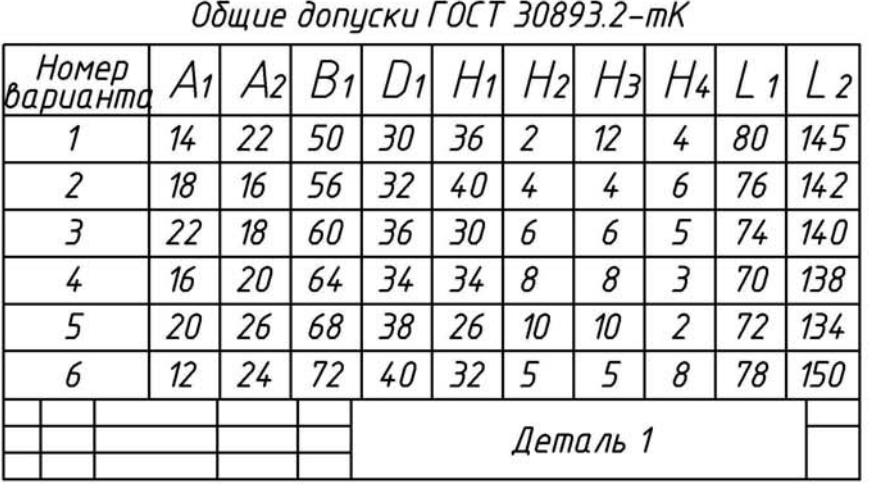

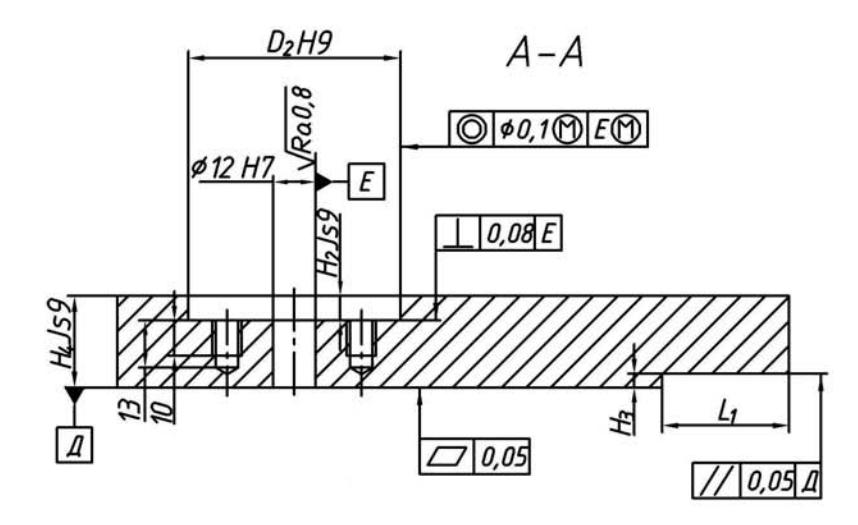

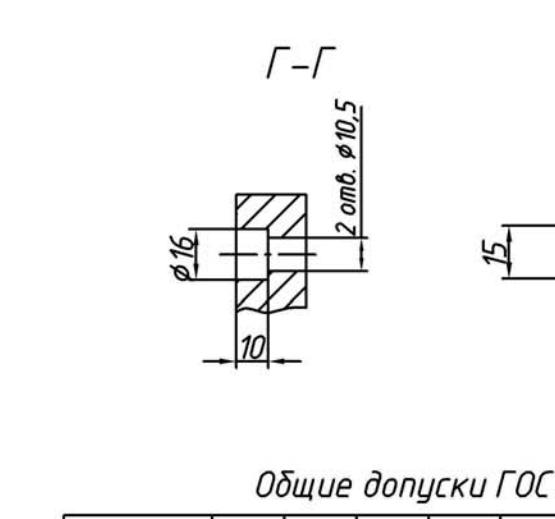

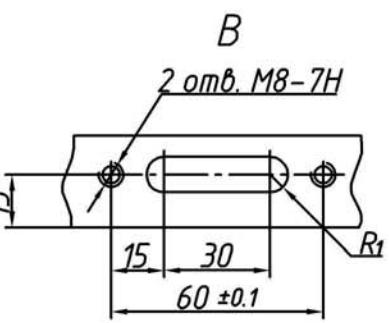

 $\sqrt{Ra1,6|V|}$ 

Общие допуски ГОСТ 30893.2-тК

Б

 $10.$ 

Ø

2 отв. М8-7Н

 $20 - 95$ 

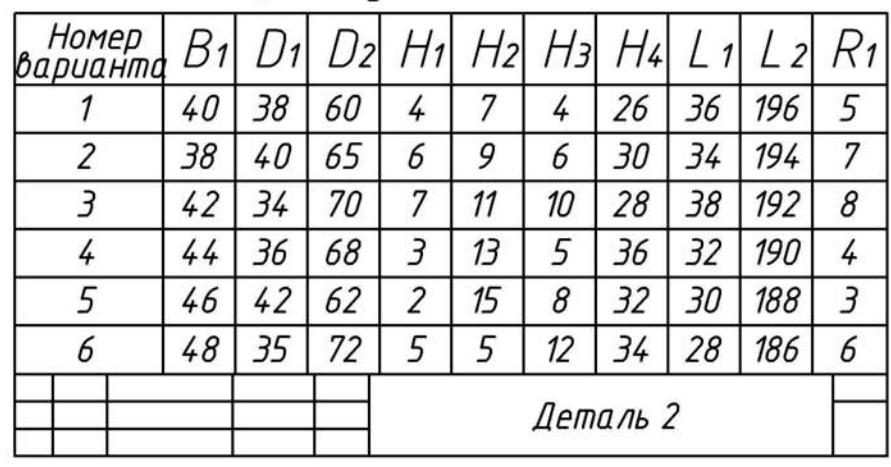

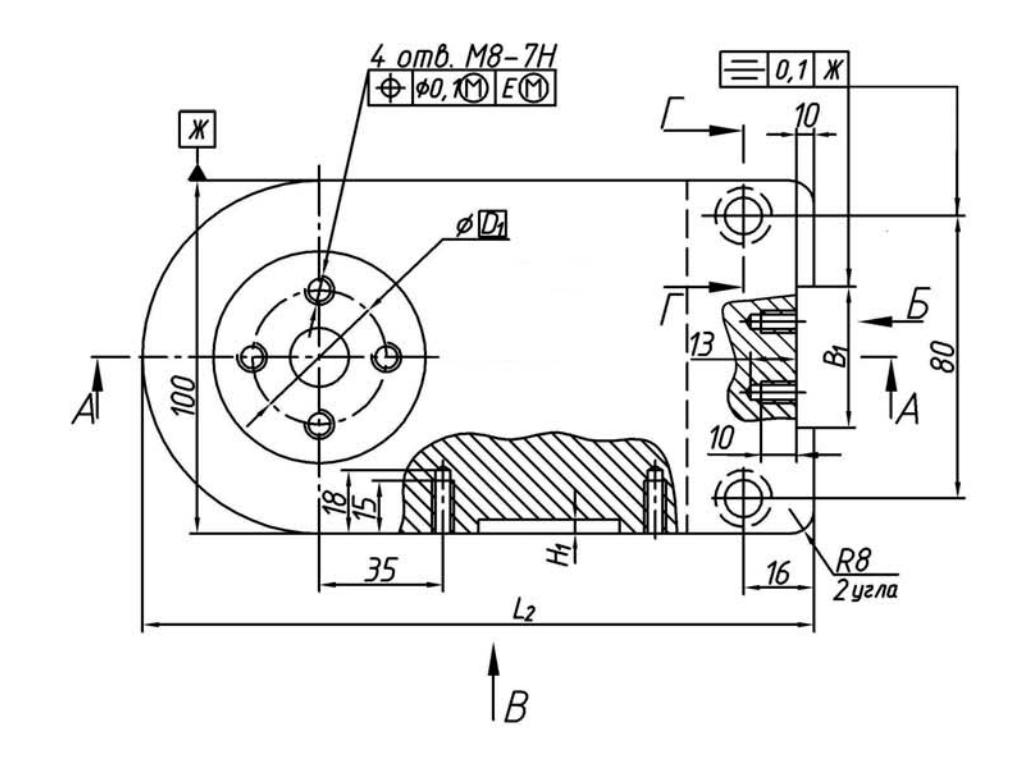

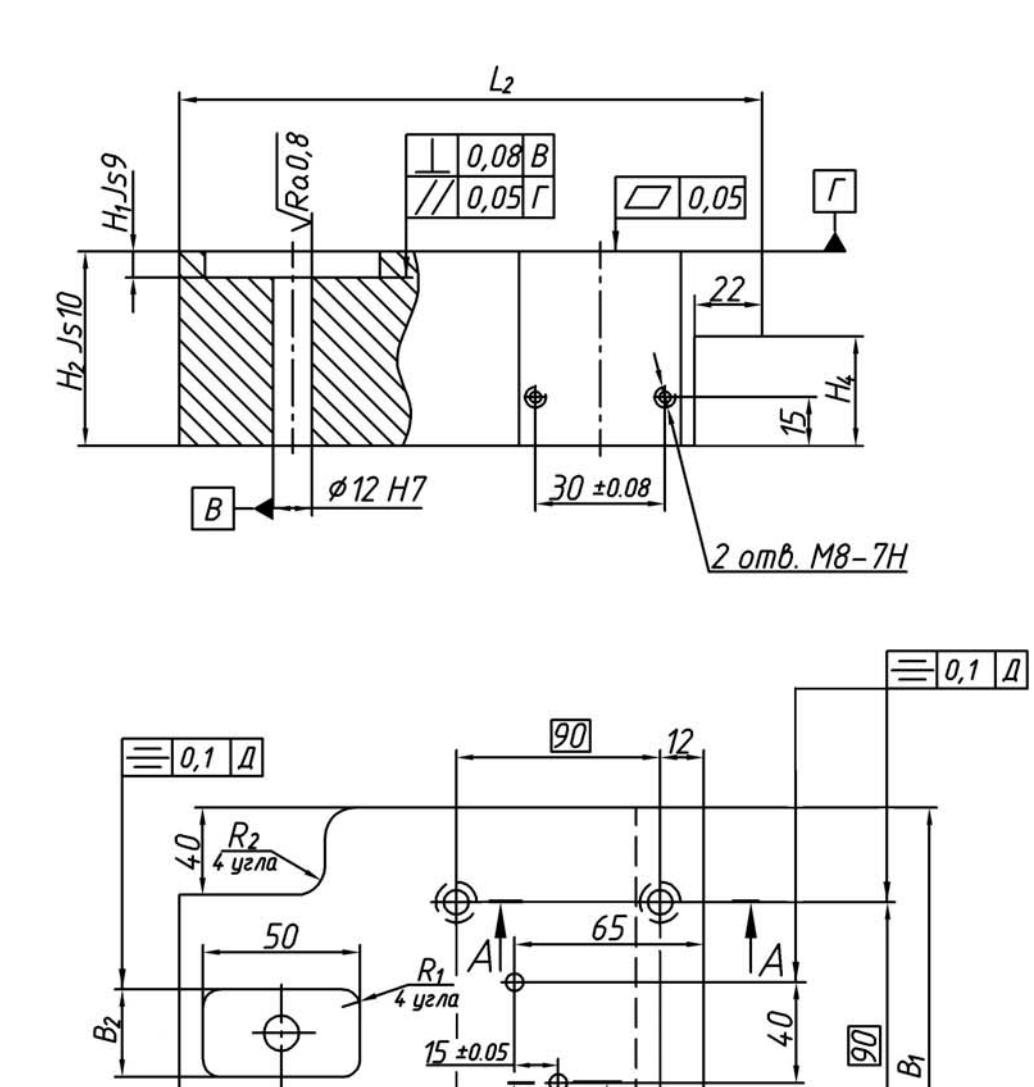

D

ĪЫ

 $\frac{1}{50}$ 

⊕

 $25$ 

 $\overline{A}$ 

35

 $\overline{\tau_1}$ 

 $\overline{\partial}$ 

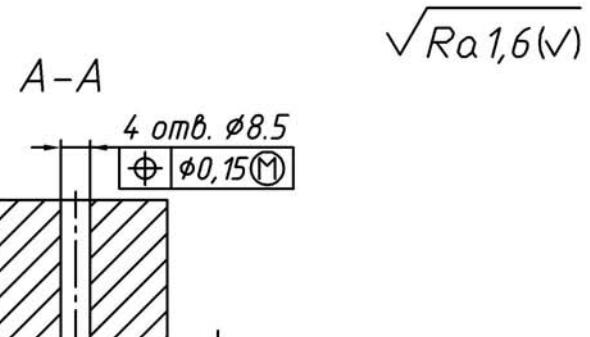

 $\infty$ 

 $\phi$ 14

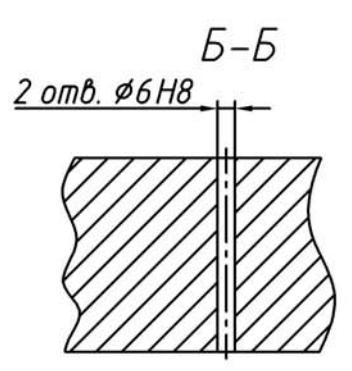

Общие допуски ГОСТ 30893.2-тК

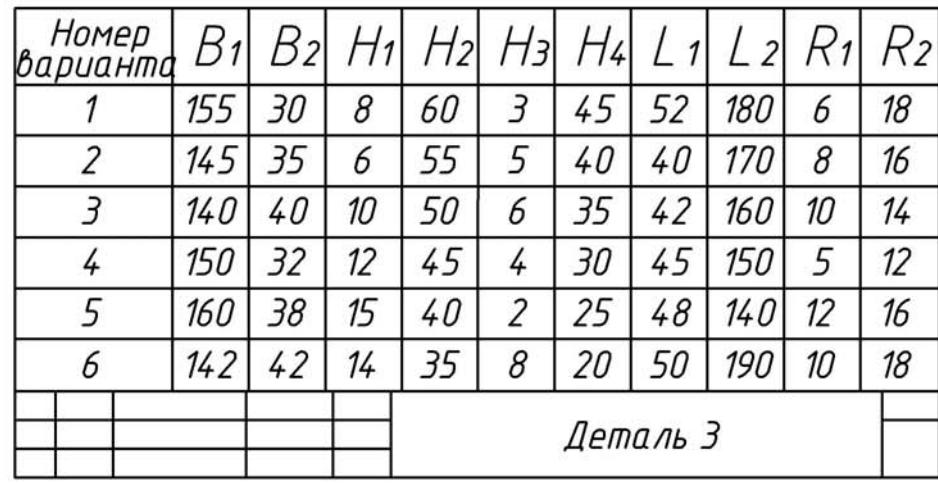

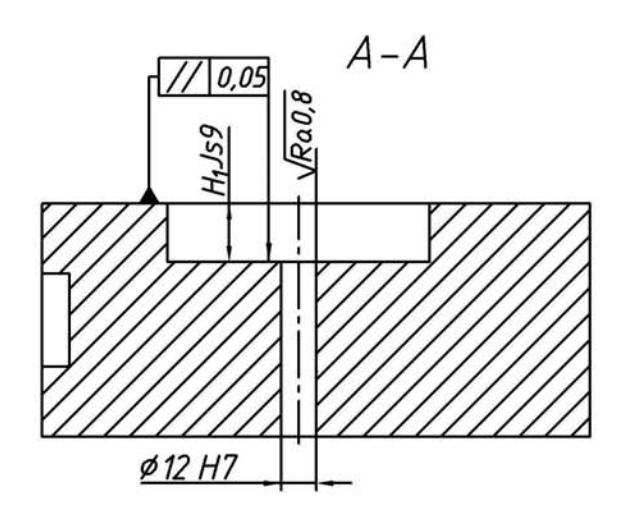

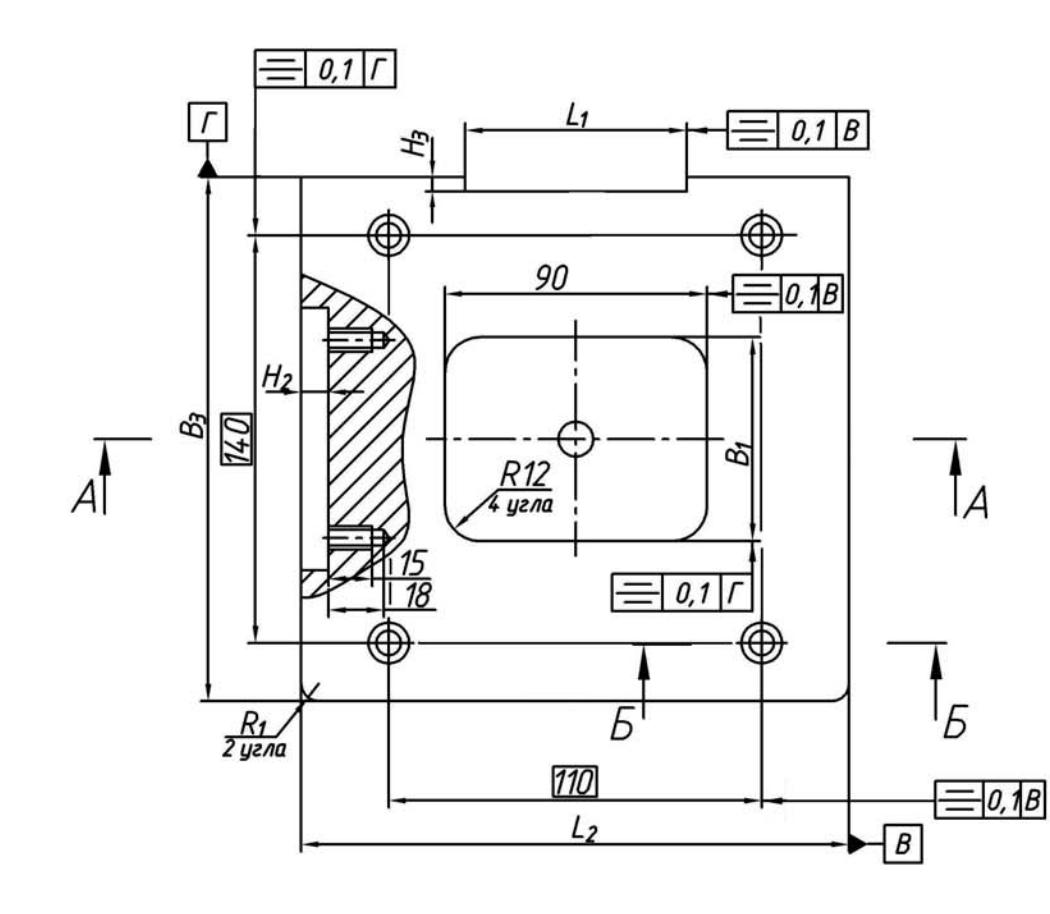

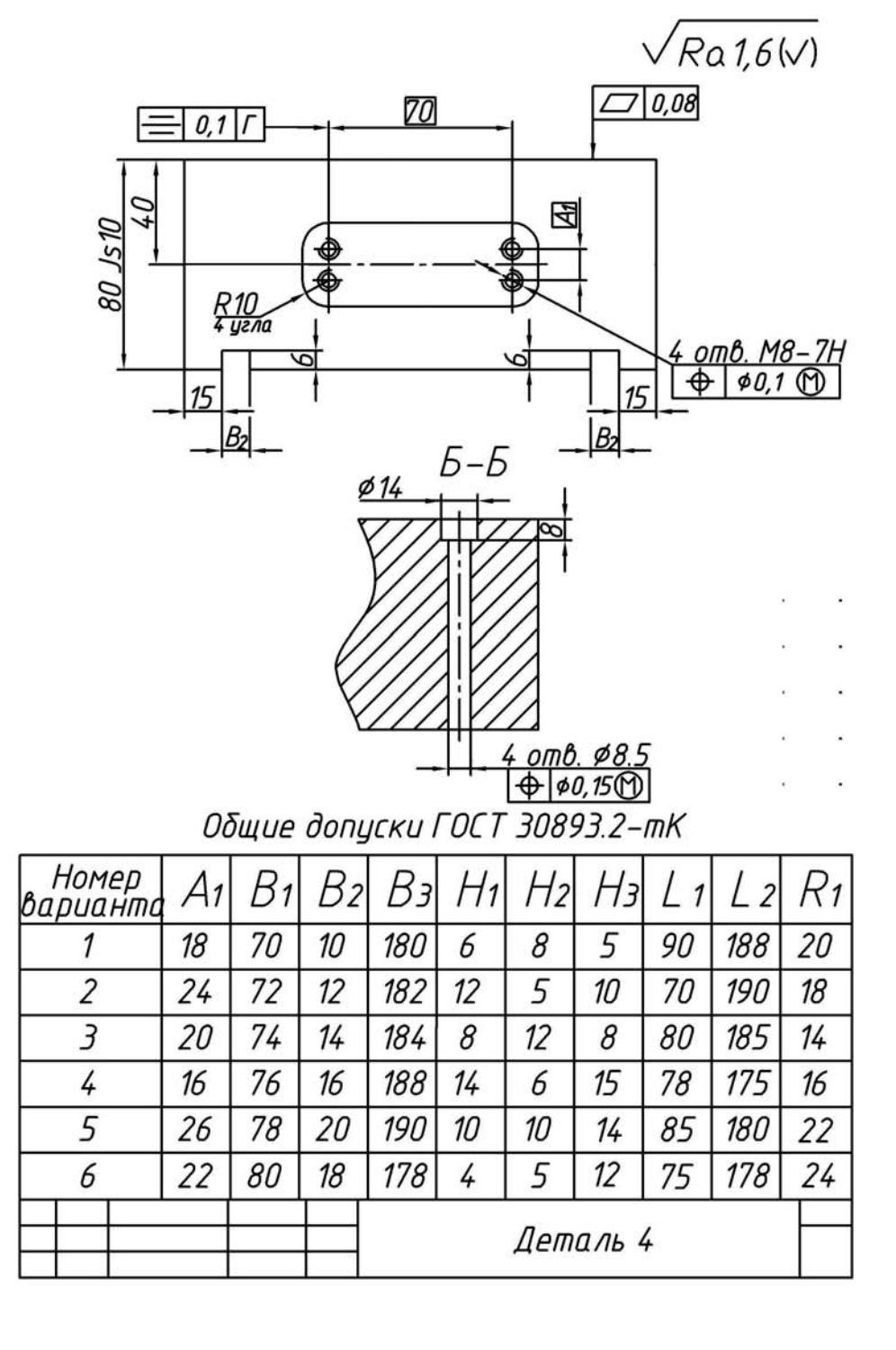

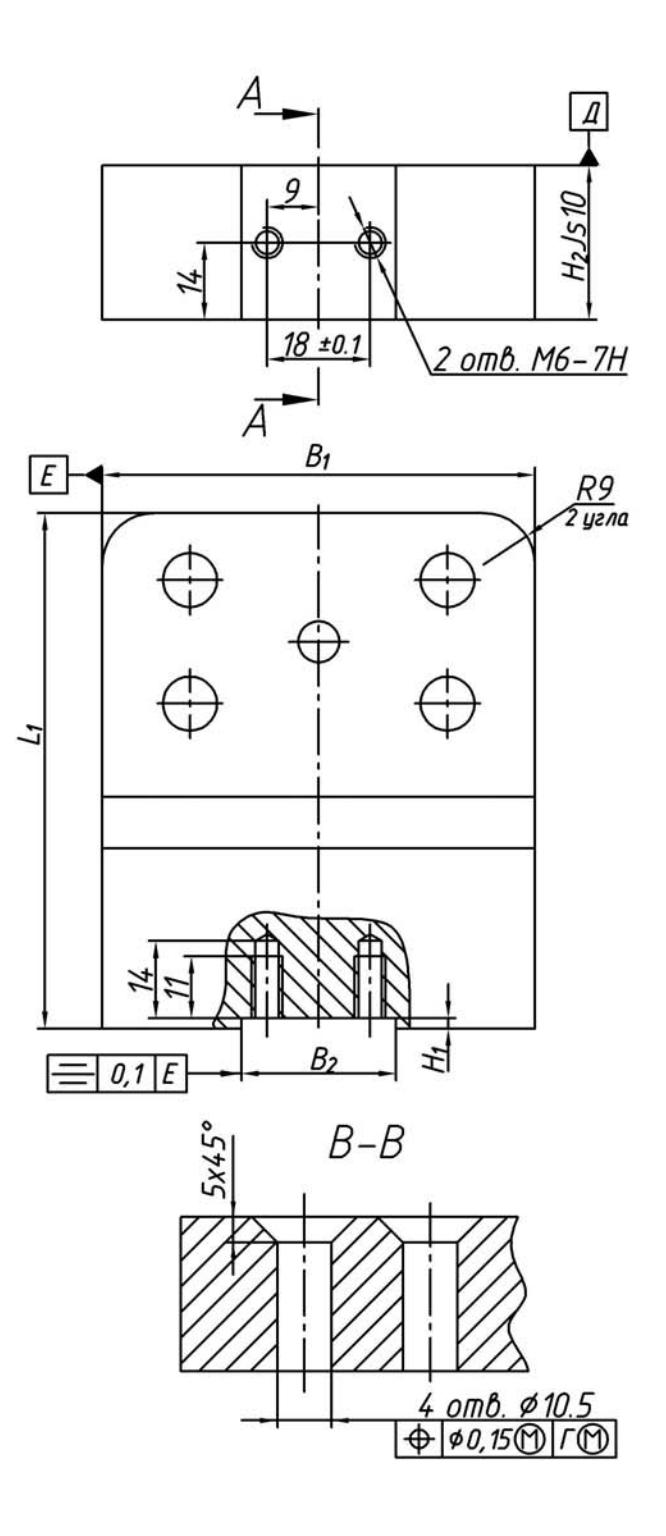

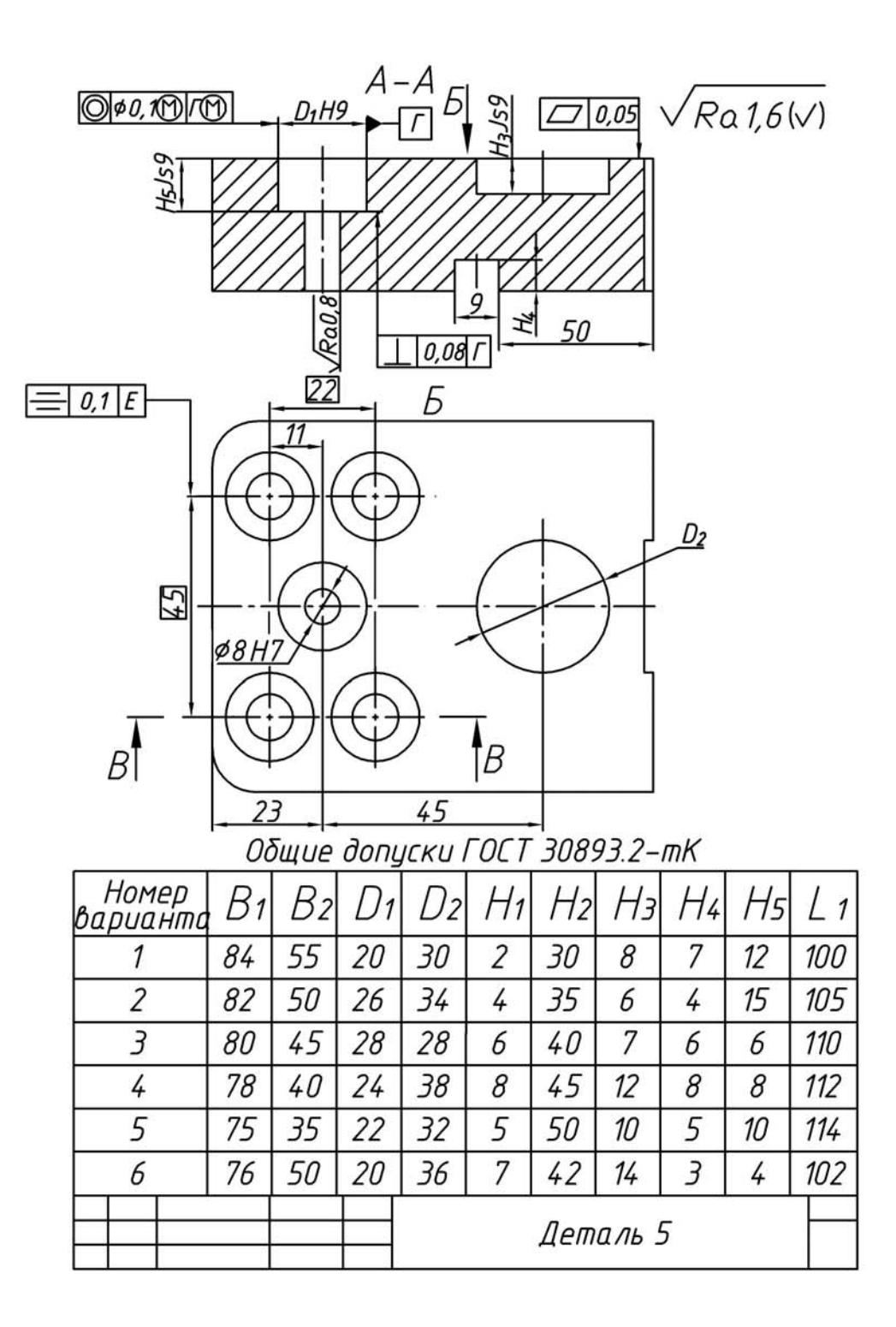

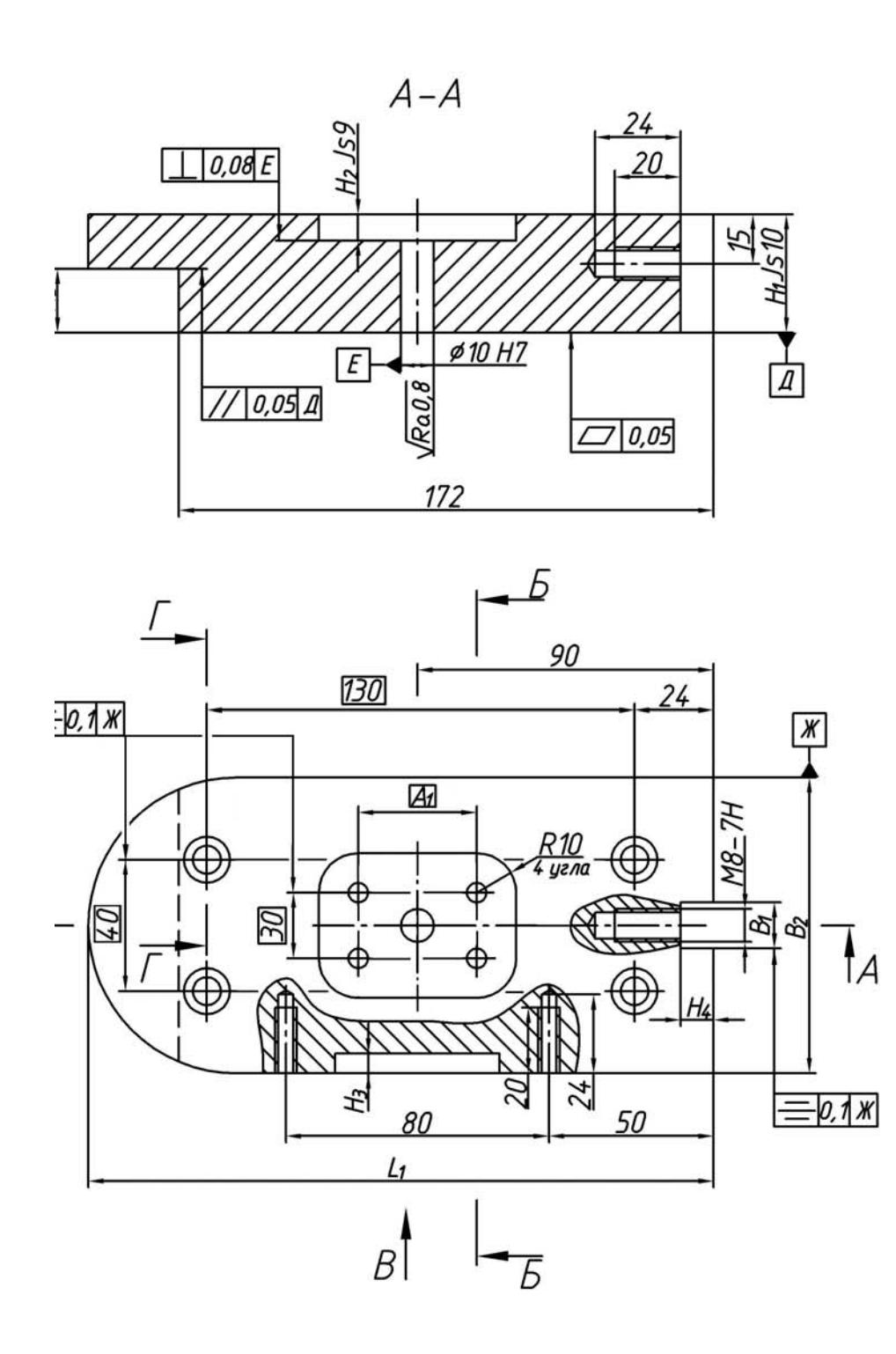

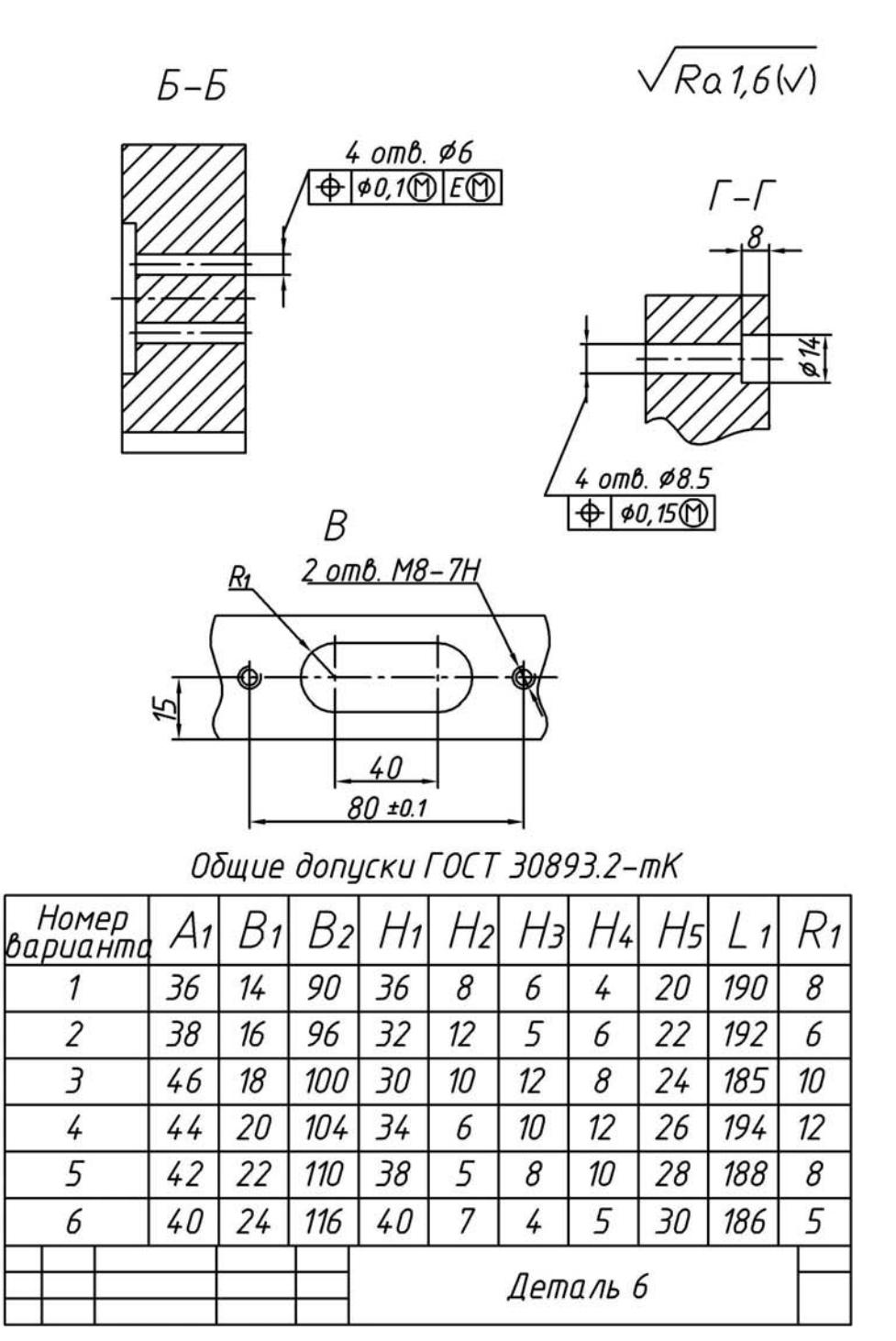

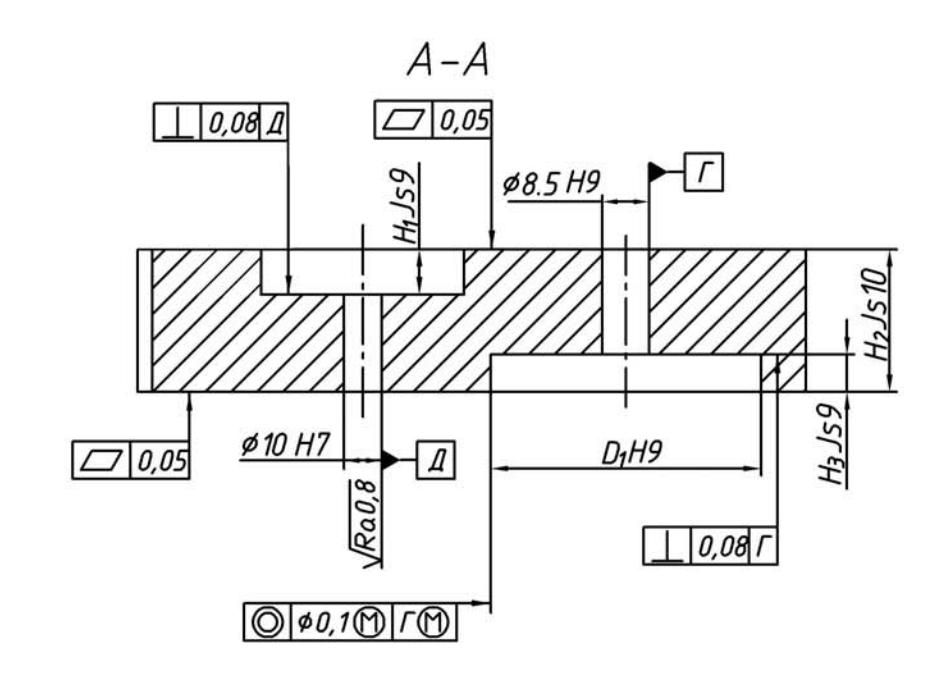

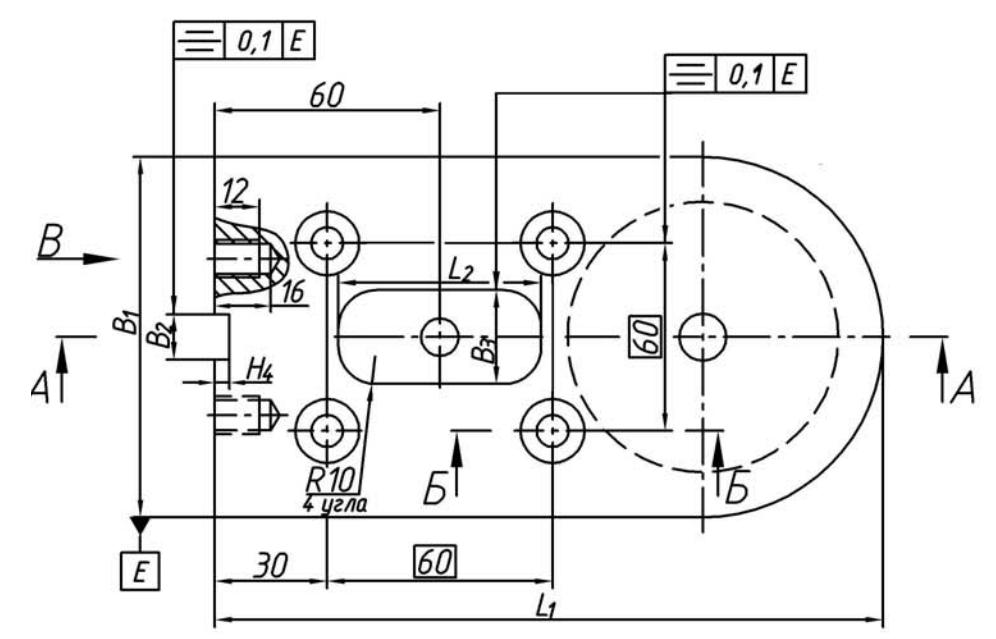

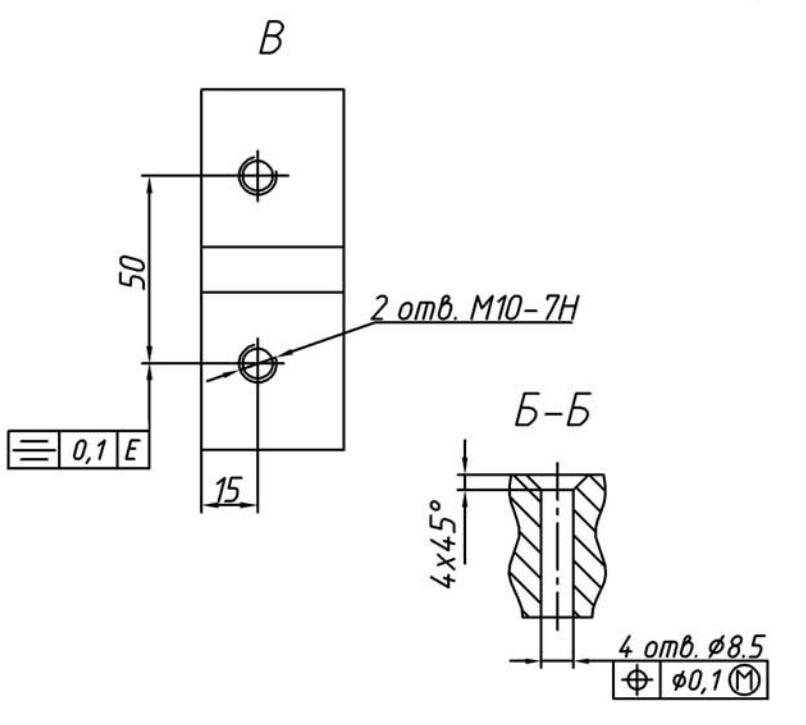

Общие допуски ГОСТ 30893.2-тК

| Номер<br>варианта | B   | $\overline{c}$ |    |          |    | $\overline{2}$ |    |    |     | L 2 |
|-------------------|-----|----------------|----|----------|----|----------------|----|----|-----|-----|
|                   | 96  | 12             | 25 | 72       | 12 | 38             | 10 | 4  | 180 | 54  |
| 2                 | 84  | 16             | 28 | 70       | 14 | 32             | 8  | 6  | 178 | 52  |
| 3                 | 80  | 18             | 32 | 68       | 18 | 40             | 12 | 8  | 182 | 50  |
| 4                 | 90  | 22             | 30 | 66       | 16 | 35             | 14 | 10 | 185 | 48  |
| 5                 | 100 | 26             | 34 | 64       | 20 | 30             | 16 | 12 | 186 | 44  |
| 6                 | 102 | 30             | 36 | 60       | 10 | 42             | 6  | 14 | 188 | 42  |
|                   |     |                |    |          |    |                |    |    |     |     |
|                   |     |                |    | Деталь 7 |    |                |    |    |     |     |

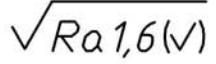

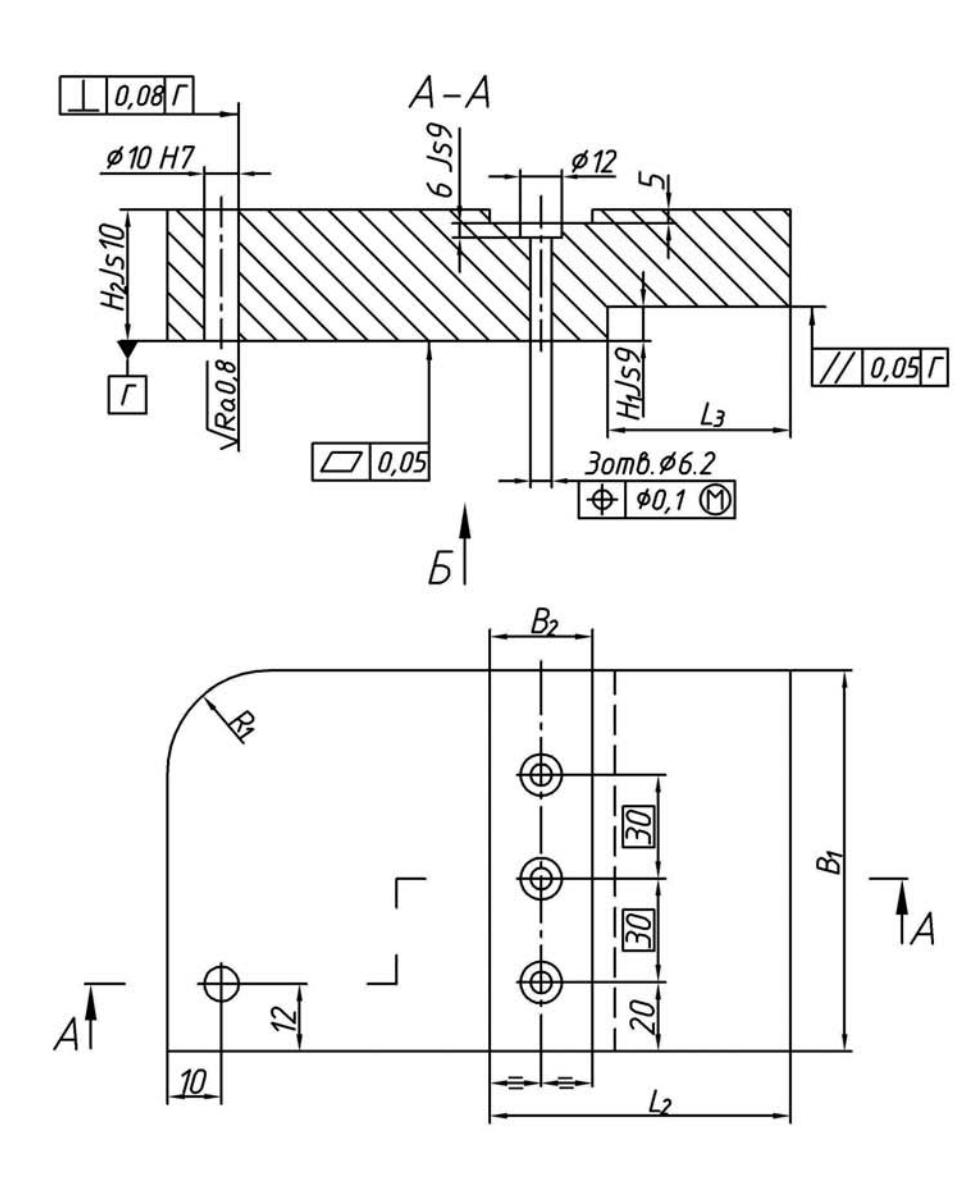

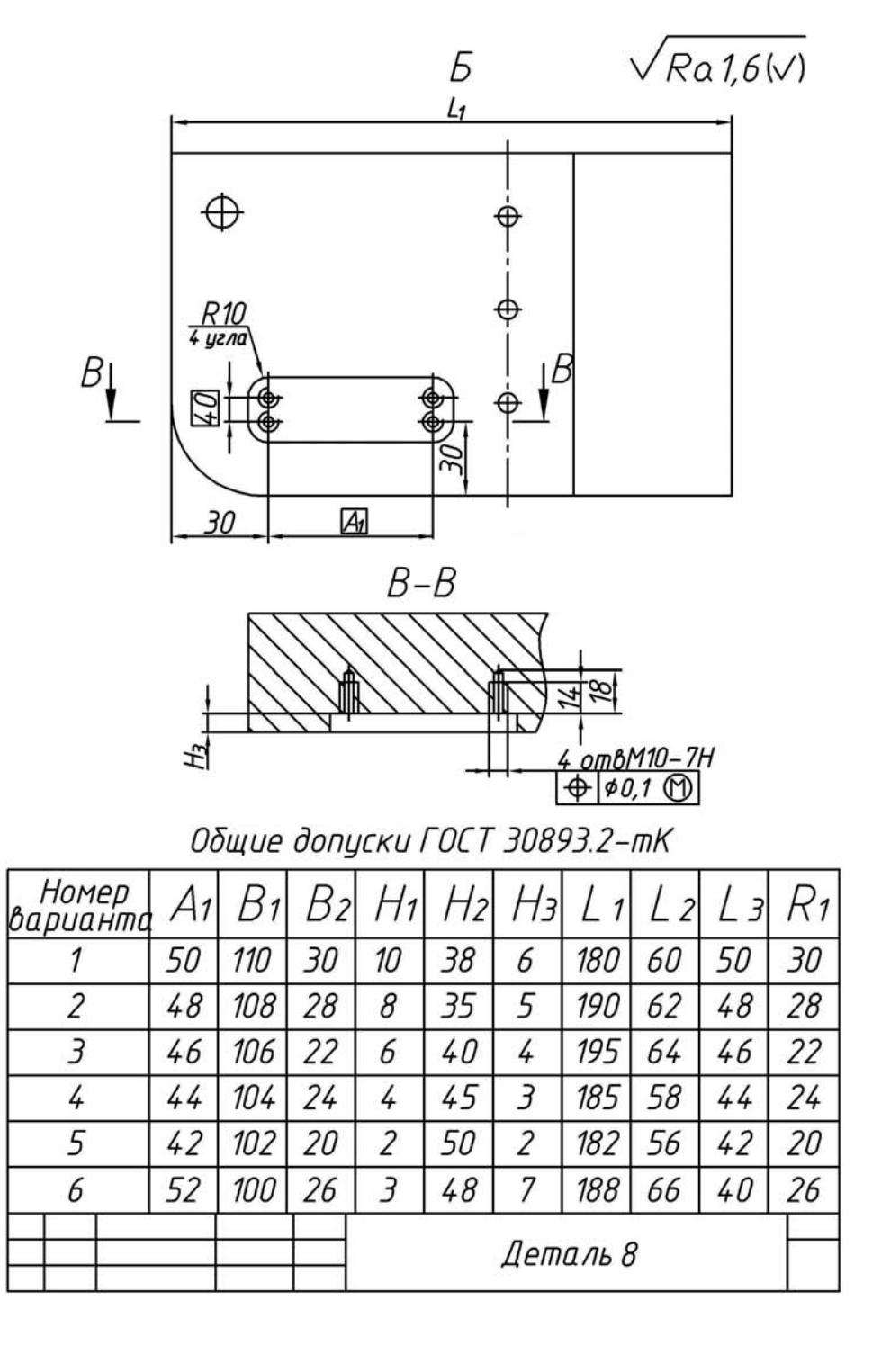

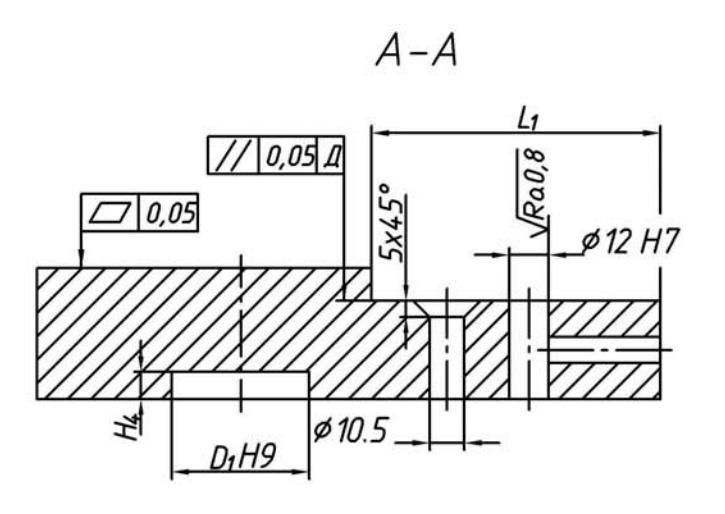

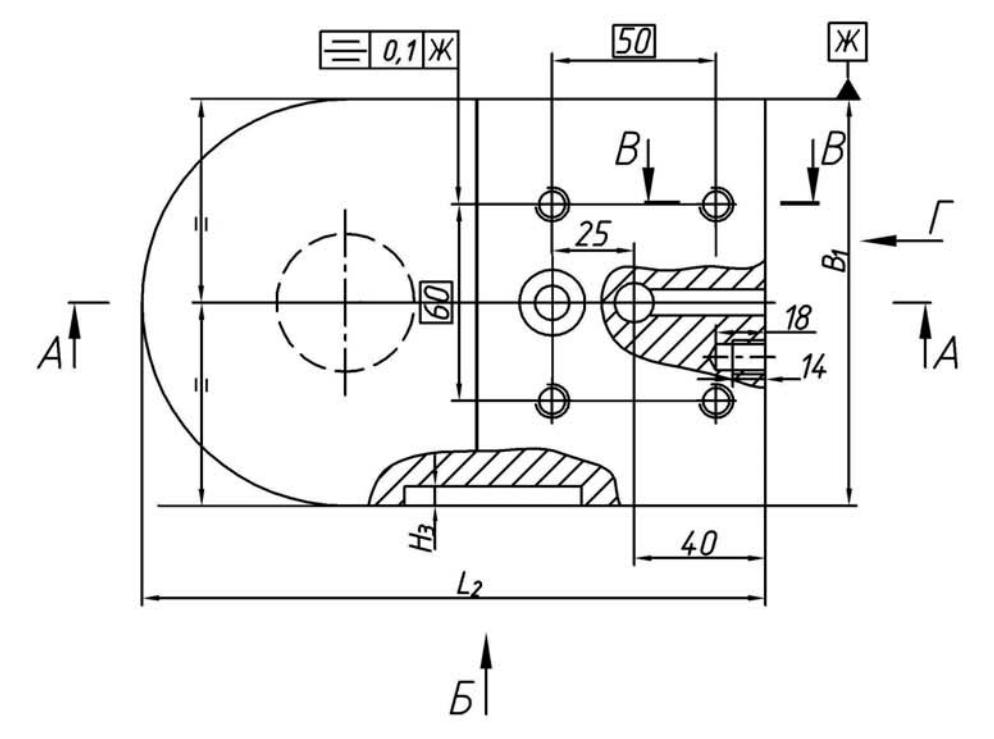

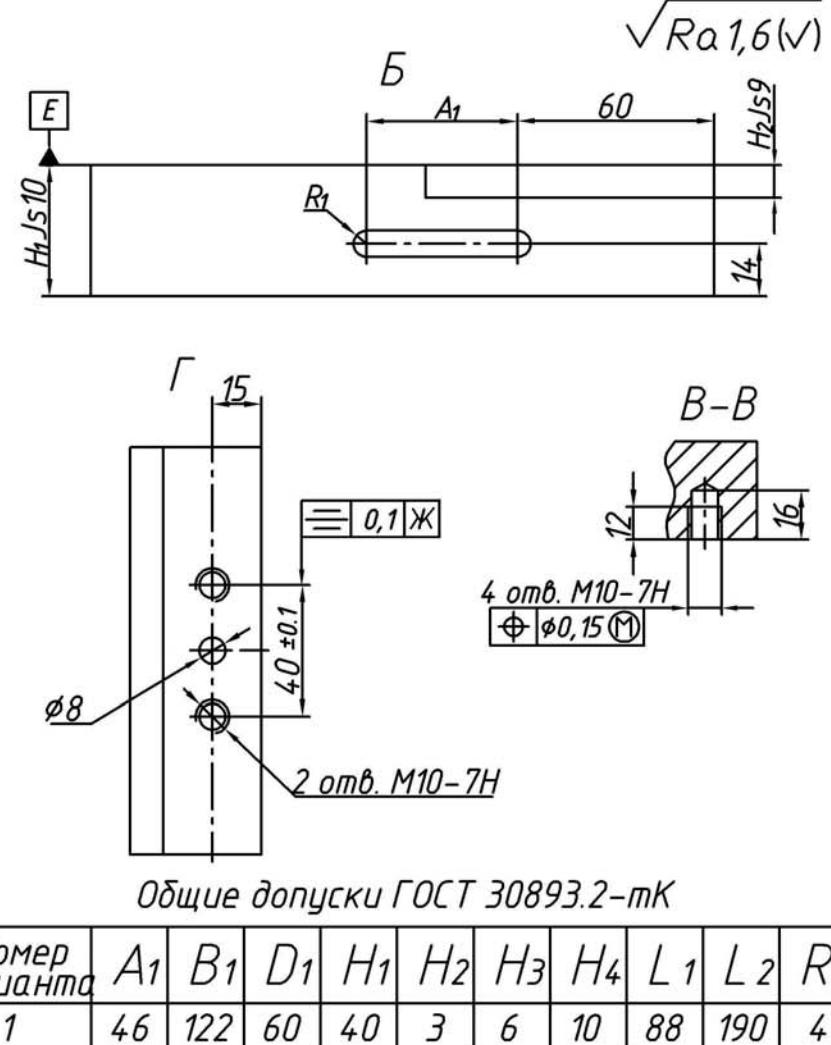

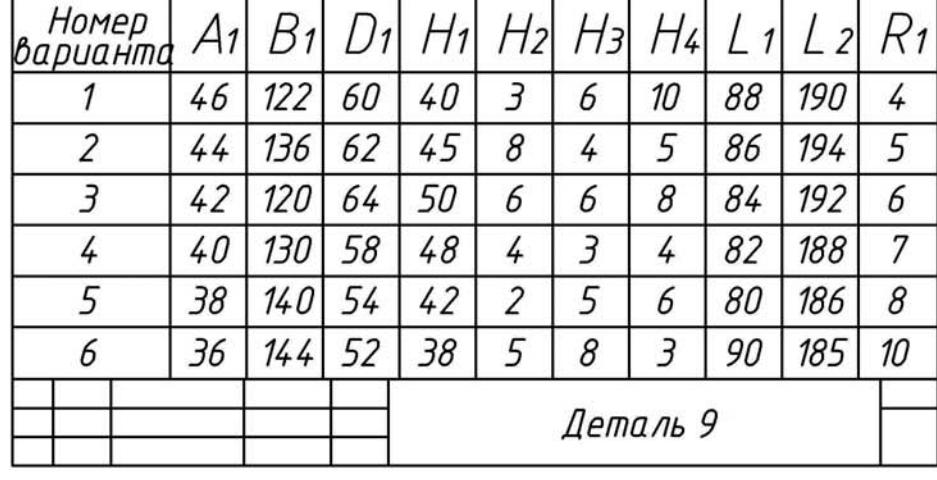

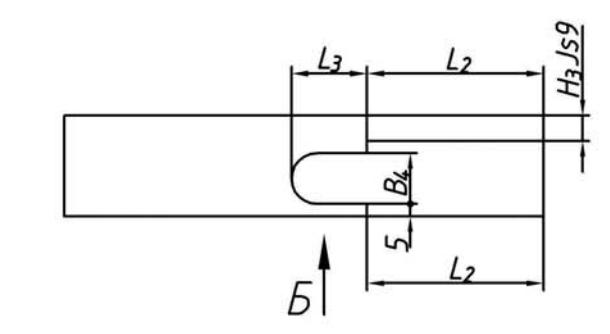

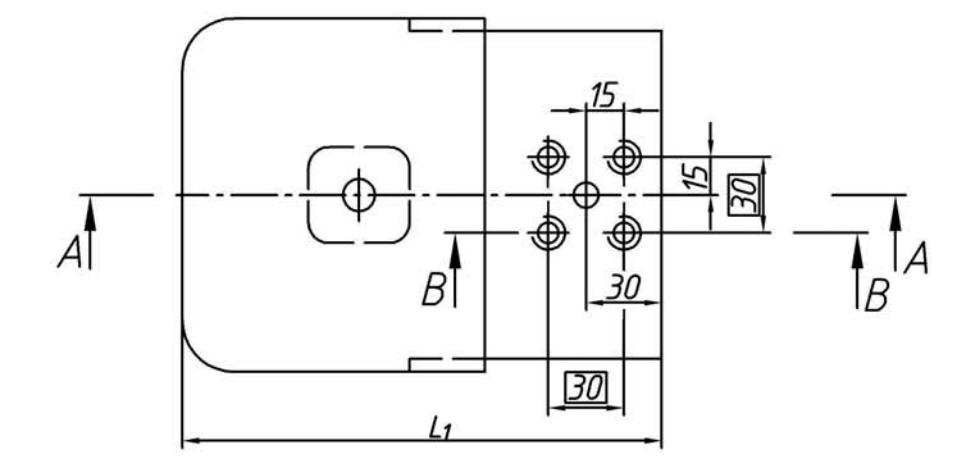

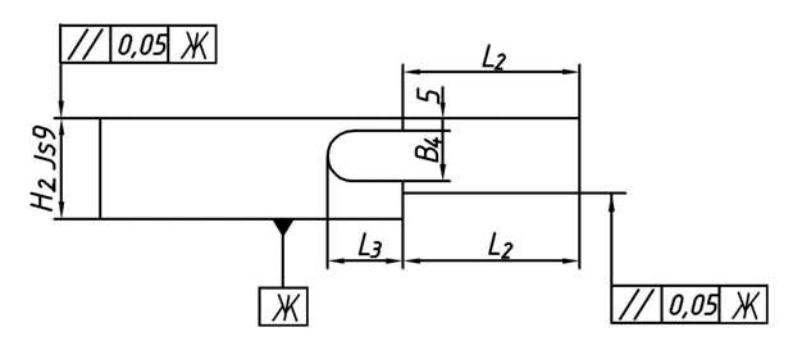

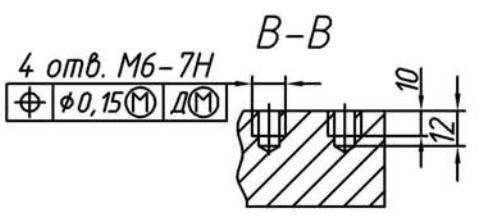

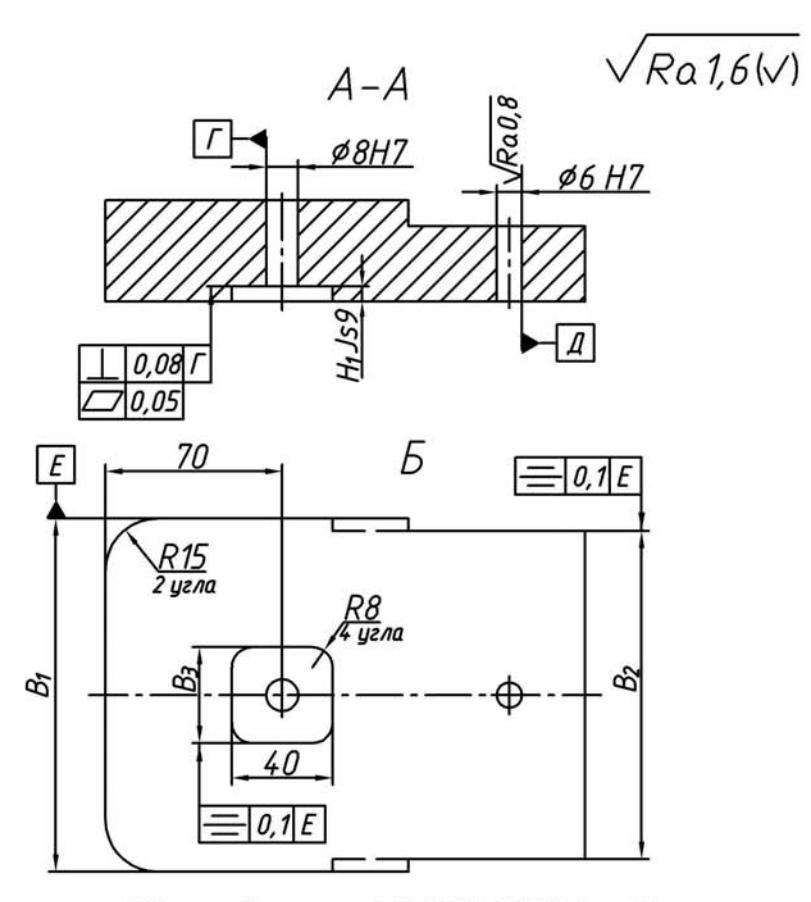

Общие допуски ГОСТ 30893.2-тК

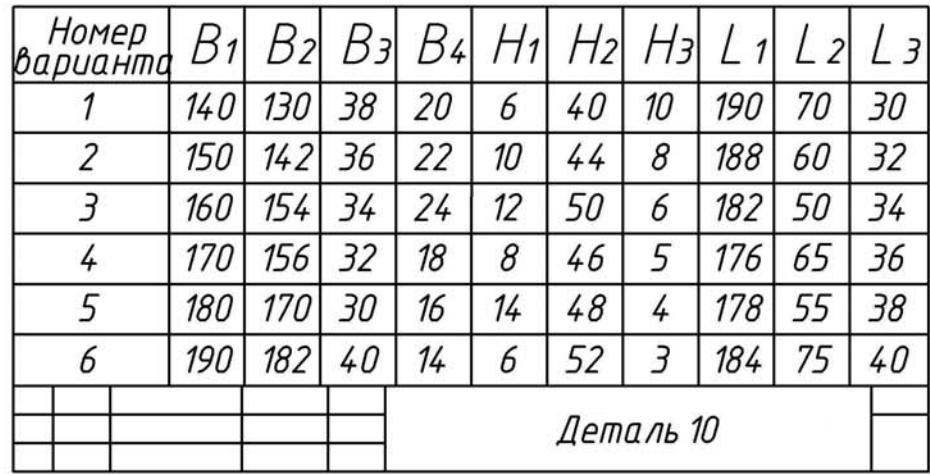

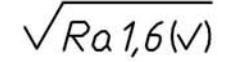

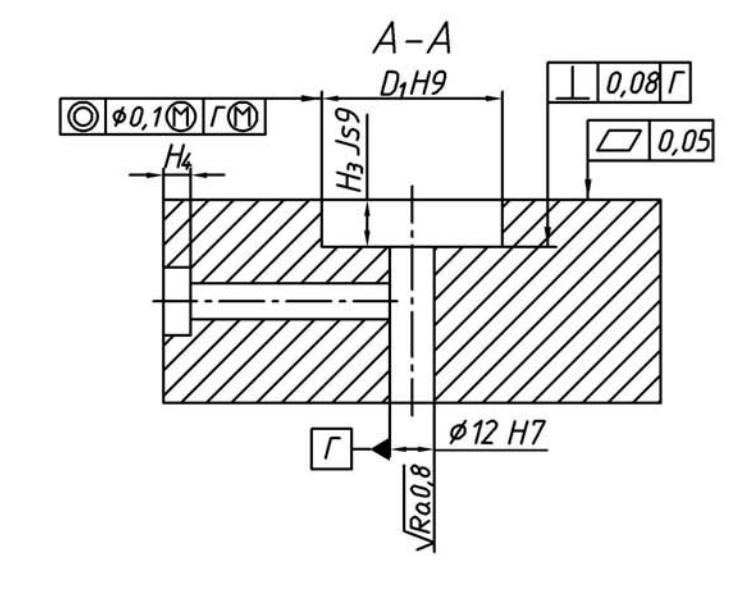

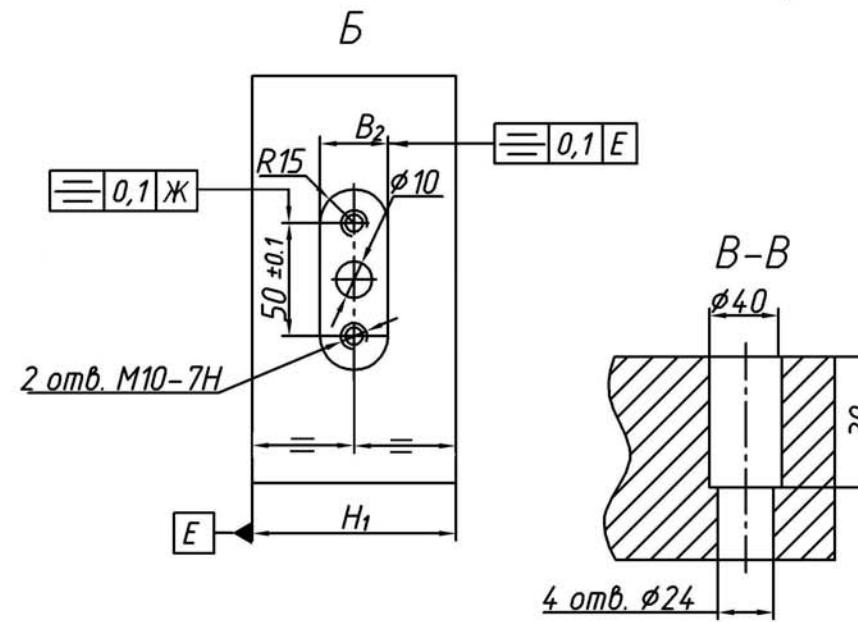

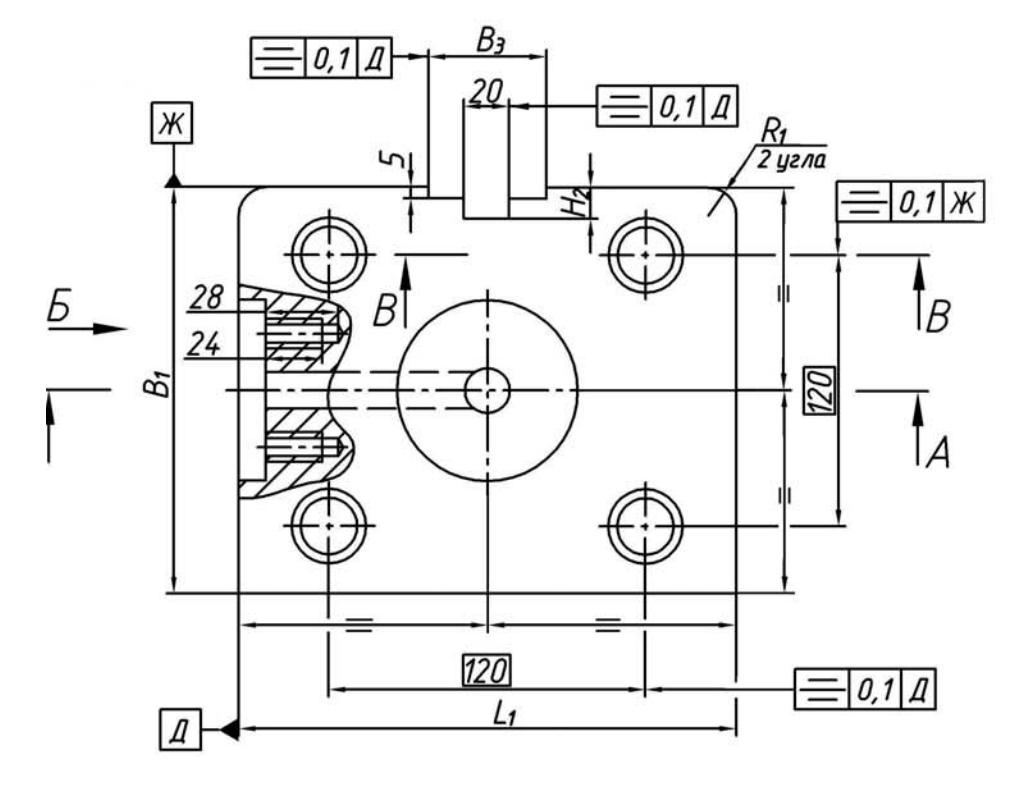

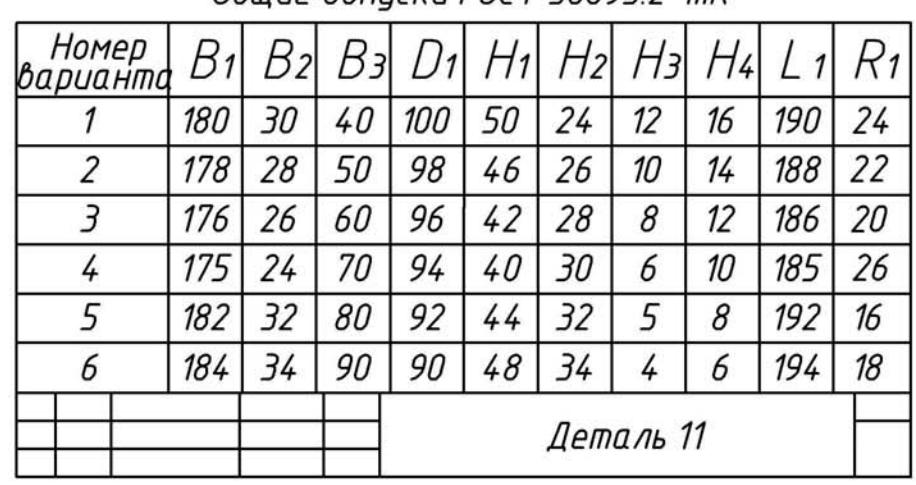

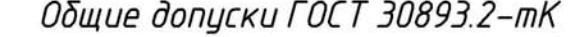

 $A - A$ 

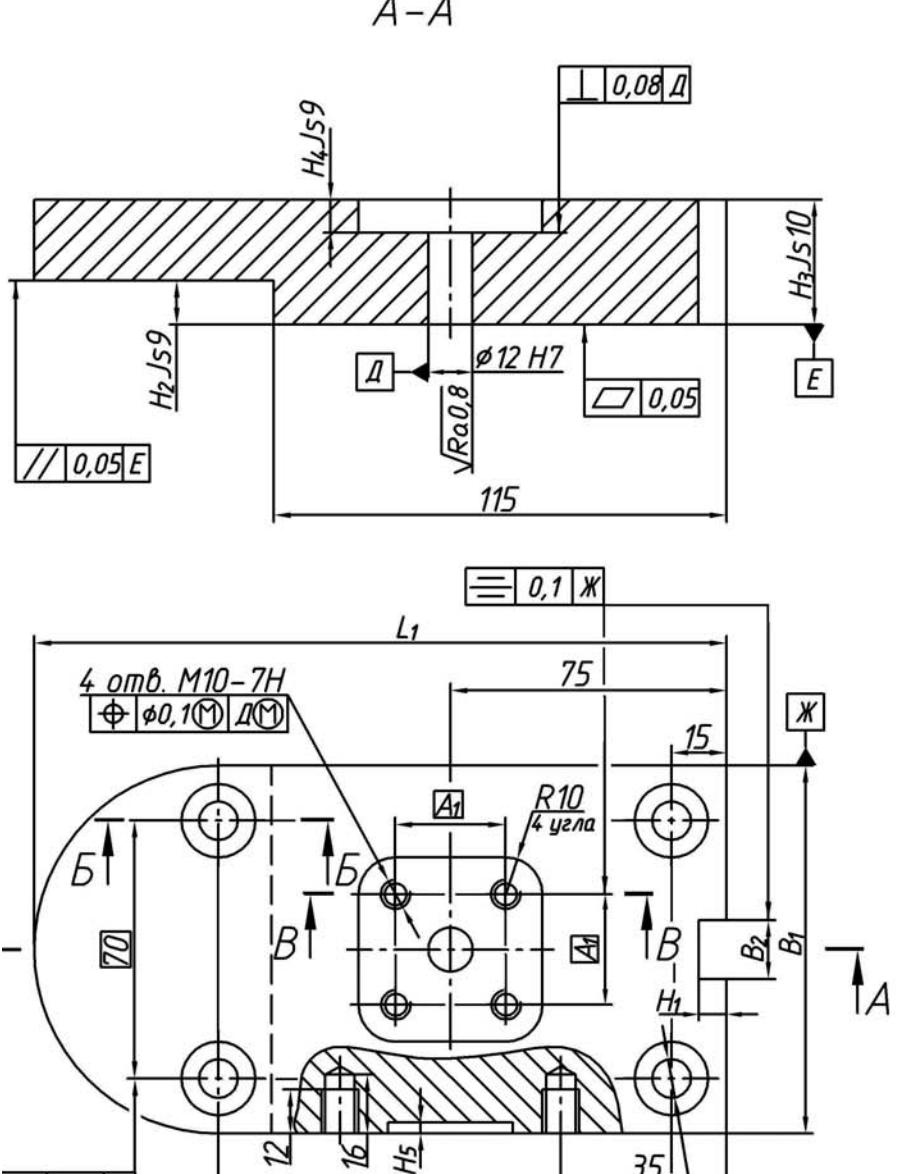

 $735$ 

Г

 $=$  0,1  $\times$ 

35

 $\frac{4 \text{ om } 6. \not\approx 10.5}{\bigoplus \text{ so, } 15 \bigoplus}$ 

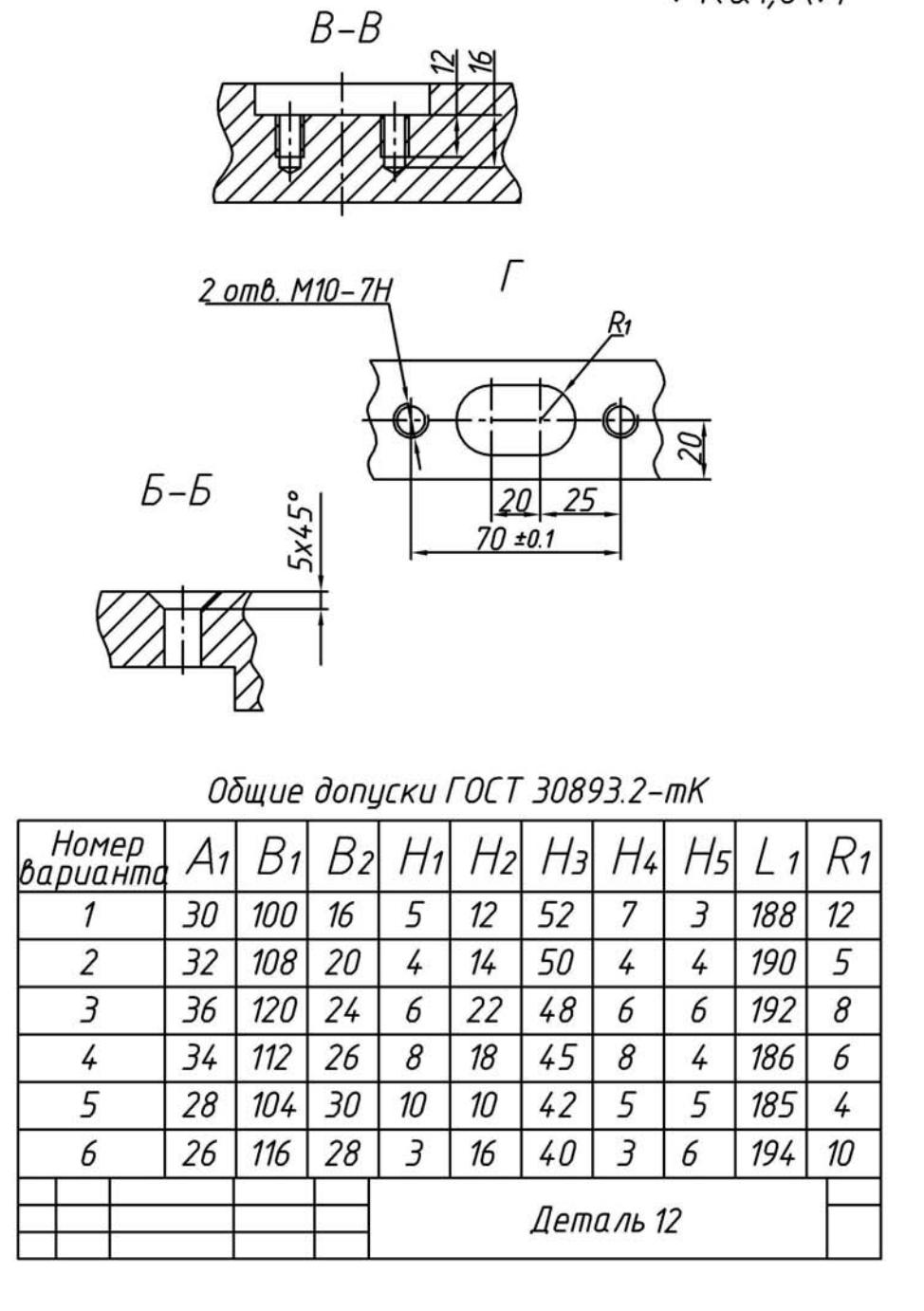

 $\sqrt{Ra1,6|V|}$ 

**ПРИЛОЖЕНИЕ 7.**

## **БЛАНКИ СИСТЕМЫ ОБЕСПЕЧЕНИЯ КАЧЕСТВА**

(для практических работ и курсового проектирования)

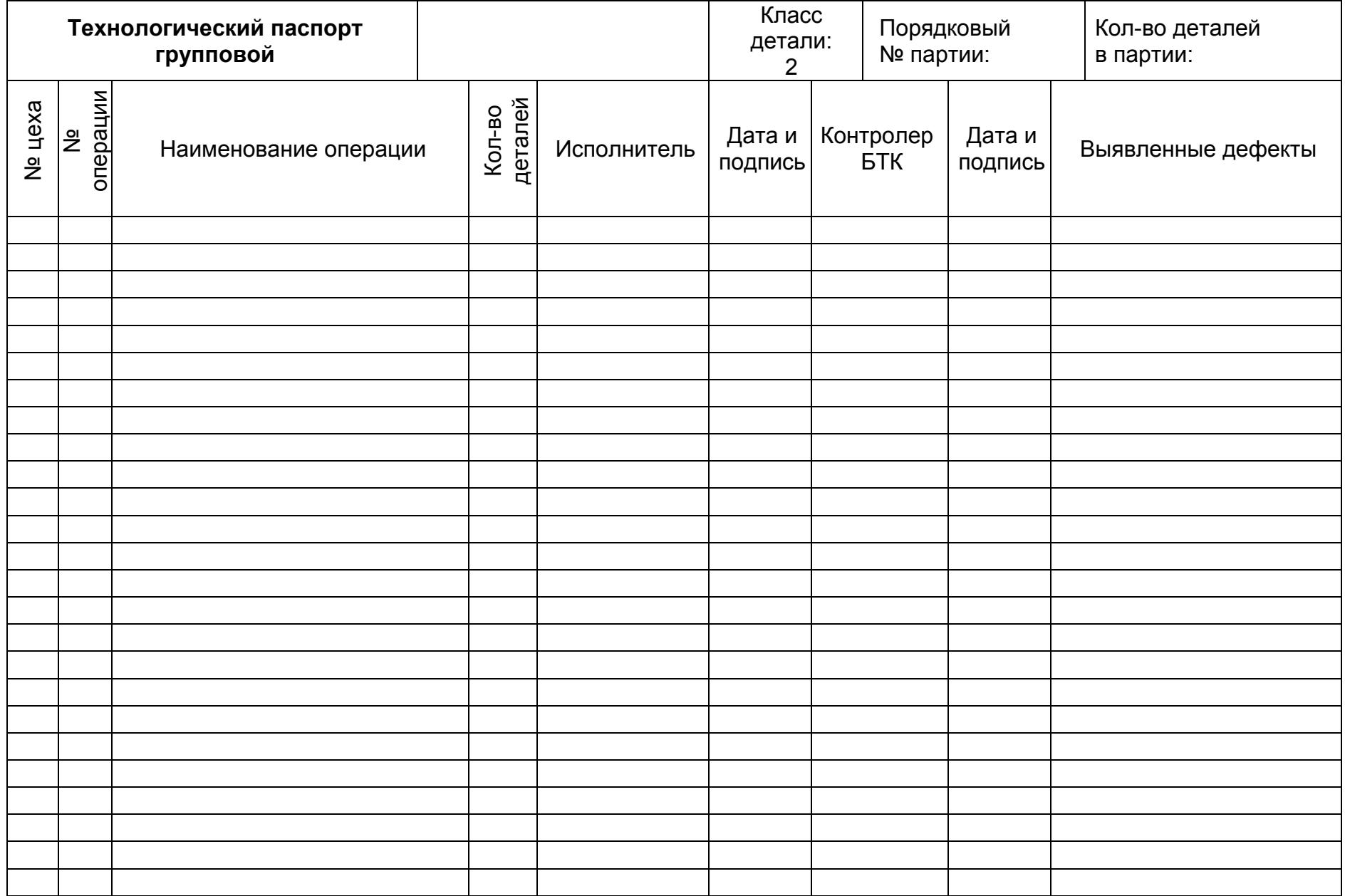

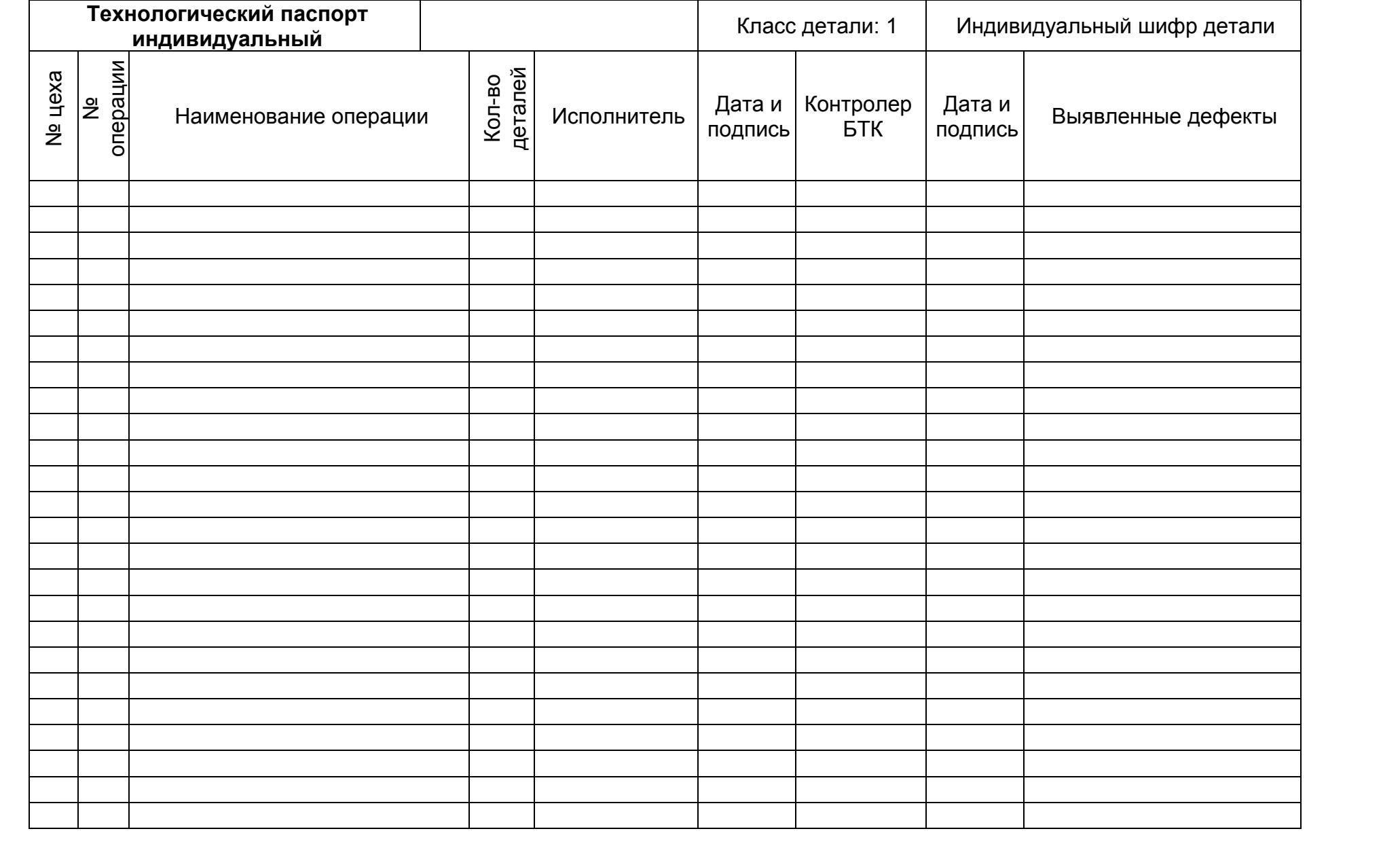

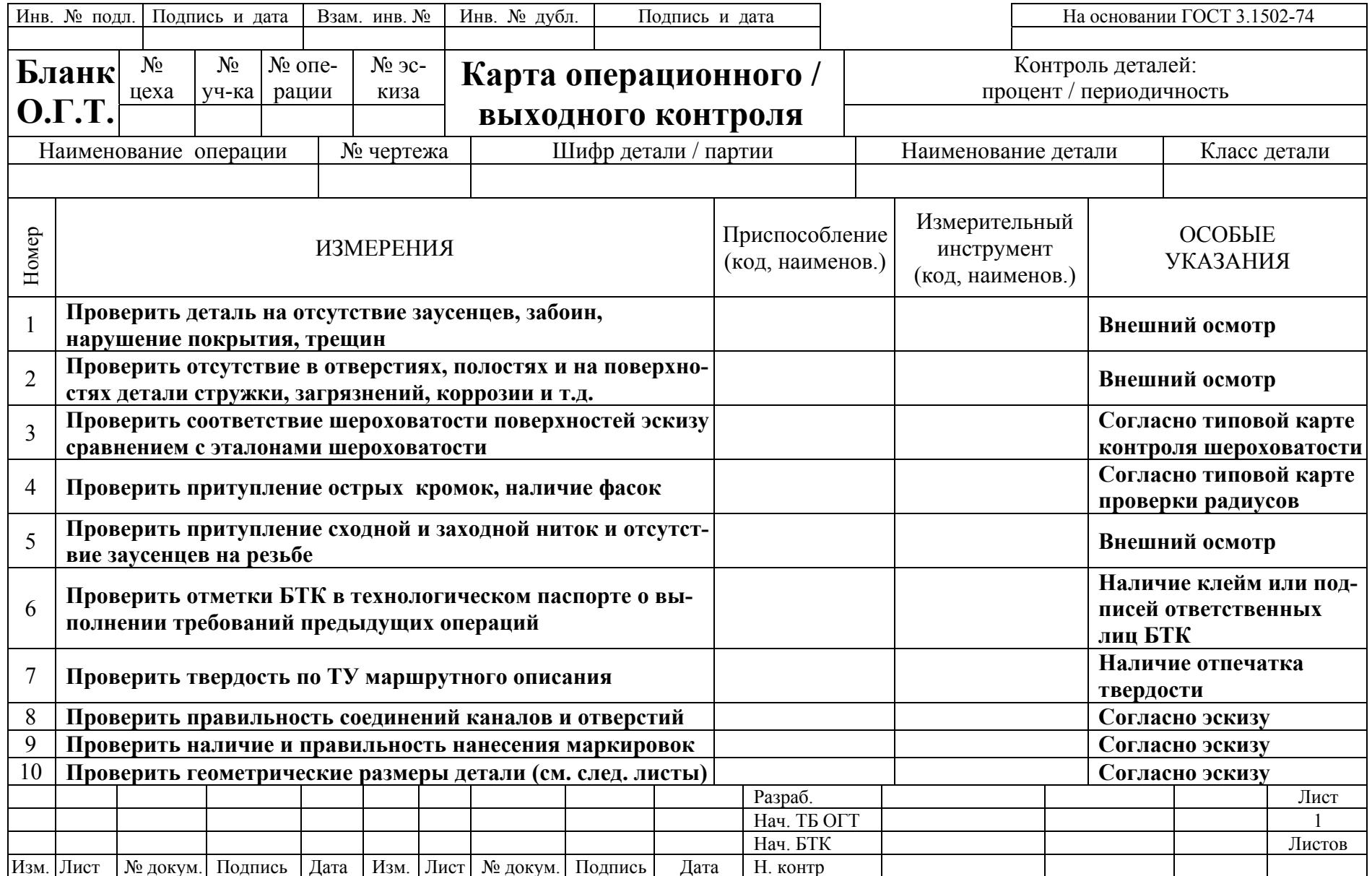

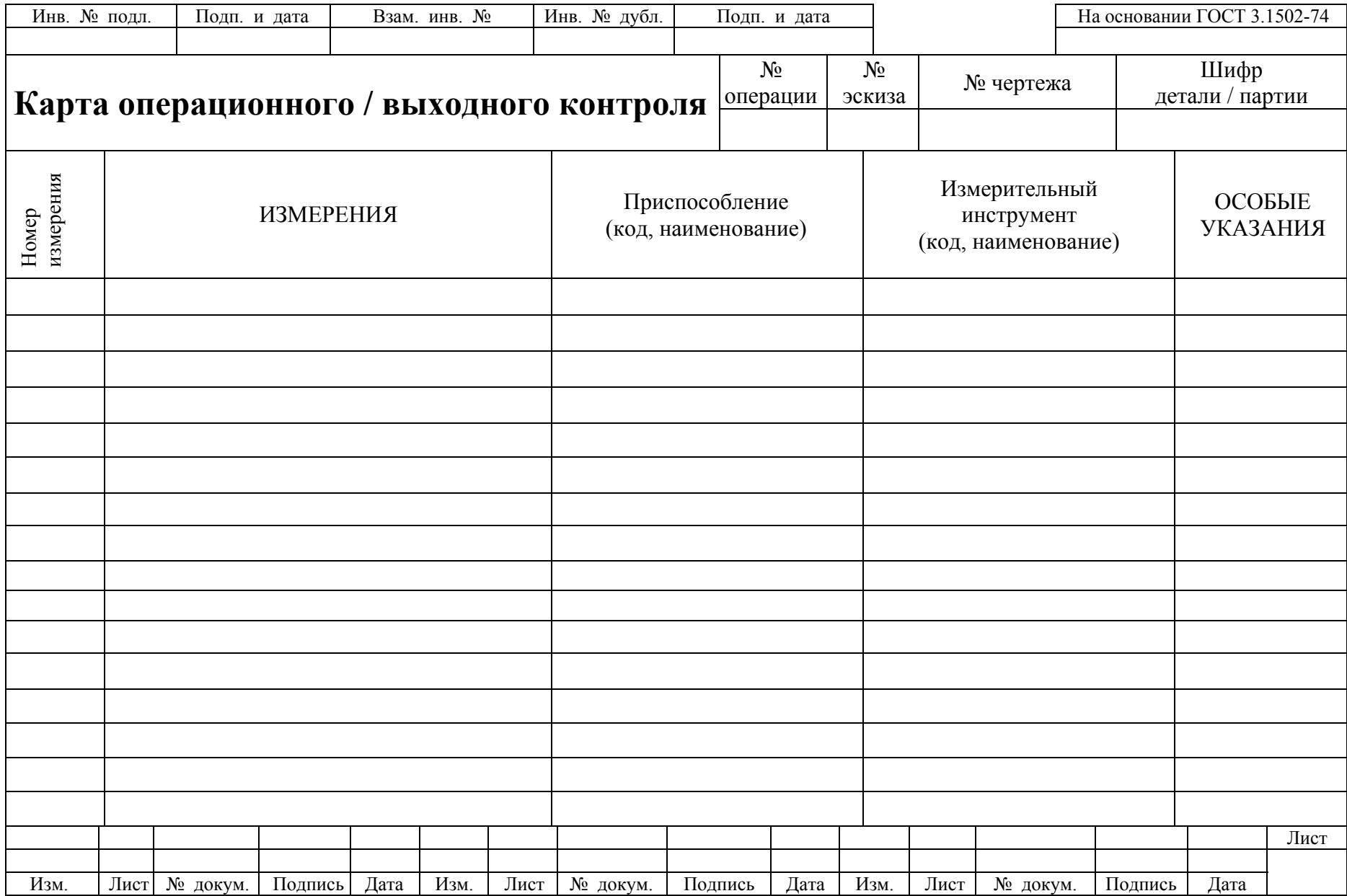

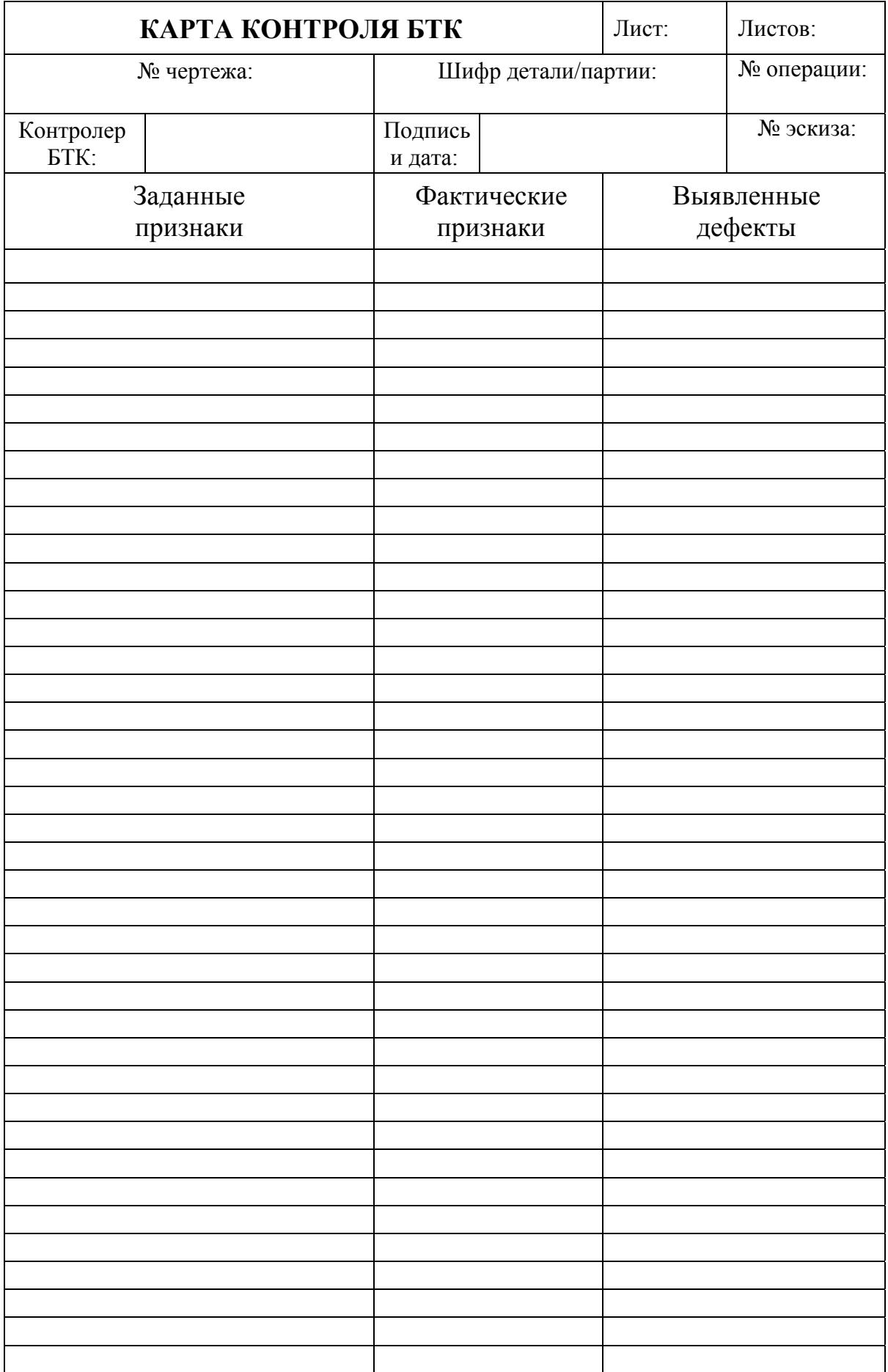

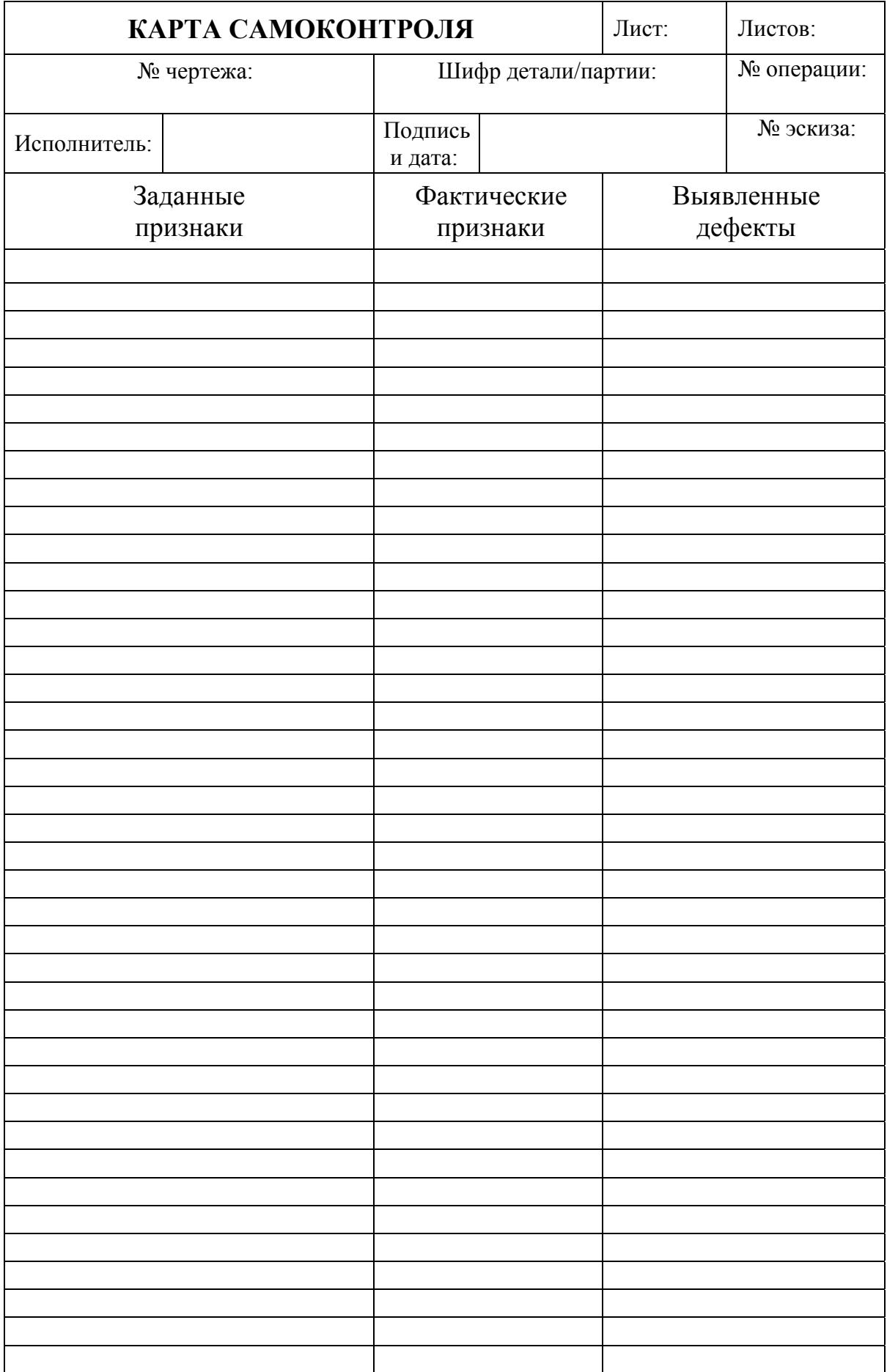

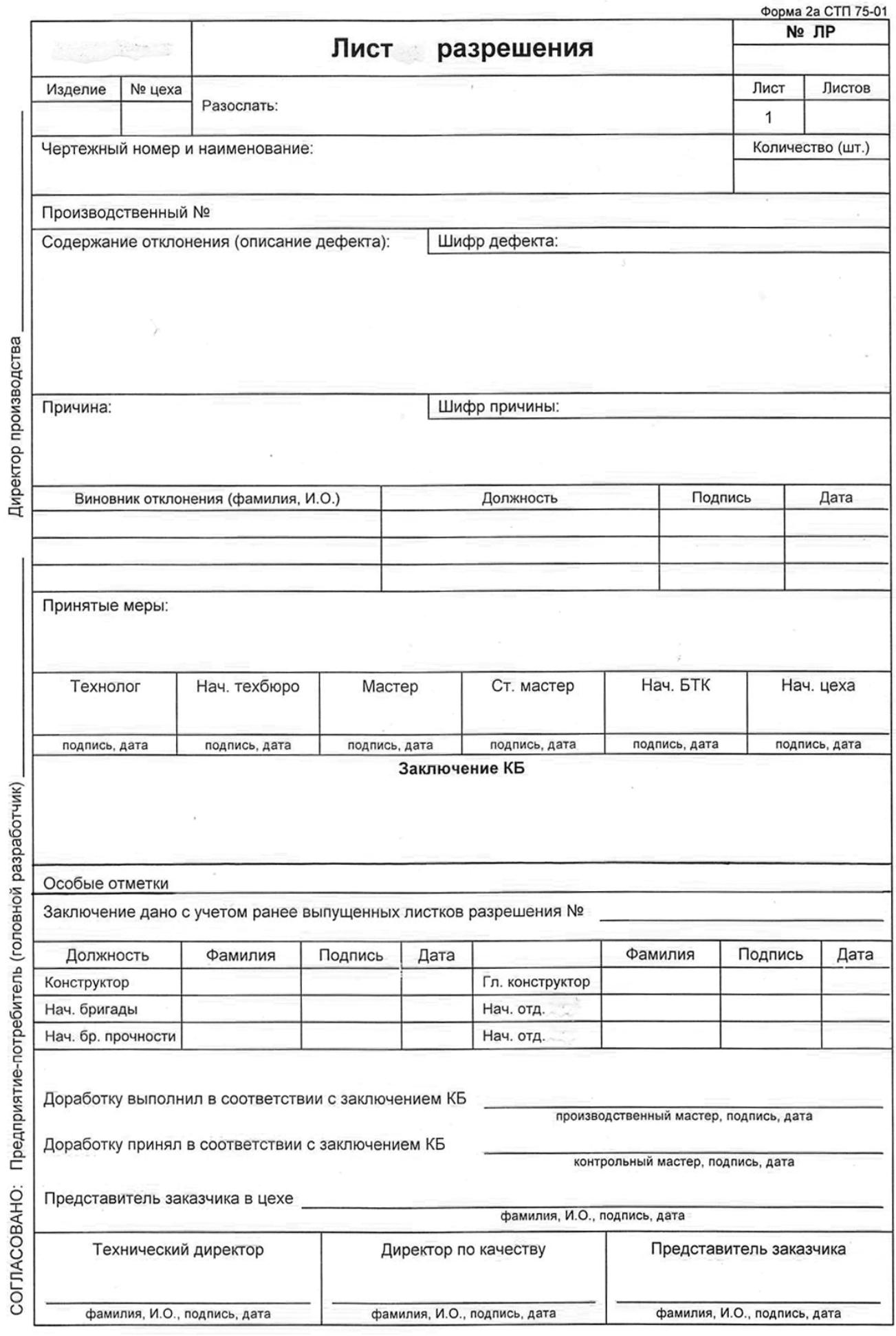

### **Чуваков Александр Борисович**

### **ТЕХНОЛОГИЯ ИЗГОТОВЛЕНИЯ ДЕТАЛЕЙ НА СТАНКАХ С ЧПУ**

### **Производственное оборудование и основы программирования операций**

*(электронная версия)*

Редактор Т.В. Третьякова Компьютерный набор и верстка автора

Подписано в печать 08.08.2011. Формат 60x84 1/16. Бумага офсетная. Печать офсетная. Усл. печ. л. 17,5. Уч.- изд.л. 14. Тираж 100 экз. Заказ .

Нижегородский государственный технический университет им Р.Е. Алексеева. Типография НГТУ. Адрес университета и полиграфического предприятия: 603950, Нижний Новгород, ул. Минина, 24.